**NSK** 

# メガトルクモータ**TM** システム (ドライブユニット EDD 型)

# 取扱説明書

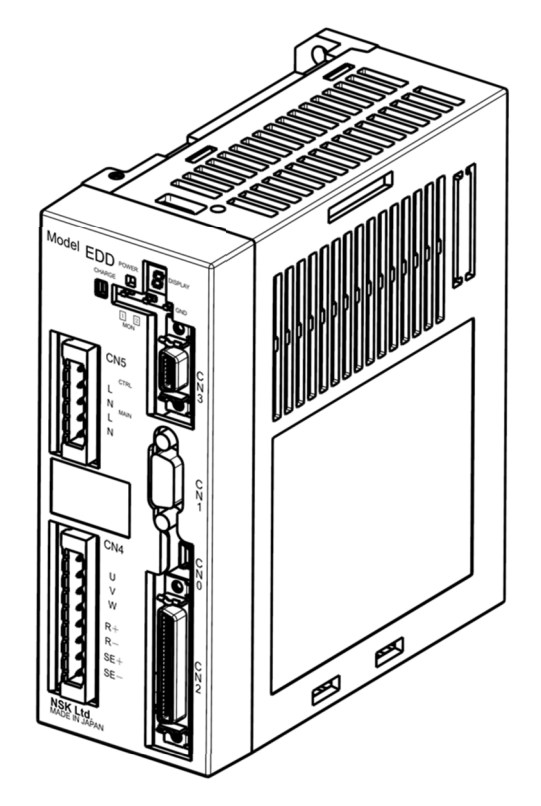

# **M-E099DD0C2-200**

# 日本精工株式会社

販資 C20200-06

★本書の内容について,ご不明な点・お気付きの点などございましたら当社までご連絡ください。

# メガトルクモータを正しくお使いいただくために

## 1. 安全にお使いいただくために

- ●本製品は一般工業等での使用を対象としており,人命にかかわる状況下での使用を目的として設計・製造 されたものではありません.
- 本製品を, 原子力制御用, 航空宇宙機器用, 交通機器用, 医療機器用, 各種安全装置用の機器, あるいは システムなど特殊用途への適用をご検討の際には,弊社までお問合せください.
- 本製品は厳重な品質管理のもとに製造しておりますが、本製品の故障により重大な事故または損失が予測 される設備への適用に際しては,安全装置を設置してください.

# 2. ドライブユニット使用上の注意 … 長く御使用いただくために必ずお守りください.

- (1)温度環境
	- 周囲温度は 0~50 [℃]になるようにしてください.50 [℃] を越える高温状態ではご使用できません. 制御盤内では, ドライブユニットの上下に 100 [mm] 以上の十分な空間をあけてください. また, 熱が ドライブユニット上面に滞留する場合は上面を熱的に開放するか(この場合は防塵対策が必要)、強制空 冷する等によりできるだけ熱の逃げやすい環境としてください.
- (2)防塵・防水
	- IP54 以上の制御盤内でご使用ください. オイルミスト, 切削水, 切粉, 途装ガス等の雰囲気から防護し てください.防護されない場合,ドライブユニット通気窓より異物混入による回路故障の恐れがありま す.

(IP とは,固形異物や水の侵入に対する保護の度合いを表示するもので,IEC 規格等で定めています.)

- (3)配線・接地
	- 正しく配線されているか、取扱説明書にてご確認ください.
	- 配線,設置工事には、切粉等異物がドライブユニット内に混入しないようにしてください.
	- ドライブユニット電源仕様を守ってご使用ください.
	- CN2 制御用 IO ケーブルはケーブル長 2[m]未満のものを使用してください.
	- CN0 USB 通信ケーブルは 3[m]以下の2重シールド品とし、ドライブユニット側のコネクタは USB mini-B を使用してください.

### (4)保管

- 雨, 水滴のかかる場所, 有害なガスや液体のある場所では保管しないでください.
- 日光の直接当たらない場所, 保存温度・湿度の範囲内で保管してください.
- (5)パラメータ変更回数
	- ドライブユニットのデータは EEPROM によってバックアップされているため、データの書き換え回数に は寿命(10 万回までの書き換えを保証)があります.

### 3. モータ使用上の注意 … 長く*御使用いただくために必ずお守りください.*

- (1)温度環境
	- 周囲温度は 0~40 [℃]になるようにしてください. 40 [℃] を越える状態ではご使用できません.
- (2)防塵・防水
	- メガトルクモータ PS シリーズ / PN シリーズ / PX シリーズは防塵, 防水仕様にはなっていません. (IP30 相当)

水,油の雰囲気ではご使用できません.

- (3)使用条件
	- 許容モーメント荷重,許容アキシアル荷重,許容ラジアル荷重は,各モータサイズごとに異なります. お 客様の使用条件が許容荷重以内であることを再確認してください.
	- 過大な偏荷重や過大な負荷は、ロータの永久変形やモータ内部の軸受の異常を引き起こします. モータ設 置時のモータ自体の落下,モータへの衝撃や移動中の外部干渉による衝撃は絶対避けてください.
	- モータの取付面の平面度は 0.02 [mm] 以下としてください.

(4)定期点検

● モータのご使用環境や条件により、モータの絶縁不良やケーブルの短絡・断線が起こる場合があります. このような状態を放置したまま使用を続けると,モータ本来の性能がでない,ドライブユニットの損傷な どのトラブルを引き起こします. 早期発見,未然防止のため絶縁テスト等モータの良否判断の定期点検を実施してください.

# |4. 異常と判断する前に|…*もう一度確認してください.*

- (1)アラームが発生する
	- 電源投入直後にアラームが発生する場合には. |4.1. 異常と判断する前に…電源投入時のアラームについて|を参照してください.
	- ●アラーム内容と処置は間違っていませんか? ◇ 取扱説明書に記載されているアラーム処置をもう一度確認してください.
- (2)電源が入らない,表示ランプが点灯しない
- 制御電源, 主電源入力電圧をテスタでチェックし, ドライブユニット使用電圧の範囲内か取扱説明書にて 確認してください.

(3)動作しない

- 雷源オフ状熊でモータを手で動かした時, 動作は滑らかですか? ひっかかりはないですか? 回転軸の 上下方向にガタはないですか?(モータの分解は絶対行わないでください.)
- 制御入出力信号は OK ですか?
	- ◇ ハンディターミナルによるモニタ IO:制御入出力読出 にて SVON 入力:サーボオン, IPOS 出力: 位置決め完了 信号の状態を確認してください.
	- オシロスコープ等測定機にて,24[V]電源や入力信号の電圧が安定している事を確認してください.
- (4) 振動が発生する, 位置がずれる, ワーニング A3: ソフトサーマル がたびたび発生する
	- サーボパラメータ LO:負荷慣性モーメント, SG: サーボゲイン (または VG:速度ループ比例ゲイン, PG:位置ループ比例ゲイン),FP:第1ローパスフィルタ,NP:第1ノッチフィルタ の調整はしましたか? ◇ 「5.調整」を参考にしてサーボパラメータの調整を行ってください.
	- 搭載負荷の取付ボルト及びモータの取付ボルトがゆるんでいませんか? ◇ 増し締め確認してください.
	- ドライブユニットアース端子は必ず一点接地してください. (配線は取扱説明書を参照してください.)
	- サーボロック停止時に回転方向に外力はないですか?(外力が常時加わるとモータ過熱の原因となります.)
- (5)ブレーカのトリップがたびたび発生する
	- 電源再投入で復帰する場合は以下の処置をお願いします. ブレーカの定格電流は使用ドライブユニットの電源容量よりご選定をお願いします.

## 4.1. 異常と判断する前に…電源投入時のアラームについて

◆ コネクタ CN2 の EMST 入力:非常停止(3 番ピン),OTP・OTM 入力:トラベルリミット(5・6 番ピ ン)が未接続の場合には、電源投入時にアラームが発生しますが,ドライブユニット本体の故障ではありません.

◇ EMST 入力, OTP · OTM 入力が工場出荷時に B 接点に設定されているためです.

◆ 配線処理を行うか,以下の手順で A 接点入力に変更することで,アラームを解除できます.

# 手順 1. アラームの確認方法

- ① ドライブユニットの電源を投入します.
- ② ドライブユニット前面の7セグメント LED を確認します.
- ◇ 非常停止状態の場合, LED が下→ 4 の順に変化します.
- ◇ トラベルリミットオーバー状態の場合, LED が F → 3 の順に変化します.

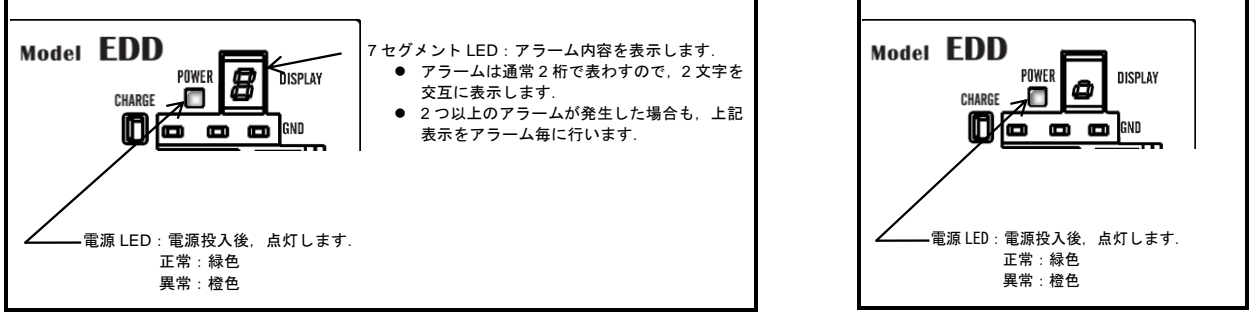

アラーム発生時 アラーム アクティブ アクラーム 発生時

# 手順 2. 入力ポートの極性設定方法

- ① 制御入力の設定を変更するため,コマン ド MO : **サーボオン禁止** を入力し, モー タをサーボオフ状態にします.
- ② コマンド PI0:制御入力機能編集 を入力 します.
- ③ パラメータ FN:入力機能 の表示に続き SP キーを入力する毎にパラメータ NW: チャタリング防止タイマ, パラメー タ AB:入力極性 が表示されプロンプト "**?**"表示になります.
- ◇ EDD メガタームのターミナル画面では SP キー操作は不要です. ②操作後、4の操作を行ってくださ い.

 $SP$  SP

 $\mathsf{P} \parallel \square$  0 ? ENT

(4) 入力接点を A 接点に変更するために、パ ラメータ AB0 を入力します. 入力後,再度プロンプト"**?**"が表示され  $A \parallel B \parallel 0^2 \parallel ENT$ ENT

ますので ENT を入力します. これで EMST 入力が A 接点となります.

⑤ コマンド SV:サーボオン許可 を入力 し,モータをサーボオン許可状態に戻しま す.

◊ OTP 入力を A 接点に設定する場合はコマンド **PI2** を入力し,上記と同様の手順を行ってください.

 $S \parallel V \parallel$  ENT

◊ OTM 入力を A 接点に設定する場合はコマンド **PI3** を入力し,上記と同様の手順を行ってください.

## 5. その他

- モータとドライブユニットは指定された組み合わせでご使用ください.
- パラメータは必ず控えておいてください.
- ケーブルの改造は絶対に行わないでください.
- コネクタのロックは確実に行い、ネジ部のゆるみがないことを確認してください.
- 保守部品をご用意ください. (交換用モータ, ドライブユニット, ケーブル等)
- 清掃はシンナーを避けて、アルコールをご使用ください.

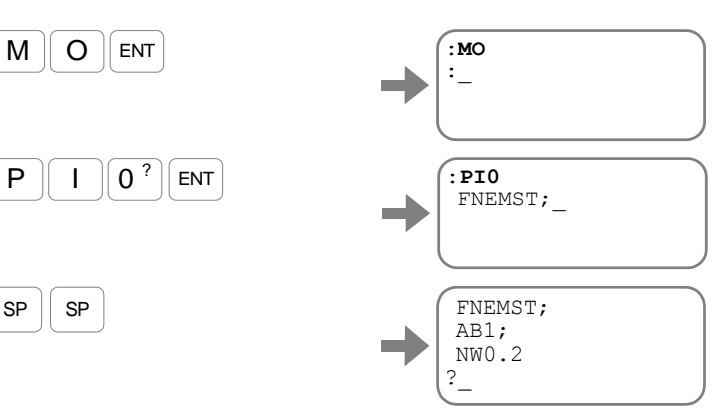

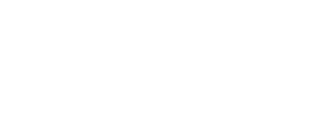

?**AB0** ? :\_

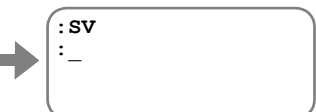

(空ページ)

# 海外安全規格について

# ◎EU 指令について

メガトルクモータシステムは機械・装置に組み込まれて使用される部品(コンポーネント)として、組み込ま れる機械・装置の EU 指令への適合を容易にするために、低電圧指令 2014/35/EU および EMC 指令 2014/30/EU の関連規格適合を実現しています.

| 対象   |              | 適合規格                           |         |
|------|--------------|--------------------------------|---------|
| モータ  | EN60034-1    | :回転電気機械                        | 低電圧指令の  |
|      | EN61800-5-1  | : 可変速駆動システム                    | 関連適合規格  |
|      | EN55011      | :伝導エミッション(Group1, Class A)     |         |
|      | EN55011      | : 放射エミッション(Group1, Class A)    |         |
|      | EN61000-6-4  | : 工業環境におけるエミッション規格             |         |
|      | EN61000-6-2  | : 工業環境におけるイミュニティ規格             |         |
|      |              | :EMC 要求事項及び試験方法                |         |
| モータ/ | EN61800-3    | (Emission Category C2)         |         |
| ドライブ |              | (Immunity: Second environment) | EMC 指令の |
| ユニット | EN61000-4-2  | :静電気放電                         | 関連適合規格  |
|      | EN61000-4-3  | : 放射無線周波数電磁界                   |         |
|      | EN61000-4-4  | : 電気的ファストトランジェント・バースト          |         |
|      | EN61000-4-5  | : サージ                          |         |
|      | EN61000-4-6  | : 伝導性無線周波電磁界                   |         |
|      | EN61000-4-8  | :電源周波数磁界                       |         |
|      | EN61000-4-11 | : 電圧ディップ・瞬停および電圧変動             |         |

表 1:適合規格

注意:本製品は居住環境での使用を意図したものではないため, そのような環境では無線受信に対して十分な保護を提供できない場合があります.

警告:住宅環境では,本製品は無線妨害を発生させる可能性がありますので, この場合には適切な対策が必要となります.

# ◎EMC 指令への適合について

メガトルクモータシステムはドライブユニットとモータの設置距離・配線などのモデル(条件)を決定し, 4 [m] の接続ケーブルモデルにて EMC 指令の関連規格に適合させています. 実際の機械・装置に組み込 んだ状能においては、配線条件・設置条件などがモデルとは同一とならないことが考えられます.このよう なことから、機械・装置での EMC 指令への適合について(特に放射ノイズ・伝導ノイズについて)は、メ ガトルクモータシステムを組み込んだ最終機械・装置での測定が必要となります.

# ◎EU 指令適合設置環境

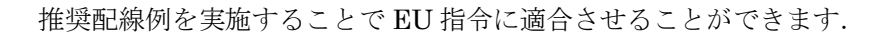

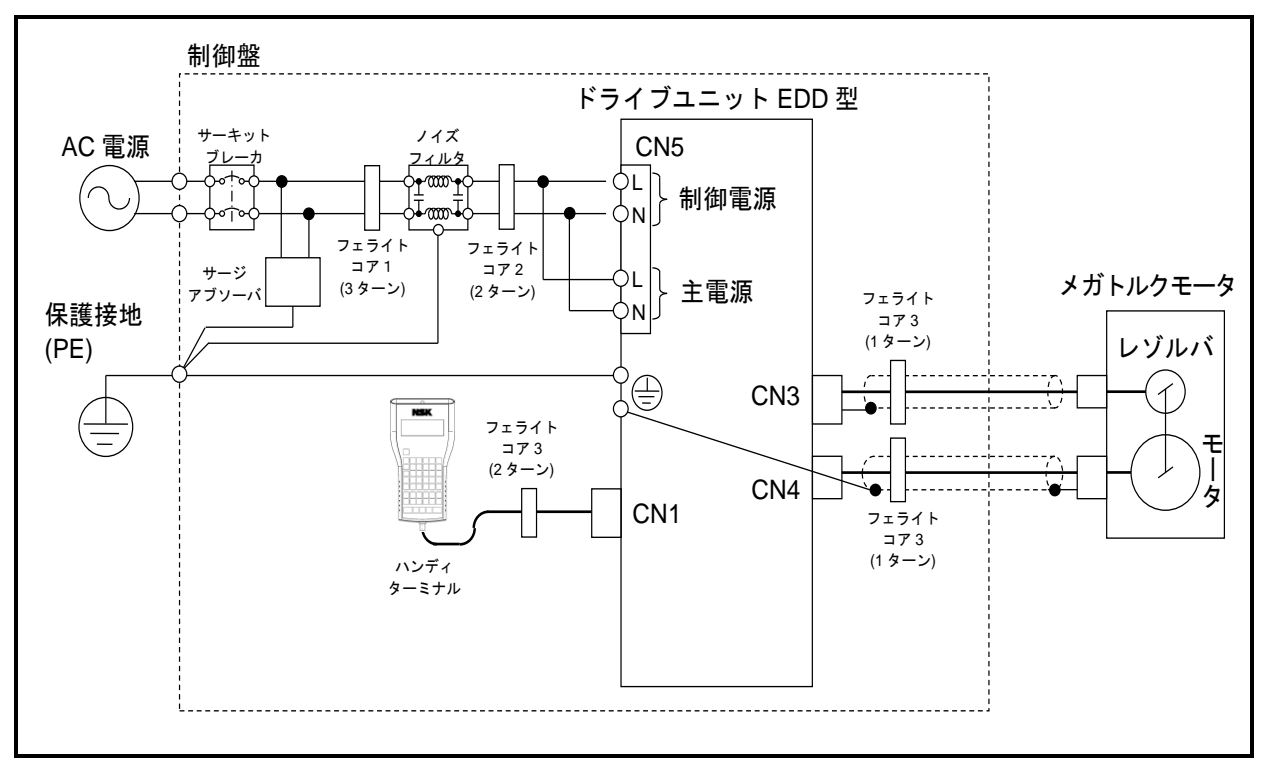

図 *1*:推奨配線例

◆ 設置環境

ドライブユニットは IEC60664-1 に規定されている汚染度 2 または、汚染度 1 の環境下で使用 してください. そのために、水・油・塵埃などが入り込まない構造 (IP54) の制御盤に設置し てください.

#### ◆ 電源

IEC60664-1 で規定されている過電圧カテゴリⅢの環境下で使用してください.

- ◆ サーキットブレーカ 電源とドライブユニット間に IEC 規格および UL 認定のサーキットブレーカを必ず接続してく ださい.
- ◆ ノイズフィルタ 電源とドライブユニットの間にノイズフィルタを設置してください.
- ◆ フェライトコア 電源線,モータケーブル,レゾルバケーブルに信号線用フェライトコアを設置してください.
- ◆ 保護接地

感電防止のためドライブユニットのアース端子を保護接地 (PE)に必ず接続してください.

| 種類        | 仕様                    | メーカー型式         | メーカー               | 備考                 |
|-----------|-----------------------|----------------|--------------------|--------------------|
| サーキットブレーカ | 定格電流 15[A]            | BW32AAG        | Fuji Electric      | IEC 規格および<br>UL認定品 |
| ノイズフィルタ   | 単相 250[VAC]、<br>10[A] | FN2070-10/06   | <b>SCHAFFNER</b>   |                    |
| サージアブソーバ  |                       | R-A-V781BWZ-4  | Okaya Electric     |                    |
| フェライトコア1  |                       | E04RA400270150 | Seiwa Electric MFG |                    |
| フェライトコア2  | –                     | E04SR301334    | Seiwa Electric MFG |                    |
| フェライトコア3  |                       | E04SR211132    | Seiwa Electric MFG |                    |

表 *2*:推奨適用周辺機器一覧

|                           | サーキットブレーカ  | 最大許容フォールトループ |               |                 |
|---------------------------|------------|--------------|---------------|-----------------|
| 電源電圧 V                    | 仕様         | メーカー型式       | メーカー          | インピーダンス         |
| $100 \le V \le 120$ [VAC] |            |              |               | $0.5\, \Omega $ |
| $120 < V \le 230$ [VAC]   | 定格電流 15[A] | BW32AAG      | Fuji Electric | $0.6\,[\Omega]$ |
| $230 < V \le 240$ [VAC]   |            |              |               | $1.2$ $\Omega$  |

表 3: システムの最大許容フォールトループインピーダンス値 (TN 系の場合)

表 4: システムの最大許容フォールトループインピーダンス値 (TT 系の場合)

|                           | 漏電ブレーカ                                                    | 最大許容フォールトループ |                      |                |
|---------------------------|-----------------------------------------------------------|--------------|----------------------|----------------|
| 電源電圧 V                    | 仕様                                                        | メーカー型式       | ・一カー                 | インピーダンス        |
| $100 \le V \le 120$ [VAC] |                                                           |              |                      | $200$ $\Omega$ |
| $120 < V \le 230$ [VAC]   | 定格雷流 30 「A]<br>定格感度電流 30 [<br>$\lceil \mathsf{mA} \rceil$ | ZL63-30-30   | Kawamura<br>Electric | $250 [\Omega]$ |
| $230 < V \le 240$ [VAC]   |                                                           |              |                      | $350 [\Omega]$ |

- ・ 設置環境により,定格感度電流,最大許容フォールトループインピダンスを指定される場合が あります.
- · 直流を感知する漏電ブレーカ (タイプ B) が必要になる場合があります.

### ◆ その他

ドライブユニットのモータ過負荷保護機能は速度と連動していません. また,モータ発熱の推定値を記憶・保持する機能はありません.

# ◎UL 規格への適合

- UL 適合規格
	- ◆ モータについて UL1004-1 の規格に適合しています. (ファイル番号:E216970)
	- **◆ ドライブユニット EDD 型について** UL61800-5-1 の規格に適合しています. (ファイル番号:E216221)
	- ◆ ケーブルセットについて ケーブルは UL 規格適合品を使用しています.
- UL 規格認定条件

下記が UL 規格認定条件となりますので条件を満たした設置をしてください.

◆ 設置環境

ドライブユニットは IEC60664-1 に規定されている汚染度 2 または、汚染度 1 の環境下で使用 してください. そのために、水・油·塵埃などが入り込まない構造(IP54)の制御盤に設置して ください.

- ◆ 電源
	- ・ IEC60664-1 で規定されている過電圧カテゴリⅢの環境下で使用してください.
	- ・ ドライブユニットは 240[V]で遮断容量 5000[Arms]を超えない電源に接続してください.
- サーキットブレーカ

電源とドライブユニットの間に UL 認定のサーキットブレーカ (定格 15[A]) を必ず接続し てください. (仕様は前ページ表2を参照してください)

### ◆ 保護接地

感電防止のためドライブユニットのアース端子を保護接地 (PE) に必ず接続してください.

#### ◆ 配線

- ・ 定格温度 75[℃]以上の銅線を使用してください.
- ・ 導線の太さは下表を参照してください.

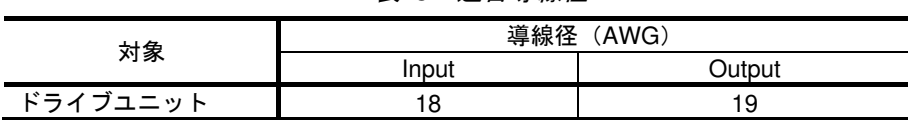

## 表 5:適合導線径

- ◆ その他
	- ・ ドライブユニット毎に定格の 115[%]で動作するモータ過負荷保護機能があります.
	- ・ 分岐線の保護は National Electrical Code および現地の規格にしたがって実施してください.
	- ・ ドライブユニットは制御電源を切ると,モータ発熱の推定値がクリアされ,モータ過熱保護が 検出できなくなります.

:ブレーキ付き PN シリーズ,耐環境型 Z シリーズ,PX シリーズのモータ 本体は UL 規格および CE マーキングに適合しておりません. また,モータおよびドライブユニットを組合せたメガトルクモータシステ ムとしても UL 規格および CE マーキングに適合しませんのでご注意くだ さい. ただし、ブレーキ付き PN シリーズ, 耐環境型 Z シリーズ用のドラ イブユニット EDD 型は PN シリーズ用のドライブユニットと共用の為, UL 規格および CE マーキングの表示シールを貼り付けております.

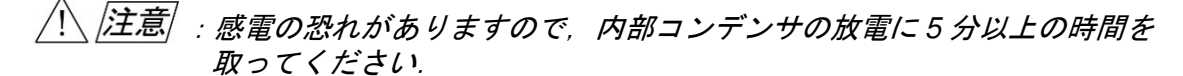

目次

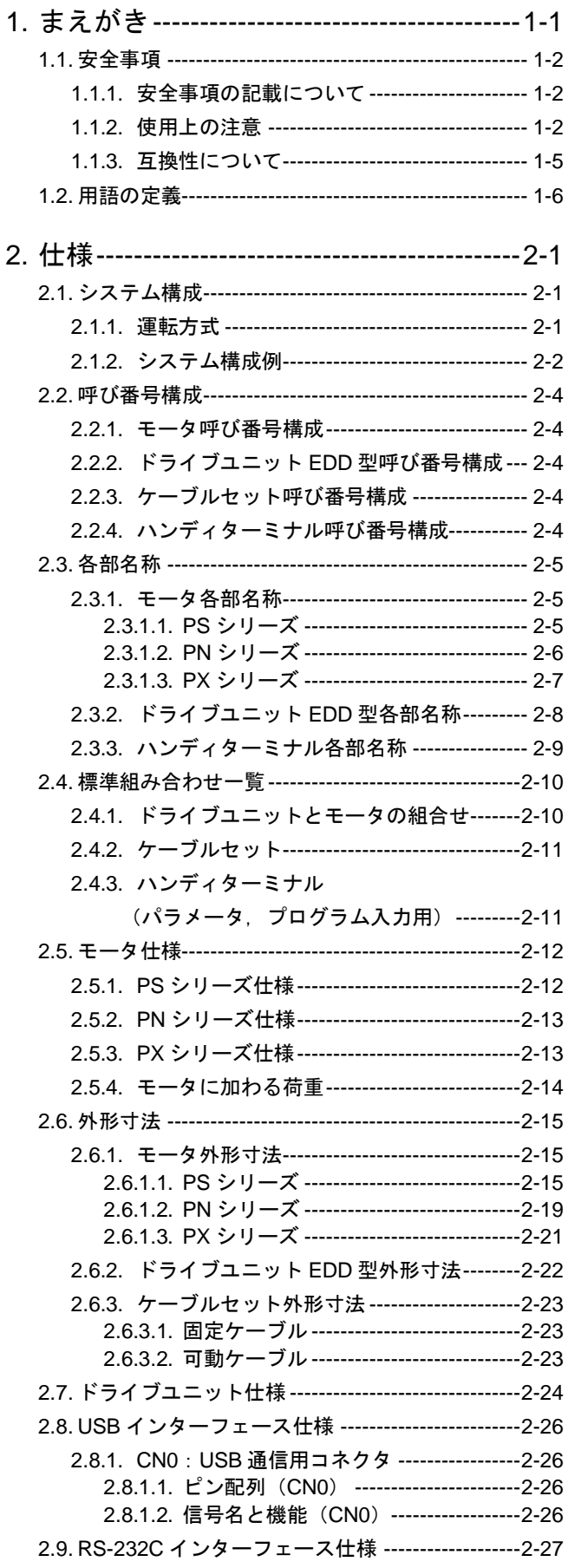

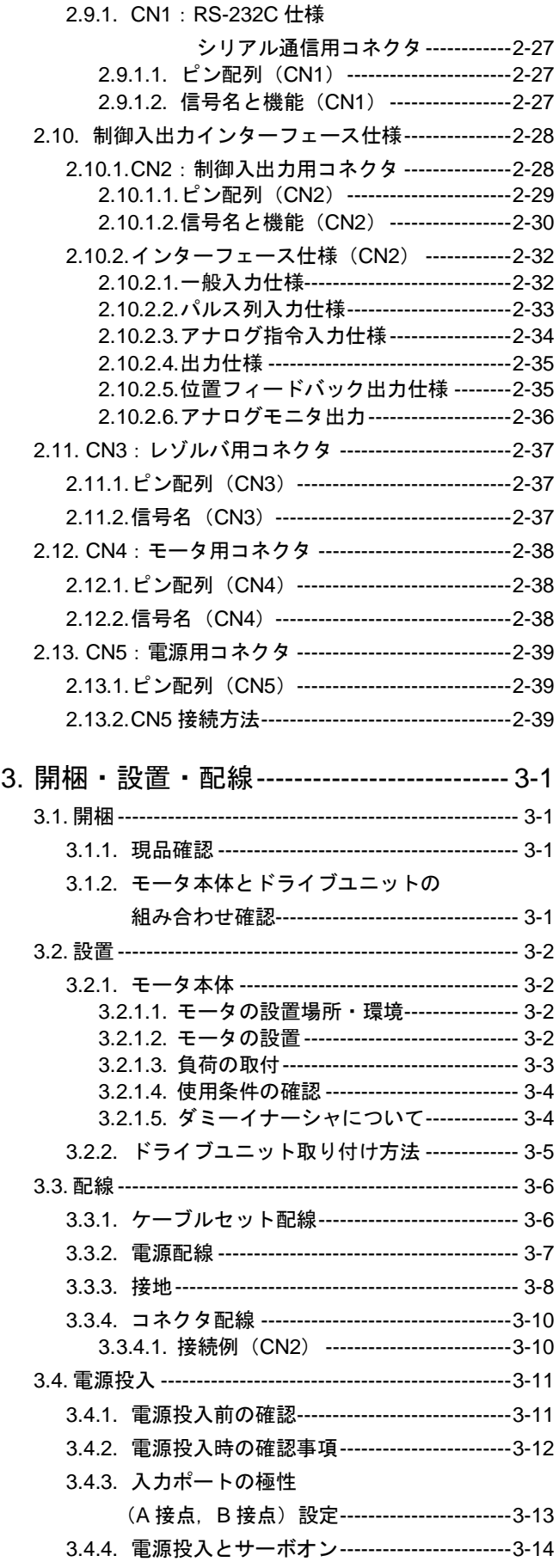

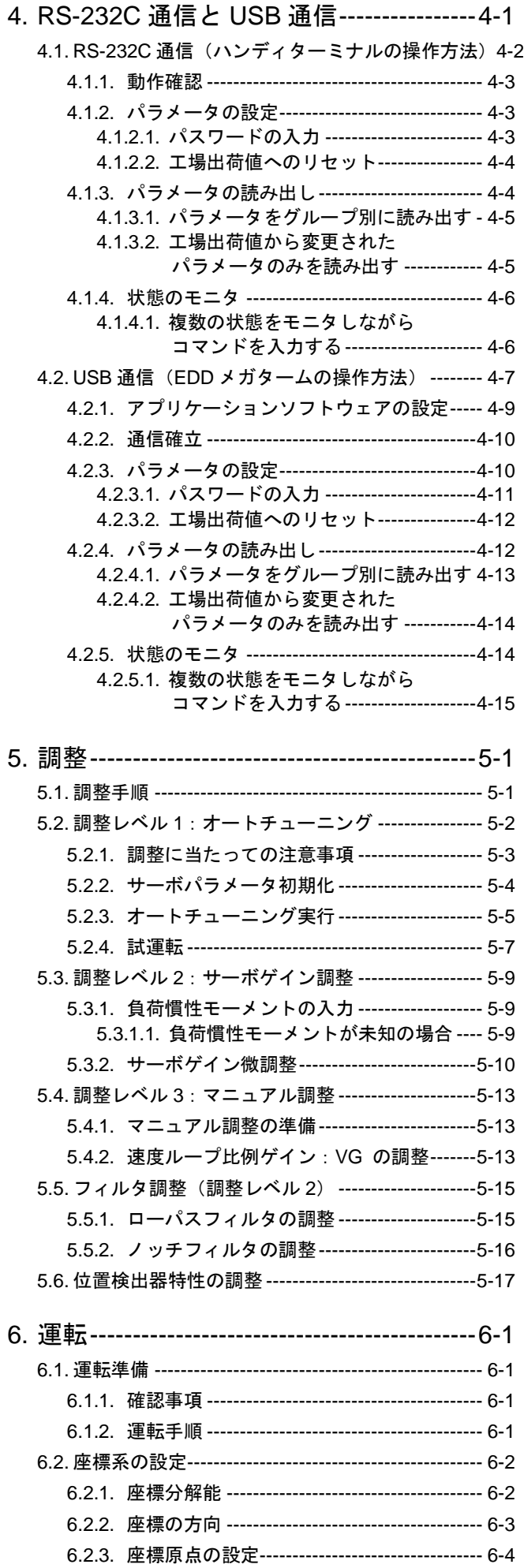

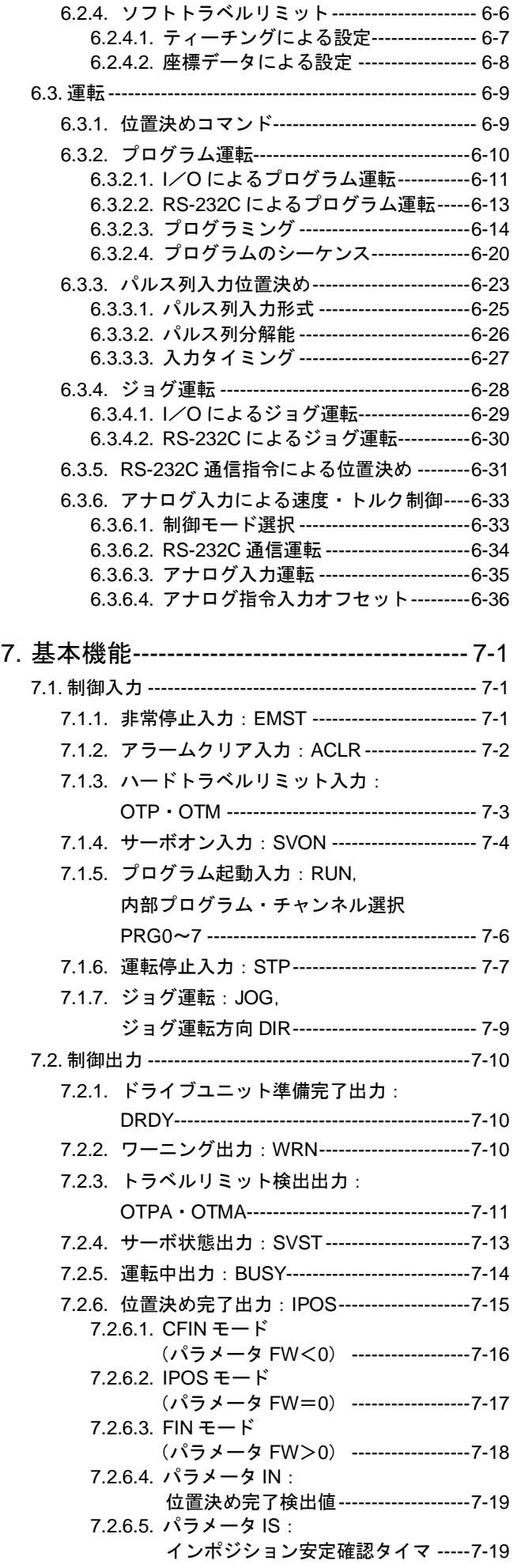

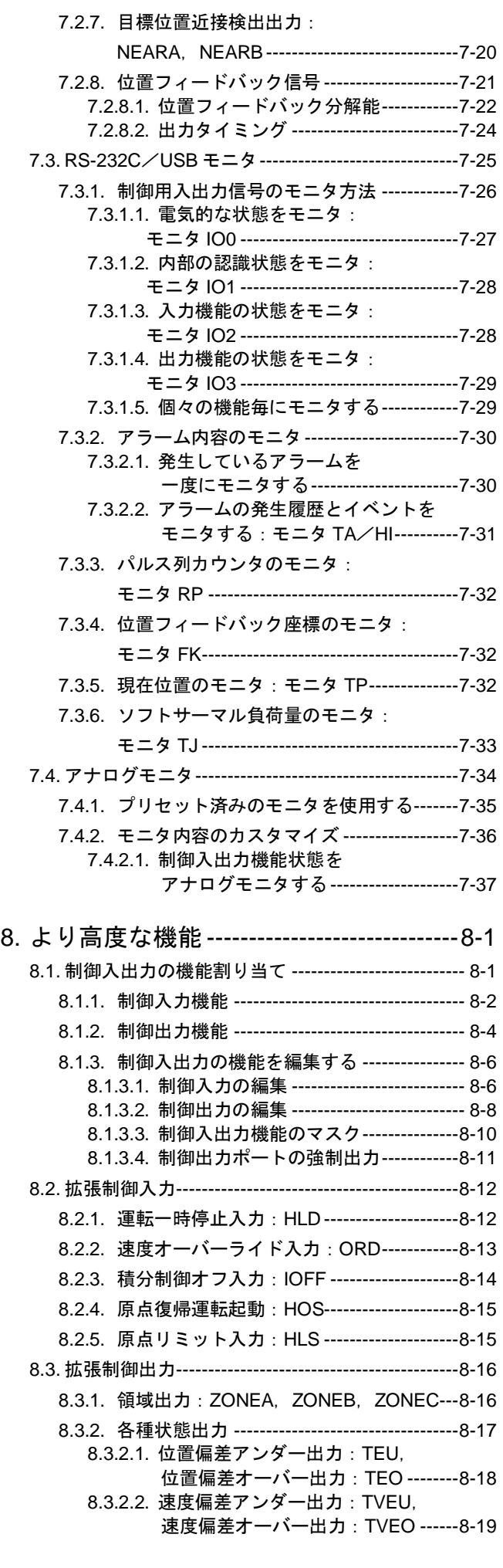

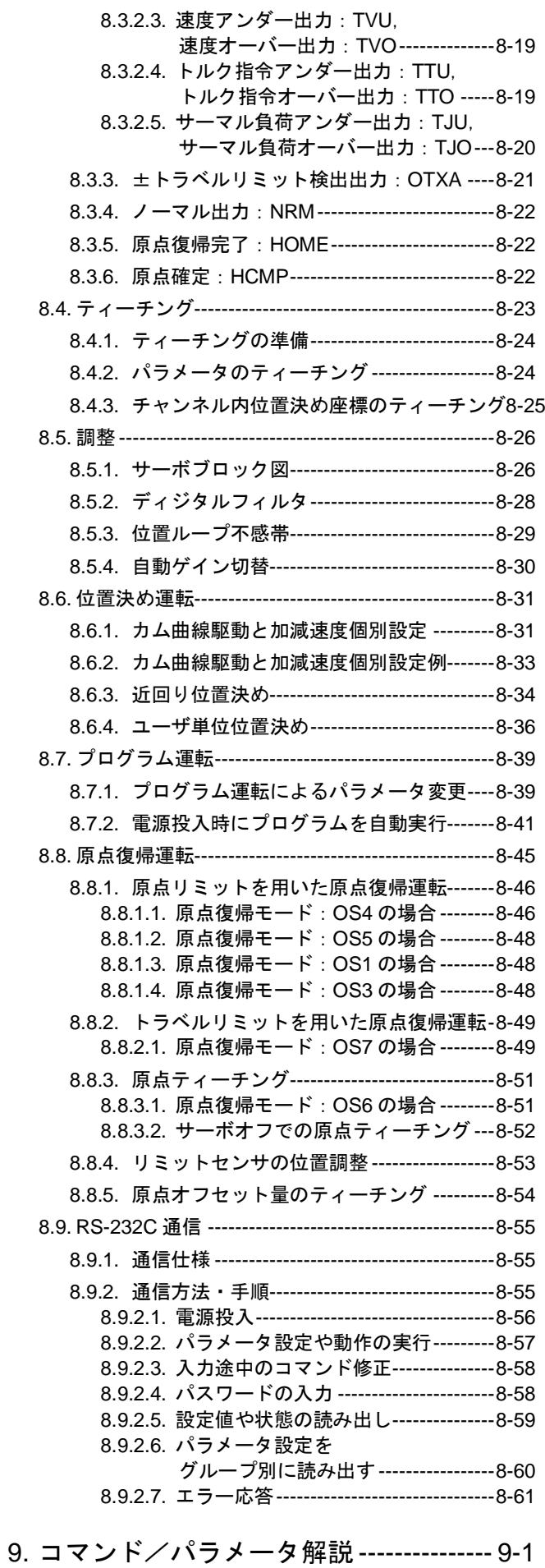

- 9.1. RS-232C 通信と USB 通信の違いについて ------- 9-1
	- 9.1.1. RS-232C 通信と USB 通信で 違いのあるコマンド---------------------------- 9-1

 $-$  iii  $-$ 

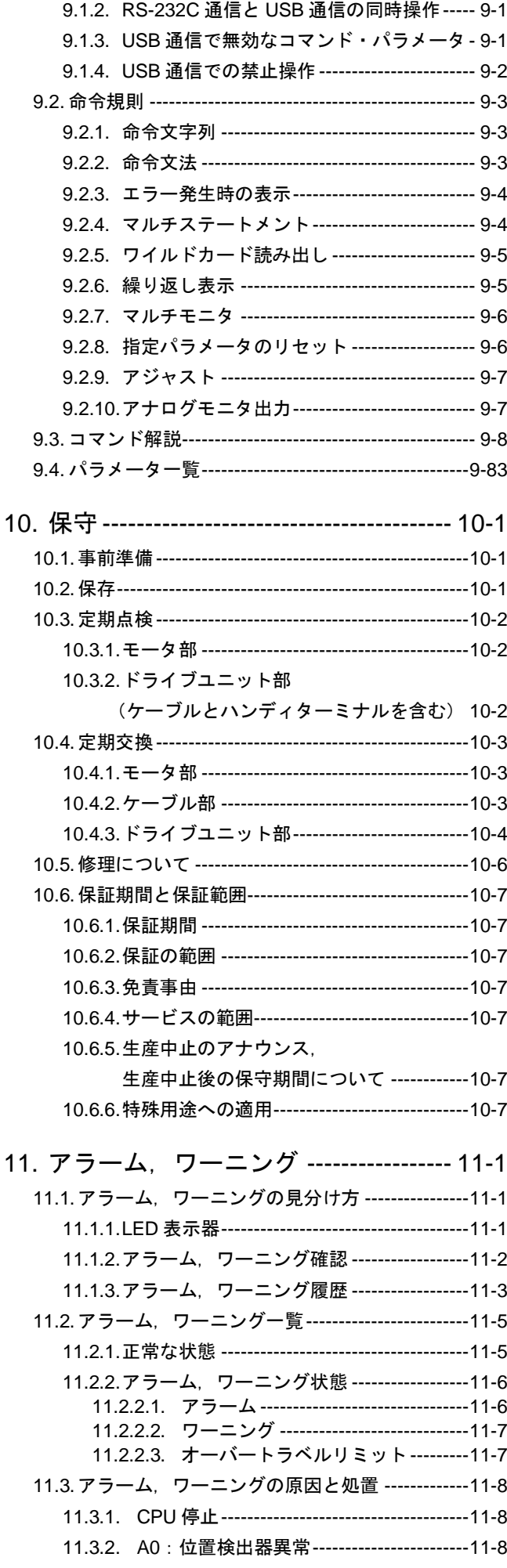

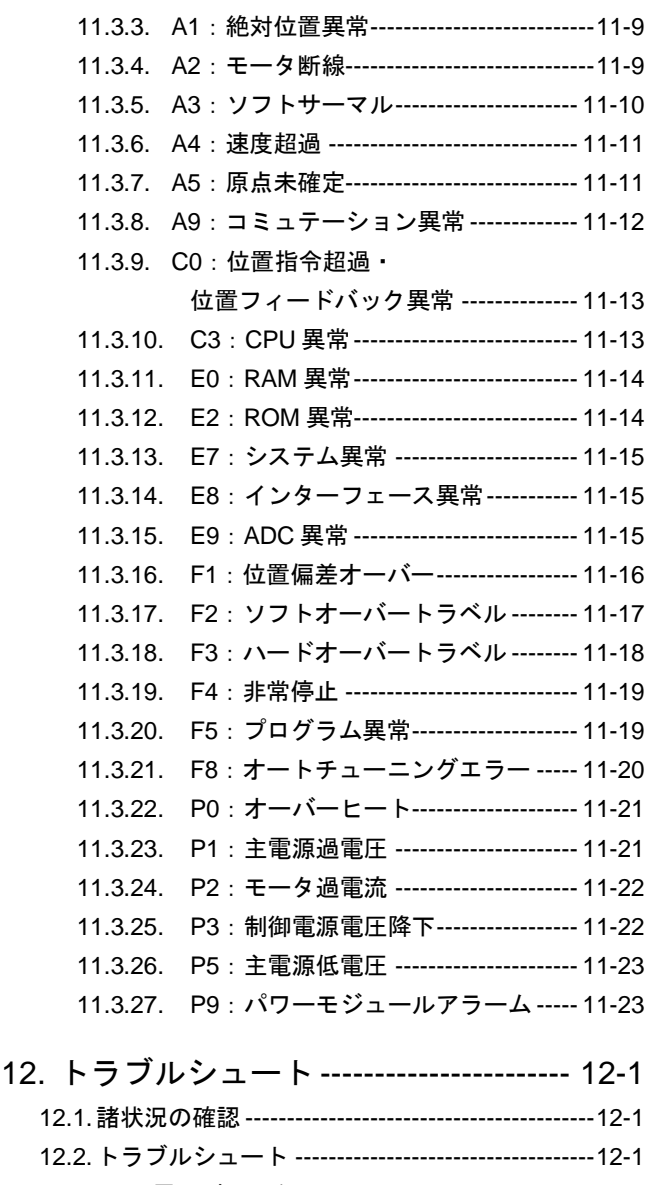

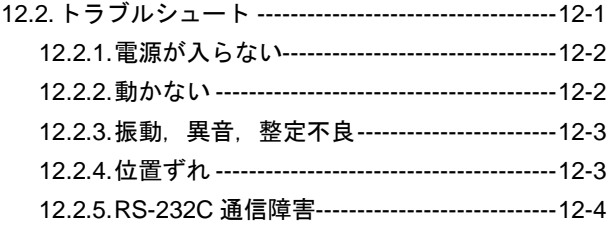

# 付録

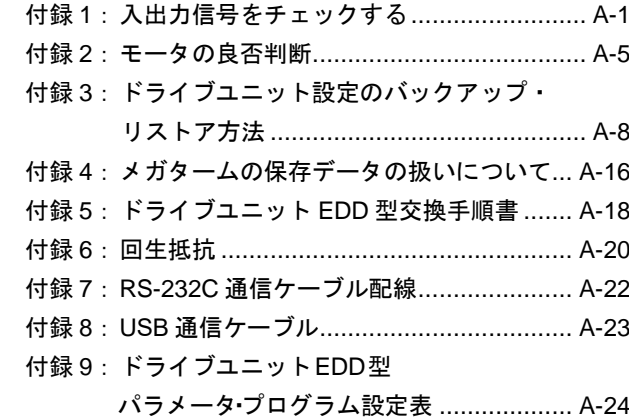

# 1. まえがき

- 本書は、メガトルクモータシステム(ドライブユニット EDD 型)の取扱説明書です. 本書が対象とするシステムについては「2.4. 標準組み合わせ一覧」を参照してください.
- メガトルクモータをはじめて動作させる場合、この取扱説明書をよくお読みになり、内容を理 解された上で実際にご使用くださいますようお願いいたします.
- なお, 「2.5. モータ仕様」では、標準モータについてのみ記載します. その他のモータにつき ましては、仕様書にて確認してください.

# 1.1. 安全事項

- 1.1.1. 安全事項の記載について
	- 安全にご使用いただくために取扱説明書をよくお読みになり、十分理解した上で作業を行ってく ださい.
	- この取扱説明書では、安全事項について以下の見出しを付け記載します.

八、危険 ・重大な人身事故につながる恐れがある事項

八 /警告/ :人身事故につながる恐れのある事項

 $\langle \hat{E} \rangle$  : 機械や設備, およびワークの故障につながる恐れがある事項

- 1.1.2. 使用上の注意
	- システムの設置,保守,点検,およびトラブルシュートを行う際には次の点に注意してください.

/ \ 注意 | :モータとドライブユニットの組み合わせは, モータサイズおよび最大出力 トルクの合っているものをご使用ください.

- ドライブユニット内に、組み合わされるモータのデータが保持されているた めです.
- 組み合わせは「2.4. 標準組み合わせ一覧」を参照してください.
- モータ, ドライブユニットのそれぞれの呼び番号に記載されている記号(モ ータサイズ,最大出力トルク,および位置検出器仕様)の組み合わせが適合 しているか確認してください.
- 誤った呼び番号の組み合わせの場合は,精度低下,異音発生にとどまらず, 不回転や暴走などが起こることがあります.

 $\bigl\langle\bigl\langle\bigl\langle \bigr\rangle \bigr|$ 注意 $\bigl\rangle$  : ケーブルを切断しての延長, 短縮, 中継は行わないでください. • ケーブルを改造した場合,精度低下,異音発生の原因になります.

- /注意/ :モータ本体は分解しないでください.
	- 分解した場合,剛性低下,精度低下,異音発生の原因になります.
- /注意/ :ドライブユニット *EDD* 型の保護接地を必ず接続してください.

• 保護接地をしない場合,感電の恐れがあります.

- 危険 :お客様装置側の非常停止を,必ず *CN2*:制御入出力コネクタ の *EMST* 入 力:非常停止 に接続してください.
	- 異常時にモータを停止できるようにしてください.
- パ、 注意 | : ドライブユニットのケースは外さないでください.
	- ドライブユニットには大容量の雷解コンデンサが内蔵されており、主雷源オ フ後も数分間は電圧が残っています.

八注意 :大きな負荷を連続運転する場合,別置きの回生抵抗が必要となる場合があ ります.

- メガトルクモータは大きな慣性モーメント負荷を減速する場合,回生電力を 発生します.
- 回生電力はドライブユニット内部のコンデンサに蓄積しますが、大きな回生 電力が連続して発生する場合には蓄積しきれず, アラーム P1: 主電源過電圧 でモータは停止します.この場合は運転条件(速度,加減速度,運転デュー ティ) を下げるか、外部に回生抵抗が必要となります.

ハ、危険 ・ドライブユニットには水や油は絶対にかけないでください.

● ドライブユニットを、水滴、油滴、金属粉等の塵挨および腐食性ガスにさら されないよう防護してください.

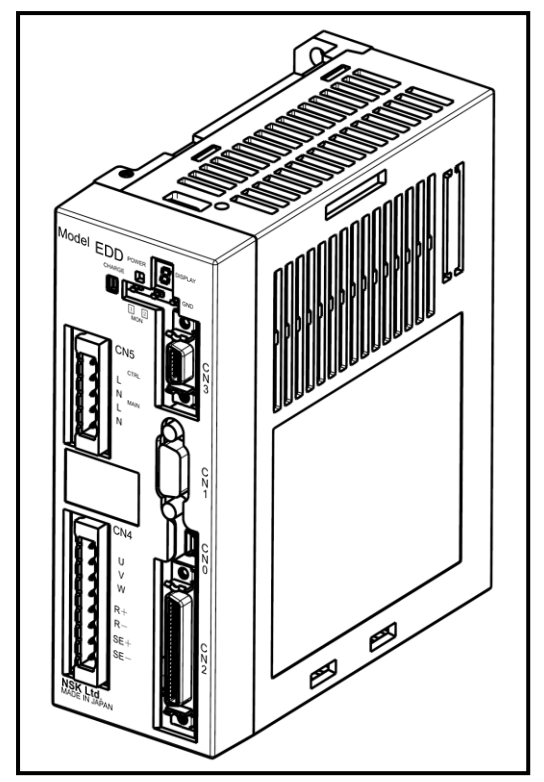

図 *1-1*:ドライブユニット *EDD* 型外形

- / \ /警告 │ : ドライブユニットの絶縁抵抗測定は行わないでください. (内部回路が破損する恐れがあります.)
- /注意/ :出荷時のままでは本来の性能を発揮できません.必ず調整を実施してください. • 調整方法は「5. 調整」を参照してください.
- 八 注意 :許容モーメント荷重,許容アキシアル荷重,許容ラジアル荷重は,各モー タサイズごとに異なります. お客様の使用条件が許容荷重以内であること を確認してください.
	- 各モータの許容モーメント荷重,許容アキシアル荷重,許容ラジアル荷重に ついては「2.5. モータ仕様」を参照してください.

#### :過大な偏荷重や過大な負荷はロータの永久変形やモータ内部の軸受の異常 八注意 を引き起こします.モータ設置時のモータ自体の落下,モータへの衝撃や 移動中の外部干渉による衝撃は絶対避けてください.

- 上記注意事項をお守りいただけない場合,モータ内部の軸受が故障しモータ がメカ的にロックしてしまう場合があります.
- モータの取り付け面の平面度は 0.02 [mm] 以下としてください.
- 八注意 :*45*[°]の範囲内で繰り返し運転を実施する場合は,一日一回を目処とし てモータを *90*[°]以上回転させる動作を行ってください.
- |注意| :モータに直接ハンマー等で衝撃を与えないでください. モータの側面部やモータに固定された取り付け部品に直接衝撃を加えると 内部検出器の精度を劣化させる場合があります.
- 八注意 :モータ外部に回転支持部品(軸受・ボールねじなど)を追加する場合は十 分に芯出し(振れ *0.01*[*mm*]以内)を行ってください.過大な偏荷重や過 大な負荷はモータ内部の軸受に異常を引き起こす場合があります.
- 八危険 :お客様の使用条件によってはモータが高温となる場合がありますので,十 分に冷えた状態で取り扱い,やけど等に注意してください.
- |危険| :モータには回転部と非回転部があります.お客様で設置される部分を含め て,回転部に挟まれないように注意してください.
- |警告||・下記条件を超えてダイナミックブレーキを作動させた場合にはダイナミックブレーキ 回路が故障しフリーラン状態となる可能性があります. 場合によっては人身事故に 繋がります.
	- モータが回転中にアラーム,またはサーボオフとなるワーニング及び非常停 止の場合,ダイナミックブレーキが作動します.ダイナミックブレーキは非 常時に回転を停止させる補助機能です.通常運転時には作動しないよう制御 による停止を行ってください.

サーボオフとなるワーニングは"A3"(ソフトサーマル) ,"C0"(位置指令・位置 フィードバック異常),"F5"(プログラム異常) ,"F8"(オートチューニングエ ラー)を示します.

• 搭載する負荷慣性モーメントは「2.5 モータ仕様」に記載の推奨負荷慣性モ ーメントの範囲としてください.位置決めによる運転の場合は回転指令を 360[°]以内,また連続回転の場合は回転速度を 0.5[s-<sup>1</sup> ]以下としてくださ い.

(ただし,場合によっては使用できる場合がありますのでお問合せください.)

- PN4180 型モータをご使用の際にダイナミックブレーキを作動させて回転を 停止させた場合は 20 分間の休止状態を必ず取ってください.
- $\ket{\lambda}$  (注意 $\ket{\pm}$  : 大きな負荷慣性モーメントを高い回転加速度で加速し続ける場合, 定格を超 える出力トルクが連続的に必要となり「*A3*:ソフトサーマル」が発生する 場合があります.この場合,負荷慣性モーメントを小さくする,回転加速度 を下げる等の処置をお願いします.

### 1.1.3. 互換性について

### 互換型

- ●標準ドライブユニット EDD 型は、モータとドライブユニットの互換性があります. したがって異なる製造番号のモータ,ドライブユニットを組み合わせてもご使用いただけます.
- ただし、モータ・ドライブユニット・ケーブルセットの呼び番号の組み合わせは「2.4. 標準組み 合わせ一覧」を参照してください.

### 非互換型

- 特殊仕様により、モータとドライブユニットの互換性がない場合があります. 仕様書を参照して ください.
- 非互換型の場合は、同じ製造番号のモータとドライブユニットの組み合わせにて必ずご使用くだ さい.また,ケーブルセットについても指定のものをご使用ください.
- 製造番号の異なるモータとドライブユニットをご使用になったりケーブル長を変更されますと仕 様書の記載内容が満足できなくなりますので十分ご注意ください.特に,アブソリュートセンサ 内蔵のシステムでは,原点位置の再現性が得られなくなります.

# 1.2. 用語の定義

- モータ本体 -------------------- 高トルクモータ, 位置検出器, 軸受を一体化したユニット
- ドライブユニット----------- メガトルクモータ専用コントローラ内蔵ドライブユニット
- ケーブルセット …………… モータ本体とドライブユニットを接続するケーブル
- ハンディターミナル……… パラメータの設定, プログラミング等に使用する RS-232C 通信 ターミナル(型式:FHT31)
- VG -------------------------------- 速度ループ比例ゲイン 速度指令と速度信号の差,すなわち速度偏差を VG に相当する定数だ け増幅してトルク指令として出力します.
- LO -------------------------------- 負荷慣性モーメント モータに搭載される負荷慣性モーメントを設定します. 道位  $[kg \cdot m^2]$
- [カウント/回転] ……… 分解能を表す単位です. 本書では,この単位に従った値のことを「パルス」,または 「pulse」と記載する場合があります.
- + (プラス)方向----------- ドライブユニット内部の位置データがカウントアップする方向.
- - (マイナス)方向 ……… ドライブユニット内部の位置データがカウントダウンする方向.
- CW 方向 ------------------------ モータ出力軸を上側からみて時計回り方向.
- CCW 方向 ----------------------- モータ出力軸を上側からみて反時計回り方向.
- ▶ ドライブユニットの機能設定や動作の実行は, 下記のような命令を使用します.
	- ⚫ コマンド----------------------- ドライブユニットに対する動作や処理の実行指令です. たとえば位置決め運転の起動・停止 等があります.
	- パラメータ -------------------- ドライブユニット内蔵機能の動作設定を保持しています. これらの設定を変更することで,要求にあった動作を行います.
		- ◇ グローバルパラメータ ----------- コマンドラインで設定したパラメータ. 特にローカルパラメータとの区別が必要な場合に、本名 称を使用します.EEPROM に保存されます.
		- ◇ ローカルパラメータ -------------- プログラム運転により一時的に有効となるパラメータ. EEPROM には保存されません.
	- モニタ --------------------------- ドライブユニットの内部状態を示すデータを出力することが できます.たとえばモータの回転速度・座標等があります. これらはいつでも読み出すことが可能です.

# 2. 仕様

# 2.1. システム構成

# 2.1.1. 運転方式

● ドライブユニット EDD 型は5種類のインターフェースに適合し,「表 2-1[:適合インターフェ](#page-22-0) [ースと運転方式」](#page-22-0)のような運転が可能です.

表 *2-1*:適合インターフェースと運転方式

<span id="page-22-0"></span>

| 適合インター<br>フェース                                                                                                    | 運転方式                                                                                                    | 使用コントローラ                                                         | 用途                             |
|----------------------------------------------------------------------------------------------------|----------------------------------------------------------------------------------------------------|------------------------------------------------------------------|--------------------------------|
| <プログラム運転><br>● 位置決め命令をドライブユニットのプログ<br>ラムとして記憶<br>• チャンネル選択入力とプログラム起動入力<br>で位置決めを行う<br>● 命令はアブソリュート、またはインクリメ<br>ンタル形式<br>一般制御入力<br><ジョグ運転><br>• ジョグ運転入力とジョグ運転方向入力によ<br>り任意の地点へ回転<br><原点復帰運転><br>● 現在位置を座標原点に設定、または原点リ<br>ミット入力により原点復帰<br>● 原点復帰運転起動入力により実行<br><パルス列入力運転><br>パルス列入力<br>• 入力パルス数に応じて位置決め<br><rs-232c 通信運転=""></rs-232c> |                                                                                                    | • PLC (入出力ユニット)<br>· NC 装置 (M 機能入出力付)                            | • 各種<br>インデックス<br>● 間欠送り制御     |
|                                                                                                    |                                                                                                    | • PLC (位置決めユニット)<br>• パルス列出力位置決めコントローラ                           |                                |
| RS-232C 通信                                                                                                    | ● ホストコントローラから位置決め命令を直<br>接与える<br><プログラム運転><br>· プログラム起動命令で位置決めを行 f う<br><ジョグ運転><br>• ジョグ運転命令で任意の地点へ回転<br><原点復帰運転><br>● 原点復帰運転起動命令により実行<br><速度・トルク命令運転><br>• コマンドDC命令により実行                                                               | $\bullet$ PLC<br>(シリアル通信ユニット)<br>• RS-232C ターミナル<br>(ハンディターミナル等) | • 各種<br>インデックス                 |
| USB 通信                                                                                                    | <usb 通信運転="">※1<br/>• EDD メガタームから位置決め命令を直接<br/>与える<br/>&lt;プログラム運転&gt;※1<br/>• プログラム起動命令で位置決めを行う<br/>&lt;ジョグ運転&gt;※1<br/>• ジョグ運転命令で任意の地点へ回転<br/>&lt;原点復帰運転&gt;※1<br/>● 原点復帰運転起動入力により実行<br/>&lt;速度・トルク命令運転&gt;※1<br/>コマンドDC命令により実行</usb> | • パソコン<br>(EDD メガターム)                                            | ● 間欠送り制御<br>• 一定速度運転<br>• 張力制御 |
| アナログ入力                                                                                                    | <アナログ入力運転><br>• 入力電圧に応じた速度・トルク運転                                                                                                    | ● PLC (アナログ電圧ユニット)                                               | • 一定速度運転<br>• 張力制御             |

※1.通常運転では使用せず,調整等の試運転のみでお使いください.

# 2.1.2. システム構成例

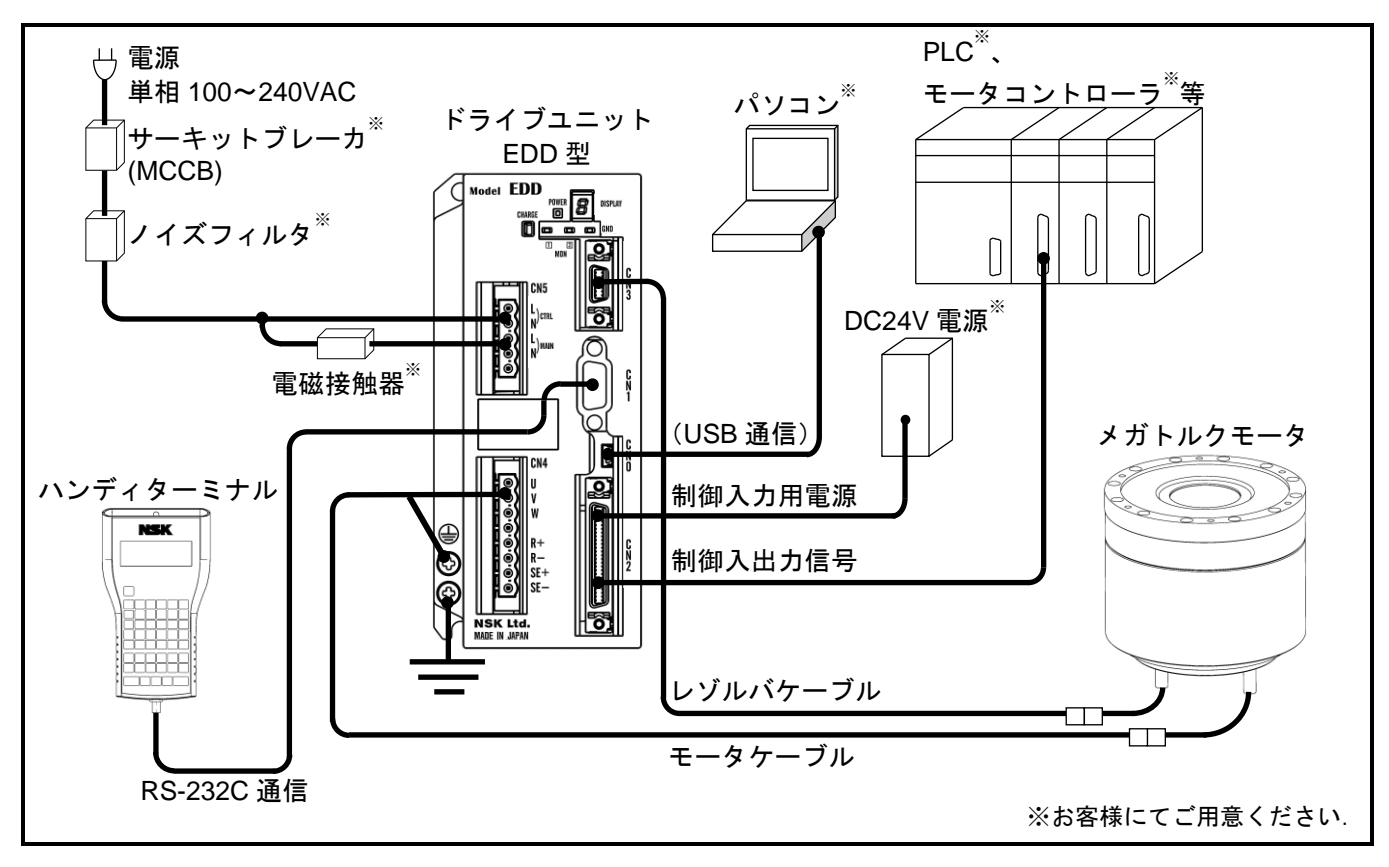

図 *2-1*:システム構成例(プログラム運転)

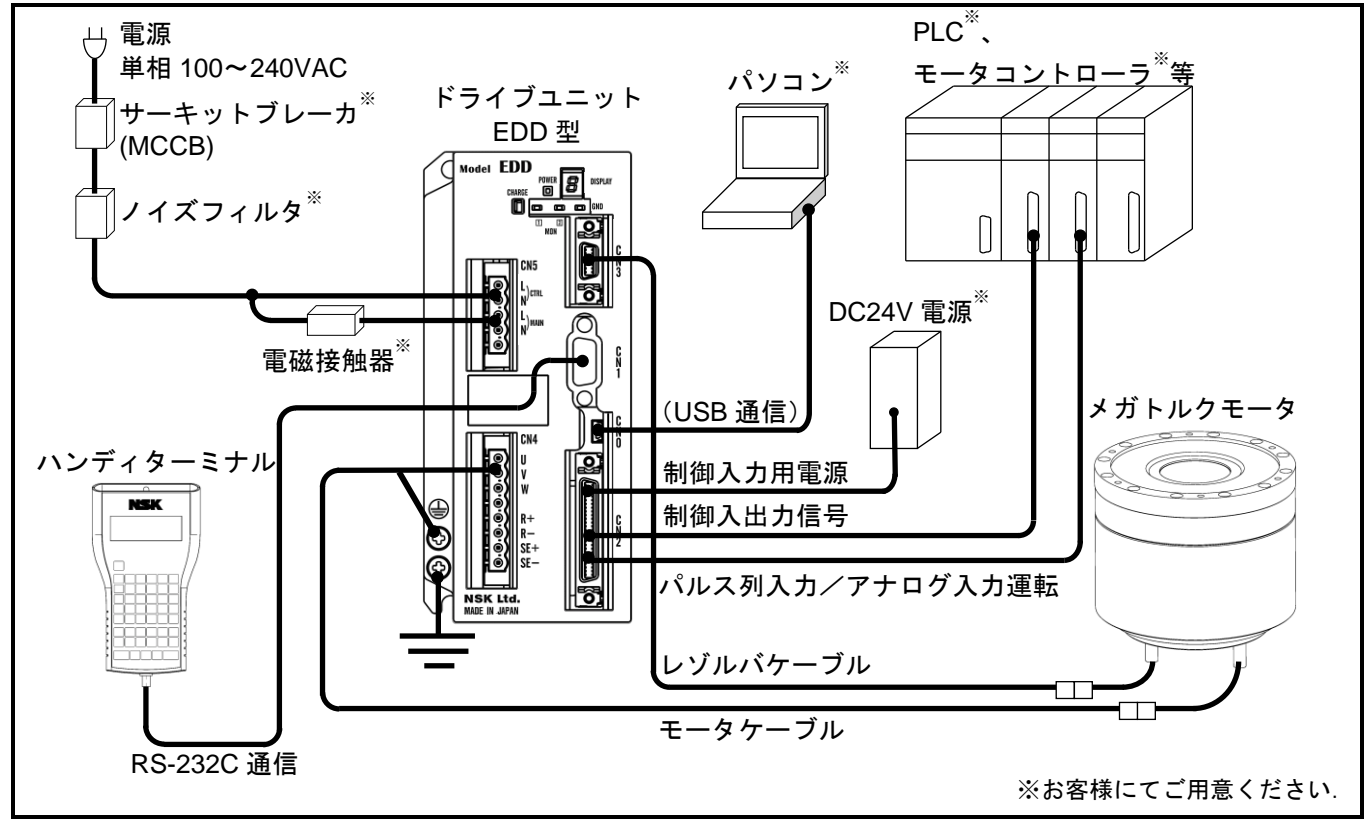

図 *2-2*:システム構成例(パルス列入力運転 */*アナログ入力運転)

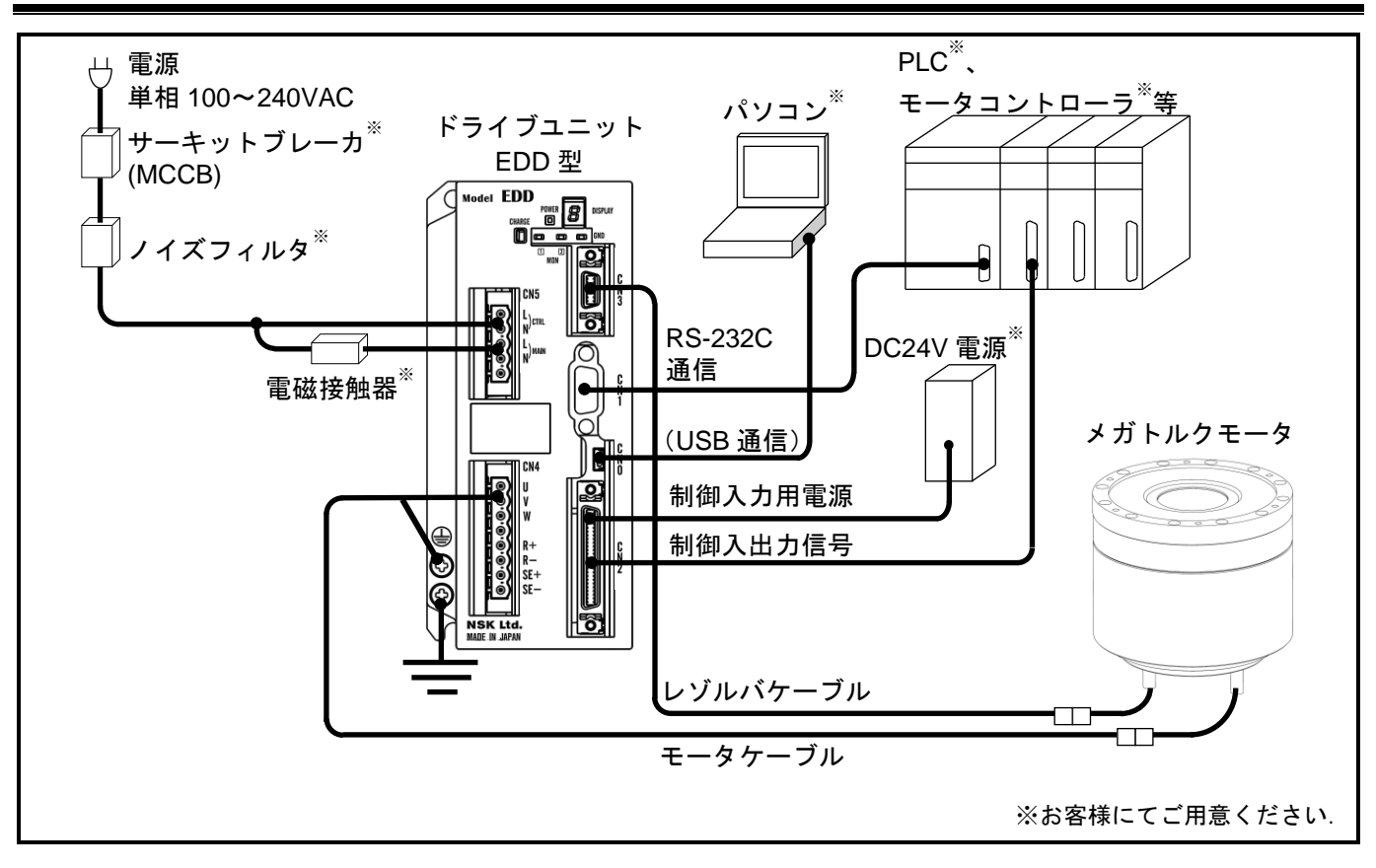

図 *2-3*:システム構成例(*RS-232C* 運転)

# 2.2. 呼び番号構成

2.2.1. モータ呼び番号構成

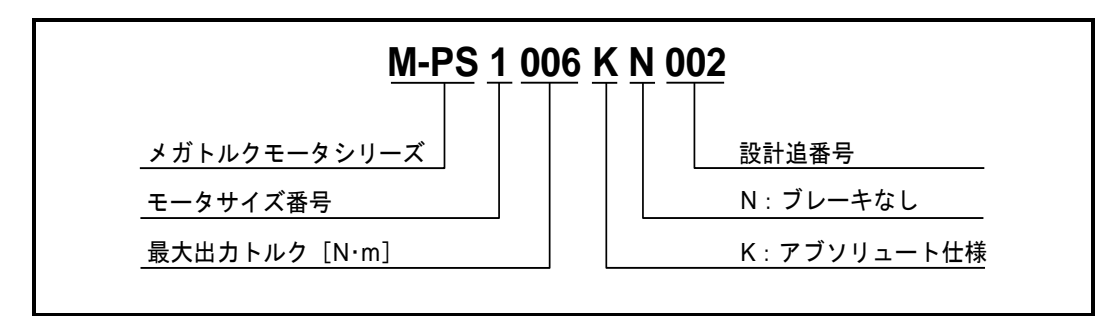

図 *2-4*:モータ呼び番号構成

2.2.2. ドライブユニット EDD 型呼び番号構成

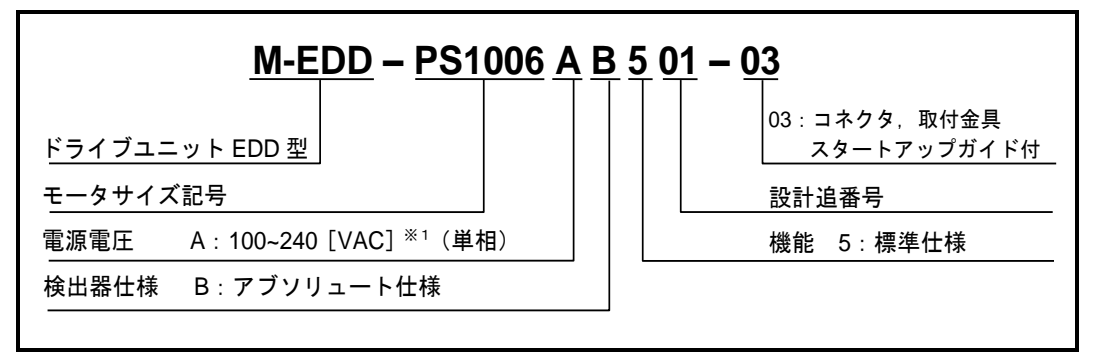

図 *2-5*:ドライブユニット *EDD* 型呼び番号構成

※1. 対応モータが PN4135, PN4180, PX3050 については 電源電圧は 200~240[VAC](単相)になります.

2.2.3. ケーブルセット呼び番号構成

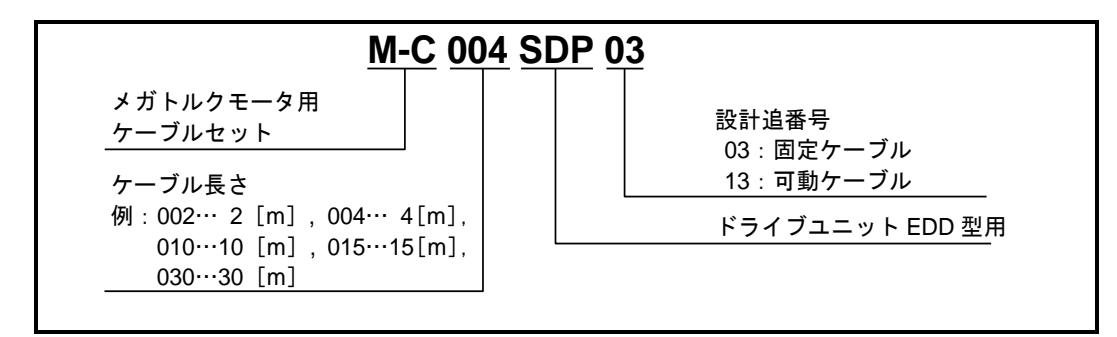

図 *2-6*:ケーブルセット呼び番号構成

2.2.4. ハンディターミナル呼び番号構成

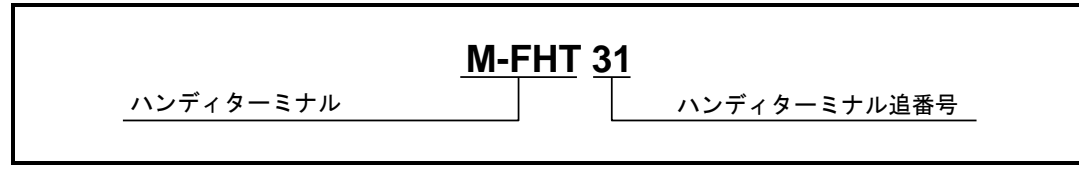

図 *2-7*:ハンディターミナル呼び番号構成

# 2.3. 各部名称

2.3.1. モータ各部名称

# 2.3.1.1. PS シリーズ

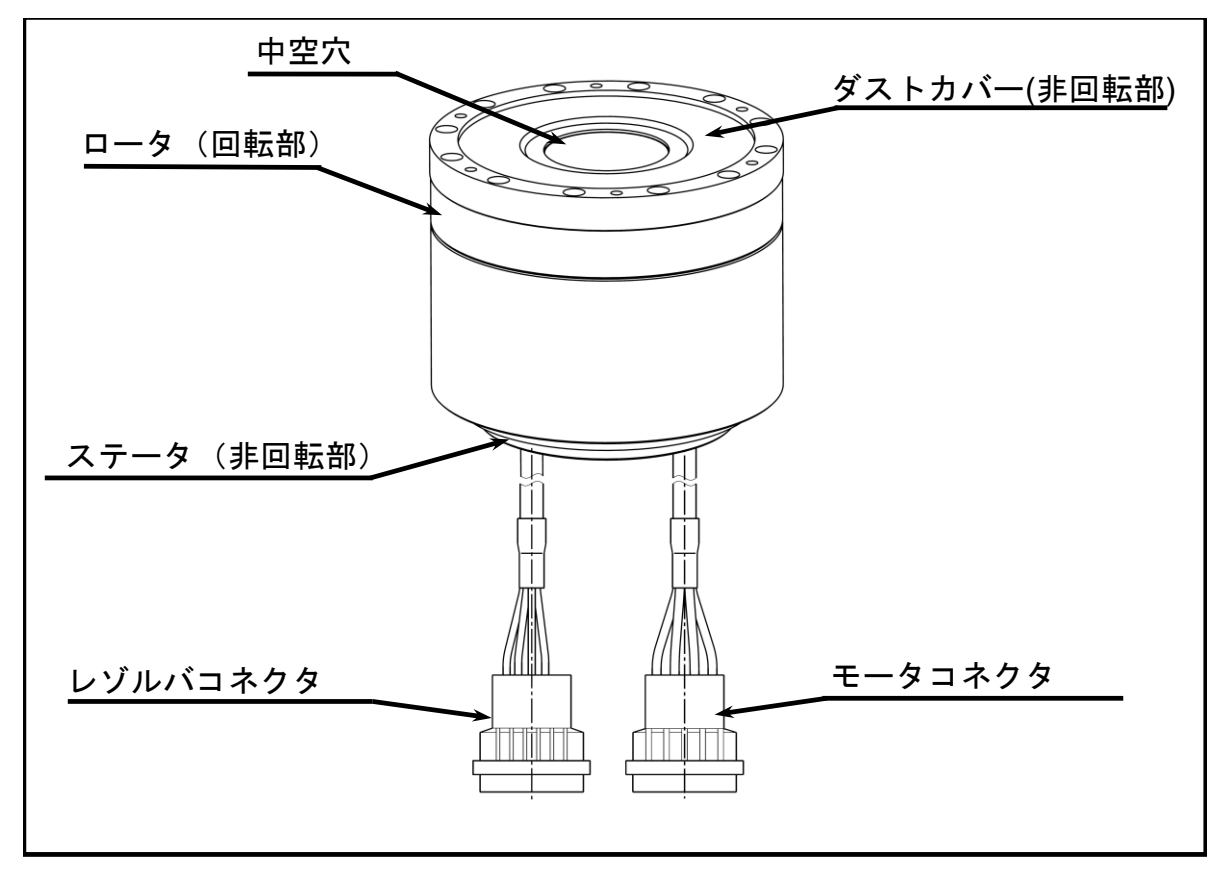

図 *2-8*:*PS* 型モータ各部名称

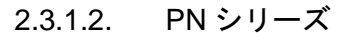

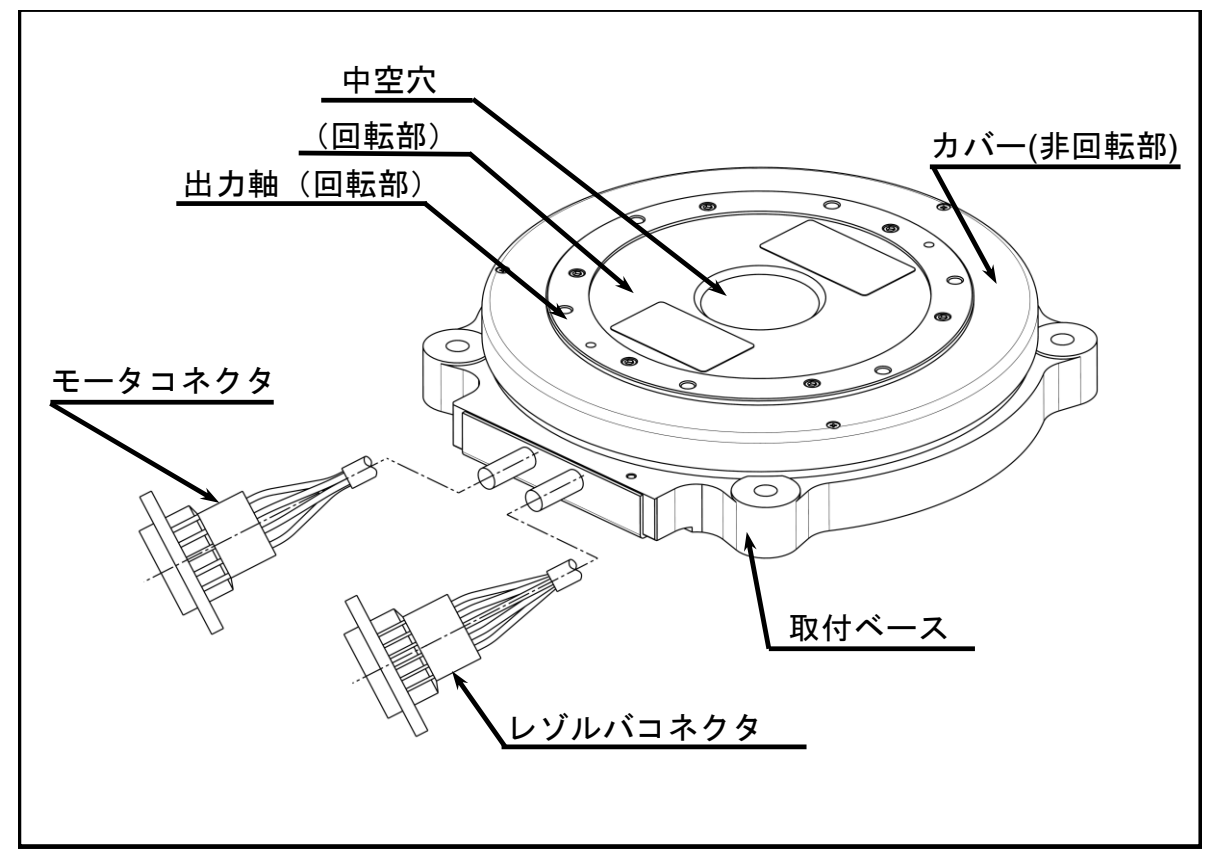

図 *2-9*:*PN2012* 型モータ各部名称

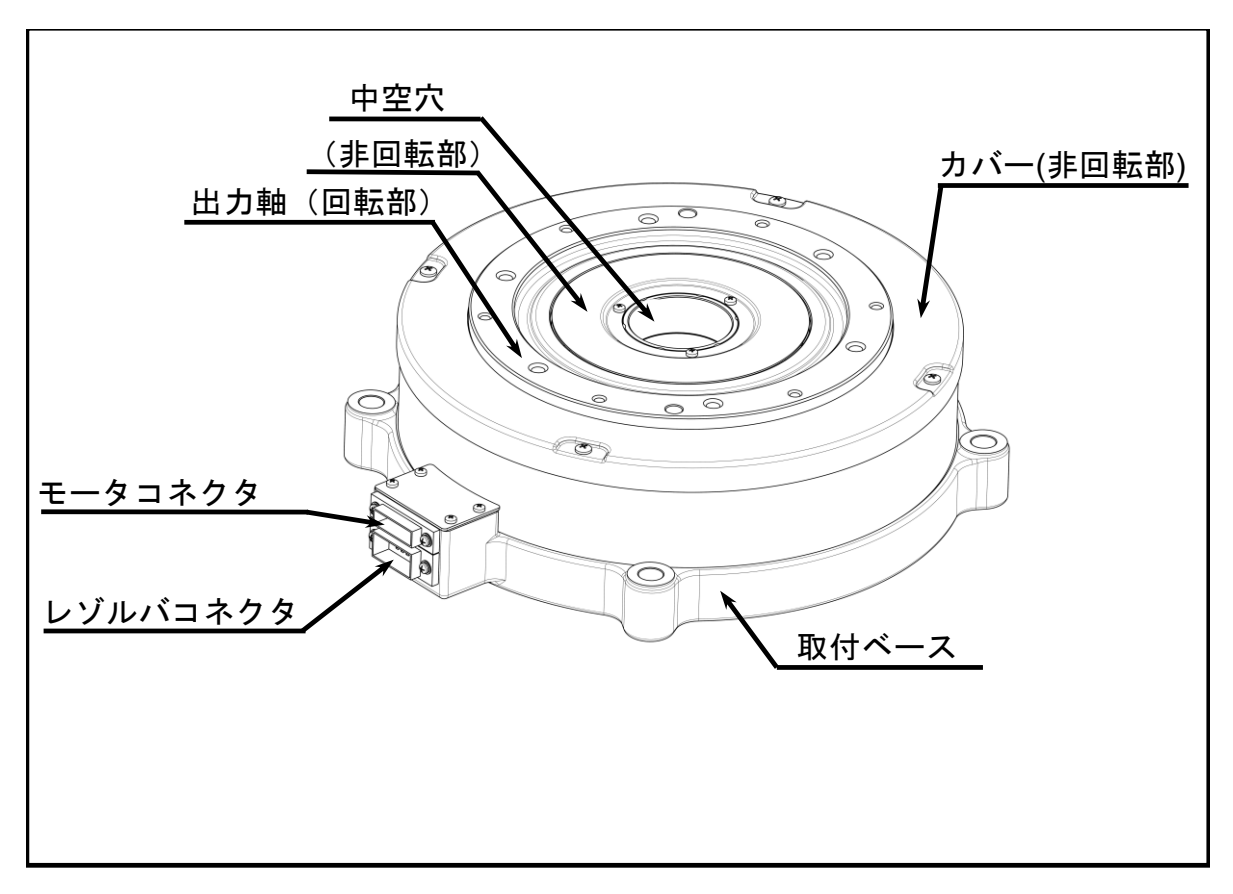

図 *2-10*:*PN3045* 型,*PN4135* 型,*PN4180* 型モータ各部名称

# 2.3.1.3. PX シリーズ

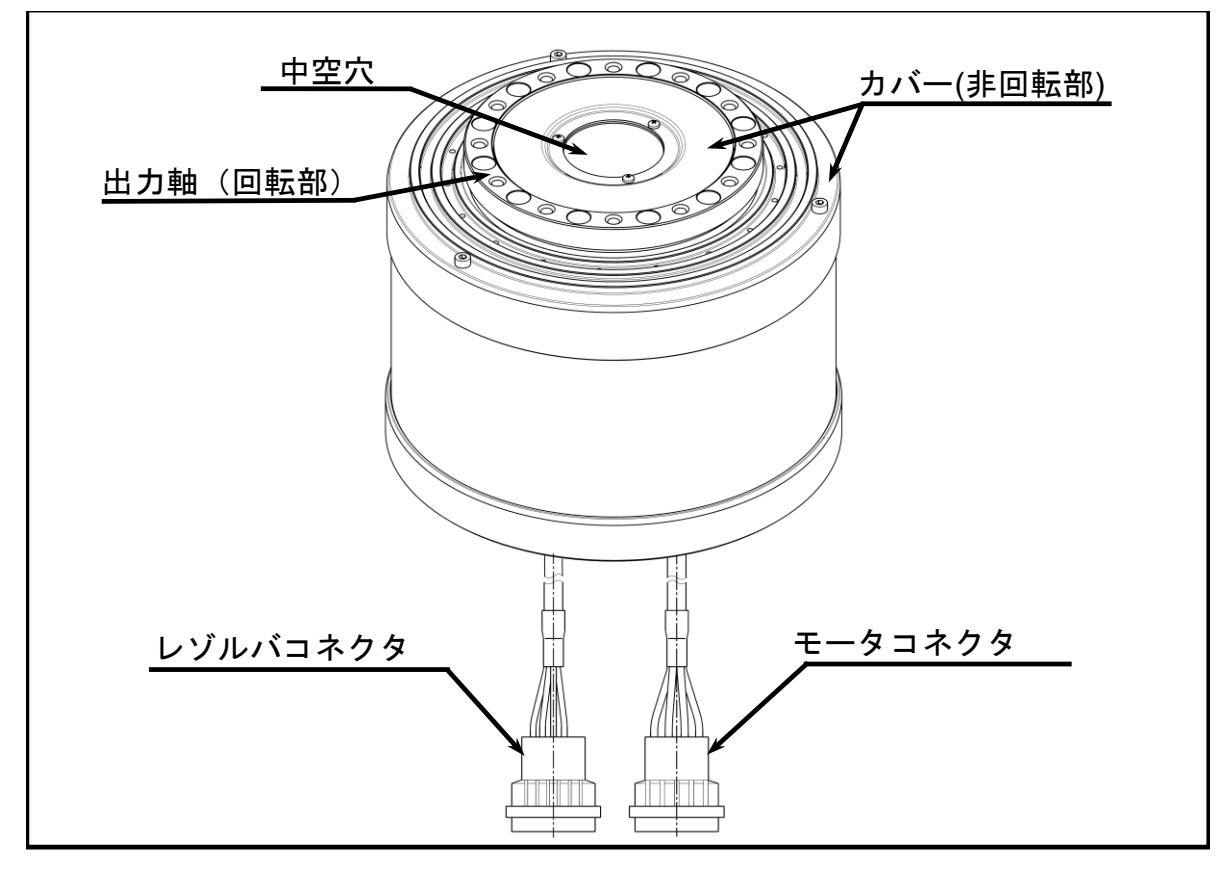

図 *2-11*:*PX3050* 型モータ各部名称

# 2.3.2. ドライブユニット EDD 型各部名称

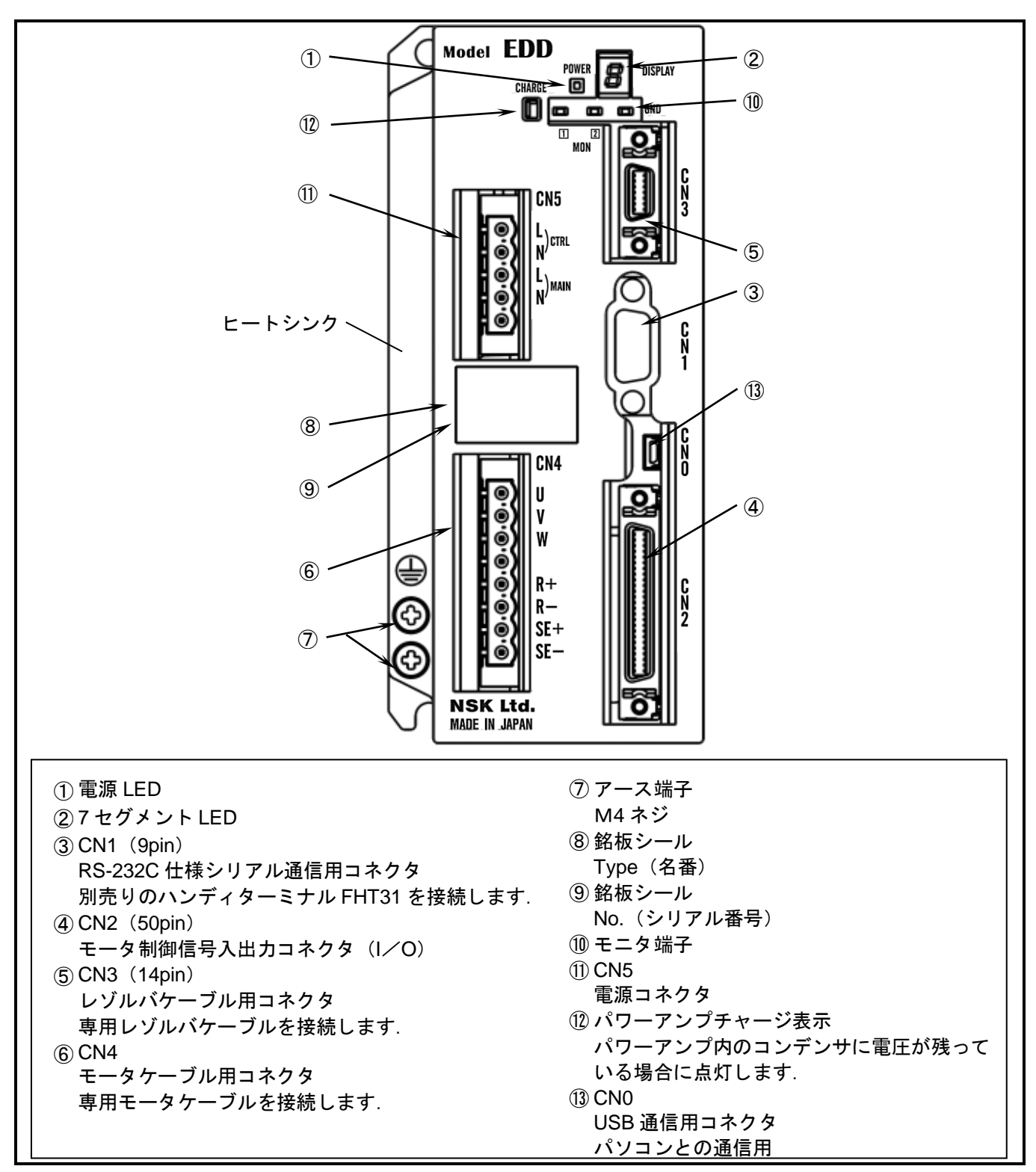

図 *2-12*:ドライブユニット *EDD* 型各部名称(標準型)

2.3.3. ハンディターミナル各部名称

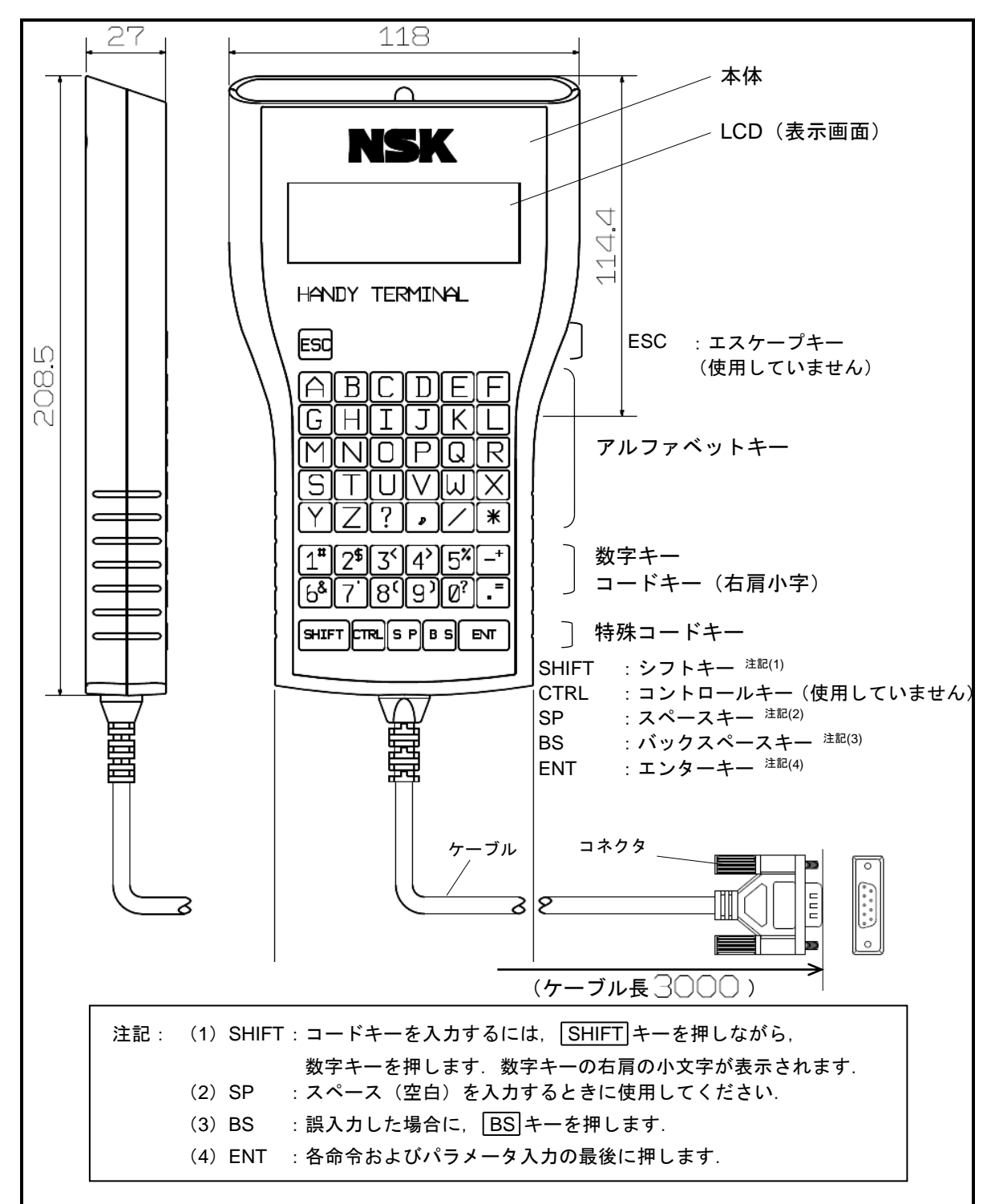

図 *2-13*:ハンディターミナル各部名称(*M-FHT31*)

# 2.4. 標準組み合わせ一覧

2.4.1. ドライブユニットとモータの組合せ

表 *2-2*:ドライブユニットとモータの組合せ

| モータ<br>外径<br>[mm]        | モータ呼び番号                                                          | ドライブユニット<br>呼び番号<br>**部は同梱品仕様                                                                | 電源電圧<br>[VAC] | ケーブル<br>呼び番号                                                          | 主な仕様                                      |
|--------------------------|------------------------------------------------------------------|----------------------------------------------------------------------------------------------|---------------|-----------------------------------------------------------------------|-------------------------------------------|
| $\phi$ 100               | M-PS1004KN510<br>M-PS1006KN002<br>M-PS1012KN002<br>M-PS1018KN002 | M-EDD-PS1004AB501-**<br>M-EDD-PS1006AB501-**<br>M-EDD-PS1012AB501-**<br>M-EDD-PS1018AB501-** |               | $M-C0$ $*$ $*$ SDP03<br>(固定ケーブル)<br>$M-C0$ * $\ast$ SDP13<br>(可動ケーブル) |                                           |
| $\phi$ 150               | M-PS3015KN002<br>M-PS3030KN002<br>M-PS3060KN002<br>M-PS3090KN002 | M-EDD-PS3015AB501-**<br>M-EDD-PS3030AB501-**<br>M-EDD-PS3060AB501-**<br>M-EDD-PS3090AB501-** | 100-240       | **部はケーブル長<br>01: 1 [m]<br>02: 2 [m]<br>$03:3$ [m]<br>04: 4 [m]        | プログラム<br>256チャンネル<br>パルス列入力<br>(フォトカプラ仕様) |
| $\phi$ 170<br>$\phi$ 210 | M-PN2012KN201<br>M-PN3045KN001                                   | M-EDD-PN2012AB501-**<br>M-EDD-PN3045AB501-**                                                 |               | 05: 5 [m]<br>06: 6 [m]<br>08: 8 [m]                                   | アナログ入力                                    |
| $\phi$ 160<br>$\phi$ 280 | M-PX3050KN502<br>M-PN4135KN001<br>M-PN4180KN001                  | M-EDD-PX3050AB501-**<br>M-EDD-PN4135AB501-**<br>M-EDD-PN4180AB501-* *                        | 200-240       | $10:10$ [m]<br>$15:15$ [m]<br>$20:20$ [m]<br>$30:30$ [m]              |                                           |

※.PN2012 型,PX3050 型モータはケーブル長 8[m]まで対応となります.

# 2.4.2. ケーブルセット

| 機能     | ケーブル長さ [m]     | ケーブルセット呼び番号 |
|--------|----------------|-------------|
|        | 1              | M-C001SDP03 |
|        | 2              | M-C002SDP03 |
|        | 3              | M-C003SDP03 |
|        | 4              | M-C004SDP03 |
|        | 5              | M-C005SDP03 |
| 固定ケーブル | 6              | M-C006SDP03 |
|        | 8              | M-C008SDP03 |
|        | 10             | M-C010SDP03 |
|        | 15             | M-C015SDP03 |
|        | 20             | M-C020SDP03 |
|        | 30             | M-C030SDP03 |
|        | 1              | M-C001SDP13 |
|        | $\overline{2}$ | M-C002SDP13 |
|        | 3              | M-C003SDP13 |
|        | 4              | M-C004SDP13 |
|        | 5              | M-C005SDP13 |
| 可動ケーブル | 6              | M-C006SDP13 |
|        | 8              | M-C008SDP13 |
|        | 10             | M-C010SDP13 |
|        | 15             | M-C015SDP13 |
|        | 20             | M-C020SDP13 |
|        | 30             | M-C030SDP13 |

表 *2-3*:ケーブルセット呼び番号

※固定ケーブル 4m(M-C004SDP03)の質量は 0.85kg になります.

※可動ケーブル 4m(M-C004SDP13)の質量は 0.85kg になります.

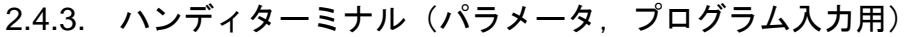

表 *2-4*:ハンディターミナル呼び番号

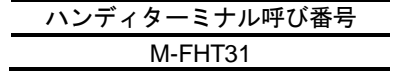

# 2.5. モータ仕様

# 2.5.1. PS シリーズ仕様

| 仕様項目 [単位]       | モータ本体呼び番号            | M-PS1004KN510 | M-PS1006KN002                   | M-PS1012KN002            | M-PS1018KN002    |  |
|-----------------|----------------------|---------------|---------------------------------|--------------------------|------------------|--|
| モータ外径           | [mm]                 |               |                                 | $\phi$ 100               |                  |  |
| 最大出力トルク※1       | $[N\!\cdot\!m]$      | 3/2           | 6/6                             | 12/12                    | 18/18            |  |
| 定格出力トルク※1       | $[N\!\cdot\!m]$      | 1/1           | 2/2                             | 4/3                      | 6/6              |  |
| モータ高さ           | [mm]                 | 63            | 85                              | 110                      | 135              |  |
| モータ中空穴          | [mm]                 |               |                                 | $\phi$ 35                |                  |  |
| 最高回転速度※1        | $[s^{-1}]$           | 3/3           | 10/5                            | 10/4                     | 10/4             |  |
| 定格回転速度※1        | $[s^{-1}]$           | 1/1           | 5/3                             | 5/3                      | 5/2              |  |
| 回転位置検出器分解能      | [カウント/回転]            | 2 621 440     |                                 |                          |                  |  |
| 絶対位置決め精度        | [秒]                  |               |                                 | $60^{*2, *3}$            |                  |  |
| 繰り返し位置決め精度      | [秒]                  |               |                                 | $\pm 2$                  |                  |  |
| 許容アキシアル荷重       | [N]                  |               |                                 | $1000^{*4}$              |                  |  |
| 許容ラジアル荷重        | [N]                  |               |                                 | 820*5                    |                  |  |
| 許容モーメント荷重       | $[N \cdot m]$        | 20            |                                 | 28                       |                  |  |
| ロータ慣性モーメント      | [kg·m <sup>2</sup> ] | 0.0023        | 0.0024                          | 0.0031                   | 0.0038           |  |
| 推奨負荷慣性モーメン<br>F | [ $kg·m2$ ]          | $0.15 - 0.23$ | $0.015 - 0.24$                  | $0.03 \sim 0.31$         | $0.03 \sim 0.38$ |  |
| 質量              | [kg]                 | 2.2           | 2.4                             | 3.5                      | 4.5              |  |
| 環境条件            |                      |               | 使用温度 0~40 [℃], 湿度 20~80%, 屋内使用, | 塵埃·結露·腐食性ガス等なきこと. IP30相当 |                  |  |

表 *2-5*:*PS1* 型モータ仕様

### 表 *2-6*:*PS3* 型モータ仕様

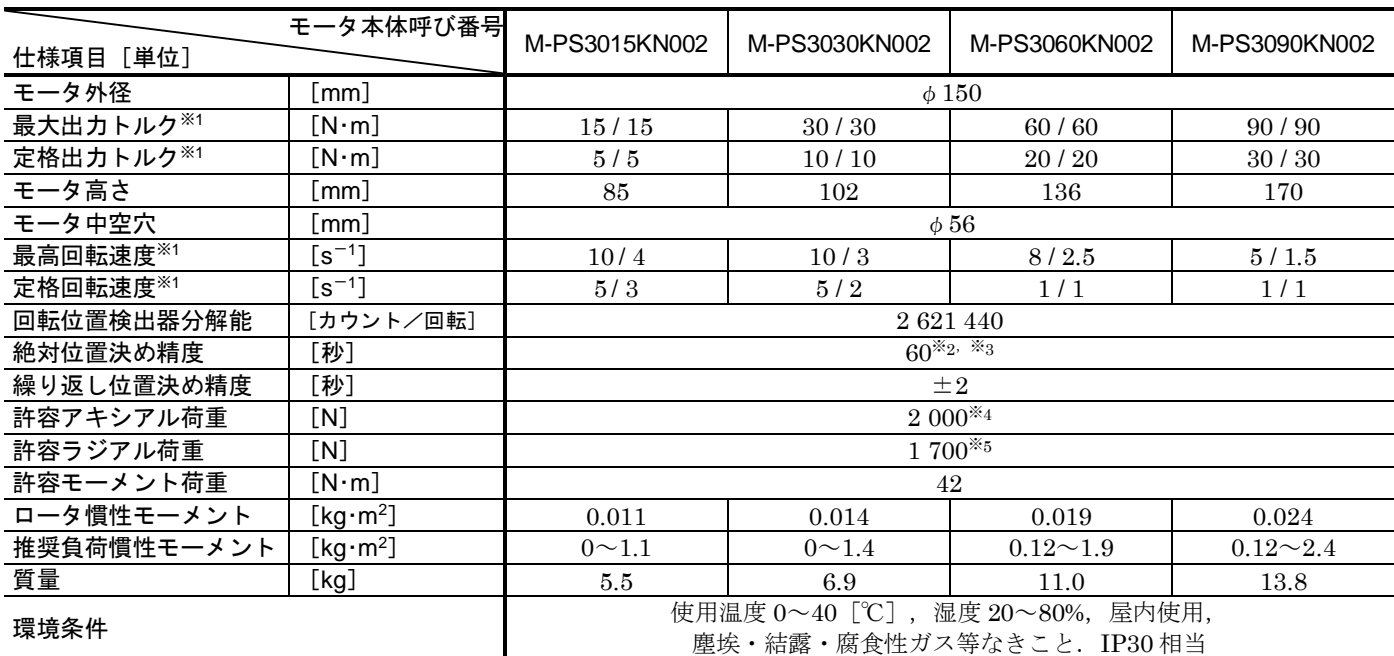

※1.表示はドライブユニット電源電圧 200 [VAC] / 100[VAC]との組合せの場合.

※2. 環境温度 25 [℃] ±5内における精度.

※3. ケーブル長が 8 [m] を超える場合は 90 [秒] となります.

※4. ラジアル荷重0 [N] の場合.

※5. アキシアル荷重0 [N] の場合.

# 2.5.2. PN シリーズ仕様

|                         | モータ本体呼び番号                   | M-PN2012KN201                                               | M-PN3045KN001 | M-PN4135KN001    | M-PN4180KN001    |  |
|-------------------------|-----------------------------|-------------------------------------------------------------|---------------|------------------|------------------|--|
| 仕様項目 [単位]               |                             |                                                             |               |                  |                  |  |
| モータ外径                   | $\lceil \mathsf{mm} \rceil$ | $\phi$ 170                                                  | $\phi$ 210    |                  | $\phi$ 280       |  |
| 最大出力トルク※1               | [N·m]                       | 12/10                                                       | 45/45         | $135/$ –         | $180/$ –         |  |
| 定格出力トルク※1               | $[{\sf N}\!\cdot\!{\sf m}]$ | 2/2                                                         | 15/15         | 45/              | $60/$ –          |  |
| モータ高さ                   | [mm]                        | 35                                                          | 85            | 95               | 112              |  |
| モータ中空穴                  | $\lceil \mathsf{mm} \rceil$ | $\phi$ 36                                                   | $\phi$ 56     |                  | $\phi$ 50        |  |
| 最高回転速度※1                | $[s^{-1}]$                  | 2/2                                                         | 3/1.5         | $3/-$            | $3/-$            |  |
| 定格回転速度※1                | $[s^{-1}]$                  | 1/1                                                         | 1/1           | $1/-$            | $1/-$            |  |
| 回転位置検出器分解能<br>[カウント/回転] |                             | 2 621 440                                                   |               |                  |                  |  |
| 絶対位置決め精度                | [秒]                         | $90^{*2}$ , *3<br>$60^{*2}$ *4                              |               |                  |                  |  |
| 繰り返し位置決め精度              | [秒]                         | $\pm 2$                                                     |               |                  |                  |  |
| 許容アキシアル荷重               | [N]                         | $1000*5$                                                    | 4 500*5       | 9 500*5          |                  |  |
| 許容ラジアル荷重                | [N]                         | $300*6$                                                     | $4\,500^{*6}$ | $9500*6$         |                  |  |
| 許容モーメント荷重               | [N·m]                       | 20                                                          | 80            | 160              | 200              |  |
| ロータ慣性モーメント              | [kg·m <sup>2</sup> ]        | 0.0024                                                      | 0.011         | 0.057            | 0.065            |  |
| 推奨負荷慣性モーメント             | [kg·m <sup>2</sup> ]        | $0.02 \sim 0.24$                                            | $0.11 - 0.77$ | $0.57 \sim 3.99$ | $0.65 \sim 4.55$ |  |
| 質量                      | [kg]                        | 3.7                                                         | 13            | 26               | 31               |  |
| 環境条件                    |                             | 使用温度 0~40 [℃], 湿度 20~80%, 屋内使用,<br>塵埃·結露·腐食性ガス等なきこと. IP30相当 |               |                  |                  |  |

表 *2-7*:*PN* 型モータ仕様

## 2.5.3. PX シリーズ仕様

表 *2-8*:*PX* 型モータ仕様

| 呼び番号        |                             |                                                             |  |  |
|-------------|-----------------------------|-------------------------------------------------------------|--|--|
| 仕様項目[単位]    |                             | M-PX3050KN502                                               |  |  |
| モータ外径       | $\lceil \mathsf{mm} \rceil$ | $\phi$ 160                                                  |  |  |
| 最大出力トルク※1   | $[{\sf N}\!\cdot\!{\sf m}]$ | $50/$ –                                                     |  |  |
| 定格出力トルク※1   | $[{\sf N}\!\cdot\!{\sf m}]$ | $14/$ –                                                     |  |  |
| モータ高さ       | $\lceil \mathsf{mm} \rceil$ | 130                                                         |  |  |
| モータ中空穴      | $\lceil \mathsf{mm} \rceil$ | 35                                                          |  |  |
| 最高回転速度※1    | $\left[{\sf s}^{-1}\right]$ | $10/-$                                                      |  |  |
| 定格回転速度※1    | $[s^{-1}]$                  | 4/                                                          |  |  |
| 回転位置検出器分解能  | [カウント/回転]                   | 2 621 440                                                   |  |  |
| 絶対位置決め精度    | [秒]                         | $60^{*2}$ *3                                                |  |  |
| 繰り返し位置決め精度  | [秒]                         | $\pm 2$                                                     |  |  |
| 許容アキシアル荷重   | [N]                         | $1000^{*5}$                                                 |  |  |
| 許容ラジアル荷重    | [N]                         | $820*6$                                                     |  |  |
| 許容モーメント荷重   | [N·m]                       | 28                                                          |  |  |
| ロータ慣性モーメント  | [kg·m <sup>2</sup> ]        | 0.0028                                                      |  |  |
| 許容負荷慣性モーメント | [kg·m <sup>2</sup> ]        | $0.003 - 0.28$                                              |  |  |
| 質量          | [kg]                        | 9.5                                                         |  |  |
| 環境条件        |                             | 使用温度 0~40 [℃], 湿度 20~80%, 屋内使用,<br>塵埃·結露·腐食性ガス等なきこと. IP30相当 |  |  |

※1. 表示はドライブユニット電源電圧 200 [VAC] / 100[VAC] との組合せの場合.

PN4型, PX3 型は 200[VAC]のみ対応となります.

※2. 環境温度 25 [℃] ±5 内における精度.

※3. PN2012, PX3050 のケーブル長さは 8[m]までとなります.

※4. ケーブル長が 8 [m] を超える場合は 90 [秒] となります.

- ※5. ラジアル荷重 0 [N] の場合.
- ※6. アキシアル荷重0 [N] の場合.

2.5.4. モータに加わる荷重

: ・アキシアル荷重 *Fa* は,許容アキシアル荷重以下としてください. ・ラジアル荷重 *Fr* は,許容ラジアル荷重以下としてください.

・モーメント荷重 *M* は,許容モーメント荷重以下としてください.

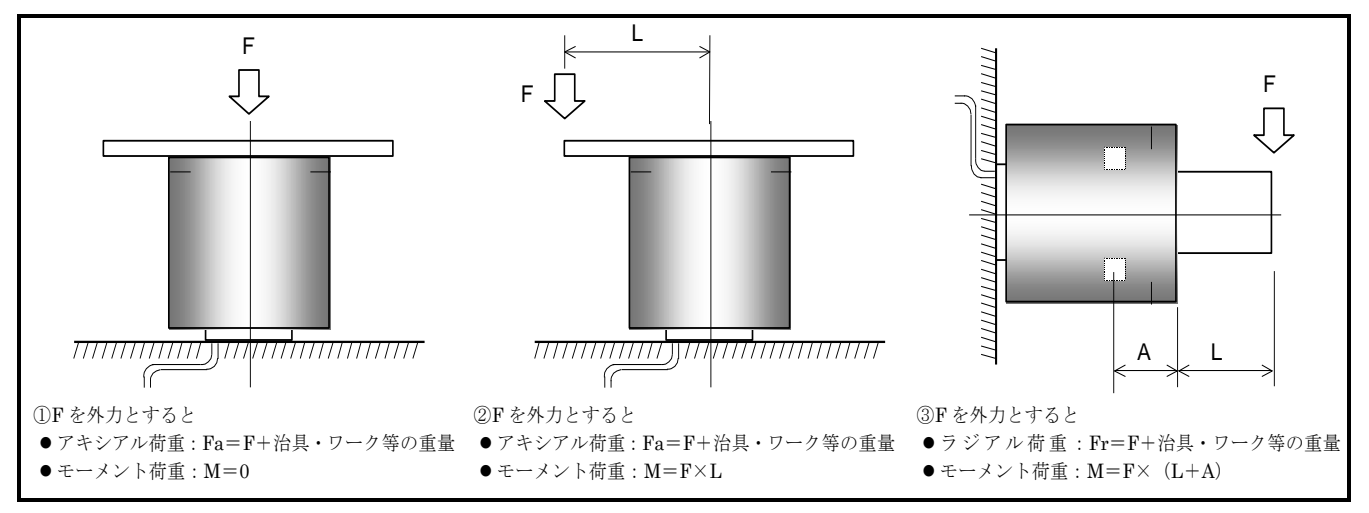

図 *2-14*:モータに加わる荷重

表 *2-9*:軸受からロータ端面までの距離

| モータ本体<br>呼び番号 | M-PS1004KN510 | M-PS1006KN002<br>M-PS1012KN002<br>M-PS1018KN002 | M-PS3015KN002<br>M-PS3030KN002<br>M-PS3060KN002<br>M-PS3090KN002 |
|---------------|---------------|-------------------------------------------------|------------------------------------------------------------------|
| A寸法 [mm]      | 28.6          | 30.2                                            | 32.9                                                             |

表 *2-10*:軸受からロータ端面までの距離

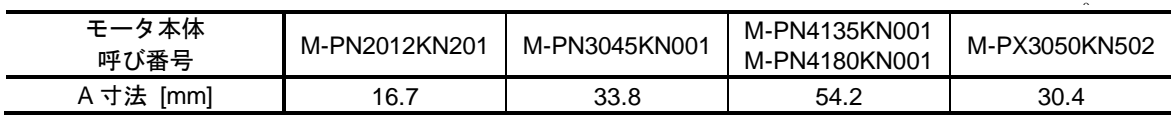
# 2.6. 外形寸法

2.6.1. モータ外形寸法

## 2.6.1.1. PS シリーズ

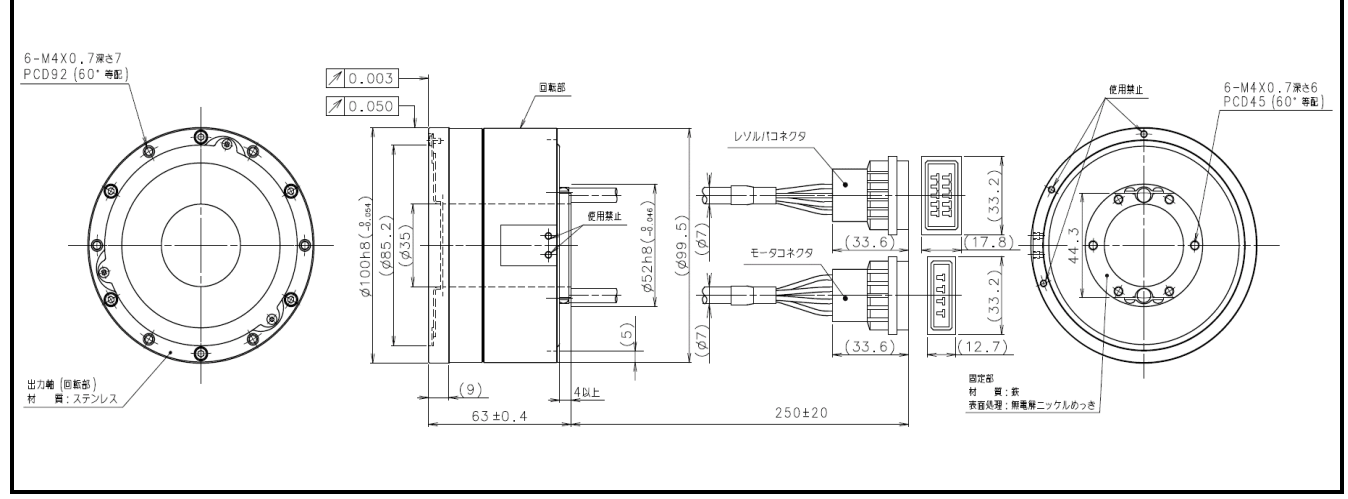

図 *2-15*:*PS1004* 型モータ

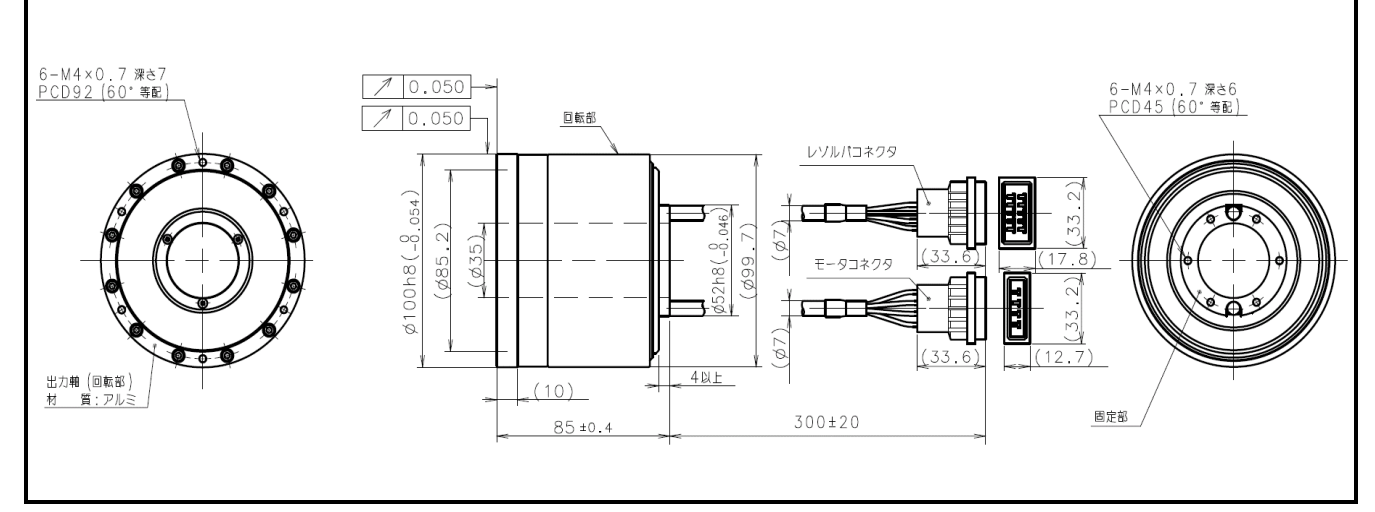

### 図 *2-16*:*PS1006* 型モータ

- $\sqrt{|\mathcal{N}|}$  : モータケーブル引き出し線( $\phi$ 7 部), レゾルバケーブル引き出し線( $\phi$ 7 部) の曲げ半径は *R30*[*mm*]以上としてください.
- $\left\langle \left[ \left\langle \cdot \right\rangle \right\rangle \right\rangle$ : モータケーブル引きルし線, レゾルバケーブル引き出し線を可動部に使用しな いで下さい.
- :引き出し線とコネクタの接続部にストレス(テンション・振動等)を加えない でください.断線や接触不良の原因となります.

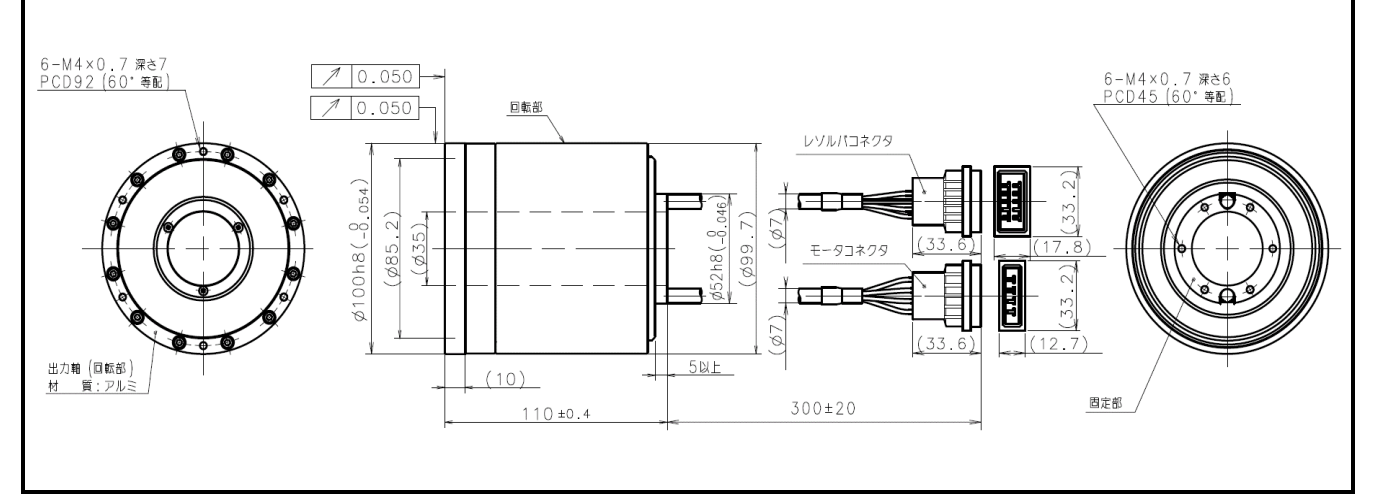

図 *2-17*:*PS1012* 型モータ

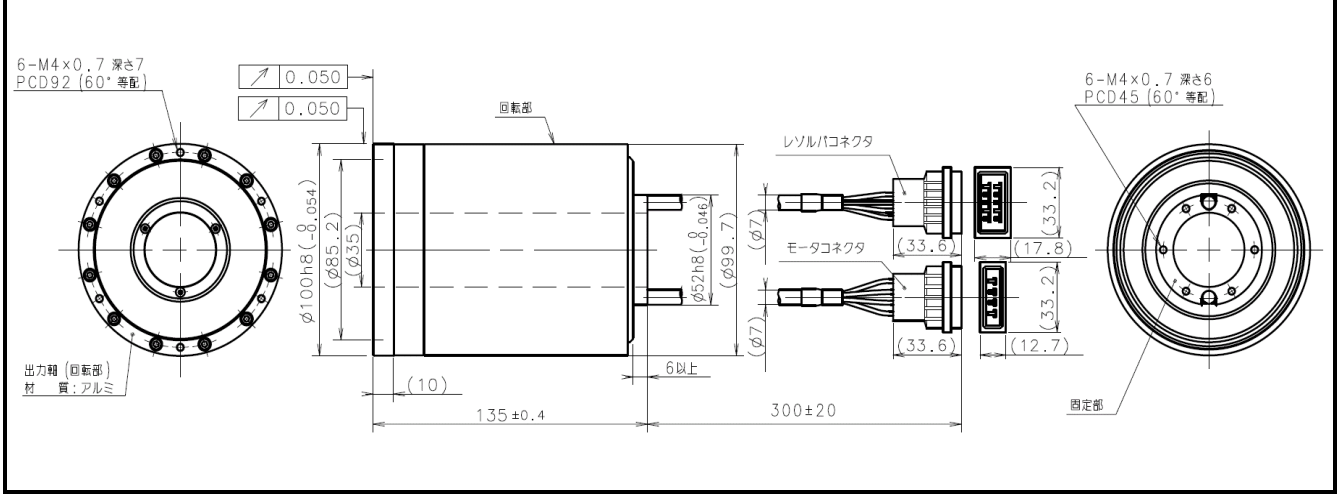

図 *2-18*:*PS1018* 型モータ

- :モータケーブル引き出し線(φ*7* 部),レゾルバケーブル引き出し線(φ*7* 部) の曲げ半径は *R30*[*mm*]以上としてください.
- $\left\langle \left\langle \cdot \right\rangle \left\langle \left\langle \cdot \right\rangle \left\langle \cdot \right\rangle -\left\langle \cdot \right\rangle \left\langle \cdot \right\rangle -\left\langle \cdot \right\rangle \left\langle \cdot \right\rangle \left\langle \cdot \right\rangle \right\langle \cdot \right\langle \cdot \right\rangle$ いで下さい.
- :引き出し線とコネクタの接続部にストレス(テンション・振動等)を加えない でください.断線や接触不良の原因となります.

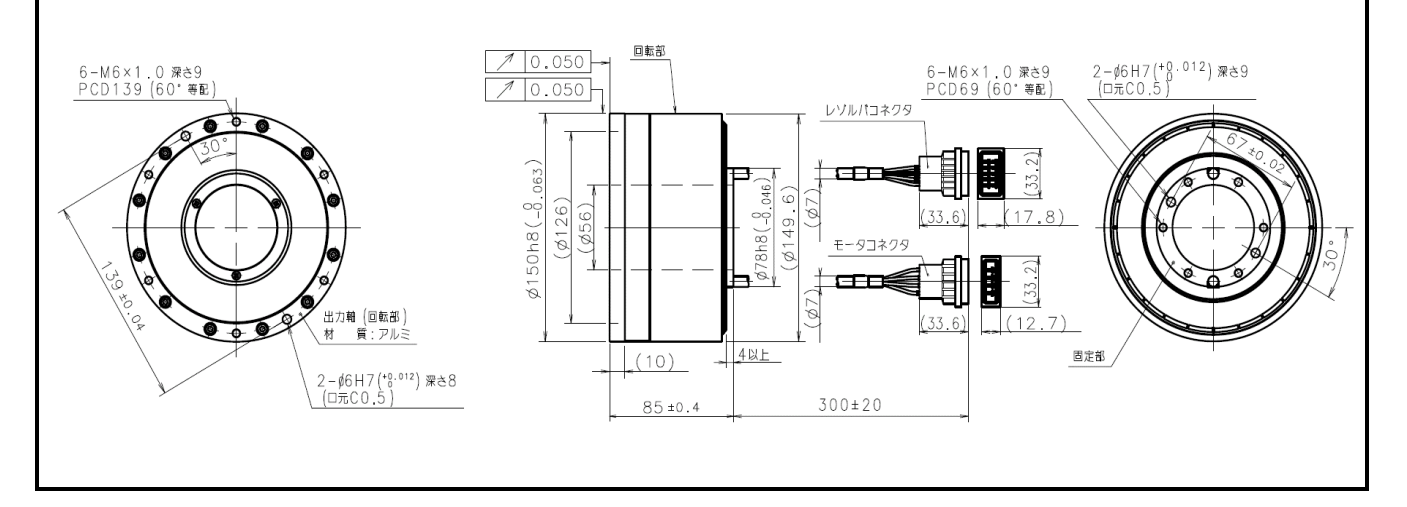

図 *2-19*:*PS3015* 型モータ

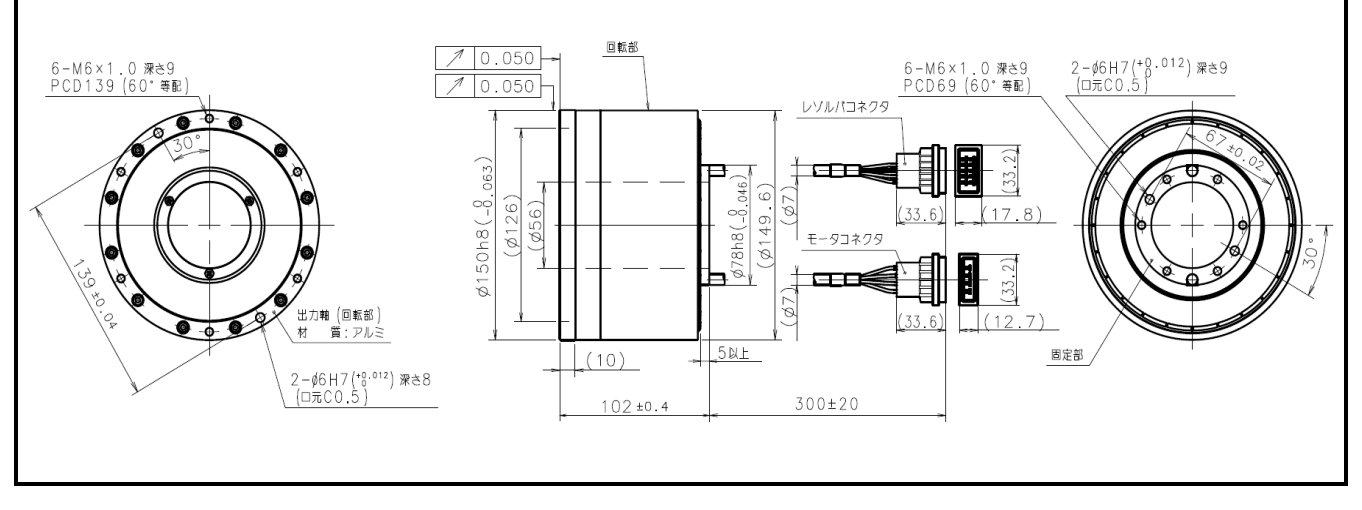

図 *2-20*:*PS3030* 型モータ

- $\sqrt{|\mathcal{E}(\vec{x})|}$ : モータケーブル引き出し線( $\phi$ 7 部), レゾルバケーブル引き出し線( $\phi$ 7 部) の曲げ半径は *R30*[*mm*]以上としてください.
- $\sqrt{|\mathcal{E}|\mathcal{E}|}$ :モータケーブル引き出し線,レゾルバケーブル引き出し線を可動部に使用しな いで下さい.
- :引き出し線とコネクタの接続部にストレス(テンション・振動等)を加えない でください.断線や接触不良の原因となります.

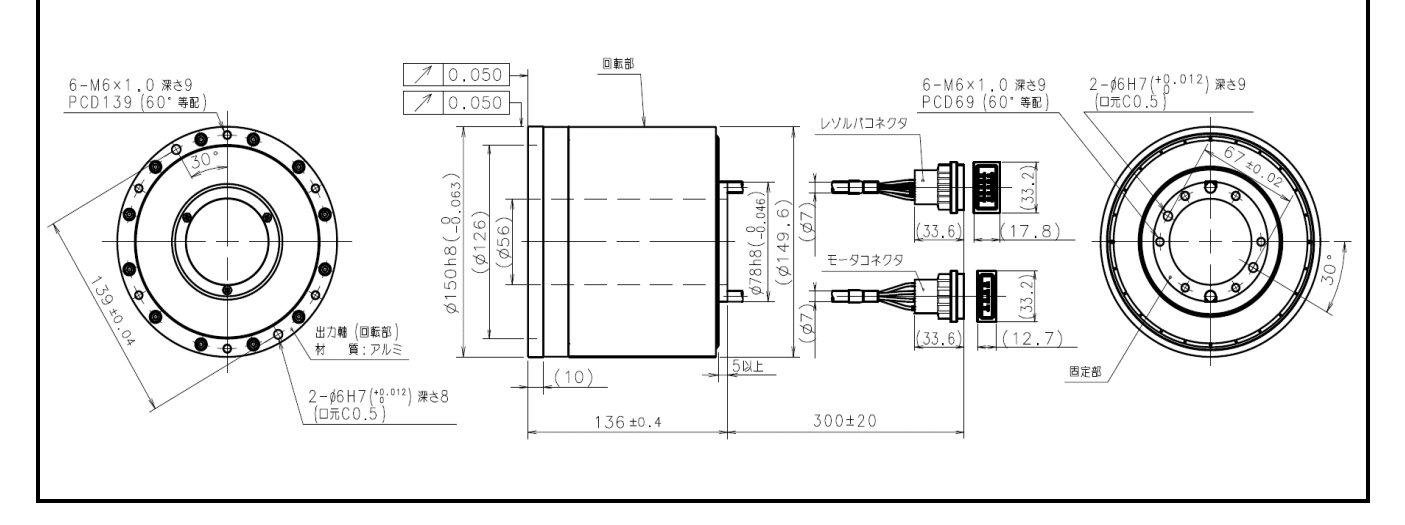

図 *2-21*:*PS3060* 型モータ

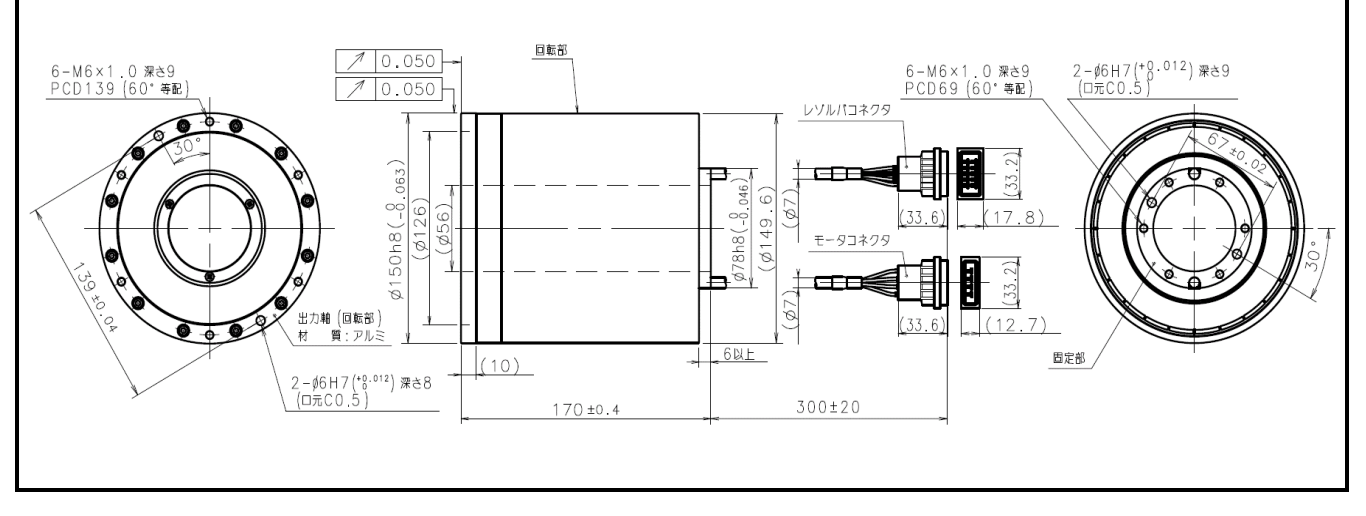

図 *2-22*:*PS3090* 型モータ

- $\sqrt{|\mathcal{E}(\vec{x})|}$ : モータケーブル引き出し線( $\phi$ 7 部), レゾルバケーブル引き出し線( $\phi$ 7 部) の曲げ半径は *R30*[*mm*]以上としてください.
- $\sqrt{|\mathcal{E}|\mathcal{E}|}$ :モータケーブル引き出し線,レゾルバケーブル引き出し線を可動部に使用しな いで下さい.
- :引き出し線とコネクタの接続部にストレス(テンション・振動等)を加えない でください.断線や接触不良の原因となります.

# 2.6.1.2. PN シリーズ

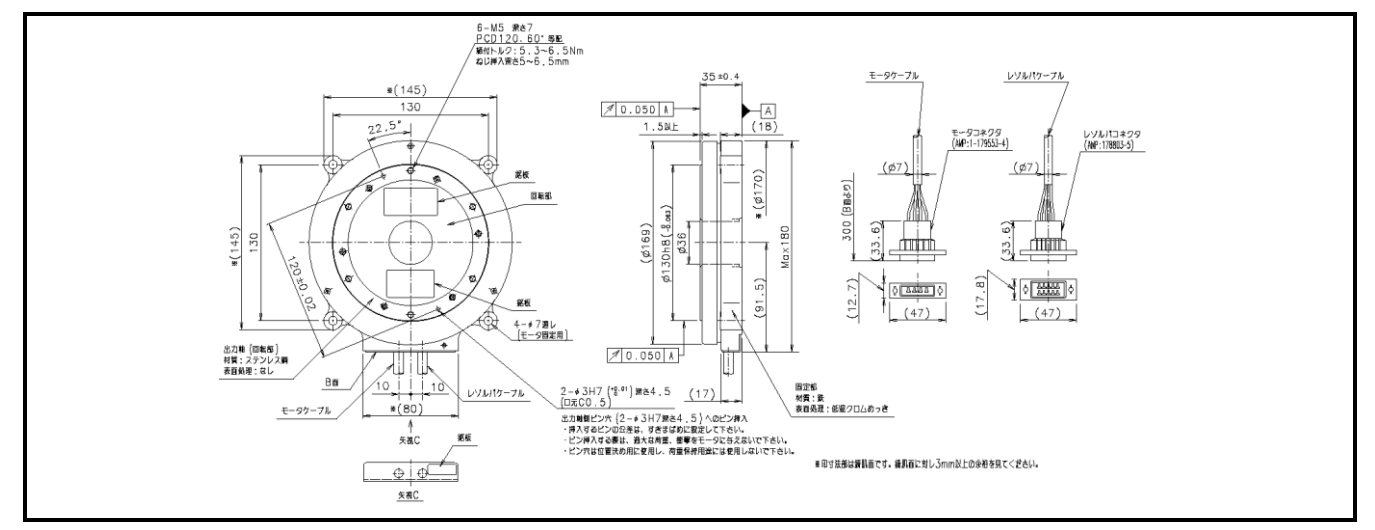

図 *2-23*:*PN2012* 型モータ

- :モータケーブル引き出し線(φ*7* 部),レゾルバケーブル引き出し線(φ*7* 部) の曲げ半径は *R30*[*mm*]以上としてください.
- $\sqrt{|\mathcal{N}|}/\mathbb{E}$ 意 $\vec{\varepsilon}$ :モータケーブル引き出 $\nu$ 線,レゾルバケーブル引き出し線を可動部に使用しな いで下さい.

:引き出し線とコネクタの接続部にストレス(テンション・振動等)を加えない でください.断線や接触不良の原因となります.

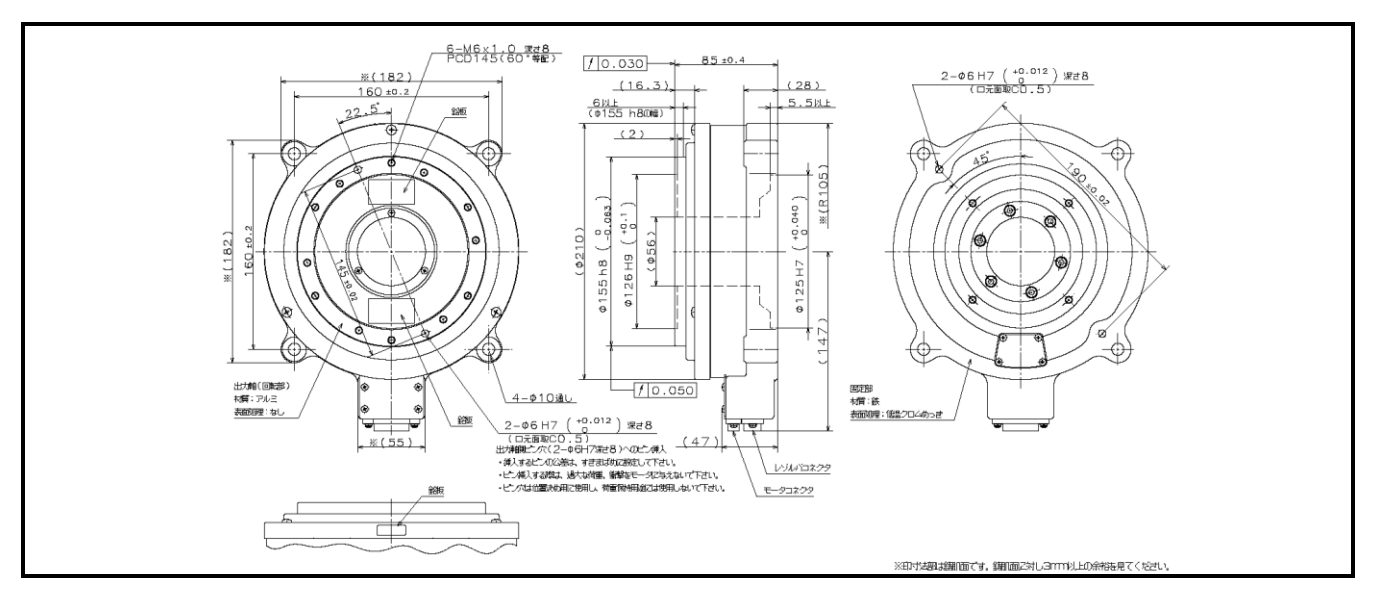

図 *2-24*:*PN3045* 型モータ

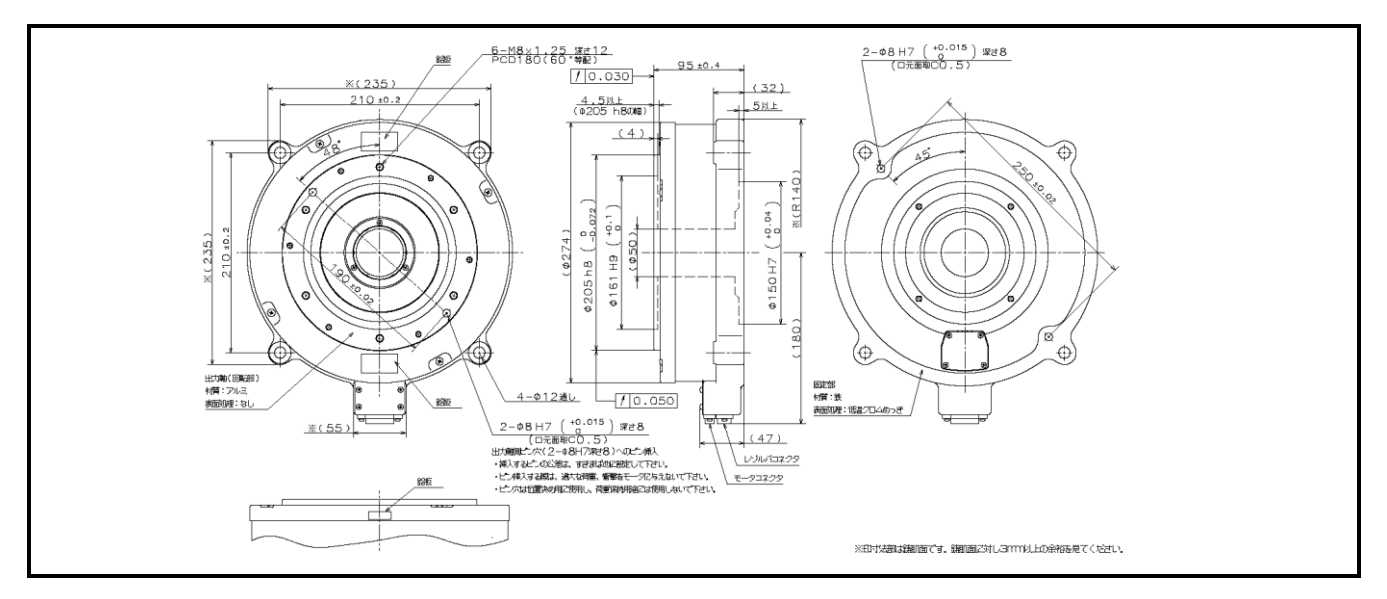

図 *2-25*:*PN4135* 型モータ

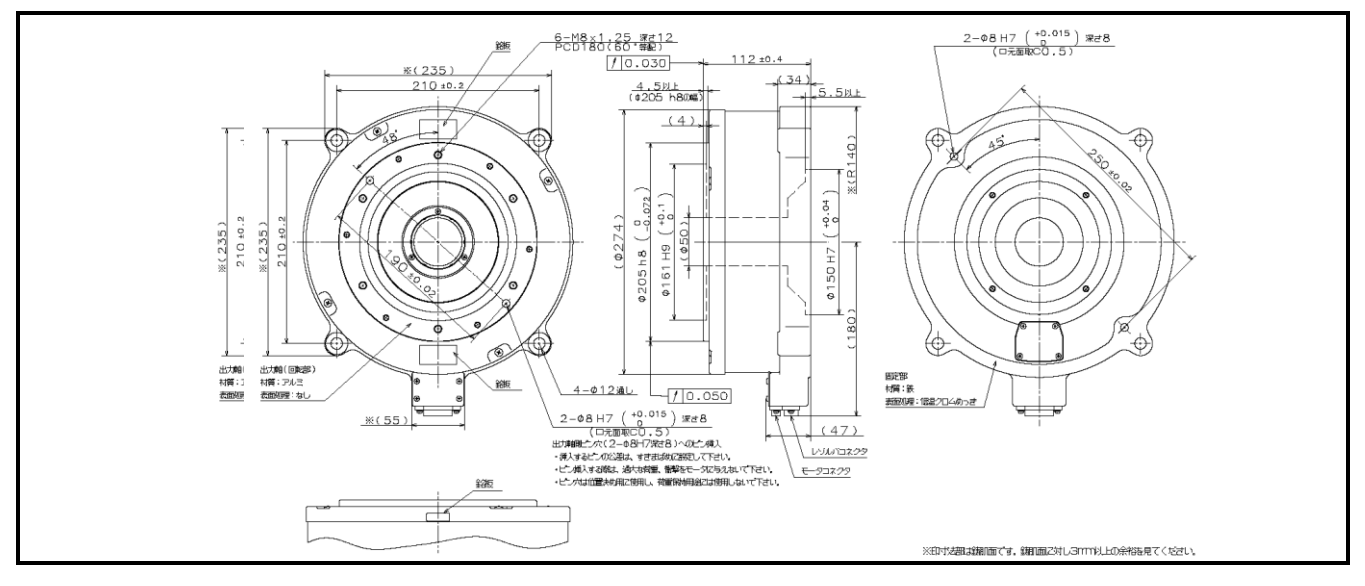

図 *2-26*:*PN4180* 型モータ

# 2.6.1.3. PX シリーズ

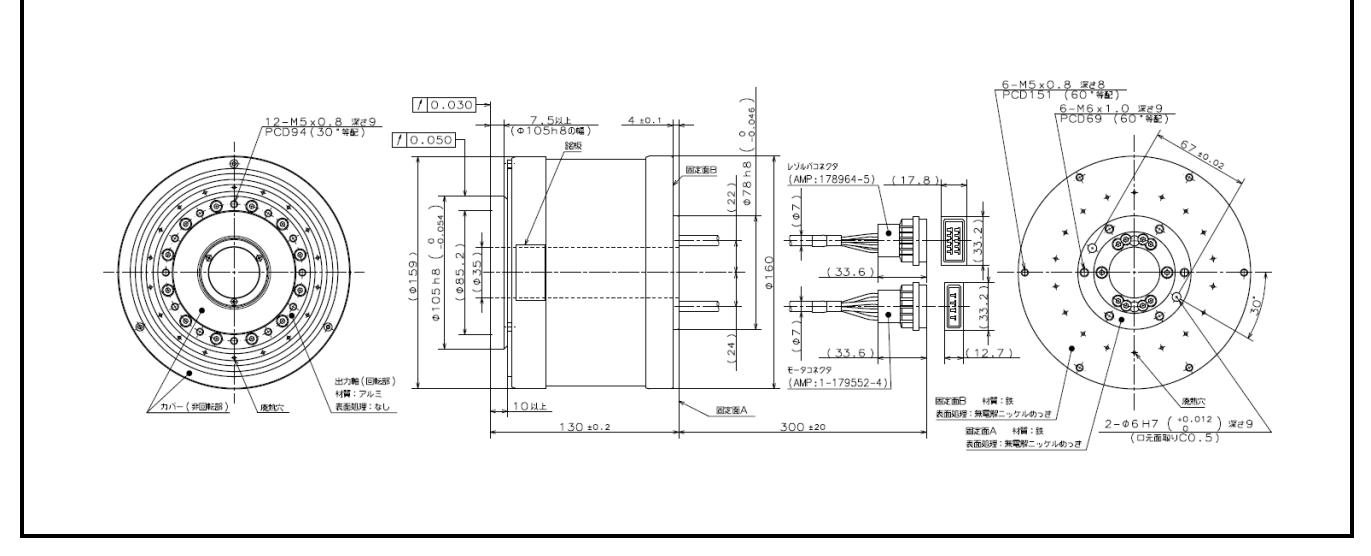

図 *2-27*:*PX3050* 型モータ

- :モータケーブル引き出し線(φ*7* 部),レゾルバケーブル引き出し線(φ*7* 部) の曲げ半径は *R30*[*mm*]以上としてください.
- $\sqrt{|\mathcal{E}/(2\pi E)|}$ :モータケーブル引き出し線,レゾルバケーブル引き出し線を可動部に使用しな いで下さい.
- $\ket{\pi}$  |注意 | :引き出し線とコネクタの接続部にストレス(テンション・振動等)を加えない でください.断線や接触不良の原因となります.

2.6.2. ドライブユニット EDD 型外形寸法

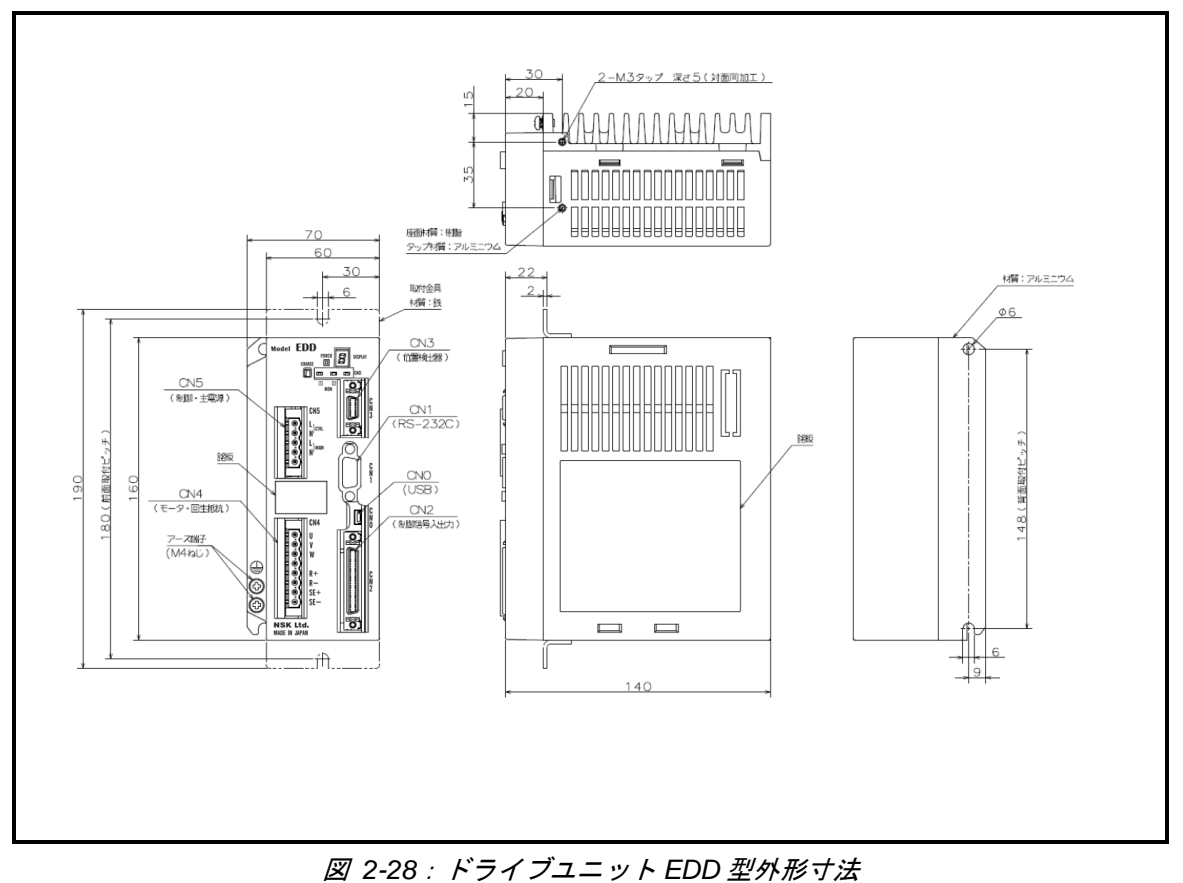

(モータ型式:*PS1004*、*PS1006*、*PS1012*、*PS1018*、*PS3015*、*PS3030*、*PN2012*)

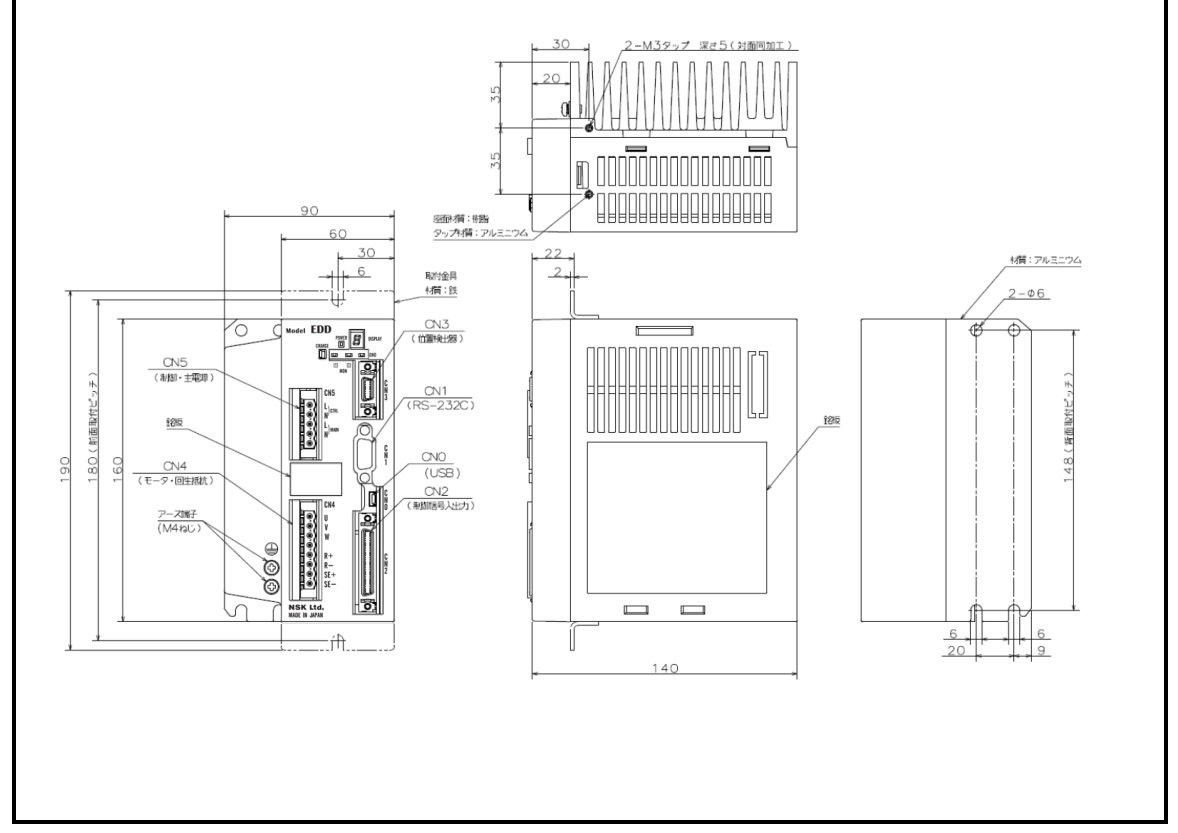

図 *2-29*:ドライブユニット *EDD* 型外形寸法 (モータ型式:*PS3060*、*PS3090*、*PN3045*、*PN4135*、*PN4180*、*PX3050*)

2.6.3. ケーブルセット外形寸法

 $\sqrt{|\mathcal{N}|}$  : 可動部に使用する場合は、可動ケーブルを使用してください.

- 2.6.3.1. 固定ケーブル
	- :モータケーブル(φ*8* 部),レゾルバケーブル(φ*8* 部)の曲げ半径は *R43*[*mm*]以上とし,確実に固定してください.

:ケーブルとコネクタの接続部にストレス(テンション・振動等)を加えないで ください.断線や接触不良の原因となります.

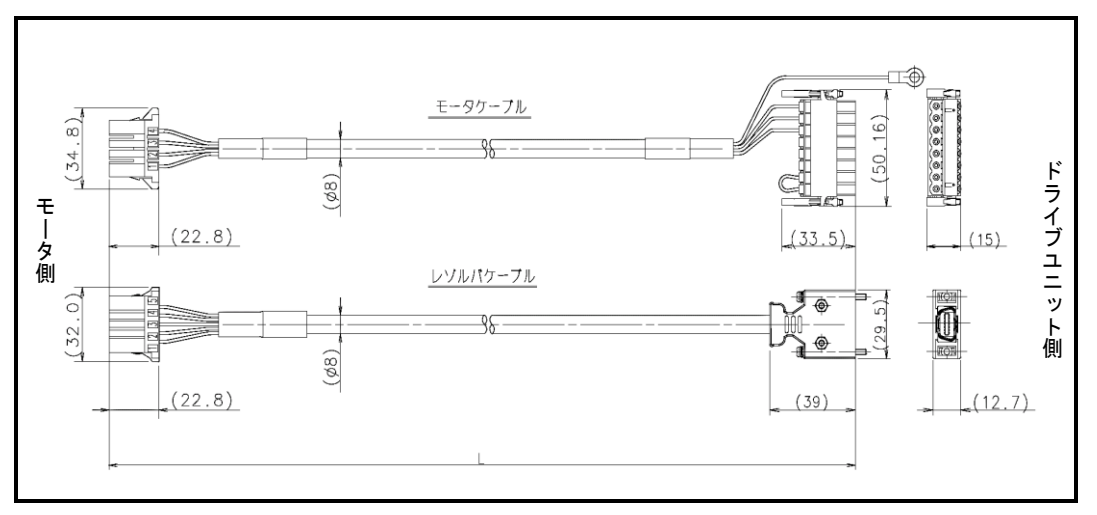

図 *2-30*:ケーブルセット(*M-C0*\*\**SDP03*)固定用

- 2.6.3.2. 可動ケーブル
	- $\ket{\Lambda}\ket{\vec{x} \vec{x}}$ : 以下の部分は可動させないでください.
		- モータ側リセ・ハウジング端面より 200 [mm]の範囲
		- ドライブユニット側プラグアセンブリー,およびコネクタヘッダー端面より 200 [mm] の範囲
	- :モータケーブル(φ*8* 部),レゾルバケーブル(φ*8* 部)の可動部の曲げ半 径は *R80*[*mm*]以上としてください. 固定部の曲げ半径は *R40*[*mm*]以上とし,確実に固定してください.

:ケーブルとコネクタの接続部にストレス(テンション・振動等)を加えないで ください.断線や接触不良の原因となります.

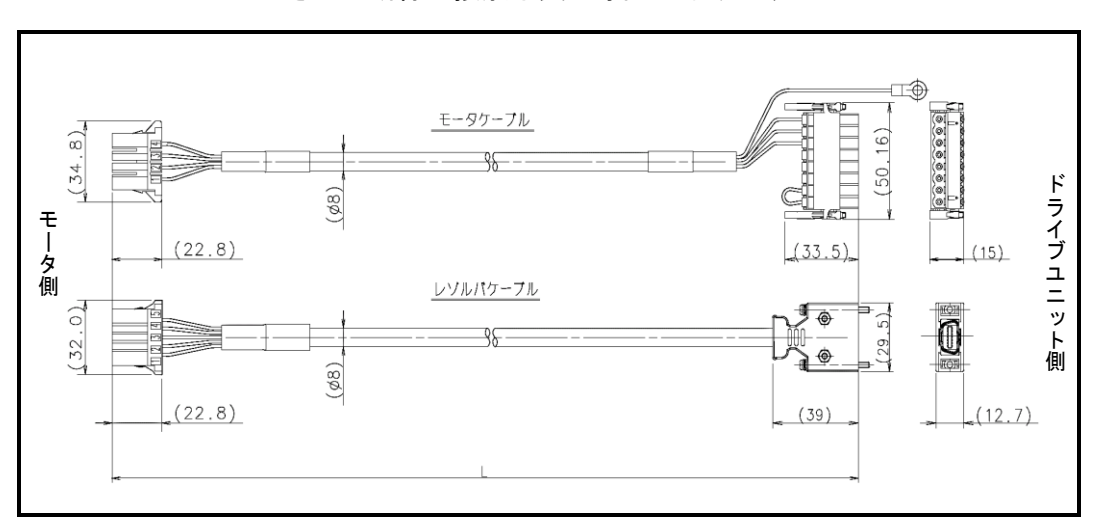

図 *2-31*:ケーブルセット(*M-C0*\*\**SDP13*)可動用

# 2.7. ドライブユニット仕様

表 *2-11*:ドライブユニット *EDD* 型仕様(*PS* シリーズ)

| 適用モータ型式                   |                    |                        | PS1004                                                                                                    | PS1006                                      | PS1012                                           | PS1018    | PS3015    | PS3030  | PS3060                                                   | PS3090  |
|---------------------------|--------------------|------------------------|----------------------------------------------------------------------------------------------------|---------------------------------------------|--------------------------------------------------|-----------|-----------|---------|----------------------------------------------------------|---------|
|                           | 定格出力電流 [Arms]      |                        | 0.5                                                                                                    | 0.8                                         | 1.2                                              | $2.1\,$   | $2.1\,$   | 2.5     | 4.1                                                      | 4.0     |
| 出力電流                      | 最大出力電流 [Arms]      |                        | 2.6                                                                                                    | 2.4                                         | $3.5\,$                                          | 5.8       | $6.6\,$   | 8.2     | 14.9                                                     | 14.9    |
|                           | 定格電源容量「kVA]        |                        | 0.3                                                                                                    | 0.3                                         | 0.4                                              | 0.6       | 0.6       | 0.9     | 0.5                                                      | 0.6     |
|                           | 最大電源容量 [kVA] ※3    |                        | 1.1/0.3                                                                                                   | 1.0 / 0.4                                   | 1.4 / 0.6                                        | 2.2 / 0.9 | 2.2 / 1.0 | 2.7/1.2 | 4.6 / 2.0                                                | 4.7/2.2 |
| 入力電源                      | 制御電源容量 [kVA]       |                        |                                                                                                    |                                             |                                                  | 0.06      |           |         |                                                          |         |
|                           | 制御電源対応範囲           |                        | 単相 100~240 [VAC] 50~60 [Hz]                                                                               |                                             |                                                  |           |           |         |                                                          |         |
|                           | 主電源対応範囲            |                        |                                                                                                    | 電源電圧変動 +10 / -15 % 以下                       |                                                  |           |           |         |                                                          |         |
|                           | 位置検出器分解能 [カウント/回転] |                        | 2621440                                                                                                   |                                             |                                                  |           |           |         |                                                          |         |
| 最高回転速度 [s <sup>-1</sup> ] |                    |                        | $10^{x_1}$                                                                                                |                                             |                                                  |           |           |         |                                                          |         |
|                           | 位置制御               |                        |                                                                                                    |                                             |                                                  |           |           |         | プログラム運転 (256 チャンネル), パルス列入力運転, RS-232C 運転, ジョグ運転, 原点復帰運転 |         |
| 制御                        | 速度制御               |                        |                                                                                                    | RS-232C 運転,アナログ入力運転                         |                                                  |           |           |         |                                                          |         |
| モード                       | トルク制御              |                        |                                                                                                    | RS-232C 運転, アナログ入力運転                        |                                                  |           |           |         |                                                          |         |
|                           |                    |                        |                                                                                                    | フォトカプラ入力 最大パルス列周波数: 2 [Mpps]                |                                                  |           |           |         |                                                          |         |
|                           | パルス列入力             |                        |                                                                                                    |                                             | 入力パルス形式: CW/CCW, パルス/方向, A相/B相                   |           |           |         |                                                          |         |
|                           |                    |                        |                                                                                                    |                                             | パルス列入力分解能による任意てい倍可(1000~5242880 [カウント/回転])       |           |           |         |                                                          |         |
| 入力信号                      | アナログ入力             |                        |                                                                                                    |                                             | アナログ指令電圧入力 入力電圧範囲: ±10 [V]                       |           |           |         |                                                          |         |
|                           |                    |                        |                                                                                                    |                                             | フォトカプラ入力 (±コモン可) ×17入力 電圧仕様: 24 [V]              |           |           |         |                                                          |         |
|                           | 制御用入力              |                        |                                                                                                    |                                             |                                                  |           |           |         | 非常停止、アラームクリア、+方向トラベルリミット、一方向トラベルリミット、サーボオン、              |         |
|                           |                    |                        |                                                                                                    |                                             |                                                  |           |           |         | プログラム起動, 停止, 内部プログラム・チャンネル切替0~7, ジョグ運転, ジョグ運転方向,         |         |
|                           |                    |                        |                                                                                                    |                                             |                                                  |           |           |         | (ホールド, 速度オーバーライド, 積分制御オフ, 原点復帰運転起動, 原点リミット) ※2           |         |
|                           |                    |                        |                                                                                                    |                                             | 出力信号形態: A/B/Z相ラインドライバ出力, A相·B相分解能は任意分周可能         |           |           |         |                                                          |         |
|                           |                    |                        |                                                                                                    |                                             |                                                  |           |           |         | A相, B相分解能: 出荷時 20480 「カウント/回転](4 てい倍後 81920 「カウント/回転])   |         |
|                           | 位置フィードバック信号        |                        |                                                                                                    |                                             |                                                  |           |           |         | 最大1310720 [カウント/回転] (4 てい倍後 5242880 [カウント/回転])           |         |
|                           |                    |                        |                                                                                                    |                                             |                                                  |           |           |         | ※最高周波数は781「kHz」となりますので、分解能の設定によって最高回転数が制限されます            |         |
|                           |                    |                        |                                                                                                    |                                             | (最高回転数 [s <sup>1</sup> ] =781 [kHz] /A (B) 相分解能) |           |           |         |                                                          |         |
| 出力信号                      |                    |                        |                                                                                                    | Z相分解能: 80 [カウント/回転]                         | フォトカプラ出力 (±コモン可) ×8出力 最大開閉能力: 24 [VDC] /50 [mA]  |           |           |         |                                                          |         |
|                           |                    |                        |                                                                                                    |                                             |                                                  |           |           |         | ドライブユニット準備完了, ワーニング, +方向トラベルリミット検出, 一方向トラベルリミット検         |         |
|                           | 制御用出力              |                        |                                                                                                    |                                             |                                                  |           |           |         | 出,サーボ状態,運転中,位置決め完了,目標位置近接 A, (目標位置近接 B, 領域 A・B・C,        |         |
|                           |                    |                        |                                                                                                    |                                             |                                                  |           |           |         | ±方向トラベルリミット検出, ノーマル, 位置偏差アンダー/オーバー, 速度アンダー/オーバー,         |         |
|                           |                    |                        |                                                                                                    |                                             |                                                  |           |           |         | トルク指令アンダー/オーバー,サーマル負荷アンダー/オーバー,原点復帰完了,原点確定) ※2           |         |
|                           |                    |                        |                                                                                                    |                                             |                                                  |           |           |         |                                                          |         |
|                           |                    |                        | 位置偏差オーバー, プログラム異常, オートチューニングエラー, 位置指令・位置フィードバック異<br>常,ソフトサーマル, 原点未確定, 主電源低電圧, オーバートラベルリミット, RAM 異常, ROM 異 |                                             |                                                  |           |           |         |                                                          |         |
| 保護機能                      |                    |                        | 常, システム異常, インターフェース異常, ADC 異常, 非常停止, CPU 異常, 位置検出器異常,                                                     |                                             |                                                  |           |           |         |                                                          |         |
|                           |                    |                        | 絶対位置異常, モータ断線, 速度超過, コミュテーション異常, オーバーヒート, 主電源過電圧,                                                         |                                             |                                                  |           |           |         |                                                          |         |
|                           |                    |                        |                                                                                                    |                                             | 過電流,制御電源電圧降下, パワーモジュールアラーム                       |           |           |         |                                                          |         |
| モニタ機能                     |                    |                        |                                                                                                    |                                             | アナログモニタ×2 (レンジ・オフセット任意設定), RS-232C / USB モニタ     |           |           |         |                                                          |         |
| 通信                        |                    |                        | RS-232C (調歩同期式 9600 [bps]), USB (USB2.0 対応)                                                               |                                             |                                                  |           |           |         |                                                          |         |
|                           | データ・バックアップ         |                        | EEPROM (パラメータの変更/消去回数は10万回)                                                                               |                                             |                                                  |           |           |         |                                                          |         |
|                           |                    |                        | オートチューニング                                                                                                 |                                             |                                                  |           |           |         |                                                          |         |
| その他                       |                    |                        |                                                                                                    |                                             | 制御入出力の機能割付けが可能、プログラム運転でパラメータの一時設定が可能             |           |           |         |                                                          |         |
|                           |                    |                        |                                                                                                    |                                             | 加減速度個別設定可能,カム曲線駆動(変形正弦,変形台形,サイクロイド,単弦)           |           |           |         |                                                          |         |
|                           | 使用温度/保存温度          |                        |                                                                                                    | $0 \sim 50$ [°C] $\angle -20 \sim +70$ [°C] |                                                  |           |           |         |                                                          |         |
| 環境条件                      | 使用湿度/保存湿度          |                        |                                                                                                    | 90%以下 (結露なきこと)                              |                                                  |           |           |         |                                                          |         |
|                           | 耐振動                |                        | 4.9 $\lceil m/s^2 \rceil$                                                                                 |                                             |                                                  |           |           |         |                                                          |         |
|                           | 回生                 |                        | 回生エネルギーが28[J]を超える場合は外付け別売りユニットを R+,R-,SE+,SE- に接続(短絡禁止)                                                   |                                             |                                                  |           |           |         |                                                          |         |
| 内蔵機能                      | ダイナミックブレーキ         |                        | 電源オフ,サーボオフ,保護機能使用時に動作,                                                                                    |                                             |                                                  |           |           |         |                                                          |         |
|                           |                    |                        | コマンドによりブレーキ解除可能(「9.2. コマンド解説」コマンドKBを参照)                                                                   |                                             |                                                  |           |           |         |                                                          |         |
| UL<br>安全規格                |                    |                        | UL61800-5-1                                                                                               |                                             |                                                  |           |           |         |                                                          |         |
| 対応                        | CЕ                 | LVD                    | EN61800-5-1                                                                                               |                                             |                                                  |           |           |         |                                                          |         |
|                           | <b>USB</b>         | EMC<br>CN <sub>0</sub> | EN61800-3<br>$\overline{USB}$ mini-B                                                                      |                                             |                                                  |           |           |         |                                                          |         |
|                           | <b>RS-232C</b>     | CN <sub>1</sub>        | D-sub9 $E^2$                                                                                              |                                             |                                                  |           |           |         |                                                          |         |
|                           | 制御用 IO             | CN <sub>2</sub>        |                                                                                                    | ハーフピッチコネクタ50ピン                              |                                                  |           |           |         |                                                          |         |
| コネクタ                      | 位置検出器              | CN <sub>3</sub>        |                                                                                                    | ハーフピッチコネクタ 14 ピン                            |                                                  |           |           |         |                                                          |         |
|                           | モータ・外付け            |                        |                                                                                                    |                                             |                                                  |           |           |         |                                                          |         |
|                           | 回生抵抗               | CN <sub>4</sub>        | プラスチックコネクタ                                                                                                |                                             |                                                  |           |           |         |                                                          |         |
|                           | 制御・主電源             | CN <sub>5</sub>        | プラスチックコネクタ                                                                                                |                                             |                                                  |           |           |         |                                                          |         |
| 質量 [kg]                   |                    |                        |                                                                                                    |                                             | 1.1                                              |           |           |         |                                                          | $1.6\,$ |
|                           |                    |                        |                                                                                                    |                                             |                                                  |           |           |         |                                                          |         |

※1.モータの型式により異なります.「2.5 モータ仕様」を参照してください.

※2.制御入出力の機能割り当てを変更することにより有効となります.

※3.表示はドライブユニット電源電圧 200 [VAC] / 100[VAC]との組合せの場合.

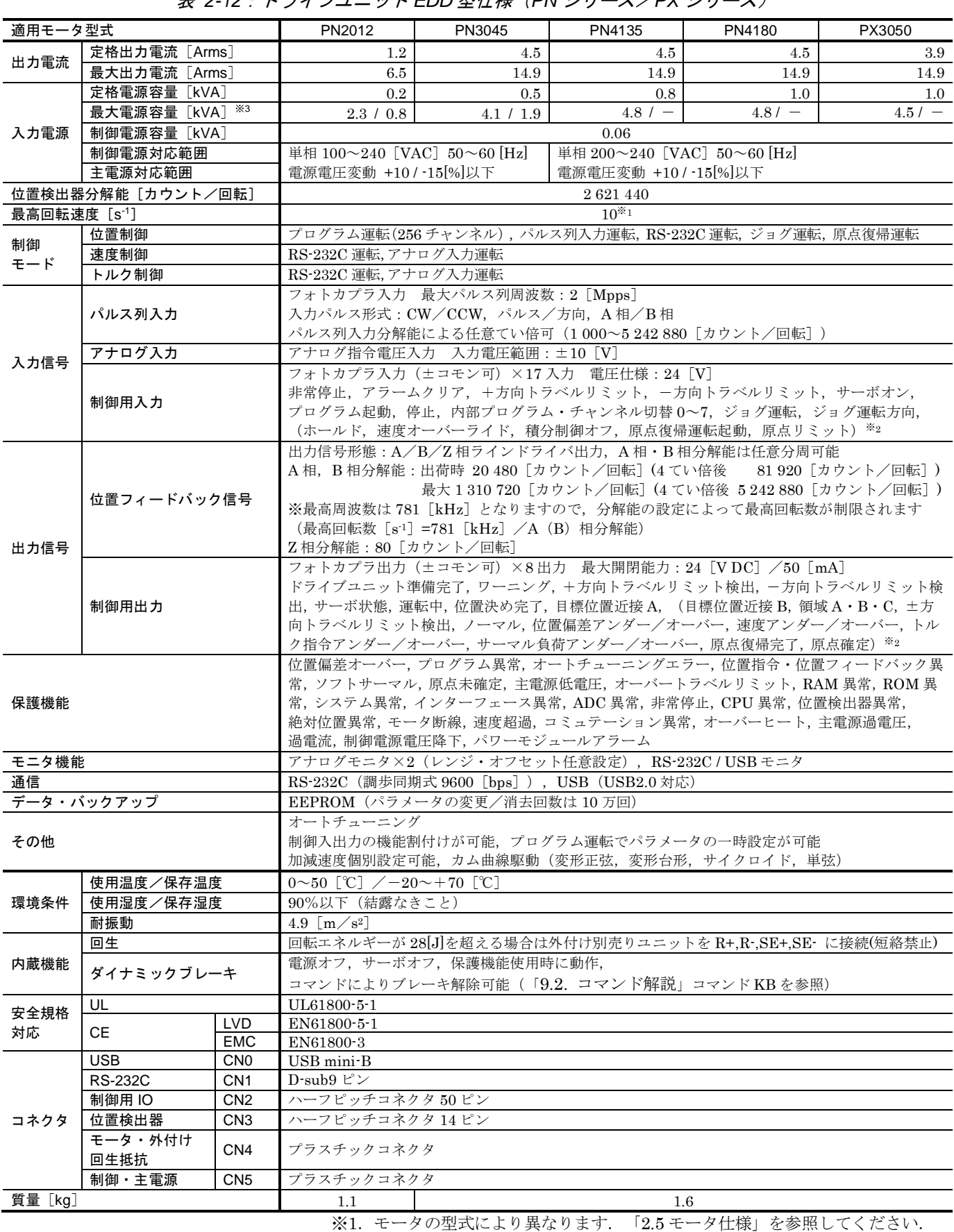

表 *2-12*:ドライブユニット *EDD* 型仕様(*PN* シリーズ/*PX* シリーズ)

※3.表示はドライブユニット電源電圧 200 [VAC] / 100[VAC]との組合せの場合.

※2.制御入出力の機能割り当てを変更することにより有効となります.

2.8. USB インターフェース仕様

:パソコン等との接続ケーブルは *3m* 以下のケーブルをお使いください. :ドライブユニット *EDD* 型の保護接地を必ず接続してください.

八注意 :*USB* 通信はメンテナンス用となります. 通常運転には使用しないでください.

### :*USB* 通信と *RS-232C* 通信を同時に行った場合,*USB* 通信が先に処理さ れ,そのあと,*RS-232C* 通信が処理されます.

- USB 通信仕様については「8.10. USB 通信」を参照してください.
- 2.8.1. CN0:USB 通信用コネクタ

※USB 通信のパソコン側ターミナルソフトウェアとして当社製 EDD メガタームをご使用ください.

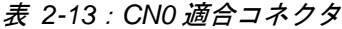

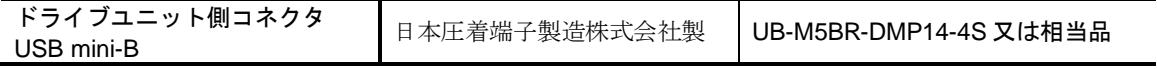

2.8.1.1. ピン配列(CN0)

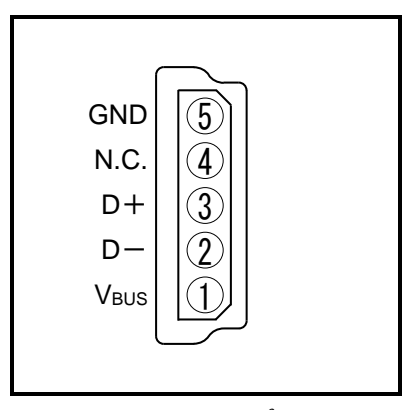

図 *2-32*:*CN0* ピン配列

## 2.8.1.2. 信号名と機能(CN0)

表 *2-14*:信号名と機能(*CN0*)

| ピン<br>番号 | 信号名              | ।∕0 | 機能          |
|----------|------------------|-----|-------------|
|          | V <sub>BUS</sub> | 出力  | $+5V$ 電源    |
| 2        | D-               | 入出力 | 送受信データ (差動) |
| 3        | D+               | 入出力 | 送受信データ (差動) |
|          | N.C.             |     |             |
| 5        | <b>GND</b>       |     | グラウンド       |

<sup>●</sup> 保護接地を接続しない場合,感電の恐れがあります. また. パソコンの故障の原因となります.

# 2.9. RS-232C インターフェース仕様

- RS-232C 通信仕様については「8.9. RS-232C 通信」を参照してください.
- 制御機器との接続ケーブルの配線は「付録7:RS-232C 通信ケーブル配線」を参照してください. 接続ケーブルとして当社製通信ケーブル「M-C003RS03」(別売)が使用できます.

### 2.9.1. CN1:RS-232C 仕様シリアル通信用コネクタ

※RS-232C ターミナルとして当社製ハンディターミナル(別売)が使用できます.

#### 表 *2-15*:*CN1* 適合コネクタ

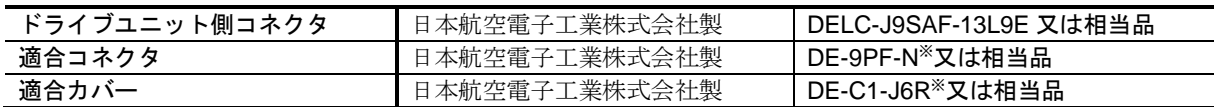

※お客様にてご用意ください.

当社製ハンディターミナルを使用する場合は不要です.

#### 2.9.1.1. ピン配列(CN1)

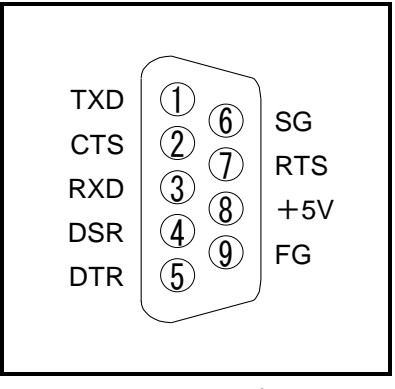

図 *2-33*:*CN1* ピン配列

### 2.9.1.2. 信号名と機能(CN1)

表 *2-16*:信号名と機能(*CN1*)

| ピン<br>番号 | 信号名        | $1\angle$ O | 機能            |
|----------|------------|-------------|---------------|
|          | <b>TXD</b> | 出力          | 通信データ         |
| 2        | <b>CTS</b> | 入力          | 送信許可          |
| 3        | <b>RXD</b> | 入力          | 受信データ         |
| 4        | <b>DSR</b> | 入力          | データ・セット・レディ   |
| 5        | <b>DTR</b> | 出力          | データ・ターミナル・レディ |
| 6        | SG         |             | 信号用グラウンド      |
|          | <b>RTS</b> | 出力          | 送信要求          |
| 8        | $+5V$      | 出力          | (接続禁止)        |
| 9        | FG         |             | フレームグラウンド     |

# 2.10. 制御入出力インターフェース仕様

## <span id="page-49-0"></span>2.10.1. CN2:制御入出力用コネクタ

● CN2 に使用するコネクタを「表 2-17: CN2 [適合コネクタ」](#page-49-0)に示します.

#### 表 *2-17*:*CN2* 適合コネクタ

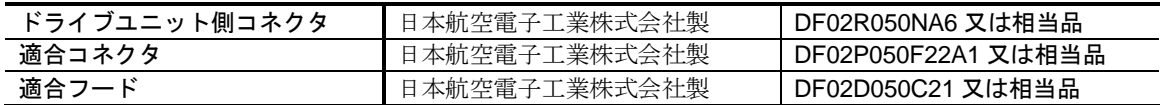

● CN2 の配線上の注意点は以下のとおりです.

①CN2 の配線はシールド線を使用してください.

②パルス列入力および位置フィードバック出力はツイストペアとし、なるべく短く配線 してください.

③またパワーラインとは別ダクトで配線してください.

④シールド線の片側シールド端子はフレームグランドへ接続してください. 接続方法については「3.3.3. 接地」を参照してください.

$$
|\text{Tr}(\widehat{Z}\text{ is } \widehat{Z}) - \text{Tr}(\widehat{Z}\text{ is } \widehat{Z}\text{ is } \widehat{Z}\text{ is }
$$

- :(接続禁止)と明記されているピンへは配線を行わないでください. *CN2* の全てのピンに配線し,上位コントローラ側(*PLC* 等)で配線しない 等の処理も行わないでください.
	- ・(接続禁止)と明記されているピンへの配線は,ノイズ等の影響を受け易くなり, 異常動作やドライブユニットの故障を引き起こす場合があります.

:*CN2* 制御用 *IO* ケーブルは2*m* 未満のものを使用してください.

#### 2.10.1.1. ピン配列 (CN2)

- CN2 : 制御入出力コネクタ のピン配列を「図 2–34 : CN2 [ピン配列」](#page-50-0)に示します. (工場出荷 時の状態)
- CN2 の各ポートは、入出力機能の割り当てを変更できます. (一部のポートを除く) ◇ 拡張機能との入れ替え
	- ◇ 既に割り当てられている機能を他のポートに変更
	- ◇ 使用しないポートの機能をマスク

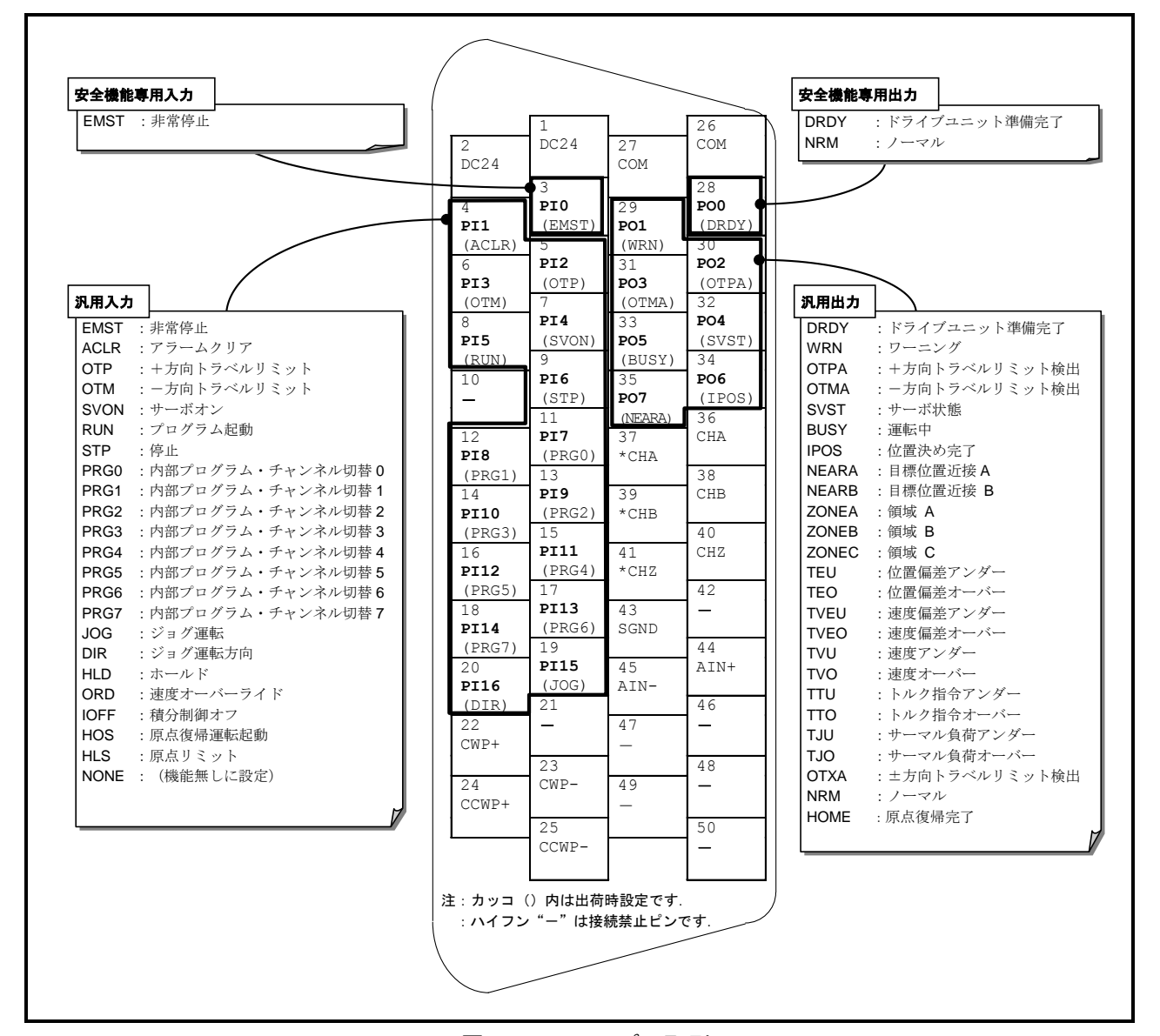

図 *2-34*:*CN2* ピン配列

- <span id="page-50-0"></span>● PI0·PO0 は安全機能の根幹となる信号の専用ポートです. 各々以下のような制限があります.
	- ◇ ポート PIO (CN2:3番ピン)の EMST 入力:非常停止 は機能変更はできません. 入力接点や,チャタリング防止タイマの設定のみ可能です.
	- ◇ ポート PO0 (CN2: 28番ピン)の DRDY 出力:ドライブユニット準備完了 は NRM 出力:ノーマル との機能入れ替えのみ可能です. 出力論理や状態安定タイマは設定できません.

# 2.10.1.2. 信号名と機能 (CN2)

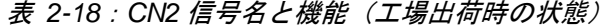

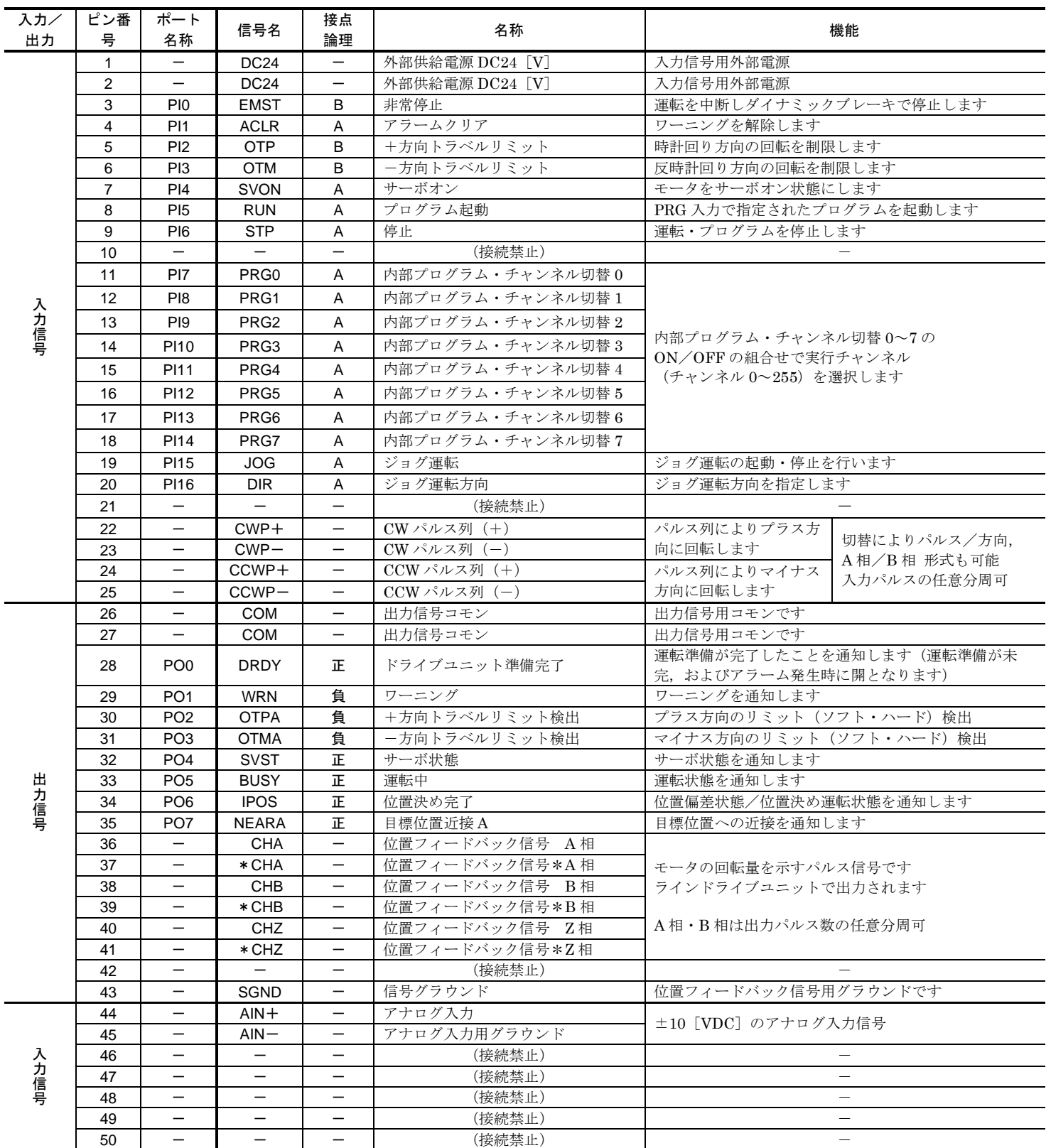

 $\hat{\psi}(\hat{\mathcal{X}})$ : 特殊仕様品で入出力信号が特殊なものについては、仕様書に従ってください.

△ 注意 : (接続禁止) と明記されているピンへは配線を行わないでください. *CN2* の全てのピンに配線し,上位コントローラ側(*PLC* 等)で配線しない 。<br>等の処理も行わないでください. 誤動作や故障の原因となります.

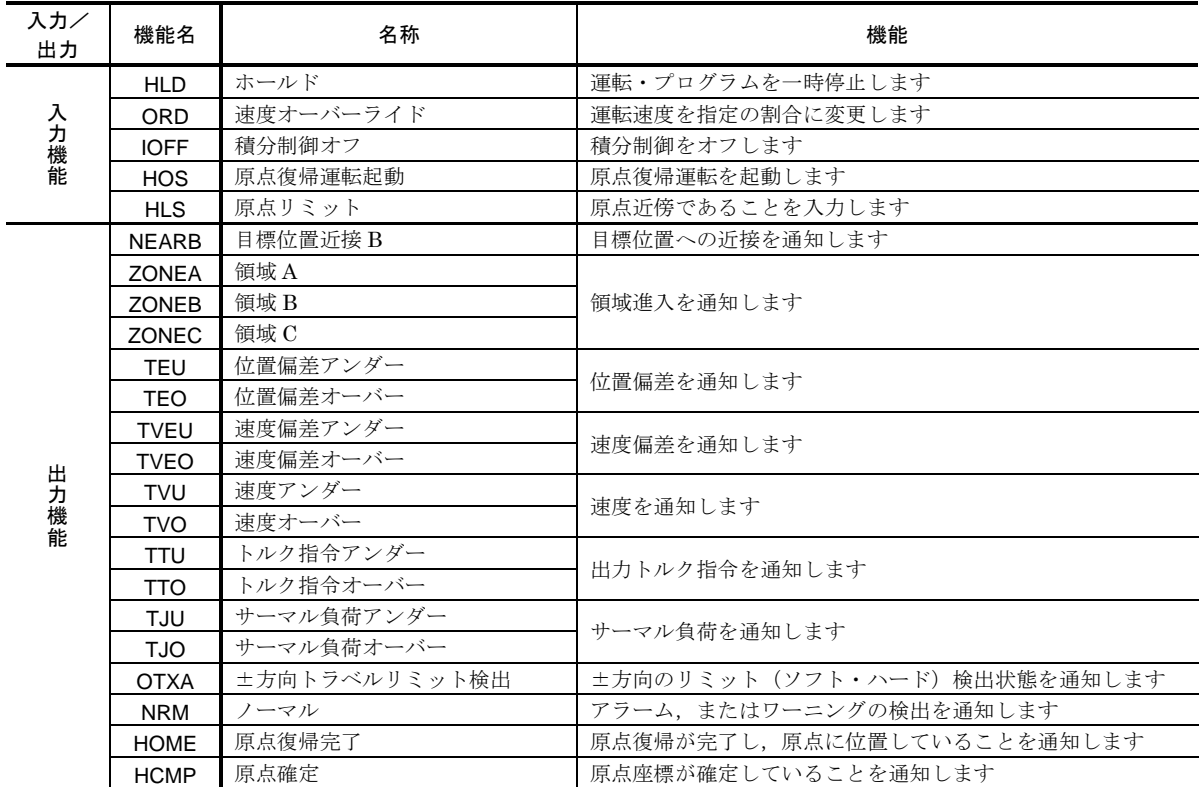

## 表 *2-19*:割り当て可能な制御入出力の拡張機能

2. 仕様

2.10.2. インターフェース仕様 (CN2)

#### 2.10.2.1. 一般入力仕様

適用入力:PI0~16(出荷時機能:SVON,EMST,OTP,OTM,ACLR,PRG0~7,RUN,JOG,DIR,STP) 表 *2-20*:*CN2* の一般入力仕様

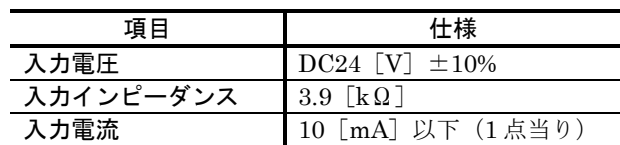

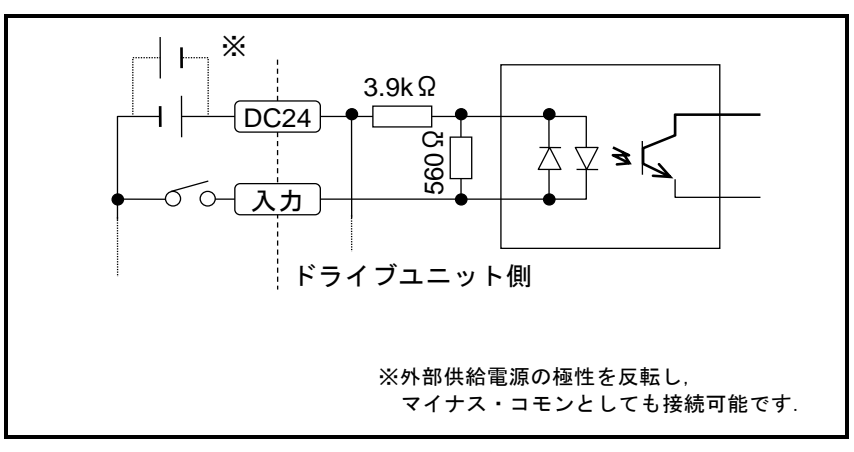

図 *2-35*:*CN2* の一般入力仕様

### 2.10.2.2. パルス列入力仕様

適用入力: CCWP+, CCWP-, CWP+, CWP-

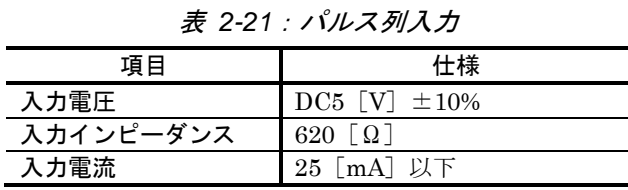

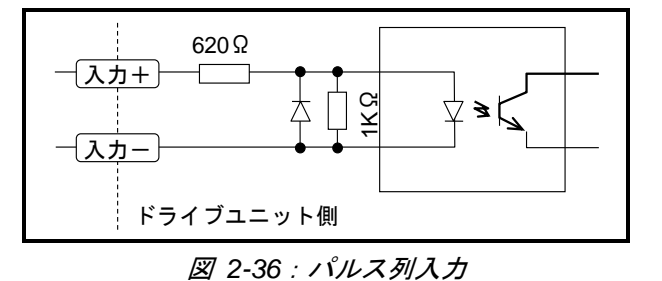

- (1) ラインドライバ出力との接続
	- 直接接続してください.

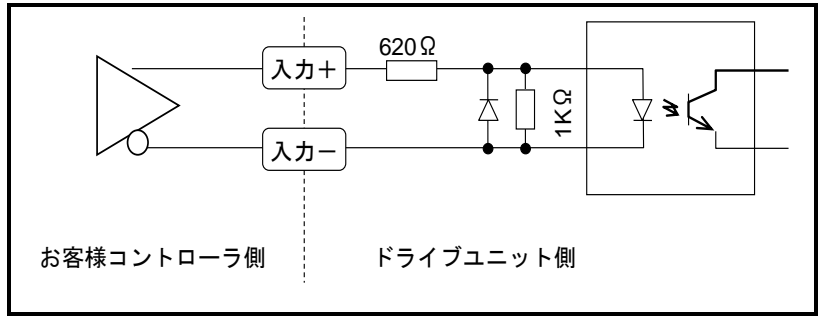

図 *2-37*:ラインドライバ出力接続図

- (2) オープンコレクタ出力との接続
	- 68 [Ω] (1/8 [W])の抵抗をお客様側で接続してください.

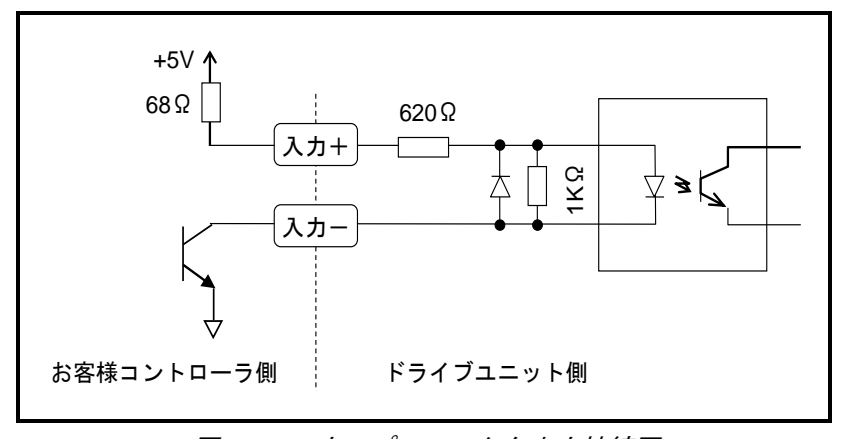

図 *2-38*:オープンコレクタ出力接続図

# 2.10.2.3. アナログ指令入力仕様

適用入力: AIN+, AIN-

| 項目        | 仕様                 |
|-----------|--------------------|
| 最大入力電圧    | $\pm 10$ [VDC]     |
| 入力インピーダンス | $20$ [ $k\Omega$ ] |
| 最大入力電流    | $0.5$ [mA]         |
| ADC 分解能   | $12$ [bit]         |
| 有効分解能     | 10 $[bit]$ (Typ.)  |

表 *2-22*:アナログ指令入力の一般仕様

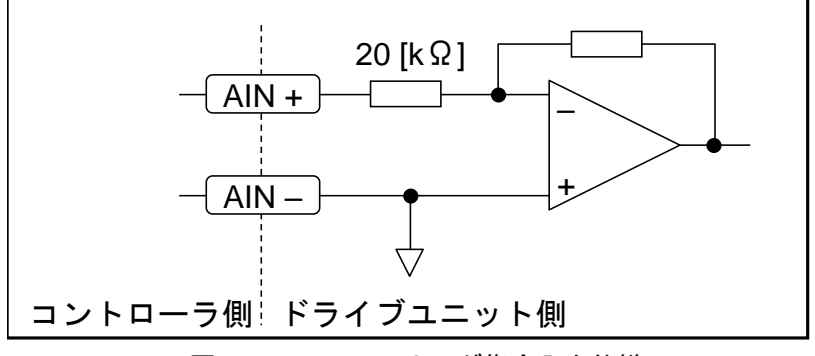

図 *2-39*:*CN2* アナログ指令入力仕様

### 2.10.2.4. 出力仕様

適用出力:PO0~7(出荷時機能:DRDY,WRN,OTPA,OTMA,SVST,BUSY,IPOS,NEARA) 表 *2-23*:出力仕様

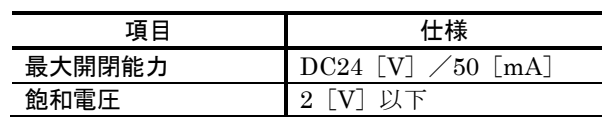

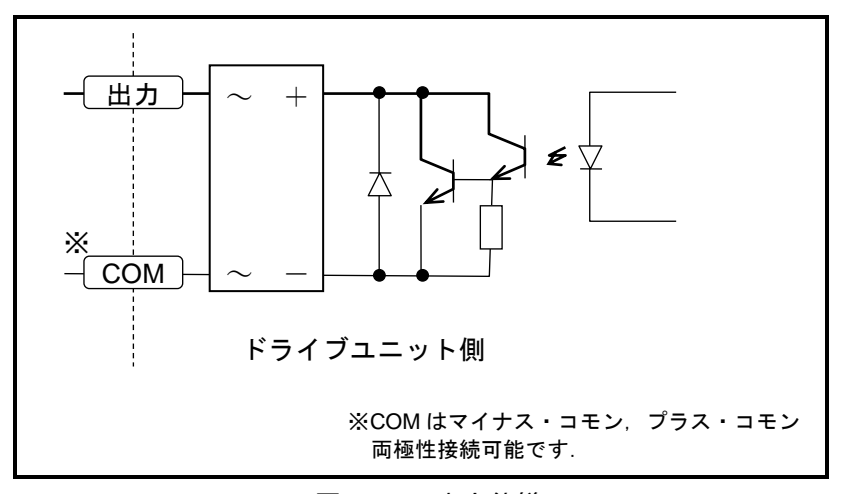

図 *2-40*:出力仕様

### 2.10.2.5. 位置フィードバック出力仕様

適用出力: CHA, CHB, CHZ, \*CHA, \*CHB, \*CHZ

表 *2-24*:位置フィードバック出力仕様

| 項目        | 仕様                                            |                                   |
|-----------|-----------------------------------------------|-----------------------------------|
| 出力形式      | ラインドライブユニット (CHA, CHB, CHZ, *CHA, *CHB, *CHZ) |                                   |
| 使用ラインドライバ | 日本テキサスインスツルメンツ株式会社製                           | AM26LV31E 相当品                     |
| 推奨ラインレシーバ | 日本テキサスインスツルメンツ株式会社製                           | AM26LV32E $\pm \uparrow \uparrow$ |
|           |                                               | AM26C32 相当品                       |

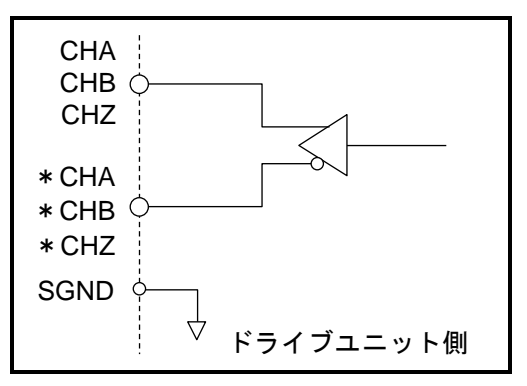

図 *2-41*:位置フィードバック出力仕様

# 2.10.2.6. アナログモニタ出力

適用出力: MON1, MON2

| 項目     | 仕様             |
|--------|----------------|
| 出力形式   | オペアンプ          |
| 最大出力電圧 | $5$ $\sqrt{V}$ |
| 最小電圧幅  | $5.3$ [mV]     |
| 飽和電流   | 4 [mA] 以下      |

表 *2-25*:アナログモニタ仕様

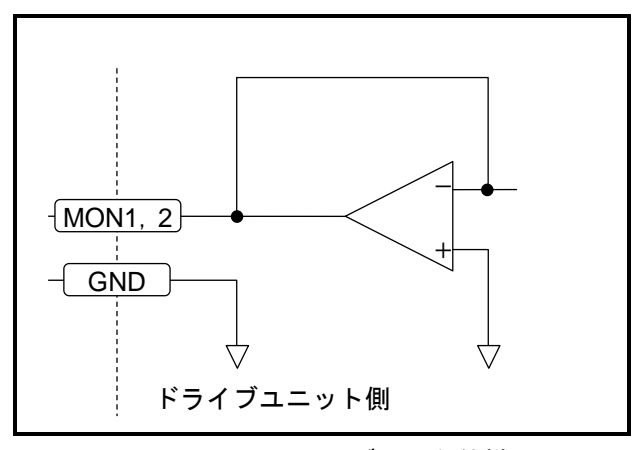

図 *2-42*:アナログモニタ仕様

# 2.11. CN3:レゾルバ用コネクタ

 $\bigwedge \left( \frac{1}{2} \frac{1}{\sqrt{2\pi}} \right)$ : 専用のケーブルセットを接続してください. また, ケーブルセットは専用 線のため切断や中継はできません.

表 *2-26*:*CN3* 適合コネクタ

| ドライブユニット側コネクタ | 日本航空雷子工業株式会社製 | DF02R014NA6 又は相当品               |
|---------------|---------------|---------------------------------|
| 適合コネクタ        | 日本航空電子工業株式会社製 | DF02P014F22A1 ※又は相当品            |
| 谪合フード         | 日本航空電子工業株式会社製 | 'DF02D014C21 <sup>※</sup> 又は相当品 |

<sup>※</sup>ケーブルセットに付属

2.11.1. ピン配列 (CN3)

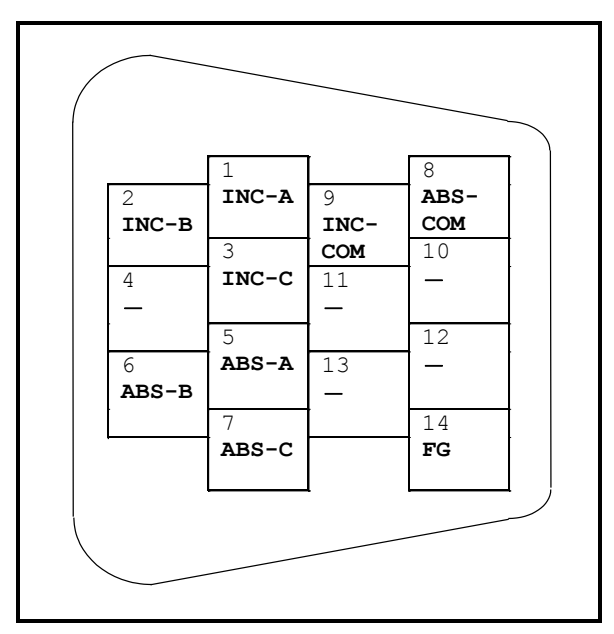

図 *2-43*:*CN3* ピン配列

# 2.11.2. 信号名 (CN3)

表 *2-27*:*CN3* 信号名一覧

| ピン番号 | 信号名            | 内容                |
|------|----------------|-------------------|
| 1    | INC-A          | インクリメンタルレゾルバ信号A相  |
| 2    | INC-B          | インクリメンタルレゾルバ信号B相  |
| 3    | INC-C          | インクリメンタルレゾルバ信号C相  |
| 5    | ABS-A          | アブソリュートレゾルバ信号A相   |
| 6    | ABS-B          | アブソリュートレゾルバ信号B相   |
| 7    | ABS-C          | アブソリュートレゾルバ信号 C 相 |
| 8    | ABS-COM        | アブソリュートレゾルバ コモン   |
| 9    | <b>INC-COM</b> | インクリメンタルレゾルバ コモン  |
| 14   | FG             | フレームグラウンド         |

 $\bigwedge\overline{\mathscr{F}}$ (危険) :上記以外のピン番号については絶対に配線しないでください.

:コネクタの向きを確認して差し込んでください.コネクタ固定用ねじを締 めて,ショック等でコネクタがはずれないようにしてください.

/!\ 危険 | :ドライブユニットに電源を入れたまま,本コネクタを脱着しないでくださ い.

# 2.12. CN4:モータ用コネクタ

八注意 :専用のケーブルセットを接続してください.ケーブルセットは専用線のた め切断や中継はできません.

表 *2-28*:*CN4* 適合コネクタ

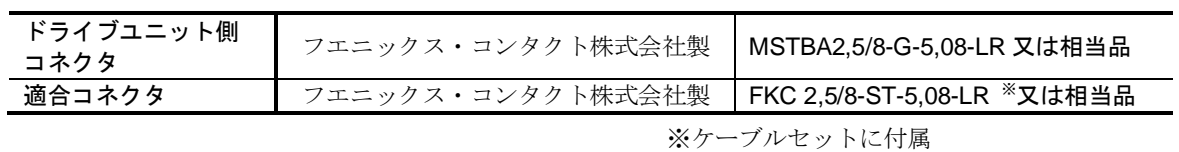

2.12.1. ピン配列 (CN4)

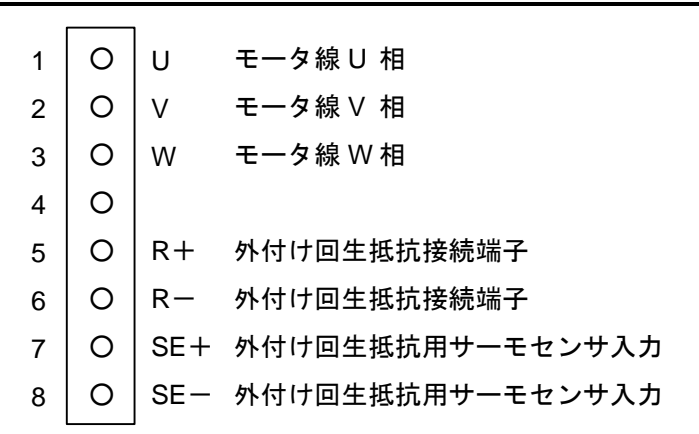

図 *2-44*:*CN4* ピン配列

2.12.2. 信号名 (CN4)

| ピン<br>番号 | 信号名    | 内容                     |
|----------|--------|------------------------|
|          |        | モータ線U相                 |
| 2        |        | モータ線V相                 |
| 3        | W      | モータ線W相                 |
| 5        | $R+$   | 外付け回生抵抗接続端子            |
| 6        | $R -$  | 外付け回生抵抗接続端子            |
|          | $SE+$  | -≫<br>外付け回生抵抗用サーモセンサ入力 |
| 8        | $SF -$ | -≫<br>外付け回生抵抗用サーモセンサ入力 |

表 *2-29*:*CN4* 信号名一覧

※外付け回生抵抗を使用しない場合はショートしてご使用ください. オープンにした場合, アラーム P0: オーバーヒート が発生します.

- 危険 :ドライブユニットに電源を入れたまま,本コネクタを脱着しないでくださ い.
- 危険 :電源投入後,本コネクタには高電圧がかかります.ショートなどさせない ように充分にご注意ください.
- 危険 :コネクタの向きを確認して差し込んでください.コネクタはロックタイプ ですが,奥まで挿入しないとロックが働きません.
- 危険 : R+, R-は電源オフ後も高電圧が出力され*ています. 取り扱いにご注意く* ださい.
- $\ket{\pi}$ 注意 キュネクタを外す時は両側のレバーをゆっくり操作してください.

# 2.13. CN5:電源用コネクタ

● CN5 に使用するコネクタを「表 2-30 : CN5 [適合コネクタ」](#page-60-0)に示します.

表 *2-30*:*CN5* 適合コネクタ

<span id="page-60-0"></span>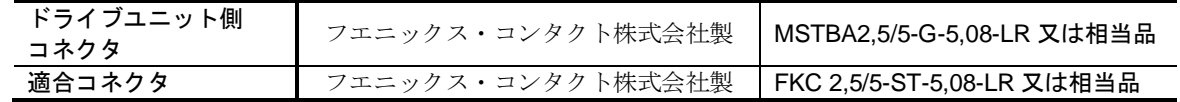

2.13.1. ピン配列 (CN5)

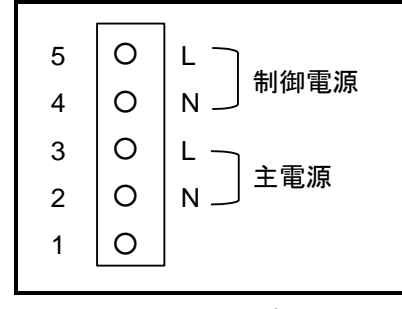

図 *2-45*:*CN5* ピン配列

2.13.2. CN5 接続方法

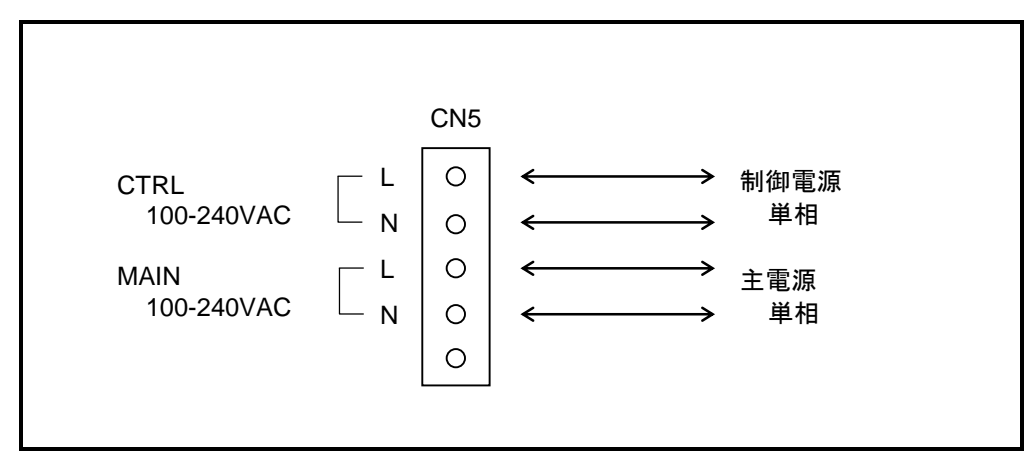

図 *2-46*:*CN5* 接続方法

- :ケーブルが通電状態で,本コネクタを脱着しないでください.
- 危険 :電源投入後,本コネクタには高電圧がかかります.ショートなどさせない ように充分にご注意ください.
- 危険 :コネクタの向きを確認して差し込んでください.コネクタはロックタイプ ですが,奥まで挿入しないとロックが働きません.
- :電源オフ後も高電圧が出力されています.取り扱いにご注意ください.

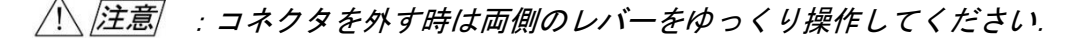

# 3. 開梱・設置・配線

## 3.1. 開梱

- 3.1.1. 現品確認
	- (1) モータ本体
	- (2) ドライブユニット本体
	- (3) ケーブルセット(モータケーブル・レゾルバケーブル)
- 3.1.2. モータ本体とドライブユニットの組み合わせ確認

八 注意 : モータ本体に貼付してある銘板シールと, ドライブユニット前面に貼付し てある銘板シールの「モータシリーズ記号」・「モータサイズ記号」・ 「最大出力トルク」が一致していることを確認してください.

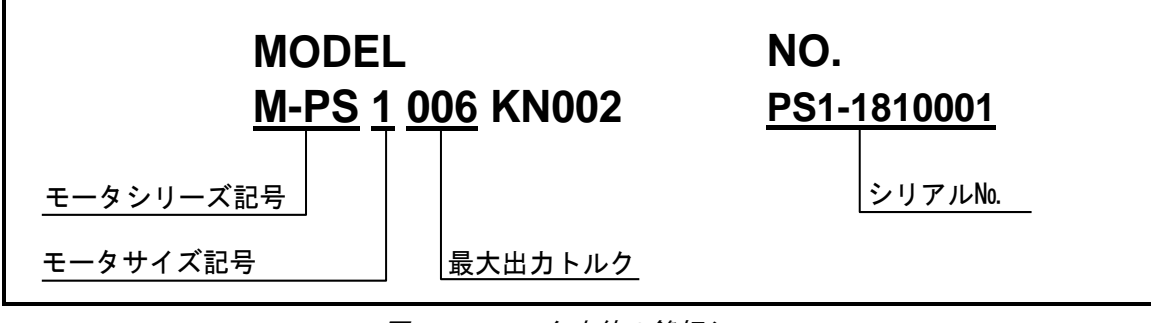

図 *3-1*:モータ本体の銘板シール

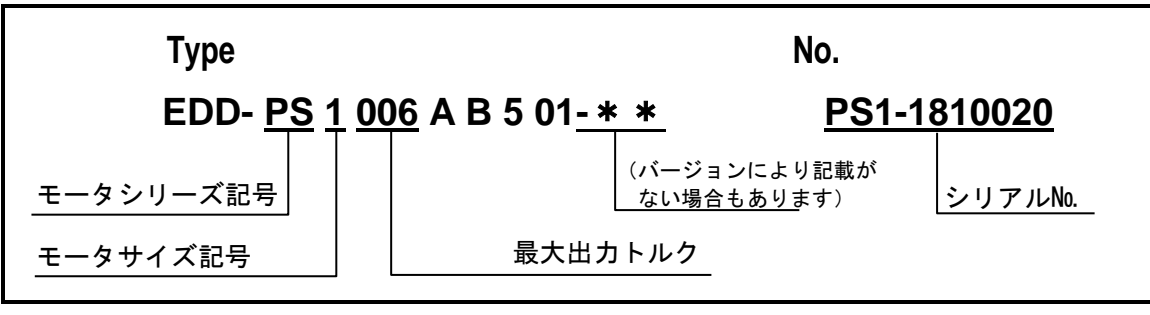

図 *3-2*:ドライブユニットの銘板シール

### 3.2. 設置

### 3.2.1. モータ本体

● 高性能 DD(ダイレクトドライブ) モータであるメガトルクモータの性能を十分に発揮してご使 用いただくために,下記の点にご留意ください.

#### 3.2.1.1. モータの設置場所・環境

- 屋内で、塵埃や腐食性ガスの存在しない場所でご使用ください.
- モータ使用時の周囲温度が 0~40「℃]の環境でご使用ください.
- PS 型 / PN 型 / PX 型メガトルクモータは防塵, 防水仕様ではありません. (IP30 相当) 水や油のかからない環境でご使用ください.

#### 3.2.1.2. モータの設置

● モータを取り付ける機台の剛性が低いと機械的な共振が発生する場合があるため、モータは剛性 の高い機台に確実に固定し設置してください.

#### 八 /警告/ :モータ底面の取り付けタップ穴やモータ取付ベースの取付穴を使用して固 定してください.

- 取り付け面の平面度は 0.02 [mm]以下としてください.
- モータは水平方向,垂直方向のいずれの取り付けも可能です.
- 取り付けタップ穴へのボルト挿入深さとボルトの締め付けトルクは以下の通 りとしてください.

許容値を超える締付トルクは、タップ穴を破損する恐れがあります.

表 *3-1*:取り付けタップ穴の許容締付けトルクとボルト挿入深さ

| モータ型式    | PS1 型        | PS3 型          | PX3 型     |           |
|----------|--------------|----------------|-----------|-----------|
| タップ穴     | M4           | M <sub>6</sub> | 固定面 A(M6) | 固定面 B(M5) |
| 許容締付けトルク | $3.4$ 以下     | 13 以下          | 14 以下     | $9.0 $ 以下 |
| ſN∙ml    |              |                |           |           |
| ボルト挿入深さ  | $4 \sim 5.5$ | $7 - 8.5$      | $7 - 8.5$ | $6 - 7.5$ |
| [mm]     |              |                |           |           |

:PX3050 モータは固定面 A か固定面 B のいずれかを設置面としてください.

八 注意 :固定面 A を設置面とする場合,φ78h8 のインロー幅は 3.5[mm]以下として ください.

> ● PX3 型モータの固定面については, 「図 2-27 : PX3050 型モータ」をご参照 ください.

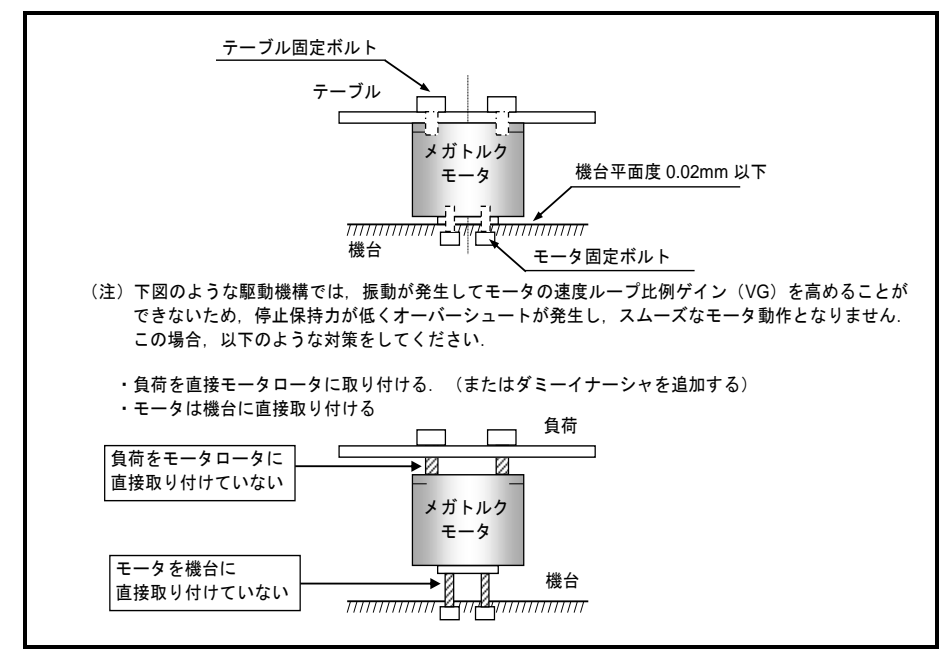

図 *3-3*:モータの設置

- 八注意 :モータケーブル引き出し線,レゾルバケーブル引き出し線を可動部に使用 しないで下さい. 引き出し線の曲げ半径は *R30[mm]*以上としてください.
- 3.2.1.3. 負荷の取付

#### 八注意 :*PS3* 型の出力軸側ピン穴を使用する場合は,以下の事項を守ってください.

- 挿入するピンの公差は,すきまばめに設定してください.
- ピンを挿入する際に,過大な荷重・衝撃をモータに与えないでください.
- ピン穴は負荷を取り付ける際の位置決め用途に使用できますが,負荷保持の 用途には使用しないでください.

#### 八 *警告* :負荷を取り付ける時はロータ上面の取り付けタップ穴を使用して固定して ください. 取り付けに際してはガタのないように充分注意してください.

• 取り付けタップ穴へのボルト挿入深さとボルトの締付けトルクは以下の通り としてください.

許容値を超える締付トルクは、タップ穴を破損する恐れがあります.

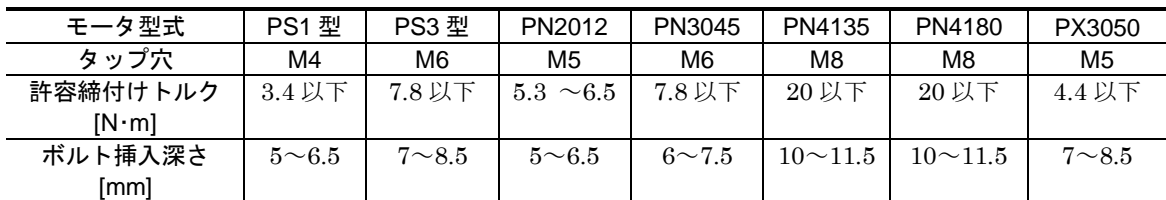

表 *3-2*:取り付けタップ穴の許容締付けトルクとボルト挿入深さ

#### 3.2.1.4. 使用条件の確認

● メガトルクモータシステムの場合、負荷の慣性モーメントはロータの慣性モーメントに比べて非 常に大きな値になります.「表 3-3:モータの推奨負荷慣性モーメント」にモータサイズごとの 推奨負荷慣性モーメントを示します.

| モータ型式  | ロータ慣性モーメント [kg·m <sup>2</sup> ] | 推奨負荷慣性モーメント [kg·m <sup>2</sup> ] |
|--------|---------------------------------|----------------------------------|
| PS1004 | 0.0023                          | $0.15 \sim 0.23$                 |
| PS1006 | 0.0024                          | $0.015 \sim 0.24$                |
| PS1012 | 0.0031                          | $0.03 \sim 0.31$                 |
| PS1018 | 0.0038                          | $0.03 - 0.38$                    |
| PS3015 | 0.011                           | $0 \sim 1.1$                     |
| PS3030 | 0.014                           | $0 \sim 1.4$                     |
| PS3060 | 0.019                           | $0.12 \sim 1.9$                  |
| PS3090 | 0.024                           | $0.12 \sim 2.4$                  |
| PN2012 | 0.0024                          | $0.02 \sim 0.24$                 |
| PN3045 | 0.011                           | $0.11 - 0.77$                    |
| PN4135 | 0.057                           | $0.57 \sim 3.99$                 |
| PN4180 | 0.065                           | $0.65 \sim 4.55$                 |
| PX3050 | 0.0028                          | $0.0028 \sim 0.28$               |

表 *3-3*:モータの推奨負荷慣性モーメント

八 注意 :モータが使われる条件において許容モーメント荷重,許容アキシアル荷 重,許容ラジアル荷重の確認をしてください.

> ● 各モータの許容モーメント荷重、許容アキシアル荷重、許容ラジアル荷重に ついては「2.5. モータ仕様」を参照してください.

- 3.2.1.5. ダミーイナーシャについて
	- ダイレクトドライブ機構はその特長を充分に生かすために、剛性ある機構にモータをしっかり固 定すると共に,モータ負荷の剛性を高くして機構全体の固有振動数を高くすることが必要です. したがって次のような機構の場合は、モータのロータに追加のイナーシャ(ダミーイナーシャ) を直結して取り付ける設計をお願いします.

①モータロータに負荷を直結できずキー等で結合している.

②負荷は直結しているが負荷の軸がねじれ、振動が発生する.

③負荷がボールネジ等のため,系全体のイナーシャが非常に小さい.

④負荷にスプロケットチェーン,または歯車機構等を使用しているため遊びがある.

● ダミーイナーシャの大きさとしては負荷イナーシャの20%を目安としてください. また負荷に減 速機を使用する場合, ── 非直結イナーシャの大 きさ<br>(減速比<sup>2</sup>×直結イナーシャ大きさ ) ≤ 5 を目安にしてください.

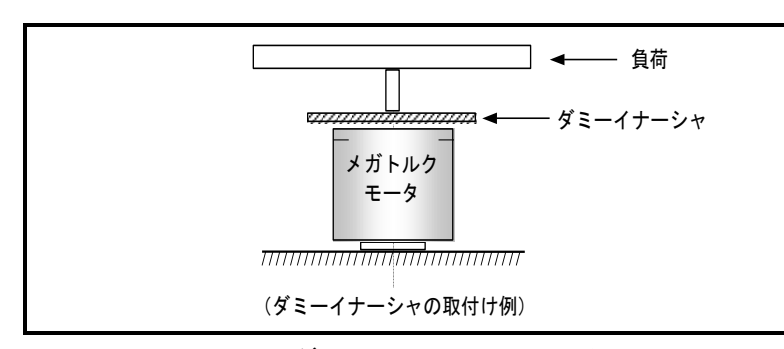

 $\times$ 

図 *3-4*:ダミーイナーシャの取り付け

 $-3-4-$ 

3.2.2. ドライブユニット取り付け方法

● ドライブユニット EDD 型は自然空冷のためフィンが上下となるよう縦取り付けを厳守してくだ さい.

$$
\overline{\bigwedge\bigwedge \overline{\bigtriangleup\bar{\Xi}}}\qquad \qquad (1)\ \overline{\mathscr{L}}\bar{\mathscr{L}}\bar{\mathscr{F}}\bar{\mathscr{F}}
$$

- 周囲温度は 0~50 [℃] になるようにしてください. 50 [℃] を越える高温 状態ではご使用できません.制御盤内では,ドライブユニットの上下は 100 [mm] 以上の十分な空間をあけてください. また、熱がドライブユニット 上面に滞留する場合は上面を熱的に開放するか(この場合は防塵対策が必 要),強制空冷する等によりできるだけ熱の逃げやすい環境としてくださ い.
- (*2*)防塵・防水
	- IP54 以上の制御盤内でご使用ください. オイルミスト, 切削水, 切粉, 塗装 ガス等の雰囲気から防護してください.防護されない場合,ドライブユニッ ト通気窓より異物混入による回路故障の恐れがあります.
	- IP とは、 固形異物や水の侵入に対する保護の度合いを表示するもので、IEC 規格等で定められています.

外来固体物からの保護レベル5:防塵型

水の浸入に対する保護レベル 4:いかなる方向からの水の飛沫によって も影響を受けない

# / 1、 注意 → 多軸組み合せ等ドライブユニットを複数並べる場合は、ドライブユニット 側面は密着させず *10*[*mm*]以上の空間を開けてください.

- ●制御盤に内蔵する場合は盤内温度は 0~50 [℃]になるようにしてください. たびたび アラー ム P0: オーバーヒート (「11. アラーム, ワーニング」参照)が発生する場合は, ファン等に よりヒートシンクを強制空冷してください.
- ドライブユニット EDD 型の標準品は付属する取付金具によりパネル取り付けが可能です.
- ドライブユニット EDD 型の指失は最大 60 [W] です.

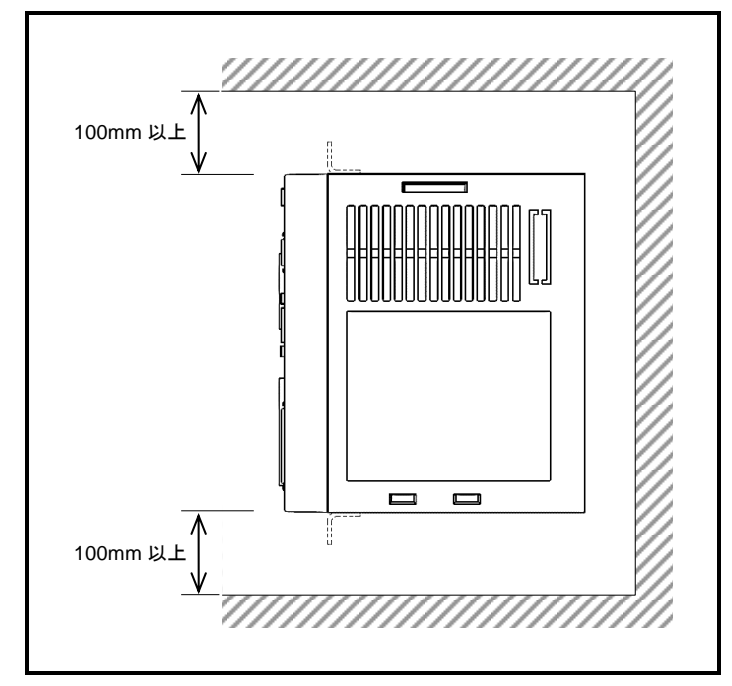

図 *3-5*:ドライブユニットの取り付け

# 3.3. 配線

- 3.3.1. ケーブルセット配線
	- $\sqrt{|\mathcal{N}|}$  : ケーブルセットは切断しての延長, 短縮, 中継は行わないでください. 変更する場合は所定の長さのケーブルセットを別途購入しください. ケーブルセットの長さは,*1*,*2*,*3*,*4*,*5*,*6*,*8*,*10*,*15*,*20*,*30*[*m*] よりお選びください.
	- 八/注意 :パワー系統(*AC* 電源,モータケーブル)と信号系統は離して配線してくだ さい.束線したり同一ダクト内に通したりしないでください.
	- 八 注意 : ケーブルに著しい振動が加わる場合には、コネクタ部にストレスが加わら ないようケーブルをコネクタ付近で固定してください.

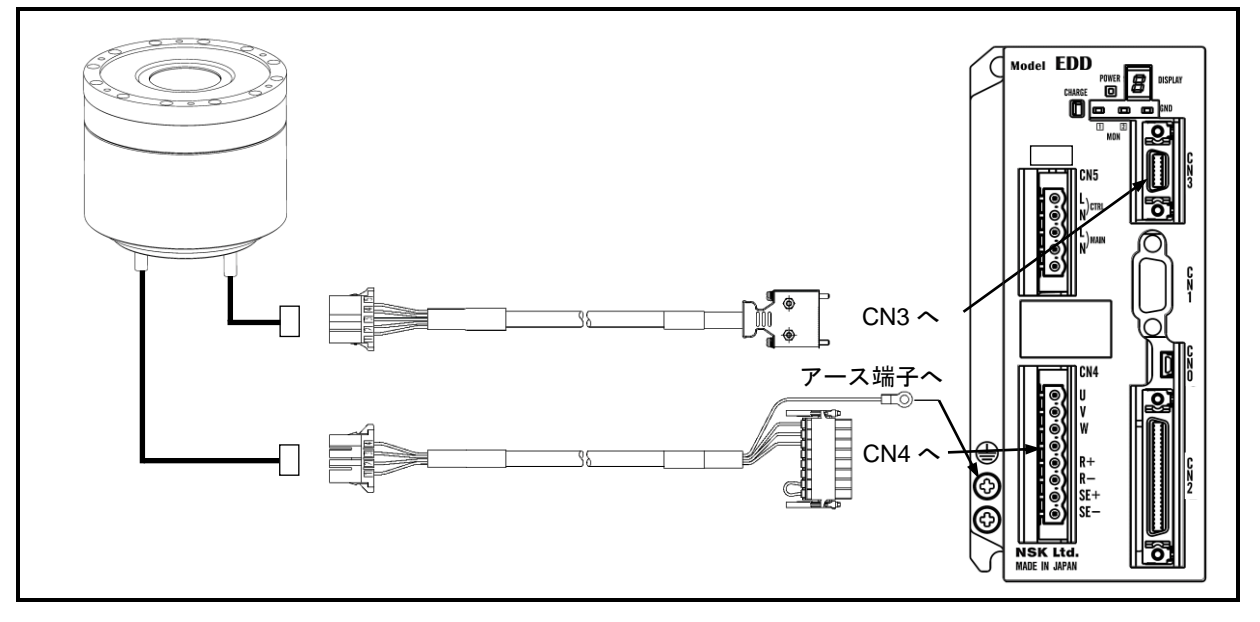

図 3-6:ケーブルセットの配線

#### 3.3.2. 電源配線

- 「2.13. CN5: 電源用コネクタ」を参照ください.
- 電源用のケーブルには、耐熱ビニル UL 電線の AWG18 を用意してください.
- 電源ケーブルは信号系統とは離して配線してください. 束線したり同一ダクト内に通したりした いでください.
- ノイズフィルタの一次側と二次側配線は分離し、また別々のルートで配線してください.
- ノイズフィルタとドライブユニットはできるだけ近距離に配置してください.
- ノイズの発生を防ぐため、マグネットスイッチ,リレー,ソレノイドなどのコイルにはサージ吸 収回路を必ず挿入してください.詳細は各メーカのカタログ等をご確認ください
- 主電源回路には容量性負荷が接続されているため、電源投入時に突入電流が発生します. このため,パワーラインにマグネットスイッチなどの接点を入れる場合,下記の定格電流以上の ものを選定してください.

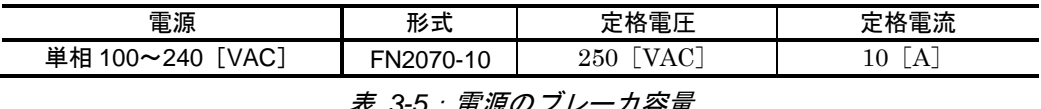

表 *3-4*:[参考]推奨ノイズフィルタ(シャフナー*EMC* 株式会社製)

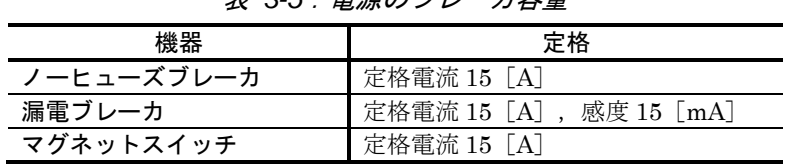

● 安全規格の適合が不要な場合は定格電流 10[A]の機器をご使用いただけます.

● 安全規格の適合が必要な場合は「海外安全規格について」を参照してください.

|              | 突入電流 (TYP.値)   |                    |                             |  |  |
|--------------|----------------|--------------------|-----------------------------|--|--|
| 項目           | 電源 100 [VAC] 時 | 電源 200 [VAC] 時     | 幅                           |  |  |
| 制御電源         | $7.5$ [A]      | 15 [A]             | $10$ [ms]                   |  |  |
| 主電源          | A <br>10       | $20 \vert A \vert$ | $\lfloor ms \rfloor$<br>10- |  |  |
| 表 3-7 : 漏洩電流 |                |                    |                             |  |  |
| 漏洩電流 (TYP.値) |                |                    |                             |  |  |
|              |                |                    |                             |  |  |

表 *3-6*:突入電流

八、注意 :配線時には、アース端子のネジをなくさないように注意してください.

• 電源配線は「図 3-7:電源配線例」を参照してください.

#### 3.3.3. 接地

- ドライブユニットの接地線は平編み銅線または AWG12 以上の線など, できるだけ太い線をご利 用ください.
- アース端子は M4 ネジです. ネジの締付けトルクが最大値 1.2[N·m]を越えるとネジ山が破損す る可能性があります.

法意 まータが機械との間で絶縁状態となる場合にはモータを接地してください.  $\bigwedge\!\!\!\!\bigwedge\bigwedge\!\!\!\!\bigtriangleup\bigwedge\!\!\!\!\bigtriangleup\bigwedge\!\!\!\!\bigtriangleup\bigwedge\!\!\!\!\bigtriangleup\bigwedge\!\!\!\!\bigtriangleup\bigwedge\!\!\!\!\bigtriangleup\bigwedge\!\!\!\!\bigtriangleup\bigwedge\limits\bigwedge\limits\bigw$ 

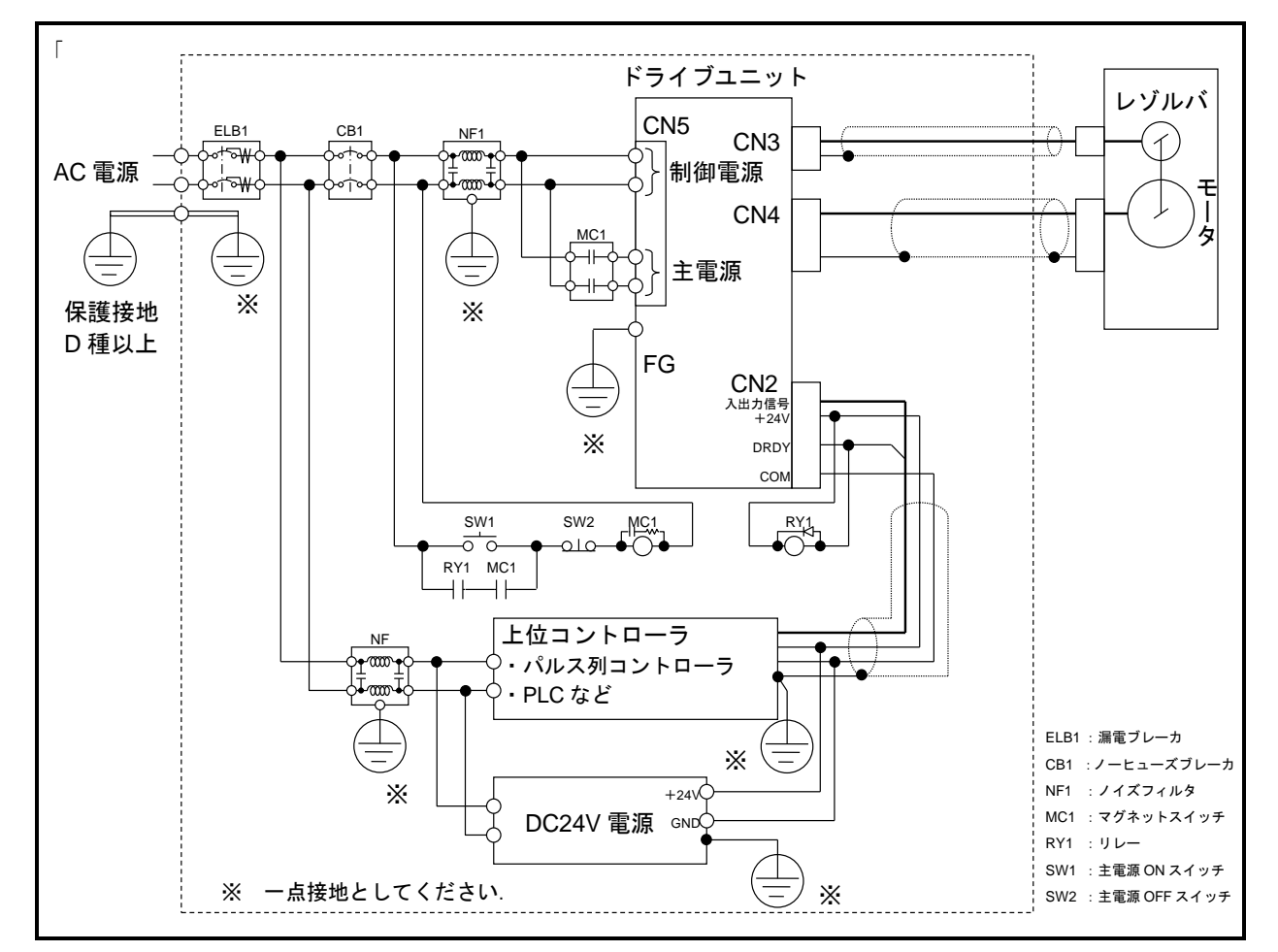

図 *3-7*:電源配線例

- 八注意 :*EMC* 指令への対応として下記ノイズフィルタを推奨します. ● FN2070-10/06 (シャフナーEMC 株式会社)相当品
	- (ブレーカは欧州安全規格認定品をご使用ください)
- 八 /注意/ :アラーム出力により主電源を遮断する回路を設けてください.
	- ●アラームが発生した場合, CN2の DRDY 出力:ドライブユニット準備完了 が「開」となります.
- サーボオン状態で主電源を遮断すると ワーニング P5: 主電源低電圧が発生します.
	- 主電源の ON/OFF については「7.1.4. サーボオン入力:SVON」を参照してください.
	- ◇主電源低電圧アラームは ACLR 入力:アラームクリア,コマンド CL:アラームクリア, または制御電源を再投入にて解除可能です.
- マグネットコンダクタを使用しノイズによる影響が発生した場合, 以下の対策でノイズが低減さ れることがあります.
	- 0 マグネットコンダクタのL, N 各々の入出力間にサージキラーを接続してください.
	- ドライブユニット CN5 近傍の制御電源線に分割フェライトコアを設置してください. 分割フェライトコアについては「表 2:推奨適用周辺機器一覧」を参照してください.

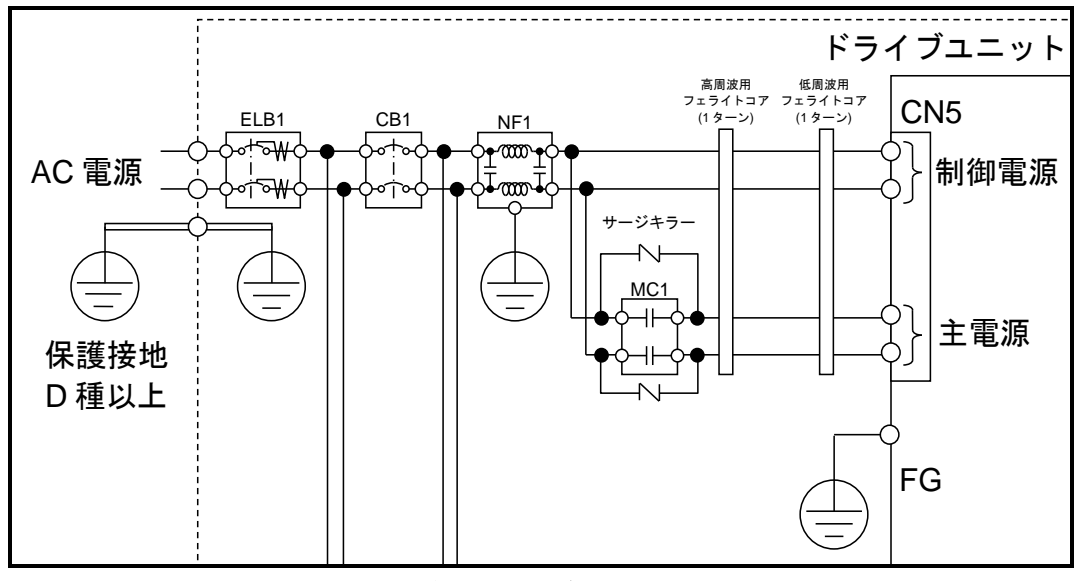

図 *3-8*:サージキラー及びフェライトコア設置例

- 3.3.4. コネクタ配線
	- 八注意 :リレー等の誘導性スイッチを使用する場合は,必ずサージ吸収回路を挿入 してください.
	- \ /注意/ ・+方向オーバートラベルリミット,一方向オーバートラベルリミットを入 力する場合は、上位コントローラ (PLC 等) を介さず、お客様の設置した センサからの出力を直接入力してください. (図中 o o 部)
- 3.3.4.1. 接続例(CN2)

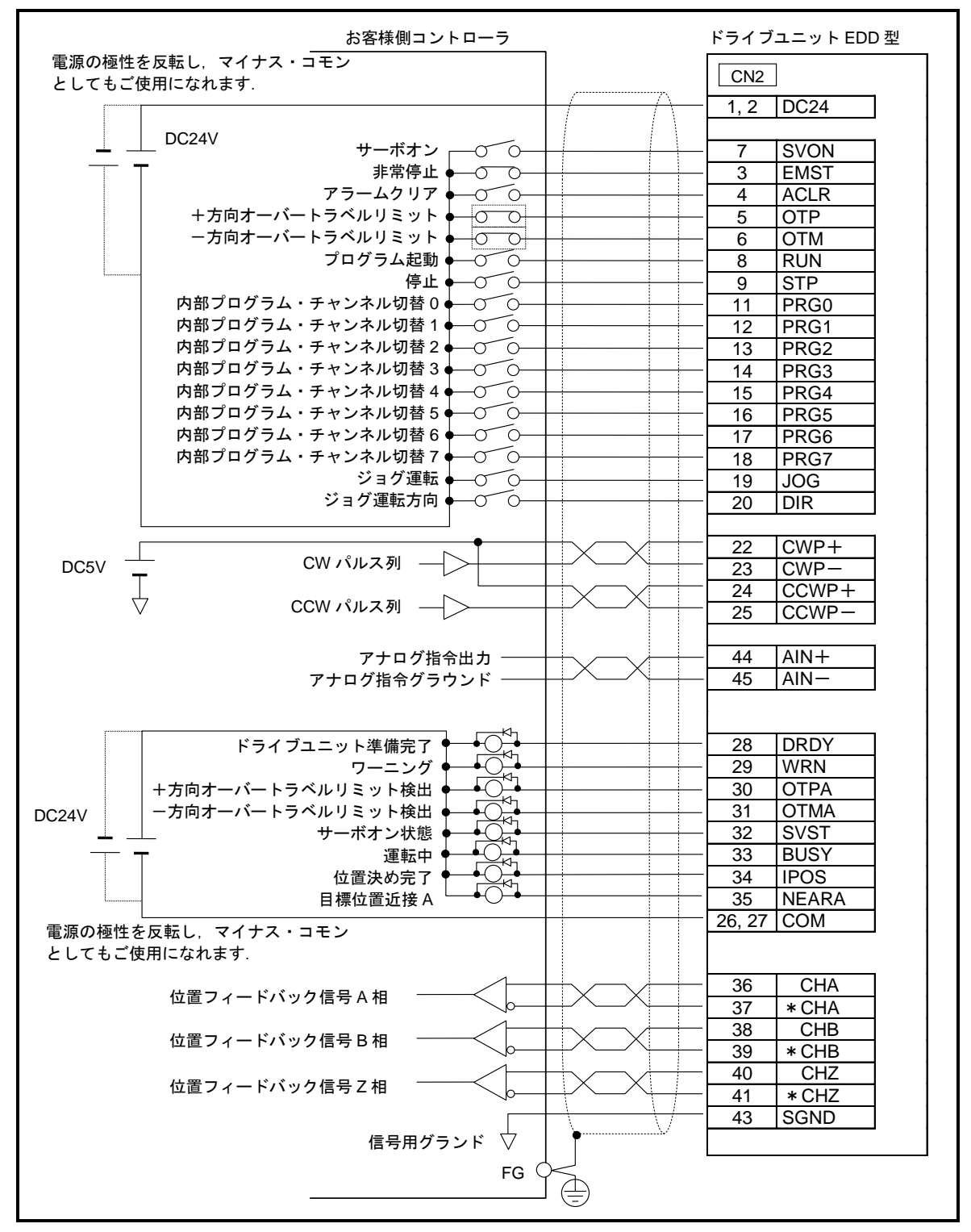

図 *3-9*:*CN2* 接続例
# 3.4. 電源投入

- 3.4.1. 電源投入前の確認
	- /!\ 危険 → 作業者がモータ回転範囲内にいないこと
	- 八、危険 : モータが回転しても周りのものに接触しないこと
	- 八、|警告| :モータ本体が機台に確実に固定されていること
	- :負荷がモータに確実に固定されていること
	- :誤接続によりドライブユニットを破損することがあります. ①各接続ケーブルの配線確認 ②ハンディターミナルの接続 ③安全確認
	- 八/注意 :モータが静止した状態で電源を投入してください.モータが動いている状 態で電源を投入すると,座標を正しく検出できずにアラーム *A1*:絶対位置 異常 が発生します.

## 3.4.2. 電源投入時の確認事項

(1) 電源を投入してドライブユニット前面の LED の確認をしてください.

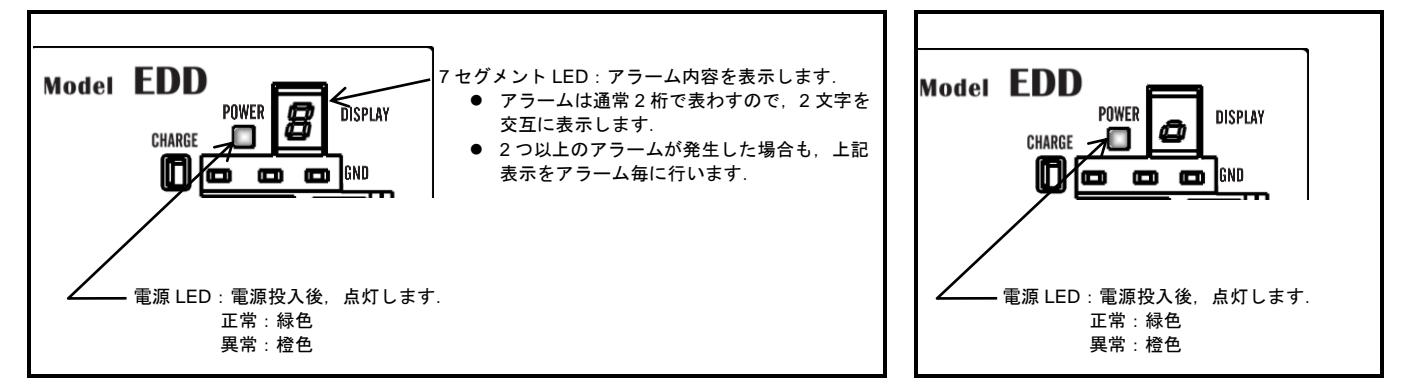

図 *3-10*:アラーム発生時

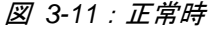

- (2) コネクタ CN2,3 番ピンの EMST 入力:非常停止 が有効になっているかを確認してください.
	- 0 非常停止が入力されると前面の7セグメント LED が F → 4 の順に変化します. 前面の7セグメント LED が他の表示の場合は「11. アラーム, ワーニング」を参照して ください.
	- 八 /警告/ :*EMST* 入力:非常停止 は工場出荷時 *B* 接点仕様です.未接続状態ではアラ ーム *F4*:非常停止 となります. 配線処理を行うか「*3.4.3.* 入力ポートの極性(*A* 接点,*B* 接点)設定」に従 い *A* 接点入力に変更しアラームを解除してください.
	- 八 警告 :*OTP*・*OTM* 入力:トラベルリミット は工場出荷時 *B* 接点仕様です.未接 続状態ではアラーム *F3*:ハードオーバートラベル となります. 配線処理を行うか「*3.4.3.* 入力ポートの極性(*A* 接点,*B* 接点)設定」に従 い *A* 接点入力に変更しアラームを解除してください.
- (3) ハンディターミナルに"**NSK MEGATORQUE**"というメッセージが表示され最後にプロンプ ト":(コロン)"が表示されれば正常です.

NSK MEGATORQUE XSY\*\*\*\*\*.\*,XOP\* DD1DA0\_\*\*\*\*\*.\*

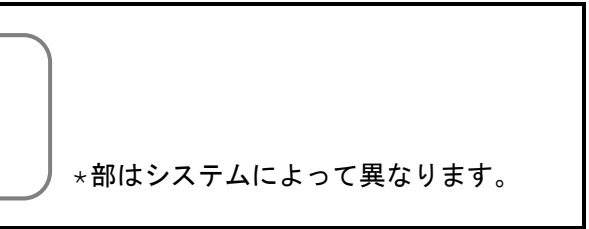

図 *3-12*:ハンディターミナル表示

## 3.4.3. 入力ポートの極性 (A 接点, B 接点)設定

● CN2 の EMST 入力: 非常停止, OTP 入力: +方向トラベルリミット, OTM 入力: 一方向トラ ベルリミット は出荷時 B 接点になっています. 以下の手順にて A 接点に変更できます.

/注意/ :モータがサーボオン状態の場合は,制御入力ポート設定の変更はできません. モータがサーボオフ状態にあることを確認し変更作業を行ってください.

◇ 制御入力の設定を変更するため、コマンドMO:サーボオン禁止 を入力し、モータを サーボオフ状態にします.

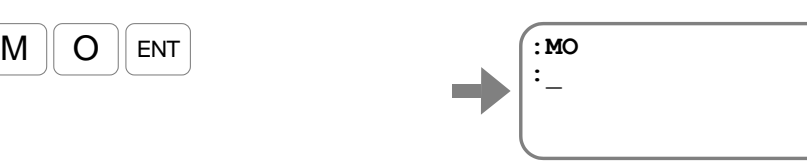

● EMST 入力を A 接点に設定する手順を以下に示します.

①コマンド PI0:制御入力機能編集 を入力します.

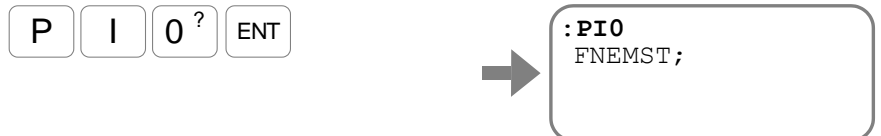

②パラメータ FN:入力機能 の表示に続き SP キーを入力する毎に パラメータ NW:チャタリング防止タイマ, パラメータ AB:入力接点 が表示され プロンプト"**?**"表示になります.

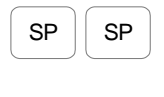

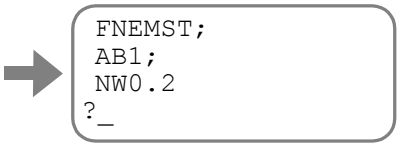

O EDD メガタームのターミナル画面では SP キー操作は不要です. ①操作後、③の操作を行って下さい.

③入力接点を A 接点に変更するために,パラメータ AB0 を入力します. 入力後,再度プロンプト"**?**"が表示されますので ENT を入力します.

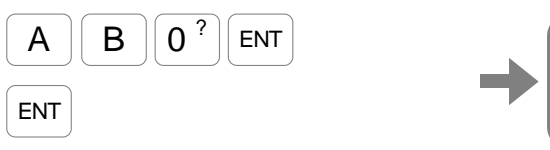

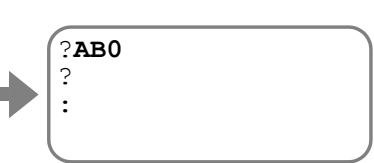

これで EMST 入力が A 接点となります.

④コマンド SV:サーボオン許可 を入力し,モータをサーボオン許可状態に戻します.

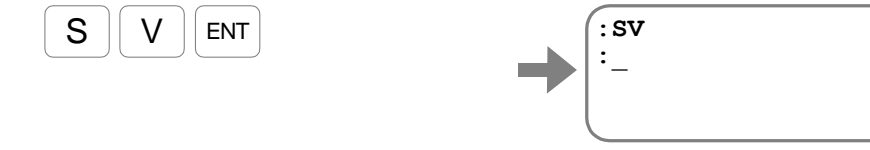

- OTP 入力を A 接点に設定する場合はコマンド PI2 を入力し、上記と同様の手順を行ってください.
- OTM 入力を A 接点に設定する場合はコマンド PI3 を入力し、上記と同様の手順を行ってください.

#### 3.4.4. 電源投入とサーボオン

- (1) 電源を投入します.
- (2) 約 3 [s] 後, DRDY 出力:ドライブユニット準備完了 をチェックします.
- (3) DRDY 出力が閉であれば SVON 入力:サーボオン を ON してください.

◇ DRDY 出力が正常に出ない場合は「11. アラーム, ワーニング」を参照し適切な処置 を行ってください.

- (4) モータがサーボオン状態になると SVST 出力:サーボ状態 が閉になります.
- (5) 以後,必要な運転指示を行ってください.

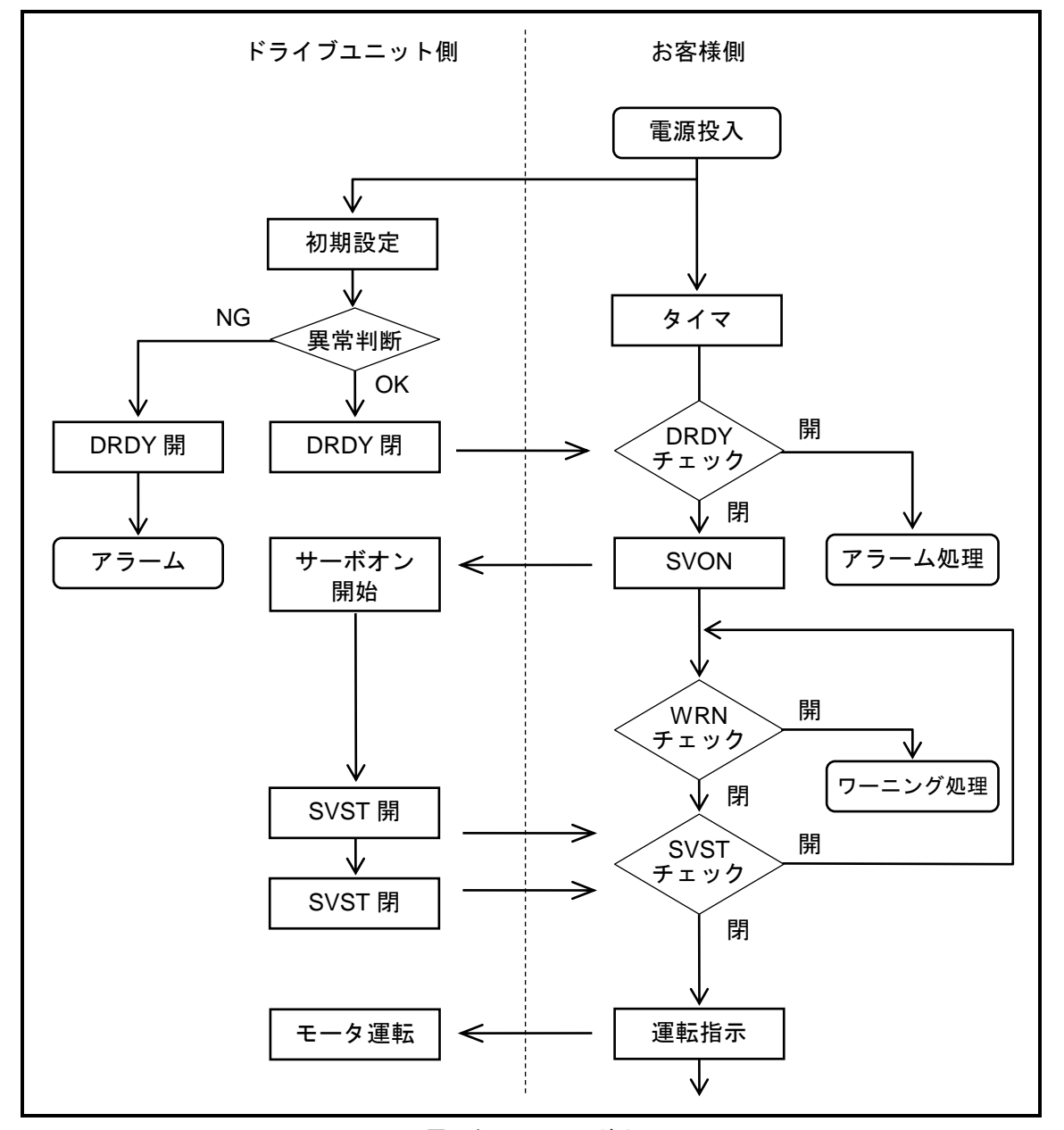

図 *3-13*:電源投入とサーボオン フロー

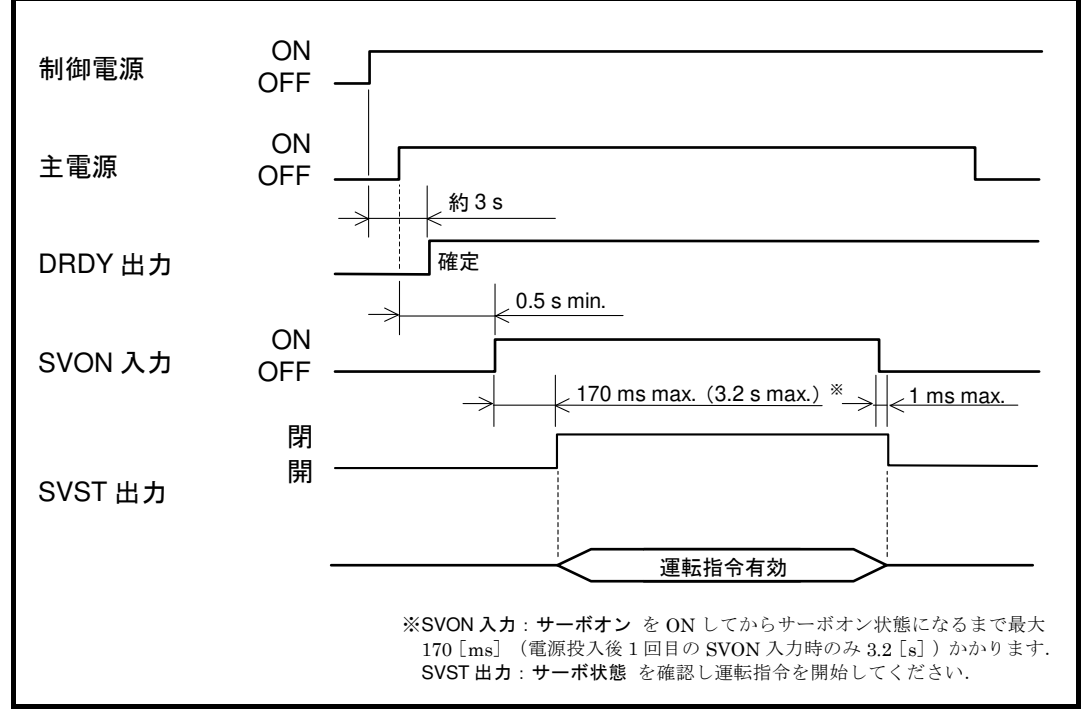

図 3-14:電源投入とサーボオン タイミング

- 八 注意 : 主電源を投入してから SVON 入力を ON してください. また, 主電源を切 る前に SVON 入力を OFF してください. SVON 入力 ON 状態で主電源が切れていると ワーニング P5: 主電源低電 圧 となります. また, SVON 入力 ON 状態で主電源を遮断した際にロータ が若干動く場合があります.
	- 主電源の ON/OFF については「7.1.4. サーボオン入力:SVON」を参照し てください.
	- 主電源低電圧アラームは ACLR 入力:アラームクリア,コマンド CL:アラ ームクリア、または制御電源を再投入にて解除可能です.
- 八注意 :本モータは永久磁石を内蔵しておりますのでコギングトルクが発生しま す.そのためサーボオフや電源を遮断した際にロータが若干動く場合があ ります.
	- コギングトルクトルクとも言われる)とは非励磁状態でロータを 動かした際に発生する磁気吸引力のことです.

(空ページ)

# 4. RS-232C 通信と USB 通信

ドライブユニット EDD 型は RS-232C 通信と USB 通信ポートがあり、パラメータの設定、プログラ ミング,各種モニタを下記の方法で行うことができます.

- RS-232C 通信によるハンディターミナルを用いた入力方法
- USB 通信による EDD メガタームを用いた入力方法

# 4.1. RS-232C 通信 (ハンディターミナルの操作方法)

- ◆ ハンディターミナルの機能
	- ドライブユニット EDD 型の CN1 に接続するだけで, RS-232C 通信によるパラメータの設定, プログラミング,各種モニタが容易に行えます. (通信速度などの設定は一切必要ありません.)

## ◆ ハンディターミナルの外観および各部の機能

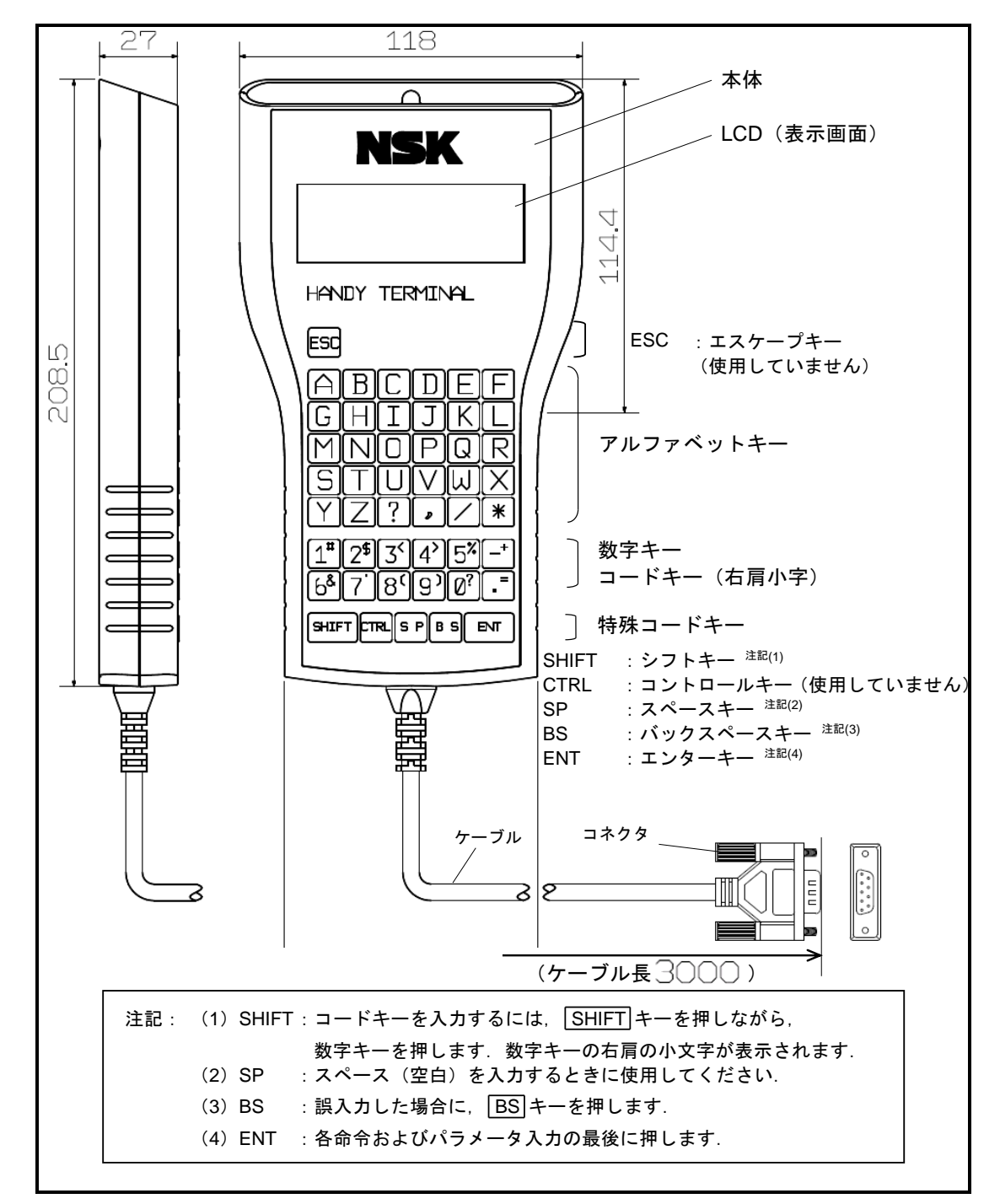

図 *4-1*:ハンディターミナル *M-FHT31* の外観および各部の機能

 $\sqrt{|\mathcal{N}|}$  : 通信ケーブル (CN1) の抜き差しは, ドライブユニットの電源を切った 状態で行ってください.

## 4.1.1. 動作確認

- はじめに、コマンドが入力可能であることを以下の手順で確認します.
	- ①ハンディターミナルをドライブユニットの CN1 に接続し,ドライブユニットの電源を 投入します.
	- ②ハンディターミナルにプロンプト"**:**(コロン)"が表示されていることを確認します. (プロンプトが表示されていないときは ENT キーを1度入力してみてください.)

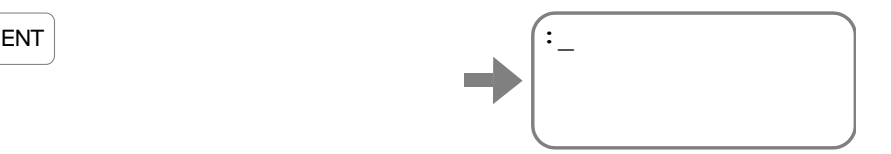

## 4.1.2. パラメータの設定

● 例としてパラメータ MV:回転速度 の設定値確認と設定を行います.

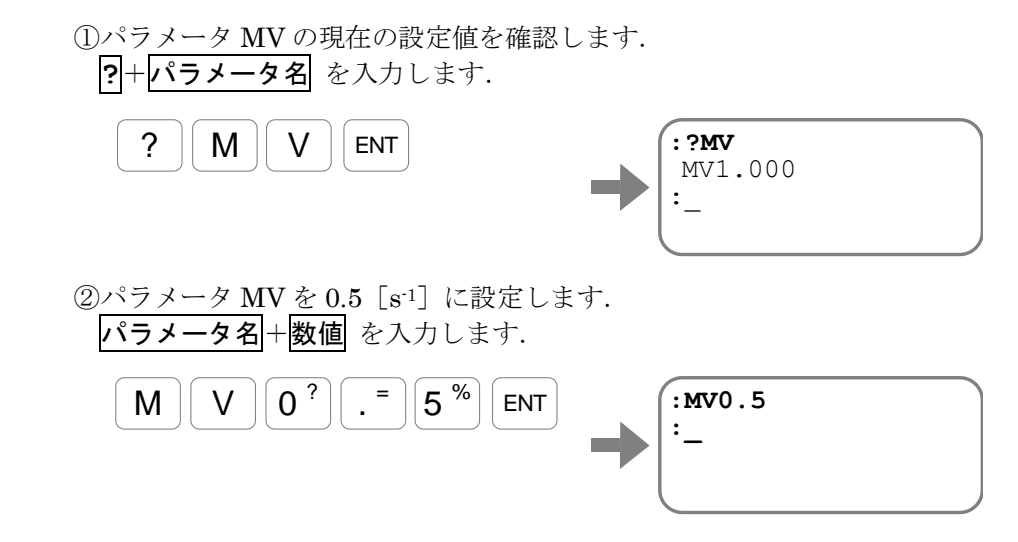

プロンプトが表示されると設定は完了です.

- 八注意 :パラメータを設定した後,ドライブユニットの電源を切る場合はプロンプ ト"*:*(コロン)"が表示されたことを確認してから電源を切ってくださ い.
	- プロンプト"**:**(コロン)"が表示される前に電源を切ると次回電源投入時 にアラーム E2:ROM 異常 が発生することがあります.

## 4.1.2.1. パスワードの入力

● 一部のコマンドやパラメータは、パスワード入力後に設定・実行を行う必要があります.

①パスワード"**/NSK ON**"を入力します.

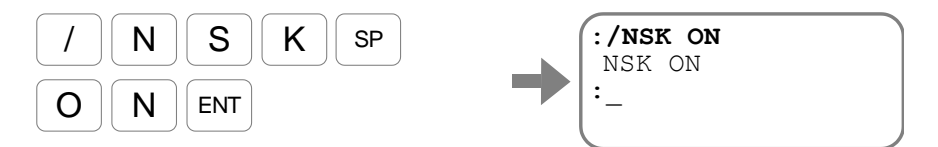

パスワード受領メッセージ"**NSK ON**"が表示され,プロンプト"**:**(コロン)"が 表示されます.続けて、パラメータ設定やコマンド実行を行います.

● 正しいコマンドを1度入力すると、パスワードの効力は失われます.

#### 4.1.2.2. 工場出荷値へのリセット

- 設定変更を行ったパラメータを、工場出荷値にリセットすることができます. 工場出荷値へのリセットは,初期化コマンドでも行えますが,ここではパラメータ毎にリセット する方法を説明します.
- 例としてパラメータ MV:回転速度 を工場出荷値に戻します.  $\sqrt{35}$ メータ名+ $\sqrt{RS}$ を入力します.

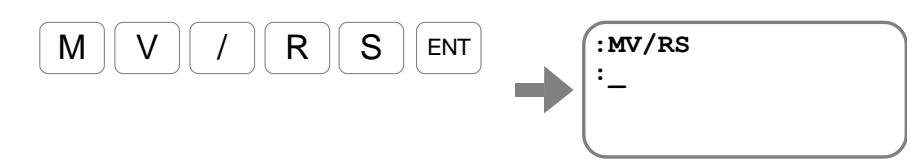

## 4.1.3. パラメータの読み出し

SP

● 例としてパラメータ VG: 速度ループ比例ゲイン の設定値確認を行います.

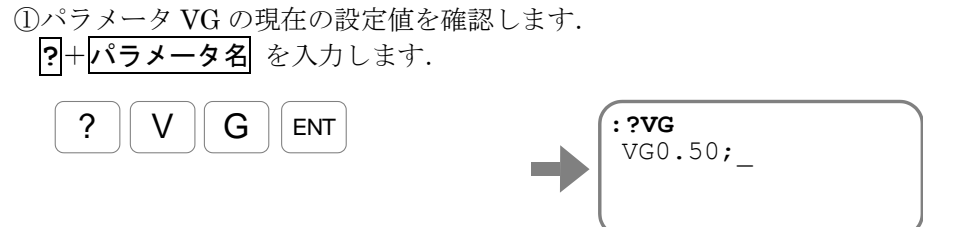

パラメータ VG の値が表示され,行末には"**;**(セミコロン)"が表示されます.

②行末に"**;**(セミコロン)"が表示された場合には, SP キーを入力することで次の パラメータが表示されます.

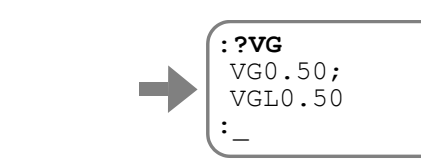

- パラメータ名の前方に"**VG**"を含むパラメータを全て読み出すと,プロンプト"**:** (コロン)"に戻ります.
- ◇ 読み出しを中断するには、BS キーを入力してください.
- 4.1.3.1. パラメータをグループ別に読み出す
	- ドライブユニットには多数のパラメータが存在しますが、コマンド TS:設定値読出 により機能 グループ毎に設定値を読み出すことができます.

コマンド TS の詳細については「9. コマンド/パラメータ解説」を参照してください.

● 例としてパラメータ VG:速度ループ比例ゲインの設定を読み出します.

①「9. コマンド/パラメータ解説」のコマンド TS の説明より,パラメータ VG は TS1 に属していることがわかりますので,以下のように入力します.

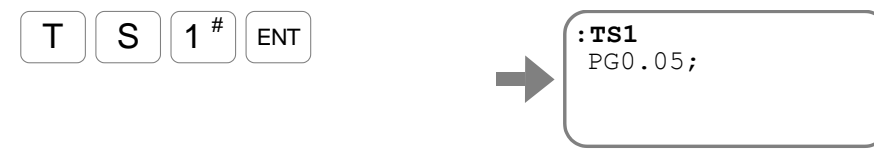

パラメータ PG:位置ループ比例ゲイン がはじめに表示されます.

② SP キーを入力する度に TS1 に属するパラメータが表示されます.

SP キーを数回入力しパラメータ VG を探します.

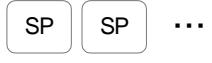

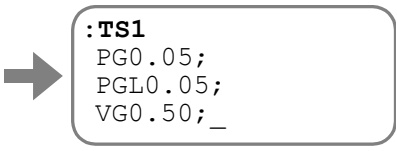

3読み出しを終了させるには SP キーを入力し続け全てのパラメータを表示させるか,

BS キーを入力してください.

プロンプト"**:**(コロン)"が表示され読み出しが終了します.

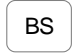

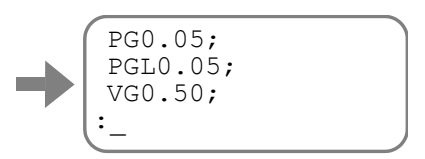

#### 4.1.3.2. 工場出荷値から変更されたパラメータのみを読み出す

- ドライブユニットのパラメータを調整・設定する際に,変更したパラメータだけを確認することが できます.
- コマンド TS0 はパラメータのグループである TS1~TS13 を全て読み出すコマンドです. ここでは、コマンド TS:設定値読出 を用いて変更されたパラメータを確認します.

 コマンド TS0 で読み出されるパラメータのなかで,工場出荷値から変更された パラメータのみを読み出します.

**TS**+番号+/MD を入力します.

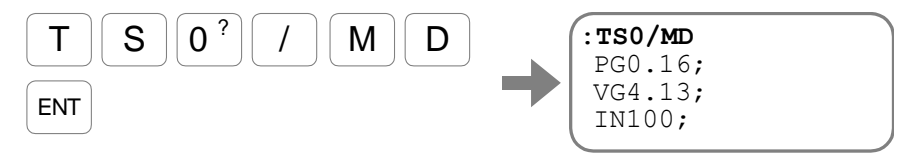

SP キーを入力する度に TS0 に属するパラメータのなかで変更されたパラメータが 表示されます. 読み出しを中断するには BS キーを入力してください.

## 4.1.4. 状態のモニタ

- 調整過程などで、各種状態をリアルタイムでモニタしたい場合に使用します.
- 例として、モニタ TP:現在位置読出(パルス単位) によって現在位置をモニタします.

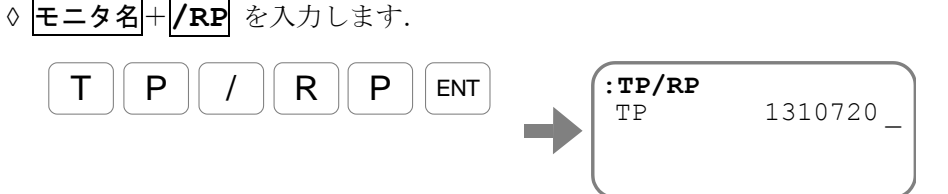

現在座標が連続的に表示されます.

BS キーを入力すると連続表示を中断しプロンプト"**:**(コロン)"に戻ります.

#### 4.1.4.1. 複数の状態をモニタしながらコマンドを入力する

● 例として、モニタ TP:現在位置読出(パルス単位) と TV:現在速度読出を同時にモニタしま す.このように複数の状態をモニタする機能を「マルチモニタ」といいます.

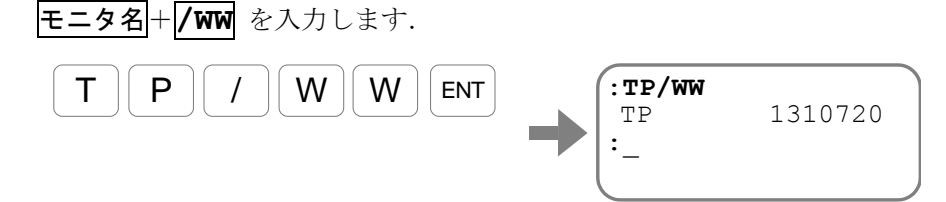

②続いてモニタ TV をマルチモニタに登録します.

①先ずモニタ TP をマルチモニタに登録します.

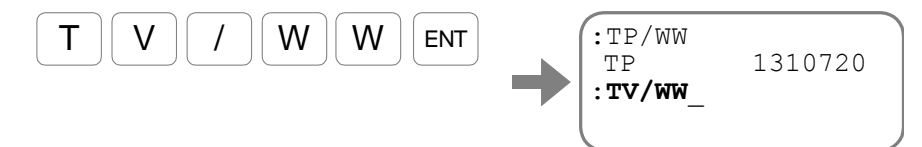

以上で2つの状態を常時モニタすることができます. この状態でコマンドの入力も可能です.

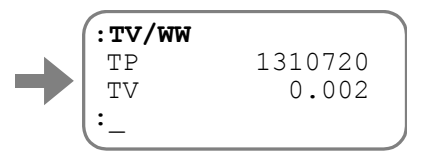

● マルチモニタを解除する場合には、コマンドWWC:マルチモニタ解除 を入力します.

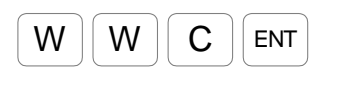

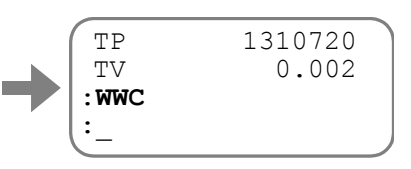

# 4.2. USB 通信 (EDD メガタームの操作方法)

#### ◆ EDD メガタームの機能

- USB 通信は Windows 7/10 搭載パソコン対応のアプリケーションソフトウェア"EDD メガター ム"を利用してください.
- パソコンとドライブユニット EDD 型の CN0 を USB 通信ケーブルで接続することで、USB 通信 によるパラメータの設定、プログラミング、各種モニタが容易に行えます. (通信速度などの設 定は一切必要ありません.)
	- 八 注意 :*USB* 通信はメガタームを使用したメンテナンス専用となります.通常運転 には使用しないでください.
	- :パソコンとの接続ケーブルは *3[m]*以下の *2* 重シールド品とし,ドライブユ ニット側のコネクタは *USB mini-B* を使用してください.
	- 八、注意 | 按用環境によっては通信が途切れる場合があります. その場合には, ドラ イブユニット側とパソコン側に高周波分割タイプのフェライトコアを3タ ーンで取り付けてください. (付録8 を参照して下さい)
	- 八炷意 :*USB* 通信と *RS-232C* 通信を同時に行った場合,*USB* 通信が先に処理さ れ,そのあと,*RS-232C* 通信が処理されます.
	- :*EDD* メガターム以外の *USB* 通信ソフトウェアで,*USB* 通信を行っても全 ての機能を使用することは出来ません.

| 咱目   | 土様                 |
|------|--------------------|
| 通信規格 | USB 2.0 Full-Speed |
| 通信速度 | Mbps<br>12         |

表 *4-1*:*USB* 通信仕様

- EDD メガタームのターミナル画面はハンディターミナルと同じ様に扱う事ができますが,一部, 操作方法と表示が異なります.RS-232C 通信と USB 通信の違いについては本項に記載します.
- オシロ機能や FFT 機能を用いることで、より視覚的にチューニングを行う事ができます. 高速サ ンプリングが必要な場合はアナログモニタを使用してください.モニタの測定方法は「5.5.2. ノ ッチフィルタの調整」を参照してください.
- ◆ ハンディターミナルと EDD メガタームの違い
	- EDD メガタームではパラメータ MM: 表示モード切り替えの設定によらず、ターミナル画面内の 複数行の応答は,全て一括表示となります(常時 MM0 状態).
	- 上記により, CH: チャンネル編集コマンドは途中行の編集·削除などは機能せず,最終行の追加 しか行えません.当該コマンドの使用は避け,チャンネル編集画面をご使用ください
	- 同様に, SP/AJ: デモ運転の運転パターンの編集が行えませんので、変更を望む場合は、チャンネ ル編集画面にて専用の運転パターンを作成してください.

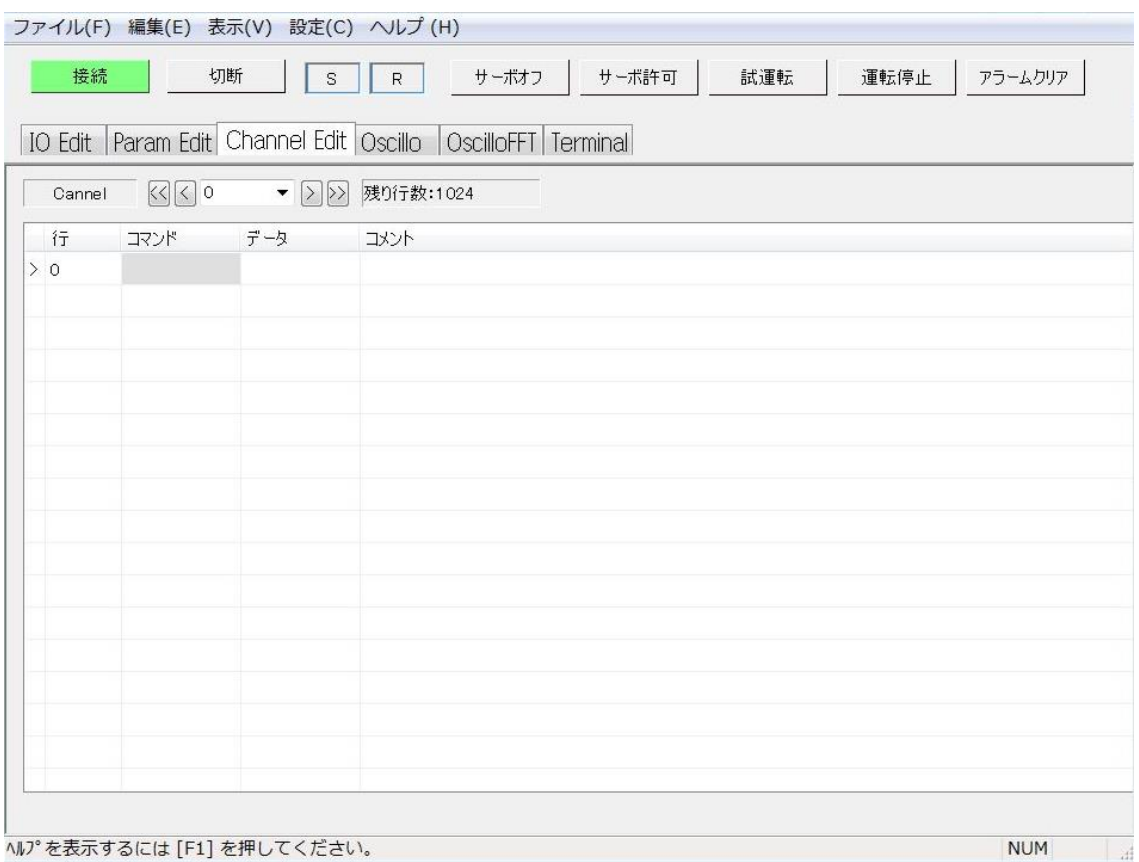

## 図 *4-2*:*EDD* メガタームのチャンネル編集画面

## 4.2.1. アプリケーションソフトウェアの設定

- はじめに, Windows 7/10 搭載パソコンにアプリケーションソフトウェア "EDD メガター ム"を設定します.
	- ① NSK の Web サイトからアプリケーションソフトウェア"EDD メガターム"をダウンロ ードします.
	- ② ダウンロードしたフォルダの中の setup.exe を実行し,案内に従ってインストール を行います.
	- ③ ダウンロードしたフォルダの中の WinUSB.vbs を実行し,案内に従ってインストール を行います.
	- ④ [スタートメニュー]→[すべてのプログラム]→[EDD メガターム]メニュー内の EDD メガタームを起動します.
	- 詳細はダウンロードしたフォルダの中の readme.txt を参照してください.

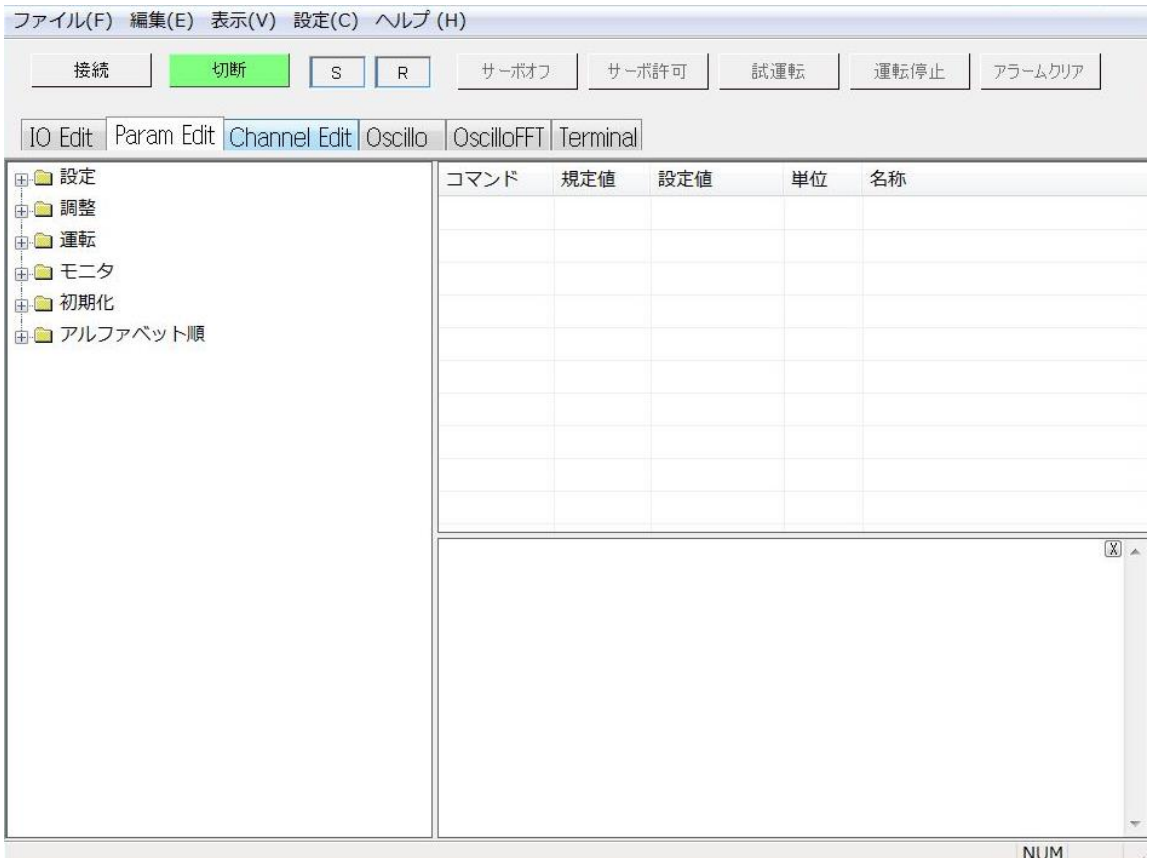

図 *4-3*:*EDD* メガターム起動時画面

## 4.2.2. 通信確立

● はじめに, EDD メガタームを立上げて通信確立し, ターミナル画面を開きます. ①USB 通信ケーブルをドライブユニットの CN0 に接続します.

> ②EDD メガタームの画面で接続ボタンを押し,接続ボタンが緑色に変化したことで通信 確立したことを確認します.

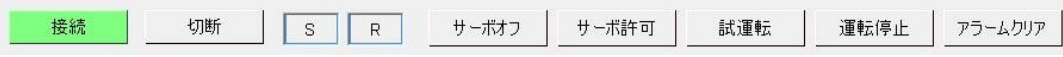

③Terminal のタブを選択し,ターミナル画面を開きます.

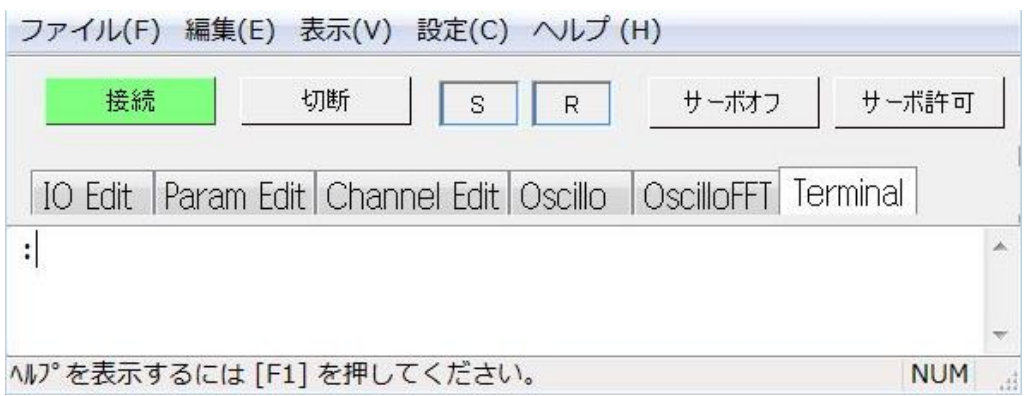

## 4.2.3. パラメータの設定

● 例としてパラメータ MV:回転速度 の設定値確認と設定を行います.

①パラメータ MV の現在の設定値を確認します. **?**+パラメータ名 を入力します.

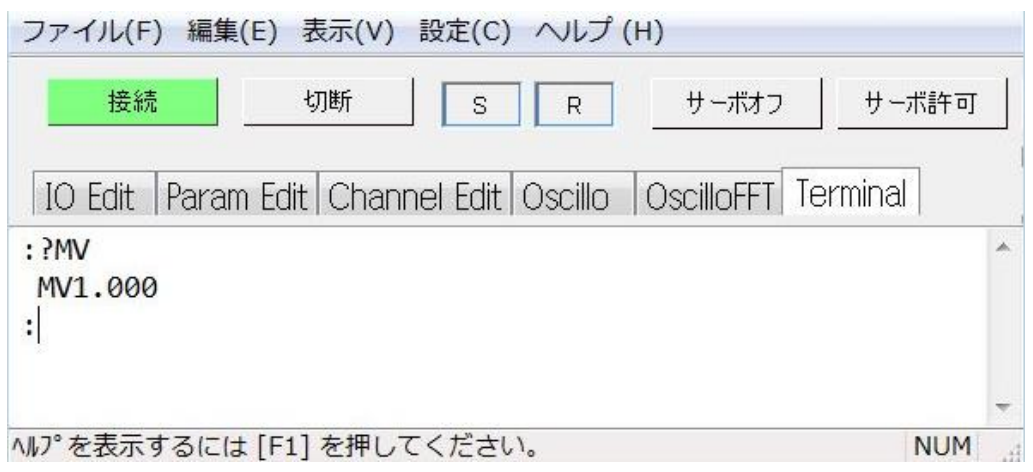

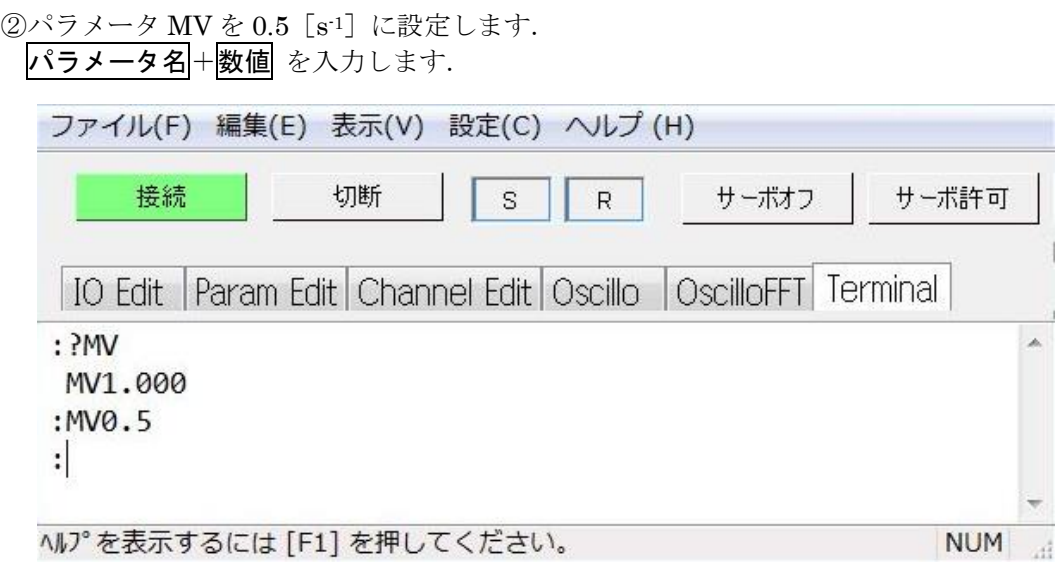

プロンプトが表示されると設定は完了です.

- 八 注意 : パラメータを設定した後, ドライブユニットの電源を切る場合はプロンプ ト"*:*(コロン)"が表示されたことを確認してから電源を切ってくださ い.
	- プロンプト"**:**(コロン)"が表示される前に電源を切ると次回電源投入時 にアラーム E2:ROM 異常 が発生することがあります.

## 4.2.3.1. パスワードの入力

● 一部のコマンドやパラメータは、パスワード入力後に設定·実行を行う必要があります.

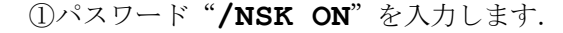

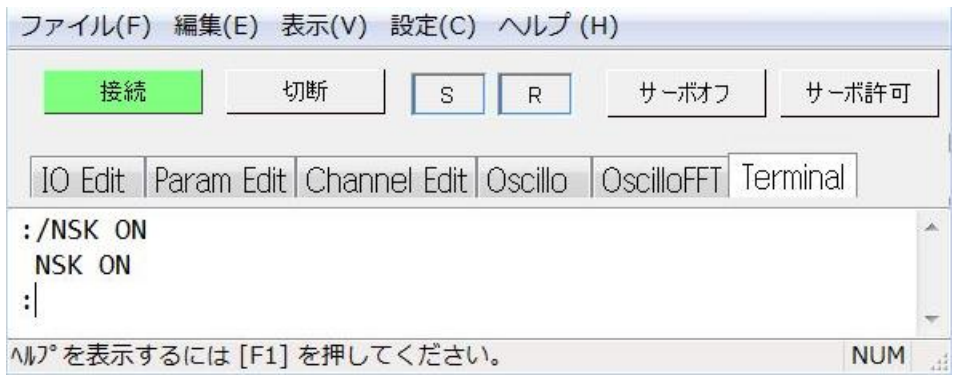

パスワード受領メッセージ"**NSK ON**"が表示され,プロンプト"**:**(コロン)"が 表示されます.続けて、パラメータ設定やコマンド実行を行います.

● 正しいコマンドを1度入力すると、パスワードの効力は失われます.

#### 4.2.3.2. 工場出荷値へのリセット

- ●設定変更を行ったパラメータを、工場出荷値にリセットすることができます. 工場出荷値へのリセットは,初期化コマンドでも行えますが,ここではパラメータ毎にリセット する方法を説明します.
- 例としてパラメータ MV:回転速度 を工場出荷値に戻します.

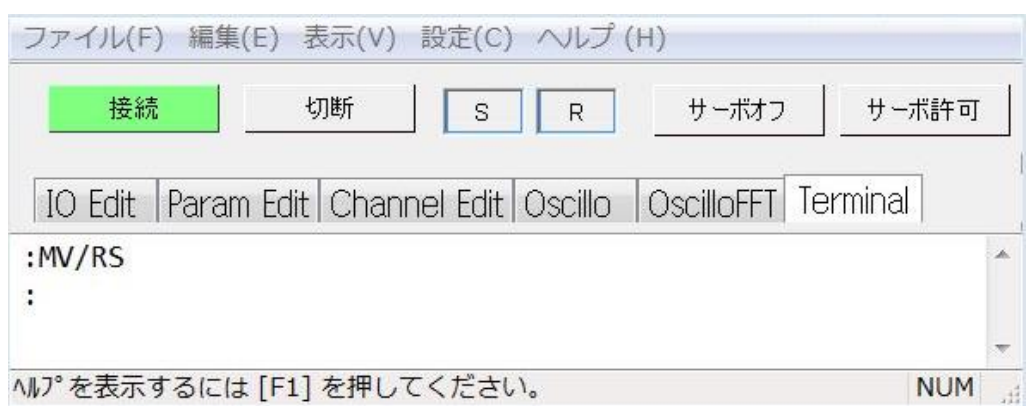

①パラメータ名+**/RS** を入力します.

## 4.2.4. パラメータの読み出し

● 例としてパラメータ VG:速度ループ比例ゲイン の設定値確認を行います. ① **?**+パラメータ名 を入力します.

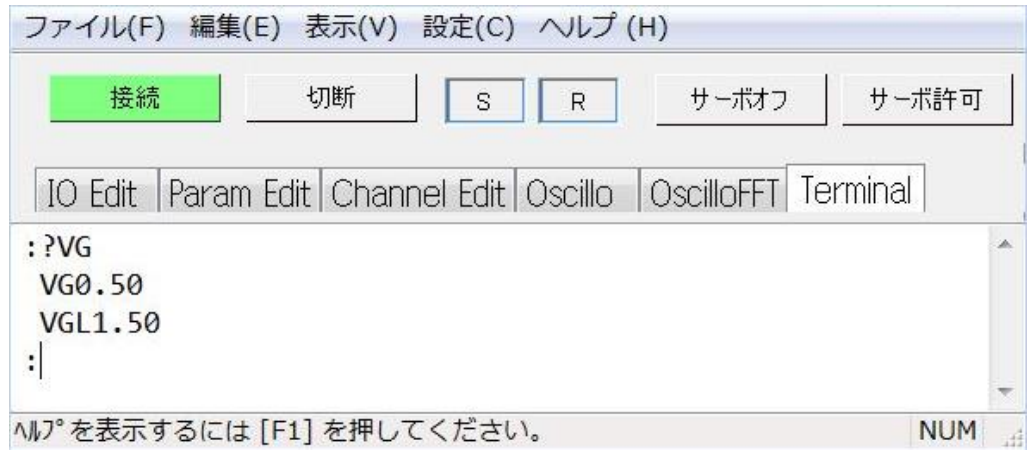

パラメータ名の前方に"**VG**"を含むパラメータを全て読み出すと,プロンプト"**:** (コロン)"に戻ります.

- 4.2.4.1. パラメータをグループ別に読み出す
	- ドライブユニットには多数のパラメータが存在しますが、コマンド TS:設定値読出 により機能 グループ毎に設定値を読み出すことができます.

コマンド TS の詳細については「9. コマンド/パラメータ解説」を参照してください.

● 例としてパラメータ VG: 速度ループ比例ゲイン の設定を読み出します.

①「9. コマンド/パラメータ解説」のコマンド TS の説明より,パラメータ VG は TS1 に属していることがわかります. **TS1** を入力します.

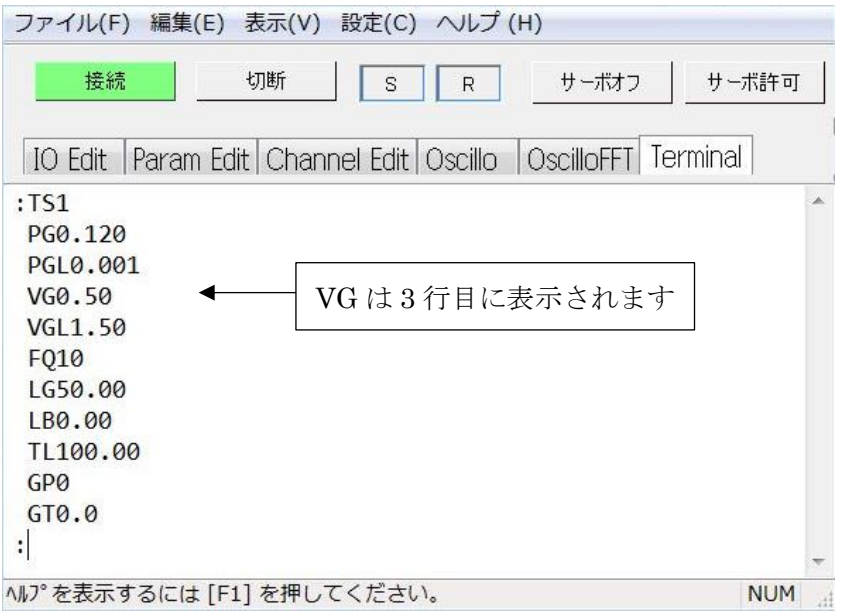

TS1 に属するパラメータが全て表示され,プロンプト"**:**(コロン)"が表示される と読み出しが終了します.

- 4.2.4.2. 工場出荷値から変更されたパラメータのみを読み出す
	- ドライブユニットのパラメータを調整・設定する際に,変更したパラメータだけを確認することが できます.
	- コマンド TS0 はパラメータのグループである TS1~TS13 を全て読み出すコマンドです. ここでは、コマンドTS:設定値読出 を用いて変更されたパラメータを確認します.

 コマンド TS0 で読み出されるパラメータのなかで,工場出荷値から変更された パラメータのみを読み出します.

**TS**+番号+/MD を入力します.

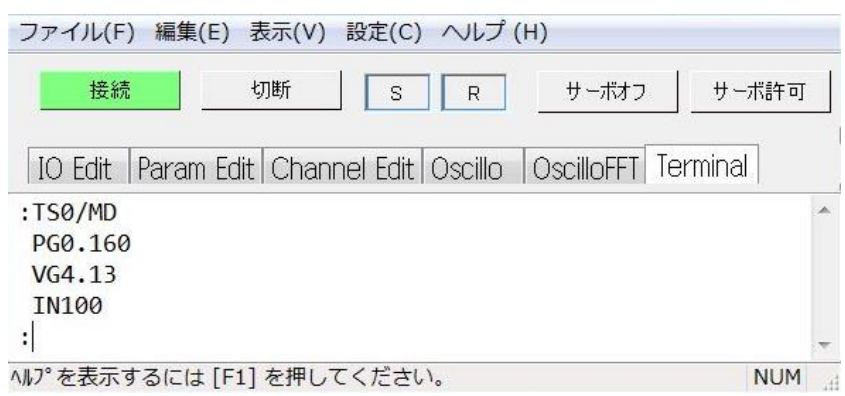

TS0 に属するパラメータのなかで変更されたパラメータが表示されます. プロンプト"**:**(コロン)"が表示されると読み出しが終了します.

- 4.2.5. 状態のモニタ
	- 調整過程などで、各種状態をリアルタイムでモニタしたい場合に使用します.
	- 例として、モニタ TP:現在位置読出(パルス単位) によって現在位置をモニタします.

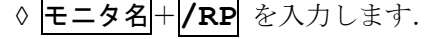

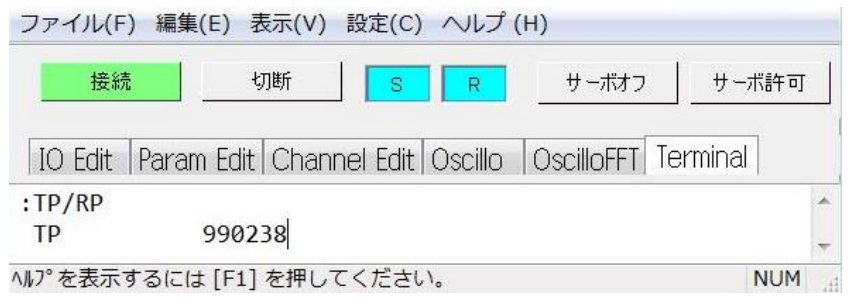

現在座標が連続的に表示されます. BS キーを入力すると連続表示を中断しプロンプ ト"**:**(コロン)"に戻ります.

## 4.2.5.1. 複数の状態をモニタしながらコマンドを入力する

● 例として、モニタ TP: 現在位置読出(パルス単位) と TV: 現在速度読出 を同時にモニタしま す.このように複数の状態をモニタする機能を「マルチモニタ」といいます.

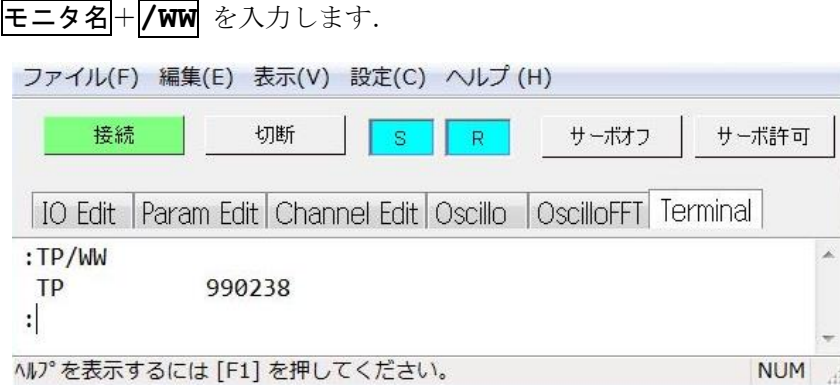

②続いてモニタ TV をマルチモニタに登録します.

①先ずモニタ TP をマルチモニタに登録します.

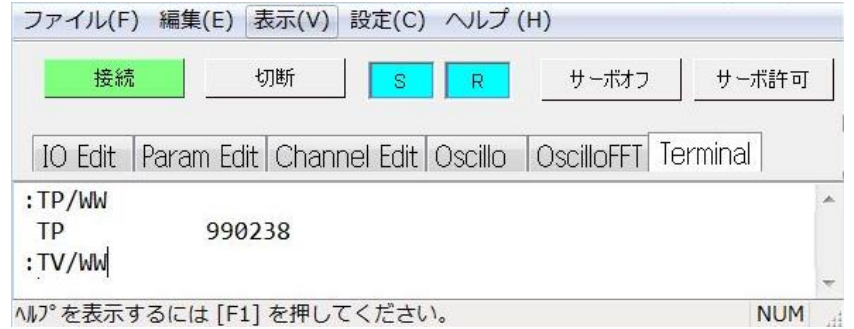

以上で2つの状態を常時モニタすることができます. この状態でコマンドの入力も可能です.

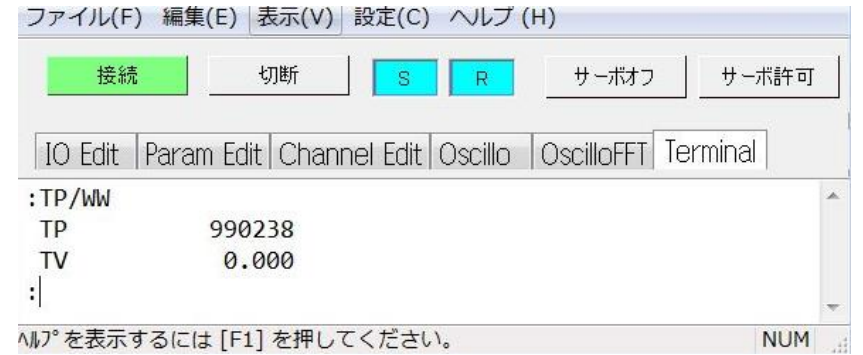

● マルチモニタを解除する場合には、コマンドWWC:マルチモニタ解除を入力します.

#### ファイル(F) 編集(E) 表示(V) 設定(C) ヘルプ (H)

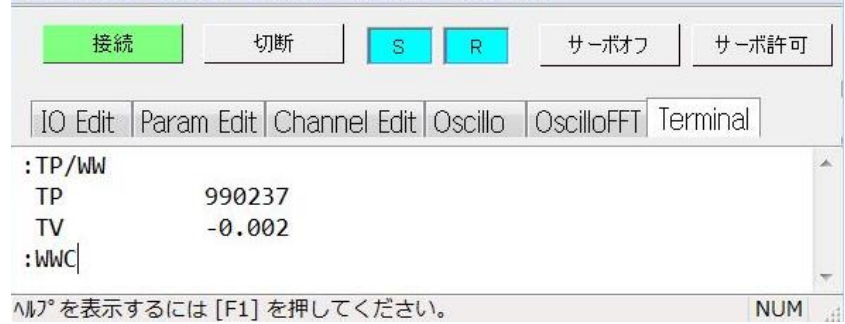

(空ページ)

# 5. 調整

◆ メガトルクモータの性能を十分に発揮してご使用いただくためにはサーボパラメータの調整が必要です.

八危険 :必ず本章の手順に従ってサーボパラメータの調整を行ってください.調整 を行わずにサーボオンを行うと,モータがハンチングする場合があります.

5.1. 調整手順

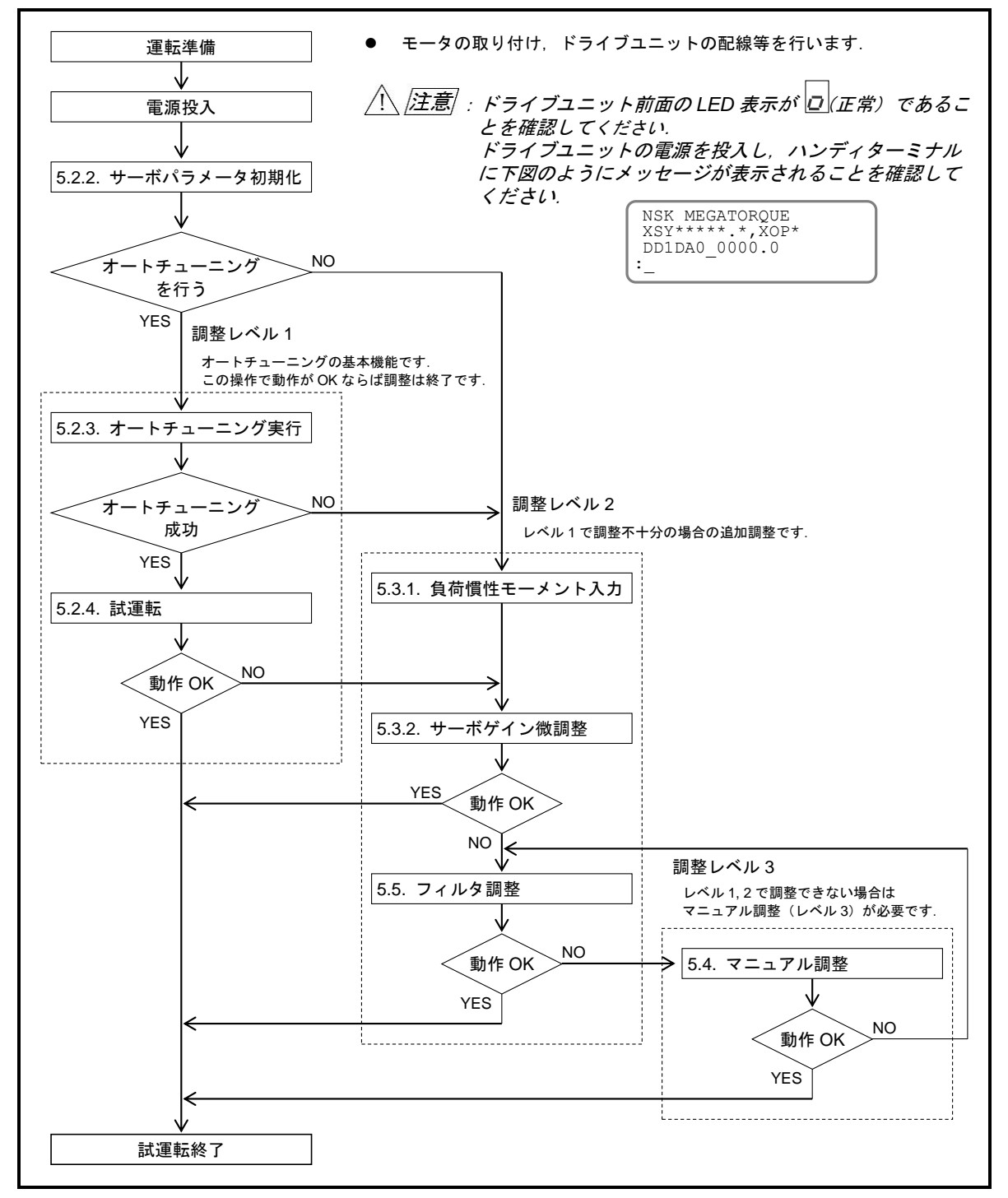

図 *5-1*:調整手順

## 5.2. 調整レベル 1:オートチューニング

# 八、注意 :オートチューニング機能をご使用になる場合は、下記の条件を満たしてい ることをご確認ください.

- 負荷慣性モーメントはモータの推奨負荷慣性モーメントの範囲内であること. (「3.2.1.4. 使用条件の確認」を参照してください)
- モータは水平置きであること. (モータが重力等の外力を受けていないこと)
- 負荷およびモータ取り付けベースの機械剛性が十分高いこと.
- ギヤ. カップリング等のバックラッシュやガタがないこと.
- 負荷が受ける摩擦が小さいこと.

## 上記条件を満たしていない場合は,「*5.3* 調整レベル *2*:サーボゲイン調 整」に進んでください.

#### ◆ 運転準備

- オートチューニング機能の使用にあたり下記項目の準備が必要です.
	- ◇ モータ本体の取り付け(「3.2.1.2. モータの設置」参照)
	- ◇ 出力軸への負荷の取り付け(「3.2.1.3. 負荷の結合」参照)
	- ◇ドライブユニットの取り付け(「3.2.2. ドライブユニット取り付け方法」参照)
	- ◇ ドライブユニットモータ結線 (NSK 製ケーブルセット使用) (「3.3.1. ケーブルセッ ト配線」参照)
	- ハンディターミナル接続
	- ◇ AC 電源結線 (「3.3.2. 電源配線」参照)
	- **◇ EMST 入力: 非常停止 の結線 (CN2) (「3.3.4. コネクタ配線」参照)**
	- ◇ チューニング後の試運転のために, SVON 入力: サーボオン の結線 (CN2) (「3.3.4. コネクタ配線」参照)

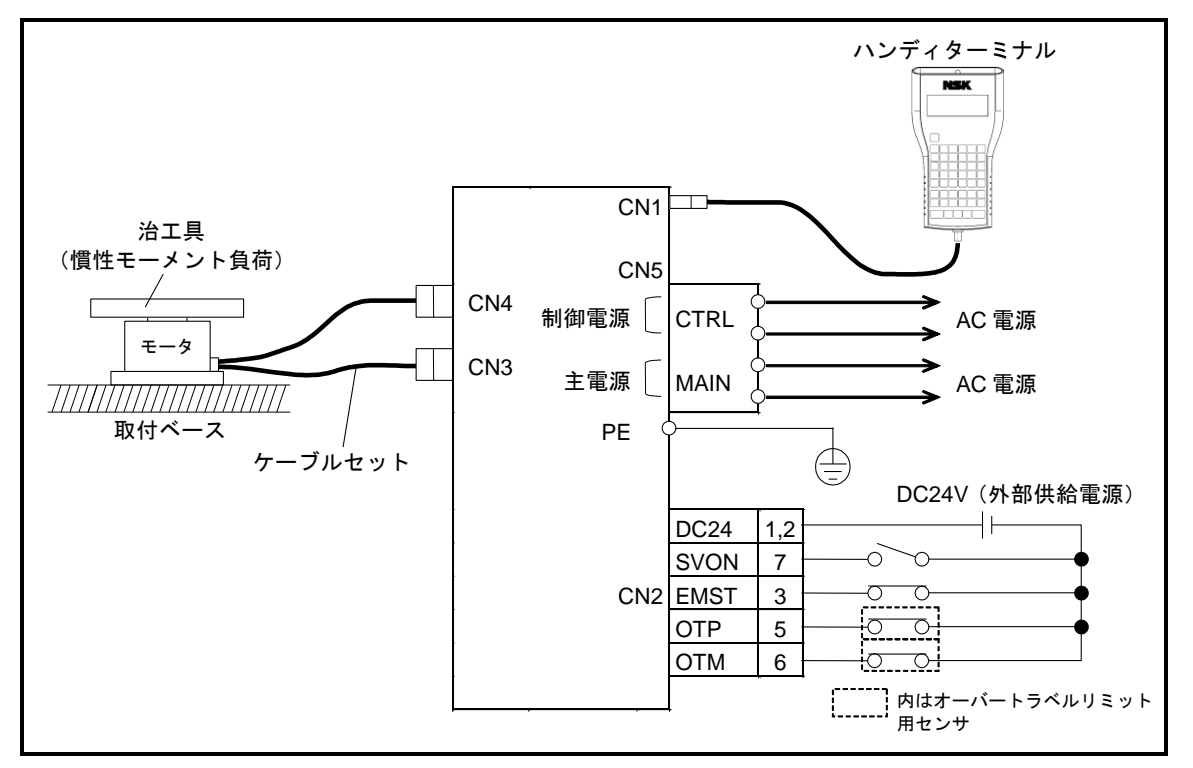

図 *5-2*:オートチューニング運転準備参考図

- 5.2.1. 調整に当たっての注意事項
	- 八 质険 :オートチューニング実行前に,*EMST* 入力:非常停止 および,回転禁止領 域がある場合は *OTP*・*OTM* 入力:ハードトラベルリミット を必ず配線 し,危険な状態に陥った場合に必ず停止するようにしてください.
	- / 1、 危険 → オートチューニング実行中は負荷慣性モーメントを推定するためにモータ は±*20*[°]回転します.危険防止のため回転範囲内には立ち入らないで ください.
	- $\bigwedge\left(\frac{1}{K}\right)$  : 負荷の剛性が不足している場合,オートチューニング実行後モータが振動 することがあります.この場合,以下の方法でモータをサーボオフしてく ださい.再度調整を行う場合は負荷の剛性を高くするか,マニュアル調整 を行ってください.
		- EMST 入力: 非常停止 を OFF する(出荷時 B 接点設定の場合)
		- SVON 入力: サーボオン を OFF する (出荷時 A 接点設定の場合)
		- ドライブユニットの電源を切る

## 5.2.2. サーボパラメータ初期化

● 工場出荷時にはパラメータは初期化されています. 従って、ご購入直後はこの作業は不要です.

①CN2:制御入出力コネクタ の SVON 入力:サーボオン を OFF にしてください.

②コマンド TS:設定値読出 を実行しサーボパラメータを読み出します. コマンド TS1 を実行します.

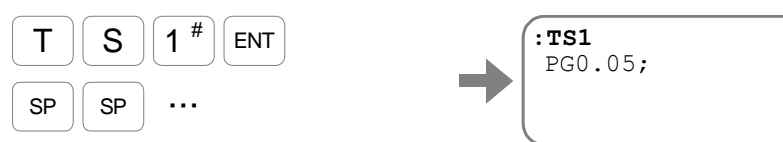

パラメータ PG:位置ループ比例ゲイン がはじめに表示されます.

「SP キーを入力する度に TS1 に属するパラメータが表示されますので、設定値を記録 してください.

③②と同様の方法で,コマンド TS2 を実行します.同様に設定値を記録してください.

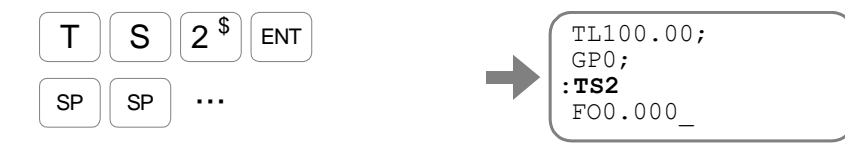

④パスワードを入力します.パスワード受領メッセージを表示します.

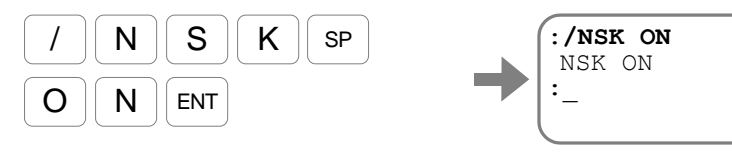

⑤コマンド SI:サーボパラメータ初期化 を入力します. パラメータの初期化を開始します.

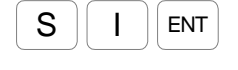

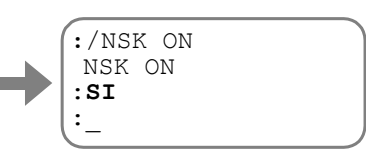

初期化が完了するとプロンプト"**:**(コロン)"を表示します.

表 *5-1*:サーボパラメータ一覧表

| TS1 による読み出し             |          | TS2 による読み出し |                         |                |     |
|-------------------------|----------|-------------|-------------------------|----------------|-----|
| パラメータ                   | 初期値      | 設定値         | パラメータ                   | 初期値            | 設定値 |
| $PG^{\divideontimes_1}$ | 0.001    |             | <b>FO</b>               | 0.000          |     |
| <b>PGL</b>              | 0.001    |             | $FP^{X_1}$              | 0              |     |
| $VG^{\divideontimes_1}$ | 1.50     |             | $FS^{\times 1}$         | $\overline{0}$ |     |
| <b>VGL</b>              | 1.50     |             | $NP^{\divideontimes_1}$ | $\overline{0}$ |     |
| FQ                      | 10       |             | <b>NPQ</b>              | 0.25           |     |
| LG                      | 50.00    |             | NS                      | $\Omega$       |     |
| LB                      | 0.00     |             | <b>NSQ</b>              | 0.25           |     |
| TL.                     | 100.00   |             | DBP                     | $\Omega$       |     |
| GP                      | $\Omega$ |             | <b>BL</b>               | 100.00         |     |
| <b>GT</b>               | 0.0      |             | FF                      | 1.0000         |     |
|                         |          |             | ZF                      |                |     |

※1: 調整レベル 1,2 で調整するパラメータです.

### 5.2.3. オートチューニング実行

● オートチューニング機能によりモータに固定された負荷の慣性モーメント値を推定し、負荷に応 じて以下に示すサーボ関連パラメータを自動設定します.

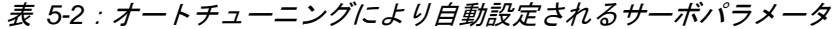

| パラメータ | 説明            |
|-------|---------------|
| LΟ    | 負荷慣性モーメント値    |
| SG    | サーボゲイン        |
| PG    | 位置ループ比例ゲイン    |
| VG    | 速度ループ比例ゲイン    |
| FP    | 第1ローパスフィルタ周波数 |
| FS    | 第2ローパスフィルタ周波数 |

<sup>:</sup> ・モータが *1* 回転しても安全上問題のない状態としてください.

・治工具の構造上の都合で *1* 回転できない場合は,最低でも±*20*[°]程 度回転が可能な状態を確保してください.この際,回転禁止領域には *OTP*・*OTM* 入力:オーバートラベルリミット を必ず設置してください.

①ドライブユニット前面の LED 表示が |刀 (正常) であることを確認してください. ②コマンド AT:オートチューニング を入力します.

 $A \parallel T \parallel ENT$ 

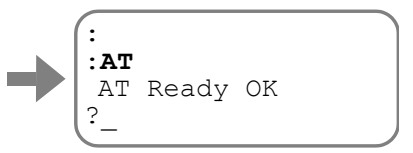

 "**COND.MISMATCH?**"と表示される場合には,STP 入力:運転停止 の入力や, アラーム・ワーニングが発生してないことを確認し,再度実行してください.

③"**OK**"を入力し,オートチューニングを開始します. 負荷慣性モーメントの推定動作中は自動的にサーボオン状態となり, モータが 10~20「°]程度動作します.

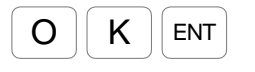

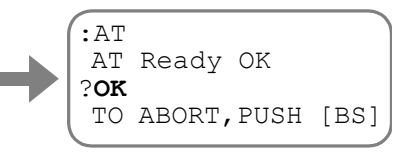

## $\sqrt{|\mathcal{N}|}$  : 負荷慣性モーメント推定中に BS キーを入力すると推定が中止され, サーボパラメータの更新も行われません.

④負荷慣性モーメントの推定が正常に終了すると下記画面のようになり, パラメータ LO: 負荷慣性モーメント が表示されます. (LO の値は負荷慣性モーメントの状態により異なります.)

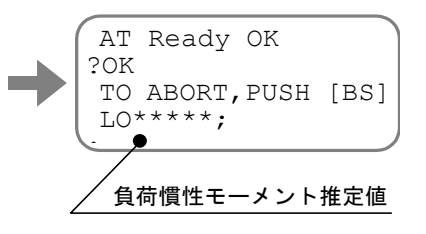

⑤負荷慣性モーメント推定値が表示された状態から, SP キーを入力する度に, オートチューニングにより設定されたサーボパラメータを確認することができます. BS キーを押した場合は表示を中断し,プロンプト"**:**(コロン)"の表示に戻りま す.

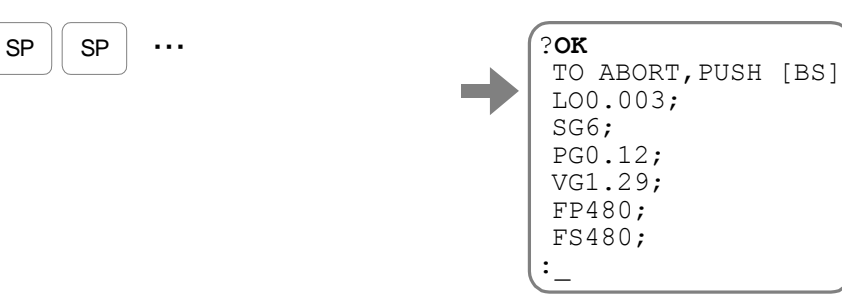

- EDD メガタームのターミナル画面の表示ではオートチューニングで設定されたパラメータが一 括で表示されます.
- 八/注意 :オートチューニング実行中に下表に示すエラーメッセージが表示された場 合は,「*11.* アラーム,ワーニング」を参照し処置を行ってください. オートチューニング・エラーの場合,ドライブユニット前面の *LED* 表示は *F8* を表示します.

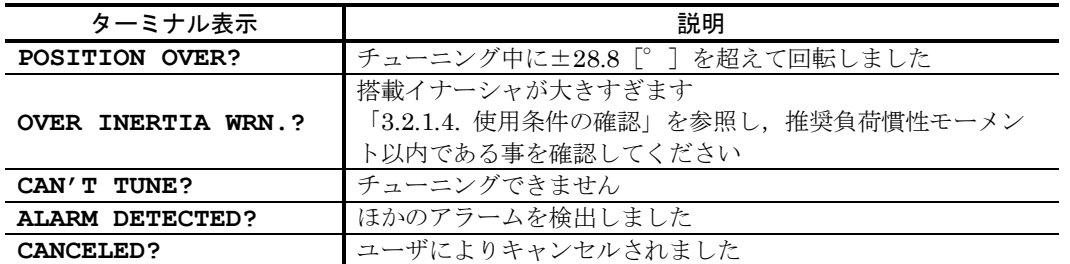

表 *5-3*:オートチューニングエラーメッセージ一覧表

## 5.2.4. 試運転

 $\sqrt{11}$  / 宿陵 : モータが1回転しても安全上問題のない状態としてください.

● ドライブユニット EDD 型のデモ運転プログラムを用いて調整の確認を行います.

①CN2:制御入出力コネクタ の EMST 入力:非常停止, OTP・OTM 入力:ハードト ラベルリミット が入力されていないことを確認してください.

②CN2 の SVON 入力:サーボオン を ON にしてコマンド SV:サーボオン許可 を入力 し,モータをサーボオンの状態にします.

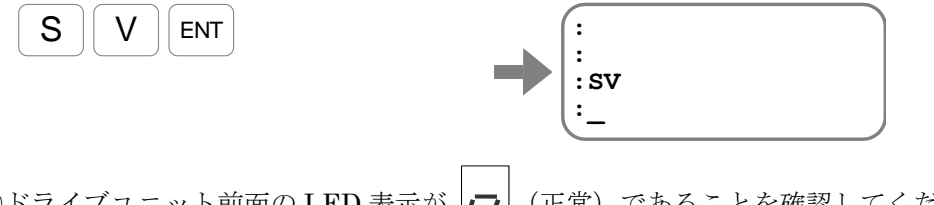

3ドライブユニット前面の LED 表示が |ア | (正常) であることを確認してください.

④試運転時はパラメータ MV:回転速度 を 0.1 [s<sup>ı]</sup> に下げてください.

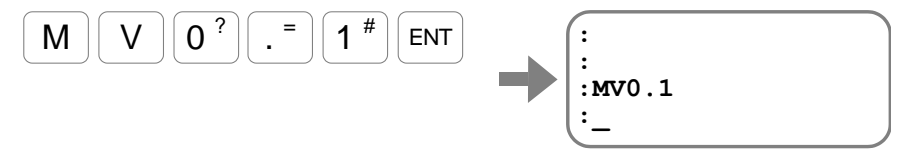

⑤デモ運転プログラムのメニュー画面を表示させます.

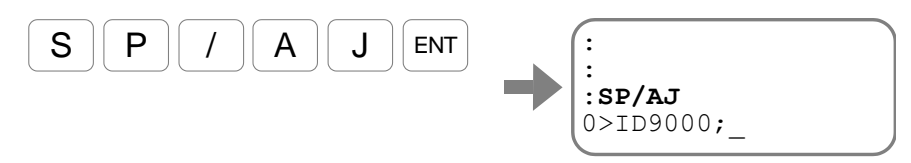

デモ運転プログラムが表示されます.

⑥ SP キーを入力し,デモ運転プログラムを最後まで表示します.

 $SP \parallel SP \mid \cdots$ 

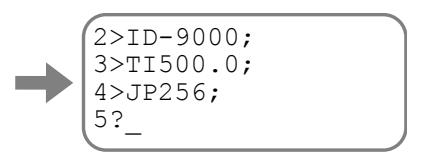

表示されるプログラム内容は,以下のようになります.

(プログラムの変更を行う場合は「6.3.2.3. プログラミング」を参照してください)

**ID9000** : CW 方向 (パラメータ DI1 場合 CCW 方向) に 90 [°]回転 **TI500.0**:500[ms]のドゥエルタイマ

**ID-9000**: CCW 方向(パラメータ DI1 の場合 CW 方向)に 90[°]回転

- **TI500.0**:500[ms]のドゥエルタイマ
- **JP256** : チャンネル 256 (SP/AJ で起動しているチャンネル)の先頭へ ジャンプ

⑦デモ運転プログラムの表示が完了すると"**?**"が表示されます.この状態で ENT キー を入力すると,デモ運転プログラムの準備確認が表示されます.

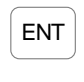

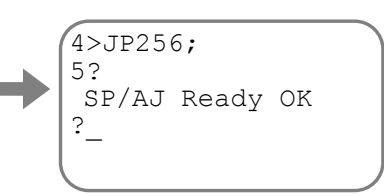

⑧表示されたデモ運転プログラムで問題がなければ"**OK**"と入力してください.

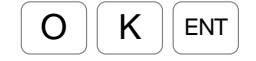

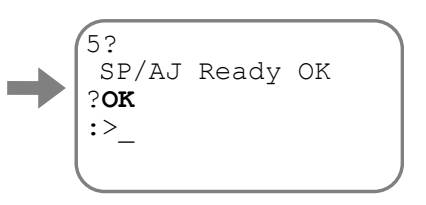

入力と同時にモータが CW/CCW の往復運転を開始します. (最初に CW 方向に動作します.)

 往復動作を実行しないでデモ運転プログラムを抜け出すには,"**?**"に続いて何も入 力しないで ENT キーを入力します."**CANCELED?**"と表示され,通常の指令入力 待ちになります.

⑨調整の確認が終了したらコマンド MS:運転停止 を入力しモータを止めます.

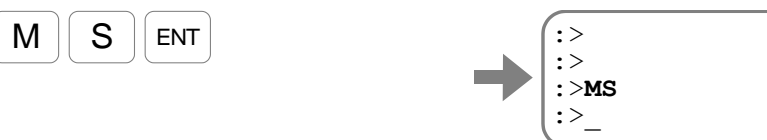

- ●動作が正常であればこれで調整終了です.
- ●動作が不安定な場合には, 「5.3.2 サーボゲイン微調整」または「5.4 調整レベル 3:マニュアル 調整」や「5.5 フィルタの調整」を行ってください.
- 安定した動きになることを確認した後、お客様のご使用になる回転速度にパラメータ MV を設定し てください.

# 5.3. 調整レベル 2:サーボゲイン調整

## 5.3.1. 負荷慣性モーメントの入力

- 負荷慣性モーメントが正確に設定されることにより、摩擦等の外乱抑制効果、及び指令追従性能 が向上します.
- 負荷慣性モーメントはパラメータ LO:負荷慣性モーメント で設定します. 単位は [kg·m2] です.

#### 八注意  $\pm$  オートチューニング(調整レベル 1)によってパラメータ LO が推定できな かった場合には,必ずパラメータ *LO* を設定してください.

- ●複雑な形状のため、事前に負荷慣性モーメントを計算することができない場合 は,「[5.3.1.1](#page-102-0) [負荷慣性モーメントが未知の場合」](#page-102-0)を参照し調整してください.
- 例として負荷慣性モーメントが 0.123 [kg·m<sup>2</sup>] の場合, 以下の様に入力します.

①パスワードを入力します.パスワード受領メッセージを表示します.

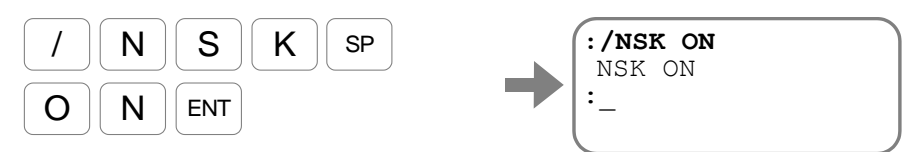

②負荷慣性モーメントの値を入力します.

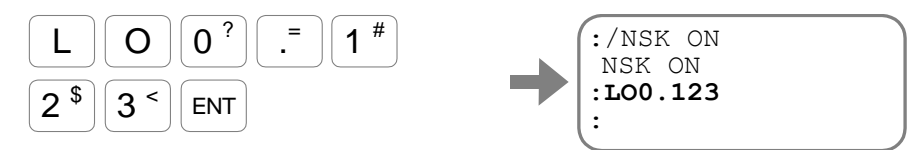

#### <span id="page-102-1"></span><span id="page-102-0"></span>5.3.1.1. 負荷慣性モーメントが未知の場合

● 事前に負荷慣性モーメントを計算することが困難な場合は、「表 5-4 : 負荷慣性モーメント設定 [の目安」](#page-102-1)を参考に負荷慣性モーメント値を暫定的に設定してください.

| モータ型式  | 負荷慣性モーメント設定値(パラメータ LO)<br>[ $kg·m2$ ] |        |        |  |  |
|--------|---------------------------------------|--------|--------|--|--|
|        | 小イナーシャ                                | 中イナーシャ | 大イナーシャ |  |  |
| PS1004 | 0.010                                 | 0.020  | 0.050  |  |  |
| PS1006 | 0.020                                 | 0.050  | 0.100  |  |  |
| PS1012 | 0.040                                 | 0.100  | 0.200  |  |  |
| PS1018 | 0.060                                 | 0.150  | 0.300  |  |  |
| PS3015 | 0.040                                 | 0.120  | 0.250  |  |  |
| PS3030 | 0.100                                 | 0.250  | 0.500  |  |  |
| PS3060 | 0.200                                 | 0.500  | 1.000  |  |  |
| PS3090 | 0.300                                 | 0.750  | 1.500  |  |  |
| PN2012 | 0.040                                 | 0.100  | 0.200  |  |  |
| PN3045 | 0.150                                 | 0.380  | 0.750  |  |  |
| PN4135 | 0.400                                 | 1.100  | 2.250  |  |  |
| PN4180 | 0.600                                 | 1.500  | 3.000  |  |  |
| PX3050 | 0.003                                 | 0.070  | 0.140  |  |  |

表 *5-4*:負荷慣性モーメント設定の目安

5.3.2. サーボゲイン微調整

 $\sqrt{11}$  / 宿願 : モータが1回転しても安全上問題のない状態としてください.

● サーボゲインの微調整は以下に示す場合に行ってください.

◇ コマンド AT: オートチューニング(調整レベル 1)で満足な動作が得られない場合. ◇ パラメータ LO: 負荷慣性モーメント を直接入力した場合.

- サーボゲインの微調整はパラメータ SG: サーボゲイン にて行います.
	- パラメータ SG の数値が大きいほど応答性はよくなりますが,大きくしすぎるとモー タが振動しやすくなります.
- サーボゲインの微調整により, 「表 5-5: サーボゲイン微調整 (パラメータ SG の調整) により [自動設定されるサーボパラメータ」](#page-103-0)に示すサーボ関連パラメータが自動設定されます.

<span id="page-103-0"></span>表 *5-5*:サーボゲイン微調整(パラメータ *SG* の調整)により自動設定されるサーボパラメータ

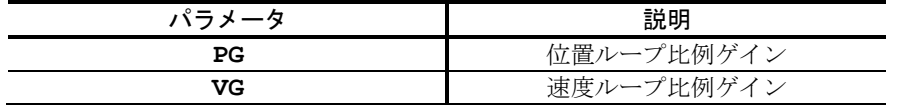

- オートチューニング完了後の場合は、推定された負荷慣性モーメントに応じて、パラメータ SG の値が自動設定されています. 自動設定されている値から, パラメータ SG の微調整を開始して ください.
- オートチューニングを行わなかった場合、またはエラーが発生してチューニングが完了しなかっ た場合には,以下の設定を行ってから微調整を開始してください.

八注意 :「*5.3.1* 負荷慣性モーメントの入力」でパラメータ *LO* を設定した場合は, パラメータ *SG*,パラメータ *FP*:第 *1* ローパスフィルタ は自動設定されて おりません.パラメータ *SG* を"*SG5*"に,パラメータ *FP* を"*FP200*" と設定してから,微調整を開始してください.

①サーボゲインを設定します.

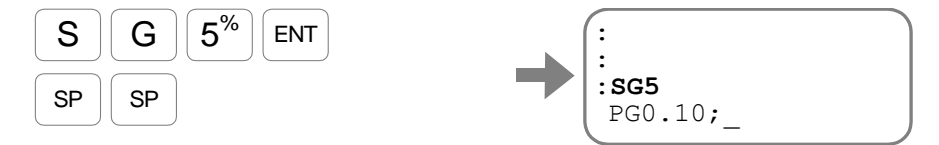

SP キーを数回入力し,プロンプト"**:**(コロン)"を表示させてください.

②ローパスフィルタを 200[Hz]に設定します.

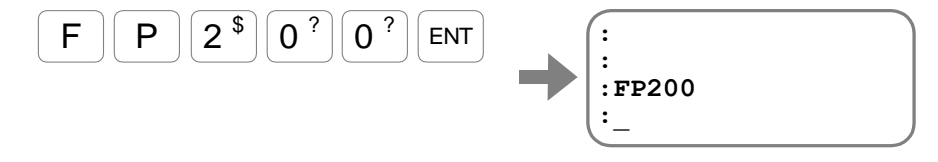

- パラメータ SG の調整はコマンド SP/AJ:デモ運転 にてモータを動作させた状態で行います. (「5.2.4 試運転」の①~⑧を実行しモータを動作させます.)
- パラメータ SG: サーボゲイン の微調整を行います.

①パラメータ名+**/AJ** を入力します. 下記画面表示になり、 $\boxed{+}$ キー,  $\boxed{-}$ キー入力による SG 値の上下が可能になります. (下記の表示では SG5 ですが,オートチューニングを行った場合にはチューニング結 果により値が異なります.) **+ | , | ー キーを押したときの SG 値の変化量** :>  $\textsf{S} \parallel \textsf{G} \parallel / \parallel \textsf{A} \parallel \textsf{J} \parallel$ ent :>**SG/AJ** STEP 1  $SG$  5 現在の設定値 八注意 :*SHIFT*+ .<sup>=</sup> キー, .<sup>=</sup> キーを入力すると, + キー, - キーを入力した ときの *SG* 値の変化量が変更されますので入力しないでください. • パラメータ SG の値が急に変化することを防止するためです. ② + キーをモータの動きに合わせて数回入力します.  $+$ - <sup>+</sup> … SHIFT を押しながら - :> :>**SG/AJ** STEP 1 SG 10 SG の値が大きくなり,モータの応答性が良くなってくることを確認してください. 3さらに + キーを入力すると、やがてモータが振動ぎみになります.

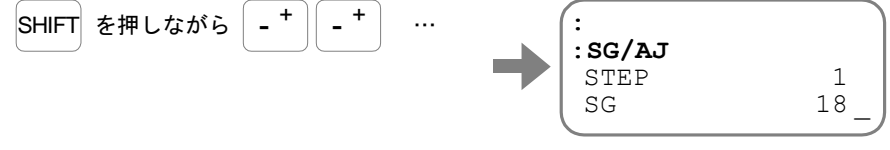

**4振動が止まるまで、 一キーを数回入力して SG 値を下げます.** 

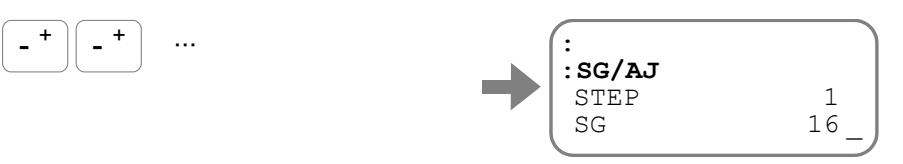

⑤振動状態から抜け出した SG 値から 80%を計算します. 例えば SG16 で振動状態から抜け出したとすると

 $16\times0.8=13$ 

この値をパラメータ SG として設定してください.

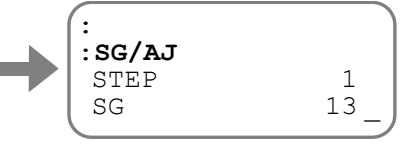

⑥ ENT キー入力で調整完了となり,変更されたパラメータを表示します. ( BS キーを入力すると,調整前の値に戻ります.)

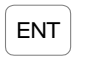

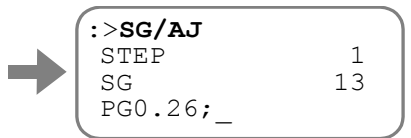

各項目に"**;** (セミコロン)"を付けて表示し,この状態で一時停止します. ⑦SP キーを入力します.

(BS キーを入力した場合は表示を中断します.)

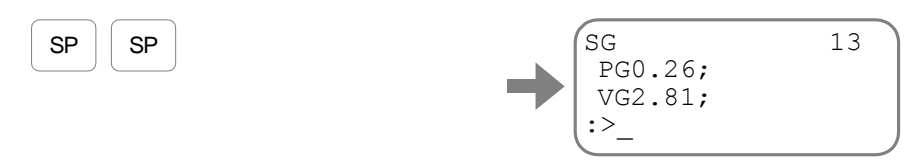

## 54 調整レベル 3·マニュアル調整

 $\bigcap_{i=1}^n E_i$  : モータが1回転しても安全上問題のない状態としてください.

- マニュアル調整を行う前に必ず「5.3.2 サーボゲイン微調整」を行ってください.
- マニュアル調整は「5.3.2 サーボゲイン微調整」で満足な調整が得られない場合に VG:速度ルー プ比例ゲイン の調整で微調整を行うものです.

#### 5.4.1. マニュアル調整の準備

- (1) パラメータを初期化します.(「5.2.2 サーボパラメータ初期化」参照)
- (2) 調整前に負荷慣性モーメントの設定を行ってください.(「5.3.1 負荷慣性モーメントの入力」 参照)
- (3) マニュアル調整はコマンド SP/AJ:デモ運転 にて,モータを動作させた状態で行ってくださ い.(「5.2.4 試運転」の①~⑧を実行しモータを動作させてください.)

### 5.4.2. 速度ループ比例ゲイン:VG の調整

● パラメータ VG:速度ループ比例ゲイン の微調整を行います.

①パラメータ名+**/AJ** を入力します. 下記画面表示になり, |+|, |-|キー入力による VG 値の上下が可能になります. **|+| , | ー キーを押したときの VG 値の変化量**  $\mathsf{V} \parallel \mathsf{G} \parallel \mathsf{ / } \parallel \mathsf{A} \parallel \mathsf{J} \parallel$ ent :> :>**VG/AJ** STEP 0.10 VG 0.50 \_ 現在の設定値 八注意 :*SHIFT+* .<sup>=</sup> キーを入力すると, + キー, - キーを押したときの *VG* 値 の変化量が現在の *10* 倍になります. • パラメータ VG の値が急に変化することによりモータが振動する場合があり ますので注意してください. .<sup>=</sup> キーを入力すると, + キー, - キーを押したときの *VG* 値の変化量 が現在の *1*/*10* になります. ② + キーをモータの動きに合わせて数回入力します.  $-$ <sup>+</sup> - <sup>+</sup> … :> SHIFT を押しながら - :>**VG/AJ** STEP  $0.10$ VG 3.00 \_

VG の値が大きくなり,モータの応答性が良くなってくることを確認してください.

③さらに + キーを入力すると,やがてモータが振動ぎみになります. :> :>**VG/AJ**  $0.10$ VG 4.90 SHIFT を押しながら -  $-$ <sup>+</sup> - <sup>+</sup> … 4振動が止まるまで, |- |キーを数回入力して VG 値を下げます. :> :>**VG/AJ**  $0.10$ VG 4.00 - + <sup>+</sup> …  $-$ <sup>+</sup> ⑤振動状態から抜け出した VG 値から 80%を計算します. 例えば VG4 で振動状態から抜け出したとすると  $4 \times 0.8 = 3.2$ この値をパラメータ VG として設定してください. ⑥ - キーを数回入力して,VG 値を上記の設定値まで下げてください. : :**VG/AJ** STEP  $0.10$  VG 3.20 \_ - + <sup>+</sup> … - ⑦ ENT キーを入力してください.プロンプトが表示され調整が完了します. ( BS キーを入力すると,調整前の値に戻ります.) :>**VG/AJ** STEP 0.10 VG 3.20 :>\_ ENT

- パラメータ VG を変更すると、設定されているパラメータ SG: サーボゲインは SG0 にクリアされます.
	- 「5.3.2 サーボゲイン微調整」ではパラメータ SG を設定すると,連動してパラメータ PG:位置ループ比例ゲイン,パラメータ VGが設定されました. 本項ではパラメータ VG を個別に設定したので,パラメータ SG によって導かれた VG 値ではなくなります.このため SG0 となります.
## 5.5. フィルタ調整(調整レベル 2)

- ローパスフィルタ (パラメータ FP, FS) を設定することでモータの共振音を低減することがで きます. パラメータ FP, FS の数値は周波数「Hz]を示します.
	- O ゲイン調整後に振動, 共振音が発生する場合は、パラメータ FP を FP200 に 設定してください.
	- O パラメータ FP, FS の値を小さくしすぎるとサーボ系が不安定になり、モータが ハンチングを起こしたり,位置決めに悪影響を及ぼしたりすることがありますので ご注意ください.
- ローパスフィルタの調整はコマンド SP/AJ:デモ運転 にて、モータを動作させた状能で 行ってください.(「5.2.4 試運転」の①~⑧を実行しモータを動作させてください.)

### 5.5.1. ローパスフィルタの調整

● パラメータ FP: 第1ローパスフィルタ の微調整を行います.

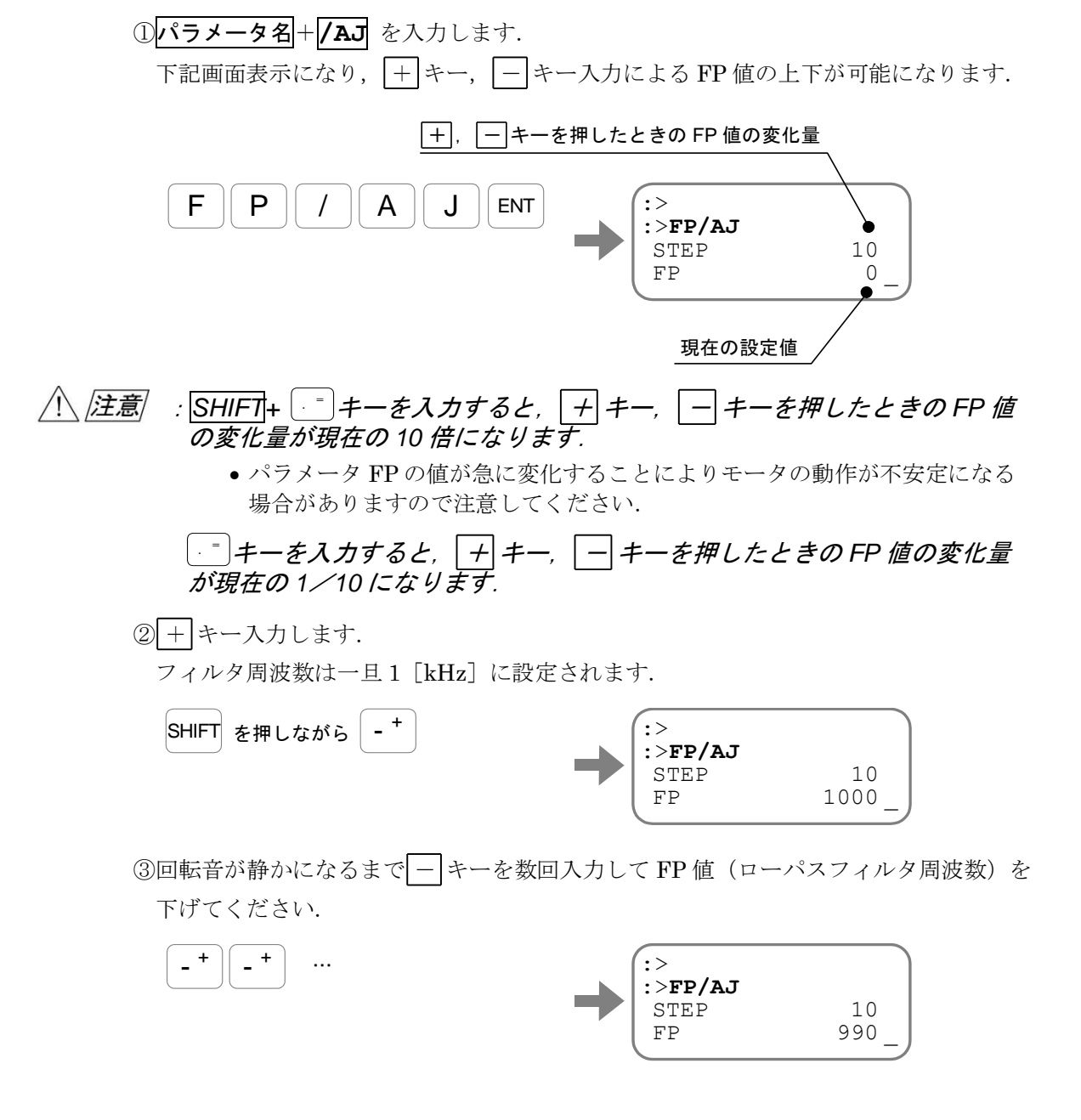

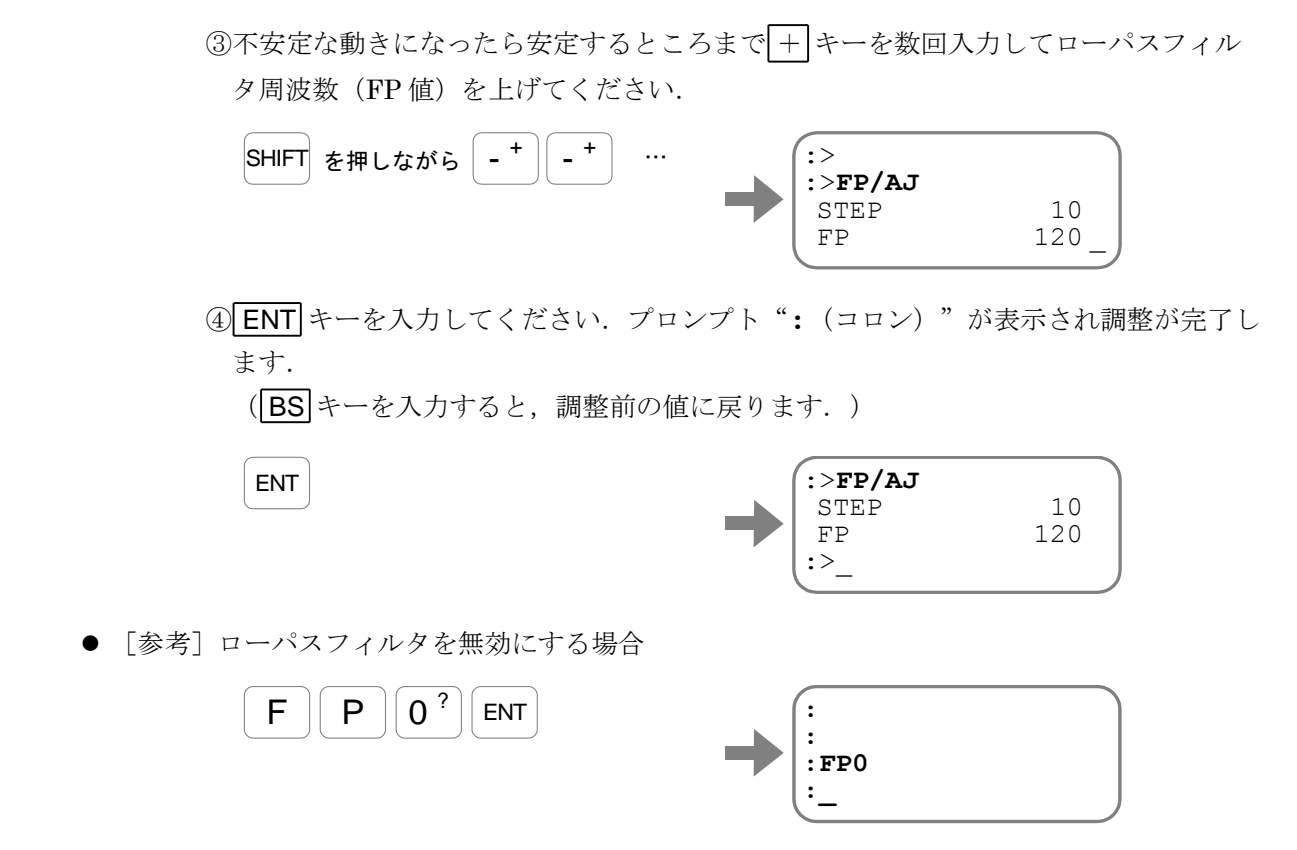

## 5.5.2. ノッチフィルタの調整

- ノッチフィルタ (NP, NS) を設定する場合, オシロスコープ等の測定機や EDD メガタームを 用いてドライブユニット前面のモニタ端子にて速度波形を測定し,共振周波数を測定する必要が あります.
- 「図 5-3[:共振周波数の測定とノッチフィルタの設定」](#page-109-0)のように共振周波数を測定し、振動の周 波数が 200 [Hz] であれば, "NP200"を入力します.

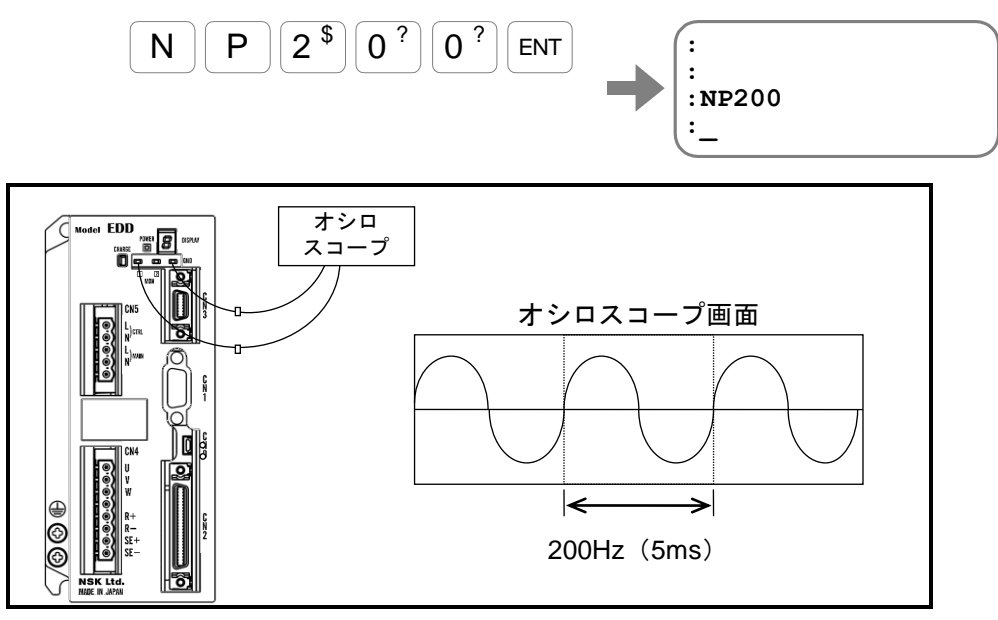

<span id="page-109-0"></span>図 *5-3*:共振周波数の測定とノッチフィルタの設定

## 5.6. 位置検出器特性の調整

●設備や電源環境など外乱の影響で停止時の位置検出器の応答が過敏になり、位置偏差のバタつき が大きくなる場合があります.パラメータ RW を1(低帯域)に設定することで停止時のバタつ きを抑えることができます.

| パラメータ RW | 説明  |
|----------|-----|
| (出荷時設定)  | 高帯域 |
|          | 低帯域 |

表 *5-6*:位置検出器特性切替(パラメータ *RW)*の設定

● パラメータ RW を変更する際は、以下の様に入力します.

①サーボオフの状態を確認します.

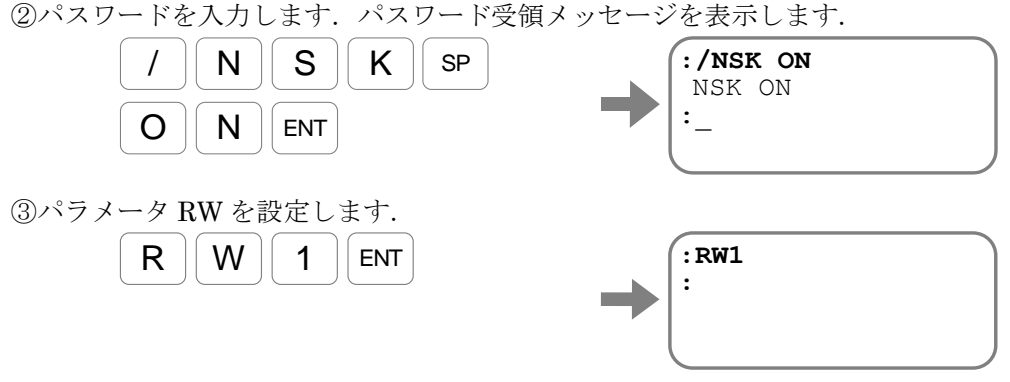

④ドライブユニットの電源を再投入します.

● パラメータ RW を変更した際は試運転を行い、必要に応じて位置検出器特性に合わせた サーボゲインの調整を行ってください.その際は調整レベル1に戻り調整を実施してくださ い.

#### 八 注意 :パラメータ *RW* を低帯域に設定した場合,最高回転速度 *6[s-1 ]*以上のモータ は最高回転速度 *6[s-1 ]*以下でご使用ください.最高回転速度 *7.8[s-1 ]*以上にな ると,アラーム *A4*:速度超過が発生します.

◇ 最高回転速度はモータ型式によって異なります. モータ型式毎の最高回転速度については「2.5.モータ仕様」を参照してください. (空ページ)

# 6. 運転

## 6.1. 運転準備

### <span id="page-112-0"></span>6.1.1. 確認事項

## :ドライブユニット *EDD* 型の配線完了後は,運転を行う前に 「表 *6-1*[:運転前の確認」](#page-112-0)の項目を確認してください.

表 *6-1*:運転前の確認

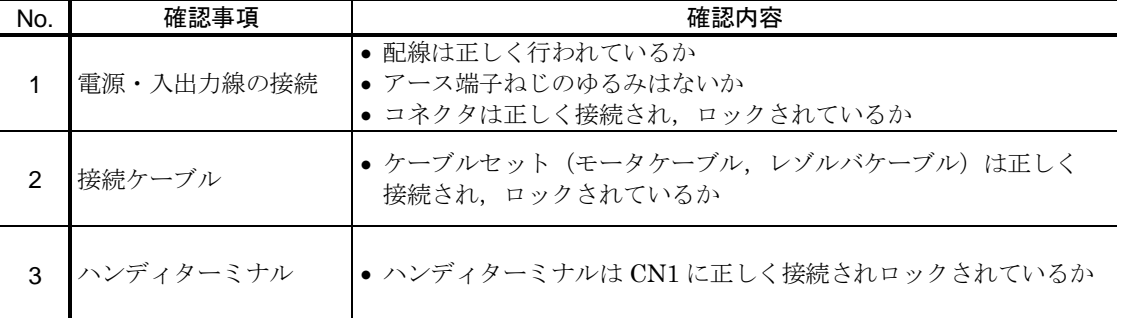

### 6.1.2. 運転手順

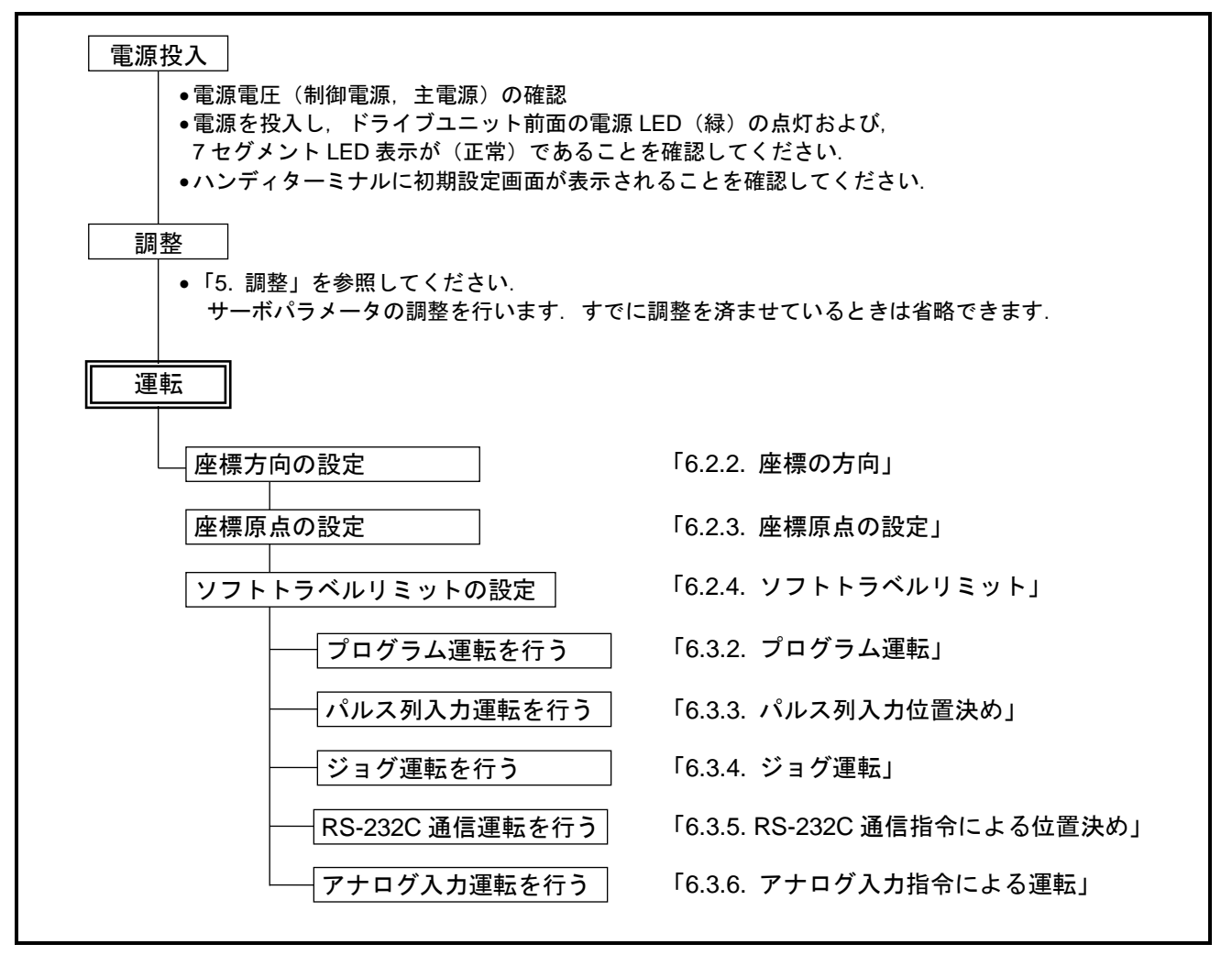

図 *6-1*:運転手順

## 6.2. 座標系の設定

- 6.2.1. 座標分解能
	- モータ内部には位置検出用の歯が 80 歯あり、1 歯内をデジタル信号処理により 32 768 分割して います. したがってモータ1周の分解能は下記になります. 32 768×80 = 2 621 440 [カウント/回転]
	- 本システムでのパラメータ・コマンドは、本座標分解能での単位(パルス単位)を基本としてい ます.
		- ◇ 位置決めコマンドや座標モニタはパルス単位だけでなく、角度単位やユーザ設定単位 での設定も可能です.

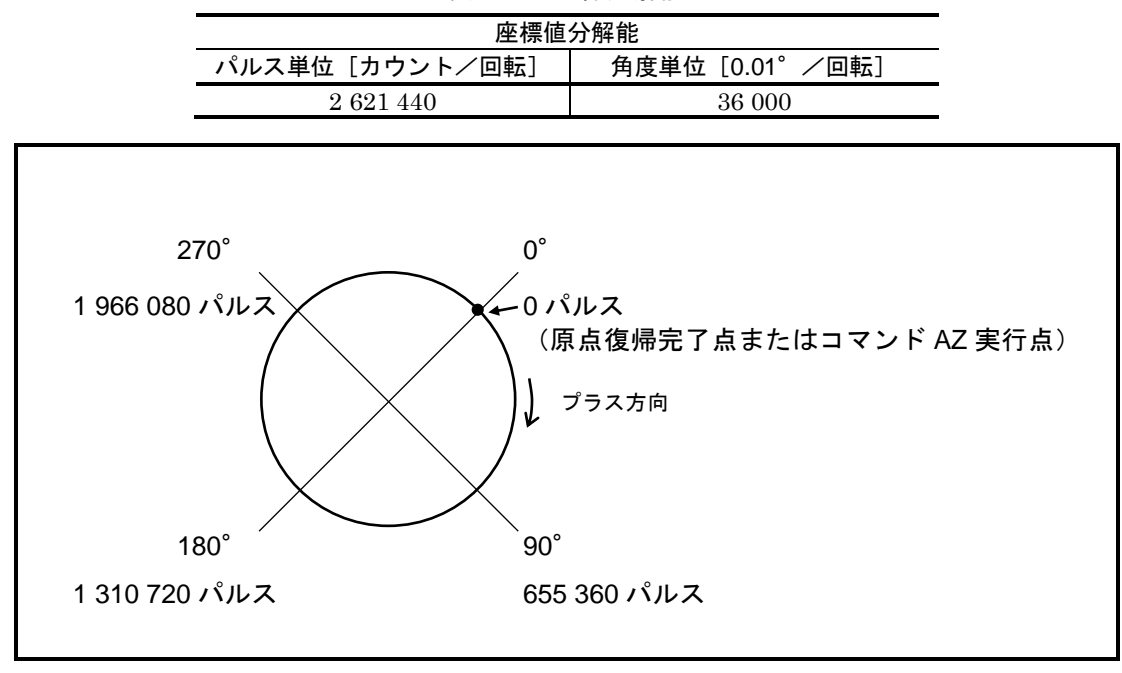

表 *6-2*:座標分解能

図 *6-2*:座標系

## 6.2.2. 座標の方向

- モータ取り付け方向を逆にしても操作に支障をきたさないために、座標のカウント方向を反転す ることが可能です.
	- ◇ CW/CCW 方向はモータ出力軸側から見たものとなります.
	- ◇ 座標のカウント方向はパラメータ DI: 座標方向 で設定します.
	- パラメータ DI とカウント方向の関係を「表 6-3:パラメータ DI [と座標カウント方向」](#page-114-0) に示します.

表 *6-3*:パラメータ *DI* と座標カウント方向

<span id="page-114-0"></span>

| パラメータ DI | CW 方向    | CCW 方向   |  |
|----------|----------|----------|--|
| (出荷時設定)  | プラスカウント  | マイナスカウント |  |
|          | マイナスカウント | プラスカウント  |  |

● 座標方向が反転された場合, 以下の機能の方向も反転します.

すべての運転方向

◇ ソフトトラベルリミット設定方向

八 注意 :本書では,カウントアップする方向を「プラス方向」・カウントダウンす る方向を「マイナス方向」と回転方向を記載いたします.モータの出力軸側 から見た実際の回転方向(CW 方向・CCW 方向)はパラメータ DI の設定に より異なりますので,設定にあわせて読み替えてください.

八注意 :座標方向を反転しても,ハードトラベルリミット取り付け方向および位置 フィードバック信号出力位相は反転しません.

- OTP 入力 :モータ出力軸側からみて CW 方向の回転を阻止する
- OTM 入力:モータ出力軸側からみて CCW 方向の回転を阻止する

### CCW 方向をプラスカウントに設定する場合

● パラメータ DI を入力し座標方向を反転します. (パラメータ DI はパスワードが必要です.)

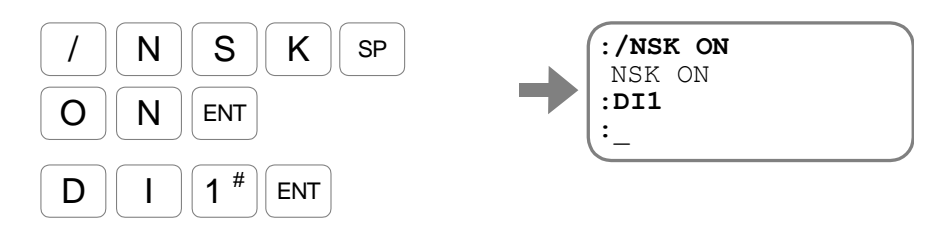

#### 6.2.3. 座標原点の設定

- モータは工場出荷時にモータ固有の原点 (モータ原点)を持っています.
- 運転の基点となるユーザ原点は、工場出荷時にはモータ原点と同一に設定されています. このユーザ原点はコマンド AZ:原点設定 や原点復帰運転により変更することが可能です.
	- ◇ ユーザ原点は、内部指令による運転(位置決めコマンド, ジョグ)や, ソフトトラベル リミットの基点になるだけでなく,パルス列入力や位置フィードバック信号の分周機能 の基点となります.
- 本システムはアブソリュートセンサを内蔵しているため、1度ユーザ原点を設定すると電源投入 の度に原点復帰をする必要がありません.
- 「図 6-3: ユーザ原点とパラメータ [AO](#page-115-0)」に示すように、工場出荷時にはユーザ原点と、モータ 原点は一致しています.
	- コマンド AZ や原点復帰運転によってユーザ原点を変更すると,モータ原点から CW 方 向にユーザ原点までたどった距離がパラメータ AO:座標オフセット量 として設定され ます.

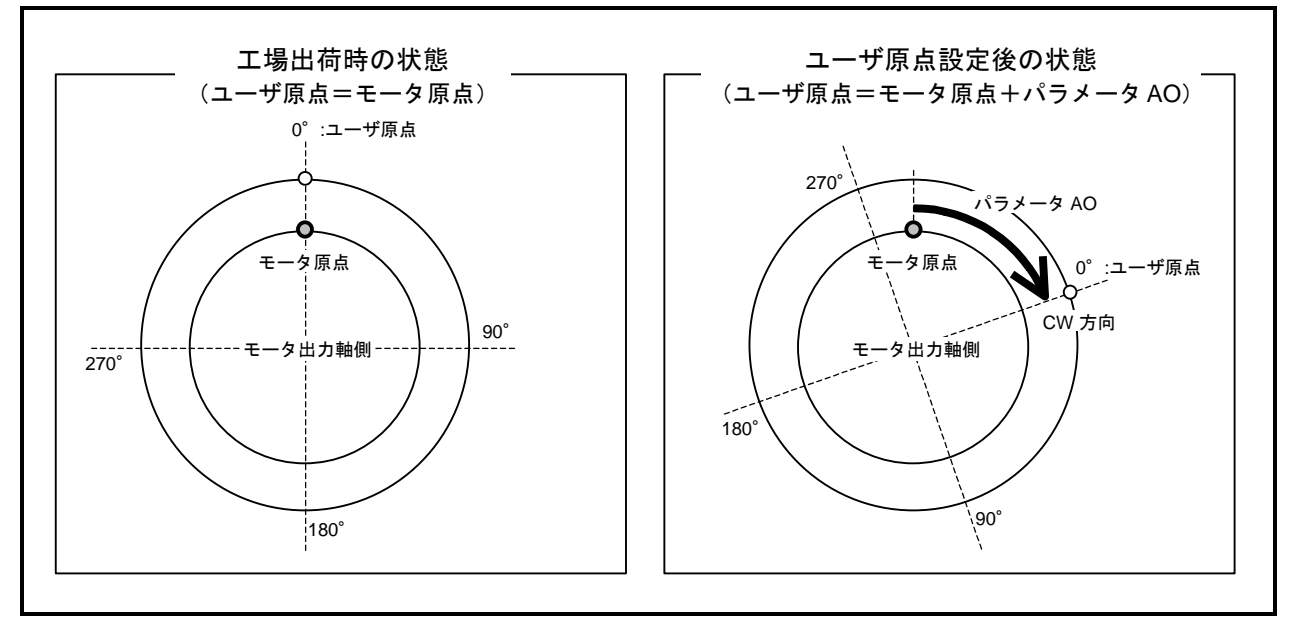

<span id="page-115-0"></span>図 *6-3*:ユーザ原点とパラメータ *AO*

● コマンド AZ: 原点設定 により座標原点を変更します.

①モータを原点とする位置へ回転させます.

※サーボオン状態のままでも原点設定は可能です.

②モニタ TD:現在位置読出(0.01[°]単位)によって現在位置を確認します.

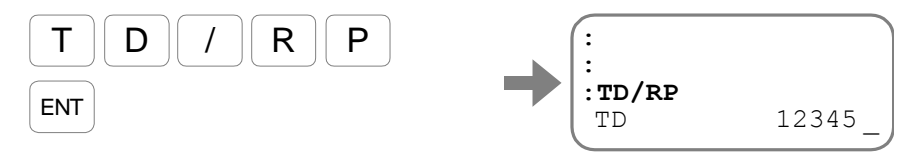

モニタを終了するにはBS キーを入力してください.

③コマンド AZ を入力すると,現在の指令位置(現在位置+位置偏差)が原点になります. (コマンド AZ はパスワードが必要です.)

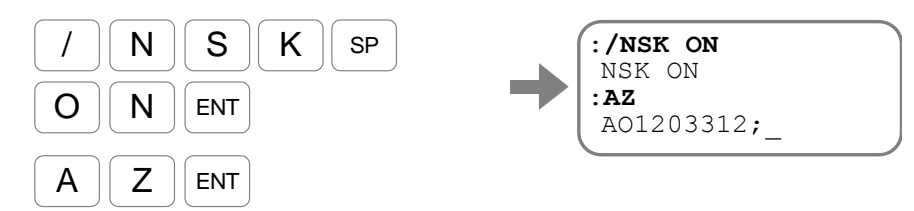

コマンド AZ の実行により, パラメータ AO が変更されました. (パラメータ AOは、モータが持つ固有の原点と原点設定点のオフセットです.)

SP キーを入力し,プロンプト"**:**(コロン)"を表示させてください.

④再度座標を確認してみます.

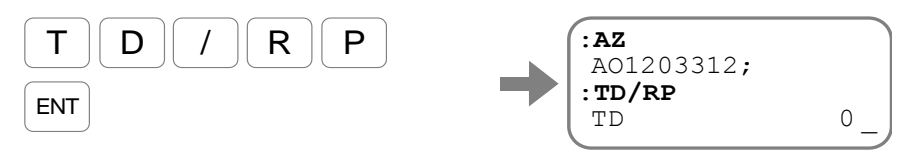

モニタを終了するには BS キーを入力してください.

6.2.4. ソフトトラベルリミット

● モータ回転範囲に禁止領域を設けたい場合に使用します.

- 八 注意 :アラーム *F2*:ソフトオーバートラベル の判定はモータの現在位置ではな く、指令位置に対して行います. (指令位置=現在位置+位置偏差) 従って,指令位置がソフトトラベルリミット領域外であれば,オーバーシ ュート等で実際の位置がソフトトラベルリミット領域にかかっていても, 本アラームは発生しません.
- 八 注意 :現在位置で管理したい場合には,ハードトラベルリミットで検出する必要 がある為,外部にトラベルリミットセンサの設置が不可欠です.
- 八注意 :コマンド *AD*・*AR*・*AQ*:アブソリュート位置決め で近回り位置決めを行 う場合,ソフトトラベルリミットにより侵入禁止領域が設定されている と,移動量によらず侵入禁止領域を回避する方向へ回転します.
	- ●リミット領域を回避については「8.6.3. 近回り位置決め」を参照してください.
- ソフトトラベルリミット領域は、パラメータ OTP, OTM: ソフトトラベルリミット によって設 定します. リミット領域は「図 6-4[:ソフトトラベルリミット領域」](#page-117-0)に示すように, パラメータ OTPを基点として、座標カウントアップ方向に OTM までがリミット領域となります.
- パラメータ OTP と OTM の差が 1 パルス以上であれば、ソフトトラベルリミット領域が有効と なります.

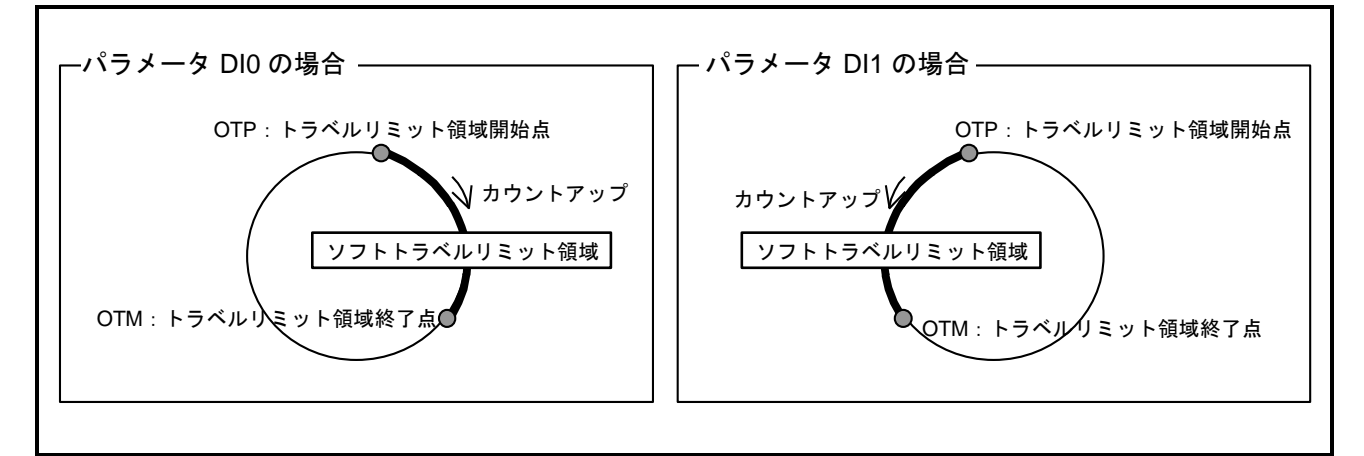

#### 図 *6-4*:ソフトトラベルリミット領域

- <span id="page-117-0"></span>● ソフトトラベルリミット領域に侵入すると、オーバートラベル状熊となります. リミット侵入方 向に運転していた場合には,サーボオン状態のまま急停止します.このとき,リミットから脱出 する方向への運転指令のみを受け付けます.
- オーバートラベル状熊になると OTPA 出力 · OTMA 出力:トラベルリミット検出は開になります. 表 *6-4*:ソフトオーバートラベル状態

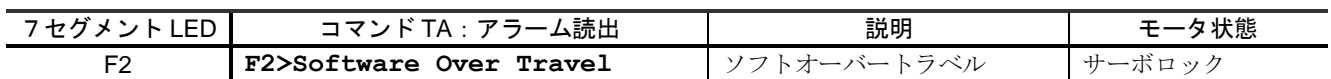

● 電源投入時やサーボオフ時に,現在位置がソフトトラベルリミット領域内に入っている場合はリ ミットに近い側のオーバートラベルとして処理をします.また、現在位置が OTP,OTM の中心 であった場合はプラス側からリミット領域へ侵入したものとして処理します.

## 6.2.4.1. ティーチングによる設定

● 原点位置設定後に以下の手順で設定してください.

①ドライブユニットへ供給している主電源をオフしてください. ②モータのサーボオンを禁止します.

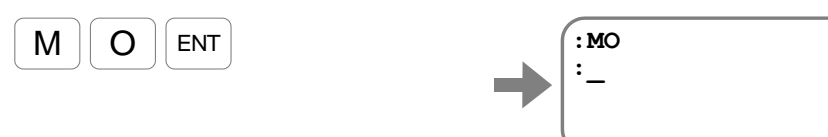

③モータ可動部をプラス側トラベルリミットにするポイントに手で移動します.

④現在位置をプラス側トラベルリミットとしてティーチングします.

(パラメータ OTP はパスワードが必要です.)

パラメータ名+**/ST** を入力します.

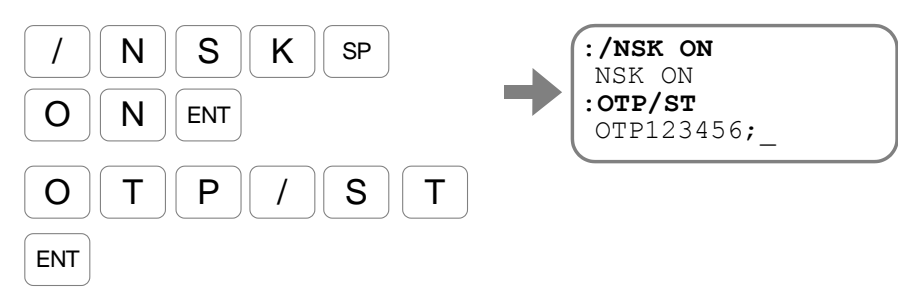

ティーチングによって,パラメータ OTP が設定されました.

SP キーを入力し,プロンプト"**:**(コロン)"を表示させてください.

⑤モータ可動部をマイナス側トラベルリミットにするポイントに手で移動します.

⑥現在位置をマイナス側トラベルリミットとしてティーチングします.

(パラメータ OTM はパスワードが必要です.)

パラメータ名+**/ST** を入力します.

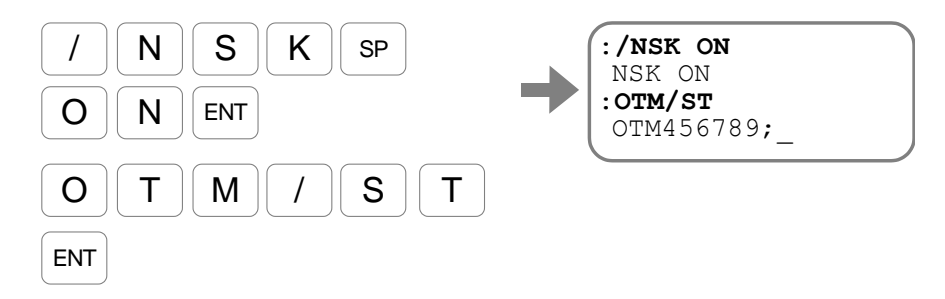

ティーチングによって,パラメータ OTM が設定されました. SP キーを入力し、プロンプトを表示させてください.

⑦モータ可動部をトラベル領域に侵入させて,アラーム F2:ソフトオーバートラベル が出力されることを確認します. (7セグメント LED 表示,またはコマンド TA: ア

ラーム読出 で確認します.)

⑧コマンド SV:サーボオン許可 を入力し,モータをサーボオン許可状態に戻します.

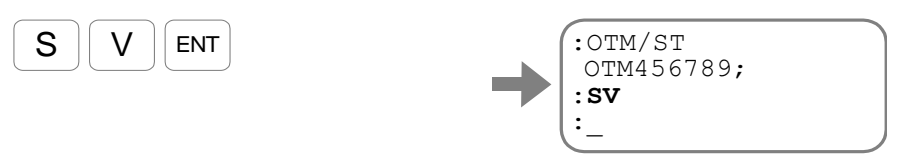

## 6.2.4.2. 座標データによる設定

● トラベルリミットの座標値があらかじめわかっている場合パラメータ OTP, OTM:ソフトトラ ベルリミット に直接座標を設定することができます. (パラメータ OTP, OTM はパスワードが必要です.)

①プラス側トラベルリミットを設定します.

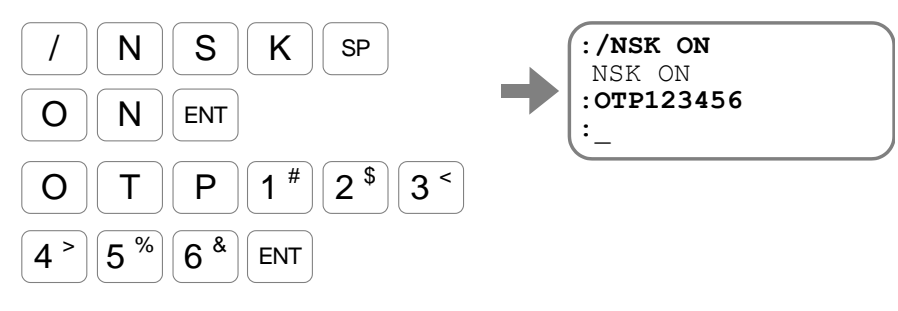

②マイナス側トラベルリミットを設定します.

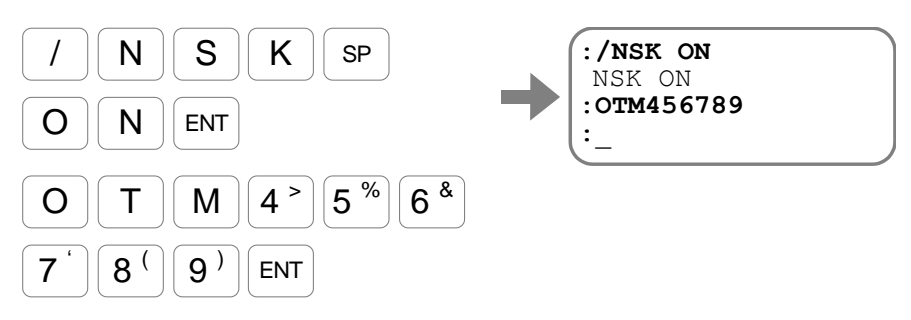

## 6.3. 運転

## 6.3.1. 位置決めコマンド

- ドライブユニット EDD 型は、位置決めコマンドを内蔵しています. 位置決めコマンドの実行方法として以下の 2 つがあります.
	- ◇ RS-232C 通信によりコマンドを直接入力する.
	- 0 あらかじめドライブユニットのプログラム領域に位置決めコマンドや位置決め条件をプ ログラミングしておき、PRG0~7入力:内部プログラム·チャンネル選択,RUN 入 力:プログラム起動 により選択・実行する.
- ●位置決めコマンドと関連するパラメータを「表 6-5[:位置決めコマンドと関連パラメータ」](#page-120-0)に 示します.詳細は「9. コマンド/パラメータ解説」を参照してください.

<span id="page-120-0"></span>

| 種類        | 名称            |     | 機能                                          | 初期値                              | 範囲                                       | 単位                       |  |  |
|-----------|---------------|-----|---------------------------------------------|----------------------------------|------------------------------------------|--------------------------|--|--|
|           | <b>IR</b>     |     | インクリメンタルパルス単位位置決め                           |                                  | $0 \sim \pm 262$ 144 000                 |                          |  |  |
|           | <b>AR</b>     |     | アブソリュートパルス単位位置決め<br>(近回り)                   |                                  | $0 \sim 2621439$                         |                          |  |  |
|           | <b>AR</b>     | /PL | アブソリュートパルス単位位置決め<br>(+方向指定, 例: AR100000/PL) |                                  | $0 \sim 2621439$                         | pulse                    |  |  |
|           | AR            | /MI | アブソリュートパルス単位位置決め<br>(一方向指定, 例: AR100000/MI) |                                  | $0 \sim 2621439$                         |                          |  |  |
|           | ID            |     | インクリメンタル角度単位位置決め                            |                                  | $0 \sim \pm 3600000$                     |                          |  |  |
|           | AD            |     | アブソリュート角度単位位置決め<br>(近回り)                    |                                  | $0 - 35999$                              |                          |  |  |
| コマンド      | AD            | /PL | アブソリュート角度単位位置決め<br>(+方向指定, 例: AD9000/PL)    | $0.01^{\circ}$<br>$0 \sim 35999$ |                                          |                          |  |  |
|           | AD            | /MI | アブソリュート角度単位位置決め<br>(一方向指定, 例: AD9000/MI)    | $0 \sim 35999$                   |                                          |                          |  |  |
|           | IQ            |     | インクリメンタルユーザ単位位置決め                           |                                  | $0 \sim \pm QR \times 100$               |                          |  |  |
|           | AQ            |     | アブソリュートユーザ単位位置決め<br>(近回り)                   |                                  | 0~ (QR 設定値-1)                            | $360^\circ$              |  |  |
|           | AQ            | /PL | アブソリュートユーザ単位位置決め<br>(+方向指定, 例: AQ180000/PL) |                                  | 0~ (QR設定値-1)                             | /パラメータ QR                |  |  |
|           | AQ            | /MI | アブソリュートユーザ単位位置決め<br>(一方向指定, 例: AQ180000/MI) |                                  | 0~ (QR 設定値-1)                            |                          |  |  |
|           | IN            |     | 位置決め完了検出値                                   | 400                              | $0 \sim 2621439$                         | pulse                    |  |  |
|           | <b>IS</b>     |     | インポジション安定確認タイマ                              | 0.0                              | $0.0 \sim 10000.0$                       | ms                       |  |  |
|           | MV            |     | 回転速度                                        | 1.000                            | $0.001 - 10.000$                         | $S^{-1}$                 |  |  |
|           | <b>MA</b>     |     | 回転加速度                                       | $1.0\,$                          | $0.1 \sim 800.0$                         |                          |  |  |
| パ<br>ラメータ | МB            |     | 回転減速度                                       | 0.0                              | 0.0: MA を使用<br>$0.1 \sim 800.0$          | $\mathbf{s}^{\text{-}2}$ |  |  |
|           | <b>CSA</b>    |     | 加速パターン                                      | $\mathbf{1}$                     | 0: CSA を使用 (CSBのみ)<br>1: 等加速度<br>2: 変形正弦 |                          |  |  |
|           | <b>CSB</b>    |     | 減速パターン                                      | $\Omega$                         | 3: 変形台形<br>4: サイクロイド<br>$5:$ 単弦          |                          |  |  |
|           | QR<br>$\star$ |     | ユーザ単位位置決め分割数                                | 360 000                          | $1 \sim 2621440$                         | 分割/回転                    |  |  |

表 *6-5*:位置決めコマンドと関連パラメータ

★パスワードの入力が必要です.

## 6.3.2. プログラム運転

● プログラム運転とは、あらかじめドライブユニットのプログラム領域に位置決めコマンドや位置 決め条件をプログラミングしておき、PRG0~7入力:内部プログラムチャンネル選択 で選択さ れたプログラムを RUN 入力: プログラム起動 により実行させるものです.

◇ RS-232C 通信でもプログラム運転が可能です.

● プログラム運転固有のコマンド・パラメータを「表 6-6: プログラム運転に関連する入出力・パ [ラメータ」](#page-121-0)に,位置決めに関連するコマンド・パラメータを「表 6-5:位置決めコマンドと関連 パラメータ」に示します.詳細は「9. コマンド/パラメータ解説」を参照してください.

<span id="page-121-0"></span>

| 種類   | 名称            | 機能                  | 初期値           | 範囲                                                                                                    | 単位       |
|------|---------------|---------------------|---------------|----------------------------------------------------------------------------------------------------|----------|
| 制御入力 | <b>RUN</b>    | プログラム起動             |               | OFF→ON で運転起動                                                                                                    |          |
|      | $PRG0 \sim 7$ | 内部プログラム・<br>チャンネル切替 |               | $ON \cdot$ OFF でチャンネル指定(2 進数形式)                                                                                          |          |
|      | <b>STP</b>    | 停止                  |               | OFF: 運転許可<br>ON:減速開始,運転禁止                                                                                                |          |
| 制御出力 | <b>BUSY</b>   | 運転中                 |               | 開:アイドル状態<br>閉:運転中                                                                                                    |          |
|      | <b>IPOS</b>   | 位置決め完了              |               | 開:位置決め未完了・目標位置喪失<br>閉:位置決め完了・目標位置保持                                                                                      |          |
|      | FW            | IPOS 出力モード          | $-1.0$        | $-0.1 \sim -10000.0$ : CFIN $\pm - $ F<br>$0.0:$ IPOS $\pm$ – $\cdot$ F<br>$0.1 \sim 10000.0$ : FIN $\pm$ – F            | ms<br>ms |
|      | BW            | BUSY 最低保持時間         | $0.0^{\circ}$ | $0.0 \sim 10000.0$                                                                                                    | ms       |
| パラ   | MD            | 停止入力減速レート           | 0.0           | 0.0: 当該運転の減速度を用いる<br>$0.1 \sim 800.0$                                                                                    | $s^2$    |
| タ    | OE.           | シーケンスコード            | $\Omega$      | 0:当該チャンネル実行終了後, 終了<br>1: 当該チャンネル実行終了後、RUN 入力によって次の番号<br>のチャンネルを実行 (PRG 入力は無視します.)<br>2: 当該チャンネル実行終了後、次の番号のチャンネルを自<br>動実行 |          |

表 *6-6*:プログラム運転に関連する入出力・パラメータ

- プログラムには、位置決めコマンドや回転速度・加速度の他に、ゲイン設定や位置決め完了条件 等,ほとんどのパラメータをプログラムすることが可能です.これによって、各動作に合った最 適なチューニングを実現できます.
- プログラムの内容は非常に簡潔です. 基本的には、パラメータ設定と位置決めコマンドから構成 され,先頭から実行されます.「図 6-5[:プログラムの内容」](#page-121-1)にプログラム例を示します.

<span id="page-121-1"></span>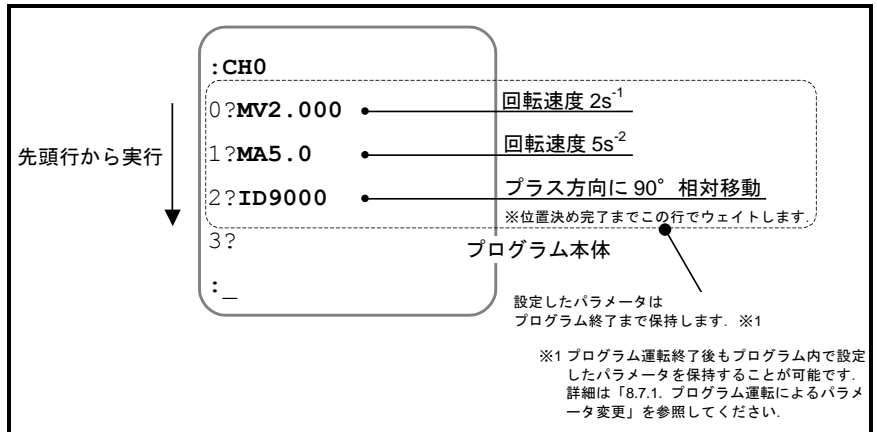

図 *6-5*:プログラムの内容

#### 6.3.2.1. I/O によるプログラム運転

● I/O による代表的なプログラム運転手順を示します.

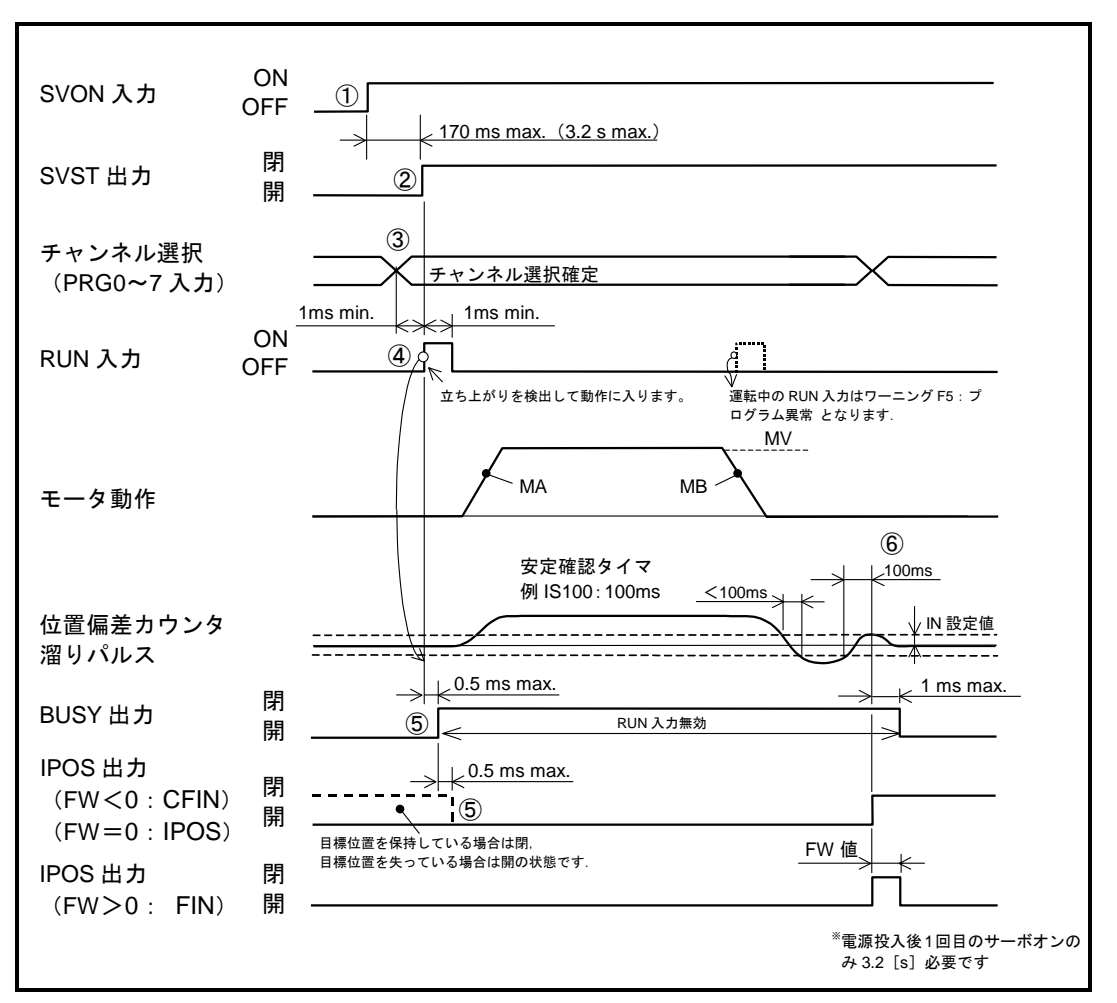

図 *6-6*:*I*/*O* によるプログラム運転タイミング

①SVON 入力:サーボオン を ON にし,モータをサーボオン状態とします.

②モータがサーボオン状態になると SVST 出力:サーボ状態 が閉になります.

- ③実行するチャンネルを,PRG0~7 入力:内部プログラム・チャンネル選択 で選択し てください.また、RUN 入力の 1 [ms] 前までに選択を確定してください.
- ④RUN 入力:プログラム起動 を OFF から ON にすると,選択したチャンネルを実行し ます.
	- パラメータ MA:回転加速度,パラメータ MB:回転減速度,パラメータ MV:回転速 度に従い運転を行います.
- 6チャンネル内容の実行中は BUSY 出力: 運転中 は閉となります. また、位置決め運 転中は IPOS 出力:位置決め完了 は強制的に開となります. BUSY 出力中に RUN 入力を行った場合、ワーニング F5: プログラム異常 でモータ は減速停止します.
- 6運転終了時,位置偏差カウンタがパラメータ IN:位置決め完了検出値,パラメータ IS:インポジション安定確認タイマで設定した条件を満たすと位置決め完了となります.
- 何もプログラムされていないチャンネルを選択し起動するとワーニング F5: プログラム異常 になります. (「11. アラーム, ワーニング」を参照してください.)

内部プログラム・チャンネル選択

● PRG0~7入力: 内部プログラム・チャンネル選択 の ON, OFF を 2 進数形式で組み合わせる ことにより、実行するチャンネルを選択します.

| チャンネル                     | PRG0~7 入力の状態<br>(①: ON ①: OFF) |                          |                          |            |                 |                  |            |                  |
|---------------------------|--------------------------------|--------------------------|--------------------------|------------|-----------------|------------------|------------|------------------|
| 番号                        | PRG7                           | PRG6                     | PRG5                     | PRG4       | PRG3            | PRG <sub>2</sub> | PRG1       | PRG <sub>0</sub> |
| 0                         | $\bigcirc$                     | $\bigcirc$               | $\bigcirc$               | О          | O               | O                | О          | $\bigcirc$       |
| 1                         | $\bigcirc$                     | $\bigcirc$               | $\bigcirc$               | $\bigcirc$ | $\bigcirc$      | $\bigcirc$       | $\bigcirc$ |                  |
| $\overline{2}$            | $\bigcirc$                     | $\bigcirc$               | $\bigcirc$               | $\bigcirc$ | $\bigcirc$      | $\bigcirc$       |            | $\bigcirc$       |
| $\ensuremath{\mathsf{3}}$ | $\bigcirc$                     | $\bigcirc$               | $\bigcirc$               | $\bigcirc$ | $\bigcirc$      | $\bigcirc$       |            |                  |
| $\overline{4}$            | $\bigcirc$                     | $\bigcirc$               | $\bigcirc$               | $\bigcirc$ | $\bigcirc$      | ●                | ∩          | ∩                |
| 5                         | O                              | $\bigcirc$               | $\bigcirc$               | $\bigcirc$ | $\bigcirc$      | 0                | O          |                  |
| $\,6$                     | $\bigcirc$                     | $\bigcirc$               | $\bigcirc$               | $\bigcirc$ | $\bigcirc$      | ●                |            | $\bigcirc$       |
| $\overline{7}$            | O                              | $\bigcirc$               | $\bigcirc$               | $\bigcirc$ | $\bigcirc$      |                  |            |                  |
| 8                         | $\bigcirc$                     | $\bigcirc$               | $\bigcirc$               | $\bigcirc$ | ●               | $\bigcirc$       | $\bigcirc$ | $\bigcirc$       |
| 9                         | $\bigcirc$                     | $\bigcirc$               | $\bigcirc$               | $\bigcirc$ |                 | $\bigcirc$       | $\bigcirc$ |                  |
| 10                        | $\bigcirc$                     | $\bigcirc$               | $\bigcirc$               | $\bigcirc$ |                 | $\bigcirc$       |            | O                |
| 11                        | $\bigcirc$                     | $\bigcirc$               | $\bigcirc$               | $\bigcirc$ |                 | ∩                |            |                  |
| 12                        | $\bigcirc$                     | $\bigcirc$               | $\bigcirc$               | $\bigcirc$ |                 |                  | ∩          | $\bigcirc$       |
| 13                        | $\bigcirc$                     | $\bigcirc$               | $\bigcirc$               | $\bigcirc$ |                 |                  | $\bigcirc$ |                  |
| 14                        | $\bigcirc$                     | $\bigcirc$               | $\bigcirc$               | $\bigcirc$ |                 |                  |            | O                |
| 15                        | $\bigcirc$                     | $\bigcirc$               | $\bigcirc$               | О          |                 |                  |            |                  |
| 16                        | $\bigcirc$                     | $\bigcirc$               | $\bigcirc$               |            | O               | O                | $\bigcirc$ | O                |
| 17                        | $\bigcirc$                     | $\bigcirc$               | $\bigcirc$               |            | O               | O                | $\bigcirc$ |                  |
| 18                        | $\bigcirc$                     | $\bigcirc$               | $\bigcirc$               |            | $\bigcirc$      | ∩                |            | ∩                |
| 19                        | O                              | $\bigcirc$               | $\bigcirc$               |            | O               | $\circ$          |            |                  |
| 20                        | $\bigcirc$                     | $\bigcirc$               | $\bigcirc$               |            | $\bigcirc$      | ●                | $\bigcirc$ | $\bigcirc$       |
| 21                        | O<br>$\bigcirc$                | $\bigcirc$<br>$\bigcirc$ | $\bigcirc$<br>$\bigcirc$ | ●<br>●     | O<br>$\bigcirc$ | ●                | O<br>●     | ∩                |
| 22                        |                                |                          | $\bigcirc$               |            |                 | ●                |            |                  |
| 23                        | $\bigcirc$<br>$\bigcirc$       | $\bigcirc$<br>$\bigcirc$ | $\bigcirc$               |            | $\bigcirc$      | O                | O          | O                |
| 24<br>25                  | $\bigcirc$                     | $\bigcirc$               | $\bigcirc$               |            |                 | $\bigcirc$       | $\bigcirc$ |                  |
| 26                        | $\bigcirc$                     | $\bigcirc$               | $\bigcirc$               |            |                 | $\bigcirc$       |            | $\bigcirc$       |
| 27                        | $\bigcirc$                     | $\bigcirc$               | $\bigcirc$               |            |                 | $\bigcirc$       |            |                  |
| 28                        | $\bigcirc$                     | $\bigcirc$               | $\bigcirc$               |            |                 |                  | O          | O                |
| 29                        | $\bigcirc$                     | $\bigcirc$               | $\bigcirc$               |            |                 |                  | $\bigcirc$ |                  |
| 30                        | $\bigcirc$                     | $\bigcirc$               | $\bigcirc$               |            |                 |                  |            | O                |
| 31                        | $\bigcirc$                     | $\bigcirc$               | $\bigcirc$               |            |                 |                  |            |                  |
| 32                        | $\bigcirc$                     | $\bigcirc$               |                          | O          | ∩               | О                | ∩          |                  |
| 33                        | $\bigcirc$                     | $\bigcirc$               |                          | $\bigcirc$ | $\bigcirc$      | $\bigcirc$       | $\bigcirc$ |                  |
| $\bullet$                 | $\bullet$                      | $\bullet$                | ٠                        | $\bullet$  | $\bullet$       | $\bullet$        | $\bullet$  | $\bullet$        |
| ٠                         | $\bullet$                      | $\bullet$                | $\bullet$                | $\bullet$  | $\bullet$       | $\bullet$        | $\bullet$  | $\bullet$        |
| $\blacksquare$            | $\bullet$                      | $\bullet$                | $\bullet$                | $\bullet$  | $\bullet$       | $\bullet$        | $\bullet$  | $\bullet$        |
| 251                       | ●                              |                          | ●                        | ●          | ●               | $\bigcirc$       | $\bullet$  | ●                |
| 252                       | D                              |                          |                          |            |                 |                  | $\bigcirc$ | $\bigcirc$       |
| 253                       |                                |                          |                          |            |                 | ●                | $\bigcirc$ |                  |
| 254                       |                                |                          |                          |            |                 |                  |            | $\bigcirc$       |
| 255                       |                                |                          |                          |            |                 |                  |            |                  |

表 *6-7*:チャンネル選択表

#### 6.3.2.2. RS-232C によるプログラム運転

- コマンド SP: プログラム実行 によっても、プログラムを起動することができます.
- 例として「図 6-7: プログラムの内容」のプログラムを起動します.

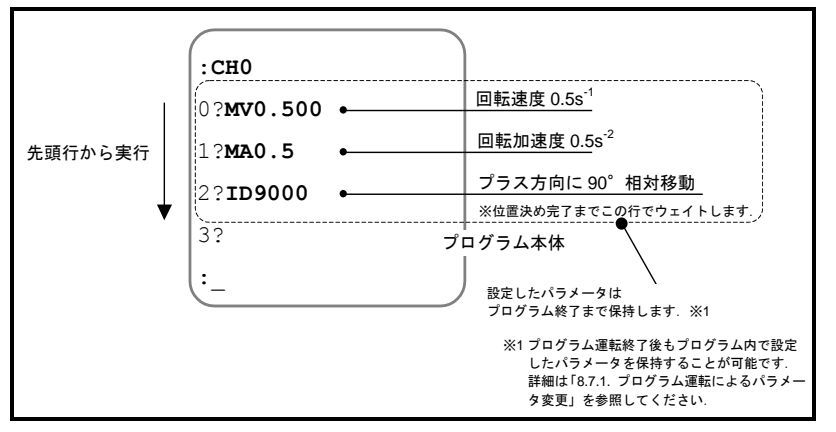

図 *6-7*:プログラムの内容

<span id="page-124-0"></span> 「図 6-7[:プログラムの内容」](#page-124-0)はチャンネル 0 のプログラムなので,コマンド SP0 を入 力します.

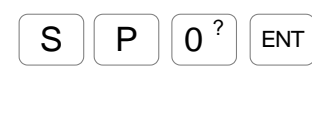

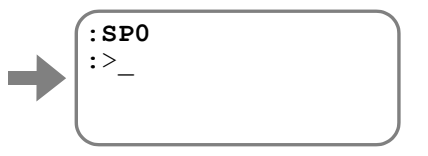

モータはプラス方向に 90 「°]回転します. ここでプロンプトが"**:**(コロン)"→"**:>**"に変化しました.

- プロンプト"**:>**"は,ローカルパラメータが有効になっていることを示しています. これは、チャンネル 0 で設定したパラメータ MV・MA が一時的に有効になっていると いうことを示します.
- モータがプラス方向に 90[°]回転し,チャンネル 0 の実行が終了すると,再びグロー バルパラメータが有効となります.

モータの回転が終了したことを確認し、ENT キーを入力しプロンプトを再表示します.

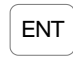

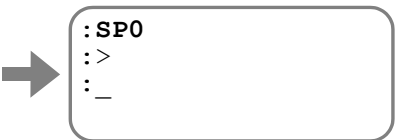

ここでプロンプトが":(コロン)"に戻ります.

- プロンプト表示には、パラメータの読み出し時に、グローバルパラメータ・ローカルパラメータ のどちらを読み出しているのかを示す目的があります.
	- ◇ 有効なパラメータを示すプロンプトが、通信制御上の障害になる場合には、パラメータ PP: パラメータプロンプト を PP0: パラメータプロンプトを無効にする (プロンプト は常時"**:**(コロン)")を設定してください.

パラメータ PP の設定にはパスワード入力が必要です.

● プロンプトが":>"の場合でも, RS-232C 通信によりパラメータを設定した場合には, グローバルパラメータ・ローカルパラメータの両方が設定されます.

#### 6.3.2.3. プログラミング

- プログラム運転のプログラミングは、RS-232C 通信や EDD メガタームで行います. プログラミ ングは,プログラム運転停止状態で行ってください.
- プログラム可能なチャンネル数は 256 チャンネルあり, 1 つのチャンネルには複数のパラメー タ・位置決めコマンドをプログラム可能です.
- ●プログラムエリアは全チャンネルを通して1024行分あります.

◇1つのチャンネルに4命令をプログラムした場合, 256 チャンネルがご使用できます. 01つのチャンネルに8命令をプログラムした場合、128チャンネルがご使用できます.

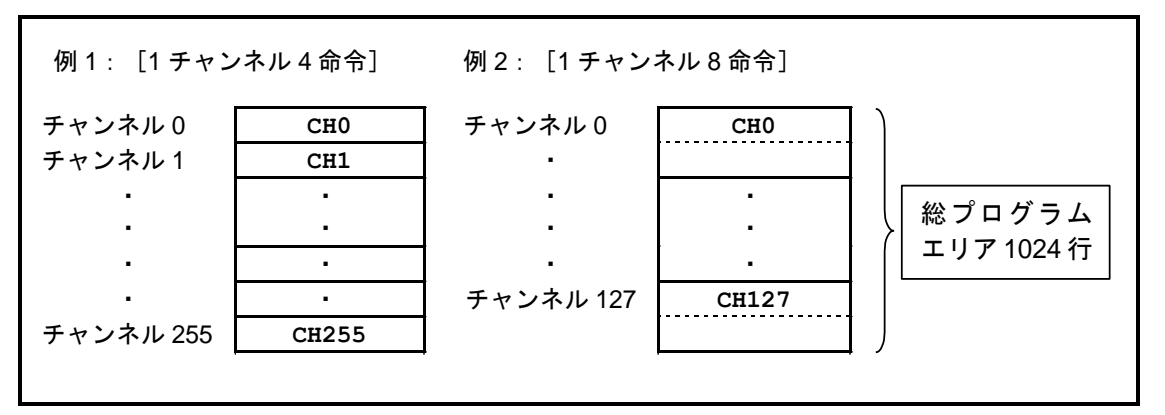

図 *6-8*:プログラムエリア

● チャンネル単位でのプログラム編集コマンドを「表 6-8[:プログラム編集コマンド,チャンネル](#page-125-0) [内専用コマンド」](#page-125-0)に示します.

<span id="page-125-0"></span>

| 種類                | 名称                      | 機能                                                       | 初期値 | 範囲                                          | 単位    |
|-------------------|-------------------------|----------------------------------------------------------|-----|---------------------------------------------|-------|
|                   | <b>CH</b>               | チャンネル編集                                                  |     | $0^{\sim}255$                               | チャンネル |
|                   | CC                      | チャンネル消去                                                  |     | $0^{\sim}255$<br>256:デモプログラムを初期状態にリセット      | チャンネル |
|                   | cc<br>/AL<br>$\bigstar$ | 全チャンネル消去                                                 |     | 全てのチャンネル (0~255) を消去し、デ<br>モプログラムを初期状態にリセット |       |
| 編集コマンド            | CD                      | チャンネル削除<br>指定したチャンネルを削除し、指定チャン<br>ネル以降のチャンネルを詰めます.       |     | $0\negmedspace\negmedspace\negmedspace255$  | チャンネル |
|                   | CI                      | チャンネル挿入<br>指定したチャンネル番号に新規チャンネル<br>を挿入し、チャンネル 255 を削除します. |     | $0 \sim 255$                                | チャンネル |
| 編集コマ              | LD                      | 1 行削除                                                    |     | 編集中の行を削除し、以降の行を詰めます                         |       |
| ル<br>ン<br>k,<br>内 | LI                      | 1行挿入                                                     |     | 編集中の行へ新規の行を挿入します                            |       |
| 専用コマンド            | ТI                      | ドュエルタイマ<br>指定時間のウェイトを行います.                               |     | $0.1 \sim 10000.0$                          | ms    |
|                   | JP                      | ジャンプ                                                     |     | $0^{\sim}255$                               | チャンネル |
| モニタ               | TС                      | チャンネル読出                                                  |     | $0 \sim 255$                                | チャンネル |
|                   | /AL<br>TС               | 全チャンネル読出                                                 |     |                                             |       |

表 *6-8*:プログラム編集コマンド,チャンネル内専用コマンド

★パスワードの入力が必要です.

#### 新規チャンネルの編集

ENT

● 例として, 回転速度 0.5 [s<sup>1</sup>], 現在位置からプラス方向に 90 [°]の位置決めを行う プログラムを作成します.

①コマンド CH:チャンネル編集 により指定のプログラムの編集を開始します.

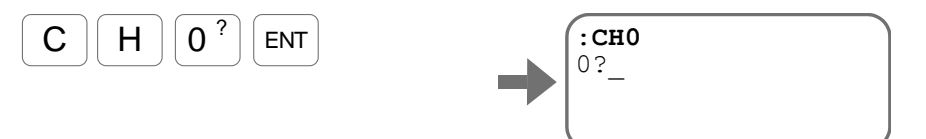

②プロンプト"行番号 **?**"に続いてパラメータ設定や位置決めコマンドを入力します. 1行の入力をENT キーを入力し確定すると、次の行の入力待ちとなります.

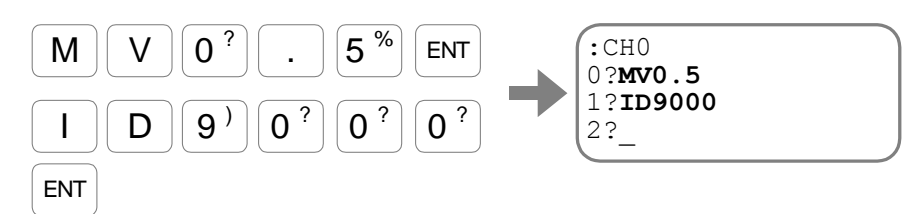

③編集を終了するにはプロンプト"行番号 **?**"が表示されている状態で ENT キーを入 力します.

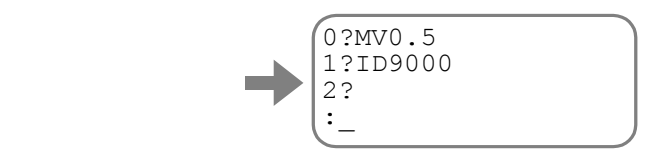

チャンネルの編集が終了し,プロンプト"**:**(コロン)"が表示されます.

## 行の修正

● 例として、前述のプログラムでの回転量を45 『 ]に変更します.

①コマンド CH:チャンネル編集 により指定のプログラムの編集を開始します. 既に入力されている行が表示されますので, SP キー入力で表示を送り, 変更したい 行を表示します.

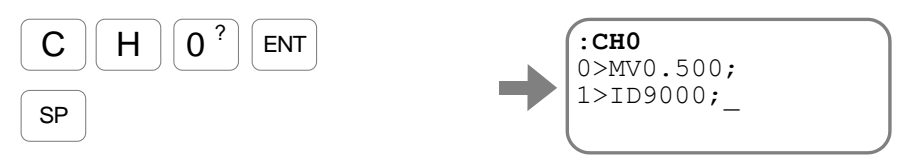

②変更したい行が表示されたら BS キーを入力し,その行の編集モードに入ります.

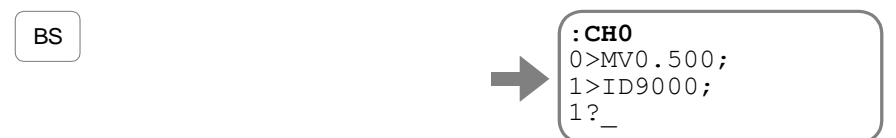

プロンプト"行番号 **?**"が表示されます.

③新しい位置決めコマンドを入力します.

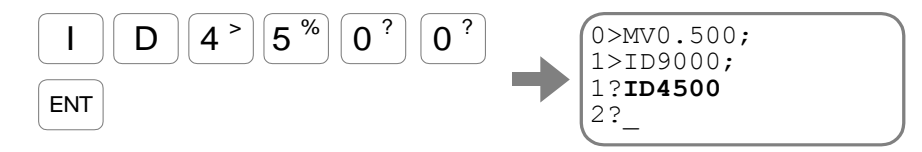

入力が終了すると、次の行である行番号2を表示します.

④プロンプト"行番号 **?**"が表示されている状態で ENT キー を入力します.

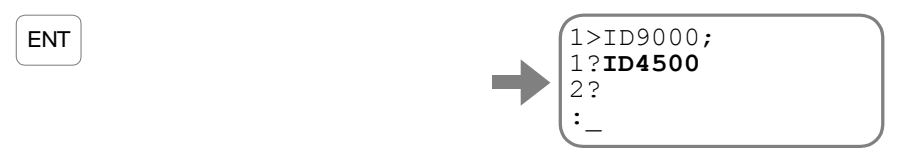

チャンネルの編集が終了し,プロンプト"**:**(コロン)"が表示されます.

● EDD メガタームを使用する場合はチャンネル編集画面をご使用ください.

#### 行の挿入・削除

● 作成したプログラムの行を削除・または新規の行を挿入する方法を説明します.

①コマンド CH:チャンネル編集 により指定のプログラムの編集を開始します. 既に入力されている行が表示されますので, SP キー入力で表示を送り, 挿入·削除 の対象となる行を表示します.

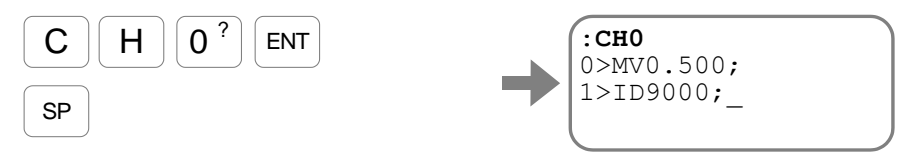

②編集対象の行が表示されたらBS キーを入力し、その行の編集モードに入ります.

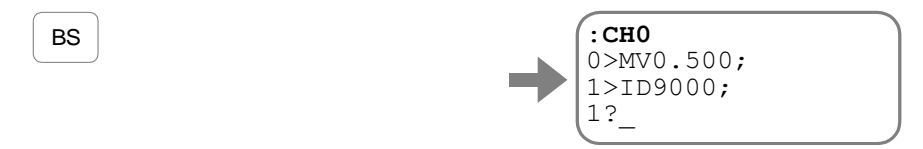

プロンプト"行番号 **?**"が表示されます.

③行の挿入・削除を行います.

◇ コマンドLI:1 行挿入 で空の行を1行挿入します.

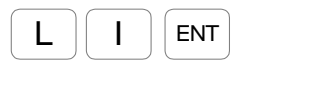

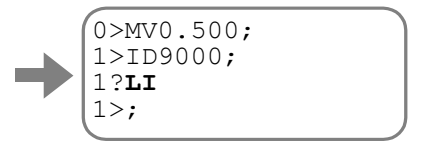

挿入された行は,空白行であるため,表示は"**;**(セミコロン)"のみとなります. 新規コマンドを入力するには BS キーを入力して、編集モードに移行してください.

コマンド LD:1 行削除 で空の行を 1 行削除します.

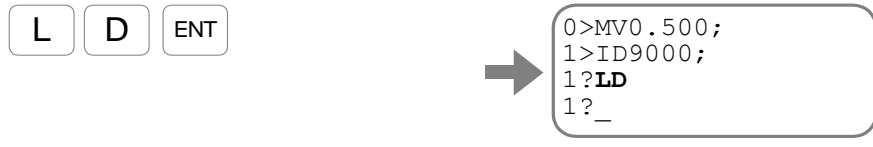

現在の行が削除され、次の行が現在の行として表示されます.

● EDD メガタームを使用する場合はチャンネル編集画面をご使用ください.

行の読み出し

- 既に入力されている行を編集中に読み出すことができます.
	- **◇ プロンプト"***行番号* **?**"に続いて ? + 行番号 を入力します. 指定行番号から再表示され ます. 次の行を表示するには SP キーを入力します.
- 他の読み出し方法
	- プロンプト"行番号 **?**"に続いて"**?**"を入力すると現在の行から再表示します.
	- プロンプト"行番号 **?**"に続いて"**?S**"を入力するとプログラムの先頭行から再表示し ます.

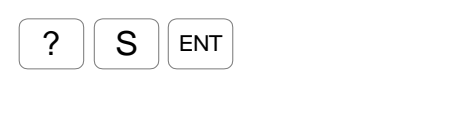

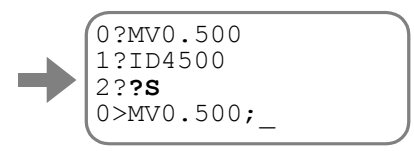

- プロンプト"行番号 **?**"に続いて"**?E**"を入力するとプログラムの終端へジャンプし, 新規命令の入力待ちとなります.
- EDD メガタームを使用する場合はチャンネル編集画面をご使用ください.

#### 全チャンネル内容の読み出し

- プログラム内容の読み出しは、コマンド CH でも可能ですが、不意の書き換えを防止するために 読み出し専用コマンドがあります.
	- ◇ コマンド TC: チャンネル内容読出 を使用して読み出します.

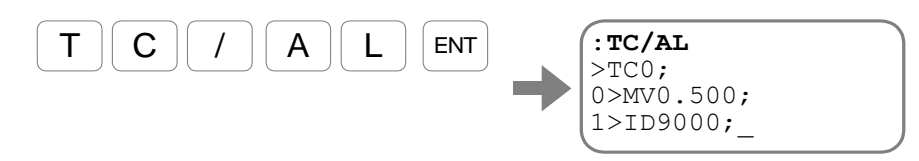

チャンネル内容が表示されます.

- ◇次の行を表示するには SP キーを押してください.
- ◇ 表示を中断するには BS キーを押してください.

#### チャンネル内容の消去

- 指定したチャンネルの内容を全て消去することができます.
	- ここではチャンネル 10 の内容を消去します. コマンド CC: チャンネル消去 を入力します.

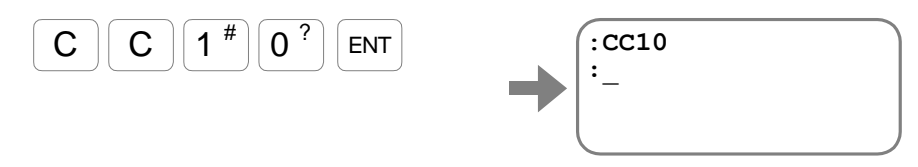

- 6.3.2.4. プログラムのシーケンス
	- プログラムは基本的に、パラメータの設定·位置決めコマンドにより構成されますが, 以下のような簡易的なシーケンス制御が可能です.
		- © コマンド JP: 無条件ジャンプ···指定したチャンネルの先頭行へジャンプします.
		- ◇ コマンド TI:ドュエルタイマ・・·指定時間ウェイトを行います. ウェイト完了後,次の行 へ制御を移します.
		- ◇ パラメータ OE: シーケンスコード・・・チャンネル間の動作を設定します. 番号の続くチ ャンネルを連続実行したり,RUN 入力毎に次の番号のチャンネルを起動するなどの設定 が可能です.

#### 無条件ジャンプ・ドュエルタイマ

● 例としてプラス方向に 90 [°]相対位置決め・1 [s] 休止 を連続して実行するプログラムを作 成します.

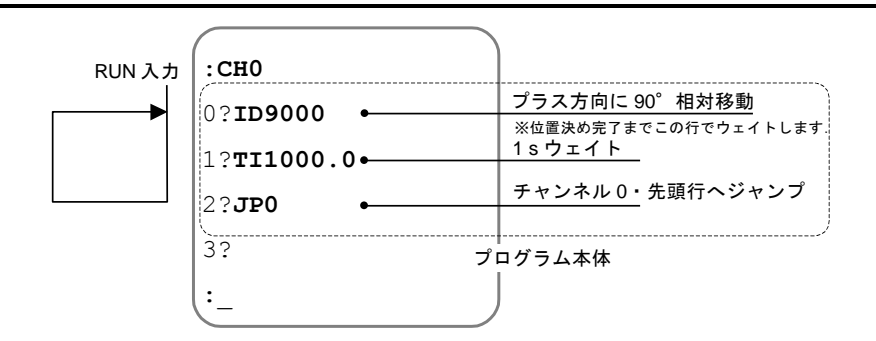

図 *6-9*:無条件ジャンプ・ドュエルタイマの例

● PRG 入力:内部プログラム・チャンネル選択 によりチャンネル 0 を選択し、RUN 入力:プロ グラム起動を行うと、プラス方向に 90 「°]相対位置決め・1 [s]休止を繰り返します.

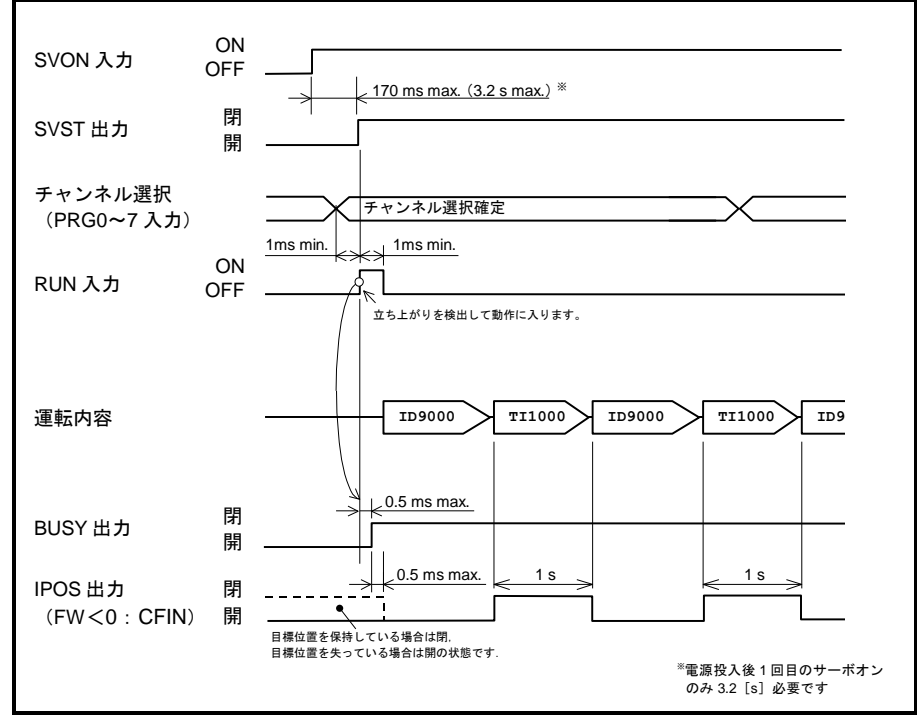

図 *6-10*:無条件ジャンプ・ドュエルタイマのタイミング

シーケンスコード:チャンネル間連続実行(RUN 入力あり)

● 例として RUN 入力毎にプラス方向へ 90「°]相対位置決め, マイナス方向へ 90「°]相対位 置決めを実行するプログラムを作成します.

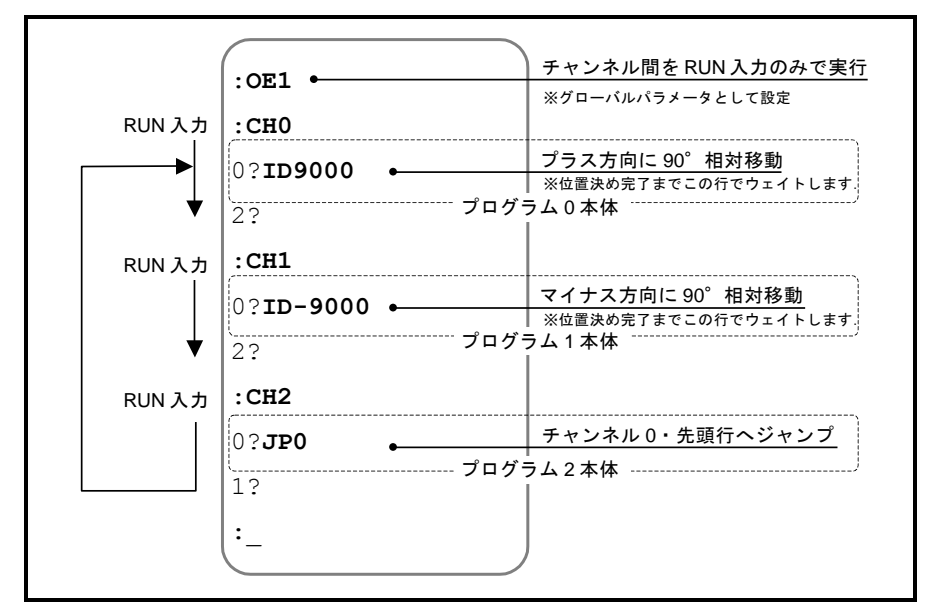

図 *6-11*:シーケンスコード:チャンネル間連続実行(*RUN* 入力あり)

● PRG 入力:内部プログラム・チャンネル選択 によりチャンネル 0 を選択し、RUN 入力:プロ グラム起動を行うと、プラス方向に 90[°]相対位置決めを実行します.

◇ 以降は PRG 入力の状態に関わらず、RUN 入力の度に次のチャンネルを実行します.

● コマンド MS: モータ停止 の実行や, STP 入力: 運転停止, アラーム・ワーニングが発生する と、次に実行するチャンネル番号は内部的にリセットされます. この場合は,再度 PRG 入力によりチャンネル選択し,RUN 入力によって起動しなおしてください.

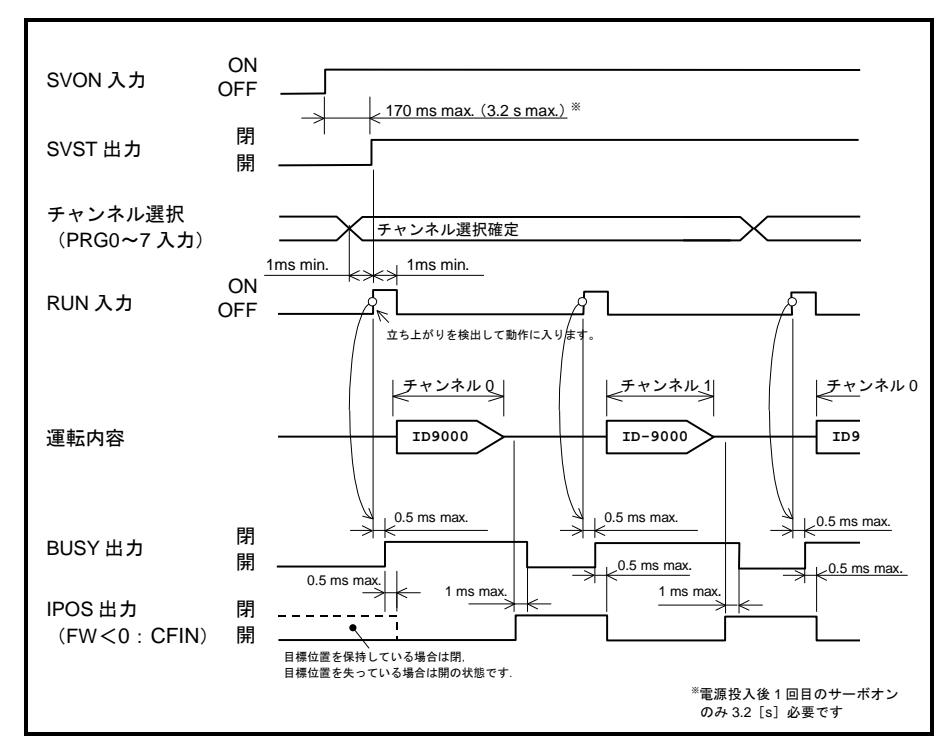

図 *6-12*:シーケンスコード:チャンネル間連続実行(*RUN* 入力あり)のタイミング

シーケンスコード:チャンネル間連続実行(RUN 入力なし)

● 例としてプラス方向に 90 [°]相対位置決め、マイナス方向に 90 [°]相対位置決めを行うプ ログラムを作成します. 各動作の後に1[s]休止を行います.

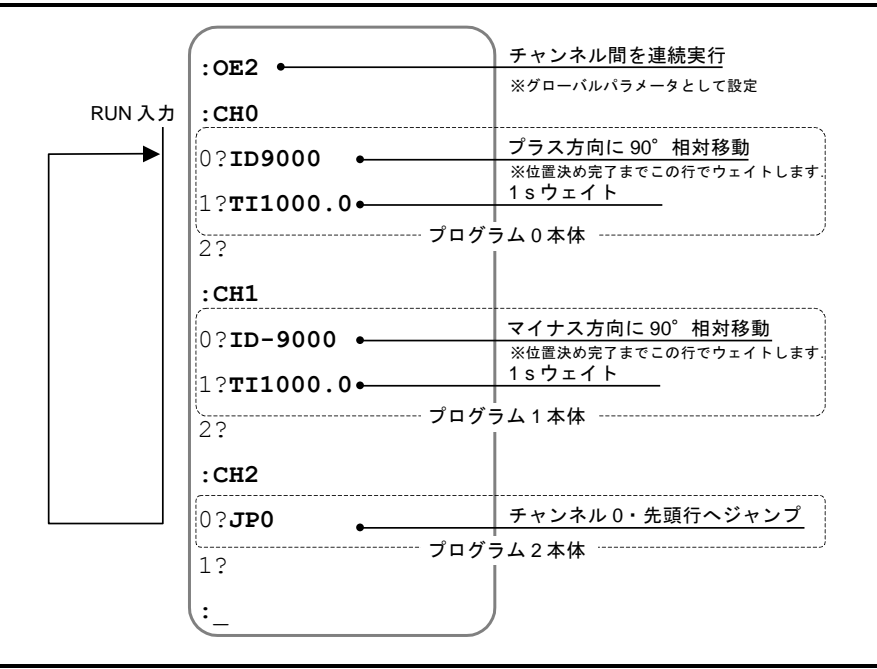

0 この例では、異なるチャンネルに1動作ずつプログラミングします.

図 *6-13*:シーケンスコード:チャンネル間連続実行(*RUN* 入力なし)

● PRG 入力: 内部プログラム·チャンネル選択 によりチャンネル 0 を選択し, RUN 入力:プロ  $\breve{J}$ ラム起動を行うと、プラス方向に 90 [°]相対位置決め・1 [s]休止→マイナス方向に 90 [°]相対位置決め・1[s]休止 を繰り返します.

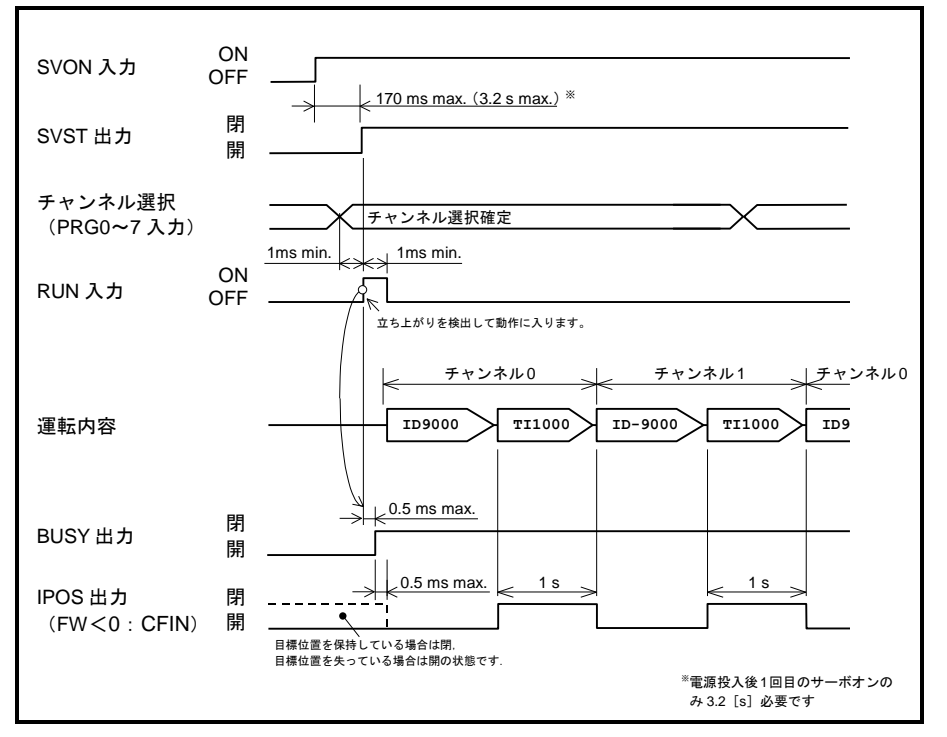

図 *6-14*:シーケンスコード:チャンネル間連続実行(*RUN* 入力なし)のタイミング

## 6.3.3. パルス列入力位置決め

● CN2: 制御入出力コネクタ の CWP 入力: CW パルス列· CCWP 入力: CCW パルス列 よりパ ルス列を入力し位置決めを行います. このとき、パルス入力周波数が回転速度, パルス数が回転 量となります.

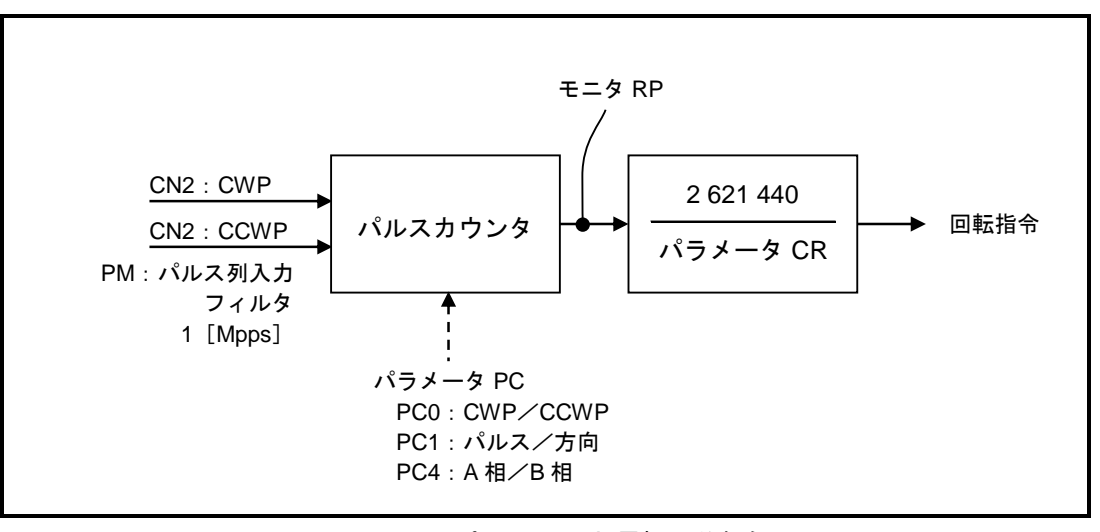

## 図 *6-15*:パルス列入力運転,分解能 表 *6-9*:パルス列入力運転に関連する入出力・パラメータ

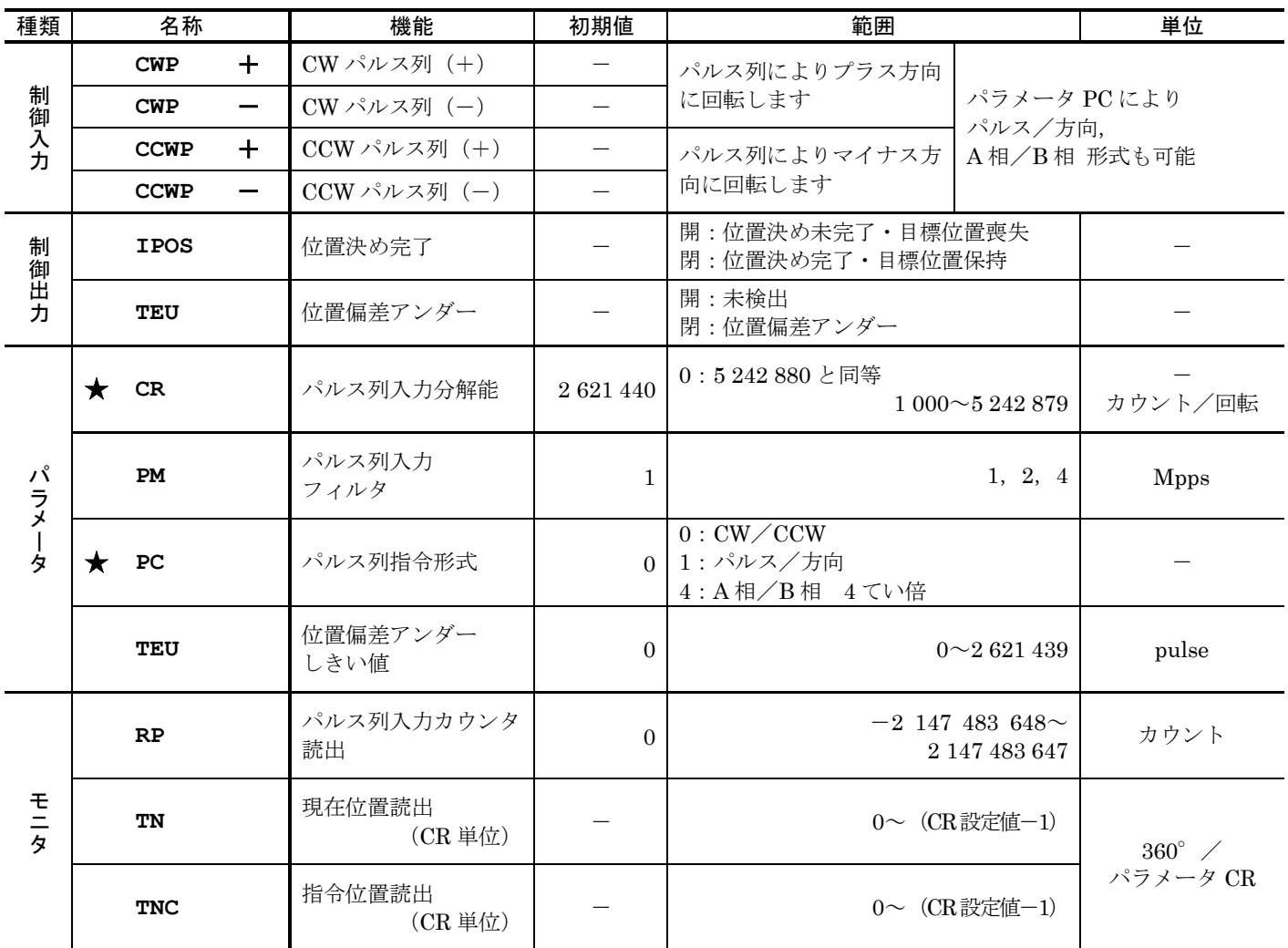

★パスワードの入力が必要です.

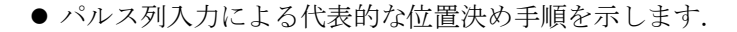

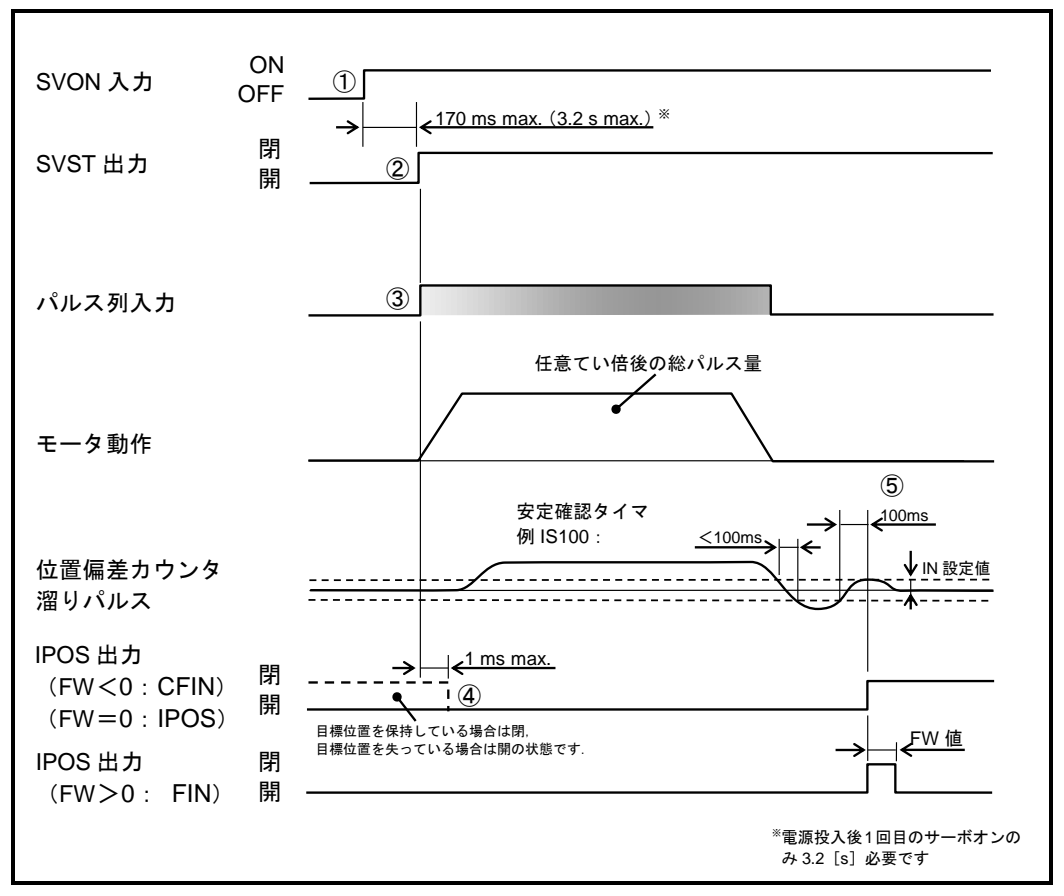

図 *6-16*:パルス列入力運転タイミング

①SVON 入力:サーボオン を ON にし,モータをサーボオン状態とします.

②モータがサーボオン状態になると SVST 出力:サーボ状態 が閉になります.

◇ SVST 出力が閉になる前(開の状態)に入力したパルスは無視されます.

③パルスを入力します.パラメータ PC:パルス列指令形式,パラメータ CR:パルス列 入力分解能 に従いモータが回転します.

④パルス列入力を検出した場合,IPOS 出力:位置決め完了 は強制的に開になります.

- ◇ パルス列入力が 0.1 [ms] 以上涂絶える場合には、6の位置決め完了を検出する場合 があります.この場合には,パラメータ IS:インポジション安定確認タイマ を大き くしてください.
- 5パルス列入力が途絶え、位置偏差カウンタがパラメータIN:位置決め完了検出値、パ ラメータ IS: インポジション安定確認タイマ で設定した条件を満たすと位置決め完 了となります.
- IPOS 出力は、パルス列入力検出時に強制的に開になります. 純粋に位置偏差のみを外部に出力 する場合には、TEU 出力: 位置偏差アンダー を使用します. TEU 出力については「8.3.2.1. 位 置偏差アンダー出力:TEU,位置偏差オーバー出力:TEO」を参照してください.

## 6.3.3.1. パルス列入力形式

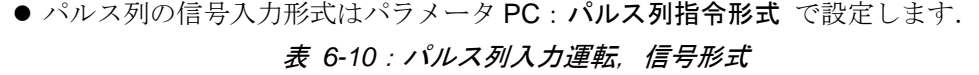

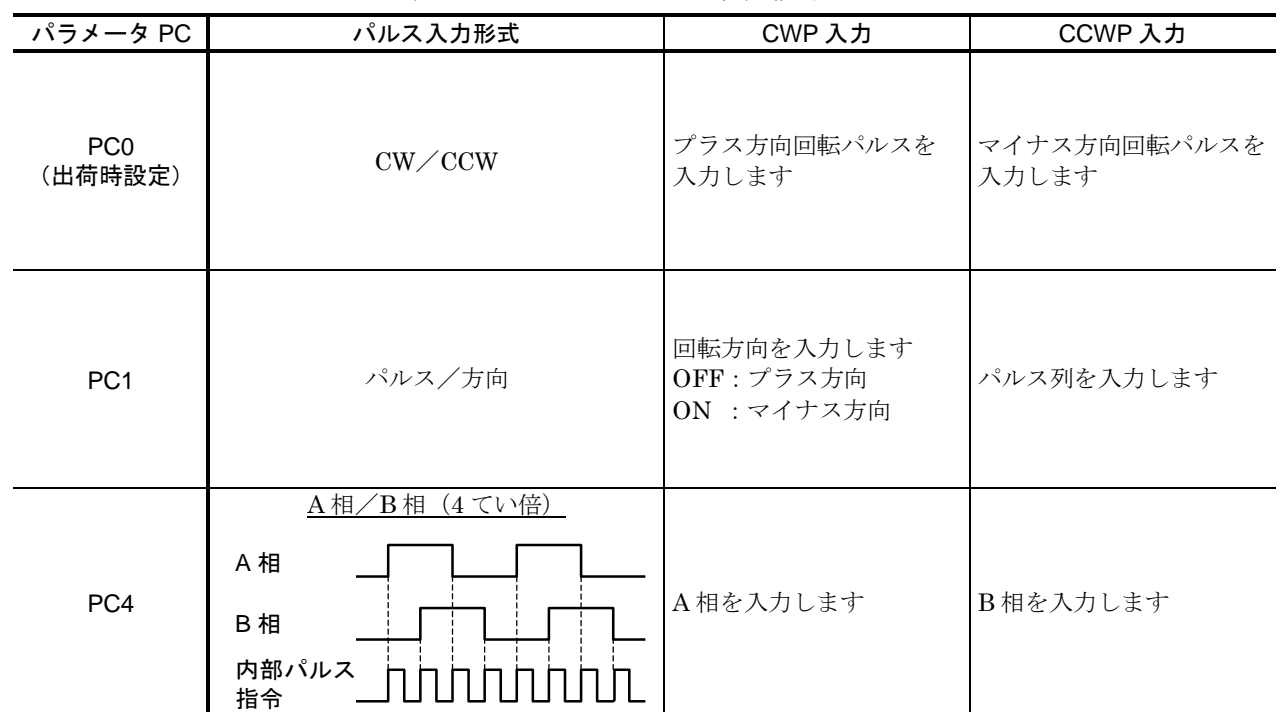

- 6.3.3.2. パルス列分解能
	- モータを1回転させるために必要なパルス数を パラメータ CR:パルス列入力分解能 によって 設定することが可能です.

分周により生じる内部パルスの余りはドライブユニットが管理します.(分周演算の基点は座標 原点になります.)

◇たとえば、360 000「パルス〕の入力でモータを1回転させるためには、 以下のように設定します.

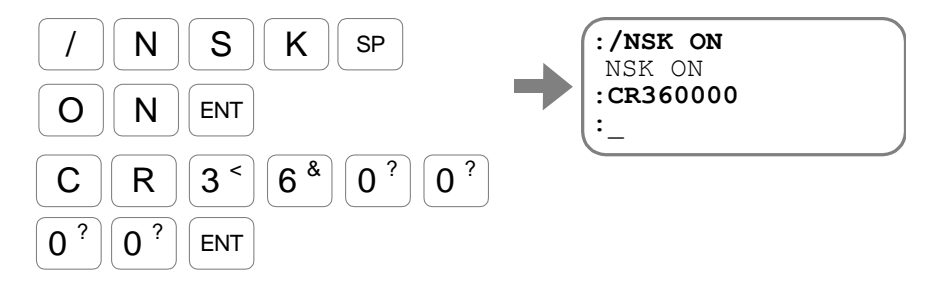

● パルス列の入力周波数は最大2「Mpps]です. これを A 相/B 相 4 てい倍 形式で受けた場合 は、8M「カウント/sl となります. パラメータ CR を 1 000 000「カウント/回転]とした場 合,最高速度は下式のように8 [s<sup>-1</sup>] となります.

◊ 8 000 000[カウント/s]/1 000 000[カウント/回転]=8[s<sup>ı</sup>]

パルス列入力 1 パルス目の動作

- パラメータ CR を設定すると, 座標原点を基点として, モータ 1 周をパラメータ CR で分割したグ リッドが設定されます.パルスが入力されると,必ずこれらのグリッド上に位置決めを行います.
- しかし、サーボオン直後は現在位置がグリッドと一致していない場合が多いため、パルス列入力 1 パルス目の移動は,このグリッド上へ合わせる動作を行います.
- 「図 6-17: パルス列入力 1 パルス目の動作」は CR327 680 に設定した場合を示しています. パルス列入力1「パルス]あたり、モータ内部指令では8「パルス]の動作量となります.  $(2621440 \diagup 327680=8$  [パルス]) このとき,パルス列入力 1 パルス目のモータ移動量は以下のようになります.

◇ +方向パルスの1パルス目はモータ分解能の8パルス以下

0 一方向パルスの1パルス目はモータ分解能の8パルス以上16パルス未満

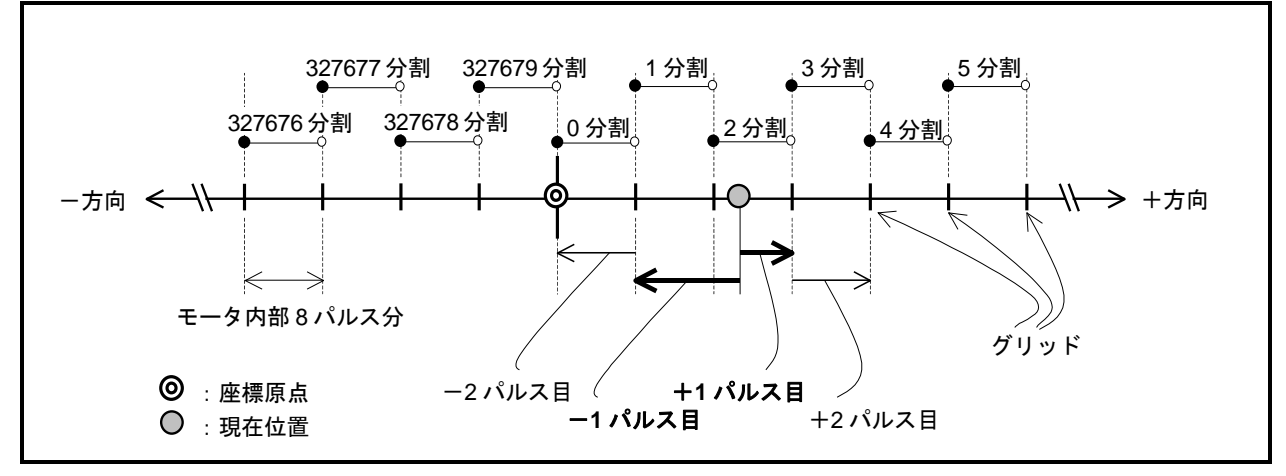

#### 図 *6-17*:パルス列入力 *1* パルス目の動作

6.3.3.3. 入力タイミング

八注意 :以下はパルスを受け付けるタイミング条件を規定したものです.この条件 以外に最高速度による制限が加わります.モータ最高速度を越えないよう に入力パルス最高周波数を調整してください.

八注意 : 入力パルス周波数を 1 [Mpps] 以上で印加する場合, パラメータ **PM**:パルス列入力フィルタの設定を変更する必要があります.

● モータの最高回転数については「2.5. モータ仕様」を参照してください.

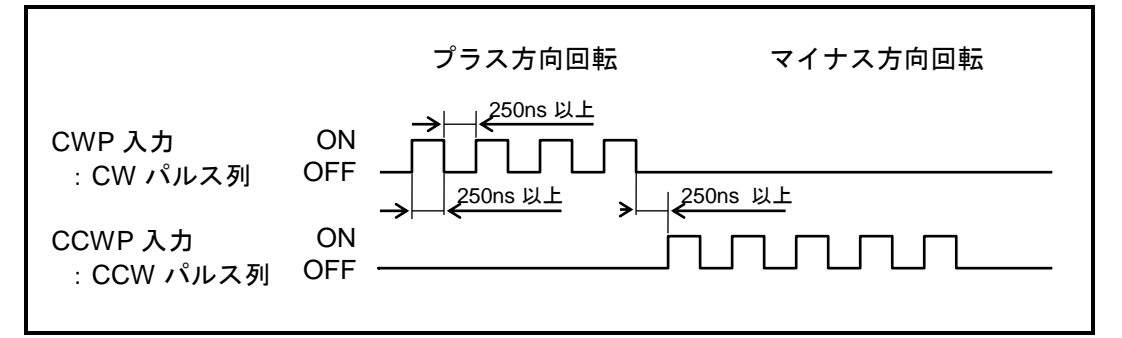

図 *6-18*:*PC0*(*CW*/*CCW* 形式,*PM2*)設定時

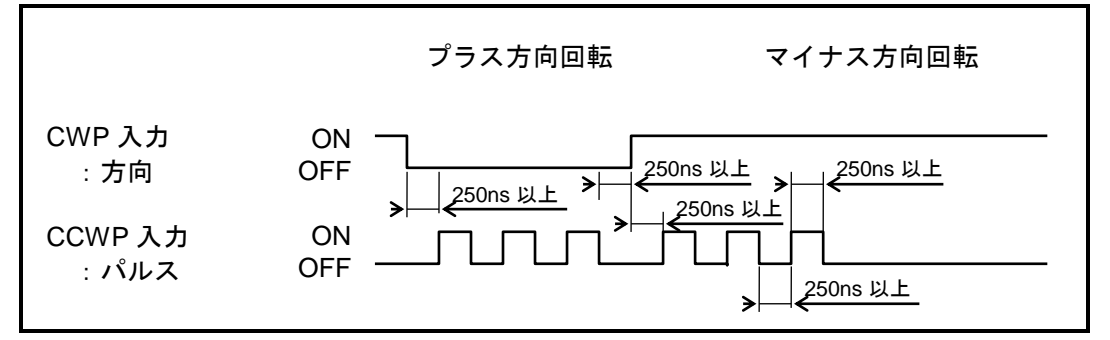

図 *6-19*:*PC1*(パルス/方向形式,*PM2*)設定時

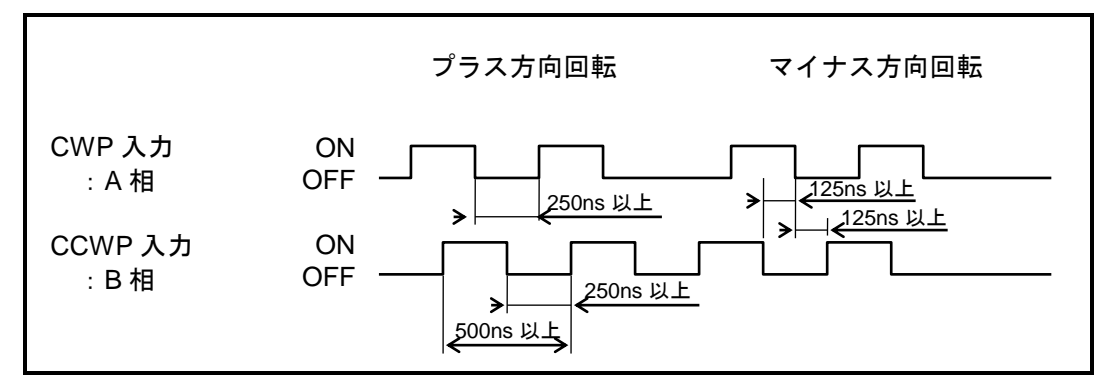

図 *6-20*:*PC4*(*A* 相/*B* 相形式,*PM2*)設定時

## 6.3.4. ジョグ運転

● ジョグ運転は、制御入出力および RS-232C 通信のいずれからも利用可能です.

● ジョグ運転に関連するパラメータを「表 6-11: ジョグ運転コマンドと関連パラメータ」 に示します. 詳細は「9. コマンド/パラメータ解説」を参照してください.

<span id="page-139-0"></span>

| 種類       | 名称                     |  | 機能                         | 初期値      | 範囲                                                                                                    | 単位       |
|----------|------------------------|--|----------------------------|----------|----------------------------------------------------------------------------------------------------|----------|
| 制御入力     | <b>JOG</b>             |  | ジョグ運転起動                    |          | OFF: 減速停止<br>$\_ON:$ 加速開始                                                                                                    |          |
|          | DIR.                   |  | ジョグ運転方向                    |          | OFF:プラス方向運転<br>$ON:$<br>$\forall$ / $\forall$ / $\forall$ / $\forall$ / $\forall$ / $\exists$ / $\exists$ |          |
| コマ       | /PL<br>JG<br>/MI<br>JG |  | ジョグ運転<br>(+方向指定,例:JG/PL)   |          |                                                                                                    |          |
| ンド       |                        |  | ジョグ運転<br>(一方向指定, 例: JG/IM) |          |                                                                                                    |          |
|          | ジョグ回転速度<br>JV          |  |                            | 0.100    | $0.001 \sim 10.000$                                                                                                    | $S^{-1}$ |
|          | JA                     |  | ジョグ回転加速度                   | 1.0      | $0.1 \sim 800.0$                                                                                                    |          |
| パラメ<br>タ | JB                     |  | ジョグ回転減速度                   | 0.0      | $0.0:$ JA を使用<br>$0.1 \sim 800.0$                                                                                                    | $S^{-2}$ |
|          | <b>CSA</b>             |  | 加速パターン                     |          | 0: CSA を使用 (CSB のみ)<br>1: 等加速度<br>$2: $ 変形正弦                                                                                                    |          |
|          | <b>CSB</b>             |  | 減速パターン                     | $\Omega$ | 3:変形台形<br>4 : サイクロイド<br>$5:$ 単弦                                                                                                    |          |

表 *6-11*:ジョグ運転コマンドと関連パラメータ

#### 6.3.4.1. I/O によるジョグ運転

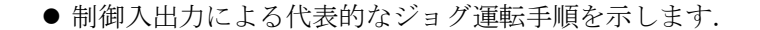

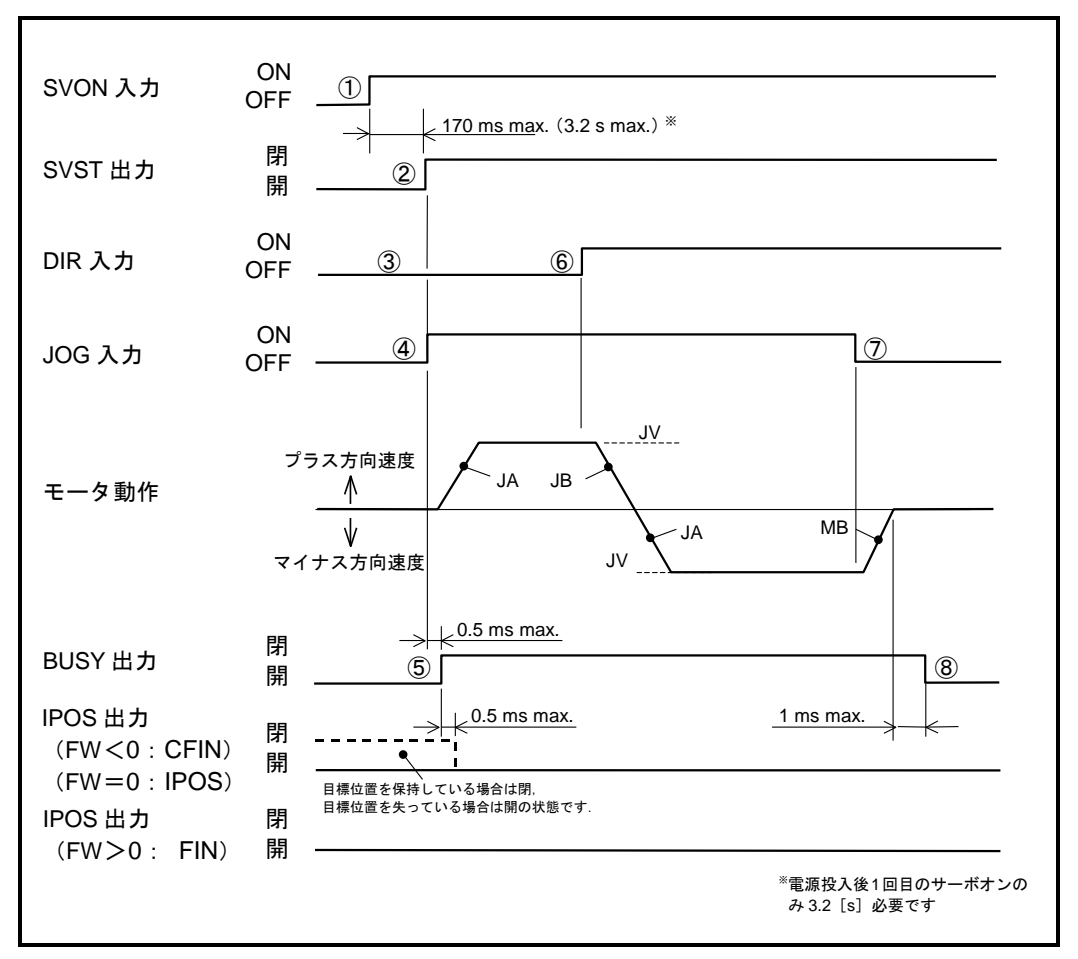

図 *6-21*:*I/O* によるジョグ運転タイミング

①SVON 入力:サーボオン を ON にし,モータをサーボオン状態とします.

②モータがサーボオン状態になると SVST 出力:サーボ状態 が閉になります.

③ジョグ運転方向を DIR 入力:ジョグ運転方向 により確定します.

- ④JOG 入力:ジョグ運転起動 を ON にします.
	- パラメータ JA: ジョグ回転加速度, パラメータ JB: ジョグ回転減速度, パラメータ JV:ジョグ回転速度 に従い加速を開始します.
- ⑤ジョグ運転中は BUSY 出力:運転中 は閉となります. また、IPOS出力:位置決め完了は開となります.
- ⑥ジョグ運転中に DIR 入力を切り替えると,減速停止後に指定方向へ再加速します.
- ⑦JOG 入力を OFF にすると,減速を開始します.
- ⑧減速のための内部指令発生が完了すると,BUSY 出力は開となります. また,直前の位置決め完了位置からモータが動作したので IPOS 出力は開のままとな ります.
- ●位置決め運転とは異なり、ジョグ運転の終了時に IPOS 出力は位置決め完了にはなりません. ジョグ運転指令の発生完了は,BUSY 出力により判断してください.

#### 6.3.4.2. RS-232C によるジョグ運転

- RS-232C 通信による代表的なジョグ運転手順を示します.
- RS-232C 通信によるジョグ運転の場合. 通信ケーブルの脱落などで通信不能になった場合を考 慮し,運転起動後に定期的なキャリッジリターン入力が必要です.

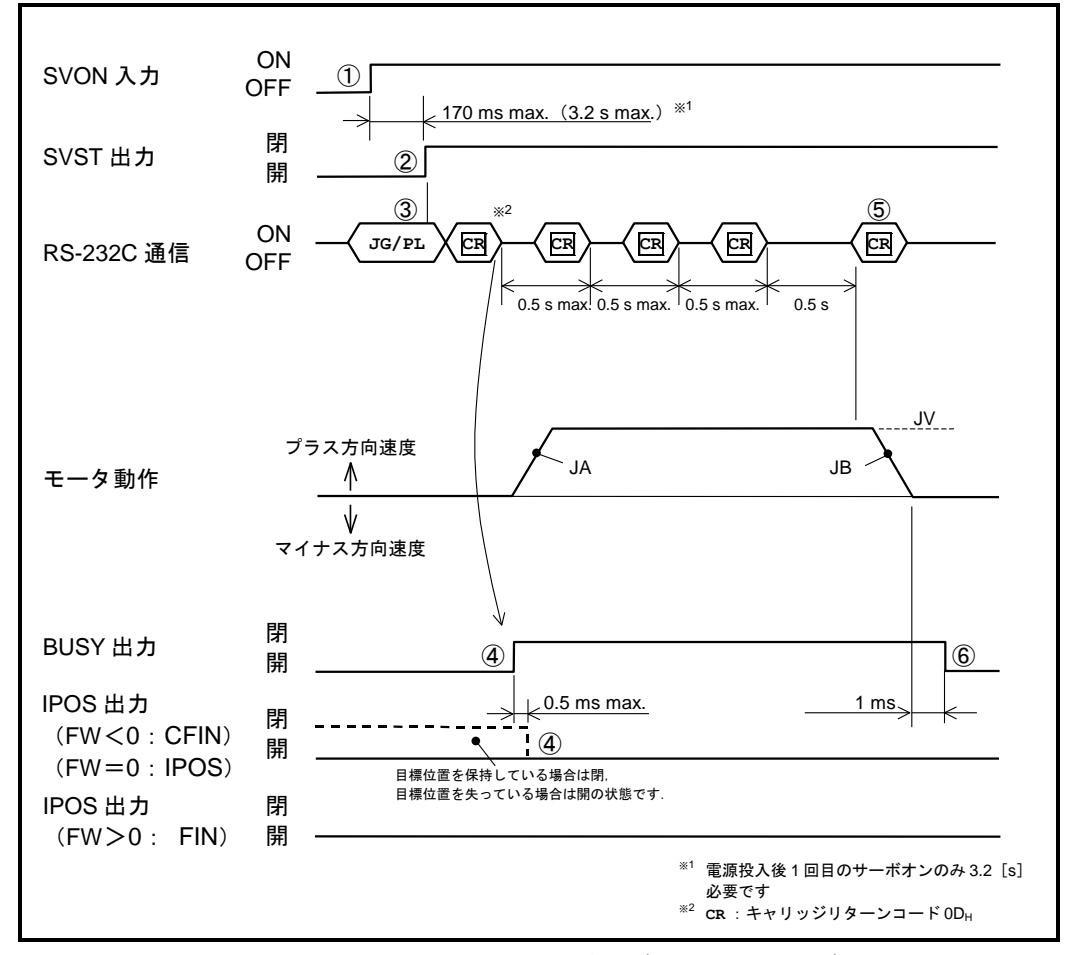

図 *6-22*:*RS-232C* によるジョグ運転タイミング

①SVON 入力:サーボオン を ON にし,モータをサーボオン状態とします.

②モータがサーボオン状態になると SVST 出力:サーボ状態 が閉になります.

- ③コマンド JG/PL:ジョグ運転起動(+方向指定)を入力します.
- パラメータ JA: ジョグ回転加速度, パラメータ JB: ジョグ回転減速度, パラメータ JV:ジョグ回転速度 に従い加速を開始します.
- 0 マイナス方向への運転の場合、JG/MI:ジョグ運転起動(一方向指定)を入力します.
- コマンド JG 入力後,0.5[s]以内にキャリッジリターン(0Dh)を入力します. 入力が途絶えると減速停止を行います.
- ④ジョグ運転中は BUSY 出力:運転中 は閉となります.IPOS 出力:位置決め完了 は 開となります.
- ⑤キャリッジリーターンの入力が 0.5[s]以上途絶えると,減速を開始します.
- ⑥減速のための内部指令発生が完了すると,BUSY 出力は開となります.
	- また,直前の位置決め完了位置からモータが動作したので IPOS 出力は開のままとな ります.

#### 6.3.5. RS-232C 通信指令による位置決め

- RS-232C 通信により直接位置決め運転をすることができます.
- ●位置決めに関連するコマンド・パラメータを「表 6-5:位置決めコマンドと関連パラメータ」 に,RS-232C 通信固有のコマンド・パラメータを「表 6-12:RS-232C [通信位置決めに関連する](#page-142-0) [コマンド・パラメータ」](#page-142-0)に示します.詳細は「9. コマンド/パラメータ解説」を参照してくださ い.

通信方法の詳細については,「8.9. RS-232C 通信」を参照してください.

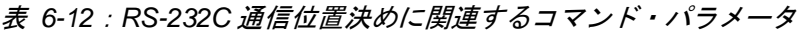

<span id="page-142-0"></span>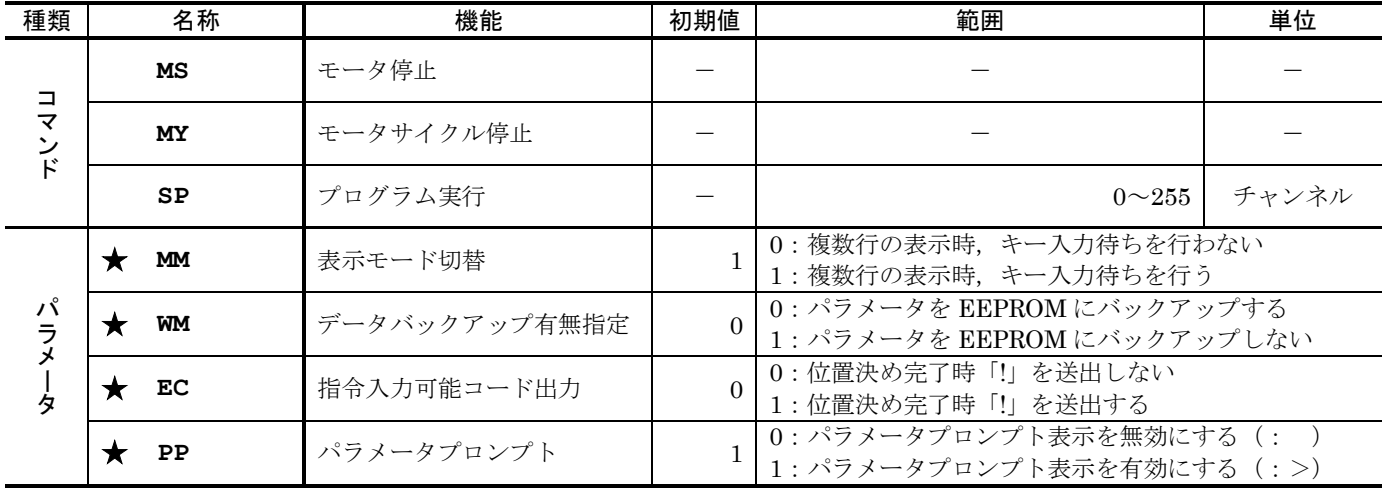

★パスワードの入力が必要です.

パ、注意 : パラメータの書込み回数には寿命があります.

- パラメータのバックアップには EEPROM を使用しています. この EEPROM は書込み・消去回数に寿命があります. (約 10 万回) 従って,運転中にコントローラ等から内部パラメータを頻繁に更新させる用 途には、パラメータ WM:データバックアップ有無指定で EEPROM への 書込みを禁止の設定にしてご使用ください. 但し、バックアップされない命令の入力には必要ありません.
- 「9.2. コマンド解説」の各命令解説で,種類として「パラメータ」で示され るものは EEPROM にバックアップされます.
- データバックアップ有無選択 が WM1: バックアップなし に設定されてい る場合に,コマンド WD を実行することで設定内容を強制的に EEPROM へ 書き込みます.

RS-232C 通信による代表的な位置決め手順を示します.

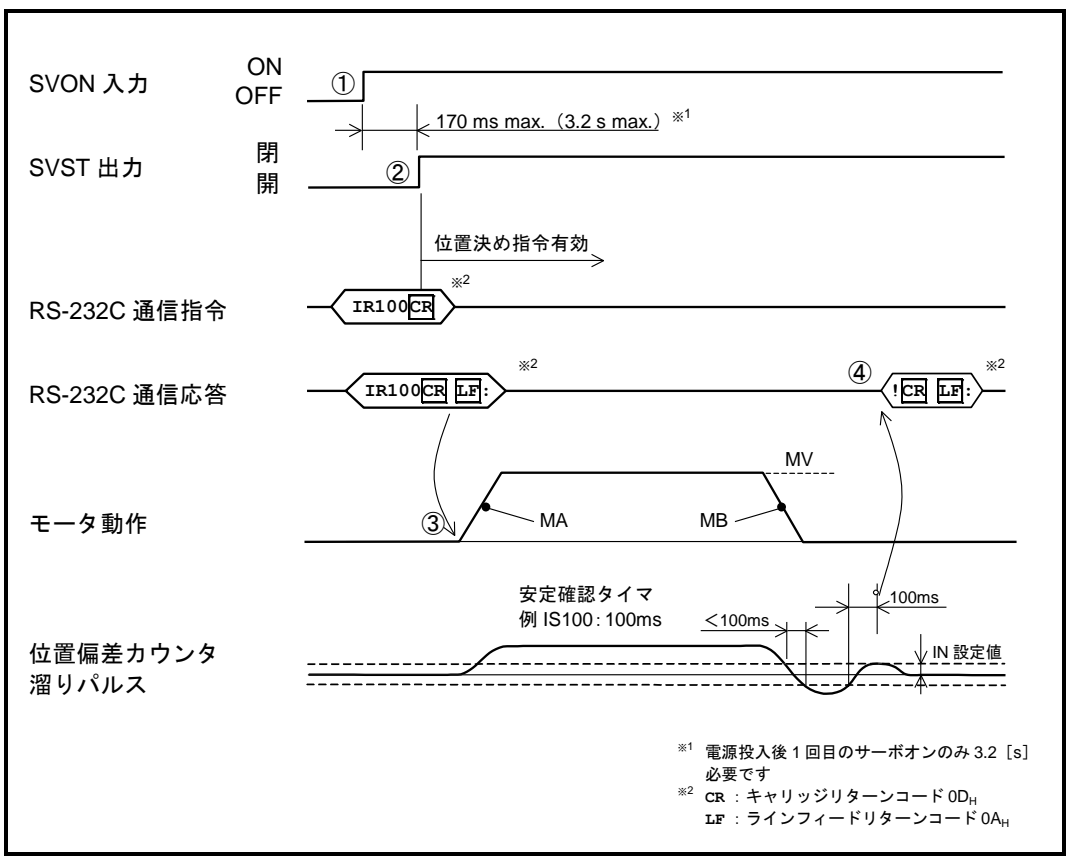

図 *6-23*:*RS-232C* 通信による位置決めタイミング

<span id="page-143-0"></span>①SVON 入力:サーボオン を ON にし,モータをサーボオン状態とします.

②モータがサーボオン状態になると SVST 出力:サーボ状態 が閉になります. この状態が位置決めコマンド入力可能状態です.SVST 出力を監視しない場合には, SVON 入力後,「図 6-23:RS-232C [通信による位置決めタイミング」](#page-143-0)のようなウェ イトを行ってください.

③位置決めコマンドを入力すると,直ちに位置決め運転が開始されます.

パラメータ MA:回転加速度,パラメータ MB:回転減速度,パラメータ MV:回転速 度に従い運転を行います.

④運転終了時,位置偏差カウンタがパラメータ IN:位置決め完了検出値,パラメータ IS: インポジション安定確認タイマで設定した条件を満たすと位置決め完了となります. パラメータ EC: 指令入力可能コード出力 が EC1の場合は、位置決め完了時に"!" を応答します.
- 6.3.6. アナログ入力による速度・トルク制御
	- $\langle \hat{a} \rangle$ 、注意 :個々のモータには最高回転速度があります.その回転速度を超えないようにモー タの最高回転速度を確認してください.
	- $\langle \hat{E} \rangle$ :フィードバック信号の上限速度及びアナログ入力指令の分解能からアナログ入力 では,位置決め運転に対して,位置決め精度が期待できない場合があります.
	- **/ \ 注意 : ドライブユニットは出荷時に パラメータ AF : アナログ指令電圧オフセット** を調 整しておりませんので,お客様のコントローラに接続後,オフセット調整をして ください.
		- CN2: 制御入出力コネクタ の AIN+/AIN-入力: アナログ入力 によりアナログ電圧指令を入力 し速度・トルク制御を行います.

# 6.3.6.1. 制御モード選択

● 制御モードはパラメータ SL: 制御モード選択 で設定をします.

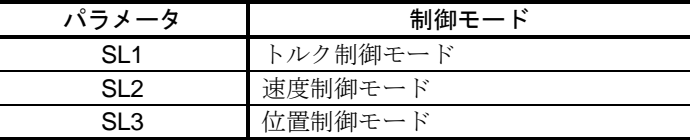

#### 表 *6-13*:制御モード

● 速度制御モードおよび、トルク制御モードでは、RS-232C 通信運転とアナログ指令入力運転の どちらかを選択できます.

運転選択はパラメータ AC:アナログ指令入力選択 で行います.

表 6-14 : 設定内容

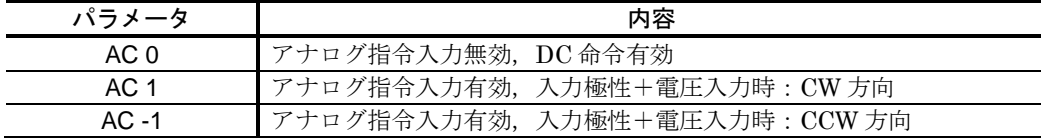

## 6.3.6.2. RS-232C 通信運転

- 速度制御モードおよびトルク制御運転では、RS-232C 通信命令にて直接モータの回転速度および 出力トルクを制御できます.
- パラメータ AC の設定 (AC0) により, DC 命令を有効にします. すると,データの値に比例した回転速度および出力トルクでモータが制御されます.

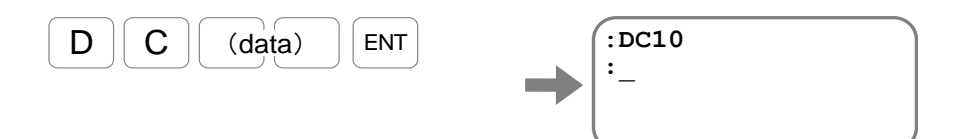

● DC 命令のデータと回転速度および出力トルクの関係は図 6-24 のとおりです.

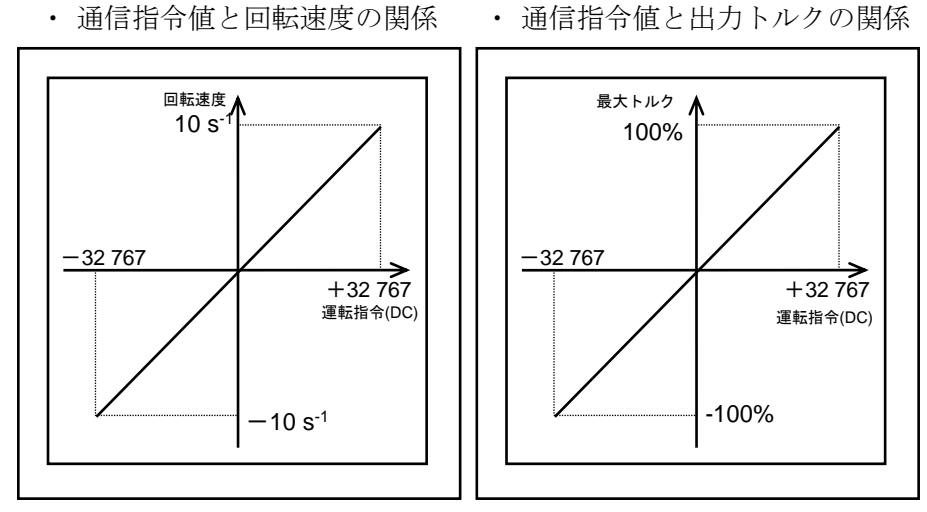

図 *6-24*:通信運転指令とモータ回転速度および出力トルク

:・パラメータ *DI* の設定により,*DC* 命令の極性が反転します.

- ・パラメータ *DI* の出荷時設定値は"0"です. (モータ出力軸から見て *CW* 方向がカウントアップです)
- ・モータの回転速度はモータの型式によって制限があります.

#### 6.3.6.3. アナログ入力運転

- 速度制御およびトルク制御モードでは、アナログ指令入力にて直接モータの回転速度および出力 トルクを制御することができます.
- アナログ指令電圧幅は±10[VDC]です. パラメータ AF の設定により, オフセット調整することが できます.詳細は「6.3.6.4.アナログ指令入力オフセット」を参照してください.
- 指令電圧の極性は、パラメータ AC:アナログ指令入力選択で選択できます. 指令の極性と回転 方向に関する設定は「表 6-15[:アナログ入力運転,回転方向」](#page-146-0)を参照してください.
- <span id="page-146-0"></span>● 指令電圧と回転速度および出力トルクの関係は、パラメータ AG:アナログ指令ゲインで変更可 能です.指令電圧と回転速度に関しては「図 6-25[:指令電圧とモータの回転速度および出力ト](#page-146-1) [ルク」](#page-146-1)を参照してください.

| 偱 | )個 | モータ回転<br>口 |
|---|----|------------|
|   |    |            |
|   |    |            |
|   |    |            |
|   |    |            |
|   |    |            |
|   |    |            |
|   |    |            |
|   |    |            |

表 *6-15*:アナログ入力運転,回転方向

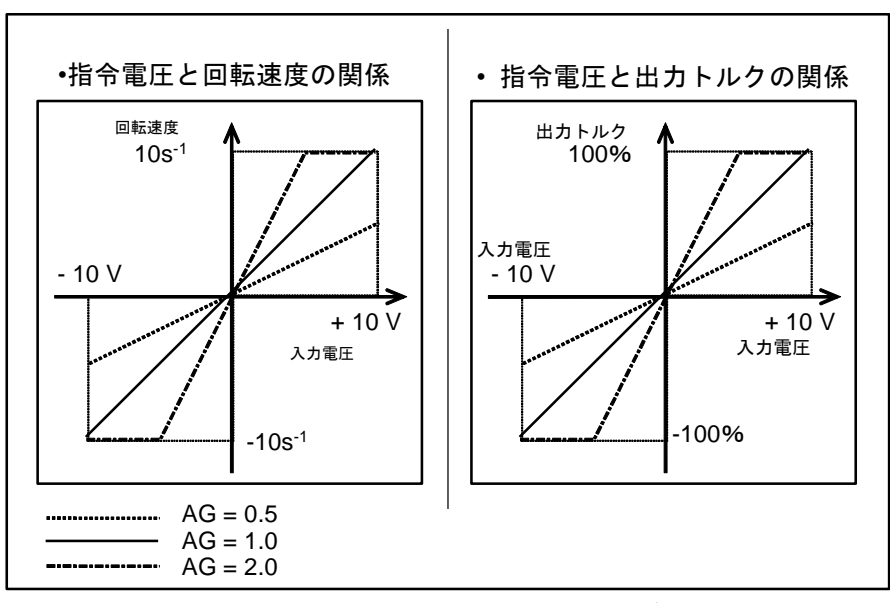

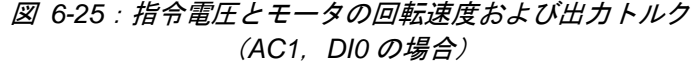

<span id="page-146-1"></span>八 注意 : ・モータの回転速度はモータの型式によって制限があります.

> ・最高回転速度が *10[s-1 ]*未満のモータをご使用の際は,回転速度が最高回 転速度を超えないようにパラメータ *AG*:アナログ指令ゲインを調整して ください.

- 6.3.6.4. アナログ指令入力オフセット
	- パラメータ AF: アナログ指令電圧オフセット を設定することにより, アナログ指令電圧のオフセットを調整することができます.
	- ドライブユニットは、出荷時にパラメータ AF: アナログ指令電圧オフセットを調整しておりま せんので,お客様のコントローラに接続後,オフセットを調整してください.
	- パラメータ AF: アナログ指令電圧オフセットはデータあたり 0.3[mV]で, 設定範囲は AF-3276 ~ AF3276 です.

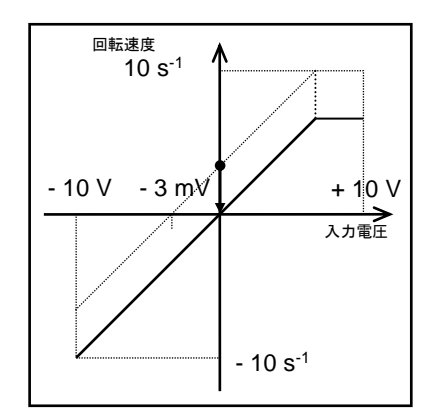

図 *6-26: AF-10* の場合 *(*速度制御モード*)*

#### (1) オフセットの自動設定

- 現在の入力レベルがゼロとなるようなオフセットを設定します.
	- (1) ドライブユニットとお客様のコントローラを接続し,アナログ指令 0 を入力して ください.
	- (2) パスワードを入力します.パスワード受領メッセージを表示します.

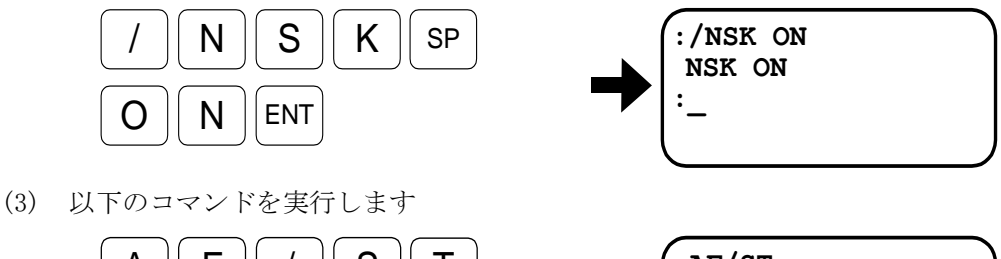

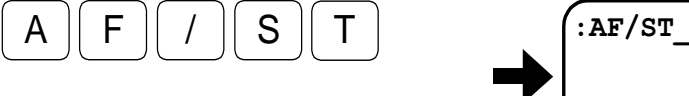

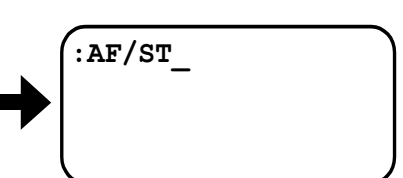

(4) ENT キー入力とともに,オフセットを自動設定します. このとき設定した AF 値が表示されます.

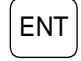

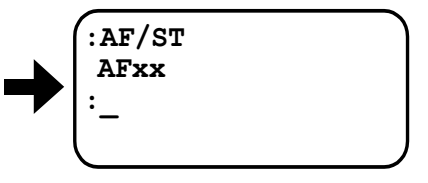

- 設定値の単位は 0.3 [mV]です.
- 算出したオフセットが大きすぎる場合, "RANGE OVER? "を表示します. この時,現在の設定内容は変更されません.
- (2) オフセットの手動調整
	- アナログ指令モニタを用いてオフセットを設定します.
	- (1) パラメータ AC の設定値をメモし,その後 AC1 に設定します.
	- (2) ドライブユニットとお客様のコントローラを接続し,アナログ指令 0 を入力してください.
	- (3) 以下のコマンドを実行し,アナログ指令をモニタします.

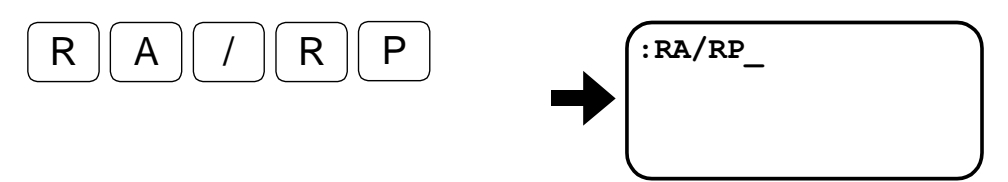

(4) ENT キー入力とともに,アナログ入力による内部指令値が繰り返し表示されます. この場合,表示値が2になっているので指令電圧は0.3[mV] × 2=0.6[mV]のオフセットを 持っていることになります.

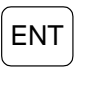

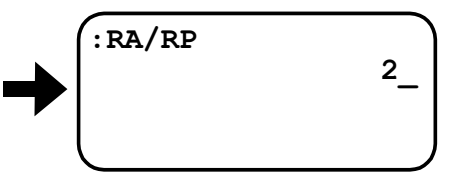

(5) 表示を確認した後, BS キーを押します.

BS キーを押さないと表示を続けたまま他の命令を受け付けません.

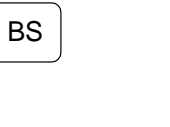

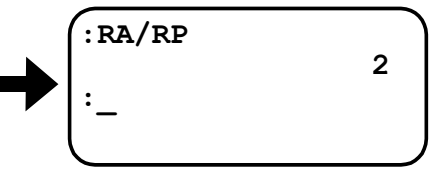

(6) パスワードを入力します. パスワード受領メッセージを表示します.

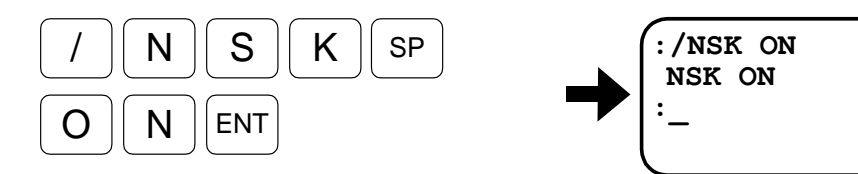

(7) 以下のコマンドを実行します. このとき RA 命令でモニタした値と異符号の値を入力することに注意してください.

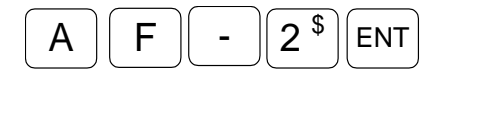

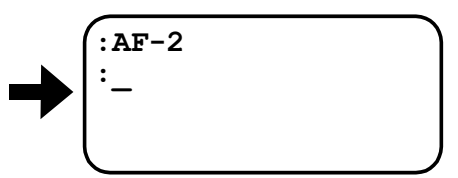

(8) (1)で保存したパラメータ AC を再設定します.

# 7. 基本機能

# 7.1. 制御入力

- 7.1.1. 非常停止入力:EMST
	- モータをサーボオフし、ダイナミックブレーキで停止します.

表 *7-1*:*EMST* 入力信号論理(出荷時 *B* 接点での論理)

|     | 説明   |
|-----|------|
| ┐⊏⊏ | 非常停止 |
| אר  | ーマル  |

◇ EMST 入力は出荷時 B 接点ですが、A 接点に変更できます. 変更方法については「8.1.3.1. 制御入力の編集」を参照してください.

- EMST 入力を OFF にすると、サーボオフ状態となりダイナミックブレーキで停止します.
- EMST 入力が OFF の間は、いかなる運転指令も受付けません.
- 非常停止状態になると DRDY 出力:ドライブユニット準備完了は開になります.

表 *7-2*:非常停止状態

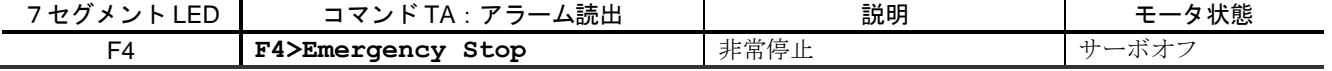

● EMST 入力の OFF 状態を 1 [ms] 以上確保しないと,非常停止状態にならない場合があります.

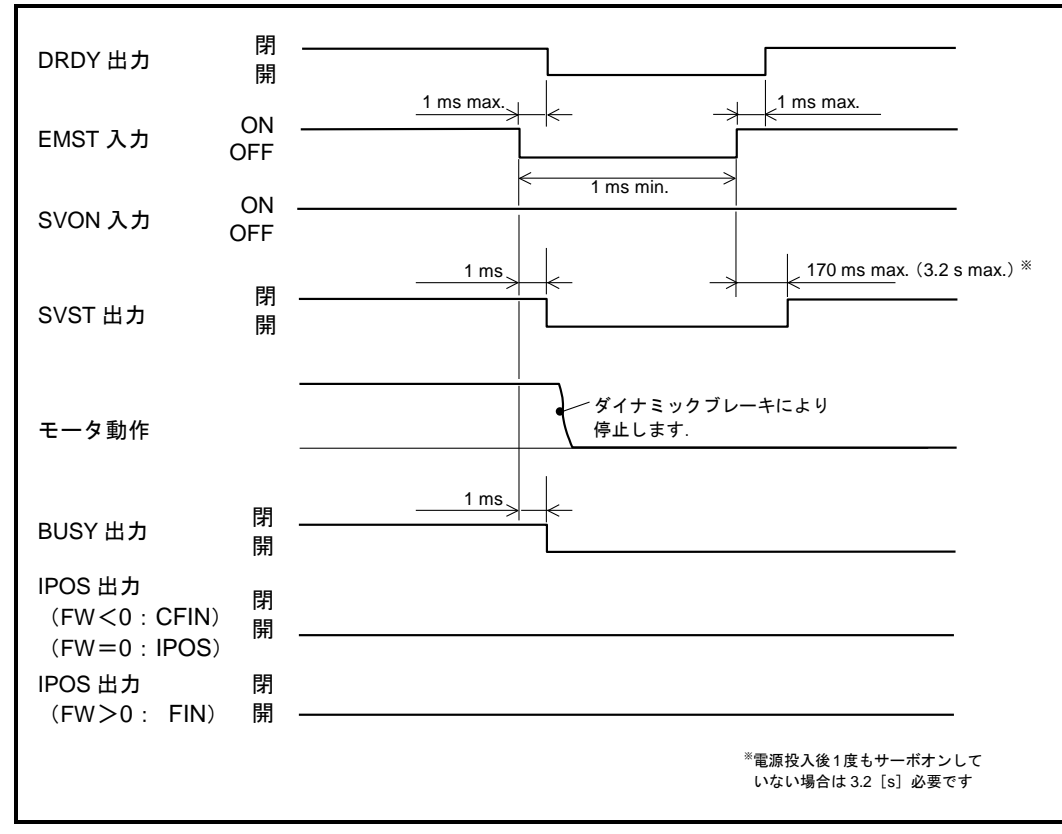

図 *7-1*:*EMST* 入力動作タイミング

# 7.1.2. アラームクリア入力:ACLR

● ワーニングを解除します.

表 *7-3*:*ACLR* 入力信号論理

| 論理      | 説明          |
|---------|-------------|
| ∩N→∪EL) | ᄈ<br>7111 Z |
| )FF→ON) | ゛解除         |

- ワーニングの発生により WRN 出力:ワーニング が開の場合に、ACLR 入力を OFF から ON に 立ち上げることで、ワーニングを解除します.
- ワーニングが解除されると、モータのサーボ状態はワーニング発生前の状態に復帰します. (SVON 入力等,サーボ状態に影響を与える入力に変化がない場合)
- ワーニングを「表 7-4: WRN [出力で通知されるワーニング」](#page-151-0)に示します.

<span id="page-151-0"></span>

| 7セグメント LED     | コマンドTA:アラーム読出                      | 説明             | モータ状態    |
|----------------|------------------------------------|----------------|----------|
| A3             | A3>Over Load                       | ソフトサーマル        | サーボオフ    |
| A5             | A3>Origin Undefined                | 原点未確定          | (変化しない)  |
| C <sub>0</sub> | C0>Pulse Command/Feedback<br>Error | 位置指令・フィードバック異常 | サーボオフ    |
| F <sub>1</sub> | F1>Excess Position Error           | 位置偏差オーバー       | サーボオフ    |
| F <sub>5</sub> | F5>Program Error                   | プログラム異常        | サイクルストップ |
| F8             | F8>AT Error                        | オートチューニングエラー   | サイクルストップ |
| P <sub>5</sub> | P5>Main AC Line Under Voltage      | 主雷源低雷圧         | サーボオフ    |

表 *7-4*:*WRN* 出力で通知されるワーニング

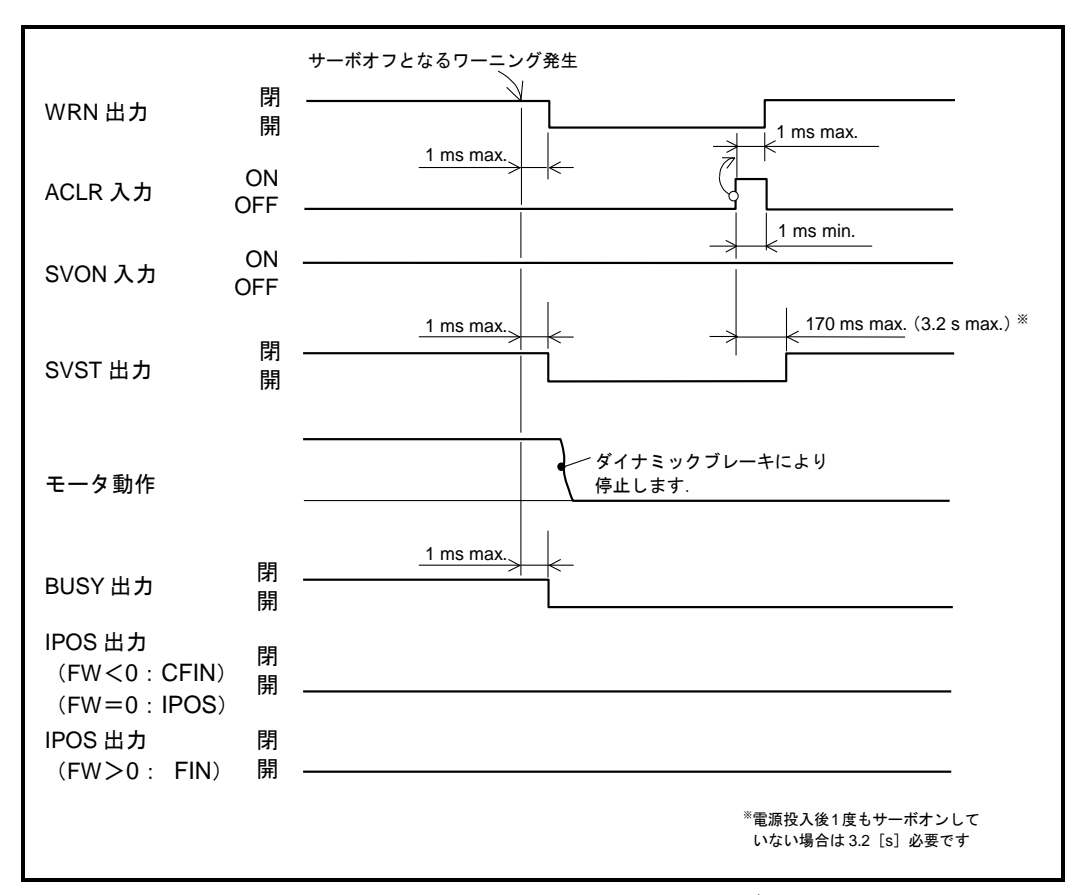

図 *7-2*:*ACLR* 入力動作タイミング

# 7.1.3. ハードトラベルリミット入力:OTP・OTM

- トラベルリミットセンサの状態を入力することにより、モータの回転を停止します.
- モータ回転範囲に禁止領域を設けたい場合に使用します.

表 *7-5*:*OTP*・*OTM* 入力信号論理(出荷時 *B* 接点での論理)

|      | 說明       |
|------|----------|
| OFF. | トラベルリミット |
| ١N.  |          |

◇ OTP · OTM 入力は出荷時 B 接点ですが、A 接点に変更できます. 変更方法については「8.1.3.1. 制御入力の編集」を参照してください.

- リミットセンサは、モータ出力軸側からみて CW 方向のリミットとして OTP を, CCW 方向の リミットとして OTM を設置してください.
	- (「図 7-3[:ハードトラベルリミットセンサの取り付け」](#page-152-0)を参照)
		- ◇ パラメータ DI: 座標方向 の影響は受けません.

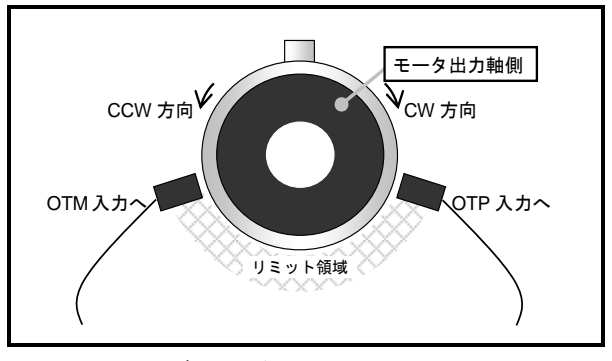

図 *7-3*:ハードトラベルリミットセンサの取り付け

- <span id="page-152-0"></span>● OTP・OTM 入力を検出すると、オーバートラベル状態となります. リミット方向に運転してい る場合には,サーボオン状態のまま急停止します. このとき,リミットから脱出する方向への運転指令のみを受け付けます.
- オーバートラベル状態になると, OTPA 出力 · OTMA 出力 : トラベルリミット検出 は開になります.
	- ◇ OTP・OTM 入力のタイミングについては「7.2.3 トラベルリミット検出出力: OTPA・ OTMA」を参照してください.

表 *7-6*:ハードトラベルリミット状態

| ユヤハ<br>---     | ム読出<br>ิ ∼ — —<br>ㅋ ?<br>Δ ⋅<br>$\lambda$ . | 説明                              | 计卡台语<br>医足 |
|----------------|---------------------------------------------|---------------------------------|------------|
| F <sub>3</sub> | Hardware Over Travel<br><b>T.V</b><br>.     | $\overline{\phantom{m}}$<br>いんト |            |

● 一旦トラベルリミット領域への侵入を検出すると、意図的に以下の操作を行うまでオーバートラ ベル状態を保持します.(瞬時オーバートラベル保持機能)

リミット侵入方向とは逆方向(脱出方向)に運転し,リミットから脱出

◇ モータをサーボオフし、手動でリミット方向から脱出

- 運転指令によるトラベルリミット領域からの脱出には以下のような方法があります.
	- ◇ OTPA・OTMA 出力:トラベルリミット検出 によりプラス側・マイナス側, いずれの リミット状態であるかを判別し,リミット領域から脱出する運転を行ってください.
	- ◇ リミット状態で近回り位置決めコマンド (AD・AR・AQ) を実行すると、必ずリミッ トから脱出する方向(侵入方向とは逆方向)に回転します.

# 7.1.4. サーボオン入力:SVON

● モータをサーボオン状態にします.

表 *7-7*:*SVON* 入力信号論理

| - - |      |
|-----|------|
| 呷   | 説明   |
|     | - ナー |
| וחר | ぢーツ  |

- 電源(主電源+制御電源)を投入し DRDY 出力:ドライブユニット準備完了が閉になった後, SVON 入力を ON することにより,モータはサーボオン状態となります.
- SVON 入力を ON 後、実際にモータがサーボオン状態になるまでは時間を要します. SVST 出力:サーボ状態 を確認する事により実際のサーボ状態を判断してください.
	- ◇ 電源投入後, 1回目のサーボオン…3.2 [s]
	- ◇ 電源投入後, 2回目のサーボオン…170 [ms] (1 回目のサーボオンが完了していることが条件です.)
- SVON 入力を OFF にすると、サーボオフ状態となりダイナミックブレーキで停止します. また、位置偏差カウンタはクリアされます.
- SVON 入力 ON によるサーボオン状態のとき、コマンド MO: サーボオン禁止 を実行すること によりサーボオフ状態になります.
- コマンド MO によるサーボオフ状態のとき, コマンド SV : サーボオン許可 を実行することに よりサーボオン状態に復帰します.

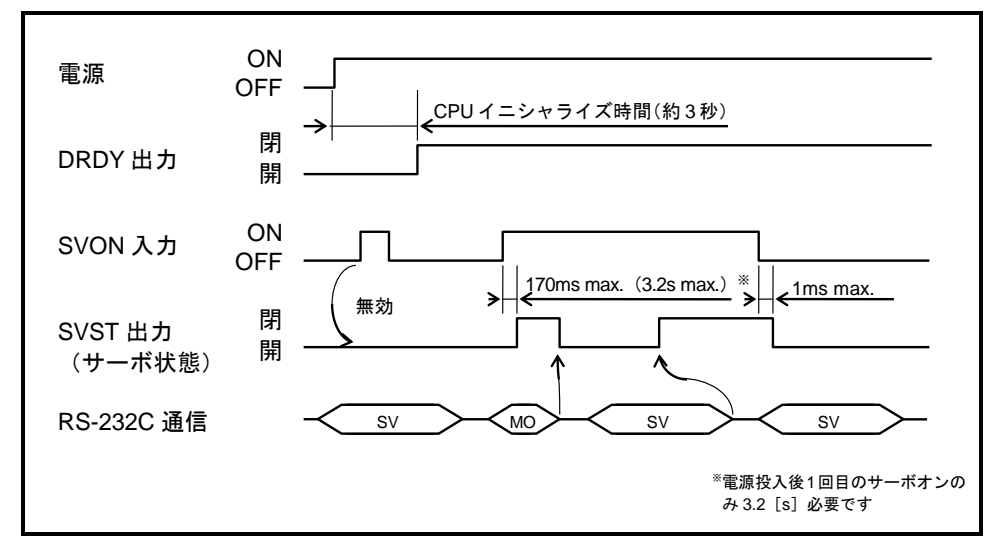

図 *7-4*:*SVON* 入力動作タイミング

## 主電源と制御電源を別々に、ON/OFF する場合の注意点

● 制御電源 ON 後に主電源を投入する場合

主電源を投入してから SVON 入力を ON にします.

● 制御電源 ON のまま主電源を切る場合

◇ SVON 入力を OFF してから主電源を切ります.

※サーボオン状態で主電源が OFF されるとワーニング P5:主電源低電圧 が発生します.

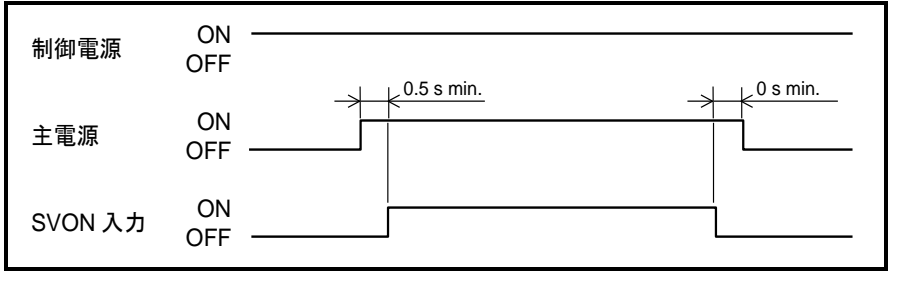

図 *7-5*:主電源と制御電源を別々に *ON*/*OFF* する場合のタイミング

7.1.5. プログラム起動入力:RUN,内部プログラム・チャンネル選択 PRG0~7

● プログラムを起動します.

|                        | 衣 1-0: KUN 人刀信亏跚垤 |  |  |
|------------------------|-------------------|--|--|
| 論理                     | 説明                |  |  |
| $(ON \rightarrow$ OFF) |                   |  |  |
| $(OFF \rightarrow ON)$ | プログラム起動           |  |  |

表 *7-8*:*RUN* 入力信号論理

- PRG0~7入力で指定された内部プログラム・チャンネルを RUN 入力により起動します.
	- ◇ チャンネル番号は、PRG0~7 入力の ON・OFF を 2 進数形式で組み合わせることによ り指定します.
- プログラムを起動する場合, 以下の項目をすべて満たしていることを確認してください. 以下を満たしていない場合、ワーニング F5: プログラム異常 が発生します.

①既にプログラム運転中でないこと

BUSY 出力:運転中 が開であることを確認してください.

- ②PRG0~7 で指定するチャンネルには,有効なコマンド・パラメータ設定が記述されてい ること
- ③チャンネルにプログラムされた内容を実行する条件が整っていること たとえば位置決めコマンドがプログラムされている場合は,サーボオン状態であるこ とが必要です.

④アラーム・ワーニングが発生していないこと,STP 入力:運転停止 が OFF であること

● プログラム運転の手順については「6.3.2. プログラム運転」を参照してください.

## 7.1.6. 運転停止入力:STP

- ●全ての運転を停止し、運転起動を禁止します.
- 運転の途中停止や、運転起動のインターロック信号として使用できます.

表 *7-9*:*STP* 入力信号論理

| 論理 | 説明                                |
|----|-----------------------------------|
|    | 六評千 日川<br>1里里                     |
| ገN | 減速開始,<br>ாட<br>┑宙电 <del>、</del> 本 |

#### 内部指令運転に対する効果

● 内部指令(位置決めコマンド, ジョグ, 原点復帰)による運転中に STP 入力を ON にすると, 当該運転の減速度を用いて減速停止します.

◇一旦 STP 入力を ON すると,減速途中で STP 入力を解除しても減速停止します,

● パラメータ MD:停止入力減速度 が設定されている場合には、当該運転の減速度とパラメータ MDを比較し、減速度の高い設定値を用いて減速(より短距離で停止できる様に機能)します.

表 *7-10*:*STP* 入力に関連するパラメータ

| 名称 | 機能                                           | 初期値     | 範囲                                                                      | 単位       |
|----|----------------------------------------------|---------|-------------------------------------------------------------------------|----------|
| MD | ,减速<br>僖<br>. L.<br>$\overline{\phantom{a}}$ |         | ≀減速度を用い<br>当該運転6<br>$\overline{\phantom{a}}$<br>$\sim$<br>0.0<br>$\sim$ |          |
|    | ╨                                            | $0.0\,$ | $1 - 800.$<br>U. L                                                      | $\sim 2$ |

● STP 入力が ON の状態で、プログラムを起動すると、ワーニング F5: プログラム異常が発生 します.

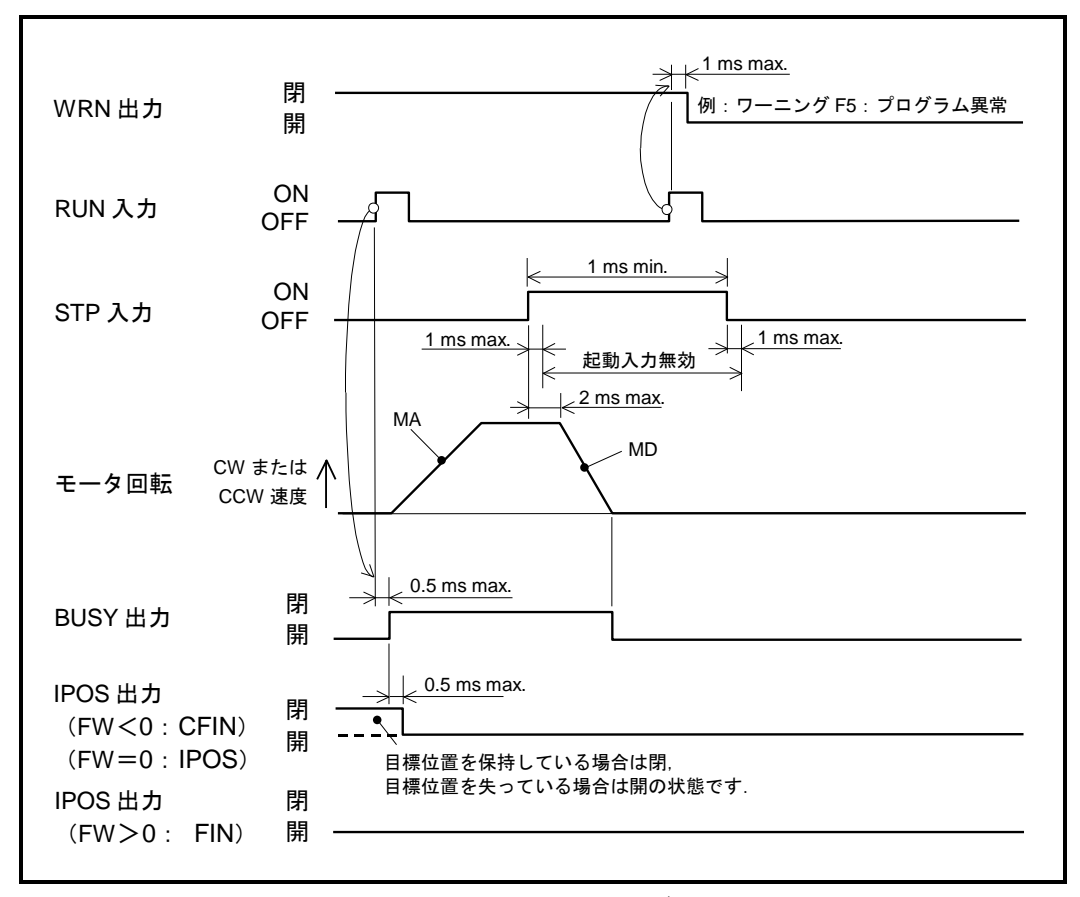

図 *7-6*:*STP* 入力動作タイミング(内部指令)

パルス列入力に対する効果

- パルス列入力による運転中に STP 入力を ON にすると、モータは急停止します. STP 入力中は、外部からの指令を0とみなすためです.
- STP 入力が ON の状態で、パルス列入力を行ってもモータは動作しません.

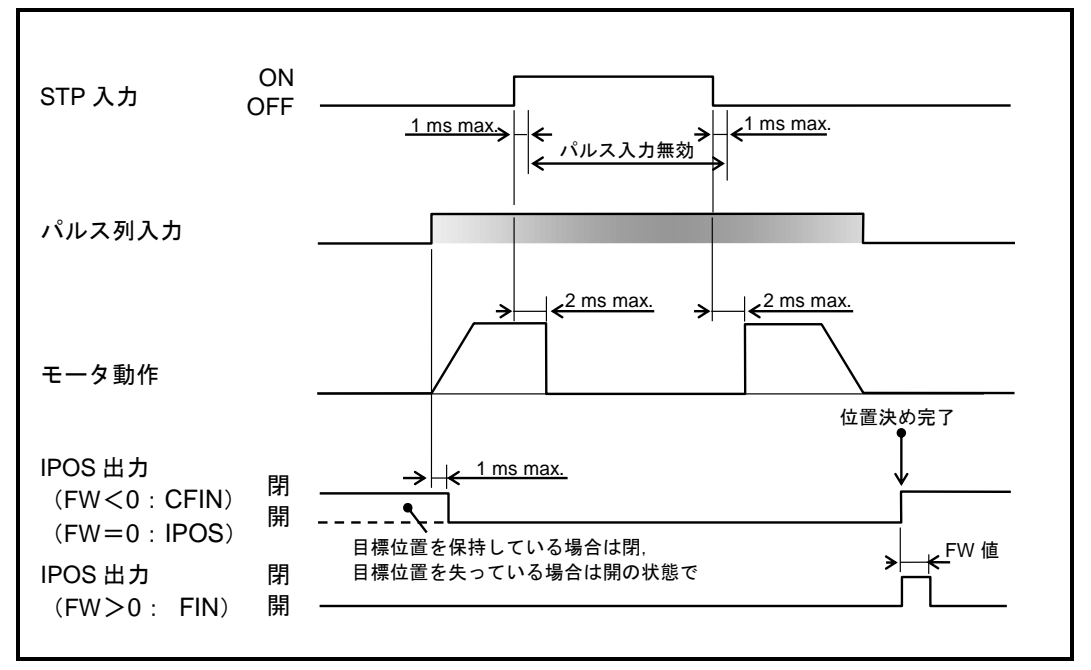

図 *7-7*:*STP* 入力動作タイミング(パルス列指令)

7.1.7. ジョグ運転:JOG,ジョグ運転方向 DIR

● ジョグ運転を起動します.

*表* 7-11 *: JOG 入力信号論理 インター インター 表 7-12 : DIR 入力信号論理* 

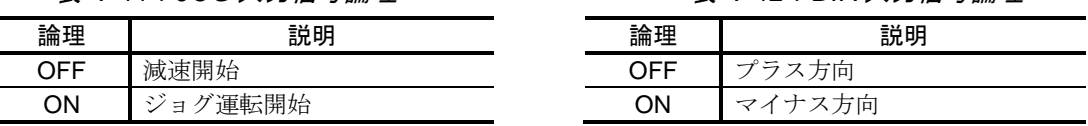

● DIR 入力で回転方向を指定し、JOG 入力をON にすることで、ジョグ運転を行います.

● ジョグ運転中に JOG 入力を OFF にすると, 減速停止します.

 減速停止中に,再度 JOG 入力を ON にしても一度は減速停止します. 減速停止後にジョグ運転が再度起動します.

● ジョグ運転中に DIR 入力を切り替えると、減速停止後逆方向に運転を開始します.

◇減速停止中に、再度 DIR 入力を切り替えても一度は減速停止します. 減速停止後にジョグ運転が再度起動します.

- ジョグ運転は、位置決め運転とは異なり、ジョグ運転の終了時に IPOS 出力:位置決め完了は 位置決め完了にはなりません. ジョグ運転指令の発生完了は、BUSY 出力:運転中により判断してください.
- ジョグ運転の手順については「6.3.4. ジョグ運転」を参照してください.

# 7.2. 制御出力

# 7.2.1. ドライブユニット準備完了出力:DRDY

- 運転を継続することが不可能な障害(アラーム)を検出したことを通知します.
- 上位コントローラのアラーム入力へ結線してください.

表 *7-13*:*DRDY* 出力信号論理

|    | -<br>пп |
|----|---------|
| 開  |         |
| 戶月 | 儿       |
|    |         |

- 電源投入後 CPU イニシャライズを経て、ドライブユニットに異常がなければ DRDY 出力が閉, WRN 出力が閉となります.
- アラームが発生するとモータはサーボオフ状熊となり、ダイナミックブレーキで停止します. このとき DRDY 出力が開となります. アラームの詳細については「11.アラーム,ワーニング」を参照してください.

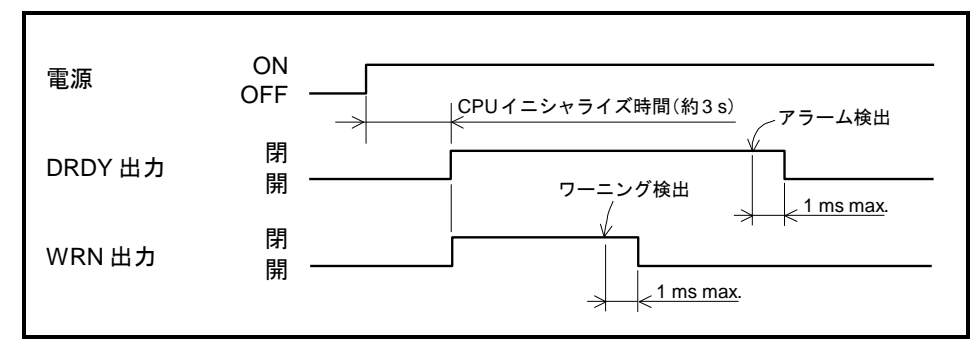

図 *7-8*:*DRDY* 出力,*WRN* 出力の動作タイミング

# 7.2.2. ワーニング出力:WRN

● 運転方法の見直しやパラメータの調整など、電源再投入を行わなくても復旧可能な異常(ワーニ ング)を検出したことを通知します.

表 *7-14*:*WRN* 出力信号論理(出荷時負論理)

|   | 좋음 ㅁㅁ |
|---|-------|
| 開 | H,    |
| 閉 | マル    |

- WRN 出力は出荷時負論理ですが、正論理に変更できます.
- 変更方法については「8.1.3.2. 制御出力の編集」を参照してください.
- ワーニングの種類によって、モータの停止方法が異なります. ワーニングの詳細については「11.アラーム,ワーニング」を参照してください.
- ワーニングは、コマンド CL:アラームクリア, ACLR 入力:アラームクリア で解除することが 可能です.

# 7.2.3. トラベルリミット検出出力:OTPA・OTMA

- ハードトラベルリミット・ソフトトラベルリミットによるトラベルリミット領域への侵入方向を 通知します.
- リミット領域からの脱出をする場合の方向判断に用いることができます.

表 *7-15*:*OTPA* 出力信号論理(出荷時負論理) 表 *7-16*:*OTMA* 出力信号論理(出荷時負論理)

| 論理 | 説明                                                                              | 論理 | 説明                                          |
|----|---------------------------------------------------------------------------------|----|---------------------------------------------|
| 開  | 領域<br>侵<br>$\overline{\phantom{a}}$<br>$\mathcal{L}$<br>.4 <sub>k</sub><br>IH I | 開  | 得<br>領<br>l pi<br>$\lambda$<br>سرا .<br>「一人 |
| 閉  | $\sim$                                                                          | 閉  | $\sim$                                      |

● OTPA·OTMA出力は出荷時負論理ですが、正論理に変更できます. 変更方法については「8.1.3.2. 制御出力の編集」を参照してください.

● トラベルリミットを検出すると以下のような状能になります.

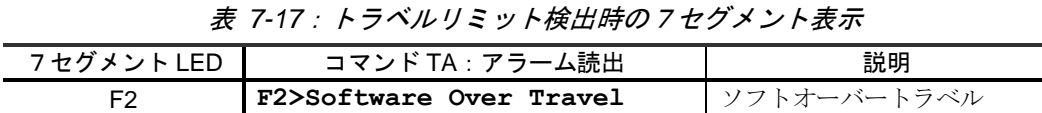

F3 **F3>Hardware Over Travel** ハードオーバートラベル

<span id="page-160-0"></span>● OTPA・OTMA により検出されるリミット方向は、パラメータ DI: 座標方向 と侵入方向の リミットにより「表 7-18:OTPA・OTMA [出力と侵入方向のリミット」](#page-160-0)のようになります.

| パラメータDI | リミット検出      | 侵入方向のリミット |     |  |  |  |
|---------|-------------|-----------|-----|--|--|--|
|         |             | ハード       | ソフト |  |  |  |
|         | <b>OTPA</b> | OTP       | OTP |  |  |  |
|         | <b>OTMA</b> | ОТМ       | ОТМ |  |  |  |
|         | <b>OTPA</b> | OTM       | OTP |  |  |  |
|         | <b>OTMA</b> | ОТР       | ∍rм |  |  |  |

表 *7-18*:*OTPA*・*OTMA* 出力と侵入方向のリミット

- 特にパラメータ DI が DI1 の場合, ハードトラベルリミットとリミット検出の関係は特殊になります. 座標のカウント方向と,トラベルリミットスイッチの関係は「図 7-9[:パラメータ](#page-160-1) DI1 の場合の [リミット通知」](#page-160-1)のようになります.
	- パラメータ DI が DI1 の場合,モータがプラス方向に回転すると OTM センサ側から リミット領域に侵入することになります.(モータのプラス方向は CCW 方向のため) このときプラス方向からの侵入のため OTPA 出力が開となります.

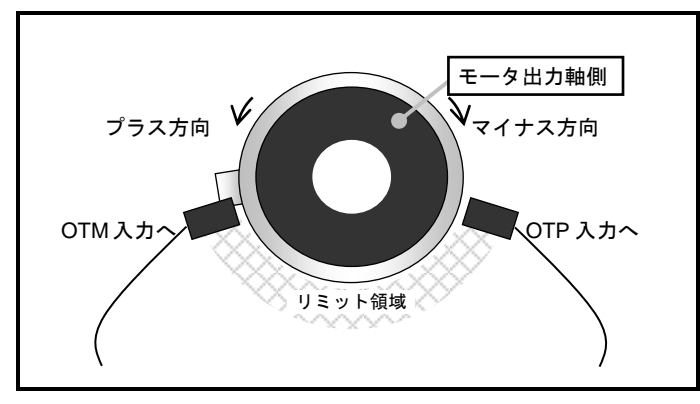

<span id="page-160-1"></span>図 *7-9*:パラメータ *DI1* の場合のリミット通知

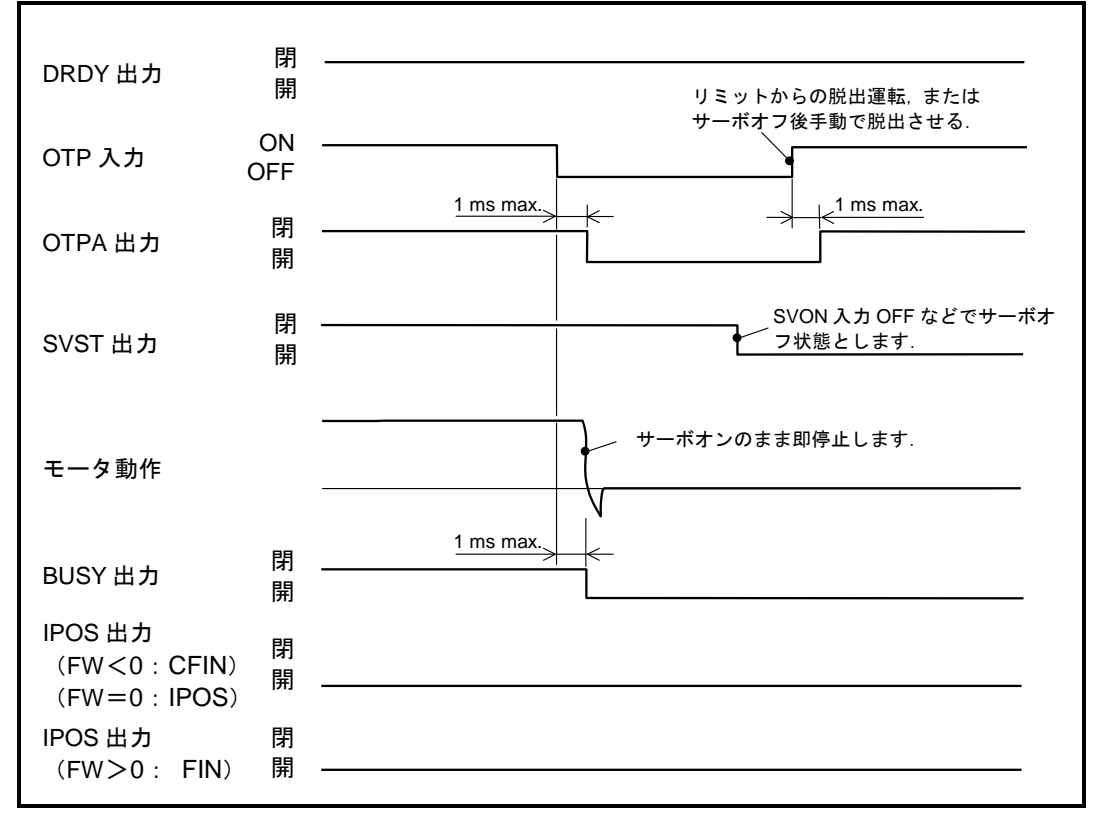

図 *7-10*:*OTP* 入力・*OTPA* 出力による動作タイミング例(負論理設定時)

- モータが回転動作中にトラベルリミットを検出した場合、当初の目標位置には到達せずにモータ は停止しますので、IPOS出力:位置決め完了は閉になりません.
- モータが停止中にトラベルリミットを検出した場合、直前の位置決め完了位置を 保持していますので、IPOS出力は変化しません.

### 7.2.4. サーボ状態出力:SVST

● モータがサーボオン状態であることを通知します.

表 *7-19*:*SVST* 出力信号論理

|   | 「や明」                           |
|---|--------------------------------|
| 開 | ĽŶ<br>$\overline{\phantom{0}}$ |
| 閉 |                                |

- SVON 入力: サーボオン を ON にし、サーボオン状態になったことを本出力で確認できます.
- モータがサーボオン状態になると、入力された動作指令(位置決めコマンドや、パルス列入力 等)にしたがって位置決めを行います.
- ●位置決め運転が可能かどうかを厳密に判断する場合, SVST 出力の状態も含め下記を全て満たし ていることを確認してください.
	- ◇ SVST 出力 : 閉 (サーボオン状態)
	- WRN 出力 :閉 (ワーニングが発生していない)
	- ◇ STP 入力 : OFF (動作許可状態である)
- SVST 出力の動作タイミングについては、「7.1.4 サーボオン入力: SVON」を参照してください.

# 7.2.5. 運転中出力:BUSY

● 内部指令による運転中であることを通知します.

表 *7-20*:*BUSY* 出力信号論理

| ≞∆<br>珊 | <b>AP</b><br>; ניל                          |
|---------|---------------------------------------------|
| 盟       | 中能<br>$\mathcal{L}(\mathcal{L})$<br>ー<br>٠ı |
| 戶月      |                                             |

●位置決めコマンドによる位置決め運転中であるかどうかは、IPOS 出力:位置決め完了 によって も把握できます.

ドライブユニット EDD 型では、位置決め運転のほかに、プログラムによるパラメータ変更運転 (モータ動作を伴わない運転)が可能なため、本出力があります.

● 運転中とは、以下の実行中であることを示し、パルス列入力による運転は含まれません.

①プログラム運転

②位置決めコマンド…運転の起動~1回目の位置決め完了まで

③ジョグ運転

④コマンド AT:オートチューニング

⑤原点復帰運転

● 運転中の時間が短すぎて、BUSY 出力の閉期間を上位コントローラで認識できない場合には、パ ラメータ BW: BUSY 最低保持時間設定 によって BUSY 出力最小幅を保証することができます. これにより短時間で運転が終了した場合でも、パラメータ BW で設定した時間は BUSY 出力が 閉になります.

◇ 運転終了後に BUSY 出力最小幅を保証している最中は、次の運転起動を受け付けます.

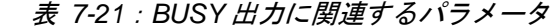

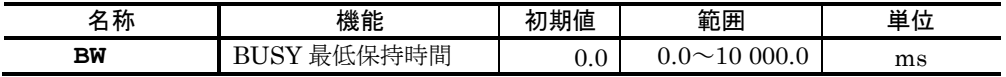

● BUSY 出力のタイミングについては「7.2.6 位置決め完了出力: IPOS」を参照してください.

#### 7.2.6. 位置決め完了出力:IPOS

● 位置決め指令に対する, 位置決めの完了(整定)を通知します. 整定とは,意図した目標位置に,指定した精度でモータが停止したことをいいます.

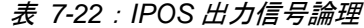

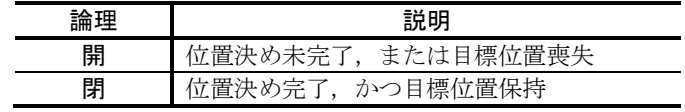

- 雷源投入直後1度も位置決めを行っていない状態や, 位置決め運転が中断された場合は, 意図した目標位置ではないため本出力は閉になりません.
- 以下の状態になると位置決め目標位置を保持できないため、IPOS 出力は閉になりません. この場合,再度位置決めを完了させることで IPOS 出力が閉となります.
	- ◇ STP 入力: 運転停止 による運転の中断
	- モータのサーボオフ
	- アラーム・ワーニング,トラベルリミットによる停止
- 本出力はパラメータ FW: IPOS 出力モード による3種類の通知モードがあります.
	- ◇ CFIN モード : 位置決め完了後, 完了信号を保持します.
	- ◇ IPOS モード : 位置決め完了後も位置偏差の状態に応じて完了信号を出力します.
	- O FIN モード : 位置決め完了時, パルス状の完了信号を出力します.

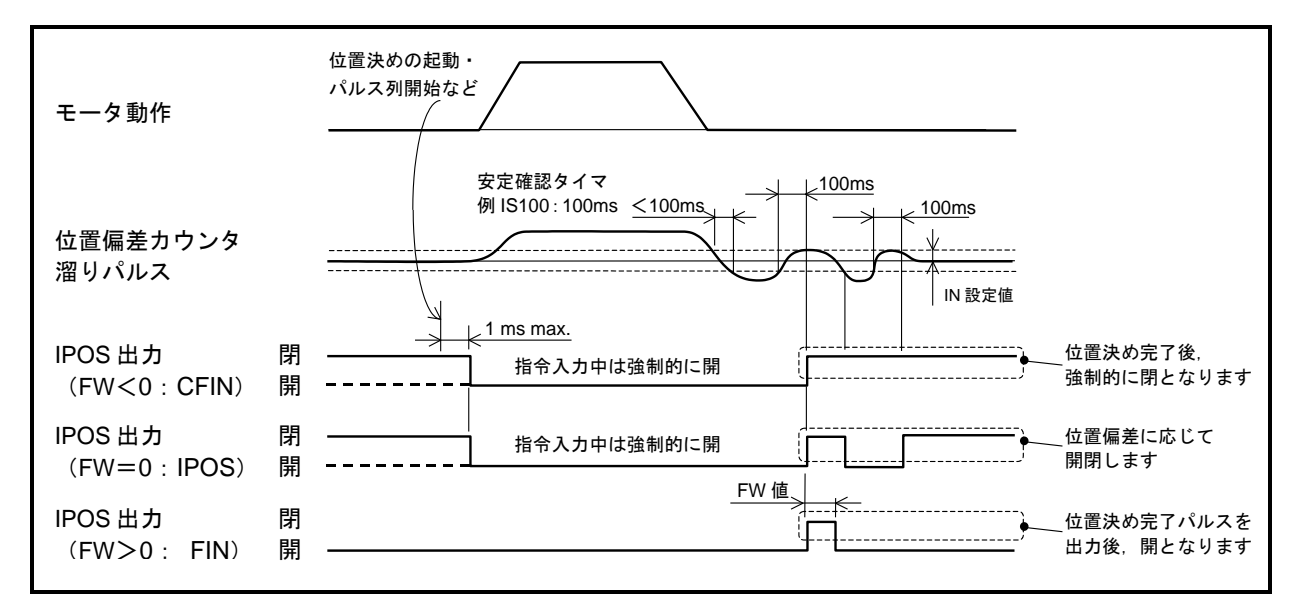

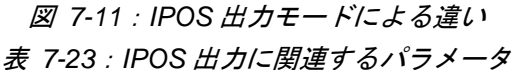

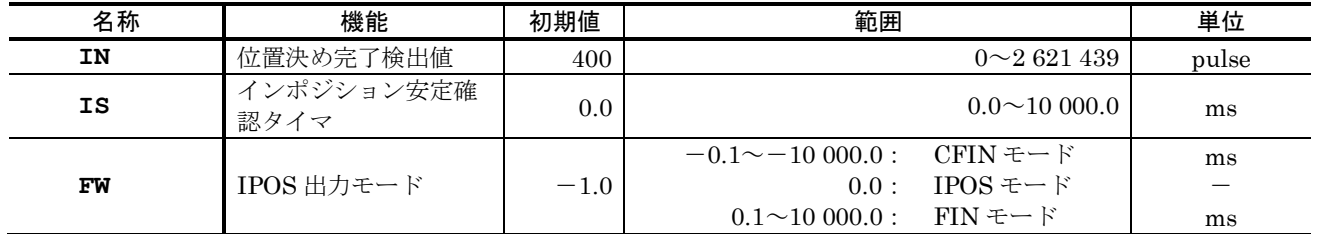

### 7.2.6.1. CFIN モード (パラメータ FW<0)

- 位置決めが完了していることを通知します.
- プログラム運転などによって、位置決めコマンドが実行されると位置決め目標位置が更新されま す. これにより, IPOS 出力:位置決め完了が強制的に開となります.
	- 起動入力に対して,必ずパラメータ FW 設定時間以上開になります. また、位置決めの安定を見るために、最短でもパラメータIS:インポジション安定確認 タイマ の間は開になります.
- 最終目標位置へ到達すると整定確認を行います. 「位置偏差カウンタの溜まりパルス≦パラメー タIN:位置決め完了検出値」になった場合に IPOS 出力を閉とし、この状態を保持します.

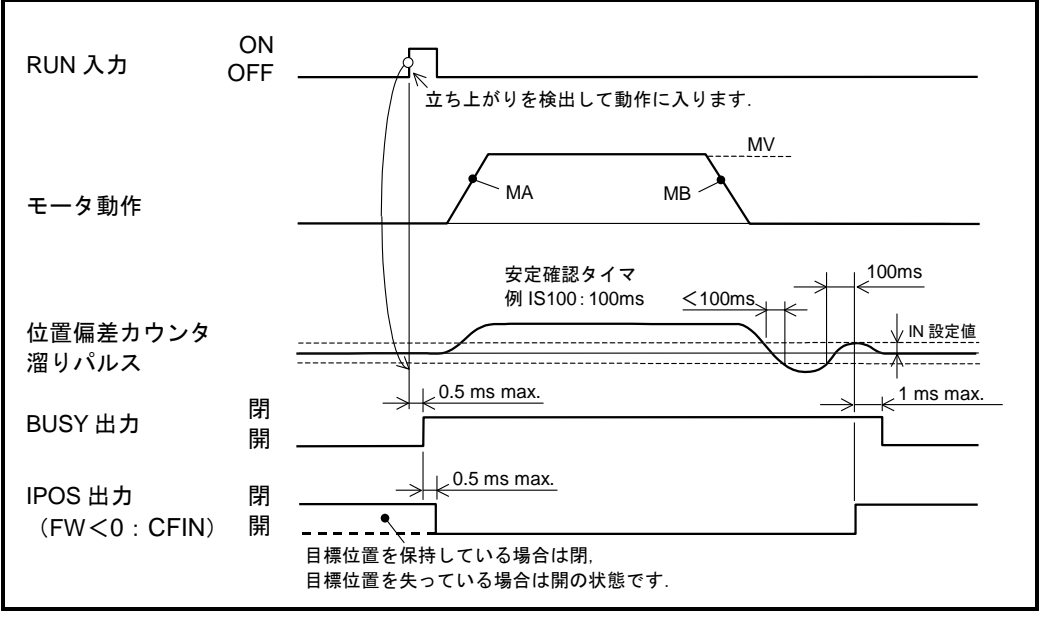

図 *7-12*:内部指令運転時の *IPOS* 出力(*CFIN* モード)

● パルス列入力運転の場合、入力パルスが途切れるたびに位置決め完了確認を行います. 入力パルスの間隔が断続的な場合,出力状態がバタツキますのでパラメータ IS を大きく設定し てください.

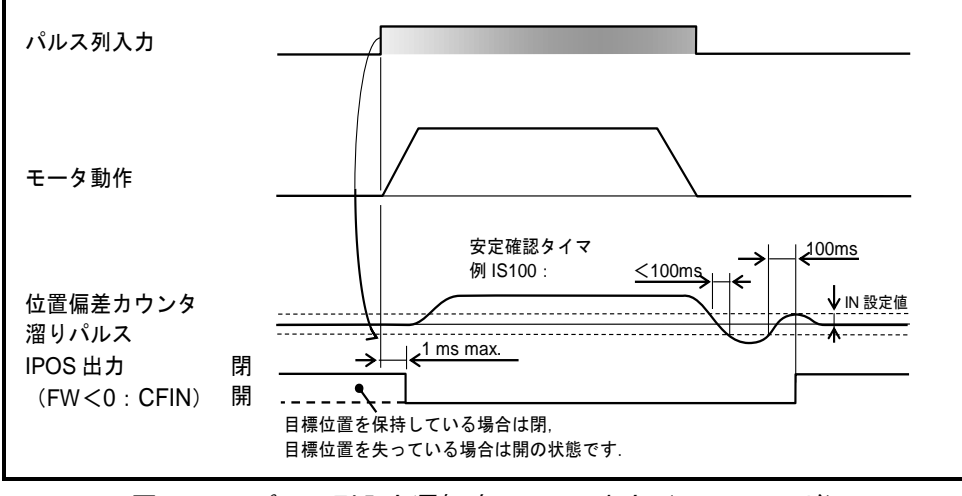

図 *7-13*:パルス列入力運転時の *IPOS* 出力(*CFIN* モード)

● 移動時間が短い位置決めでも IPOS 出力が開となることを確認できるように、出力が開となる最 低保持時間をパラメータ FW で設定できます. (単位は 1 [ms] で FW-10.0 のとき 10 [ms])

- 7.2.6.2. IPOS モード (パラメータ FW=0)
	- ●位置指令による目標位置に対して、実際の位置にズレがあるかないかを示します.
	- プログラム運転などによって、位置決めコマンドが実行されると位置決め目標位置が更新されま す. これにより, IPOS 出力:位置決め完了が強制的に開となります.
		- ◇ 内部パルス発生量が 0 でも、位置決めの安定を見るために、最短でもパラメータ IS: イ ンポジション安定確認タイマ の間は開になります.
	- ⚫ 最終目標位置へ到達すると整定確認を開始します.「位置偏差カウンタの溜まりパルス≦パラメ ータIN:位置決め完了検出値」になった場合に IPOS 出力を閉, それ以外で開とし, 整定状態 を通知しつづけます.

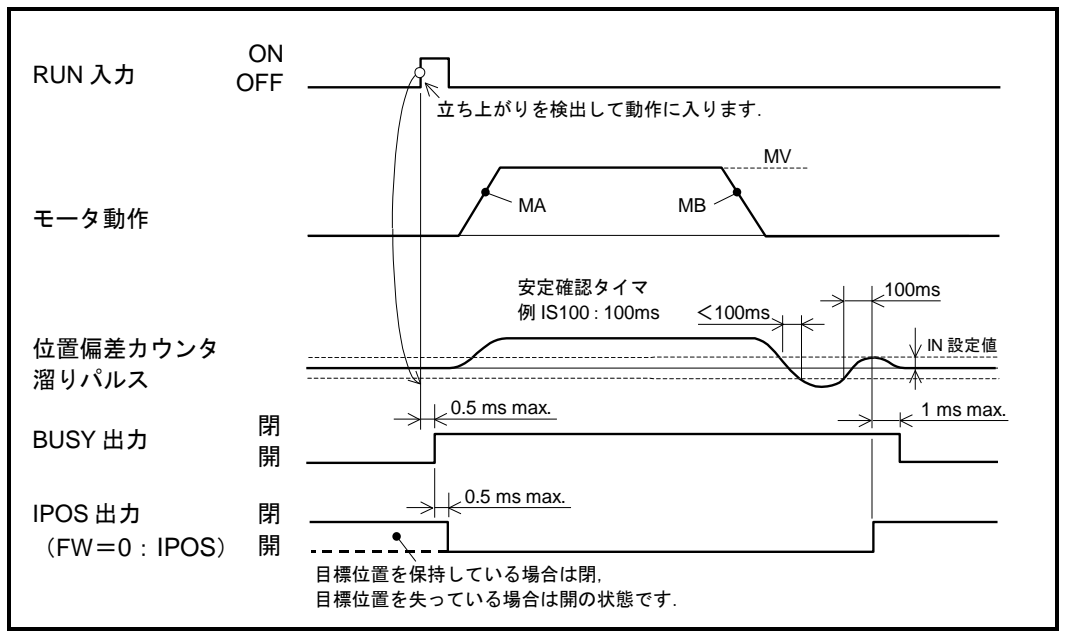

図 *7-14*:内部指令運転時の *IPOS* 出力(*IPOS* モード)

● パルス列入力運転の場合, 入力パルスが途切れるたびに位置決め完了確認を行います. 入力パルスの間隔が断続的な場合,出力状態がバタツキますのでパラメータ IS を大きく設定し てください.

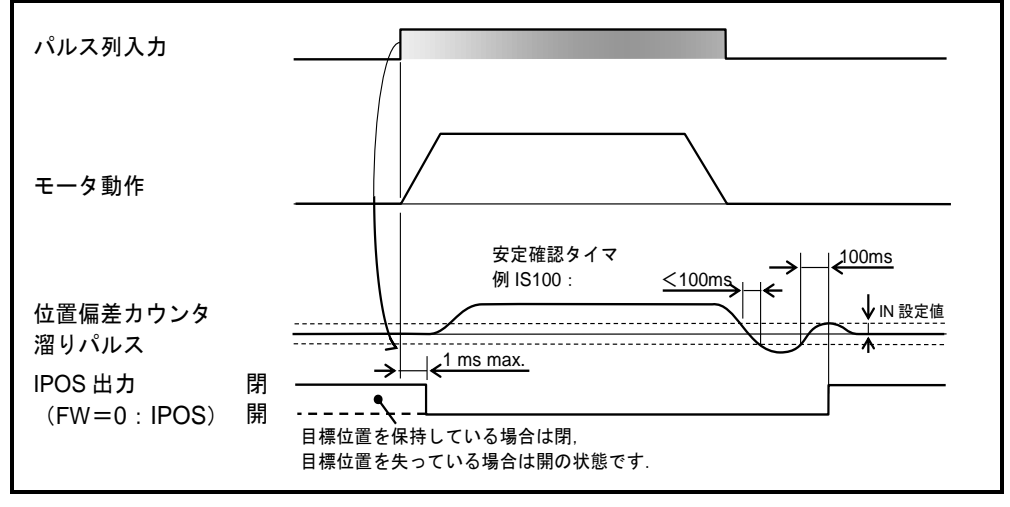

図 *7-15*:パルス列入力運転時の *IPOS* 出力(*IPOS* モード)

## 7.2.6.3. FIN モード (パラメータ FW $>$ 0)

- 位置決め運転指令に対して、運転が完了したことを示します.
- RUN 入力: プログラム起動 等の運転起動信号に対して必ず1:1 で対応して出力します.
	- ◇ 内部パルス発生量が 0 でも、起動入力に対して必ず IPOS 出力:位置決め完了 はパラメ ータ FW の設定時間は、閉になります.
- プログラム運転などによって位置決めコマンドが実行され、最終目標位置へ到達すると整定確認 を行います.「位置偏差カウンタの溜まりパルス≦パラメータ IN:位置決め完了検出値」にな った場合に IPOS 出力をパラメータ FW で指定された時間だけ閉とします.

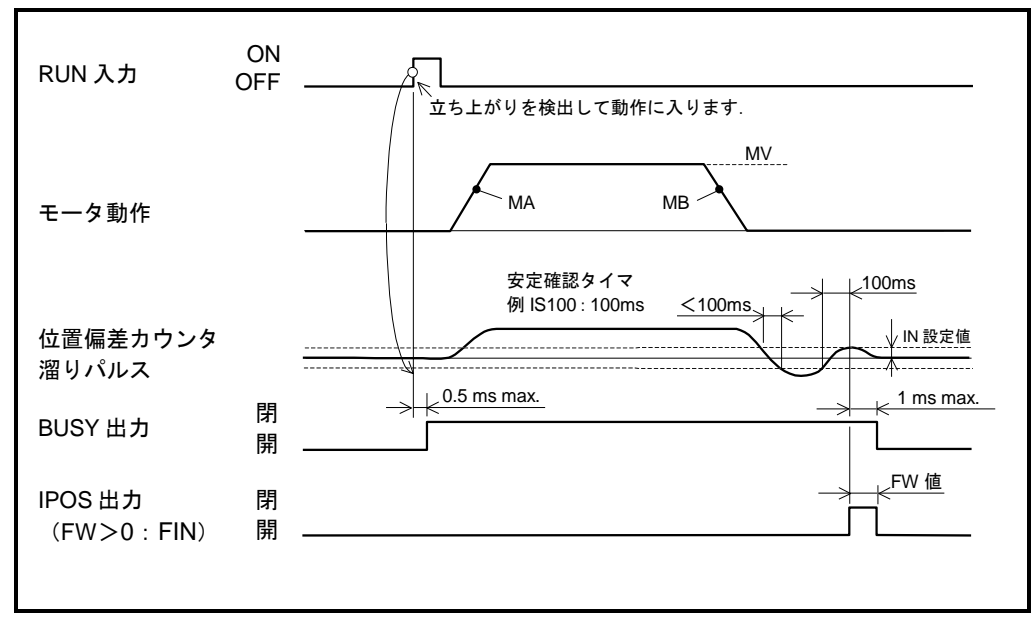

◇ IPOS 出力が閉の最中に、次の位置決め起動があった場合には IPOS 出力は開となり, 動作を開始します.

図 *7-16*:内部指令運転時の *IPOS* 出力(*FIN* モード)

● パルス列入力運転の場合、入力パルスが途切れるたびに位置決め完了確認を行います. 入力パルスの間隔が断続的な場合,出力状態がバタツキますのでパラメータ IS: インポジション 安定確認タイマ を大きく設定してください.

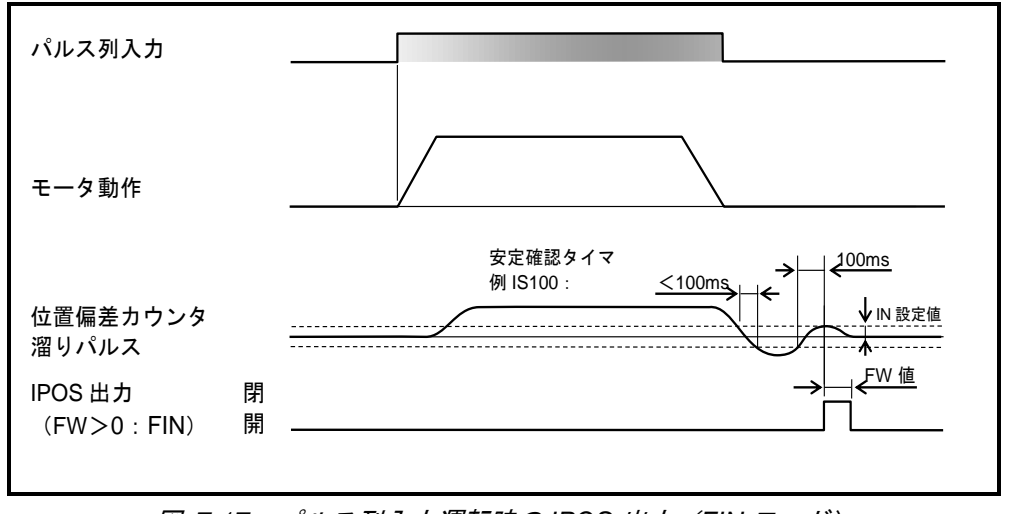

図 *7-17*:パルス列入力運転時の *IPOS* 出力(*FIN* モード)

#### 7.2.6.4. パラメータ IN:位置決め完了検出値

- 位置決め精度を決定します.
- 位置偏差カウンタ溜まりパルスの絶対値がパラメータ IN 以下になると IPOS 出力:位置決め完 了 が閉になります.
- ●設定単位は位置検出器の分解能 [パルス]になります.

表 7-24 : 位置検出器の分解能

| <b>♪解能[カウント/回転」</b> |
|---------------------|
| ٠,<br>40            |

◇ 例えば, 繰り返し位置決め精度を±100 秒に設定するには, 以下の計算でパルス単位に 換算して設定します.

IN 設定値 = 分解能 × 繰り返し精度[゜]<br>360  $=\frac{2621440}{200} \times$  $\frac{1021440}{360} \times \frac{100}{3600} = 202 \left[ \frac{\text{N}}{\text{N}} \right]$ 

#### 7.2.6.5. パラメータ IS:インポジション安定確認タイマ

- 位置決めの安定を確認します.
- IPOS モードの場合, パラメータ IN の設定値が小さい (目安としては IN100 以下) とサーボゲ インの調整が良好でも、位置決め整定時間に IPOS 出力:位置決め完了がばたつく場合がある ためです.

このばたつきを防止するためにパラメータ IS を設定します.

● CFIN モードや FIN モードの場合でも十分にモータが整定しないうちに、IPOS 出力が出ること を防止します.

# 7.2.7. 目標位置近接検出出力:NEARA, NEARB

- モータが目標位置に近付いたことを通知します.
- 位置決め完了前に外部機器とのタイミングを取りたい場合に使用します.

表 *7-25*:*NEARA*,*NEARB* 出力信号論理

| ≣≙⊞ | 説明                    |
|-----|-----------------------|
| 開   | 標位置に近接していない<br>最<br>終 |
| 閉   | 位置近接<br>最<br>終<br>標位  |

- プログラムや RS-232C 通信による、位置決めコマンド実行時に、モータ現在位置が目標位置に 対して近接したことを通知します.
- 目標位置に対してパラメータ NA: 近接検出 A で設定したパルス以内にモータが近づくと, 閉になります.
- ●位置決め開始時に、既に目標位置に近接している場合には、本出力は閉のままです. 表 *7-26*:*NEARA*,*NEARB* 出力に関連するパラメータ

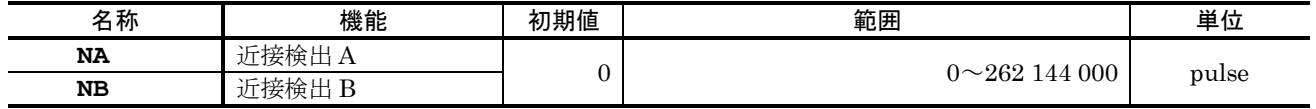

● 目標位置に近づいて本出力が一旦閉になると、次の位置決め実行まで閉を保持します. (次の位置決め完了まで出力状態がばたつくことはありません.)

ただし,以下の状態になると目標位置を保持できないため本出力は開となります.

- ◇ STP 入力: 運転停止 による運転の中断
- モータのサーボオフ
- アラーム・ワーニング,トラベルリミットによる停止

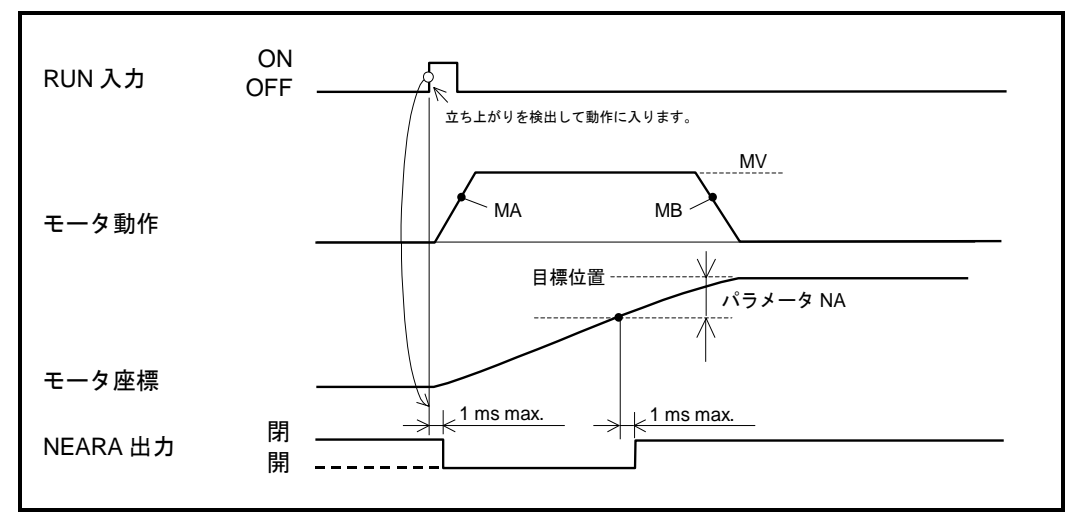

図 *7-18*:*NEARA*,*NEARB* 出力動作タイミング

## 7.2.8. 位置フィードバック信号

- モータの回転量をA相/B相形式、モータ座標の基準位置をZ相パルスにより通知します.
- 上位コントローラでの座標管理に使用することができます.
- モータ1回転における, A相·B相パルスのエッジカウント総数は、パラメータ FR:位置フィ ードバック信号分解能 により任意分周することが可能です. Z相はモータ1周で,80 [パルス]を出力します.
	- OZ相は、パラメータFZ:位置フィードバック信号Z相/MSBで出力形式を切り替える ことができます.

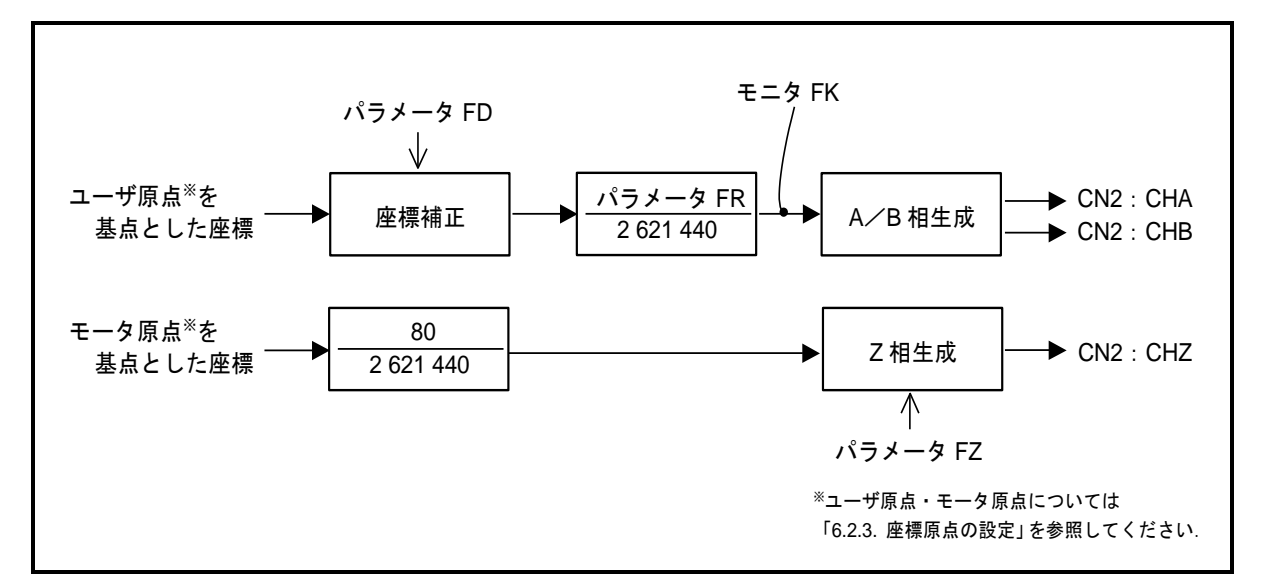

# 図 *7-19*:位置フィードバック信号 表 *7-27*:位置フィードバック信号に関連する入出力・パラメータ

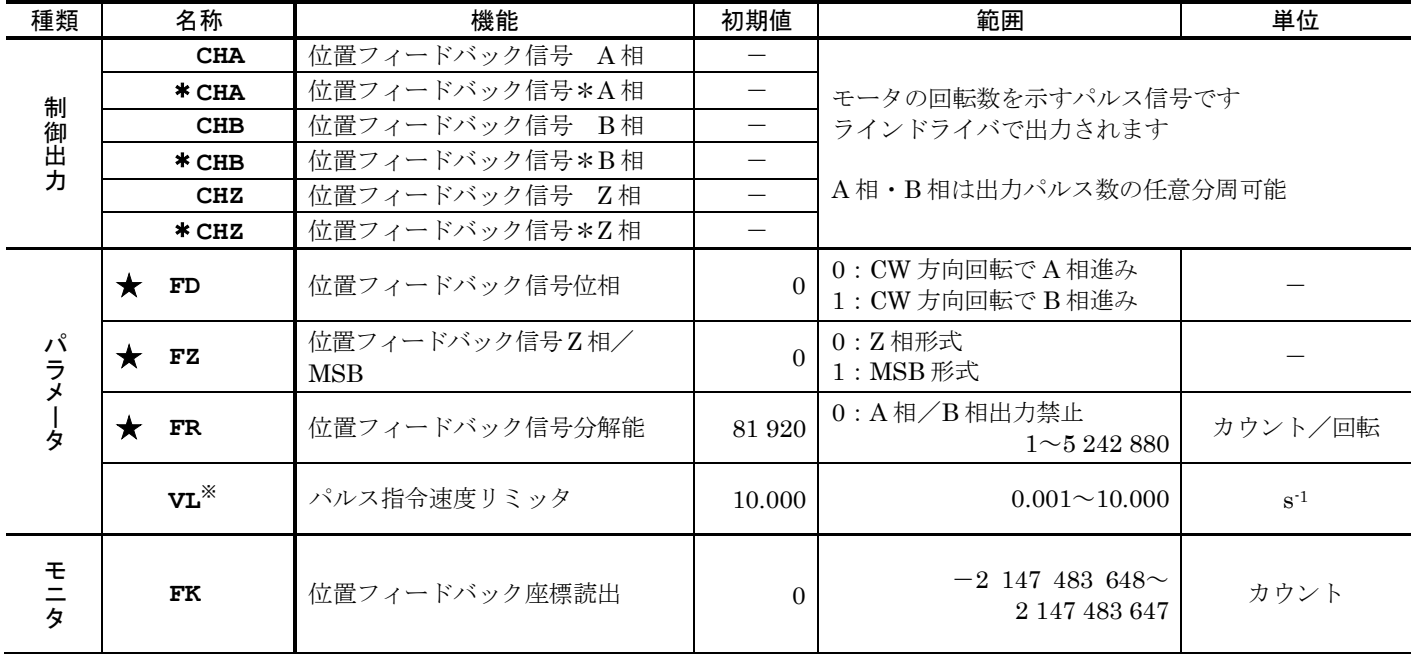

★パスワードの入力が必要です.

※パラメータ FR の設定により,自動設定されます.

## 7.2.8.1. 位置フィードバック分解能

表 *7-28*:位置フィードバック信号分解能

| 項目   | A相, B相 [カウント/回転]                                                                                                    | Z相[カウント/回転] |
|------|----------------------------------------------------------------------------------------------------|-------------|
| 出荷時  | 81 920 (4 てい倍後)<br>$(A \nparallel \cdot B \nparallel \Delta \nmid 20480)$                                                                                                    | 80          |
| 範囲   | 1~5 242 880 (4 てい倍後)<br>(A相·B相各々~1 310 720)                                                                                                    | 80          |
| 制限事項 | 位置フィードバック信号4てい倍後の周波数制限は,3125000 [カウント/回<br>転] となります.<br>(A相·B相各相の最大出力周波数は781「kHz]です.)<br>たとえば, A相/B相の分解能を5242880 [カウント/回転] に設定した場<br>合, モータの最高速度は下記の速度以下としてください.<br>使用最高速度 <sup>※</sup> [s <sup>-1</sup> ] = 781 000 / 1 310 720 = 0.6 [s <sup>-1</sup> ]<br>A 相 B 相最大周波数/ FR 設定値/4 |             |

※実際には上記制限のほかに,モータ型式による最高速 度があります.

● モータ1回転におけるA相·B相パルスのエッジカウント総数は、パラメータ FR:位置フィー ドバック信号分解能で設定します. また、A相·B相の位相関係をパラメータ FD:位置フィー ドバック信号位相 で設定することができます.

分周により生じる内部パルスの余りはドライブユニットが管理します. (分周演算の基点は座標原点になります.)

0 たとえば、モータ1周で360 000「カウント〕のエッジを出力するためには、以下のよ うに設定します. (A 相·B 相は各々90 000 [カウント/回転]を出力します.)

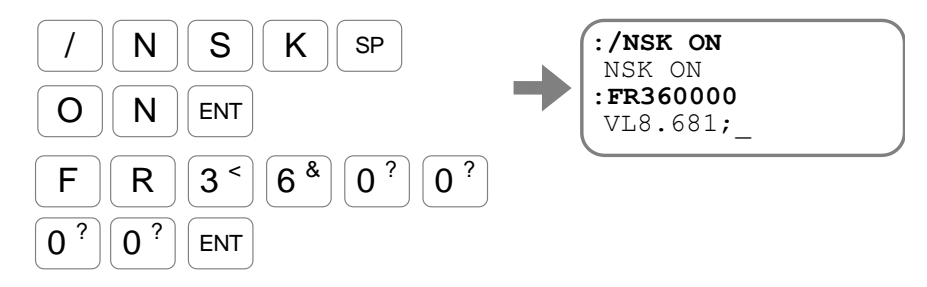

- 分解能を設定するとパラメータ VL:速度リミッタ が自動設定されます. これは、位置フィード バック信号のエッジ出力周波数に最大 3 125 000「カウント/回転](A 相·B 相各々781 [kHz])の制限があるためです.
	- この周波数を超えないようパラメータ VL が自動設定され,位置決めコマンドによる 回転速度は自動的にパラメータ VL 以下に抑えられます.
	- パルス列入力運転の場合は,パラメータ VL を超える回転を行わないよう入力周波数を 制限してください.
	- モータの最高回転数は,パラメータ VL 以外にもモータ型式による制限があります. これらを超えないよう運転してください.

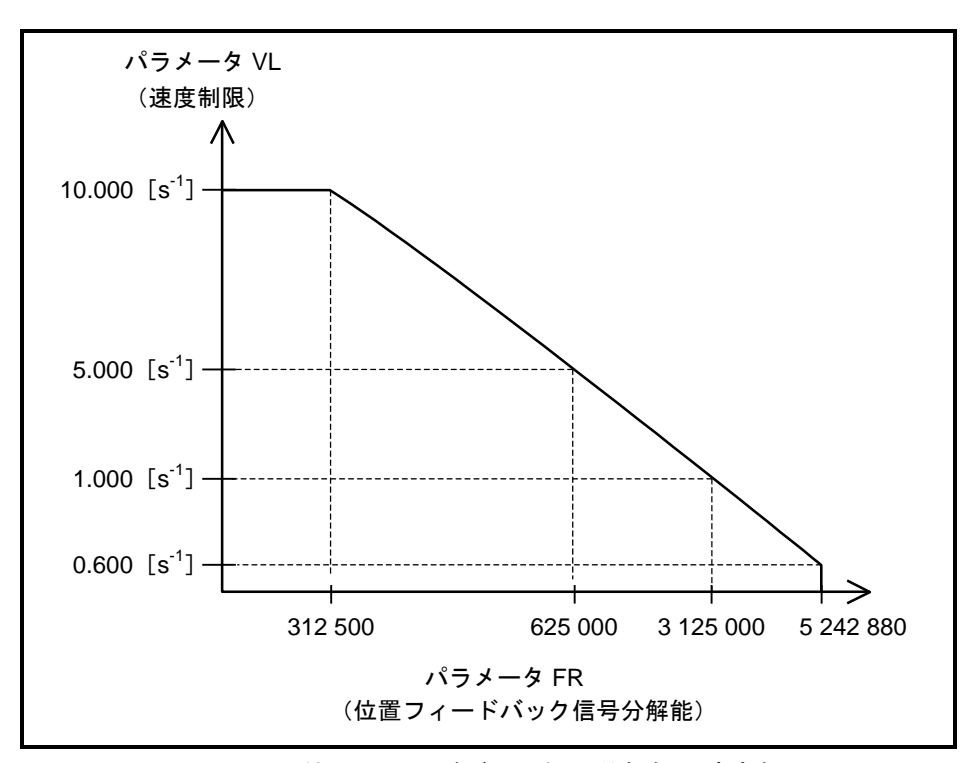

● モータ毎の最高回転数については「2.5. モータ仕様」を参照してください.

図 *7-20*:位置フィードバック信号分解能と速度制限

7.2.8.2. 出力タイミング

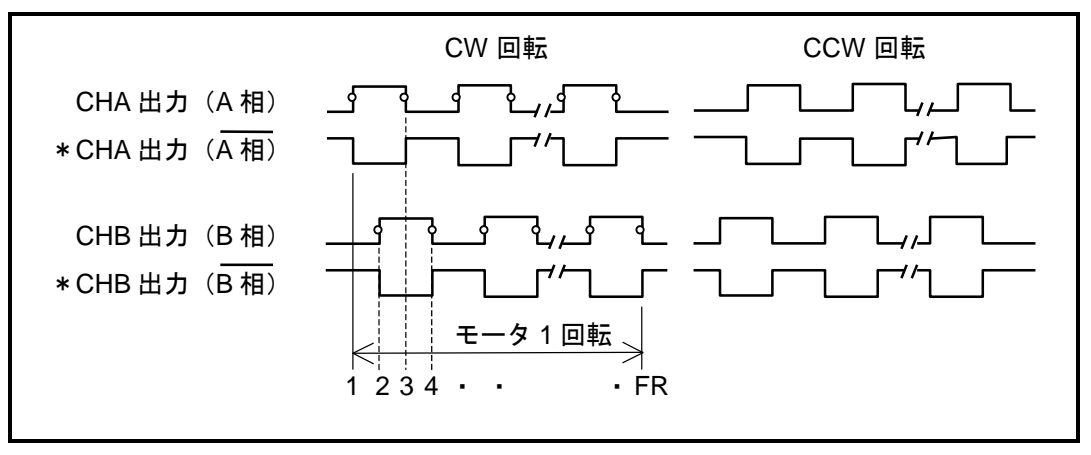

図 *7-21*:位置フィードバック信号動作タイミング(*A* 相/*B* 相)

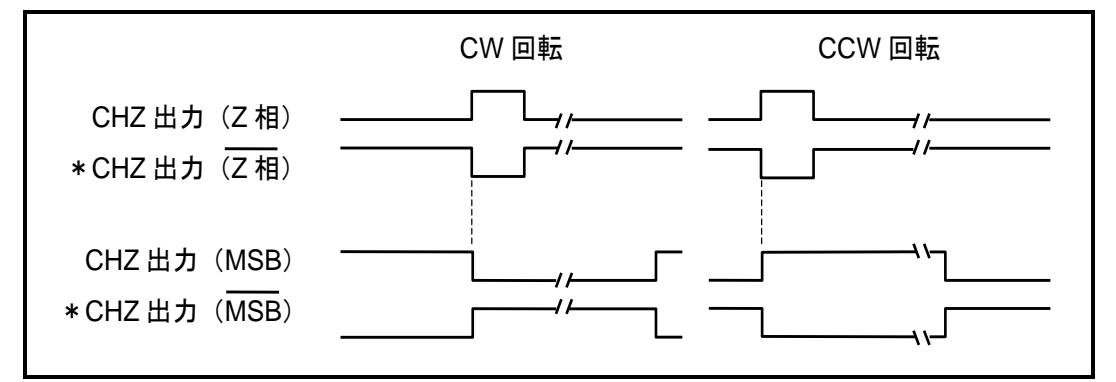

図 *7-22*:位置フィードバック信号動作タイミング(*Z* 相)

- 八注意 :*Z* 相を用いてモータの座標を特定する場合には,必ず *Z* 相出力の立ち上り エッジを使用してください.
	- Z 相は、モータの回転方向によらず立ち上がりエッジに位置の再現性を持た せてあるためです.
	- ●立ち下がりエッジを使用するとZ相信号の幅の影響で、回転方向が切り替わ った場合の位置の再現性が得られません.
- $\bigwedge \bigwedge \overline{\mathbb{E} \overline{\mathbb{E}}}\bigwedge f$  *A 相 · B 相と Z 相の出力は同期しません.*

# 7.3. RS-232C/USB 通信モニタ

● RS-232C 通信や USB 通信により各種のモニタができます.

|            | 衣 7-29: i いこくし 週后 モーブ |          |                                  |                                                                  |                |  |  |  |  |  |  |  |  |
|------------|-----------------------|----------|----------------------------------|------------------------------------------------------------------|----------------|--|--|--|--|--|--|--|--|
| 名称         |                       |          | 機能                               | 範囲※                                                              | 単位             |  |  |  |  |  |  |  |  |
|            | IO0                   | $\sim$ 3 | 制御入出力読出<br>CN2の状態を読み出します         | CN2の状態 (ON/OFF · 開/閉)を<br>読み出します                                 |                |  |  |  |  |  |  |  |  |
|            | $F^{\star\star}$      |          | 制御入出力読出 (機能単位)<br>入出力機能状態を読み出します | 0:インアクティブ (無効)<br>1:アクティブ (有効)                                   |                |  |  |  |  |  |  |  |  |
|            | <b>TSO</b>            | ~13      | 設定値読出                            | パラメータを機能グループ毎に読み出<br>します                                         |                |  |  |  |  |  |  |  |  |
|            | TA                    |          | アラーム読出                           | 発生中のアラームを読み出します.                                                 |                |  |  |  |  |  |  |  |  |
| $\times$   | TA                    | /HI      | アラーム履歴読出                         | 発生した最新のアラーム32個を読み出<br>します                                        |                |  |  |  |  |  |  |  |  |
|            | 2TA                   |          | アラーム読出                           | 発生中のアラーム全てを読み出します                                                | $\equiv$       |  |  |  |  |  |  |  |  |
|            | RP                    |          | パルス列入力カウンタ読出                     | $-2$ 147 483 648 $\sim$<br>2 147 483 647                         | カウント           |  |  |  |  |  |  |  |  |
|            | FK.                   |          | 位置フィードバック座標読出                    | $-2$ 147 483 648 $\sim$<br>2 147 483 647                         | カウント           |  |  |  |  |  |  |  |  |
|            | <b>TRC</b>            |          | 回転量指令読出                          | $0.000 \sim \pm 10.000$                                          | $S^{-1}$       |  |  |  |  |  |  |  |  |
|            | ТV                    |          | 現在速度読出                           | $0.000 \sim \pm 10.000$                                          |                |  |  |  |  |  |  |  |  |
|            | TЕ                    |          | 位置偏差読出                           | $0 \sim \pm 2621439$                                             | pulse          |  |  |  |  |  |  |  |  |
|            | <b>TXT</b>            |          | 位置決め時間読出                         | $0.0 \sim 214641044.2$                                           | ms             |  |  |  |  |  |  |  |  |
|            | <b>TST</b>            |          | 整定時間読出                           | $0.0 \sim 214641044.2$                                           |                |  |  |  |  |  |  |  |  |
|            | TP                    |          | 現在位置読出 (パルス単位)                   | $0 - 2621439$                                                    | pulse          |  |  |  |  |  |  |  |  |
|            | <b>TPC</b>            |          | 指令位置読出 (パルス単位)                   | $0 - 2621439$                                                    |                |  |  |  |  |  |  |  |  |
|            | TD                    |          | 現在位置読出<br>$(1/100^{\circ}$ 単位)   | $0 \sim 35999$                                                   | $0.01^{\circ}$ |  |  |  |  |  |  |  |  |
|            | <b>TDC</b>            |          | 指令位置読出 (1/100° 単位)               | $0\neg 35999$                                                    |                |  |  |  |  |  |  |  |  |
|            | <b>TQ</b>             |          | 現在位置読出 (ユーザ単位)                   | 0~ (QR 設定値-1)                                                    | $360^\circ$ /  |  |  |  |  |  |  |  |  |
|            | TQC                   |          | 指令位置読出 (ユーザ単位)                   | 0~ (QR設定値-1)                                                     | パラメータ QR       |  |  |  |  |  |  |  |  |
|            | TN                    |          | 現在位置読出(パルス列入力単<br>位)             | 0~ (CR設定値-1)                                                     | $360^\circ$ /  |  |  |  |  |  |  |  |  |
| <b>TNC</b> |                       |          | 指令位置読出(パルス列入力単<br>位)             | 0~ (CR設定値-1)                                                     | パラメータ CR       |  |  |  |  |  |  |  |  |
|            | TG                    |          | ゲイン切替状態読出                        | 0:切換え用ゲインを使用<br>(パラメータ PGL・VGL)<br>1: 通常のゲインを使用<br>(パラメータ PG・VG) |                |  |  |  |  |  |  |  |  |
|            | TТ                    |          | トルク指令読出                          | $0.00 \sim \pm 100.00$                                           | $\%$           |  |  |  |  |  |  |  |  |
| TJ         |                       |          | サーマル負荷読出                         | $0.00 \sim 100.00$<br>100%以上でワーニング A3: ソフトサーマル<br>が発生します         | $\%$           |  |  |  |  |  |  |  |  |

表 *7-29*:*RS-232C* 通信モニタ

※USB 通信では、読み出すアラーム数は 10個となります.

# 7.3.1. 制御用入出力信号のモニタ方法

- CN2: 制御入出力コネクタ の入出力状態をモニタ IO: 制御入出力読出 によりモニタすること ができます.
- 配線チェック等に活用できます.
- ドライブユニットの制御入出力機能とモニタ IO の関係は「図 7-23 : 制御入出力の機能構成と状 [態のモニタ」](#page-175-0)のようになります. モニタ IO0~IO3 を使い分けることにより,各部の状態をモニタできます.
- ●機能毎の有効·無効は、F+制御入出力機能名 でモニタする方法もあります.

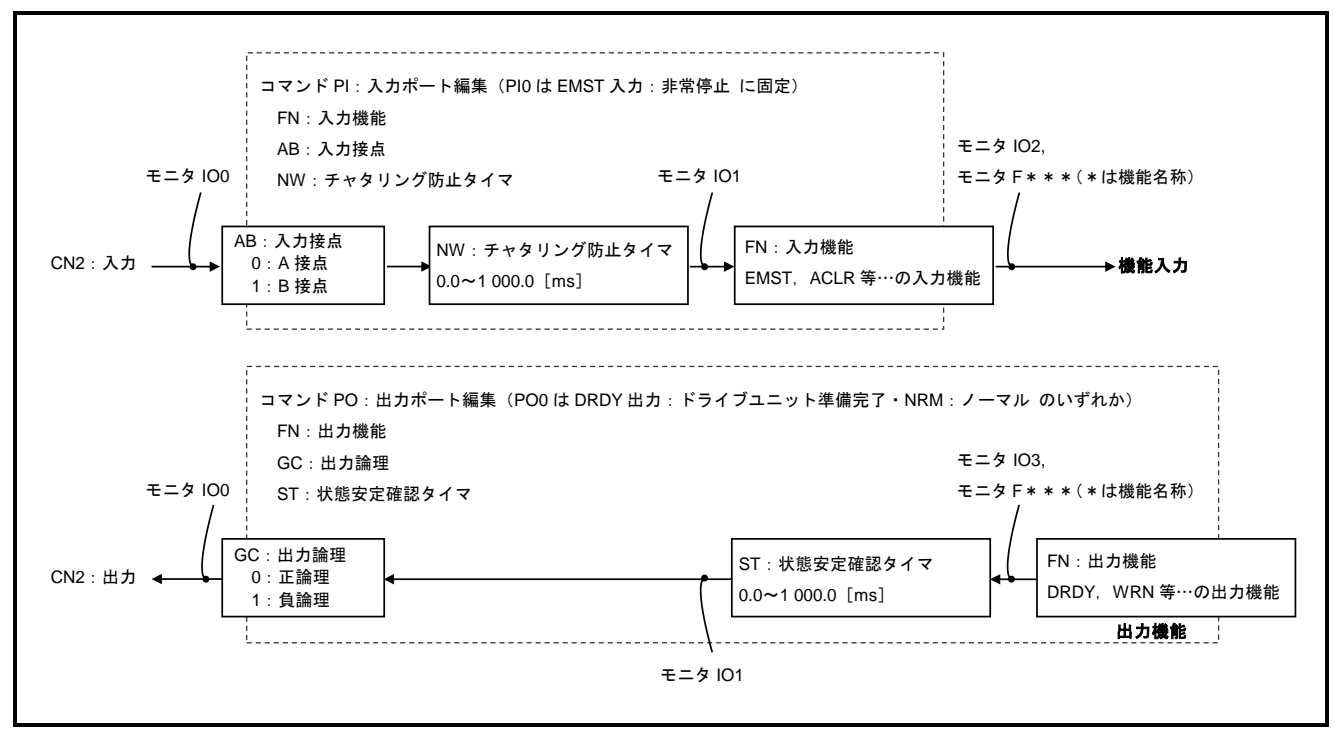

<span id="page-175-0"></span>図 *7-23*:制御入出力の機能構成と状態のモニタ

# 7.3.1.1. 電気的な状態をモニタ:モニタ IO0

- 入出力ポートの電気的な状態を読み出します.
	- IO0/RP を入力します.

繰り返し表示を中止するには BS キーを入力してください.

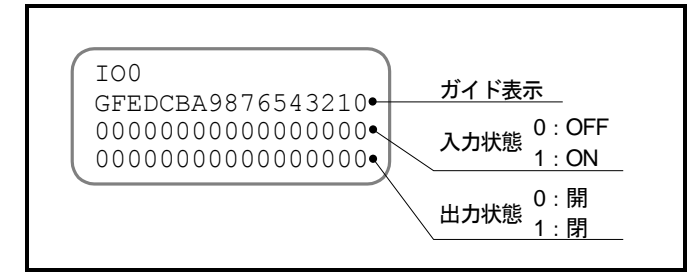

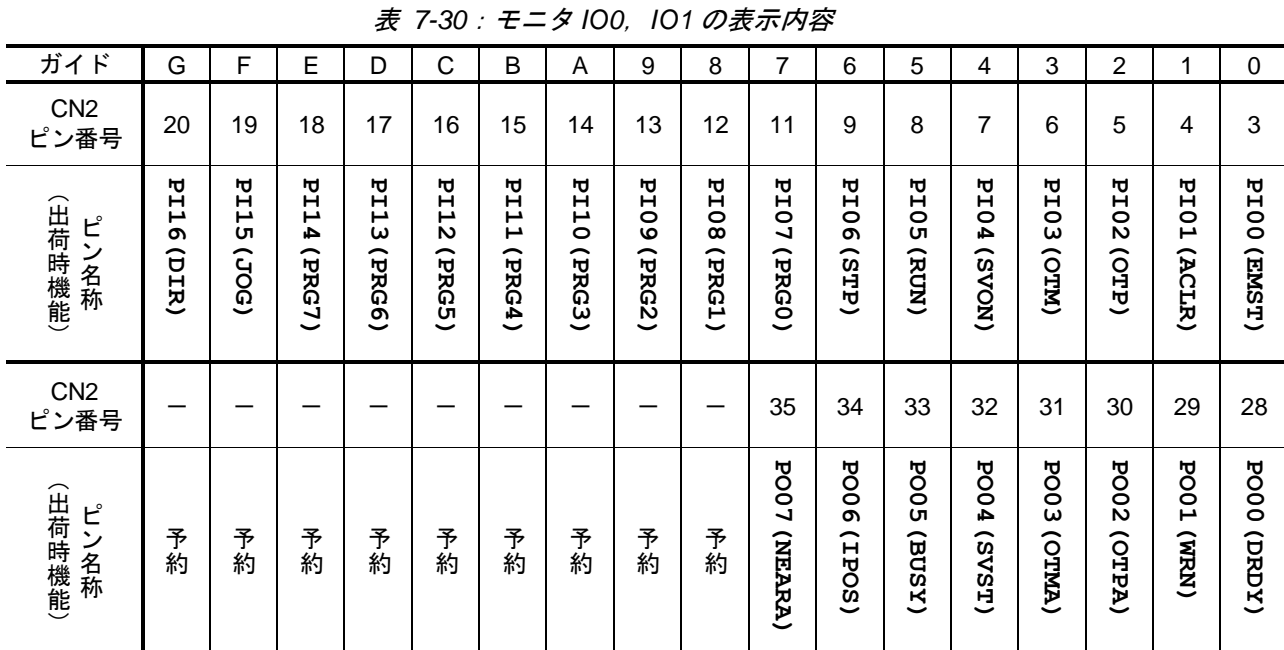

図 *7-24*:モニタ *IO0* の表示例

- 7.3.1.2. 内部の認識状態をモニタ:モニタ IO1
	- 制御入力の極性反転・チャタリング防止タイマ,制御出力の状態安定タイマを適用した状態を読 み出します.
		- ◇ 入力に関しては、ドライブユニットが認識している状態となります. (コマンド PI:制御入力機能編集 内のパラメータ AB:入力接点,パラメータ NW: チャタリング防止タイマ を適用した状態です.)
		- ◇出力に関しては、出力論理を適用する直前の状態となります. (コマンド PO:制御出力機能編集 内のパラメータ ST:状態安定タイマ を適用した 状態です. パラメータ GC: 出力論理 は適用されていません.)

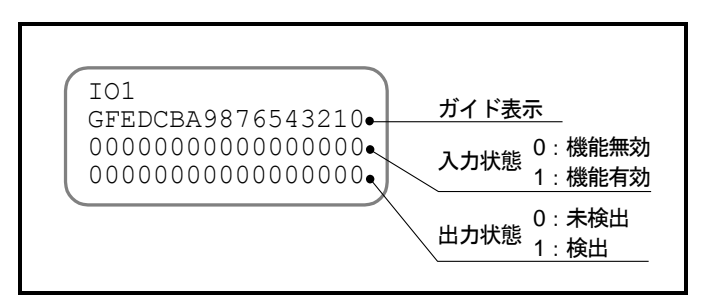

図 *7-25*:モニタ *IO1* の表示例

#### 7.3.1.3. 入力機能の状態をモニタ:モニタ IO2

- 入力機能の状態を機能並びで読み出します. 読み出し内容は,ドライブユニットが認識している状態となります.
	- ◇ コマンド PI: 制御入力機能編集 内のパラメータ AB: 入力接点, パラメータ NW: チャタリング防止タイマ を適用した状態です.
- 1 で機能有効, 0 で機能無効となります.

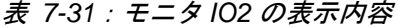

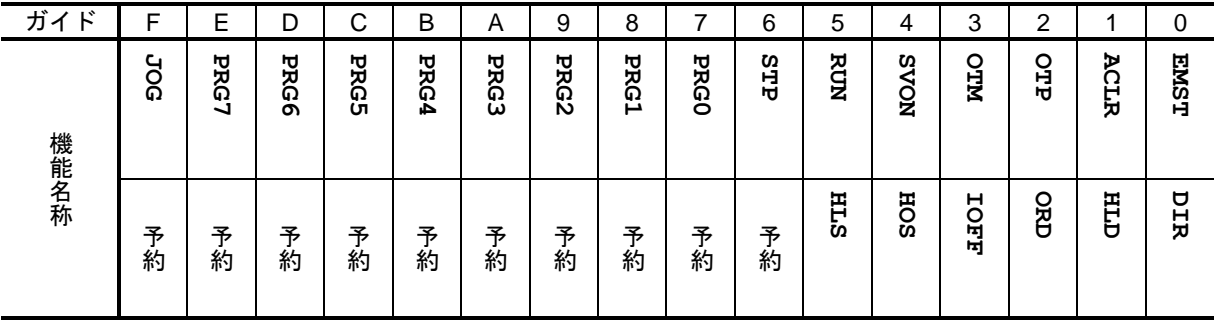

# 7.3.1.4. 出力機能の状態をモニタ:モニタ IO3

- 出力機能の状態を機能並びで読み出します. 読み出し内容は,状態安定タイマ・出力論理を適用する直前の状態となります.
	- ◇ コマンド PO: 制御出力機能編集 内のパラメータ ST: 状態安定タイマ, パラメータ GC:出力論理 は適用されていません.
- $\bullet$  1 で状態検出、0 で未検出となります.

| ガイ<br>ド | F           | E        | D           | ⌒<br>U     | B          | A            | 9            | 8            | ⇁            | 6               | 5           | 4           | 3           | 2           |             | 0               |
|---------|-------------|----------|-------------|------------|------------|--------------|--------------|--------------|--------------|-----------------|-------------|-------------|-------------|-------------|-------------|-----------------|
| 機能名称    | <b>TVEU</b> | н<br>ર્ઠ | н<br>c<br>d | <b>TEO</b> | <b>TEU</b> | <b>ZONEB</b> | <b>AEMOZ</b> | <b>NEARB</b> | <b>NEARA</b> | н<br><b>POS</b> | BUSY        | <b>SVST</b> | <b>ANTO</b> | <b>ARPA</b> | <b>NEAN</b> | DRDY            |
|         | 予約          | 予約       | 予<br>約      | 予<br>約     | 予約         | 予約           | <b>ZONEC</b> | <b>HCMD</b>  | <b>HOME</b>  | <b>NRN</b>      | <b>AXTO</b> | <b>TJO</b>  | н<br>g      | <b>TTO</b>  | <b>TTU</b>  | н<br><b>VEO</b> |

表 *7-32*:モニタ *IO3* の表示内容

#### 7.3.1.5. 個々の機能毎にモニタする

- ●機能単位で,機能の有効·無効をモニタする方法として, F+制御入出力機能名 でモニタする 方法もあります.
	- ◇ 入力機能の場合には、ドライブユニットが認識している状態となります.
	- 出力機能の場合には,状態安定タイマ・出力論理を適用する直前の状態となります. つまり,出力状態をフィルタ(状態安定タイマ)する前の状態となります.
- <span id="page-178-0"></span>● たとえば, 「図 7-26: 機能モニタの表示例」の例では SVON 入力: サーボオン の入力状態を モニタしています. 仮に SVON 入力が B 接点であったとしても, 「1」でサーボオン入力が有 効であるということを示しています.

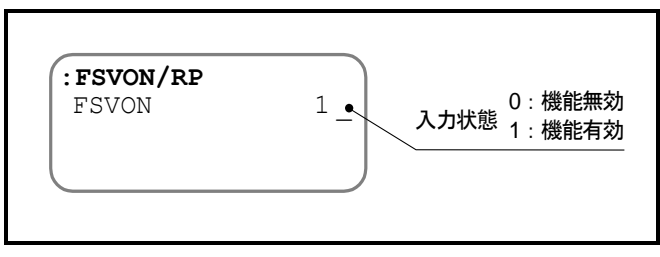

図 *7-26*:機能モニタの表示例

# 7.3.2. アラーム内容のモニタ

● 発生しているアラーム・ワーニングの内容を読み出すことができます. ◇アラーム内容の詳細は「11. アラーム, ワーニング」を参照してください. ①モニタ TA:アラーム読出 を入力します.

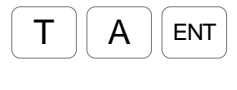

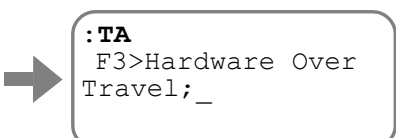

現在発生しているアラーム・ワーニングの内容が表示されます. アラームが発生していない場合には,表示はありません.

② SP キーを入力する度に次のアラームが表示されます.

SP キーを入力し続け全てのアラームを表示させるか, BS キーを入力して読み出しを 中断します.

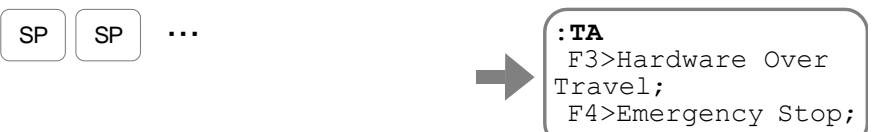

※表示される順番は,アラームの発生した順番ではありません.

# 7.3.2.1. 発生しているアラームを一度にモニタする

● 発生しているアラーム・ワーニングの内容を一度に全て読み出すことも可能です.

 "**?TA**",または"**TA/RP**"を入力します. 繰り返し表示を中止するには BS キーを入力してください.

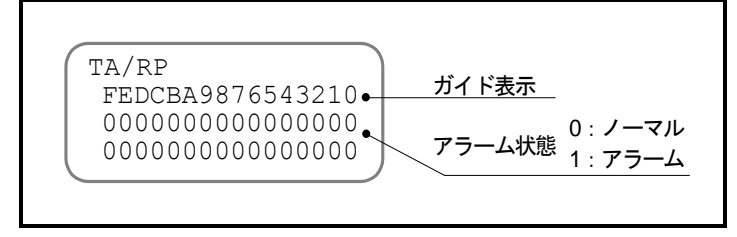

図 *7-27*:アラーム読出の表示例 表 *7-33*:モニタ *TA*/*RP* の表示内容

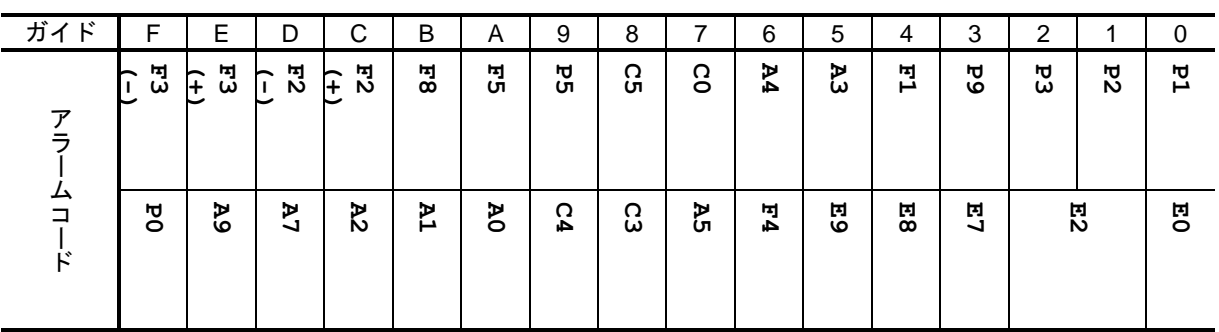
## 7.3.2.2. アラームの発生履歴とイベントをモニタする:モニタ TA/HI

● 発生したアラーム・ワーニングや、イベントの履歴を読み出すことが可能です. 履歴は最大 32 個まで保存されています.

:*USB* 通信では履歴を *10* 個まで表示します.

 "**TA/HI**"を入力します. SP キーを入力し続け全てのアラームを表示させるか, BS キーを入力して読み出し を中断します.

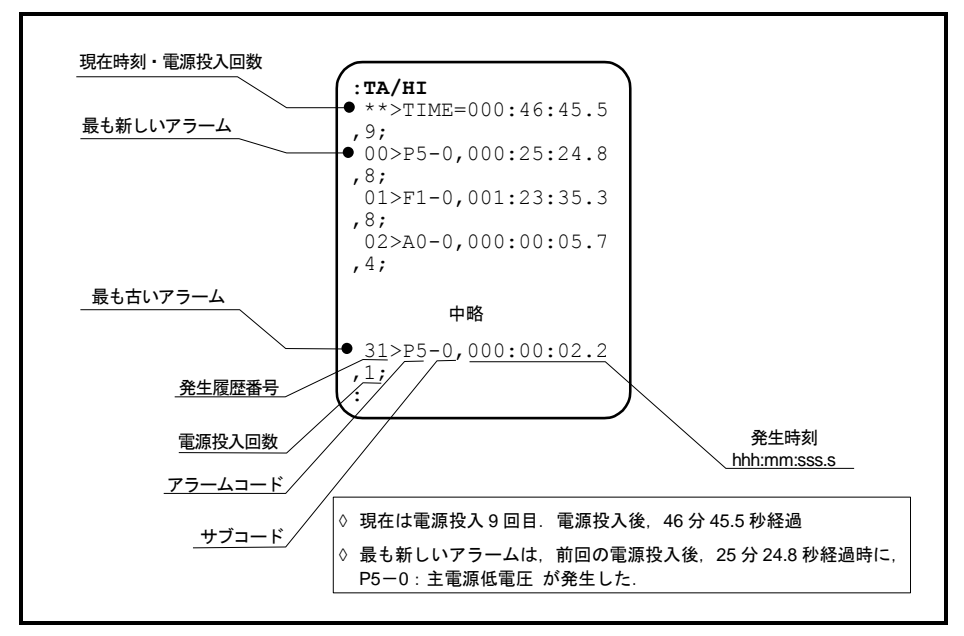

図 *7-28*:表示例(*TA*/*HI*)

- ドライブユニットは、制御電源投入回数、および電源投入からの経過時間を管理しています. アラーム・ワーニングや,イベントが発生すると,これらの時間と共にその内容を保存します.
	- 発生の時刻から,「電源投入直後の発生であった」・「連続的に発生した」等の判断を 行うことができます.
- 「表 7-34 : モニタ TA/HI [の表示内容」](#page-180-0)にイベントコードの意味を示します. 下表以外はアラ ーム・ワーニングとなりますので,「11. アラーム,ワーニング」を参照してください.

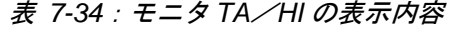

<span id="page-180-0"></span>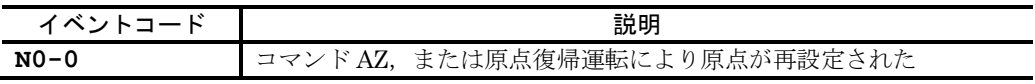

● 「表 7-35[:アラーム履歴に記録されないアラーム・ワーニング」](#page-180-1)にアラーム履歴に残らないア ラーム・ワーニングを示します.

<span id="page-180-1"></span>

| 7セグメントLED      | コマンド TA: アラーム読出          | 説明          | モータ状態  |  |
|----------------|--------------------------|-------------|--------|--|
| C <sub>3</sub> | $C3>CPU Error*$          | CPU 異常      |        |  |
| E <sub>0</sub> | E0>RAM Error             | RAM 異常      | サーボオフ  |  |
| E <sub>2</sub> | $E2>ROM$ $Error$         | ROM 異常      |        |  |
| F <sub>2</sub> | F2>Software Over Travel  | ソフトオーバートラベル | サーボロック |  |
| F <sub>3</sub> | F3>Hardware Over Travel  | ハードオーバートラベル |        |  |
| F4             | F4>Emergency Stop        | 非常停止        |        |  |
| P <sub>3</sub> | P3>Control AC Line Under | 制御電源電圧降下    | サーボオフ  |  |
|                | Voltage                  |             |        |  |

表 *7-35*:アラーム履歴に記録されないアラーム・ワーニング

※アラームの詳細内容によっては保存される場合もあります.

#### 7.3.3. パルス列カウンタのモニタ:モニタ RP

- 入力されたパルス数をモニタすることができます.
- パルス列による、入力パルス数をチェックするために使用します.
- モニタ RP: パルス列入カカウンタ読出 は他のモニタとは異なり、リセットが可能です. つまり,計測開始時にパルス数を 0 にリセットしておき,その後入力されたパルス数をモニタす ることができます.

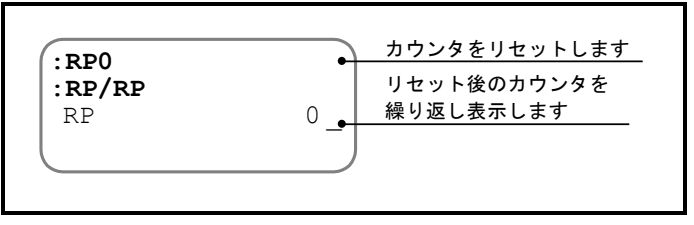

図 *7-29*:表示例(*RP*/*RP*)

#### 7.3.4. 位置フィードバック座標のモニタ:モニタ FK

- 位置フィードバック信号A相·B相パルスの総エッジカウント数をモニタします.
- ドライブユニットからの位置フィードバック信号出力パルス数をチェックするために使用します.
- モニタ FK: 位置フィードバック座標読出 は他のモニタとは異なり、リセットが可能です. つまり,計測開始時にパルス数を 0 にリセットしておき,その後出力したパルスの総エッジカウ ント数をモニタすることができます.

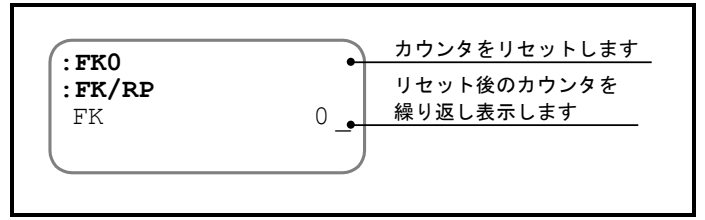

#### 図 *7-30*:表示例(*FK*/*RP*)

#### 7.3.5. 現在位置のモニタ:モニタ TP

- 現在位置をモニタします.
- モータ停止位置及びダイレクトティーチング時の座標の確認等に活用できます.
- 例としてパルス単位の座標を読み出します. (他にも角度単位などのモニタが可能です.詳細は「表 7-29:RS-232C 通信モニタ」を参照し てください.)

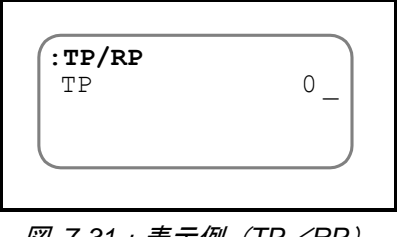

図 *7-31*:表示例(*TP*/*RP*)

## 7.3.6. ソフトサーマル負荷量のモニタ:モニタ TJ

- ドライブユニットは、モータの発熱・放熱をモータに流れている電流から常時演算しています.
- この演算結果により、モータの温度上昇が規定範囲を上回るとワーニング A3: ソフトサーマル が発生します.

本モニタは,この温度上昇をモニタします.

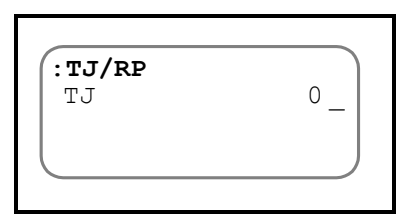

図 *7-32*:表示例(*TJ*/*RP*)

● モニタ TJ: サーマル負荷 は 0.00~100.00%の範囲をとり, TJ>0の場合には実効トルクが定格 トルクを超え,モータが加熱していることを示します.

したがって、お客様が定義する1サイクルの運転において、モニタ TJ の値が0に戻ることが連 続サイクル運転の条件になります.

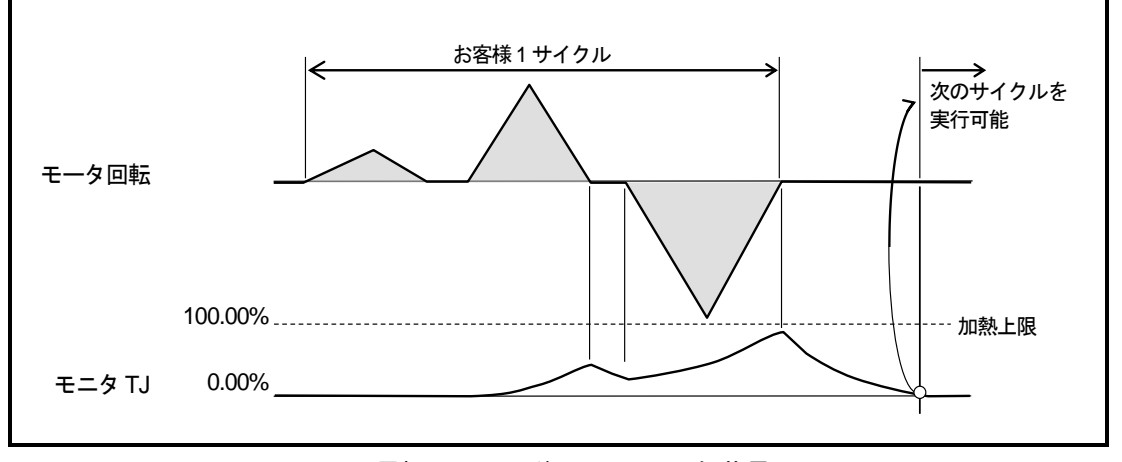

図 *7-33*:運転サイクル後のサーマル負荷量チェック

## 7.4. アナログモニタ

- ドライブユニット前面パネルの MON1, MON2 出力:アナログモニタ により, ドライブユニッ ト内部状態をモニタすることができます.
- モニタ内容は以下の2種類に大別できます.
	- ◇プリセットされた9種類のモニタ
	- RS-232C のモニタコマンドでモニタできる内容をアナログとして出力
- モニタ出力内容は, MON1 出力: 第1アナログモニタ はパラメータ MN: 第1アナログモニタ, MON2 出力: 第2 アナログモニタ はパラメータ MX: 第2 アナログモニタ により指定します.
- モニタの出力内容のほかに、出力レンジやオフセットを任意に設定することも可能です.

| 種類   | 名称               | 機能             | 初期値      | 範囲                                                           |
|------|------------------|----------------|----------|--------------------------------------------------------------|
|      | MON1             | 第1アナログモニタ出力    |          |                                                              |
| 制御出力 | MON <sub>2</sub> | 第2アナログモニタ出力    |          | 0~5 [V] 出力, 2.5 [V] センター                                     |
|      | MN               | 第1アナログモニタ      | $\Omega$ | 0~8:「表 7-37 :プリセットされたアナログモニタ」<br>を参照してください<br>またはMN+モニタ名 を設定 |
|      | <b>MNR</b>       | 第1アナログモニタレンジ   | 10.000   | +2.5 [V] あたりのデータ<br>(パラメータ MN により異なります.)                     |
| パラメ  | <b>MNY</b>       | 第1アナログモニタオフセット | 0.000    | モニタ出力がセンター (2.5 [V]) 時のデータ<br>(パラメータ MNにより異なります.)            |
| タ    | <b>MX</b>        | 第2アナログモニタ      | $\Omega$ | 0~8:「表 7-37:プリセットされたアナログモニタ」<br>を参照してください<br>または Mx+モニタ名 を設定 |
|      | <b>MXR</b>       | 第2アナログモニタレンジ   | 10.000   | +2.5 [V] あたりのデータ<br>(パラメータ MX により異なります. )                    |
|      | <b>MXY</b>       | 第2アナログモニタオフセット | 0.000    | モニタ出力がセンター (2.5 [V]) 時のデータ<br>(パラメータ MXにより異なります.)            |

表 *7-36*:アナログモニタに関連する入出力・パラメータ

## 7.4.1. プリセット済みのモニタを使用する

● パラメータ MN, または MX に 0~8の番号を設定すると以下の内容を出力することができます. 表 *7-37*:プリセットされたアナログモニタ

| 名称       | 機能     | 範囲                      | 単位            |
|----------|--------|-------------------------|---------------|
| MNO, MXO | 現在速度   | $0.000 \sim \pm 10.000$ | $s^{-1}$      |
| MN1, MX1 | 速度指令   | $0.000 \sim \pm 10.000$ |               |
| MN2, MX2 | 速度偏差   | $0.000 \sim \pm 1.250$  | $S^{-1}$      |
| MN3, MX3 | トルク指令  | $0.00 \sim \pm 100.00$  | $\%$          |
| MN4, MX4 | U相電流   | $0.00 \sim \pm 100.00$  | $\frac{0}{0}$ |
| MN5, MX5 | 回転量指令  | $0.000 \sim \pm 10.000$ | $S^{-1}$      |
| MN6, MX6 | 位置偏差   | $0 \sim \pm 127$        |               |
| MN7, MX7 |        | $0 \sim \pm 16383$      | pulse         |
| MN8, MX8 | サーマル負荷 | $0.00 \sim 100.00$      | $\frac{0}{0}$ |

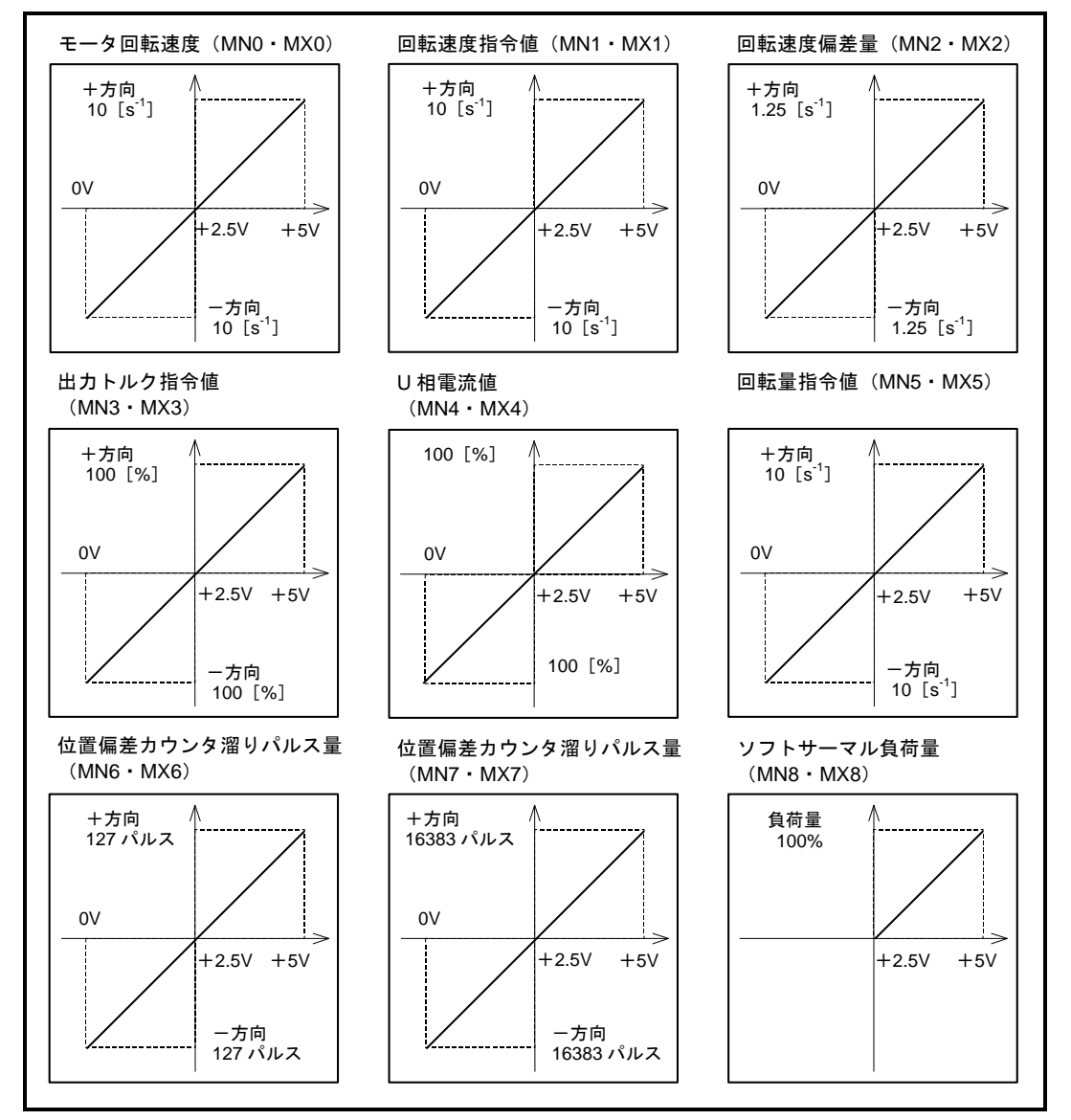

図 *7-34*:プリセットされたアナログモニタ

#### 7.4.2. モニタ内容のカスタマイズ

- RS-232C 通信モニタの読み出し値をアナログモニタに出力することができます. モニタのオフセットや,出力レンジも自由に設定することができます.
- たとえば、モータ回転の速度リップルを回転速度 1 [s<sup>1</sup>] ±0.2 [s<sup>1</sup>] の範囲で観測したい場合 を説明します.

```
①速度のモニタは,モニタ TV:現在速度 で行えます.
これを第1アナログモニタに出力するので,"MNTV"と入力します.
```
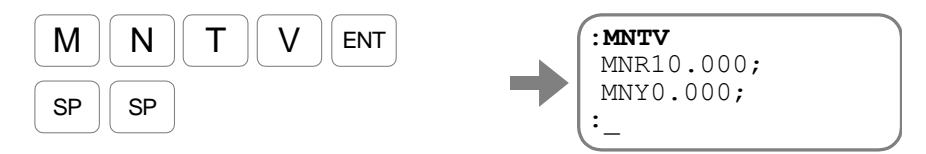

デフォルトとしてモニタのセンターが 0 [s<sup>1]</sup> (MNY0.000) , 出力レンジが±10 - [s<sup>1</sup>] (MNR10.000)であることが表示されます. |SP|キーを入力し, プロンプト "**:**(コロン)"を表示させてください.

◇ TV/MN という書式でも設定が可能です.

②モニタセンターにおける速度を 1 [s<sup>1</sup>] に設定します.

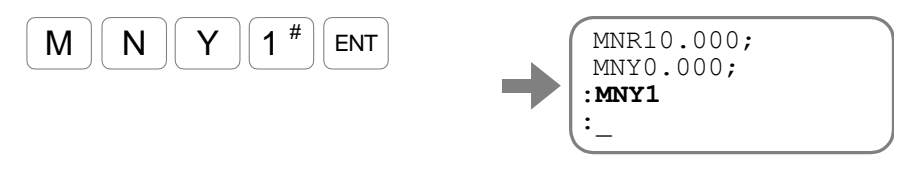

③モニタセンターから±0.2 [s<sup>1</sup>] を出力範囲として設定します.

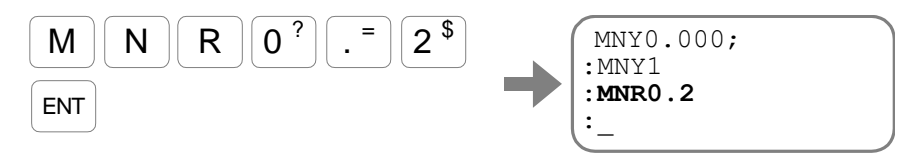

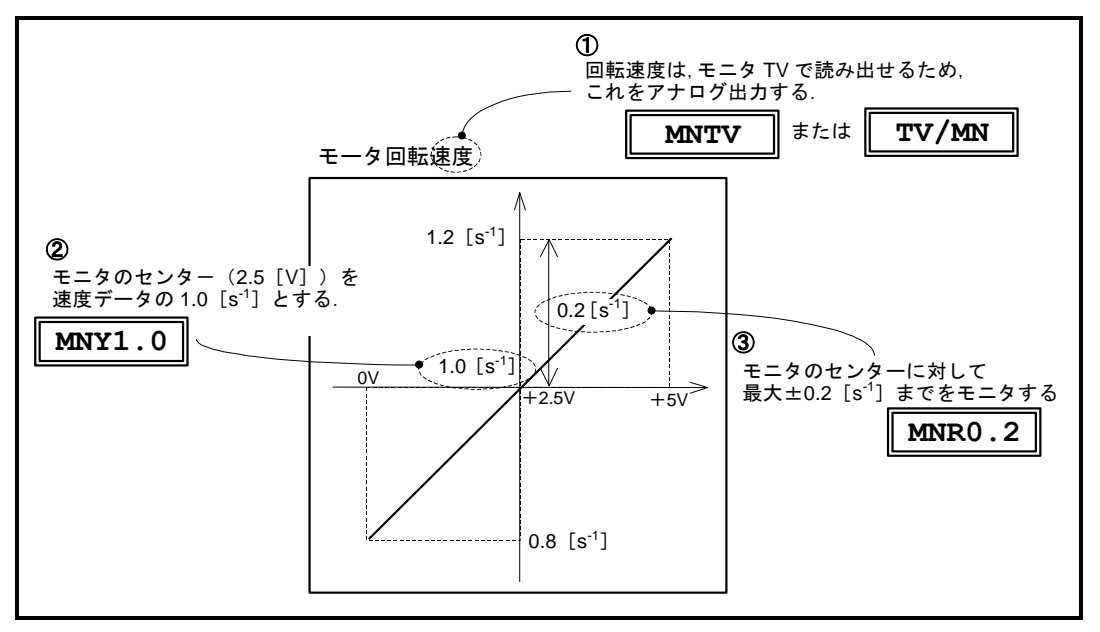

図 *7-35*:アナログモニタのカスタマイズ方法

- 7.4.2.1. 制御入出力機能状態をアナログモニタする
	- 機能単位で, 機能の有効·無効をモニタする方法として, F+制御入出力機能名 でモニタする 方法があります.
		- ◇ 入力機能の場合には、ドライブユニットが認識している状態となります.
		- ◇出力機能の場合には、状態安定タイマ・出力論理を適用する直前の状態となります. つまり,出力状態をフィルタ(状態安定タイマ)する前の状態となります.
	- この機能単位のモニタ内容をアナログモニタに出力することができます.
		- ◇ アナログモニタ出力はアナログフィルタを介して出力されています。信号の変化には1 ~2 [ms] かかりますので、入出力信号タイミングの厳密な評価には使用しないでくだ さい.
	- たとえば、SVON 入力: サーボオン の状態をモニタする場合を説明します.
		- ◇ SVON 入力のモニタは、モニタ FSVON: サーボオン入力機能読出 で行えます. これを第1アナログモニタに出力するので,"**MNFSVON**"と入力します.

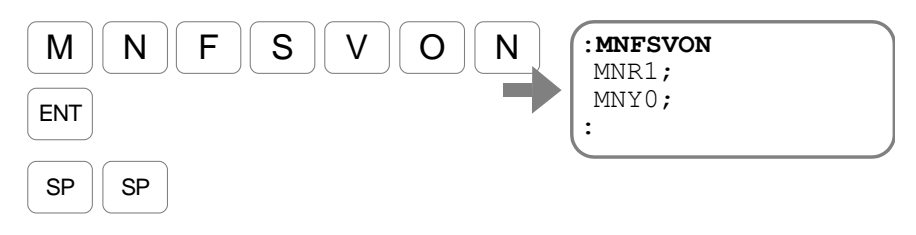

デフォルトとしてモニタのセンターが 0 (MNY0), 出力レンジが±1 (MNR1) である ことが表示されます. SP キーを入力し,プロンプト"**:**(コロン)"を表示させてく ださい.

- ◇ この設定により, SVON 入力が有効である場合は 5 [V], SVON 入力が無効である場 合には 2.5 [V] を出力します.
- ◇ FSVON/MN という書式でも設定が可能です.

# 8. より高度な機能

## 8.1. 制御入出力の機能割り当て

- CN2: 制御入出力コネクタ の各ポートは. 「図 8-1: 制御入出力コネクタ CN2 と割り当て可能 [な機能」](#page-188-0)のように入出力機能の割り当てを変更できます.(一部のポートを除く)
	- ◇ 拡張機能との入れ替え
	- ◇既に割り当てられている機能を他のポートに変更
	- ◇ 使用しないポートの機能をマスク
- これにより、必要な機能を所望のピン配置で使用することができます.

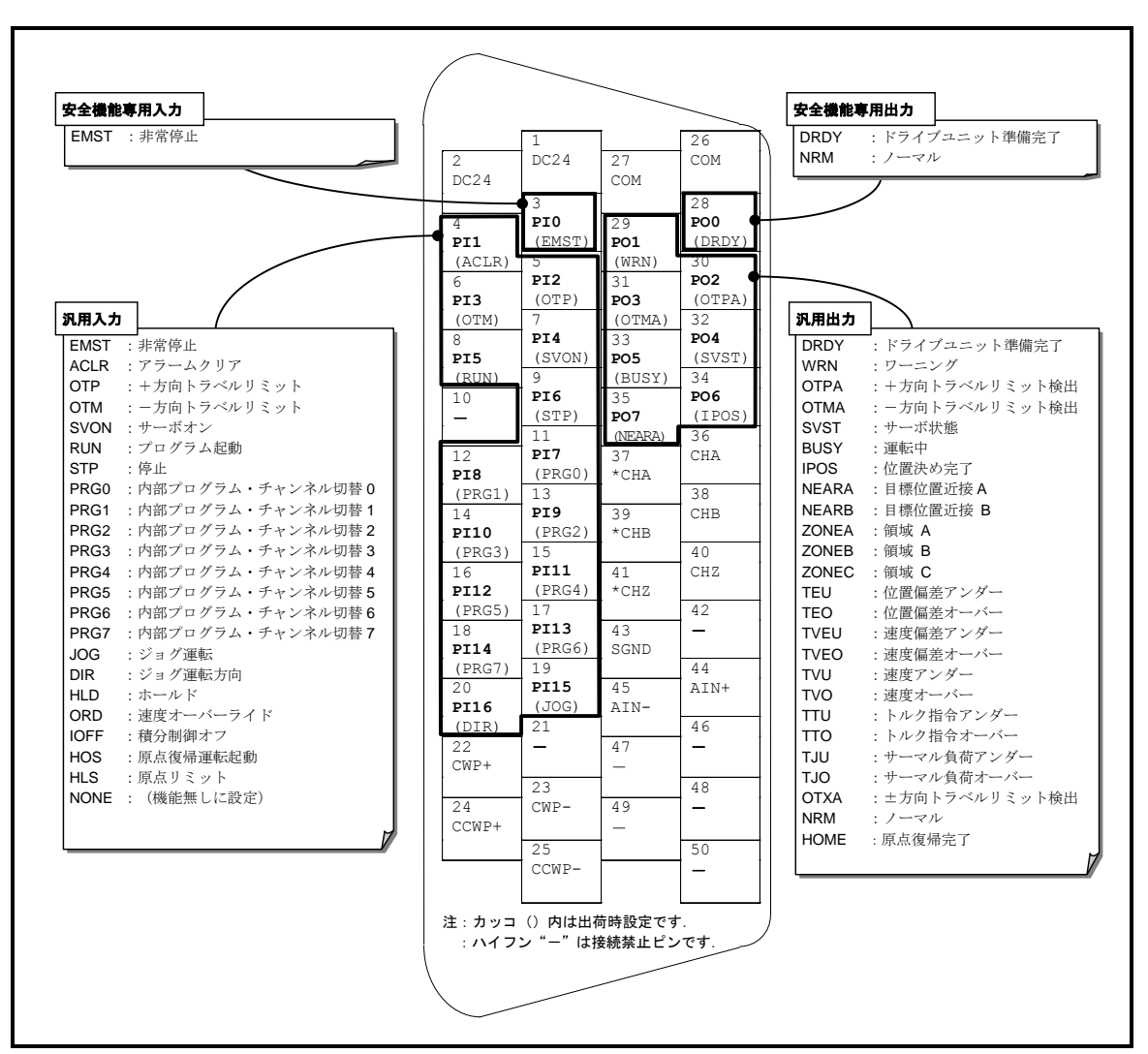

◇ポート毎に接点の変更や、フィルタの挿入などが可能です.

図 *8-1*:制御入出力コネクタ *CN2* と割り当て可能な機能

- <span id="page-188-0"></span>● PI0・PO0 は安全機能の根幹となる信号の専用ポートです. 各々以下のような制限があります.
	- ◇ ポート PI0 (CN2:3番ピン)の EMST 入力:非常停止 は機能変更はできません. 入力接点や,チャタリング防止タイマの設定のみ可能です.
	- ◇ ポート PO0 (CN2: 28番ピン)の DRDY 出力:ドライブユニット準備完了 は NRM 出 力:ノーマル との機能入れ替えのみ可能です. 出力論理や状態安定タイマは設定できません.

#### 8.1.1. 制御入力機能

- 制御入力の機能・接点・フィルタの設定が可能です. 本機能により既に割り当てられている機能のピン配置変更や,拡張入力機能との入れ替えが可能 です.
	- ◇ 複数のポートに同一機能を割り当てた場合には、各入力の論理和がドライブユニットに 対する入力となります. (いずれかの入力が有効になることで,その機能が有効になります.)
	- ◇ 工場出荷時に割り当てられていない機能を使用するためには、割り当て済みの機能と入 れ替える必要があります. たとえばプログラムを 256 チャンネルまで使用しない場合、PRG0~7 入力の一部を他 の機能に割り当てます.

| ピン             | 出荷時設定<br>ポート    |                  |        |                      |                                       |                                                   |
|----------------|-----------------|------------------|--------|----------------------|---------------------------------------|---------------------------------------------------|
| 番号             | 名称              | 信号名              | 接<br>点 | 名称                   | 機能                                    | 論理(出荷時の接点)                                        |
| 3              | PI <sub>0</sub> | <b>EMST</b>      | B      | 非常停止                 | 運転を中断しダイナミックブレーキ<br>で停止します            | OFF: 非常停止<br>$ON$ : $/-\nabla/\nu$                |
| $\overline{4}$ | PI1             | <b>ACLR</b>      | A      | アラームクリア              | ワーニングを解除します                           | $OFF\rightarrow ON:$ $75-\text{A}$ クリア            |
| 5              | PI2             | <b>OTP</b>       | B      | +方向トラベルリミット          | 時計回り方向の回転を制限します                       | OFF: リミット検出<br>ON : リミット未検出                       |
| 6              | PI <sub>3</sub> | <b>OTM</b>       | B      | ー方向トラベルリミット          | 反時計回り方向の回転を制限します                      | OFF:リミット検出<br>ON : リミット未検出                        |
| $\overline{7}$ | PI4             | <b>SVON</b>      | A      | サーボオン                | モータをサーボオン状態にします                       | OFF: サーボオフ<br>ON : サーボオン                          |
| 8              | <b>PI5</b>      | <b>RUN</b>       | A      | プログラム起動              | PRG 入力で指定されたプログラム<br>を起動します           | OFF→ON:プログラム起動                                    |
| 9              | PI <sub>6</sub> | <b>STP</b>       | A      | 停止                   | 運転・プログラムを停止します                        | $\overline{\text{OFF}}$ : 運転許可<br>ON : 減速開始, 運転禁止 |
| 11             | PI <sub>7</sub> | PRG0             | A      | 内部プログラム<br>・チャンネル切替0 |                                       |                                                   |
| 12             | P <sub>18</sub> | PRG1             | A      | 内部プログラム<br>・チャンネル切替1 |                                       |                                                   |
| 13             | PI <sub>9</sub> | PRG <sub>2</sub> | A      | 内部プログラム<br>・チャンネル切替2 |                                       |                                                   |
| 14             | <b>PI10</b>     | PRG3             | A      | 内部プログラム<br>・チャンネル切替3 | 内部プログラム・チャンネル切替0<br>~7のON/OFFの組合せで実行チ | OFF:0<br>ON:1                                     |
| 15             | P111            | PRG4             | A      | 内部プログラム<br>•チャンネル切替4 | ャンネル (チャンネル0~255)を<br>選択します           |                                                   |
| 16             | <b>PI12</b>     | PRG5             | A      | 内部プログラム<br>・チャンネル切替5 |                                       |                                                   |
| 17             | P113            | PRG <sub>6</sub> | A      | 内部プログラム<br>・チャンネル切替6 |                                       |                                                   |
| 18             | <b>PI14</b>     | PRG7             | A      | 内部プログラム<br>・チャンネル切替7 |                                       |                                                   |
| 19             | <b>PI15</b>     | <b>JOG</b>       | A      | ジョグ運転                | ジョグ運転の起動・停止を行います                      | OFF: 減速開始<br>ON : 加速開始                            |
| 20             | PI16            | <b>DIR</b>       | A      | ジョグ運転方向              | ジョグ運転方向を指定します                         | $OFF: + \pi$<br>ON : -方向                          |

表 *8-1*:*CN2* の入力ポートと割り当て済み機能

:特殊仕様品で入出力信号が特殊なものについては,仕様書に従ってください*.*

• 表は工場出荷時の配列です.

| ピン<br>番号 | ポート<br>名称 | 信号名         | 接<br>点 | 名称        | 機能               | 論理                                                   |
|----------|-----------|-------------|--------|-----------|------------------|------------------------------------------------------|
|          |           | <b>HLD</b>  |        | ホールド      | 運転・プログラムを一時停止します | $OFF: \angle \neg \neg \forall \forall$<br>ON : ホールド |
|          |           | <b>ORD</b>  |        | 速度オーバーライド | 運転速度を指定の割合に変更します | OFF: $1 - 71$<br>ON : オーバーライド                        |
|          |           | <b>IOFF</b> |        | 積分制御オフ    | 積分制御をオフします       | $OFF:7 - \nabla F$<br>ON :積分制御オフ                     |
|          |           | <b>HOS</b>  |        | 原点復帰運転起動  | 原点復帰運転を起動します     | OFF→ON:原点復帰運転起動                                      |
|          |           | <b>HLS</b>  |        | 原点リミット    | 原点近傍であることを入力します  | OFF : ノーマル<br>ON : 原点近傍検出                            |

表 *8-2*:拡張入力機能

## 8.1.2. 制御出力機能

- 制御出力の機能・出力論理・状態安定タイマの設定が可能です. 本機能により既に割り当てられている機能のピン配置変更や,拡張出力機能との入れ替えが可能 です.
	- ◇複数のポートに同一機能を割り当てることができます.
	- ◇ 工場出荷時に割り当てられていない機能を使用するためには、割り当て済みの機能と入 れ替える必要があります.

たとえば DRDY 出力と WRN 出力を, NRM 出力に統合したり, OTPA · OTMA 出力を OTXA出力に統合し、空きポートを増やすことができます.

| ピン | ポート                 | 出荷時設定        |    |               |                                                        |                                                  |
|----|---------------------|--------------|----|---------------|--------------------------------------------------------|--------------------------------------------------|
| 番号 | 論<br>名称<br>信号名<br>理 |              |    | 名称<br>機能      |                                                        | 論理(出荷時の論理)                                       |
| 28 | PO <sub>0</sub>     | <b>DRDY</b>  | Œ. | ドライブユニット準備完了  | 運転準備が完了したことを通知<br>します (運転準備が未完, および<br>アラーム発生時に開となります) | 開:アラーム<br>閉:ノーマル                                 |
| 29 | PO <sub>1</sub>     | <b>WRN</b>   | 負  | ワーニング         | ワーニングを通知します                                            | 開:ワーニング<br>閉:ノーマル                                |
| 30 | PO <sub>2</sub>     | <b>OTPA</b>  | 負  | +方向トラベルリミット検出 | プラス方向のリミット(ソフ<br>ト・ハード) 検出                             | 開:+方向リミット検出<br>開:ノーマル                            |
| 31 | PO <sub>3</sub>     | <b>OTMA</b>  | 負  | ー方向トラベルリミット検出 | マイナス方向のリミット(ソフ<br>ト・ハード)検出                             | 開:-方向リミット検出<br>閉:ノーマル                            |
| 32 | PO <sub>4</sub>     | <b>SVST</b>  | 正  | サーボ状熊         | サーボ状熊を通知します                                            | 開:サーボオフ状熊<br>閉:サーボオン状態                           |
| 33 | PO <sub>5</sub>     | <b>BUSY</b>  | 正  | 運転中           | 運転状態を通知します                                             | 開:アイドル状態<br>閉:運転中                                |
| 34 | PO <sub>6</sub>     | <b>IPOS</b>  | 正  | 位置決め完了        | 位置偏差状態/位置決め運転状<br>熊を通知します                              | 開:位置決め未完了、または<br>目標位置喪失<br>閉:位置決め完了,かつ目標<br>位置保持 |
| 35 | PO <sub>7</sub>     | <b>NEARA</b> | 正  | 目標位置近接 A      | 目標位置への近接を通知します                                         | 開:未検出<br>閉:最終目標位置近接                              |

表 *8-3*:*CN2* の出力ポートと割り当て済み機能

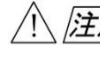

:特殊仕様品で入出力信号が特殊なものについては,仕様書に従ってください*.*

• 表は工場出荷時の配列です.

| ピン<br>番号                 | ポート<br>名称 | 信号名          | 接<br>点            | 名称                | 機能                               | 論理 (正論理の場合)                                                       |
|--------------------------|-----------|--------------|-------------------|-------------------|----------------------------------|-------------------------------------------------------------------|
| —                        |           | <b>NEARB</b> |                   | 目標位置近接 B          | 目標位置への近接を通知します                   | 開:未検出<br>閉:最終目標位置近接                                               |
| $\overline{\phantom{m}}$ |           | <b>ZONEA</b> | $\qquad \qquad -$ | 領域A               |                                  |                                                                   |
| $\qquad \qquad -$        |           | <b>ZONEB</b> |                   | 領域 B              | 領域進入を通知します                       | 開:未検出<br>閉:領域検出                                                   |
| $\qquad \qquad -$        |           | ZONEC        |                   | 領域C               |                                  |                                                                   |
| $\qquad \qquad -$        |           | <b>TEU</b>   |                   | 位置偏差アンダー          | 位置偏差を通知します                       | 開:未検出<br>閉:位置偏差がしきい値以下                                            |
|                          |           | <b>TEO</b>   |                   | 位置偏差オーバー          |                                  | 開:未検出<br>閉:位置偏差がしきい値以上                                            |
|                          |           | <b>TVU</b>   |                   | 速度アンダー            | 速度を通知します                         | 開:未検出<br>閉:速度がしきい値以下                                              |
|                          |           | <b>TVO</b>   |                   | 速度オーバー            |                                  | 開:未検出<br>閉:速度がしきい値以上                                              |
|                          |           | <b>TTU</b>   |                   | トルク指令アンダー         | 出力トルク指令を通知します                    | 開:未検出<br>閉:トルク指令がしきい値以下                                           |
|                          |           | <b>TTO</b>   |                   | トルク指令オーバー         |                                  | 開:未検出<br>閉:トルク指令がしきい値以上                                           |
|                          |           | <b>TJU</b>   |                   | サーマル負荷アンダー        | サーマル負荷を通知します                     | 開:未検出<br>閉:サーマル負荷がしきい値以下                                          |
|                          |           | <b>TJO</b>   |                   | サーマル負荷オーバー        |                                  | 開:未検出<br>閉:サーマル負荷がしきい値以上                                          |
|                          |           | <b>OTXA</b>  |                   | ±方向トラベルリミット<br>検出 | ±方向のリミット (ソフト・ハ<br>ード)検出状態を通知します | 開:未検出<br>閉:リミット検出                                                 |
|                          |           | <b>NRM</b>   |                   | ノーマル              | アラーム、またはワーニングの<br>検出を通知します       | 開:アラーム・またはワーニング<br>閉:ノーマル                                         |
|                          |           | <b>HOME</b>  |                   | 原点復帰完了            | 原点復帰が完了し、原点に位置<br>していることを通知します   | 開:原点復帰運転未完了,または<br>指令位置が原点ではない<br>閉:原点復帰運転が完了し、指令<br>位置が原点を保持している |
|                          |           | <b>HCMP</b>  |                   | 原点確定              | 原点座標が確定していることを<br>通知します          | 開:原点未確定<br>閉:原点確定                                                 |

表 *8-4*:拡張出力機能

## 8.1.3. 制御入出力の機能を編集する

#### 8.1.3.1. 制御入力の編集

- 制御入力ポートの設定は、コマンドPI: 制御入力機能編集 で行います.
- コマンド PI で制御入力の編集モードに入ると、パラメータ FN:入力機能、パラメータ AB:接 点,パラメータ NW:チャタリング防止タイマ を設定することができます.

◇ これらの設定は、サーボオフ状態で行う必要があります.

◇ コマンド PI による設定は、即時反映されますので電源再投入の必要はありません.

● 制御入力ポート PIO は安全機能専用の入力となっています. このため、機能割り当て(パラメータ FN)は EMST入力:非常停止に固定です. **◇ パラメータ AB**, パラメータ NW は変更可能です.

<sup>●</sup> モニタ IO: 制御入出力読出 によって、各機能の入力状態をチェックできます. 詳細は「7.3.1. 制御用入出力信号のモニタ方法」を参照してください.

| 種類       | 名称        |           |     | 機能                                        | 初期値       | 範囲                                                                                                    | 単位  |
|----------|-----------|-----------|-----|-------------------------------------------|-----------|----------------------------------------------------------------------------------------------------|-----|
|          | PI        |           |     | 制御入力機能編集                                  |           | $0 \sim 16$                                                                                                    | ポート |
| 編集コマンド   | ▼         | PI        | /RS | 指定制御入力ポートリセット<br>$(\varnothing$ : PI1/RS) |           | $0 \sim 16$                                                                                                    | ポート |
|          | Х         | PI.       | /CL | 全制御入力ポートリセット                              |           | 全ての制御入力ポートを工場出荷状<br>態にリセットします                                                                                  |     |
| パラメ<br>ポ | <b>FN</b> |           |     | 入力機能                                      | $ \times$ | 以下の何れか<br>EMST, ACLR, OTP, OTM, SVON, RUN, STP,<br>$PRG0 \sim 7$ , JOG, DIR, HLD, ORD, IOFF, HOS,<br>HLS, NONE |     |
| 内<br>ゟ   |           | AB        |     | 接点                                        | $ *$      | $0:$ $A$ 接点<br>1: B 接点                                                                                         |     |
|          |           | <b>NW</b> |     | チャタリング防止タイマ                               | 0.2       | $0.0 \sim 1,000.0$                                                                                             | ms  |
| モニタ      | TPI       |           |     | 制御入力機能読出                                  |           | $0 \sim 16$                                                                                                    | ポート |
|          |           | TPI       | /AL | 全制御入力機能読出                                 |           | 制御入力全ポートの設定を読み出し<br>ます                                                                                         |     |

表 *8-5*:制御入力ポート編集コマンド

★パスワードの入力が必要です.

※初期値はポート毎に異なります.

● 例として、入力ポート PI14 の機能を PRG7 入力: 内部プログラム・チャンネル選択 から HLD 入力:運転一時停止 に変更する方法を説明します.

①コマンド MO:サーボオン禁止 を入力し,モータをサーボオフ状態にします.

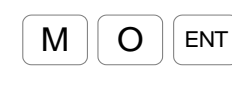

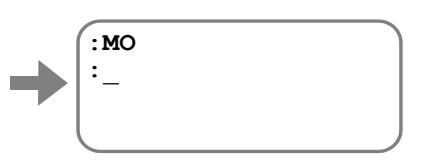

②コマンド PI により指定の入力ポート番号を指定すると,パラメータ FN が表示されま す.

(出荷時は,入力ポート PI14 に PRG7 が割り当てられています.)

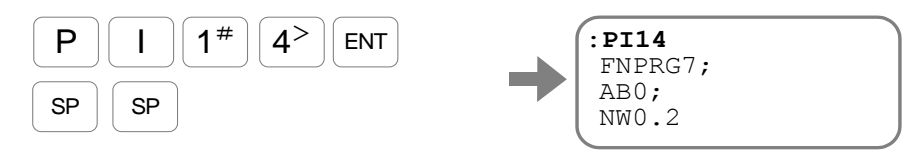

SP キーを入力する度に,パラメータ AB,パラメータ NW が表示されます. ③機能を HLD 入力に変更します.

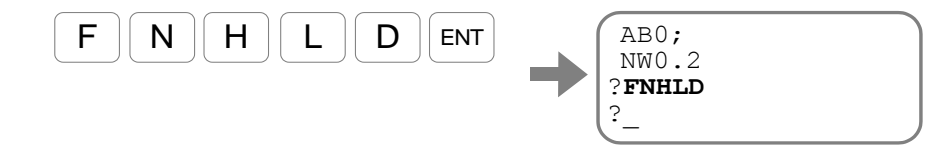

同様の方法で,パラメータ AB,パラメータ NW を設定します.

④設定の確認をするには,プロンプト"**?**"の状態で"**?**"を入力します.

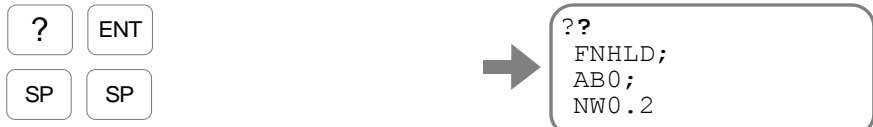

SP キーを入力する度に,パラメータ FN,パラメータ AB,パラメータ NW が表示さ れます.

⑤編集を終了するにはプロンプト"**?**"が表示されている状態で ENT キーを入力します.

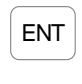

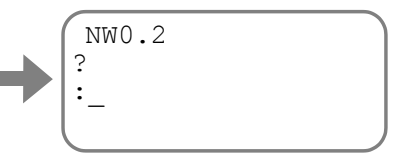

⑥コマンド SV:サーボオン許可 を入力し,モータをサーボオン許可状態に戻します.

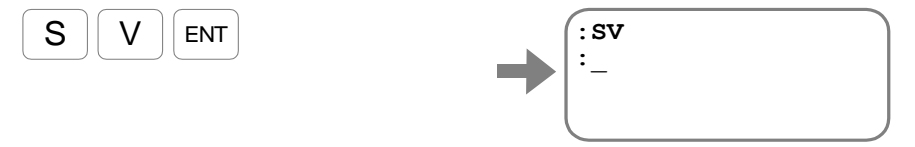

#### 8.1.3.2. 制御出力の編集

- 制御出力ポートの設定は、コマンド PO: 制御出力機能編集 で行います.
- コマンド PO で制御出力の編集モードに入ると、パラメータ FN: 出力機能、パラメータ GC: 出力論理, パラメータ ST: 状態安定タイマ を設定することができます.

◇ コマンド PO による設定は、即時反映されますので電源再投入の必要はありません.

● 制御出力ポート PO0 は安全機能専用の出力となっています. このため、機能割り当て(パラメ ータ FN) は DRDY 出力: ドライブユニット準備完了, NRM 出力: ノーマル のいずれかからの 選択となります.

Q パラメータ GC, パラメータ ST は変更することはできません.

- モニタ IO: 制御入出力読出 によって、各機能の出力状態をチェックできます. 詳細は「7.3.1. 制御用入出力信号のモニタ方法」を参照してください.
- コマンド OP: 出力ポート強制出力 によって、制御出力ポートの状態を強制的に変更できます. 詳細は「8.1.3.4 制御出力ポートの強制出力」を参照してください.

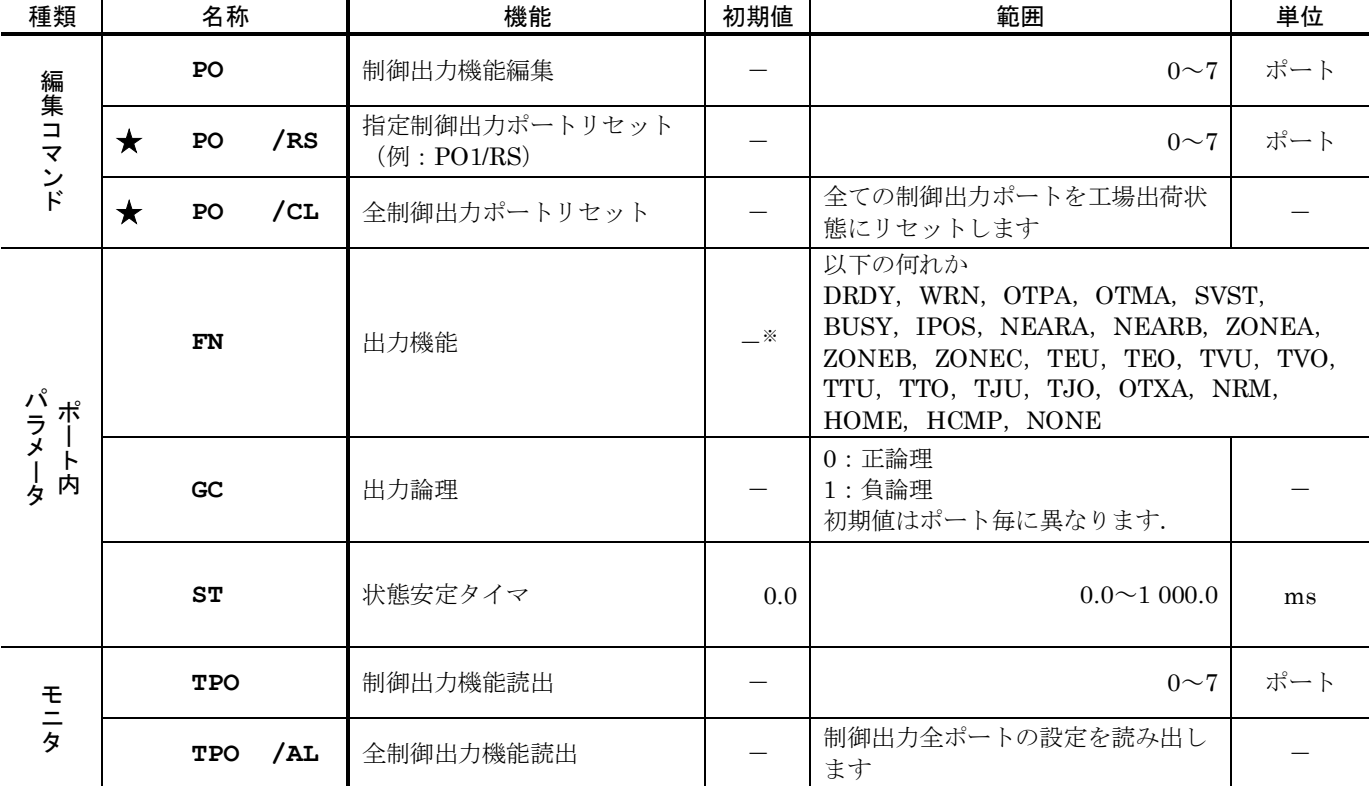

#### 表 *8-6*:制御出力ポート編集コマンド

★パスワードの入力が必要です.

※初期値はポート毎に異なります.

● 例として、出力ポート PO7 の機能を NEARA 出力: 近接 A から ZONEA 出力: 領域 A に変更す る方法を説明します.

➀コマンド PO により指定の出力ポート番号を指定すると,パラメータ FN が表示されます. (出荷時は,出力ポート PO7 に NEARA が割り当てられています.)

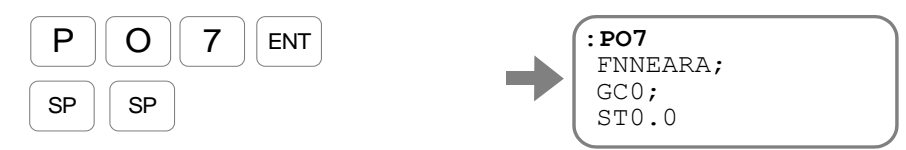

SP キーを入力する度に,パラメータ GC,パラメータ ST が表示されます.

②機能を ZONEA 出力に変更します.

ENT

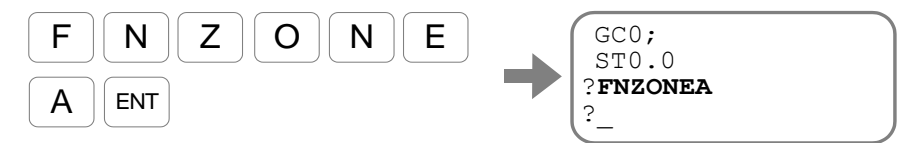

同様の方法で, パラメータ GC, パラメータ ST を設定します.

③設定の確認をするには,プロンプト"**?**"の状態で"**?**"を入力します.

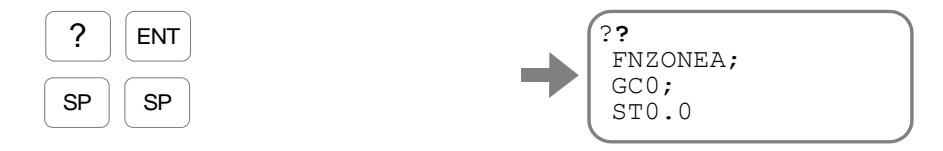

SP キーを入力する度に,パラメータ FN,パラメータ GC,パラメータ ST が表示され ます.

④編集を終了するにはプロンプト"**?**"が表示されている状態で ENT キーを入力します.

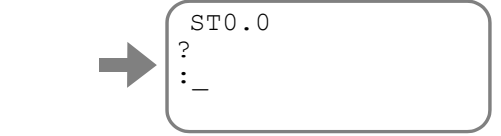

#### 8.1.3.3. 制御入出力機能のマスク

● 例として、入力ポート PI6 の機能を STP 入力:運転停止 を NONE:機能なし(機能をマスク) に変更する方法を説明します.

①コマンド MO:サーボオン禁止 を入力し,モータをサーボオフ状態にします.

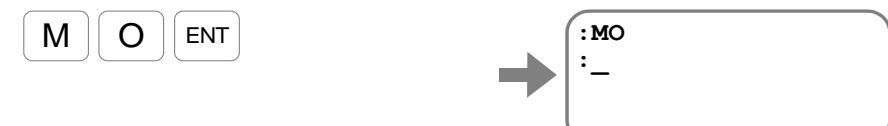

②コマンド PI: 制御入力編集 により指定の入力ポート番号を指定すると, パラメータ FN:入力機能 が表示されます.

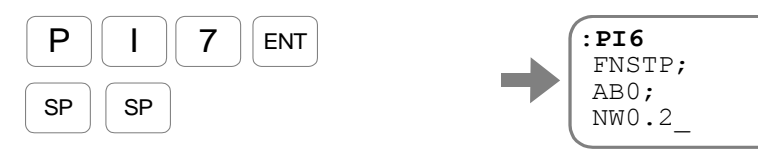

SP キーを入力する度に,パラメータ AB:接点,パラメータ NW:チャタリング防止タ イマ が表示されます.

③機能なし(機能をマスク)に変更します.

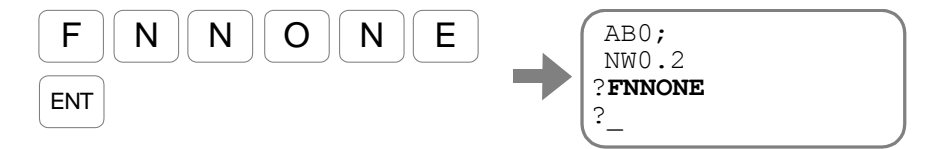

④設定の確認をするには,プロンプト"**?**"の状態で"**?**"を入力します.

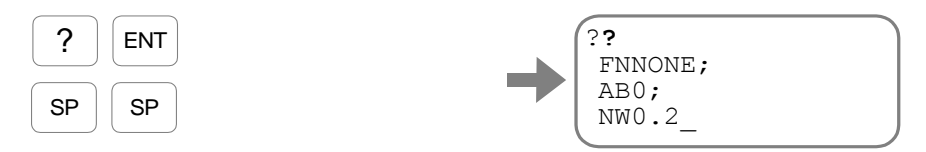

SP キーを入力する度に,パラメータ FN,パラメータ AB,パラメータ NW が表示さ れます.

⑤編集を終了するにはプロンプト"**?**"が表示されている状態で ENT キーを入力します.

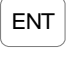

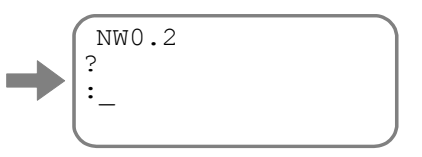

⑥コマンド SV:サーボオン許可 を入力し,モータをサーボオン許可状態に戻します.

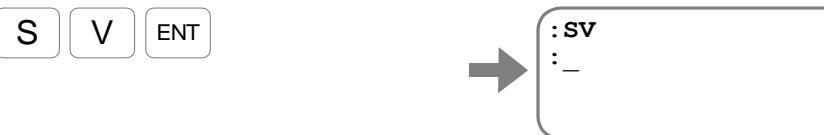

#### 8.1.3.4. 制御出力ポートの強制出力

- コマンド OP: 出力ポート強制出力 により CN2: 制御入出力コネクタ の制御出力ポート (PO0  $\sim$ PO7) の状態を強制的に変更します.
- 本機能は上位コントローラとのインターフェースチェックに活用できます.
- 例として、CN2 の 28番ピンを強制的に開にします. CN2 の 28 番ピンは DRDY 出力:ドライ ブユニット準備完了であり、本出力が開である場合にはアラームが発生したことを意味しま す. 上位コントローラの異常検出機能をテストします.

①CN2 の 28 番ピンはポート名 PO0 であることが,「表 8-3:CN2 の出力ポートと割り 当て済み機能」からわかります.

②パスワード"**/NSK ON**"を入力します.

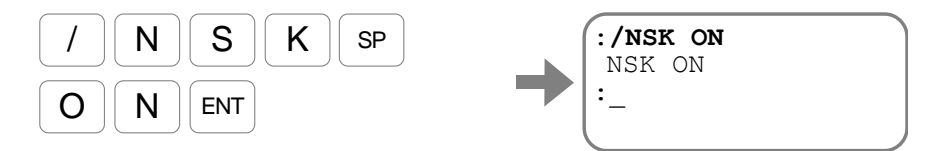

③PO0 を強制的に開,その他を変更しない場合には,"**OPXXXXXXX0**"を入力します.

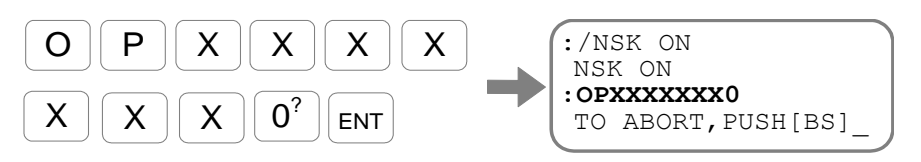

出力ポート PO0 が強制的に開となります.

強制出力を中止する場合は BS キーを入力します.

## 8.2. 拡張制御入力

## 8.2.1. 運転一時停止入力:HLD

● 内部指令による運転を一時停止します. 一時停止を解除すると運転を再開します.

表 *8-7*:*HLD* 入力信号論理

| 論理 | 説明                 |  |  |
|----|--------------------|--|--|
|    | 時停止解除              |  |  |
| ገN | 運転<br>時停止<br>"速開始, |  |  |

- 内部指令(位置決めコマンド, ジョグ, 原点復帰)による運転中に HLD 入力を ON にすると, 当該運転の減速度を用いて減速を開始,その後停止します.
	- ◇ パルス列指令に対しては無効です.
	- プログラムによるパラメータ設定中に HLD 入力が ON になると,その行の実行終了後 一時停止します.
- ●一時停止中は、内部指令による運転や、プログラムの実行は保留されますが、BUSY 出力:運転 中 は閉のままとなります.
- HLD 入力を OFF とし、ホールド状態を解除すると運転を再開します. モータ回転を伴う運転が 一時停止されていた場合には,再度加速を開始します.
	- ◇ホールド中に、アラームの発生や STP 入力:運転停止があった場合には、ホールド状 態は解除され、BUSY 出力は開となります. このとき HLD 入力を OFF とし、ホールド状態を解除しても運転は再開されません.
- RUN 入力: プログラム起動 や運転コマンドの実行開始時に、既に HLD 入力が ON となってい る場合も、BUSY 出力は閉となり、運転の開始が保留されている状態となります.

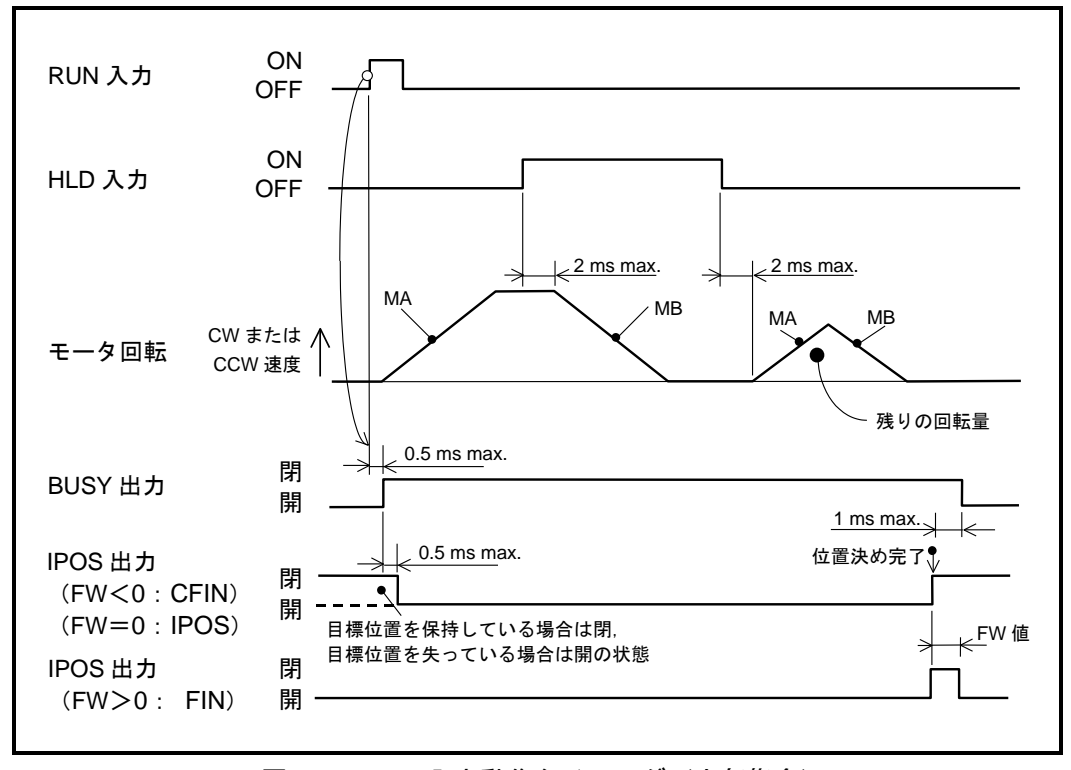

図 *8-2*:*HLD* 入力動作タイミング(内部指令)

## 8.2.2. 速度オーバーライド入力:ORD

● 運転中の設定到達速度をあらかじめ設定されている割合に変更します.

表 *8-8*:*ORD* 入力信号論理

| 論<br> | 囲                                                                    |
|-------|----------------------------------------------------------------------|
|       | $\rightarrow$ $\rightarrow$ $\rightarrow$<br>面<br>⊞<br>ᄇ<br>71<br>′Ժ |
| ١٨    | 面<br>安丞                                                              |

● 内部指令(位置決めコマンド, ジョグ, 原点復帰)による運転中に, ORD 入力を ON にする と,速度オーバーライド状態となり, パラメータ OV: 速度オーバーライド率 にしたがって目標 到達速度を変更します.

表 *8-9*:*ORD* 入力に関連するパラメータ

| ・称<br>ъ | 機能                                                          | 初期値    | ~<br><br>軛囲         | <b>HA 1-</b><br>-- |
|---------|-------------------------------------------------------------|--------|---------------------|--------------------|
| ov      | $-$<br>ヾ いんさ<br>.<br>__<br>نه .<br>$\overline{\phantom{a}}$ | 100.00 | .00<br>200<br>0.00< | $\%$               |

●速度オーバーライド状態になると、変更された到達速度に対して加速・減速を伴いながら運転速 度を変更します.

◇ 使用する加速度・減速度・加減速形状(カム曲線駆動)は当該運転の設定に従います.

● たとえば MV2.000 [s1] · OV150%として設定されている運転中に, 本入力が ON になると目 標到達速度は3 [s<sup>1</sup>] に変更されます.

◊ オーバーライドの結果が 10 [s<sup>ı</sup>] を上回る場合には,10 [s<sup>ı</sup>] でリミットされます.

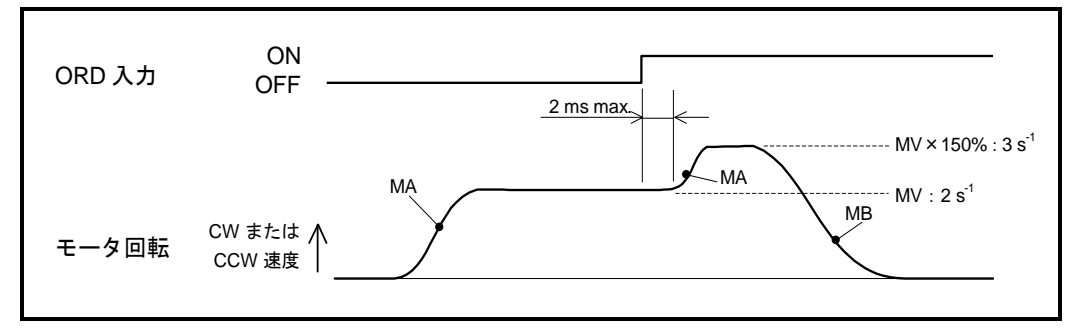

図 *8-3*:*ORD* 入力動作タイミング(*OV150* の場合)

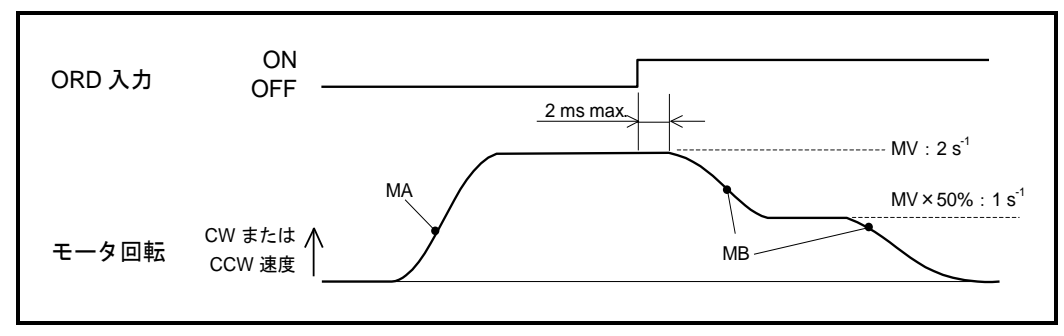

図 *8-4*:*ORD* 入力動作タイミング(*OV50* の場合)

#### 8.2.3. 積分制御オフ入力:IOFF

- 積分効果(モータの寄り付き動作)を抑制し,速度ループ比例ゲインを低減します.
- ●ブレーキなど外部機器との干渉などによりモータが拘束されると、ドライブユニットは目標位置 に寄り付こうと大きな電流を流します.その状態が続くとモータは異常発熱します. このように積分効果が不要な場合に使用します.

| 論理  | 説明                         |
|-----|----------------------------|
| ∩FF | なにもしない                     |
| WC  | 速度ループ比例ゲイ<br>積分効果·<br>⁄ 低減 |

表 *8-10*:*IOFF* 入力信号論理

- IOFF 入力が ON になると、パラメータ LB: オブザーバ出カリミッタ の割合に積分効果を制限 します. 同時に、パラメータ LG:速度ループ比例ゲイン低減率 の割合に速度ループ比例ゲイン を低減します.
	- O たとえば、パラメータ LB が LB0.0 の場合, IOFF 入力が ON になると積分効果は 0%と なります.
	- 0 コマンド AT: オートチューニング 時はゲインの低減を行いません.

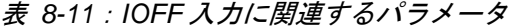

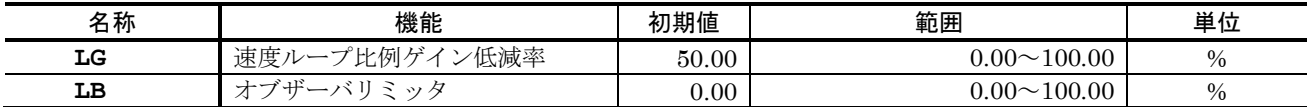

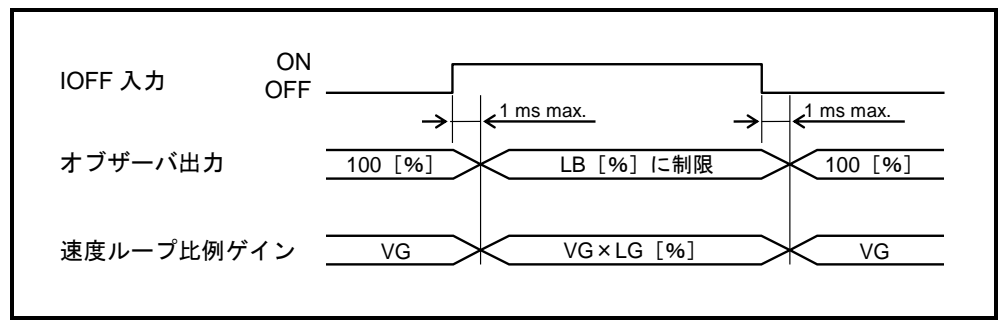

図 *8-5*:*IOFF* 入力動作タイミング

#### 8.2.4. 原点復帰運転起動:HOS

● 原点復帰運転を起動します.

表 *8-12*:*HOS* 入力信号論理

| 論理                     | 説明       |  |  |  |
|------------------------|----------|--|--|--|
| $(ON \rightarrow$ OFF) | 無効       |  |  |  |
| $(OFF \rightarrow ON)$ | 原点復帰運転起動 |  |  |  |

- パラメータ OS:原点復帰モード で指定されている原点復帰運転を起動します.
- 原点復帰運転を起動する場合, 以下の項目をすべて満たしていることを確認してください.

②サーボオン状態であること

SVST 出力:サーボ状態 が閉であることを確認してください.

- 3アラーム・ワーニングが発生していないこと、STP 入力:運転停止が OFF であること
- 起動した原点復帰運転を中断した後に、アブソリュート位置決めを起動するとワーニング A5: 原点未確定 が発生します.

◇ 原点復帰運転を完了させ、座標原点を確定してください.

● 原点復帰運転の手順については「8.8. 原点復帰運転」を参照してください.

#### 8.2.5. 原点リミット入力:HLS

● 原点復帰運転において原点近傍であることを入力します.

表 *8-13*:*HLS* 入力信号論理

| 論<br>珊 | 説明     |
|--------|--------|
|        | ル      |
| ЭN     | 体<br>∸ |

- パラメータ OS: 原点復帰モード が OS1・3・4・5 の場合に, HLS 入力にしたがって原点復帰 運転・原点設定を行います.
- 原点復帰運転の手順については「8.8.1. 原点リミットを用いた原点復帰運転」を参照してください.
- 原点リミットセンサの取り付け位置方法については「8.8.4. 原点リミットセンサの位置調整」を 参照してください.

①既に他の内部指令(位置決めコマンド,ジョグ,原点復帰)による運転中でないこと BUSY 出力:運転中 が開であることを確認してください.

## 8.3. 拡張制御出力

## 8.3.1. 領域出力: ZONEA, ZONEB, ZONEC

● モータがあらかじめ設定された領域に位置することを通知します.

表 *8-14*:*ZONEA*,*ZONEB*,*ZONEC* 出力信号論理

| 論理                                         | 説明                                               |  |  |
|--------------------------------------------|--------------------------------------------------|--|--|
| 開<br>.位置<br>ない<br>設<br>取<br>領<br>π<br>$-1$ |                                                  |  |  |
| 閉                                          | 「カ最小」<br>卜時間保証中<br>域内<br>たけ出<br>ヸ<br>٠<br>⊮<br>∽ |  |  |

表 *8-15*:*ZONEA*,*ZONEB*,*ZONEC* 出力に関連するパラメータ

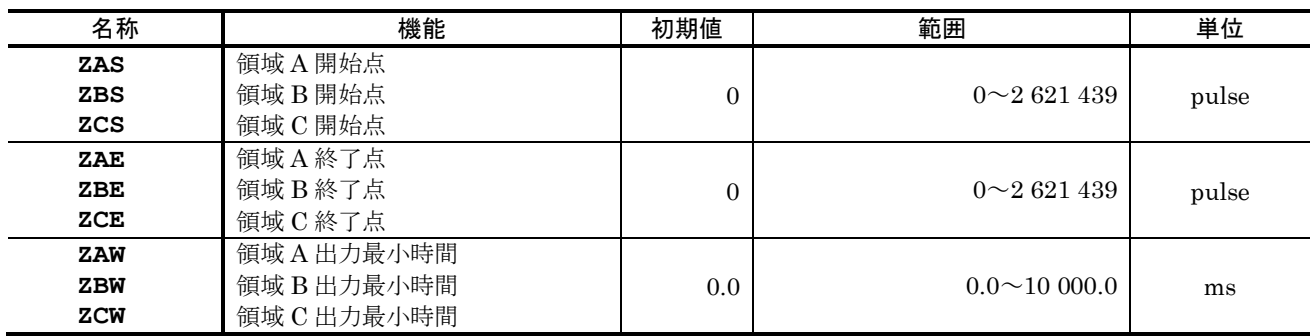

● 通知する領域は、パラメータ ZAS:領域 A 開始点, パラメータ ZAE:領域 A 終了点 で設定しま す.領域は「図 8-6[:領域の設定方法」](#page-203-0)のように,領域開始点から座標カウントアップ方向に領 域点までとなります.

O領域 B·Cも同様にパラメータ ZBS~ZBE, ZCS~ZCE で設定します.

<span id="page-203-0"></span>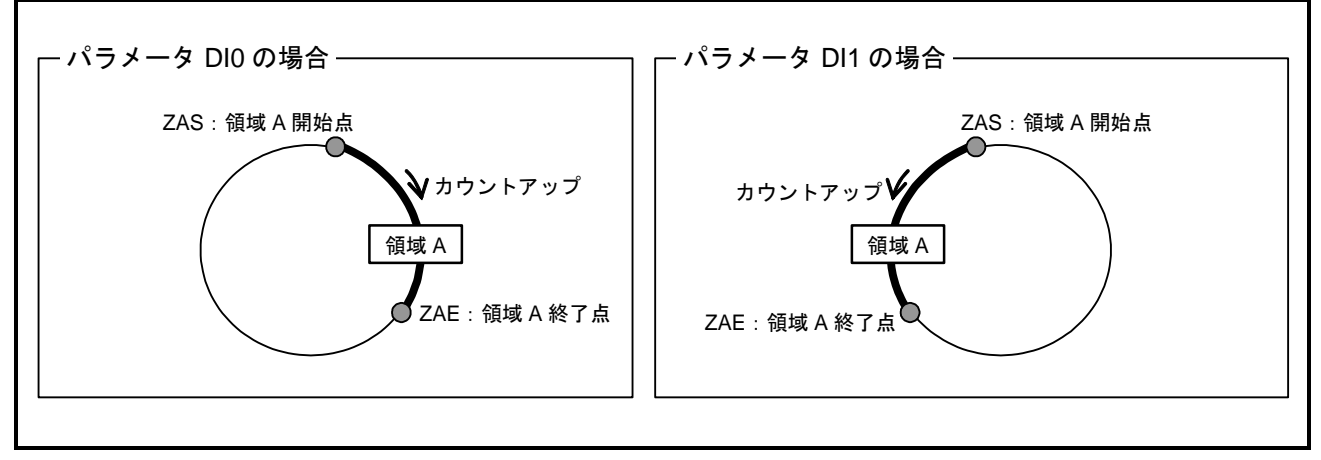

図 *8-6*:領域の設定方法

● モータの座標が、設定領域内になると本出力は閉となります.

◇ 領域を高速で通過した場合や、領域が狭い場合には領域通知時間が短くなります. 本出力による領域通知時間の最小幅を保証するためにはパラメータZAW:領域A出力最 小時間 で設定します.

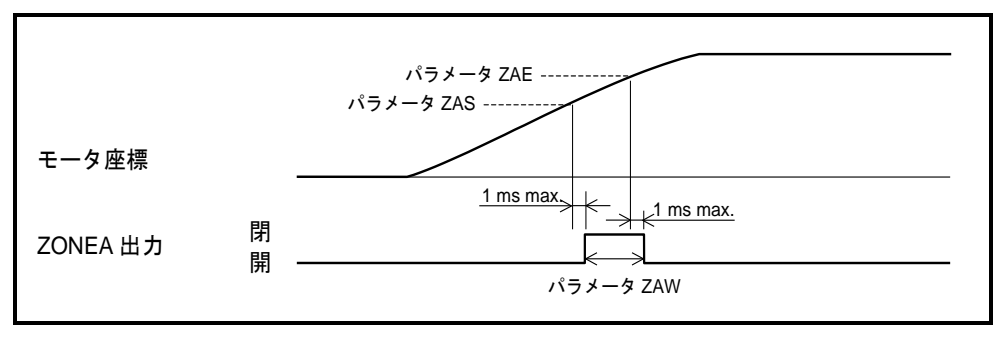

図 *8-7*:*ZONEA* 出力動作タイミング例

● 原点復帰運転中は、ZONE出力は動作しません.

## 8.3.2. 各種状態出力

- しきい値に対するモータの状態を出力します.
- 出力可能な状態を「表 8-16: 各種状態出力の種類」に示します.

<span id="page-204-0"></span>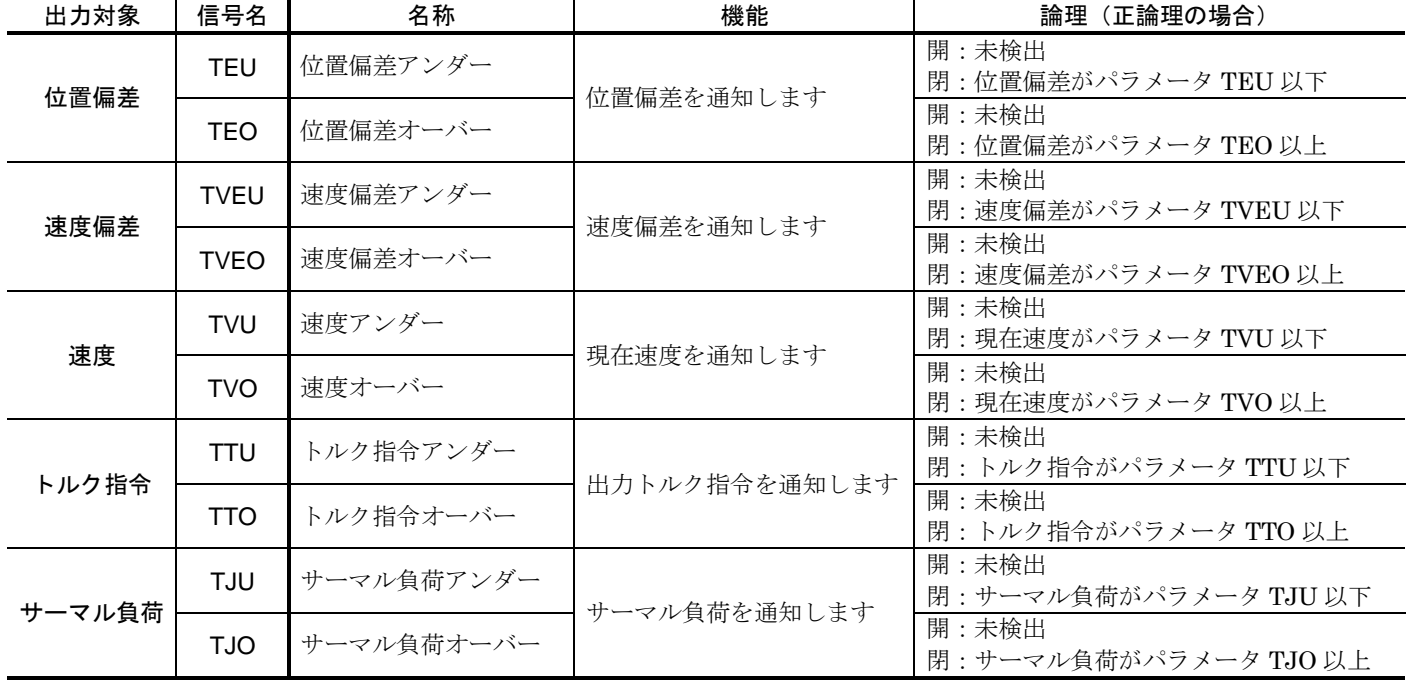

#### 表 *8-16*:各種状態出力の種類

#### 8.3.2.1. 位置偏差アンダー出力:TEU,位置偏差オーバー出力:TEO

- しきい値に対する位置偏差カウンタの状態を出力します.
- IPOS 出力: 位置決め完了出力·IPOS モード では、動作指令入力中や目標位置喪失時に強制的 に開となります.これに対し,本出力は位置偏差としきい値のみの比較結果を通知します.

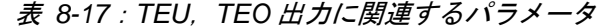

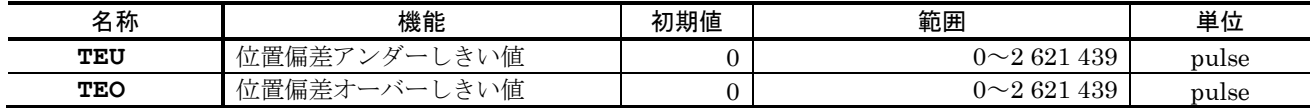

● TEU 出力は、位置偏差カウンタの絶対値がパラメータ TEU の設定値以下である場合に閉となり ます.

TEO 出力は、位置偏差カウンタの絶対値がパラメータ TEO の設定値以上である場合に閉となり ます.

- コマンド PO: 制御出力編集 で, パラメータ ST: 状態安定タイマ を設定すると, 位置偏差カウ ンタの変動による出力の開閉を抑制できます.
- TEU 出力でパラメータ ST を設定した場合以下のような動作となります.
	- 位置偏差カウンタが,パラメータ ST での設定時間連続して,パラメータ TEU 以下であ ると閉になります.位置偏差カウンタが一瞬でも TEU を超えた場合には開となります.
- TEO 出力でパラメータ ST を設定した場合以下のような動作となります.
	- 位置偏差カウンタが,パラメータ ST での設定時間連続して,パラメータ TEO 以上である と閉になります. 位置偏差カウンタが一瞬でも TEO を下回った場合には開となります.

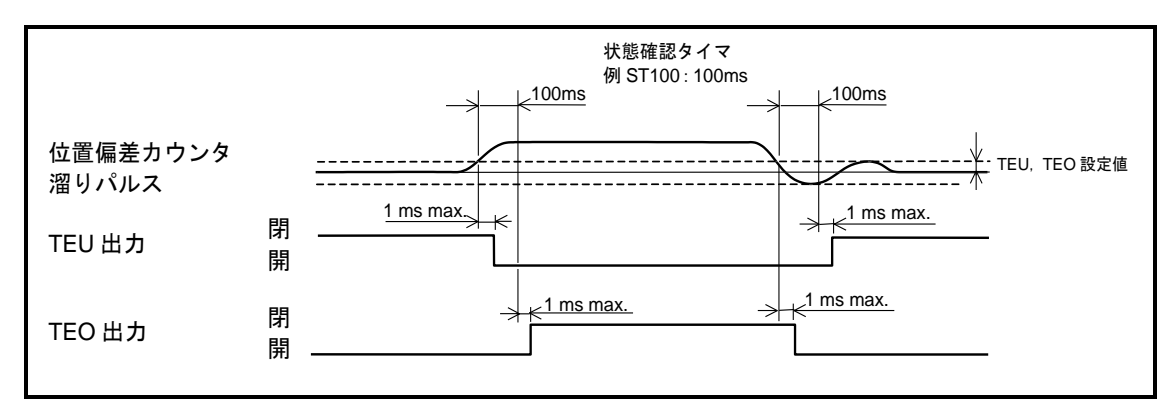

図 *8-8*:*TEU*,*TEO* 出力動作タイミング例

8.3.2.2. 速度偏差アンダー出力:TVEU,速度偏差オーバー出力:TVEO

● しきい値に対する速度偏差の状態を出力します.

表 *8-18*:*TVU*,*TVO* 出力に関連するパラメータ

| 名称          | 機能                                                                                                    | 初期値   | 範囲                                                | 単位                  |
|-------------|----------------------------------------------------------------------------------------------------|-------|---------------------------------------------------|---------------------|
| <b>TVEU</b> | $\rightarrow$<br>偪<br>值<br>÷.<br>$\overline{\phantom{a}}$<br>1宋<br>__<br>$\overline{\phantom{a}}$<br>$\rightarrow$<br>/ ⊤<br>ີ<br>∽ | 0.000 | .000<br>$\degree$ 000 $\sim$ .<br>$\overline{10}$ | $\sim$ <sup>-</sup> |
| <b>TVEO</b> | ☆偏差オ<br>值<br>∽<br>÷.<br>1宋<br>$\overline{\phantom{a}}$<br>$-$<br>$\tilde{}$<br>ັ<br>∽                                               | 0.000 | $-10.000$<br>$0.000 \sim$                         | G.                  |

<sup>●</sup> TVEU 出力は、速度偏差がパラメータ TVEU の設定値以下である場合に閉となります. TVEO 出力は、速度偏差がパラメータ TVEO の設定値以上である場合に閉となります.

#### 8.3.2.3. 速度アンダー出力:TVU,速度オーバー出力:TVO

● しきい値に対する回転速度の状態を出力します.

● モータの停止確認などに使用できます.

```
表 8-19:TVU,TVO 出力に関連するパラメータ
```

| 名称         | 機能                                                                          | 初期値   | 範囲                     | 単位           |
|------------|-----------------------------------------------------------------------------|-------|------------------------|--------------|
| <b>TVU</b> | $-$<br>・中一<br>$\overline{\phantom{0}}$<br>÷.<br>A.P<br>1宋<br>__<br>∸<br>IЕ. | 0.000 | 10.000<br>0.000        | U.           |
| TVO        | میٹیر ملت<br>ı<br>才庄<br>堜<br>$-$<br>⊪<br><del>ᢦ</del><br>◡                  | 0.000 | 10.000<br>$0.000 \sim$ | $\sim$<br>៲ວ |

<sup>●</sup> TVU 出力は、速度の絶対値がパラメータ TVU の設定値以下である場合に閉となります. TVO 出力は、速度の絶対値がパラメータ TVO の設定値以上である場合に閉となります.

#### 8.3.2.4. トルク指令アンダー出力:TTU,トルク指令オーバー出力:TTO

● しきい値に対するトルク指令の状態を出力します.

表 *8-20*:*TTU*,*TTO* 出力に関連するパラメータ

| 名称         | 機能                                                                     | 初期値      | 範囲                    | 単位   |
|------------|------------------------------------------------------------------------|----------|-----------------------|------|
| <b>TTU</b> | 指令アン<br>値<br>25<br>士<br>$\overline{\phantom{a}}$<br>$\frac{1}{2}$<br>∽ | $0.00\,$ | 100.00<br>0.00 $\sim$ | $\%$ |
| <b>TTO</b> | 指令オー<br>值<br>. 主<br>ノレノ<br>◡                                           | $0.00\,$ | 100.00<br>0.00 $\sim$ | $\%$ |

● TTU 出力は、トルク指令の絶対値がパラメータ TTU の設定値以下である場合に閉となります. TTO 出力は,トルク指令の絶対値がパラメータ TTO の設定値以上である場合に閉となります.

#### 8.3.2.5. サーマル負荷アンダー出力:TJU,サーマル負荷オーバー出力:TJO

- しきい値に対するサーマル負荷の状態を出力します.
- モータのサーマル負荷を確認することで、次の運転サイクルを開始可能かどうかを判断できます. 表 *8-21*:*TJU*,*TJO* 出力に関連するパラメータ

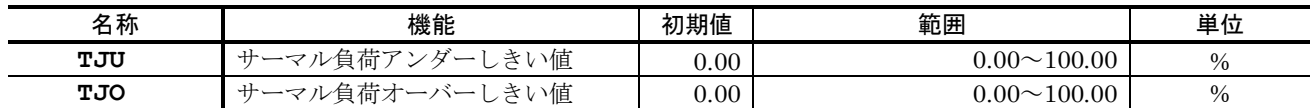

- TJU 出力は、サーマル負荷がパラメータ TJU の設定値以下である場合に閉となります. TJO 出力は,サーマル負荷がパラメータ TJO の設定値以上である場合に閉となります.
- モータを定格条件以上で回転させた場合, モータは加熱しつづけ、最終的にはワーニング A3: ソフトサーマル が発生します.
- お客様が定義する1サイクルの運転中に、サーマル負荷が0%を超えて上昇した場合、次のサイ クルを開始するためには,サーマル負荷が 0%になるまで休止時間をとる必要があります.

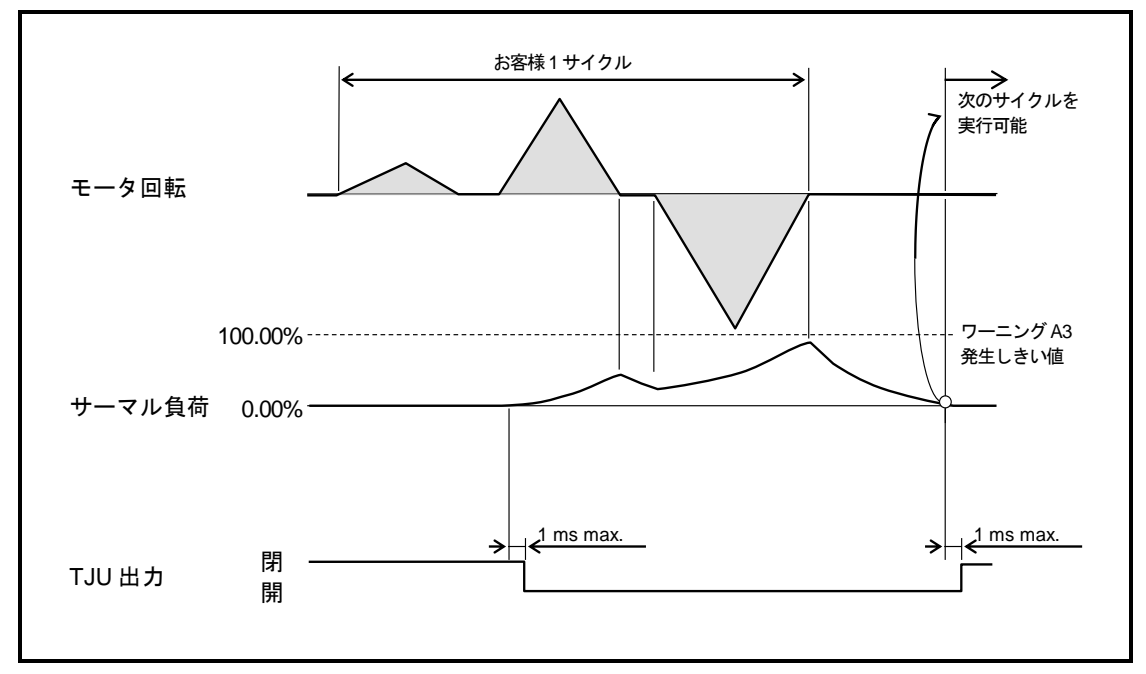

図 *8-9*:*TJU* 出力によるサイクル開始確認(パラメータ *TJU0*)

## 8.3.3. ±トラベルリミット検出出力:OTXA

- トラベルリミット領域への侵入を通知します. (ソフト・ハードオーバートラベル共に)
- OTPA · OTMA 出力:トラベルリミット検出 とは異なり、リミット方向の判別はできません. 表 *8-22*:*OTXA* 出力信号論理

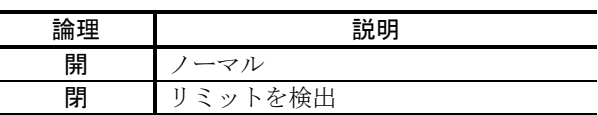

● トラベルリミットを検出すると以下のような状態になります.

表 *8-23*:トラベルリミット検出時の7セグメント表示

| 7セグメント LED | コマンド TA : アラーム読出        | 説明            |
|------------|-------------------------|---------------|
|            | F2>Software Over Travel | ┃ ソフトオーバートラベル |
|            | F3>Hardware Over Travel | ┃ ハードオーバートラベル |

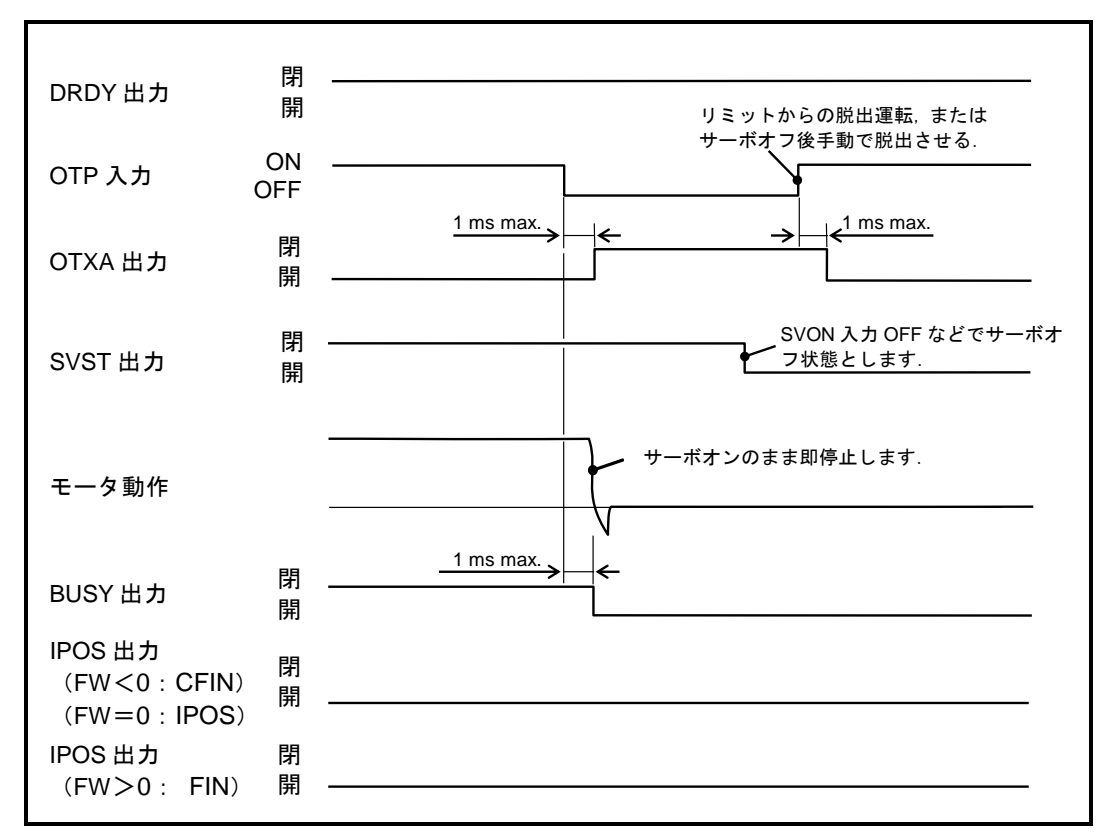

図 *8-10*:*OTP* 入力・*OTXA* 出力による動作タイミング例(正論理設定時)

- モータが回転動作中にトラベルリミットを検出した場合、当初の目標位置には到達せずにモータ は停止します. これにより、IPOS 出力:位置決め完了は閉になりません.
	-
- モータが停止中にトラベルリミットを検出した場合には、直前の位置決め完了位置を保持してい ますので、IPOS出力は変化しません.

#### 8.3.4. ノーマル出力:NRM

- ドライブユニットが正常であることを通知します.
- ●本出力が開の状態を利用して、アラーム・またはワーニングが発生していることの判別に使用し ます.

**論理 えいしん かいこう 説明** 開 アラーム・またはワーニング発生 閉 ノーマル

表 *8-24*:*NRM* 出力信号論理

● アラーム・ワーニング発生時のタイミングは DRDY 出力:ドライブユニット準備完了, WRN 出 カ:ワーニングと同様です. 詳細は「11. アラーム, ワーニング」を参照してください.

#### 8.3.5. 原点復帰完了:HOME

- 原点復帰運転が完了し、原点に位置することを通知します.
- HOS 入力:原点復帰運転起動 に対する完了信号として使用できます.

#### 表 *8-25*:*HOME* 出力信号論理

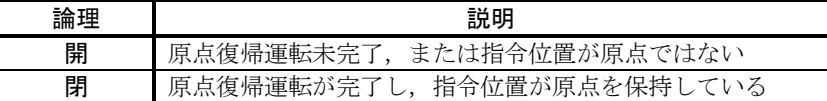

● 原点復帰運転によって、座標原点の設定と、原点位置での位置決め完了確認が終了し、指令位置 が 0 を保持していることを通知します.

◇ 指令位置=現在位置+位置偏差 で示されます.

- 指令位置が0以外となった場合には本出力は開となり、次の原点復帰運転完了まで閉となること はありません.
- HOME 信号の出力タイミングについては「8.8. 原点復帰運転」を参照してください.

#### 8.3.6. 原点確定:HCMP

- 座標原点が確定していることを通知します.
	- ◇本システムはアブソリュートセンサを内蔵しているため、電源投入後に本出力は閉とな ります.

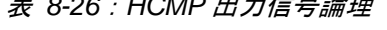

表 *8-26*:*HCMP* 出力信号論理

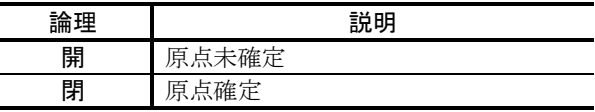

● 座標原点は、以下のアラーム発生によって未確定状態になります.

◇ 原点復帰運転の中断によっても、座標原点は未確定になります.

| 7 セグメント LED | コマンド TA : アラーム読出           | 説明      | モータ状態 |
|-------------|----------------------------|---------|-------|
| A0          | AO>Position Sensor Error   | 位置検出器異常 |       |
| A1          | Al>Absolute Position Error | 絶対位置異常  | サーボオフ |
| A4          | A4>Over Speed              | 速度超過    |       |

表 *8-27*:座標原点未確定となるアラーム

● HCMP 信号の出力タイミングについては「8.8. 原点復帰運転」を参照してください.

# 8.4. ティーチング

- 絶対位置を必要とするパラメータや、プログラム内での位置決めコマンドに対して、モータの現 在座標を設定することができます.これをティーチングといいます.
- ティーチング可能なパラメータを「表 8-28[:ティーチング可能なパラメータ,プログラム内位](#page-210-0) [置決めコマンド」](#page-210-0)に示します.

<span id="page-210-0"></span>

| 種類            | 名称               |                  | 機能                        | 初期値            | 範囲                     | 単位             |
|---------------|------------------|------------------|---------------------------|----------------|------------------------|----------------|
|               | OTP<br>/ST<br>★  |                  | +方向ソフトトラベルリミット            | $\mathbf{0}$   | $0 \sim 2621439$       |                |
|               | <b>OTM</b><br>★  | /st              | -方向ソフトトラベルリミット            | $\mathbf{0}$   |                        |                |
|               | HO<br>$\bigstar$ | /ST              | 原点オフセット量                  | $\overline{0}$ | $0 \sim \pm 262144000$ |                |
| パラメータ         | ZAS              | /st              | 領域 A 開始点                  | $\mathbf{0}$   |                        |                |
|               | ZAE              | /sт              | 領域A終了点                    | $\overline{0}$ |                        | pulse          |
|               | <b>ZBS</b>       | /st              | 領域B開始点                    | $\overline{0}$ | $0 \sim 2621439$       |                |
|               | ZBE              | /ST              | 領域B終了点                    | $\Omega$       |                        |                |
|               | <b>ZCS</b>       | /sт              | 領域 C 開始点                  | $\mathbf{0}$   |                        |                |
|               | ZCE              | /st              | 領域C終了点                    | $\mathbf{0}$   |                        |                |
| プ             | AR               | /ST              | アブソリュートパルス単位位置決め<br>(近回り) |                |                        |                |
|               | $AR/PL$ /ST      | アブソリュートパルス単位位置決め |                           |                |                        |                |
|               |                  |                  | (+方向指定, 例: AR100000/PL)   |                | $0 \sim 2621439$       | pulse          |
|               | AR/MI /ST        |                  | アブソリュートパルス単位位置決め          |                |                        |                |
|               |                  |                  | (一方向指定, 例: AR100000/MI)   |                |                        |                |
|               | AD               | /ST              | アブソリュート角度単位位置決め           |                |                        |                |
| ログラム内位置決めコマンド |                  |                  | (近回り)                     |                |                        | $0.01^{\circ}$ |
|               | AD/PL /ST        |                  | アブソリュート角度単位位置決め           |                | $0 \sim 35999$         |                |
|               |                  |                  | (+方向指定,例:AD9000/PL)       |                |                        |                |
|               | AD/MI /ST        |                  | アブソリュート角度単位位置決め           |                |                        |                |
|               |                  |                  | (-方向指定,例:AD9000/MI)       |                |                        |                |

表 8-28: ティーチング可能なパラメータ,プログラム内位置決めコマンド

★パスワードの入力が必要です.

#### 8.4.1. ティーチングの準備

- ●ティーチングを行う場合に、モータ回転部を手で回す場合があります. この場合, モータの予期 せぬ回転の防止や,無理な力を加えないようダイナミックブレーキの解除が必要です.
- 以下の手順では、モータのサーボオンを禁止し、モータを手で回転させやすいようにダイナミッ クブレーキを解除します.

①ドライブユニットへ供給している主電源をオフしてください.

②コマンド MO:サーボオン禁止 を入力します.

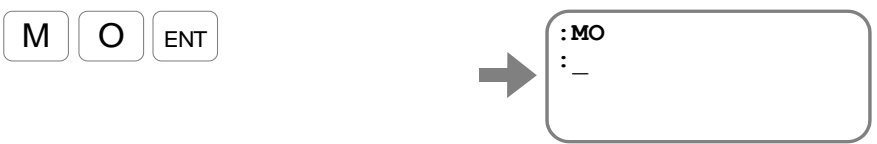

これにより, SVON 入力: サーボオン がオンになってもモータはサーボオンしません.

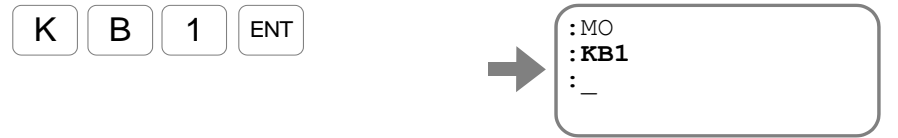

これにより、モータを手で回転させる場合の抵抗(ダイナミックブレーキ)が解除され ました.

**◇元の状態に戻すには、 "KB0 ENT |", "SV ENT |"を入力します.** 

### 8.4.2. パラメータのティーチング

● モータの現在位置をパラメータの設定値として取り込みます.

● 例として、トラベルリミットの設定方法を説明します.

①ドライブユニットへ供給している主電源をオフしてください.

②モータ可動部をプラス側トラベルリミットにするポイントに手で移動します.

③現在位置をプラス側トラベルリミットとしてティーチングします.

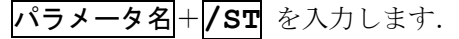

(パラメータ OTP はパスワードが必要です.)

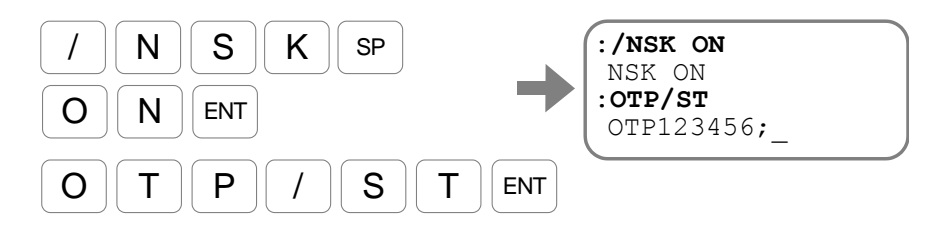

ティーチングによって、パラメータ OTP が設定されました. SP キーを入力し,プロンプト"**:**(コロン)"を表示させてください.

③コマンド KB:ダイナミックブレーキ解除 を入力します.

解除をするには"**KB1**"を入力します.

## 8.4.3. チャンネル内位置決め座標のティーチング

- RS-232C 通信でのチャンネル編集中に、絶対位置決めコマンドの座標として現在位置を取り込 みます.USB 通信でのプログラム編集時は,チャンネル内位置決め座標のティーチング機能を 使用することが出来ませんのでご注意ください.
- 例として、プラス方向回転指定で現在位置へ位置決めするコマンドをプログラムします. プラス方向回転指定のパルス単位絶対位置決めコマンドは"**AR/PL**"です.

①コマンド CH:チャンネル編集 により指定のプログラムの編集を開始します.

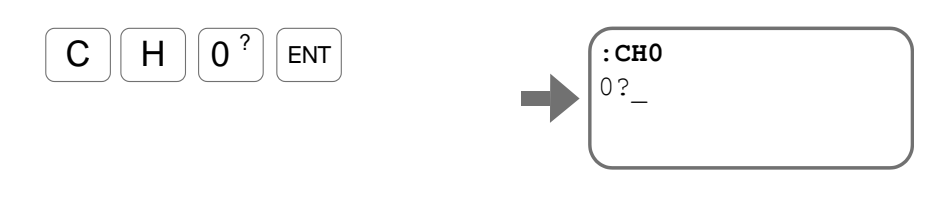

②プロンプト"行番号 **?**"に続いて位置決めコマンドのティーチングを入力します. **コマンド名(オプション含む)+ /ST** を入力します.

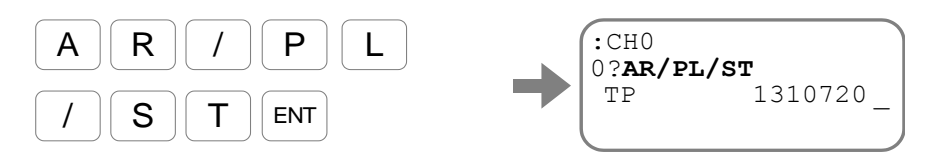

現在座標が表示されます. モータ可動部を所望の位置へ回転させてください.

③ここで, SP キーを入力すると現在位置を位置決めコマンドの目標位置として設定しま す. キャンセルする場合には BS キーを入力してください.

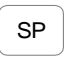

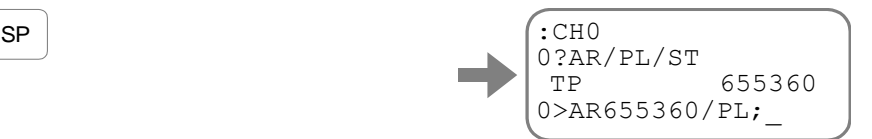

プログラムされた内容が表示されます.

SP キーを入力し,プロンプト"行番号 **?**"を表示させてください.

# 8.5. 調整

## 8.5.1. サーボブロック図

● ドライブユニット EDD 型のサーボブロック図を「図 8-11: サーボブロック図」に示します.

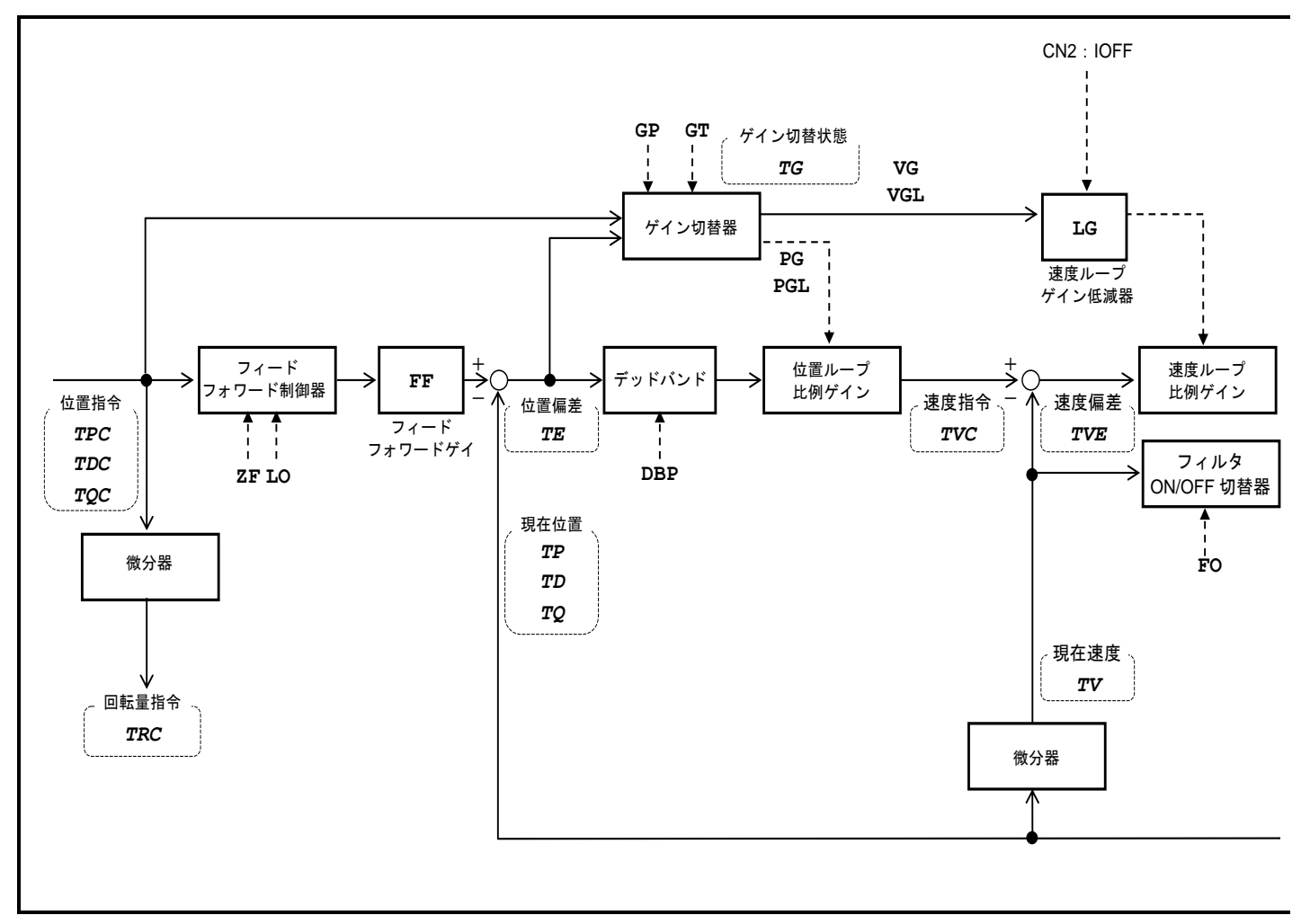

<span id="page-213-0"></span>図 *8-11*:サーボブロック図

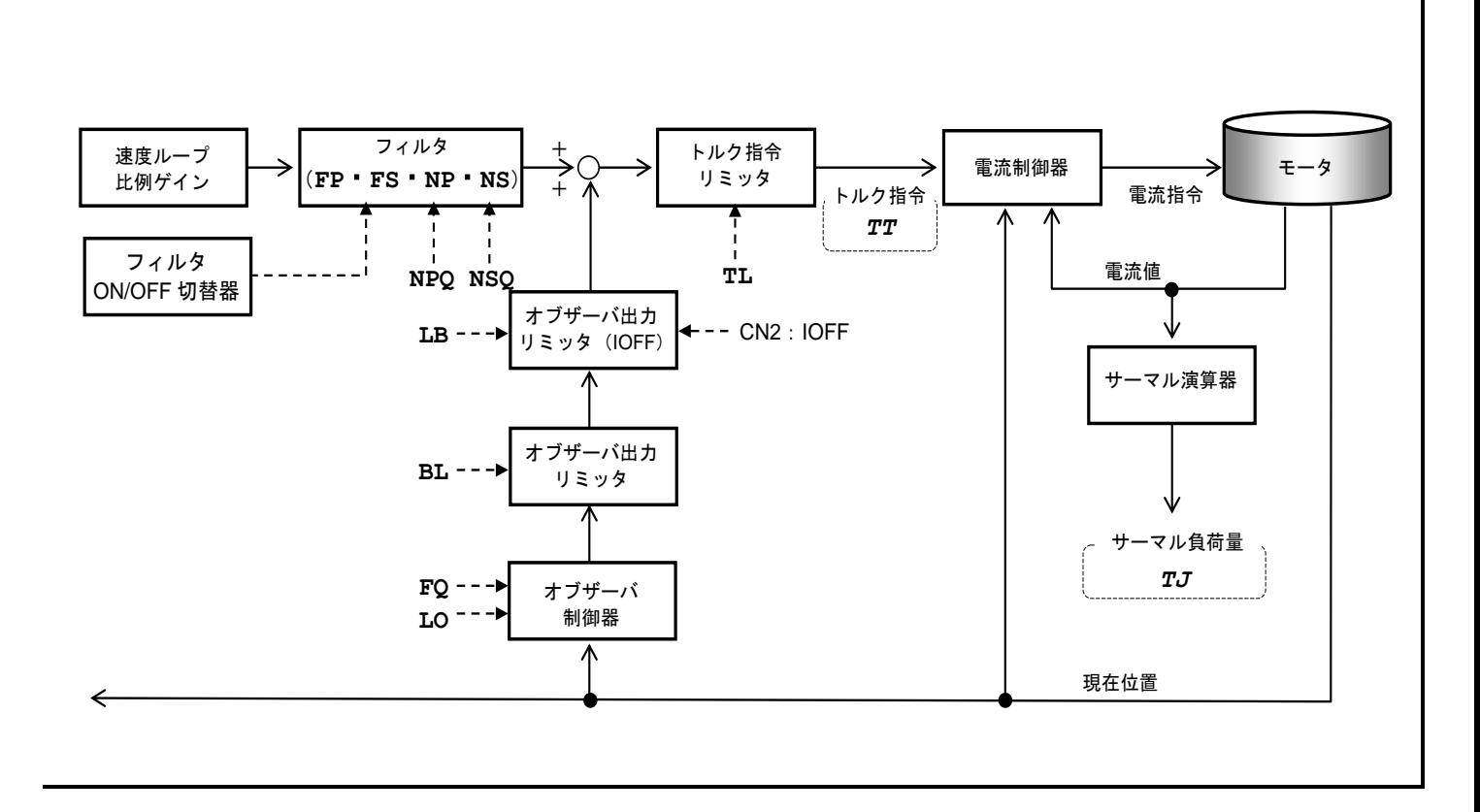

- 8.5.2. ディジタルフィルタ
	- 八注意 :フィルタを多重に挿入すると速度ループの制御の位相が反転し不安定とな る場合があります.

● 速度ループの出力であるトルク指令をフィルタします. フィルタの種類として、ローパスフィル タ・ノッチフィルタがあります.

● 共振音,振動対策として利用できます.

| 名称         | 機能                | 初期値      | 範囲                         | 単位          |
|------------|-------------------|----------|----------------------------|-------------|
| FP         | 第1ローパスフィルタ        | $\theta$ | 0:フィルタオフ<br>$10 \sim 1000$ | Hz          |
| FS         | 第2ローパスフィルタ        | $\Omega$ | 0:フィルタオフ<br>$10 \sim 1000$ | Hz          |
| <b>NP</b>  | 第1ノッチフィルタ         | $\Omega$ | 0:フィルタオフ<br>$40 \sim 1000$ | $_{\rm Hz}$ |
| <b>NPO</b> | 第1ノッチフィルタ Q パラメータ | 0.25     | $0.10 \sim 5.00$           |             |
| NS         | 第2ノッチフィルタ         | $\Omega$ | 0:フィルタオフ<br>$40 \sim 1000$ | Hz          |
| <b>NSQ</b> | 第2ノッチフィルタ Q パラメータ | 0.25     | $0.10 \sim 5.00$           |             |

表 *8-29*:各種ディジタルフィルタ

- パラメータについての詳細は「9. コマンド/パラメータ解説」を参照してください.
- 「図 8-12: ノッチフィルタの特性」にノッチフィルタのパラメータ NPQ・NSQ: ノッチフィル タ Q パラメータ によるノッチフィルタの特性変化を示します.

<span id="page-215-0"></span>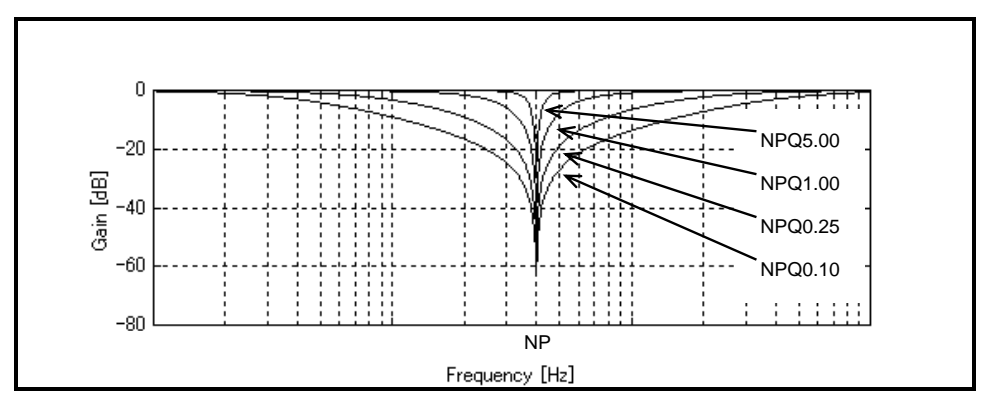

◇ ノッチフィルタ Q が小さくなるとノッチフィルタで設定されている周波数を中心に,幅 の広い周波数を低減するフィルタとなります.

図 *8-12*:ノッチフィルタの特性

八注意 : フィルタ挿入は2 つ以内にしてください. また. フィルタ周波数が低すぎ るとハンチング等が発生する場合があります.*100*[*Hz*]以上を目安とし てください.
### 8.5.3. 位置ループ不感帯

- 位置ループの偏差にデッドバンド (不感帯)を設け、パラメータ DBP: 位置ループデッドバン ド 以下の偏差を無視します.
- 停止後のバタツキ(微振動)を改善します.

表 *8-30*:位置ループ不感帯:*DBP*

| 名称  | 機能                                                     | 初期値 | 範囲                     | 単位                                     |
|-----|--------------------------------------------------------|-----|------------------------|----------------------------------------|
| DBP | 位置<br>$\rightarrow$<br>مست<br>$\overline{\phantom{a}}$ | ີ   | 095<br>$\gamma \sim 4$ | $\lfloor \text{pulse} \rfloor$<br>U. 0 |
|     | が必要です。<br>ヘリノ<br>$\sim$<br><b>、、</b> ノJN               |     |                        |                                        |

● 位置ループの偏差に0を中心としたデッドバンドを設け、設定値以下では内部速度指令を0とし ます.

- 応用例によっては位置決め後、微少な偏差が原因で微振動を発生する場合があります. このよう なとき,デッドバンドを設けることにより微振動を改善できます.
	- デッドバンドを設けると,微振動は改善されますが繰り返し位置決め精度は設定値分劣 ります.
- デッドバンドの単位は 0.5 [pulse] (位置検出器分解能の 1/2 に相当:「2.7. ドライブユニッ ト仕様」位置検出器分解能参照)です.

### 8.5.4. 自動ゲイン切替

- 自動ゲイン切替は、モータ回転時と停止時のゲインを位置偏差量によって切り替える機能です.
- サーボゲインの切替えは、通常のゲイン PG・VG と、停止時のゲイン PGL・VGL により行いま す.調整の状態により以下の 2 つの使用例があります.

①負荷の剛性等の影響により停止時に振動などが発生し,サーボゲインを上げられない場 合に,停止時のゲインを下げることで振動を抑える.

②回転時の振動を小さく,かつ位置決め整定時間を短くしたい場合に,回転時のゲインを 低く、更に停止時のゲインを高く設定する.

| 種類      | 名称         | 機能               | 初期値      | 範囲                                        | 単位    |
|---------|------------|------------------|----------|-------------------------------------------|-------|
|         | GP         | ゲイン切替え点          | $\Omega$ | 0:ゲイン切替えしない<br>$1 \sim 2621439$           | pulse |
|         | GT.        | ゲイン切替えタイマ        | 0.0      | $0.0 \sim 10000.0$                        | ms    |
| パラメ     | $_{PG}$    | 位置ループ比例ゲイン       | 0.001    | $0.001 \sim 10.00$                        |       |
| タ       | VG         | 速度ループ比例ゲイン       | 1.50     | $0.10 \sim 255.00$                        |       |
|         | <b>PGL</b> | 位置ループ比例ゲイン (停止時) | 0.001    | $0.001 \sim 10.00$                        |       |
|         | VGL        | 速度ループ比例ゲイン (停止時) | 1.50     | $0.10 \sim 255.00$                        |       |
| モ<br>ニタ | тG         | ゲイン切替状熊読出        |          | 0: 停止時のゲイン (PGL・VGL)<br>1: 通常のゲイン (PG・VG) |       |

表 *8-31*:自動ゲイン切替の関連パラメータ

- パラメータ GP: ゲイン切替え点 が GP0 の場合は、ゲイン切替機能は働きません. この場合,回転時のゲイン PG, VG が常時有効です.
- パラメータ GP を 0 以外に設定すると、回転中はゲイン PG, VG を使用します. モータが停止 し、位置偏差量がパラメータ GP 設定値を下回ると、停止時のゲイン PGL, VGL を使用します.
- パラメータ GT: ゲイン切替えタイマ が設定されている場合は、パラメータ GT 設定時間、位置 偏差量がパラメータ GP 設定値を下回り続けたことを確認し停止時のゲインに切替わります.

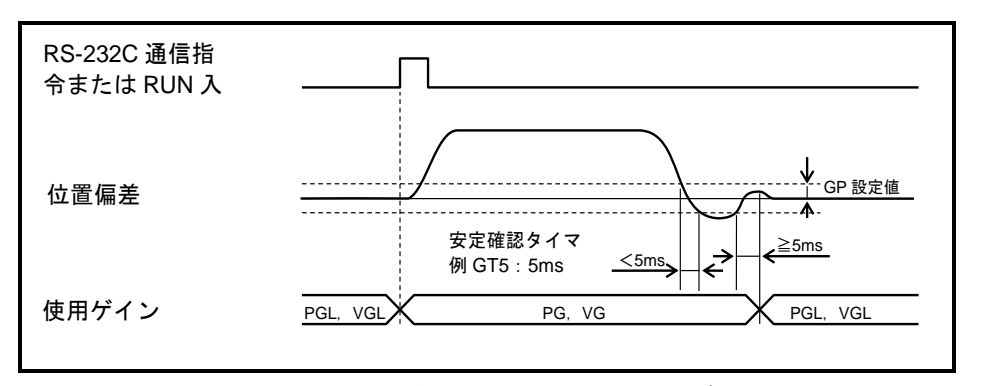

図 *8-13*:ゲイン切替動作タイミング

- プログラム運転や RS-232C 通信運転による内部パルス発生中,またはパルス列入力によ る位置決め指令が発生すると,強制的に通常のゲイン PG,VG を使用します.
- ◇ 外部からのパルス列入力で運転を行う場合, 入力パルスの周波数が 10 [kpps] 以下にな るとパルス列入力が無いものと判断し,頻繁にゲイン切替を行う場合があります. この場合,パラメータ GT を設定することで,頻繁なゲイン切替えを抑制することがで きます.

# 8.6. 位置決め運転

# 8.6.1. カム曲線駆動と加減速度個別設定

● ドライブユニット EDD 型は、位置決め運転時の加減速パターンをカム曲線としたり、加速度· 減速度を別々に設定することができます.

位置決め運転,ジョグ運転,原点復帰運転で有効です.

● 運転速度·負荷条件等に応じて使用してください.

表 *8-32*:カム曲線駆動の関連パラメータ

| 名称         | 機能        | 初期値            | 範囲                                          | 単位                       |
|------------|-----------|----------------|---------------------------------------------|--------------------------|
| <b>MA</b>  | 回転加速度     | 1.0            | $0.1 \sim 800.0$                            |                          |
| MB         | 回転減速度     | 0.0            | $0.0$ : MA を使用<br>$0.1 \sim 800.0$          | $\mathrm{s}^{\text{-}2}$ |
| JA         | ジョグ回転加速度  | 1.0            | $0.1 \sim 800.0$                            |                          |
| JВ         | ジョグ回転減速度  | 0.0            | $0.0:$ JA を使用<br>$0.1 \sim 800.0$           | $s^{\text{-}2}$          |
| <b>HA</b>  | 原点復帰回転加速度 | 1.0            | $0.1 \sim 800.0$                            |                          |
| HB         | 原点復帰回転減速度 | 0.0            | $0.0$ : HA を使用<br>$0.1 \sim 800.0$          | $s^2$                    |
| <b>CSA</b> | 加速パターン    | 1 <sup>1</sup> | 0: CSA を使用 (CSBのみ)<br>1: 等加速度<br>$2: $ 変形正弦 |                          |
| <b>CSB</b> | 減速パターン    | $\Omega$       | 3: 変形台形<br>4:サイクロイド<br>$5:$ 単弦              |                          |

- カム曲線駆動は、パラメータ CSA:加速パターン, パラメータ CSB:減速パターン によって設 定します. 使用できるカム曲線を「表 8-33: パラメータ CSA, CSB [によるカムパターンの選](#page-219-0) [択」](#page-219-0)に示します.
- パラメータ CSBを CSB0 に設定すると、加速パターンと同様のパターンを減速時にも使用します.
- パラメータ MA・MB 等で指定される回転加減速度は、カムパターン使用時には平均加速度の意 味となります.

<span id="page-219-0"></span>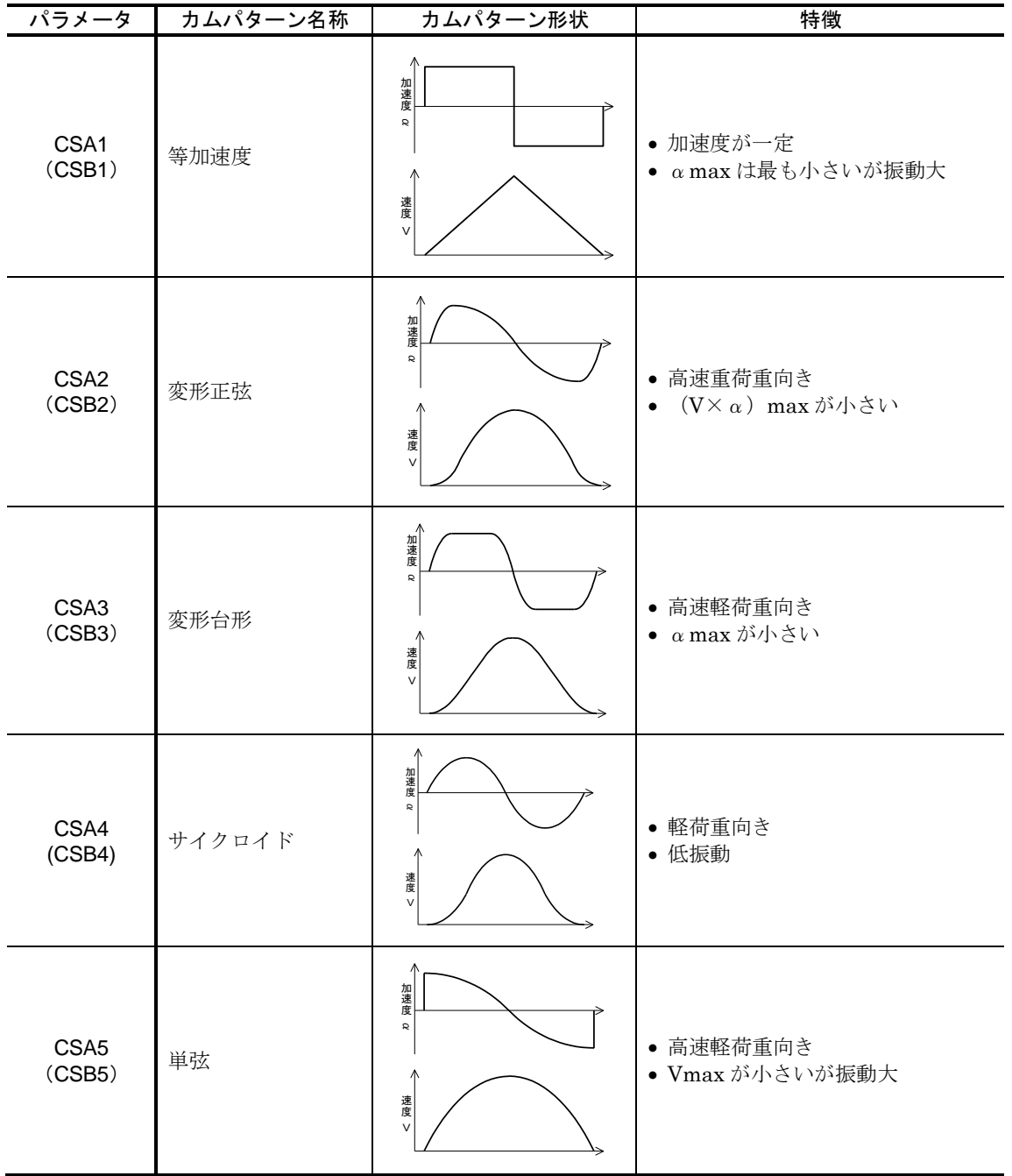

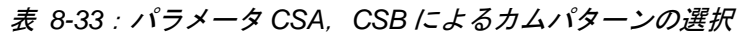

### 8.6.2. カム曲線駆動と加減速度個別設定例

- 位置決めコマンドにおける加速・減速を「図 8-14[:カム曲線駆動と加減速度設定例」](#page-220-0)のように 設定します.
	- ◇位置決め角度により、加速・減速間に等速回転が入る場合があります.

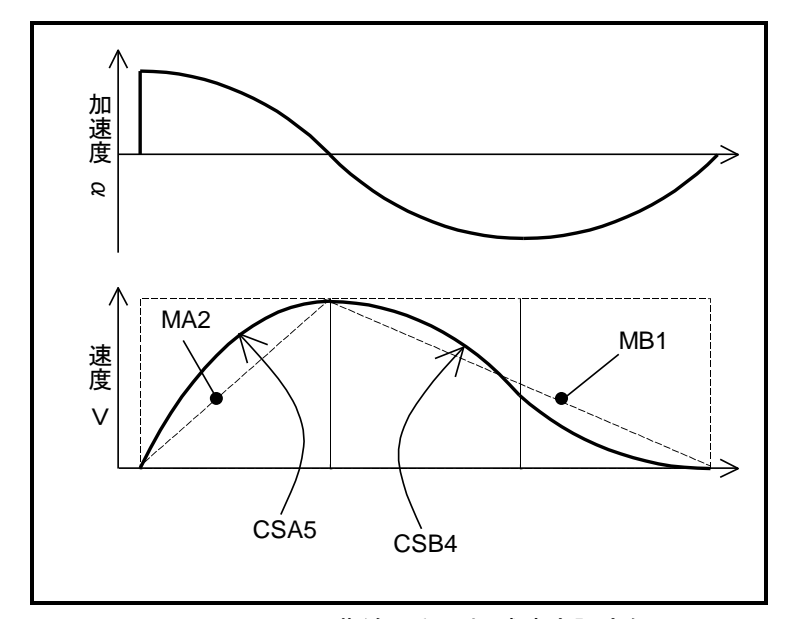

図 *8-14*:カム曲線駆動と加減速度設定例

<span id="page-220-0"></span>①使用するカムパターンを設定します.ここでは,加速を「単弦」,減速を「サイクロイ ド」とします.

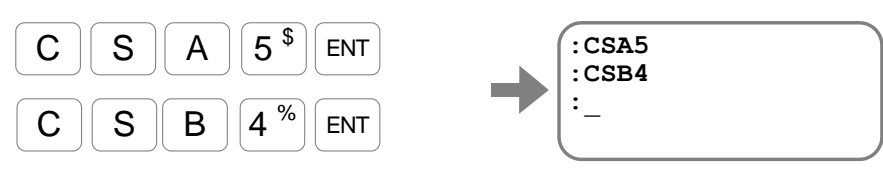

O パラメータ CSB を CSB0 に設定すると、減速時は加速と同様に「単弦」を使用します.

②加速度・減速度を設定します. ここでは, 加速度を 2 [s2] , 減速度を 1 [s2] に設定 します.(最初は普段使用している数値より小さい値を設定してください)

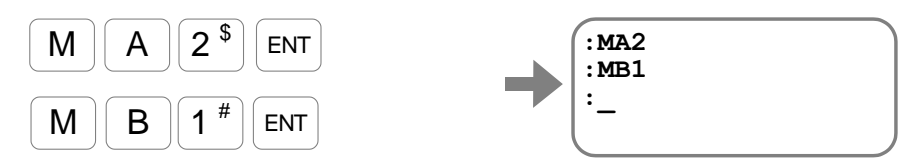

◊ パラメータ MB を MB0 に設定すると,減速度は加速度同様に 2[s2]となります.

### 8.6.3. 近回り位置決め

- 近回り位置決め機能は、現在位置から目標位置までの距離の短い方向に回転する機能です.
	- **◇ たとえば "AD24000"のようにオプション指定なしで位置決めを起動すると、近回り** 位置決めとなります.
- 近回り位置決め機能は、ソフトトラベルリミット領域も判断します.
	- ◇近回り方向で目標位置へ回転すると、リミット領域へ侵入してしまう場合には、リミッ ト領域を回避する方向に回転します.

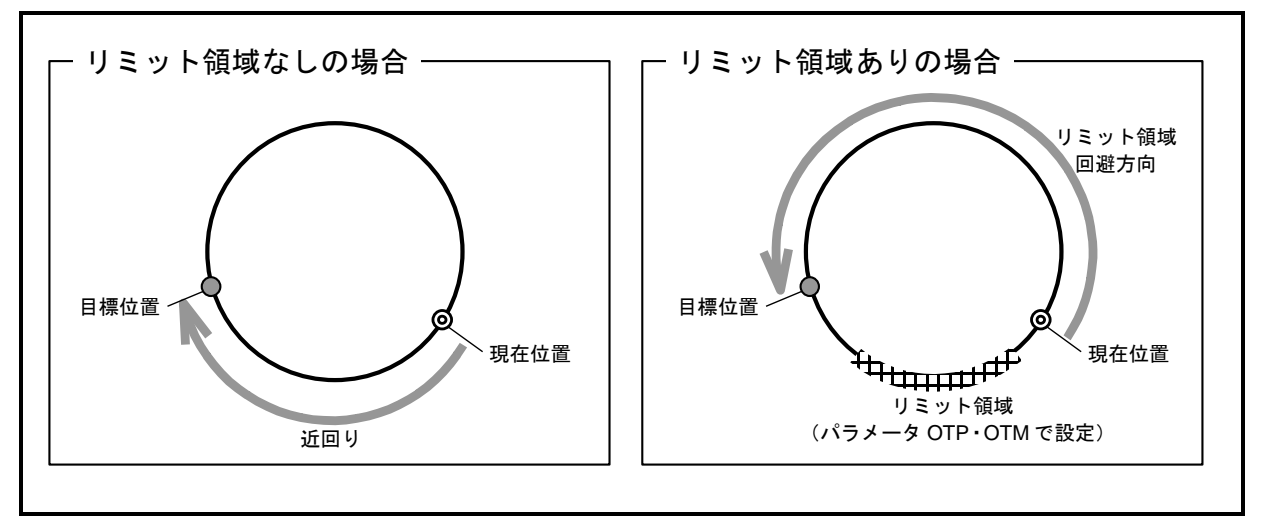

### 図 *8-15*:近回り位置決めの動作例

● 「表 8-34 : アブソリュート位置決めコマンド」に示すアブソリュート位置決めコマンドは、近 回り位置決めを行うことが可能です.

<span id="page-221-0"></span>

| 名称 |     | 機能                                          | 初期値 | 範囲                  | 単位                       |
|----|-----|---------------------------------------------|-----|---------------------|--------------------------|
| AR |     | アブソリュートパルス単位位置決め<br>(近回り)                   |     | $0 \sim 2621439$    |                          |
| AR | /PL | アブソリュートパルス単位位置決め<br>(+方向指定,例:AR100000/PL)   |     | $0 \sim 2621439$    | pulse                    |
| AR | /MI | アブソリュートパルス単位位置決め<br>(一方向指定, 例: AR100000/MI) |     | $0 \sim 2621439$    |                          |
| AD |     | アブソリュート角度単位位置決め<br>(近回り)                    |     | $0\sim 35.999$      |                          |
| AD | /PL | アブソリュート角度単位位置決め<br>(+方向指定,例:AD9000/PL)      |     | $0\sim 35.999$      | $0.01^{\circ}$           |
| AD | /MI | アブソリュート角度単位位置決め<br>(-方向指定,例:AD9000/MI)      |     | $0 \sim 35999$      |                          |
| AQ |     | アブソリュートユーザ単位位置決め<br>(近回り)                   |     | $0 \sim$ (QR 設定値-1) |                          |
| AQ | /PL | アブソリュートユーザ単位位置決め<br>(+方向指定, 例: AQ180000/PL) |     | $0\sim$ (QR 設定値-1)  | $360^\circ$<br>/パラメータ QR |
| AQ | /MI | アブソリュートユーザ単位位置決め<br>(-方向指定,例:AQ180000/MI)   |     | $0\sim$ (QR 設定値-1)  |                          |

表 *8-34*:アブソリュート位置決めコマンド

- 近回り位置決め機能が不要な場合には,位置決めコマンド毎に回転方向を指定することができます.
	- "**AD24000/PL**"のように"**/PL**"を指定するとプラス方向に回転します.
	- "**AD24000/MI**"のように"**/MI**"を指定するとマイナス方向に回転します.

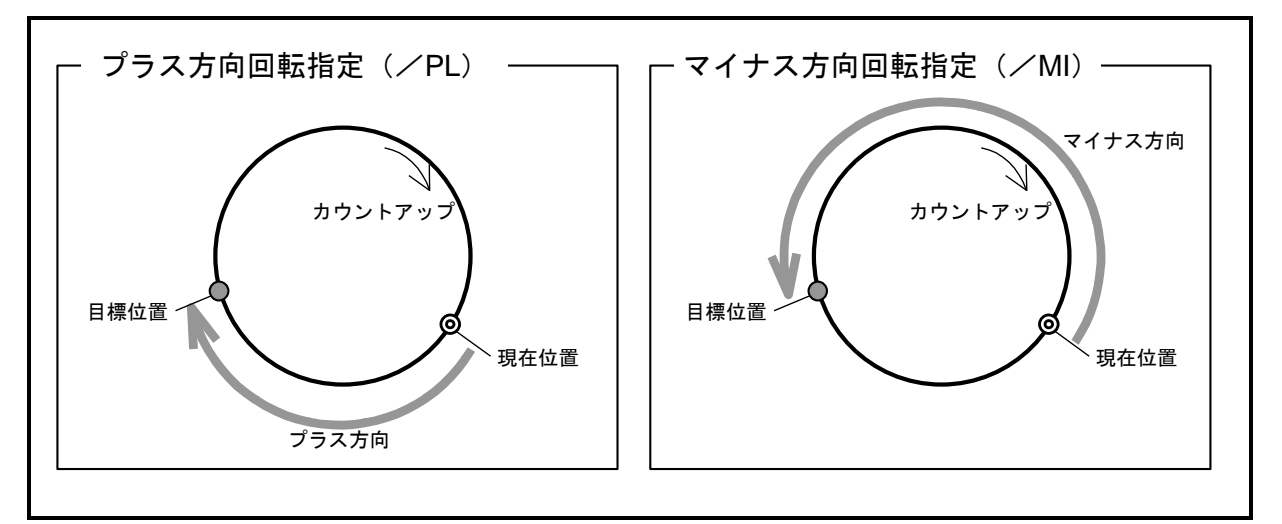

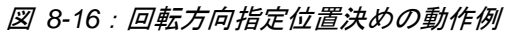

### 8.6.4. ユーザ単位位置決め

- 位置決めコマンドの単位を、全周に対する分割数として設定することが可能です. これにより以下のような位置決めを簡単に行うことができます.
	- **◇ 全周を 4 分割した 90**[°]位置決め
	- ◇ 全周を 360 000 分割した 1/1000[°]単位の位置決め
	- ◇他のモータの全周分解能にあわせた位置決め
- 全周の分割数は、パラメータ QR: ユーザ単位位置決め分割数 で設定します.
- コマンド AQ · IQ : ユーザ単位位置決め はパラメータ QR で設定された分割単位で位置決めを 行います.
- パラメータ QR による分割単位で現在位置を読み出すには、モニタ TQ:現在位置読出 (QR 単 位) を使用します.

| 種類       | 名称<br>機能                |                           | 初期値                                         | 範囲                         | 単位                   |                          |
|----------|-------------------------|---------------------------|---------------------------------------------|----------------------------|----------------------|--------------------------|
|          | インクリメンタルユーザ単位位置決め<br>IQ |                           |                                             | $0 \sim \pm QR \times 100$ |                      |                          |
| コマンド     | AQ                      | アブソリュートユーザ単位位置決め<br>(近回り) |                                             | (QR設定値-1)<br>$0\sim$       | $360^\circ$          |                          |
|          | AQ                      | /PL                       | アブソリュートユーザ単位位置決め<br>(+方向指定, 例: AQ180000/PL) |                            | (QR設定値-1)<br>$0\sim$ | /パラメータ QR                |
| AQ       |                         | /MI                       | アブソリュートユーザ単位位置決め<br>(一方向指定, 例: AQ180000/MI) |                            | (QR設定値-1)<br>$0\sim$ |                          |
| パラメ<br>タ | QR                      |                           | ユーザ単位位置決め分割数                                | 360 000                    | $1 \sim 2621440$     | 分割/回転                    |
| モニタ      | тQ                      |                           | 現在位置読出<br>(QR 単位)                           |                            | (QR設定値-1)<br>$0\sim$ | $360^\circ$<br>/パラメータ QR |

表 *8-35*:ユーザ単位位置決め関連コマンド・パラメータ

★パスワードの入力が必要です.

- たとえば 90「°]単位の位置決めが必要な場合, "OR4"を設定します.
	- 「図 8-17:パラメータ QR [による座標分割例」](#page-224-0)のように座標原点を基点として,全周を 4つに等分割した点(グリッド)が設定されます. 位置決めは,このグリッド上に行います.

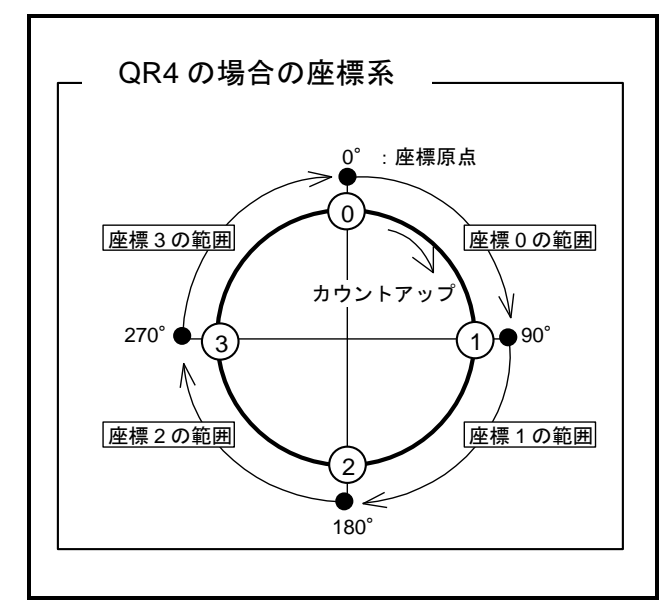

図 *8-17*:パラメータ *QR* による座標分割例

<span id="page-224-0"></span>● 本座標系での位置決めは以下のように行います.

270[°]への近回り位置決めを行うには"**AQ3**"を実行します.

**◇現在位置からプラス方向に 90[°]の位置決めを行うには"IQ1"を実行します.** 

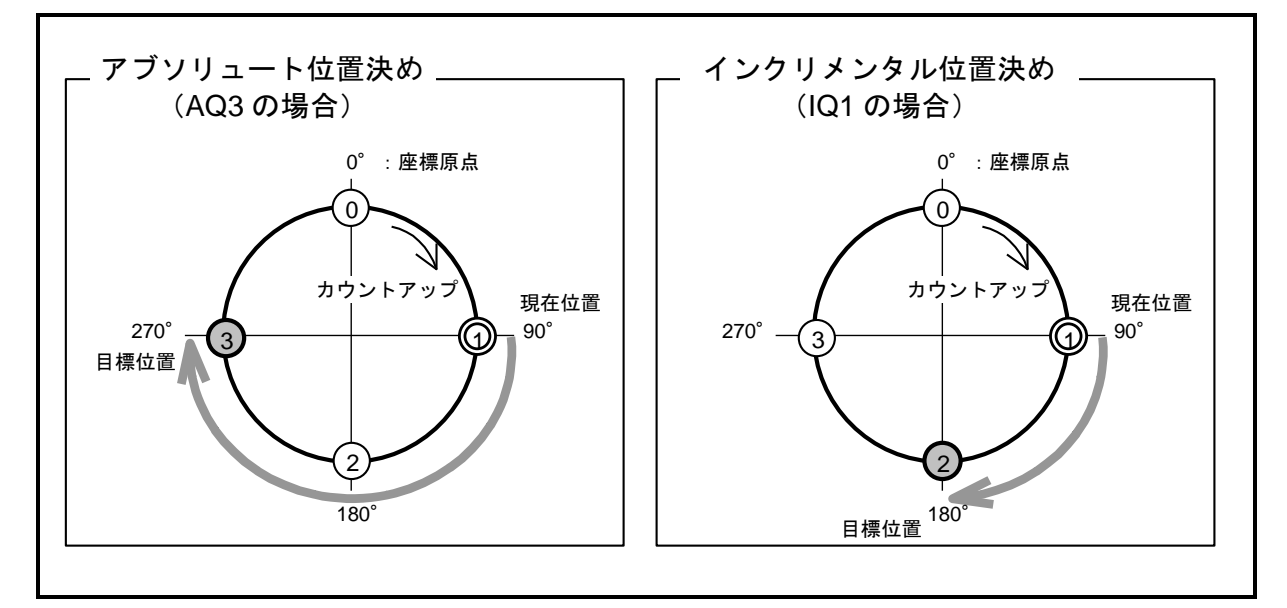

図 *8-18*:ユーザ単位位置決めの例

● 1/1000「°]単位の位置決めが必要な場合, "QR360000"を設定します.

- ◆ グリッド位置への復帰
	- 電源投入時や、アラーム・ワーニング発生による例外的な停止時には、現在座標がパラメータ QR で設定されたグリッド上にない場合があります.
	- このとき、インクリメンタルユーザ単位位置決めを実行することで、最寄のグリッドに位置決め することができます.
	- 「図 8-19 : ユーザ単位位置決めによるグリッドへの復帰動作例」の例では、現在位置は座標1 の範囲にありますが、グリッド上にはありません.
		- ここで,IQ1 を実行すると,1 分割目のグリッドへ位置決めします. つまり座標 2 へ位置決めします.
		- ここで,IQ0 を実行すると,0 分割目のグリッド(現在座標の基点である位置)へ位置 決めします. つまり座標 1 へ位置決めします.

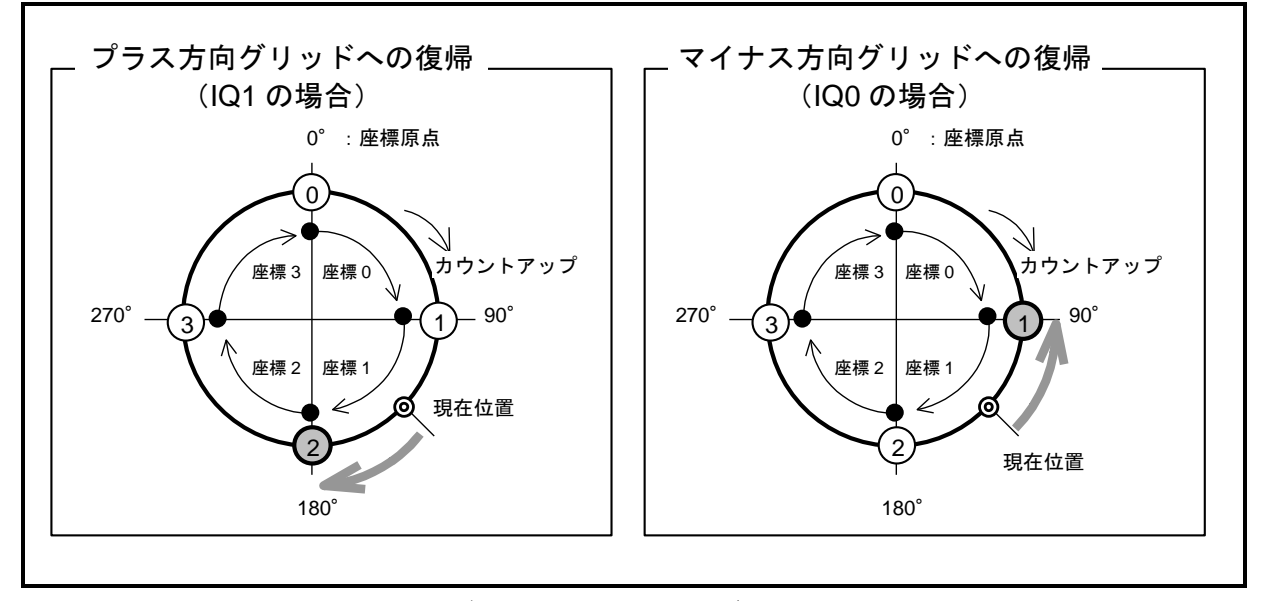

<span id="page-225-0"></span>図 *8-19*:ユーザ単位位置決めによるグリッドへの復帰動作例

# 8.7. プログラム運転

# 8.7.1. プログラム運転によるパラメータ変更

- プログラム内で変更したパラメータ (ローカルパラメータ)を、プログラム運転が終了しても保 持することができます.(制御電源オフまで保持します.)
	- ◇ ローカルパラメータの保持設定は、パラメータ PK:ローカルパラメータ保持 で行います.
	- ◇ 保持しているローカルパラメータを無効にし、グローバルパラメータに再度切り替える ためには,コマンド RE:ローカルパラメータ破棄 を実行します.
- これにより RUN 入力: プログラム起動 で運転条件を変更することができます.

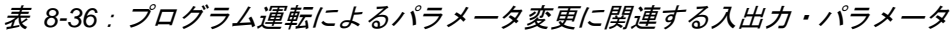

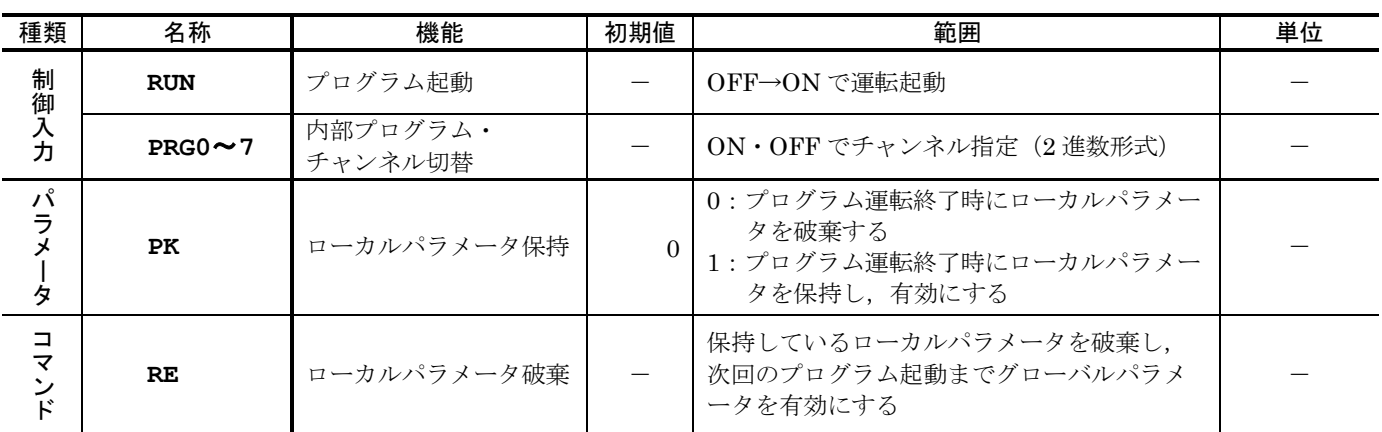

● 3 種類のゲイン設定・位置決め完了条件(デフォルト, ワーク A 用, ワーク B 用)を使い分け る設定例を示します.

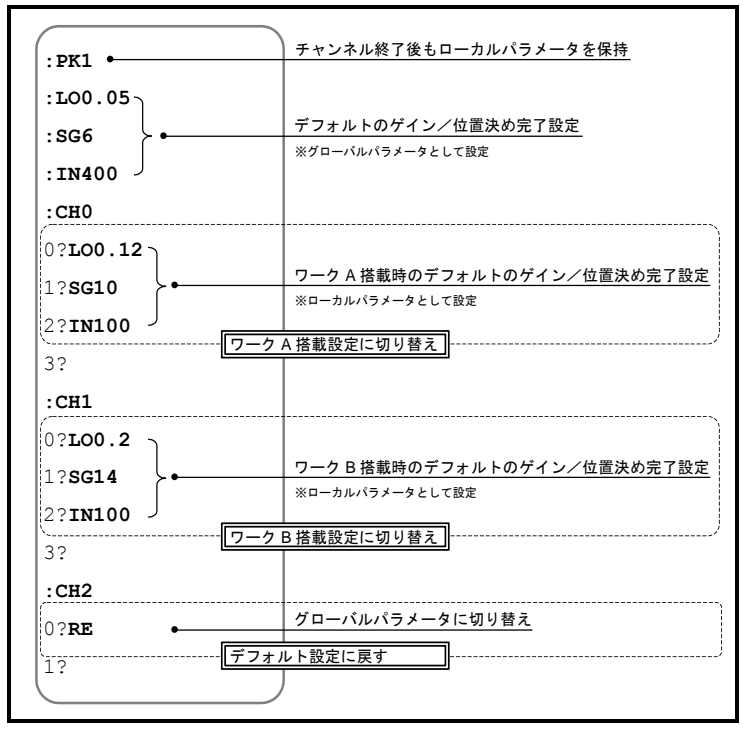

図 *8-20*:*3* 種類のゲイン設定を使い分ける設定例

● 「図 8-21:3 [種類のゲイン設定を使い分ける設定例のタイミング」](#page-227-0)を使用したゲイン変更例を 示します.

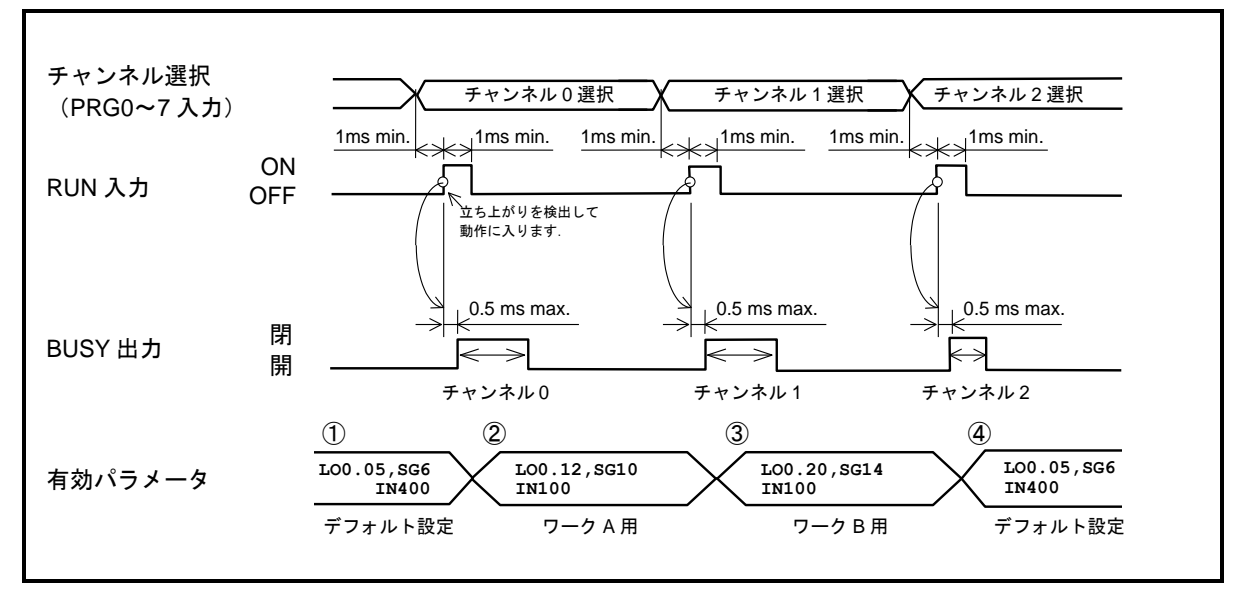

図 *8-21*:*3* 種類のゲイン設定を使い分ける設定例のタイミング

<span id="page-227-0"></span>①チャンネル実行前は,デフォルトのパラメータ(グローバルパラメータ)が有効です. ②チャンネル 0 の実行を開始すると,パラメータは「ワーク A」用に切り替わります. このときチャンネル 0 の実行が終了しても、パラメータ PK:ローカルパラメータ保持 が PK1 となっているため,「ワーク A」用のパラメータが有効のままとなります.

③チャンネル 1 を実行すると,パラメータは「ワーク B」用に切り替わります.

- ④チャンネル 2 には,コマンド RE:ローカルパラメータ破棄 がプログラムされています. チャンネル 2 を実行すると,直前まで有効であった「ワーク B」用パラメータを破棄 し,デフォルトのパラメータに戻ります.
- チャンネル内での1つのパラメータ設定に必要な時間は、約 0.1 [ms] です.
	- ◇ パラメータ SG: サーボゲイン のように, SG を変更すると, 連動してパラメータ PG · VG が間接的に設定されるものは、変更されたパラメータの数だけの時間を要します. この場合, 約 0.3 [ms] となります.

# 8.7.2. 電源投入時にプログラムを自動実行

- 電源投入後、プログラムを自動実行することができます. ◇ 電源投入後に位置決めを繰り返し行うようなアプリケーションが作成できます.
- 自動実行するチャンネル番号は、パラメータ AE: プログラム自動実行 で設定します.
- 例として以下の仕様の動作を作成します.

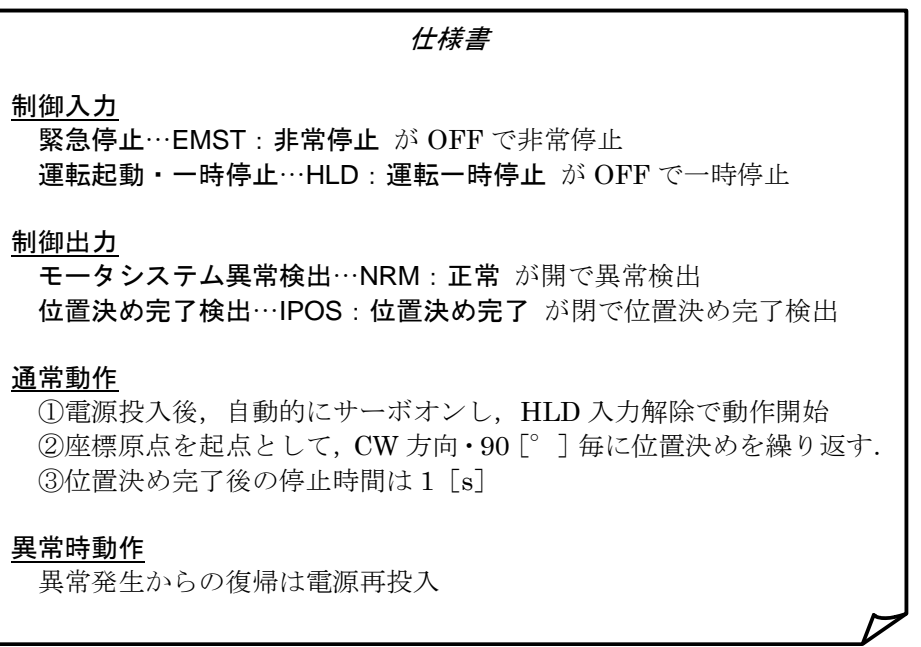

● 上記仕様書の動作を実現するために必要な機能を「表 8-37: 電源投入時にプログラムを自動実 [行する例に必要な制御入出力・パラメータ」](#page-228-0)に示します.

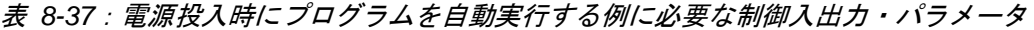

<span id="page-228-0"></span>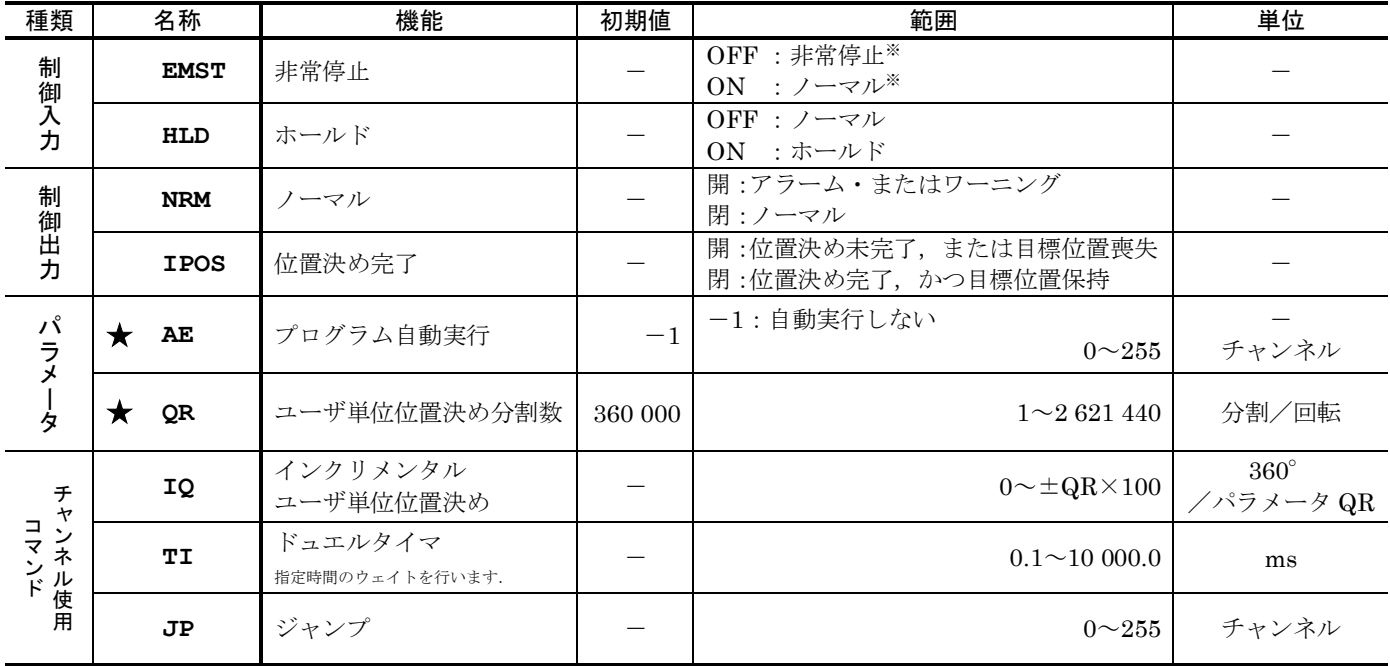

★パスワードの入力が必要です.

※出荷時 B 接点での論理です.

制御入出力の設定

- ◆ 「モータシステム異常検出」,「運転起動・一時停止」,「電源投入後の自動サーボオン」につい て設定します.
	- 工場出荷状態から変更するのは、NRM 出力:ノーマル,HLD 入力:運転一時停止, SVON 入 力:サーボオン です.
		- O SVON 入力には、実際には配線を行いませんが、接点を B 接点にすることで電源投入後 自動的にサーボオンするように設定しています.

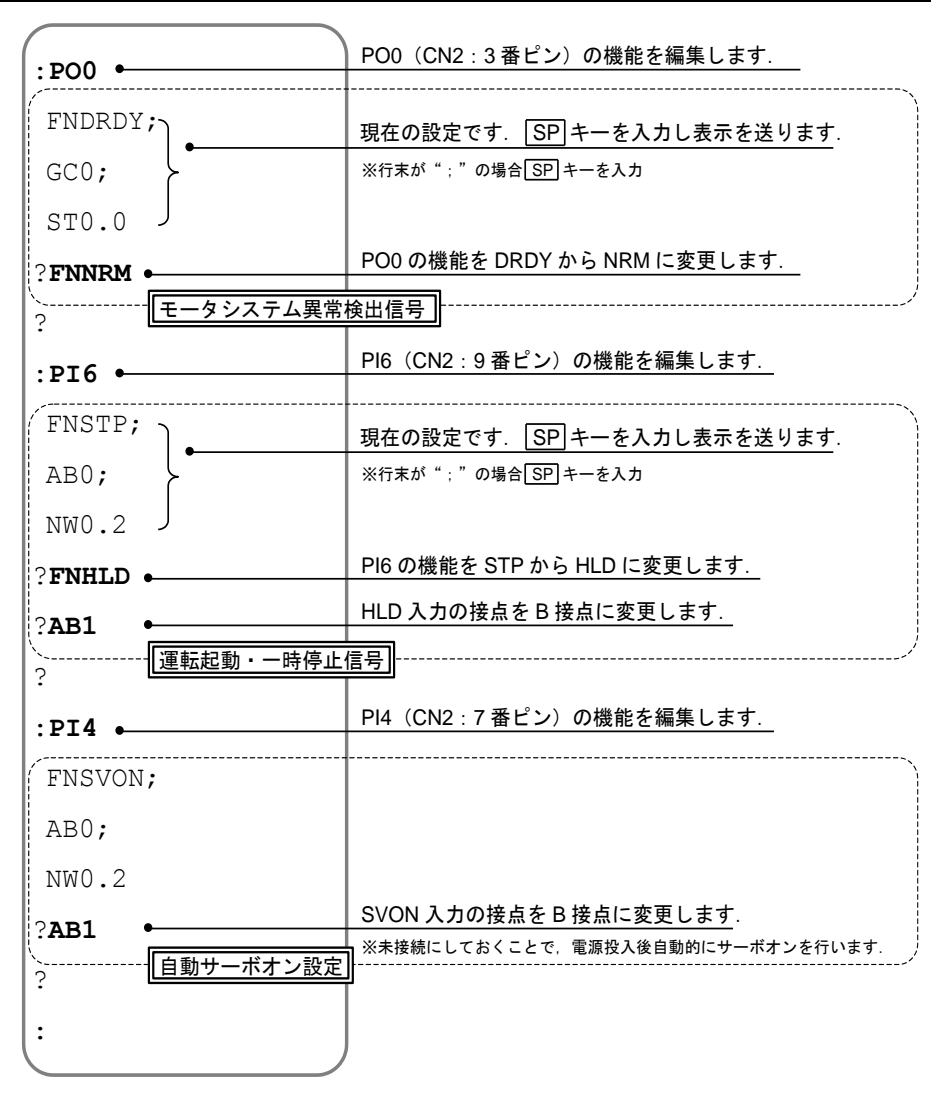

図 *8-22*:*NRM* 出力・*HLD* 入力・*SVON* 入力の設定方法

### パラメータの設定

- ◆90「°]位置決めを簡単に行うための設定を行います.
	- 位置決めには、コマンドIQ: インクリメンタルユーザ単位位置決め を使用します. 90[°]単位の位置決めのみを行うので、位置決めの各目標位置は全周を 4 分割した点となりま す.パラメータ QR:ユーザ単位位置決め分割数 を"**QR4**"に設定します.
	- 電源投入後、プログラム・チャンネル 0 を自動実行するように設定します. パラメータ AE を "**AE0**"に設定します.

| :/ $NSK ON$        | パスワードを入力します.                |
|--------------------|-----------------------------|
| NSK ON             |                             |
| :OR4               | ユーザ単位位置決めにおいて全周を4分割とみなします.  |
| :/NSK ON $\bullet$ | パスワードを入力します.                |
| NSK ON             |                             |
| :AE0               | 電源投入後、プログラム0を自動実行するよう設定します. |

図 *8-23*:位置決め分割数の設定

プログラムの作成

- ◆90[°]位置決めを繰り返すプログラムを作成します.
	- ●プログラムは、電源投入直後のサーボオン完了待ちを行う部分と、繰り返し90「°]回転を行 う部分に分かれます.

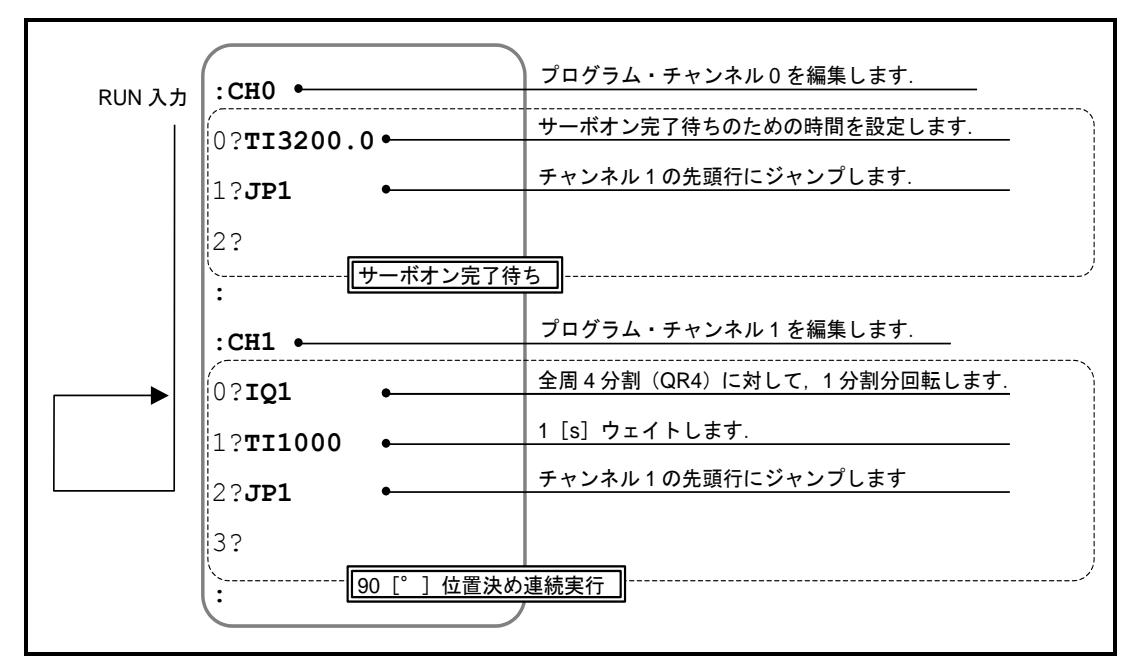

### 図 *8-24*:プログラムの作成

 $-8-43-$ 

動作タイミング

● 本例での動作タイミングを示します.

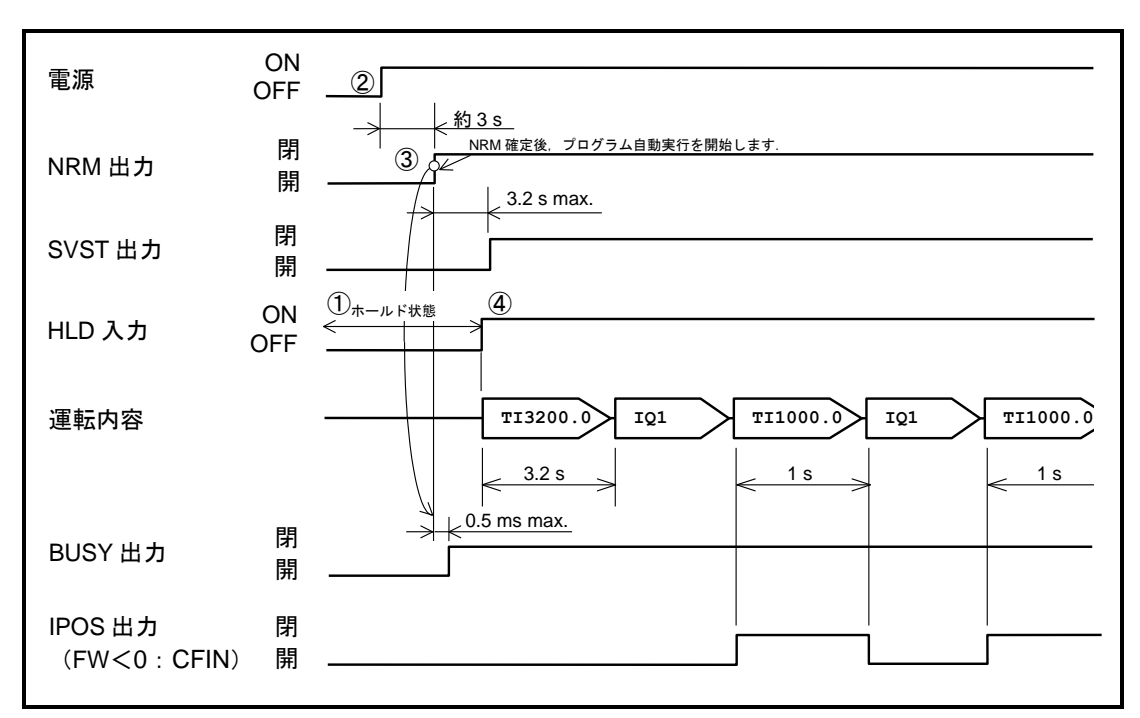

図 *8-25*:電源投入時にプログラムを自動実行するタイミング

①HLD 入力が OFF(HLD 入力が有効:B 接点のため)であることを確認します. ②制御電源・主電源を投入します.

③CPU イニシャライズ時間が経過すると NRM 出力が確定し,チャンネル 0 が自動実行さ れます.

このときホールド状態なので,プログラム内コマンドの実行は一時停止されていますが BUSY 出力:運転中 は閉となります.

④HLD 入力を ON にし,一時停止を解除します. 3.2 [s] のウェイトの後に, 90 [°]回転·1 [s] 休止を繰り返します.

● 運転を一時停止するには、HLD 入力を OFF にします.

# 8.8. 原点復帰運転

● PS型/PN型/PX型モータは、アブソリュートセンサを内蔵していますので、1度座標原点を 設定すると電源を切っても原点を保持しています。従いまして、通常は原点復帰運転の必要はあ りません. しかしお客様装置の運用上,外部センサによる原点復帰が必要な場合,原点復帰運転を利用する

ことができます.

● 原点復帰運転とは、原点リミット信号(またはトラベルリミット信号)をドライブユニットに入 力し,モータの回転によって原点位置へ復帰・原点設定を行う運転です.

リミット信号を入力せずに,任意の位置を原点とする原点ティーチングも可能です.

- 原点復帰運転固有のコマンド・パラメータを「表 8-38 : 原点復帰運転に関連する入出力・パラ [メータ」](#page-232-0)に示します.詳細は「9. コマンド/パラメータ解説」を参照してください.
	- ◇ 原点復帰運転関連の制御入出力機能は、工場出荷時には CN2:制御入出力コネクタ に 割り当てられていません.必要な信号を割り当てて使用してください.
	- ◇ 制御入出力の割り当てについては「8.1 制御入出力の機能割り当て」を参照してください.

表 *8-38*:原点復帰運転に関連する入出力・パラメータ

<span id="page-232-0"></span>

| 種類                      |            | 名称          |     | 機能                    | 初期値                      | 範囲                                                                                                    | 単位                       |
|-------------------------|------------|-------------|-----|-----------------------|--------------------------|----------------------------------------------------------------------------------------------------|--------------------------|
| 制                       |            | <b>HOS</b>  |     | 原点復帰運転起動              | $\equiv$                 | OFF→ON で運転起動                                                                                                    | $\equiv$                 |
| 御入力                     |            | <b>HLS</b>  |     | 原点リミット                |                          | OFF:原点近傍ではない<br>ON:原点近傍検出                                                                                                    |                          |
| 制御出力                    |            | <b>HOME</b> |     | 原点復帰運転完了              |                          | 開:原点復帰運転未完了,<br>または指令位置が原点ではない<br>閉:原点復帰運転が完了し,<br>指令位置が原点を保持している                                                                                                    |                          |
|                         |            | <b>HCMP</b> |     | 原点確定                  |                          | 開:座標原点未確定<br>閉:座標原点 確定                                                                                                    |                          |
| $\frac{\square}{\prec}$ |            | $_{\rm HS}$ |     | 原点復帰運転起動              | $\overline{\phantom{0}}$ |                                                                                                    |                          |
| シド                      |            | <b>HS</b>   | /LS | 原点リミットセンサ取り<br>付け位置調整 |                          |                                                                                                    |                          |
|                         | $\bigstar$ | <b>OS</b>   |     | 原点復帰モード               | 6 <sup>1</sup>           | 1:原点センサON領域を通過した地点を原点とします<br>3:原点センサON領域を通過し,<br>最寄のZ相に進んだ地点を原点とします<br>4:原点センサON領域に入り,<br>最寄のZ相に進んだ地点を原点とします<br>5:原点センサON領域に入った地点を原点とします<br>6: 現在指令位置を原点とします. モータは動作しません<br>7: リミットセンサ領域に入り,<br>最寄のZ相に戻った地点を原点とします |                          |
|                         | $\star$    | HD          |     | 原点復帰方向                | $\mathbf{1}$             | $0: 7$ ラス方向<br>1:マイナス方向                                                                                                    |                          |
| パラメータ                   | $\bigstar$ | HO          |     | 原点復帰オフセット量            | $\theta$                 | $0 \sim \pm 262$ 144 000                                                                                                    | pulse                    |
|                         |            | HV          |     | 原点復帰回転速度              | 0.200                    | $0.001 - 10.000$                                                                                                    | $s^{-1}$                 |
|                         |            | <b>HA</b>   |     | 原点復帰回転加速度             | 1.0                      | $0.1 - 800.0$                                                                                                    |                          |
|                         |            | $_{\rm HB}$ |     | 原点復帰回転減速度             | 0.0                      | $0.0$ : HA を使用<br>$0.1 \sim 800.0$                                                                                                    | $s^2$                    |
|                         |            | HZ          |     | 原点復帰サーチ速度             | 0.010                    | $0.001 - 0.200$                                                                                                    | $\mathbf{s}^{\text{-}1}$ |
|                         |            | CSA         |     | 加速パターン                | $\mathbf{1}$             | 0: CSA を使用 (CSBのみ)<br>1: 等加速度<br>2: 変形正弦                                                                                                    |                          |
|                         |            | <b>CSB</b>  |     | 減速パターン                | $\Omega$                 | 3: 変形台形<br>4: サイクロイド<br>$5:$ 単弦                                                                                                    |                          |

★パスワードの入力が必要です.

- 8.8.1. 原点リミットを用いた原点復帰運転
- 8.8.1.1. 原点復帰モード:OS4 の場合
	- HLS 入力:原点リミット の立ち上がりエッジを検出後, 最寄のZ相出力位置に復帰するモード です.
	- 最終的な原点はZ相位置で決まりますので、センサの応答精度にかかわらず原点位置の再現性が あります.

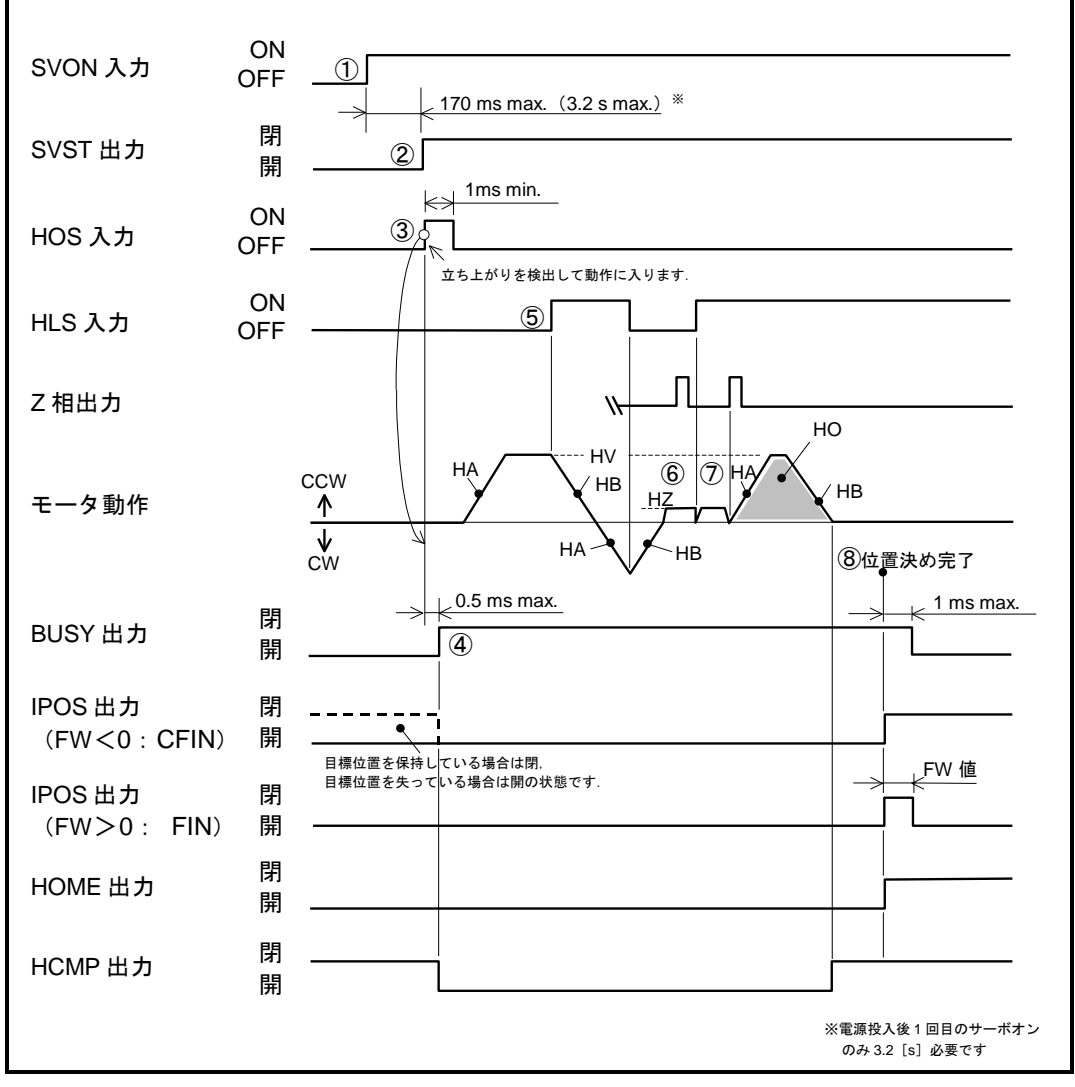

図 *8-26*:原点復帰運転タイミング(*OS4*・*DI0*・*HD1* の場合)

①SVON 入力:サーボオン を ON にし,モータをサーボオン状態とします.

②モータがサーボオン状態になると SVST 出力:サーボ状態 が閉になります.

③HOS 入力:原点復帰運転起動 を OFF から ON にすると,原点復帰運転を開始します. 現在の座標方向に対して、パラメータ HD:原点復帰方向 を適用した方向に回転を開始 します. (図では, パラメータ DI0, HD1) 回転はパラメータ HA:原点復帰回転加速度,パラメータ HB:原点復帰回転減速度,パ

ラメータ HV:原点復帰回転速度 に従います.

- 4原点復帰中は BUSY 出力: 運転中 は閉となります. 原点は未確定状態となり, HCMP 出力:原点確定 は強制的に開となります.
- ⑤HLS 入力が OFF から ON に変化すると,減速停止・方向反転し,一旦センサ検出領域 から脱出します.
- ⑥その後,パラメータ HZ:Z 相サーチ速度 で再度 HLS 入力が OFF から ON に変化する まで回転します.
- ⑦HLS 入力を検出すると、原点復帰方向に最も近いZ相まで回転します。その後、パラメ ータ HO:原点オフセット 分回転し、原点を確定します. このとき、HCMP 出力は閉と なります.
- ⑧原点位置で整定が完了すると,IPOS 出力:位置決め完了,HOME 出力:原点復帰完了 は閉となり,運転が終了します.
- 原点復帰運転を中断すると、原点未確定状態となります. この状態で,絶対位置位置決めを起動すると**ワーニング A5 : 原点未確定** を検出します.
- コマンド HS : 原点復帰起動 はチャンネル内にプログラムすることができます. これにより、RUN 入力:プログラム起動、PRG 入力:内部プログラム・チャンネル選択 によ り原点復帰を起動することができます.
- 原点復帰開始点の位置により原点復帰動作は以下のように変化します。

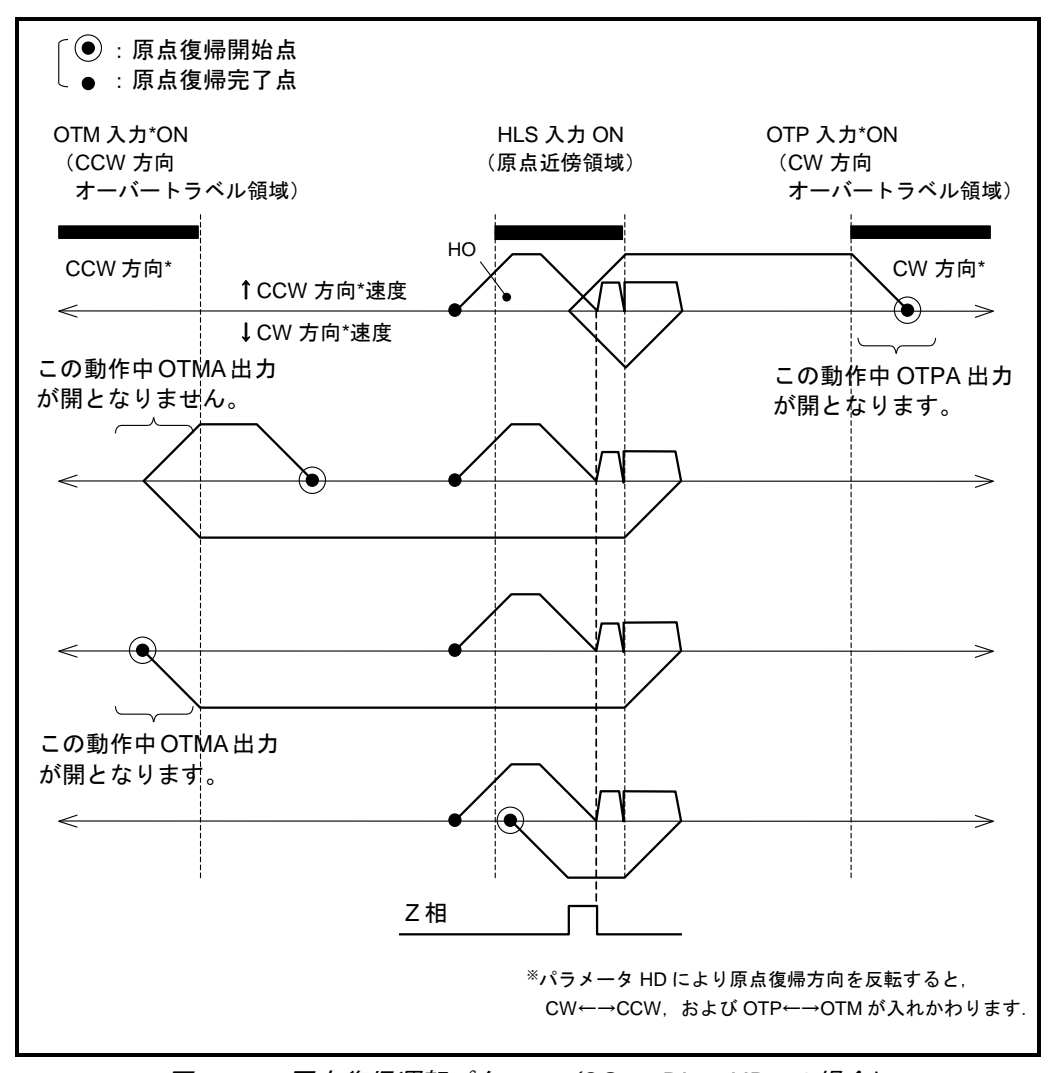

図 *8-27*:原点復帰運転パターン(*OS4*・*DI0*・*HD1* の場合)

### 8.8.1.2. 原点復帰モード:OS5 の場合

● HLS 入力:原点リミット の立ち上がりエッジを検出するモードです.

● 原点位置の再現性はセンサの応答精度に影響を受けます.

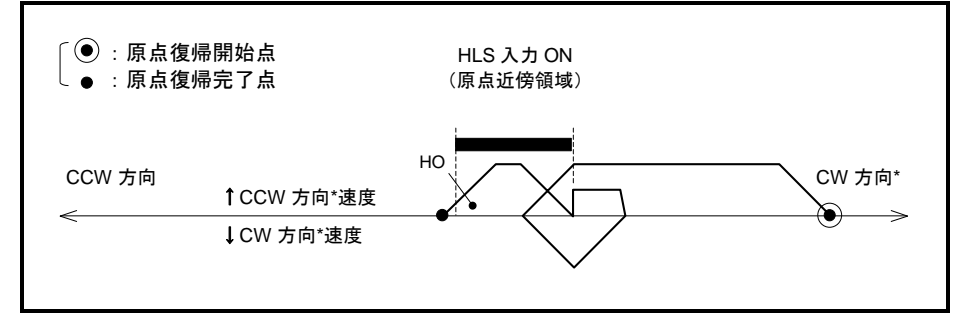

図 *8-28*:原点復帰運転パターン(*OS5*・*DI0*・*HD1* の場合)

### 8.8.1.3. 原点復帰モード:OS1 の場合

● HLS 入力:原点リミットの立ち下がりエッジを検出するモードです.

● 原点位置の再現性はセンサの応答精度に影響を受けます.

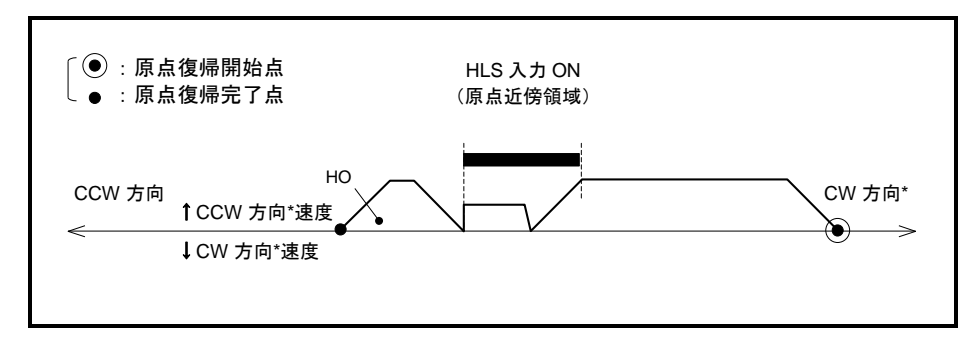

図 *8-29*:原点復帰運転パターン(*OS1*・*DI0*・*HD1* の場合)

- 8.8.1.4. 原点復帰モード:OS3 の場合
	- HLS 入力:原点リミット の立ち下がりエッジを検出後、最寄のZ相出力位置に復帰するモード です.
	- ●最終的な原点はZ相位置で決まりますので、センサの応答精度にかかわらず原点位置の再現性が あります.

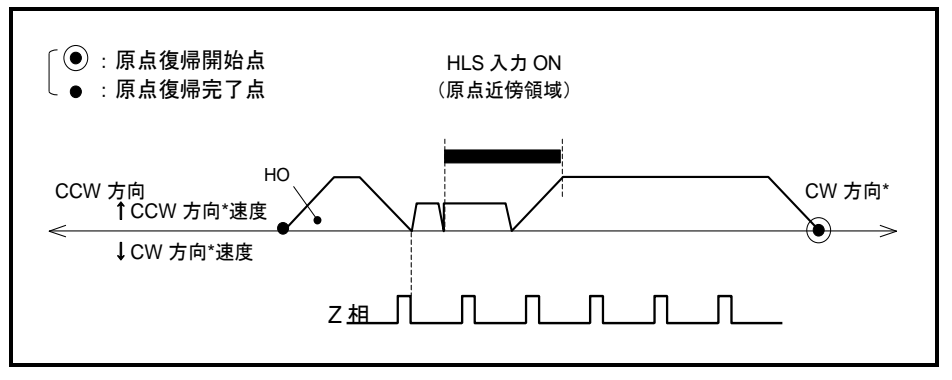

図 *8-30*:原点復帰運転パターン(*OS3*・*DI0*・*HD1* の場合)

- 8.8.2. トラベルリミットを用いた原点復帰運転
- 8.8.2.1. 原点復帰モード:OS7 の場合
	- OTM 入力:一方向トラベルリミット・または OTP 入力:+方向トラベルリミット から脱出 後、最寄のZ相出力位置に復帰するモードです.
	- 最終的な原点はZ相位置で決まりますので、センサの応答精度にかかわらず原点位置の再現性が あります.

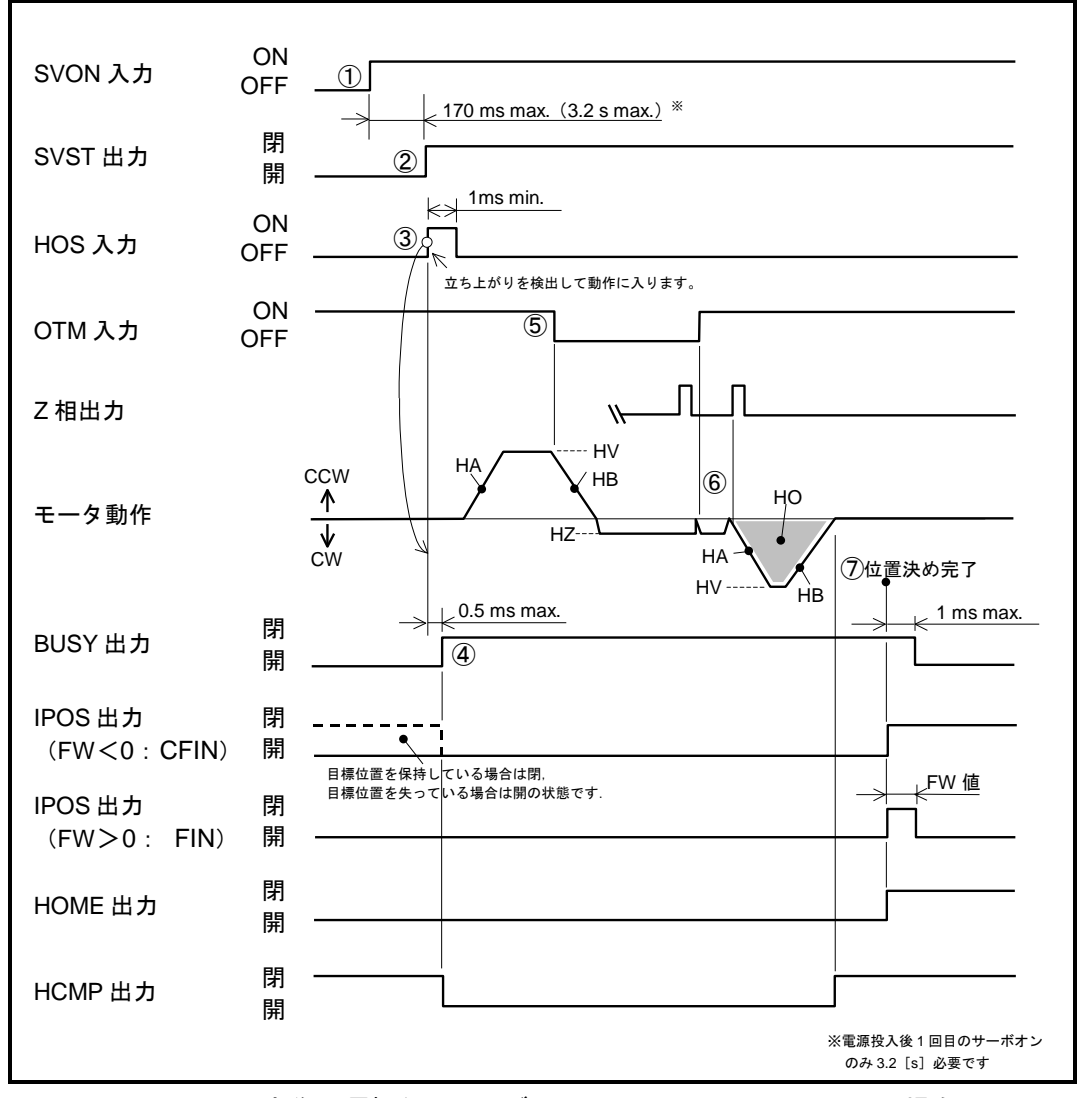

<span id="page-236-0"></span>図 *8-31*:原点復帰運転タイミング(*OS7*・*DI0*・*HD1*,*HO*<0の場合)

①SVON 入力:サーボオン を ON にし,モータをサーボオン状態とします.

②モータがサーボオン状態になると SVST 出力:サーボ状態 が閉になります.

- ③HOS 入力:原点復帰運転起動 を OFF から ON にすると,原点復帰運転を開始します. 現在の座標方向に対して、パラメータ HD:原点復帰方向 を適用した方向に回転を開始 します. [\(図](#page-236-0) 8[-31](#page-236-0) では、パラメータ DI0, HD1) 回転はパラメータ HA:原点復帰回転加速度,パラメータ HB:原点復帰回転減速度,パ
	- ラメータ HV:原点復帰回転速度 に従います.
- 4原点復帰中は BUSY 出力: 運転中 は閉となります. 原点は未確定状態となり, HCMP 出力:原点確定 は強制的に開となります.
- ⑤OTM 入力 ON から OFF(出荷時負論理での動作)に変化すると,減速停止し,パラメ ータ HZ: Z相サーチ速度 でセンサ検出領域から脱出します.
- ⑥リミット領域脱出後,脱出方向に最も近い Z 相まで回転します. その後, パラメータ HO:原点オフセット 分回転し, 原点を確定します. このとき,HCMP 出力は閉となります.
- 原点オフセット HO は HO<0 のように負に設定してください.
- ⑦原点位置で整定が完了すると,IPOS 出力:位置決め完了,HOME 出力:原点復帰完了 は閉となり, 運転が終了します.
- 原点復帰運転を中断すると、原点未確定状態となります. この状態で,絶対位置位置決めを起動するとワーニング A5:原点未確定 を検出します.
- コマンド HS : 原点復帰起動 は内部プログラムにプログラムすることができます. これにより,RUN 入力:プログラム起動,PRG 入力:内部プログラム·チャンネル選択 によ り原点復帰を起動することができます.
- 原点復帰開始点の位置により原点復帰動作は以下のように変化します.

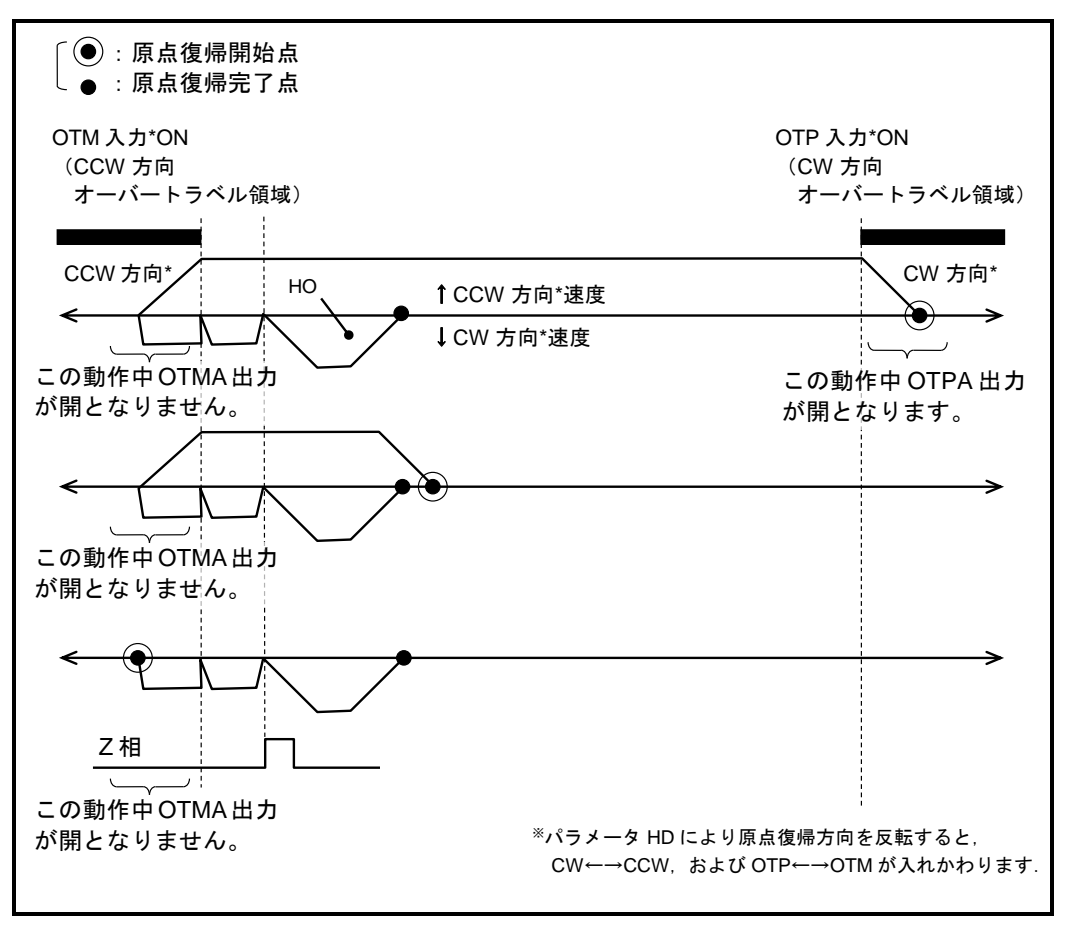

図 *8-32*:原点復帰運転パターン(*OS7*・*DI0*・*HD1*,*HO*<0の場合)

● パラメータ HD を HD0 に設定すると、OTP 入力を基準に原点復帰します.

8.8.3. 原点ティーチング

### 8.8.3.1. 原点復帰モード:OS6 の場合

- 現在の指令位置を原点とするモードです.
- 回転は伴いませんが、他の原点復帰と同様にサーボオン状態である必要があります.
	- サーボオフ状態でのティーチングが必要な場合は「8.8.3.2 サーボオフでの原点ティーチ ング」を参照してください.
- 原点ティーチングは、ティーチング位置における位置決め完了条件の成立により完了します.

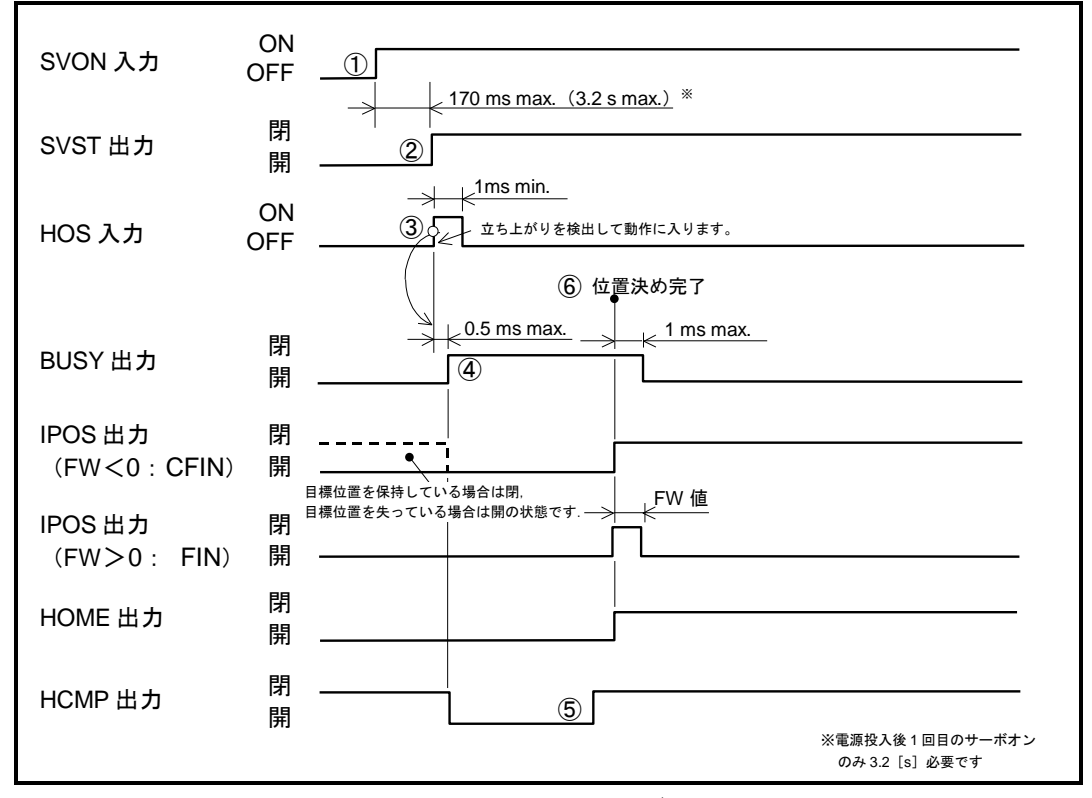

図 *8-33*:原点復帰運転タイミング(*OS6* の場合)

①SVON 入力:サーボオン を ON にし,モータをサーボオン状態とします.

②モータがサーボオン状態になると SVST 出力:サーボ状態 が閉になります.

- ③HOS 入力:原点復帰運転起動 を OFF から ON にすると,現在の指令位置を原点に設定 する内部処理を開始します.
- ④内部処理中は BUSY 出力: 運転中 は閉となります. 原点は未確定状態となり, HCMP 出力:原点確定 は強制的に開となります.

⑤原点が確定すると HCMP 出力は閉となります.

⑥原点位置で整定確認が完了すると,IPOS 出力:位置決め完了,HOME 出力:原点復帰 完了は閉となり,運転が終了します.

- 原点復帰運転を中断すると、原点未確定状態となります. この状態で,絶対位置位置決めを起動するとワーニング A5:原点未確定 を検出します.
- コマンド HS : 原点復帰起動 は内部プログラムにプログラムすることができます. これにより、RUN 入力:プログラム起動、PRG 入力:内部プログラム・チャンネル選択 によ り原点復帰を起動することができます.
- 8.8.3.2. サーボオフでの原点ティーチング
	- プログラムにコマンド AZ:座標原点設定 をプログラムすることにより、サーボオフ状態での原 点ティーチングを行うことができます.
	- 例としてチャンネル 0 にプログラムする例を説明します.

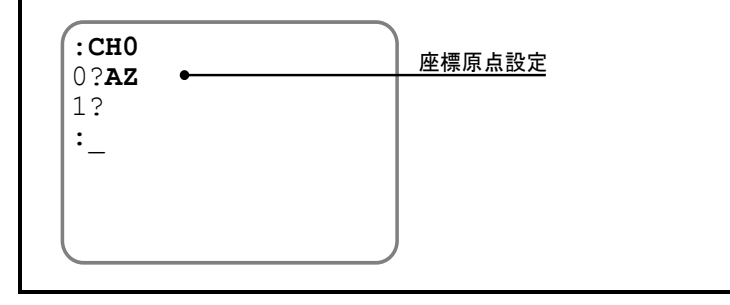

図 *8-34*:サーボオフで原点ティーチングを行うプログラム例

● 上記のプログラムを実行するには、コマンド SP: プログラム実行 を使用します.

### 8.8.4. リミットセンサの位置調整

- モータ内部には多数のZ相(位置検出基準点)があります.
- 原点復帰モード OS3・4・7 は、 原点リミットセンサ(パラメータ OS7 の場合はトラベルリミッ ト)の変化位置を原点付近として認識し,最終的には Z 相位置を原点とします. これにより原点リミットセンサの応答精度にかかわらず,原点座標の再現性を向上させています.

注意 :パラメータ *OS*:原点復帰モード が *OS3*・*4*・*7* の場合には,リミットセ ンサ取り付け位置の微調整を必ず行ってください.この調整が行なわれて いないと原点位置の再現性が得られなくなります.

- リミットセンサは、±4.5 [°]以上動くように設計してください.
- 以下に、原点復帰調整手順を示します.
	- ①原点リミットセンサ仮設置します.このときセンサの位置は原点に設定するポイントの やや手前に設置してください.

②原点リミットセンサの配線チェックをします.

③ドライブユニットが HLS 入力:原点リミット を認識しているかを確認します. 繰返し表示を中止する場合はBS キーを入力します.

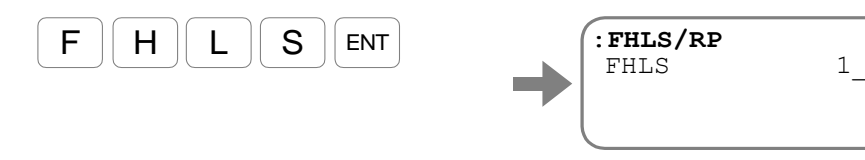

④モータをサーボオン状態にしてください.

⑤原点リミットセンサの取り付け位置判定を行います.コマンド HS/LS:原点リミット センサ取り付け位置調整 を実行します.このとき,モータは原点復帰動作を始めます.

◇ 原点復帰動作を中止する場合は BS キーを入力します.

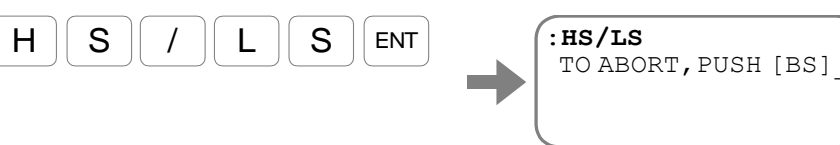

モータは原点センサ位置を確認し、センサ状態変化点の最寄のZ相で停止します.

⑥モータが停止すると,原点センサの位置が Z 相に対してどのくらい離れているかを表示 します.

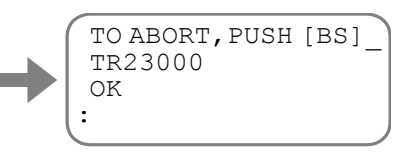

- ◇ 表示されるモニタ TR:RDC データ が "16 384~49 152"の範囲にあれば、判定は OK です.
- O モニタ TR が "0~16 383"の場合, 判定は NG となります. この場合,原点リミットセンサを CW 方向にずらしてください.
- O モニタ TR が "49 153~65 535"の場合, 判定は NG となります. この場合,原点リミットセンサを CCW 方向にずらしてください.

● 判定が OK になるまで5~6お繰り返してください.

### 8.8.5. 原点オフセット量のティーチング

- 原点復帰運転ではリミットセンサ入力状態が変化した座標(原点復帰モードによってはZ相)か ら,一定量回転した座標を原点に設定することができます. 一定量の回転を、パラメータ HO:原点オフセット量 で設定します.
	- ◇ 原点オフセット量の設定は, パラメータ OS : **原点復帰モード** が OS6 以外の時に有効です.
	- ◇原点オフセット量ティーチングはコマンド HS/LS の実行直後でなければなりません.
- ここではパラメータ HO をティーチングにより設定する方法を説明します.

①コマンド HS/LS:原点リミットセンサ取り付け位置調整 の実行を完了してください. 0 調整方法については「8.8.4 リミットセンサの位置調整」を参照してください. ②ドライブユニットへ供給している主電源をオフしてください.

③コマンド MO:サーボオン禁止 を入力します.

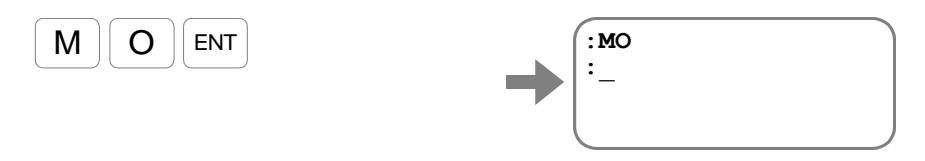

これにより, SVON 入力: サーボオン がオンになってもモータはサーボオンしません.

④最終的に原点にしたい位置へロータを回転させてください.

このとき回転方向と回転数も記憶されます.原点にしたい位置に対して,方向・回転数 に注意しながら回転させてください.

⑤現在位置までの回転方向,回転量を原点オフセット量としてティーチングします. (パラメータ HO はパスワードが必要です.)

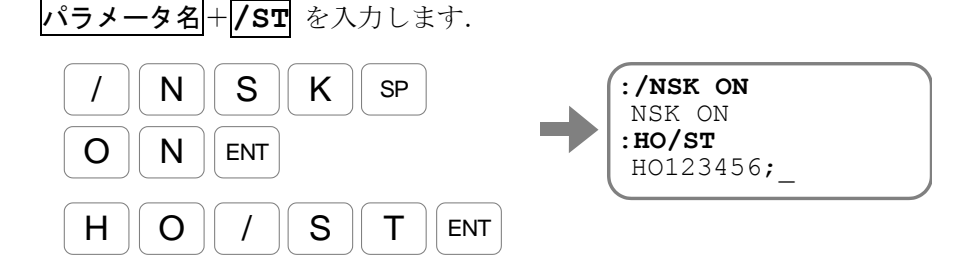

ティーチングによって,パラメータ HO が設定されました.

SP キーを入力し,プロンプト"**:**(コロン)"を表示させてください.

⑥ドライブユニットの主電源を投入してください.

⑦コマンド SV:サーボオン許可 を入力し,モータをサーボオン許可状態に戻します.

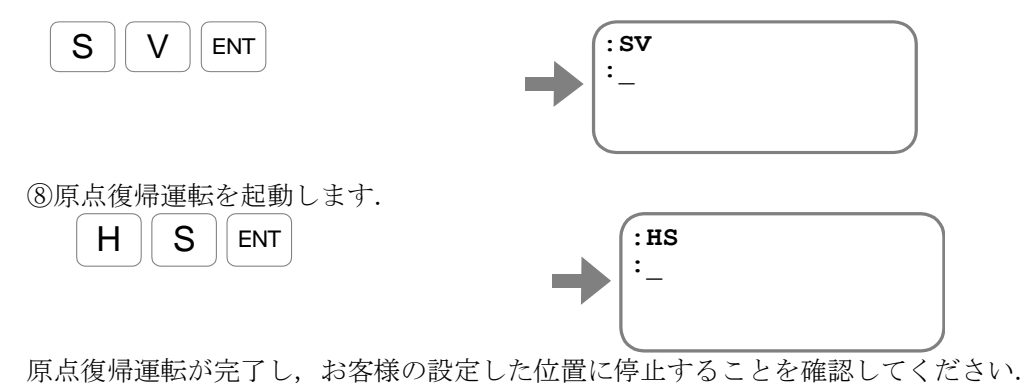

 $-8-54-$ 

### 8.9. RS-232C 通信

- ドライブユニットに RS-232C 通信でコマンドを与えることによって、各種パラメータの設定, 試運転/調整などを行うことができます.
- 八 注意 :ドライブユニット *EDD* 型は *EEPROM* を使用して内部パラメータのバック アップを行っています*.* この *EEPROM* には書込み・消去回数による寿命が あります *(*約 *10* 万回*)* 従って*,* 運転中にコントローラ等から内部パラメー タを頻繁に更新させる用途には*, EEPROM* への書込みを禁止 *(*パラメータ *WM1)* にして使用することをご検討してください*.* 但し*, EEPROM* への書 込みは行わなくなりますので*,* 保存したい場合は電源オフの前にコマンド *WD*:パラメータバックアップ の実行が必要です.*(*コマンド *WD* の実行 に最長 *40* 秒程度時間を要しますが,その間電源を切らないでください*.)*

#### 八注意 :*USB* 通信と *RS-232C* 通信を同時に行った場合,*USB* 通信が先に処理さ れ,そのあと,*RS-232C* 通信が処理されます.

### 8.9.1. 通信仕様

- ドライブユニット側の入出力ポートは CN1 です.
- ●値の読み出し時など、複数行の応答がある場合は SP キー (20H) 入力待ちとなります. 上位装置での通信時などで SP キー (20H) 入力待ちが不要である場合には、パラメータ MM: 表示モード機能切替え を MM0 に設定してください.
	- 0 これにより複数行の応答がある場合でも SP キー (20H) 入力待ちを行わなくなります.

| 項目       | 仕様                    |
|----------|-----------------------|
| 通信方式     | 調歩同期方式 全二重            |
| 通信速度     | 9600 [bps]            |
| データビット長  | 8 [bit]               |
| ストップビット長 | $2$ [bit]             |
| パリティチェック | なし                    |
| キャラクタ    | ASCII コード準拠           |
| 通信制御手順   | X パラメータ<br>なし         |
|          | 制御信号 (RTS, CTS)<br>あり |

表 *8-39*:*RS-232C* 通信仕様

### 8.9.2. 通信方法・手順

● 通信ケーブルはお客様にてご用意ください. 通信ケーブルの配線は「付録7:RS-232C 通信ケ ーブル配線」を参照してください.

ピン配置については「2.8.1. CN1: RS-232C 仕様シリアル通信用コネクタ」および、ご使用に なるパソコンの取扱説明書を参照してください.

- ドライブユニット EDD 型の RS-232C 用コネクタは DOS/V マシンとはピン配置が 異なります.
- 接続ケーブルとして当社製通信ケーブル「M-C003RS03」(別売)が使用できます.
- ◇ COM ポートを装備していないパソコンの場合は、USB ポートを使用できます. この場合、市販品の「RS-232C←→USB 変換アダプタ」を使用して通信を行います. 動作確認済みのアダプタは「株式会社バッファロー社製 USB シリアルケーブル SRC06US シリーズ」です.

### 8.9.2.1. 電源投入

- ターミナル機器 (当社製ハンディターミナル FHT31 など) を CN1 に接続し, ドライブユニッ トの電源を投入すると,次のようなメッセージを出力します.このメッセージの内容や文字数は ドライブユニットの設定状態やシステムバージョンによって変化することがあります.
- ドライブユニット内部の初期設定が終了すると、プロンプト": (コロン)"を出力してコマン ド入力待ち状態になります.

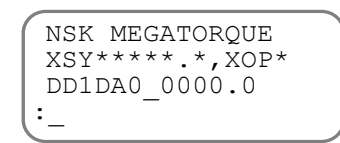

:\_ \*部はシステムによって異なります。

八 注意 : 通信ケーブル (CN1) の抜き差しは, ドライブユニットの電源を切った状 態で行ってください.(故障の原因になります.)

- 8.9.2.2. パラメータ設定や動作の実行
	- コマンドは コマンド名+データ+キャリッジリターン (ODH) という順序で入力します. データが不要なコマンドもあります.
	- 例えば、パラメータ VG:速度ループ比例ゲイン を VG0.5 に設定したいときは、以下のコード をドライブユニットに送信します.

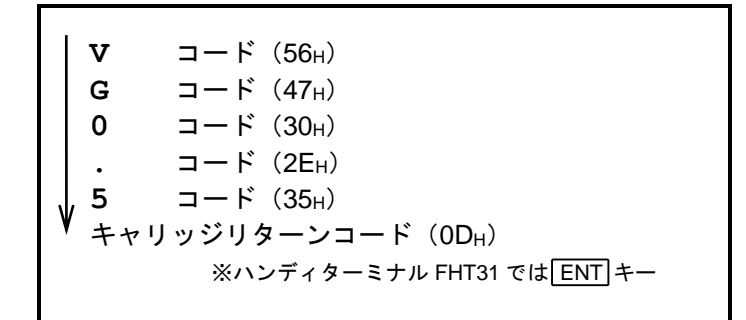

- ドライブユニットは、1文字入力される毎にエコーバックを行います. (ドライブユニットが受信した文字と同一の文字をターミナル側へ返信します.)
	- ただしキャリッジリターン (ODH) の入力は, キャリ**ッジリターン (ODH)** + ラインフィード(0AH) に変換して返信します.
- ドライブユニットは、最後のキャリッジリターンコードの入力により、それまでに受信してある 文字列(この場合 VG0.5)をまとめて解読して実行しますので,キャリッジリターンコード入力 がないとコマンドは実行されません.
	- 次のコマンドが入力可能な状態になると,ラインフィードコード(0AH)の直後に"**:** (コロン)"を返信します.

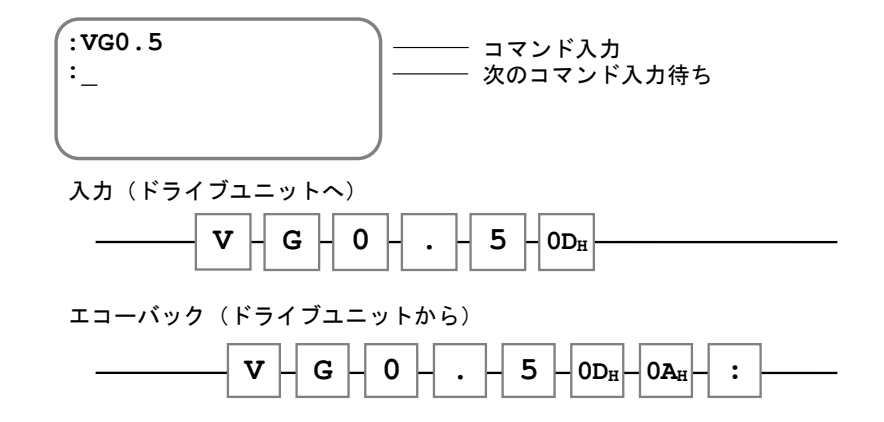

### 8.9.2.3. 入力途中のコマンド修正

- コマンド入力途中の 1 文字消去はバックスペース (08H) で行います.
- 例えば "VGO.5"と入力した後にバックスペースコード (08H) を入力すると, カーソルは "**5**"があった位置に移動して,"**5**"が消去されます.

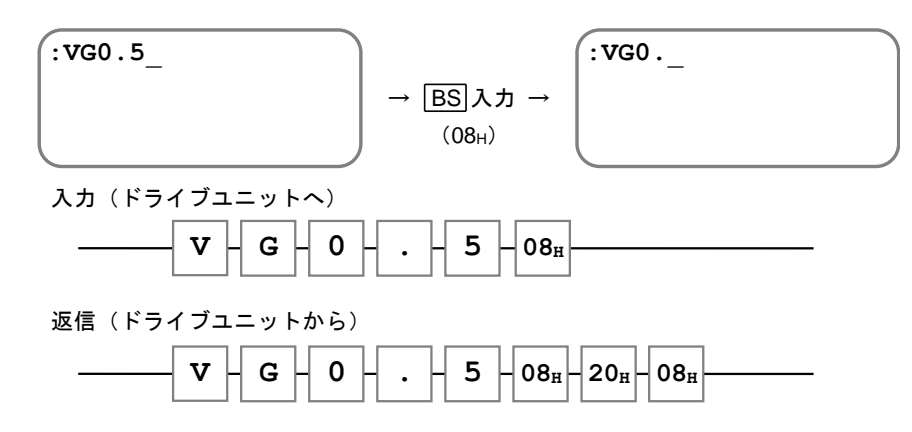

### 8.9.2.4. パスワードの入力

- 特殊な用途のコマンドについては誤入力防止のため、入力の前にパスワードが必要です.
- ⚫ パスワードの入力は**/NSK ON**+キャリッジリターン(0DH) という順序で入力します.
	- ドライブユニットはこれを受信するとパスワード受領メッセージ"**NSK ON**"を返信し ます.
- パスワードを入力した直後にだけ、パスワードの必要な命令を実行することができます.

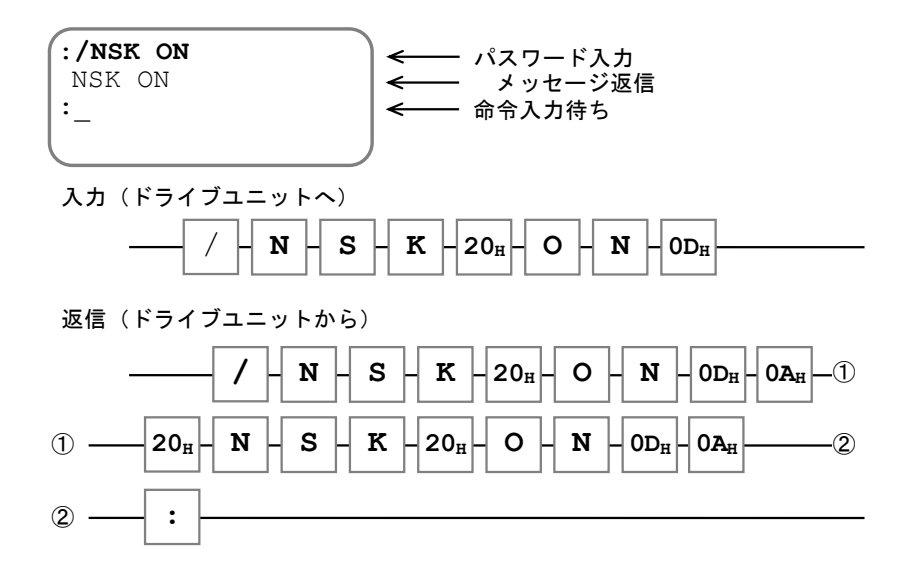

### 8.9.2.5. 設定値や状態の読み出し

- ●設定値の読み出しは ?+コマンド名+キャリッジリターン (OD<sub>H</sub>) という順序で入力します.
- 以下の例では、パラメータ VG の設定値を読みだしていますが、コマンド名として"VG"を含 むパラメータは VGL も存在します. この場合, 2 つの値が読みだされます.

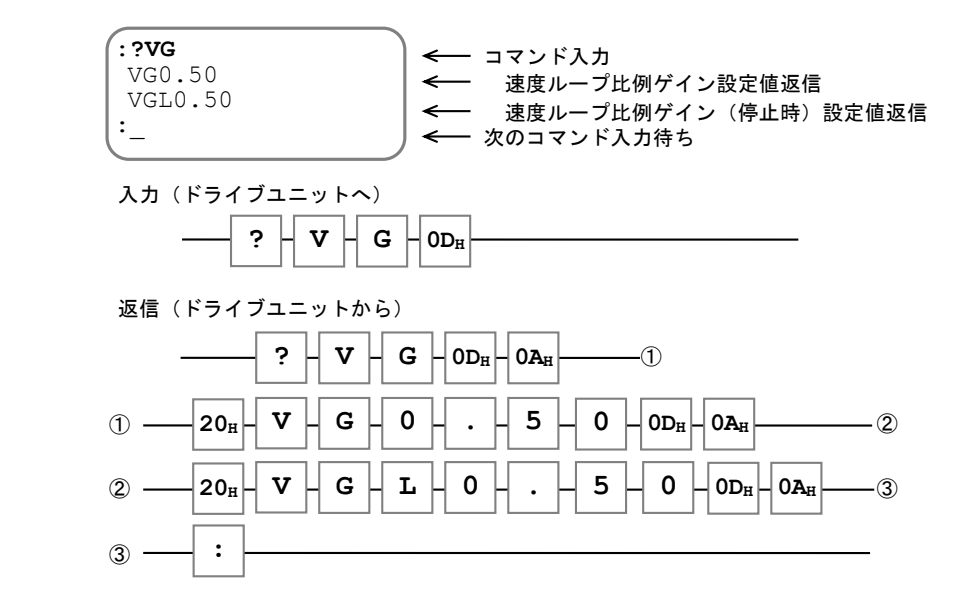

注意  $\sqrt{N}$ :パラメータ *MM* が *MM1* のときは,行末に";"(セミコロン)が付加さ れます.";"ごとに[*20H*]の入力が必要です.

- 状態の読み出しは コマンド名 + キャリッジリターン (ODH) という順序で入力します.
- 例として現在位置(パルス単位)を読み出します.

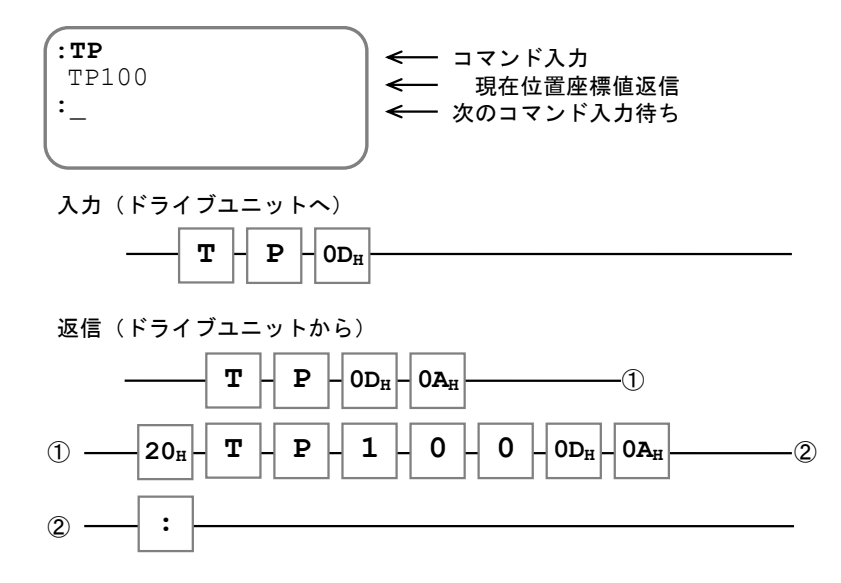

### 8.9.2.6. パラメータ設定をグループ別に読み出す

- ドライブユニットには多数のパラメータが存在しますが、コマンド TS:設定値読出 により機能 グループ毎に設定値を読み出すことができます. (コマンド TS の詳細については「9. コマンド/パラメータ解説」を参照してください)
- このように1つのコマンドで、多数の複数の返信がある場合は、以下の応答を繰り返します.

<mark>スペース (20н)</mark>+コマンド名+テータ+キャリッジリターン (0Dн) +ラインフィード (0Aн)

● 例としてコマンドTSを用いて、応用サーボパラメータを読み出します.

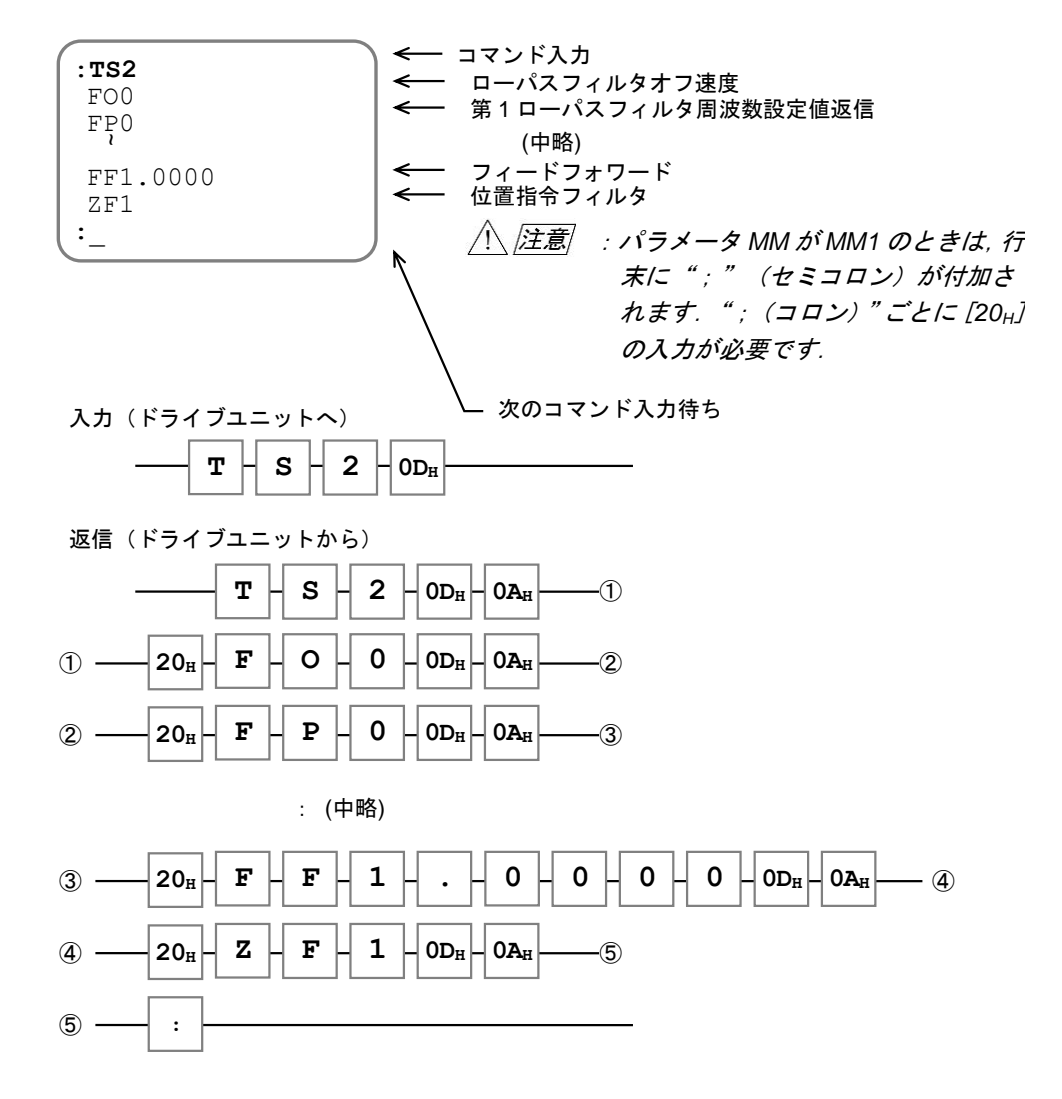

### 8.9.2.7. エラー応答

● コマンドの入力時に以下の場合にはエラー応答を行います.

 $\bullet$  この場合,

スペース(20H)+エラーメッセージ+**?**+キャリッジリターン(0DH)+ラインフィード(0AH) を応答します.

| 応答                 | 意味                                                     | 例                                   |  |  |
|--------------------|--------------------------------------------------------|-------------------------------------|--|--|
| コマンド名?             | コマンド名が間違っています.                                         | :DF<br>DF?                          |  |  |
| UNKNOWN OPTION?    | 未知のオプションが指定されました.                                      | $:TP \diagup AB$<br>UNKNOWN OPTION? |  |  |
| READ ONLY?         | 読み出し専用です.<br>モニタに対して値を設定するような操作を行おうと<br>しました.          | $T_{\rm E}$ / AJ<br>READ ONLY?      |  |  |
| READ INHIBIT?      | 読み出し無効です.<br>実行コマンド (位置決めコマンドなど)に対して読<br>み出しを行おうとしました. | :AD/AJ<br>READ INHIBIT?             |  |  |
| RANGE OVER?        | データの設定範囲外です.                                           | :VG256<br>RANGE OVER?               |  |  |
| COND. MISMATCH?    | 実行のための条件(サーボオンなど)を満たしてい<br>ません. 必要条件はコマンドにより異なります.     | : MO<br>:AD9000<br>COND. MISMATCH?  |  |  |
| NOT OMISSIBLE?     | データを必要とするコマンドや、パラメータに対し<br>てデータが指定されていません.             | P <sub>G</sub><br>NOT OMISSIBLE?    |  |  |
| PASSWORD REQUIRED? | パスワード入力が必要なコマンドに対して、パスワ<br>ード入力を行っておりません。              | : LO0.001<br>PASSWARD REQUIRED?     |  |  |
| DISABLE COMMAND?   | チャンネルにプログラムできないコマンドをプログ<br>ラムしようとしました.                 | CHO<br>0.2MS<br>DISABLE COMMAND?    |  |  |
| MEMORY FULL?       | プログラム全チャンネルを通して、1024 行以上のコ<br>マンドがあるためメモリが一杯です.        | CH255<br>0?AD0<br>MEMORY FULL?      |  |  |

表 *8-39*:エラーメッセージ一覧

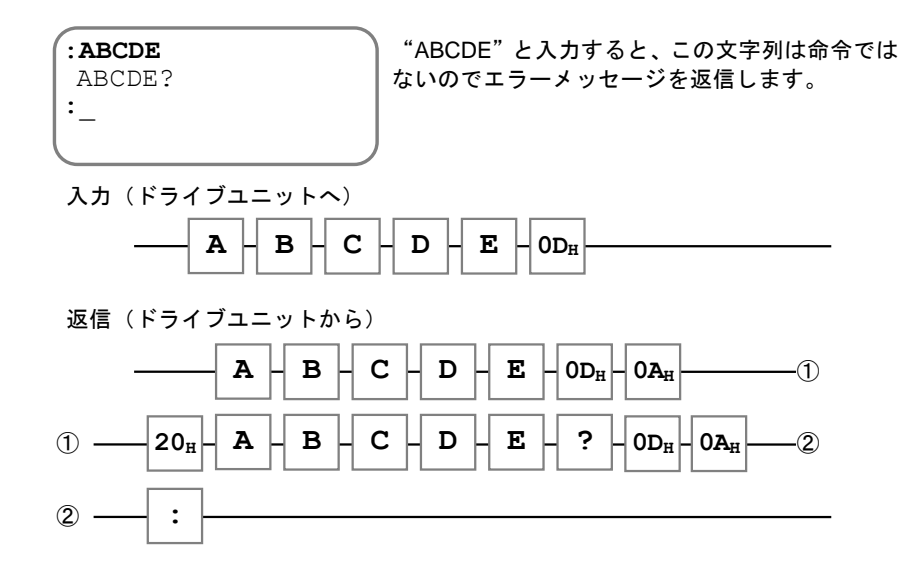

(空ページ)

# 9. コマンド/パラメータ解説

# 9.1. RS-232C 通信と USB 通信の違いについて

## コマンド・パラメータを入力する方法は,RS-232C 通信と USB 通信があります.

● USB 通信を行う場合は、「EDD メガターム」を使用してください.

### 9.1.1. RS-232C 通信と USB 通信で違いのあるコマンド

- ⚫ USB 通信でプログラム運転の編集を行う場合,EDD メガタームのチャンネル編集画面を使用し てください. EDD メガタームのターミナル画面では、途中の行の編集が行えません. EDD メガタームのターミナル画面では、位置決め座標のティーチング機能は使用することが 出来ません.
- ⚫ USB 通信でデモ運転の内容を変更する場合,チャンネル編集機能で代用してください.

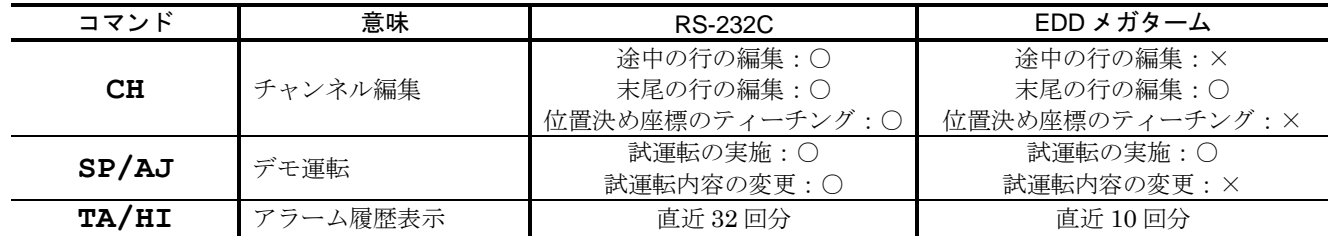

### 表 *9-1*:*USB* 通信で制限のあるコマンド

### 9.1.2. RS-232C 通信と USB 通信の同時操作

- RS-232C 通信と USB 通信は、同時に操作が可能です. なお、RS-232C 通信と USB 通信が同時に入力された場合は、USB 通信が先に処理されます.
- ただし,コマンド AT: オートチューニング と,コマンド OP:出力ポート強制出力 を USB 通信で実行する場合は,RS-232C 通信で通信していない状態で行ってください.

### 9.1.3. USB 通信で無効なコマンド・パラメータ

以下のパラメータは、USB 通信で設定できますが、RS-232C 通信用パラメータのため, USB 通信では無効になります.

| コマンド | 意味                | RS-232C への影響 | USB 通信への影響 |
|------|-------------------|--------------|------------|
| МM   | 表示モード切り替え         |              |            |
| BM   | ▌ バックスペースキー機能切り替え |              |            |
| MR   | モニタリフレッシュレート      |              |            |
| OD   | 電源投入時のバージョン表示     |              |            |

表 *9-2*:*USB* 通信で無効なパラメータ

### 9.1.4. USB 通信での禁止操作

| コマンド           | 意味                            | EDD メガタームで<br>/WW 実行中 | RS-232C 通信で<br>何れかのコマンド実行中 |  |  |  |
|----------------|-------------------------------|-----------------------|----------------------------|--|--|--|
| CH             | チャンネル編集                       | $\times$              |                            |  |  |  |
| РI             | 制御入力編集                        | $\times$              |                            |  |  |  |
| PO.            | 制御出力編集                        | $\times$              |                            |  |  |  |
| AΤ             | オートチューニング                     | $\times$              | $\times$                   |  |  |  |
| OP.            | 出力ポート強制出力                     | $\times$              | $\times$                   |  |  |  |
| S <sub>I</sub> | システムイニシャライズ<br>(サーボパラメータのみ)   | $\times$              | $\times$                   |  |  |  |
| SI/SY          | システムイニシャライズ<br>(AO を除く全パラメータ) | $\times$              | $\times$                   |  |  |  |
| SI/AL          | システムイニシャライズ<br>(全パラメータ)       | $\times$              | $\times$                   |  |  |  |
| JG/PL          | ジョグ運転(プラス方向)                  | $\times$              | $\times$                   |  |  |  |
| JG/MI          | ジョグ運転(マイナス方向)                 | $\times$              | $\times$                   |  |  |  |
| HS/LS          | 原点リミットセンサ<br>取り付け位置調整         | $\times$              | X                          |  |  |  |

● EDD メガタームでは、以下のコマンドは特定の条件では実行できません. 表 *9-3*:特定条件で実行できないコマンド

×の条件でコマンドを実行した場合,エラーメッセージが表示されます /WW 実行中は※のコマンドを実行しないでください. /WW 実行中に※のコマンドを 実行された場合は、ドライブユニットを再起動してメガタームを再接続してください

- EDD メガタームで、以下の操作を行わないでください.
	- ターミナル画面で,表 9-4 のコマンドを実行中に他の画面に遷移する
	- ターミナル編集画面で表 9-4 のコマンドを実行中に,切断ボタンを押す,

または、USB 通信ケーブルを抜く

⚫ 上記の操作を行った場合の,ドライブユニットの挙動は下記の表の通りです.

| コマンド      | 意味        | コマンド実行中に<br>別画面に遷移 | コマンド実行中に<br>USB 通信を切断       |
|-----------|-----------|--------------------|-----------------------------|
| /RP       | 繰り返し表示    | コマンドキャンセル          | コマンドキャンセル                   |
| /AJ       | アジャスト     | コマンドキャンセル          | コマンドキャンセル                   |
| /ww       | マルチモニタ    | コマンドキャンセル          | コマンドキャンセル                   |
| CH        | チャンネル編集   | コマンドキャンセル          | 诵信不可能<br>(ドライブユニット再起動が必要です) |
| PI        | 制御入力編集    | コマンドキャンセル          | 通信不可能<br>(ドライブユニット再起動が必要です) |
| <b>PO</b> | 制御出力編集    | コマンドキャンセル          | 通信不可能<br>(ドライブユニット再起動が必要です) |
| AT        | オートチューニング | コマンドキャンセル          | 诵信不可能<br>(ドライブユニット再起動が必要です) |

表 *9-4*:禁止操作を行った場合のドライブユニットの挙動
# 9.2. 命令規則

## 9.2.1. 命令文字列

- 命令の入力において大文字と小文字は区別されません. 例えば「**VG1** ENT 」と「**vg1** ENT 」は同じ命令として処理されます.
	- ◇ 入力文字のエコーバックは全て大文字になります.
- 命令文字列とデータ文字列,あるいはオプション文字列の間にスペース (空白) 等が存在 しても,正常に処理されます.

◇ 印字不可能な文字も無視されます.

●データ文字列を必要とするコマンドでデータを省略した場合はエラーとなります. データが 0 でも必ずデータを付加して入力してください.

9.2.2. 命令文法

| 種類                 | 機能                                                                    | 一般操作       | 文法                                                                                                    | 使用例                                     |  |  |
|--------------------|-----------------------------------------------------------------------|------------|----------------------------------------------------------------------------------------------------|-----------------------------------------|--|--|
| $\Box$<br>マン<br>Ī۴ | ドライブユニットに対する動<br>作や処理の実行指令です.<br>コマンドの種類によっては、<br>データ部が無いものもありま<br>す. | コマンドの実行    | ?+コマンド名+データ+CR                                                                                                    | • 90 [°] 相対位置決め<br>ID9000               |  |  |
| パラメ<br>タ           |                                                                       | 値の設定       | ?+パラメータ名+データ+CR                                                                                                    | • 回転速度 0.5 [s <sup>-1]</sup><br>MV0.5   |  |  |
|                    | ドライブユニット内蔵機能の<br>動作設定を保持しています.                                        | 値の読み出し     | ?+パラメータ名+CR                                                                                                    | • 回転速度の読み出し<br>?MV                      |  |  |
|                    |                                                                       | 値の読み出し(連続) | ?+ パラメータ名 + <mark>/ RP + CR</mark><br>または<br>?+パラメータ名+/RP+CR+                                                                       | ● 回転速度の連続読み出し<br>MV/RP<br>または<br>?MV/RP |  |  |
| モニタ                | ドライブユニットの内部状態                                                         | 値の読み出し     | ?+ モニタ名 + CR<br>または<br>$\left  \overline{?} \right  + \left  \overline{z} - \overline{z} \right  \leq \left  \overline{CR} \right $ | ● 角度単位座標の読み出し<br>TD<br>または<br>?TD       |  |  |
|                    | を保持しています.                                                             | 値の読み出し(連続) | ?+ <mark>モニタ名</mark> +7RP+CR<br>または<br>$ ?  +  E = 9$ 名 + $ $ /RP + CR                                                              | ● 角度単位座標の読み出し<br>TD∕RP<br>または<br>?TD/RP |  |  |

表 *9-5*:命令文法

※表中の CR はキャリッジリターン (0DH) の略です.

### 9.2.3. エラー発生時の表示

● 命令が実行できなかった場合はその状況に応じて「表 9-6[:エラーメッセージ一覧」](#page-253-0)の表示を行 います.

 $\bullet$  この場合,

スペース(20H)+エラーメッセージ+**?**+キャリッジリターン(0DH)+ラインフィード(0AH) を応答します.

<span id="page-253-0"></span>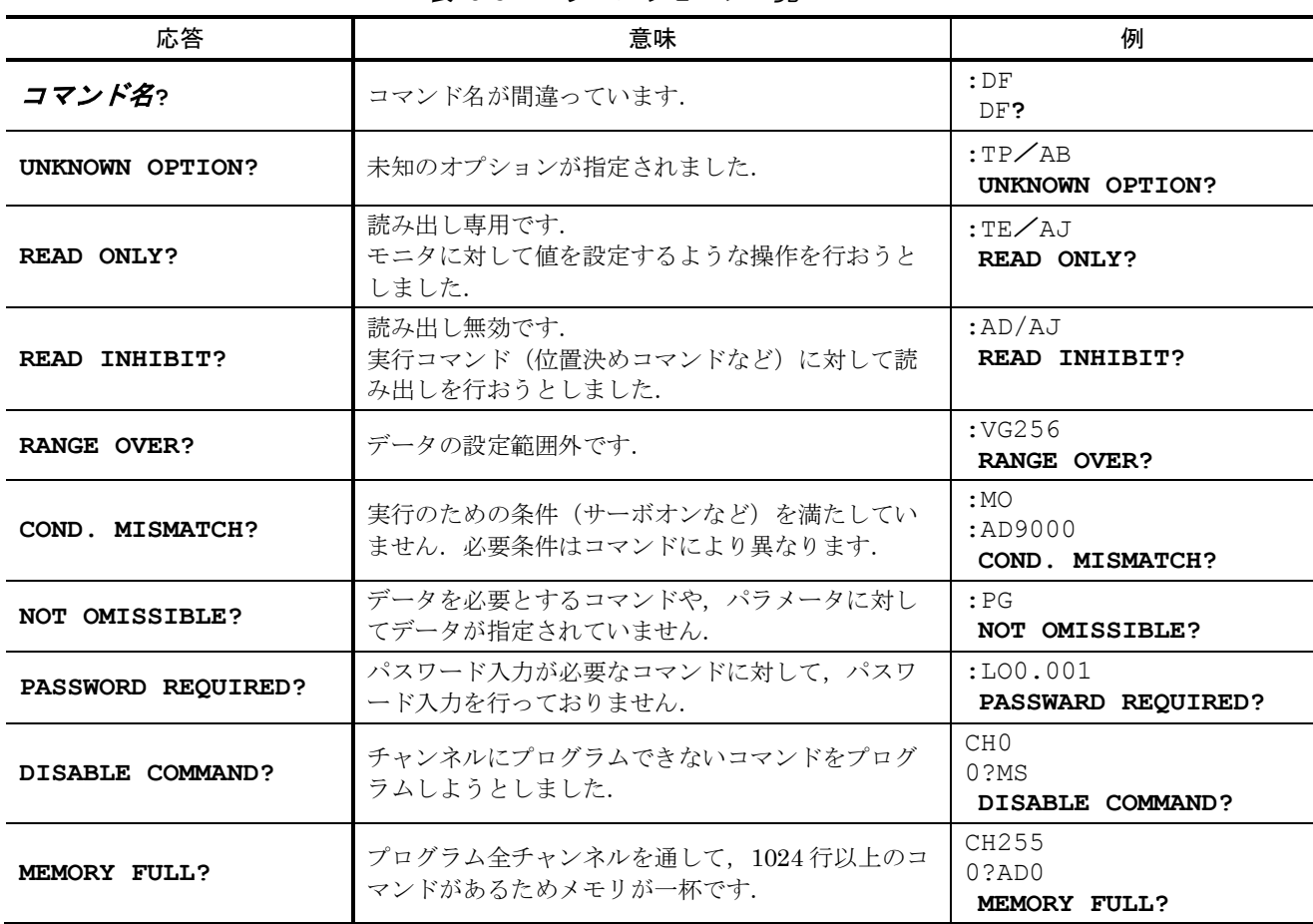

## 表 *9-6*:エラーメッセージ一覧

### 9.2.4. マルチステートメント

- プロンプトに続いて、1行に複数のコマンド・パラメータを入力する方法です. ◇ プログラム内では使用できません.
- 命令は左から右に実行されます.

◇ 途中でエラーが発生した場合には、実行は中断されます.

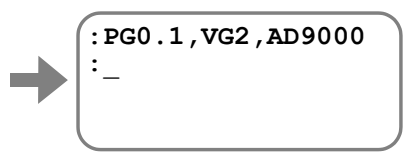

 $-9-4-$ 

- 9.2.5. ワイルドカード読み出し
	- "?"に続いてパラメータやモニタの頭文字を入力すると, 該当するパラメータ·モニタ全てを 読み出します.
		- "**?**"のみを入力すると全パラメータ・モニタを読み出します.
		- 複数のコマンドや,パラメータを応答する場合には,行末に"**;**"を付加します. この場合, SP キー入力で次を表示するか, BS キー入力で表示を中断します.

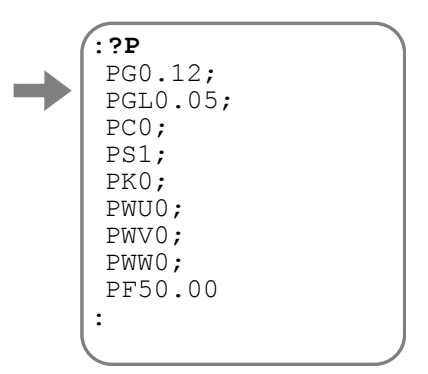

- EDD メガタームのターミナル画面の表示では該当するパラメータ・モニタ全てを一括で表示し ます.
- 9.2.6. 繰り返し表示
	- モニタやパラメータの読み出し時に"/RP"オプションを付加すると繰り返し表示を行います.
		- ◇ BS キー入力で繰り返し表示を抜け出します.

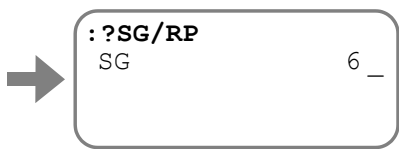

● 繰り返し時に、値が頻繁に変化して読み取りにくい場合には、パラメータ MR:モニタリフレッ シュレート を設定することで、表示更新の間隔を長くすることができます.

### 9.2.7. マルチモニタ

- マルチモニタは RS-232C 通信または USB 通信のどちらか一方からの通信として下さい.
- 例として、モニタ TP:現在位置読出(パルス単位) と TV:現在速度読出 を同時にモニタしま す.このように複数の状態をモニタする機能を「マルチモニタ」といいます.

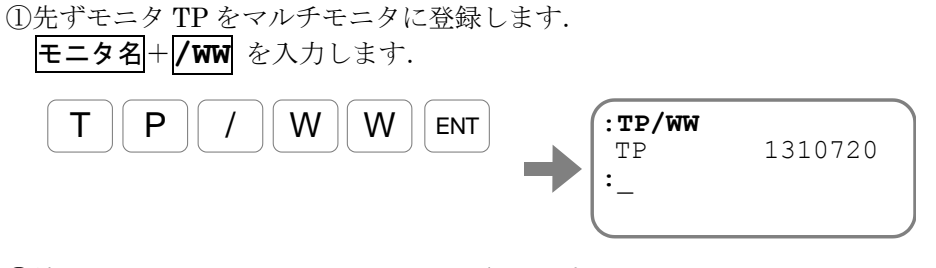

②続いてモニタ TV をマルチモニタに登録します.

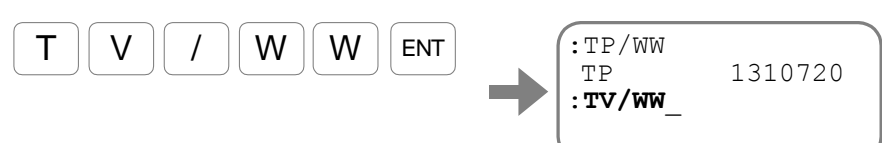

以上で2つの状態を常時モニタすることができます. この状態でコマンドの入力も可能です.

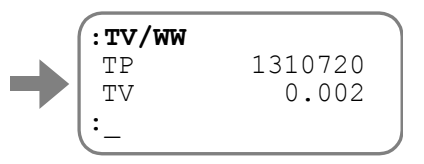

● マルチモニタを解除する場合には、コマンドWWC:マルチモニタ解除を入力します.

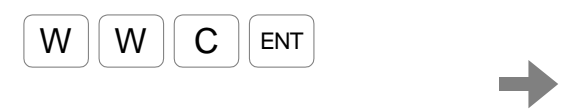

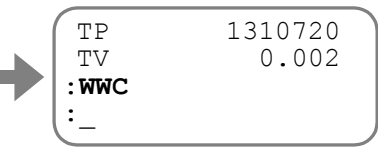

### 9.2.8. 指定パラメータのリセット

● パラメータに対して"/RS"オプションを指定すると,設定値を工場出荷時状態に戻します.

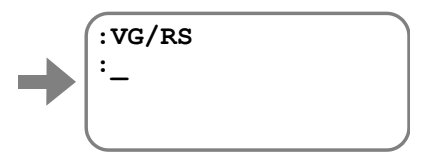

- ◇ 全パラメータを初期化する場合はコマンド SI/AL:全パラメータ初期化 を実行します. コマンド SI では、プログラムや、制御入出力設定は初期化されません. 必要に応じて下記のコマンドを使用してください.
	- ●プログラムの初期化 :コマンド CC/AL
	- 制御入出力機能の初期化 :コマンド PI/CL, PO/CL
	- ●アラーム履歴の初期化 :コマンド TA/CL

### 9.2.9. アジャスト

● パラメータに対して"/AJ"オプションを指定すると,設定値を + /- キーによりアップ· ダウンすることが可能となります.

◊ アップ・ダウンのステップは . / | = キーにより変更できます.

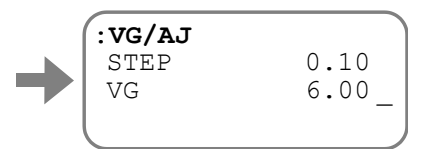

◇ R キーを入力すると、設定値を工場出荷時状態に戻します.

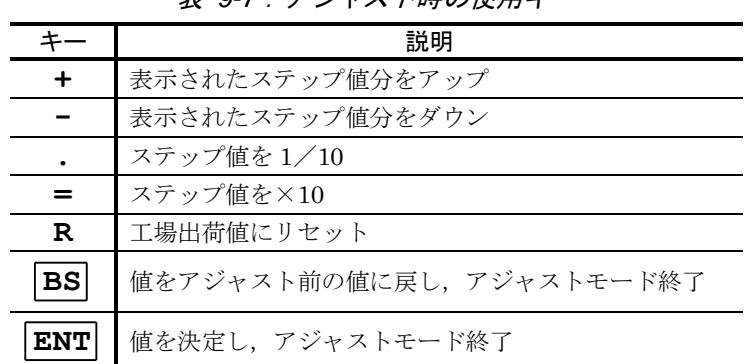

## 表 *9-7*:アジャスト時の使用キー

### 9.2.10. アナログモニタ出力

● パラメータやモニタに対して"/MN"オプションを指定すると、第1アナログモニタへデータを 出力します. オプション指定時には、デフォルトのモニタオフセットやレンジが設定されます.

O パラメータ MNY: 第1アナログモニタオフセット でオフセットを変更できます.

**◇ パラメータ MNR: 第1アナログモニタレンジ でレンジを変更できます.** 

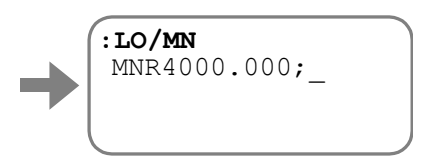

● パラメータやモニタに対して"/MX"オプションを指定すると、第2アナログモニタへデータを 出力します. オプション指定時には、デフォルトのモニタオフセットやレンジが設定されます.

◇ パラメータ MXY: 第2アナログモニタオフセット でオフセットを変更できます.

O パラメータ MXR: 第2 アナログモニタレンジ でレンジを変更できます.

## 9.3. コマンド解説

● ★マークのついた命令はパスワード入力が必要です.

◇ プログラムへの入力時には、パスワード入力は必要ありません.

- (★) マークのついた命令はオプションコードによってパスワードが必要な場合があります.
- ★★マークのついた命令は工場用の命令です. お客様は入力しないでください.
- Pマークの付いた命令はプログラムにも入力可能な命令を示します.
- P 専 マークの付いた命令はプログラムにのみ入力可能な命令を示します.
- 「出荷時」は出荷時に設定されている値を示します.
- 「条件」は実行時に必要な条件を示しています.
	- 全ての条件を満たしていないと"**COND. MISMATCH?**"エラーとなります.

## ★ *P AC*:アナログ指令入力選択 *Analog Command Mode*:*AC*

● アナログ指令入力の有効/無効および、極性を設定します.

- AC0 :アナログ指令入力無効. DC 命令が有効となります.
- AC1 :アナログ指令入力有効. +電圧入力時:CW 方向

AC-1 :アナログ指令入力有効. +電圧入力時:CCW 方向

| 種類<br>書式 | コマンド          |
|----------|---------------|
|          | AC data       |
| 範囲       | -<br>ັ<br>. . |
| 荷時       | ◡             |

● ただし,パラメータ DI 命令で座標が反転(DI1)している場合には、極性がさらに反転されます.

## *P AD* :アブソリュート角度単位位置決め *Absolute positioning, Degree*:*AD*

● 目標位置へ位置決めを行います.

◇ 詳細は「6.3.1. 位置決めコマンド」を参照してください.

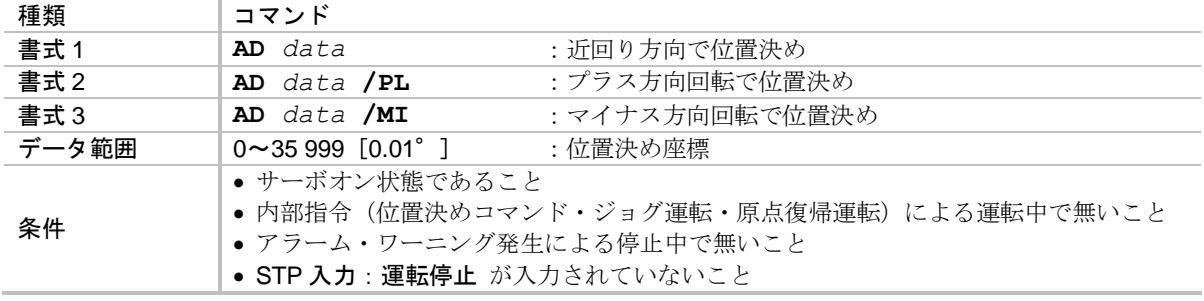

- 近回り方向での位置決めは以下のように動作します.
	- ◇ 目標位置まで近回り方向で位置決めします.
	- ◇ 現在位置と目標位置が等しい場合、移動量はゼロになります.
	- ◇ パラメータ OTP・OTM: ソフトトラベルリミット により侵入禁止領域が設定されてい る場合,移動量によらず侵入禁止領域を回避する方向へ回転します.
- 角度単位座標はモニタ TD: 現在座標読出 (0.01 [°]単位) で読み出し可能です.
- RS-232C 通信でのプログラム編集時に"/ST"オプションを使用することで、現在位置を位置 決めの目標位置としてティーチングすることができます.USB 通信でのプログラム編集時は "**/ST**"オプションは使用することが出来ません.

### ★ *AE* :プログラム自動実行 *program Auto Execution*:*AE*

● 電源投入時にプログラムを自動実行します.

◇ 詳細は「8.7.2. 電源投入時にプログラムを自動実行」を参照してください.

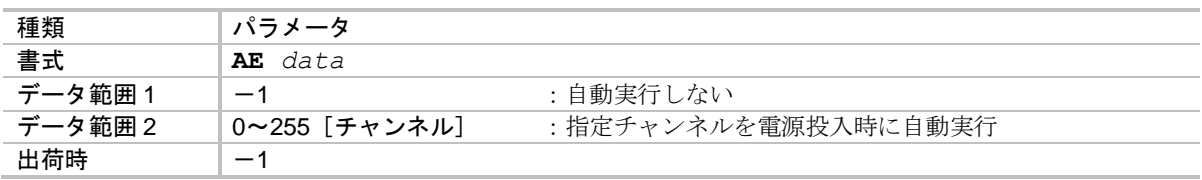

# ★ *P AF* :アナログ指令入力オフセット *Analog Command Offset*:*AF*

● アナログ指令入力電圧に対してのオフセットを設定します.

◇ 「6.3.6.4. アナログ指令入力オフセット」を参照してください.

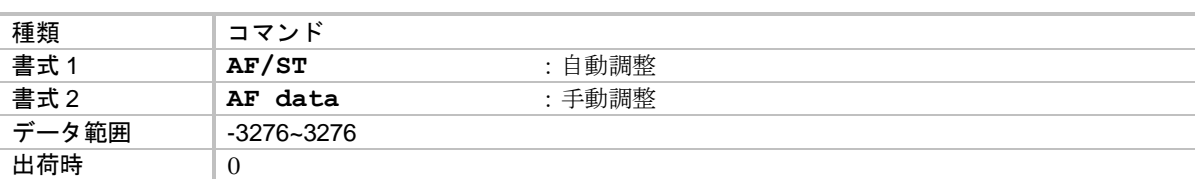

## *P AFP* :アナログ指令フィルタ,第一段目 *Low-pass Filter, Primary*:*AFP*

● アナログ入力指令に対してローパスフィルタを設定します.

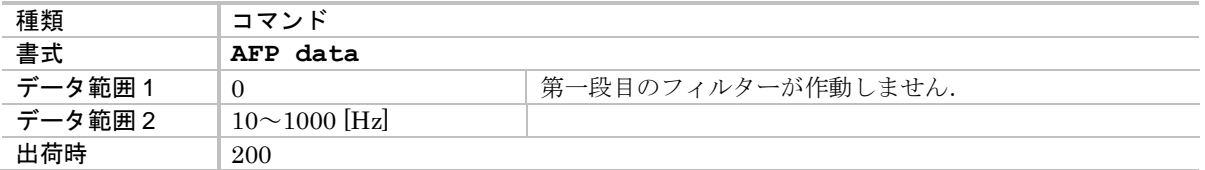

# *P AFS* :アナログ指令フィルタ,第二段目 *Low-pass Filter, Secondary*:*AFS*

● アナログ入力指令に対してローパスフィルタを設定します.

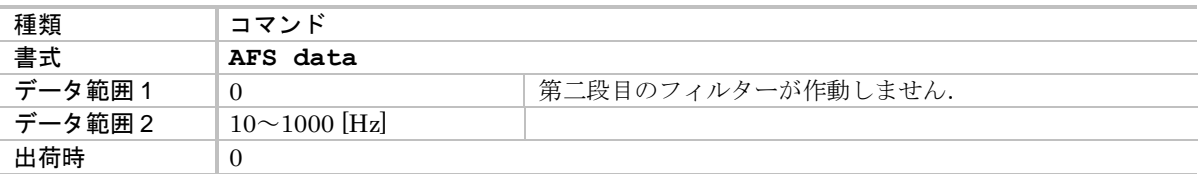

## ★ *P AG* :アナログ指令ゲイン *Analog Command Gain*:*AG*

● 速度, トルク制御モードにおけるアナログ指令ゲインを設定します.

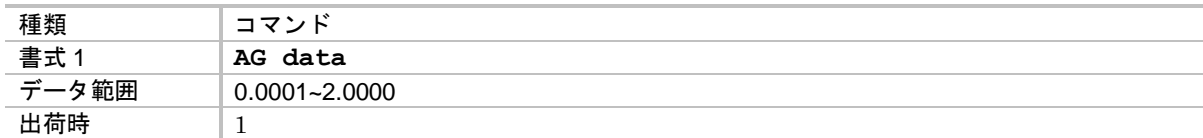

● 速度指令または、トルク指令に対する比になります.

◇ 例えば, AG0.5 の場合には,

速度指令入力×0.5 が実際の速度指令になります.

*AI* :*A*/*D* 変換値 *A/D conversion value*:*AI*

● AIN+に印加されているアナログ雷圧値を読出します.

AC がどの設定でも AIN+に印加されている電圧値を表示されます.

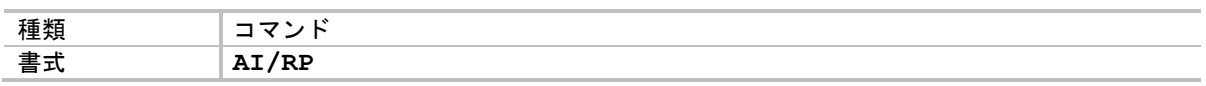

● /RP を付けて AI 命令を実行すると読出が繰り返し実行され、/RP を付けない場合は1 度だけ 実行します. 繰り返しから抜け出すには BS キーを押します.

● 表示は-32 767 ~ 32 767 の 10 進表示となります.

### *AM* :アラーム検出状態読出 *AlarM*:*AM*

● アラーム・ワーニングの検出状態を読み出します.

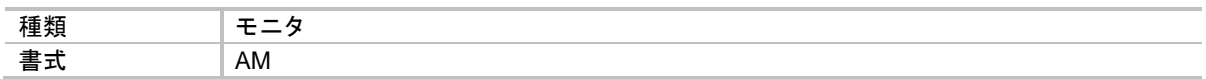

- ●実際に現在発生している異常状態を読み出します.
	- ◇ ドライブユニットは、一旦異常状態を検出するとアラーム・ワーニング状態となり, クリアされるまでその状態を保持しています。この状態はコマンドTA:アラーム読出 で読み出される内容です.
	- ◇ 本モニタは、保持している状態ではなく、現在発生している異常状態をモニタします.
- 以下に表示例と対応するアラーム・ワーニングを示します.
	- ◇ AM, または AM/RP を入力します.

繰り返し表示を中止するには BS キーを入力してください.

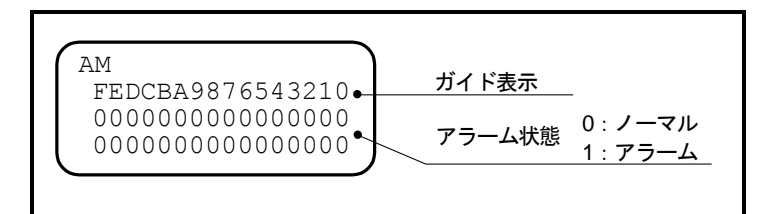

## 図 *9-1*:モニタ *AM* の表示例

表 *9-8*:モニタ *AM* の表示内容

| ガイ<br>$\mathbf{F}$    | F            | Е      | D      | С             | В               | Α  | 9  | 8      | 7        | 6       | 5      | 4 | 3      | 2 |   | 0 |
|-----------------------|--------------|--------|--------|---------------|-----------------|----|----|--------|----------|---------|--------|---|--------|---|---|---|
| ァ<br>ឹ<br>$\Box$<br>ĸ | ы<br>にご<br>〜 | 识<br>E | 젾<br>h | л<br>E        | $\overline{5}8$ | 띥  | Ъ5 | င္ပ    | S        | A4      | م<br>م | 된 | ъ<br>O | 识 | 명 | 뎝 |
|                       | 멍            | 8ء     | Ã,7    | Þ<br><b>N</b> | F               | RO | C4 | Q<br>ω | Þ<br>'nп | ы<br>خم | Е9     | 멻 | 립      |   | 펹 |   |

## ★ *P AO* :座標オフセット量 *Absolute position scale Offset*:*AO*

● モータ原点からユーザ原点までのオフセット量を設定します.

◇ 詳細は「6.2.3. 座標原点の設定」を参照してください.

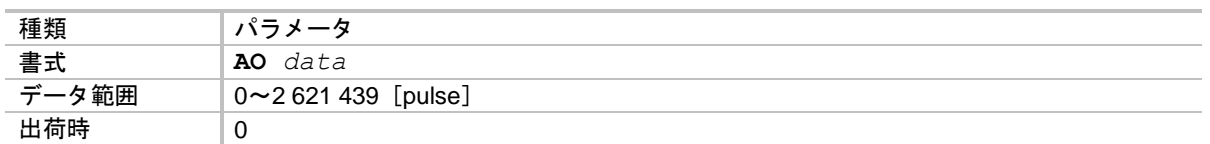

- 座標オフセットはパラメータ DI: 座標方向 の影響は受けず、モータ出力軸側から見て モータ原点からユーザ原点までを CW 方向へカウントした値とします.
- パラメータ AO は以下の操作により座標原点を設定すると自動設定されます.
	- ◇ コマンド AZ:原点設定 の実行
	- ◇ 原点復帰運転の完了

*P AQ* :アブソリュートユーザ単位位置決め *Absolute positioning, user scale*:*AQ*

● 目標位置へ位置決めを行います. 目標位置は、全周をパラメータ QR:ユーザ単位位置決め分割数 で分割した単位で指定します.

◇ 詳細は「6.3.1. 位置決めコマンド」,「8.6.4. ユーザ単位位置決め」を参照してください.

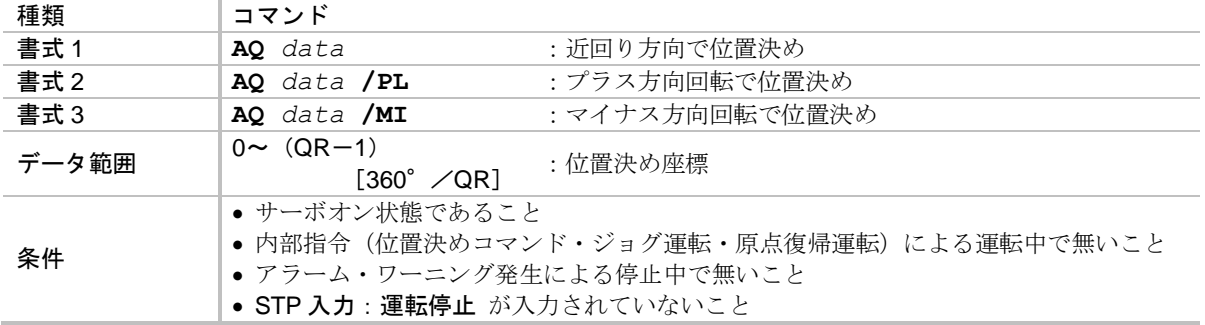

- 近回り方向での位置決めは以下のように動作します.
	- ◇ 目標位置まで近回り方向で位置決めします.
	- ◇ パラメータ OTP·OTM: ソフトオーバートラベルリミット により侵入禁止領域が設定 されている場合,移動量によらず侵入禁止領域を回避する方向へ回転します.
- ●ユーザ単位座標はモニタTQ:現在座標読出(QR単位)で読み出し可能です.

## *P AR* :アブソリュートパルス単位位置決め *Absolute positioning, Resolver*:*AR*

● 目標位置へ位置決めを行います.

◇ 詳細は「6.3.1. 位置決めコマンド」を参照してください.

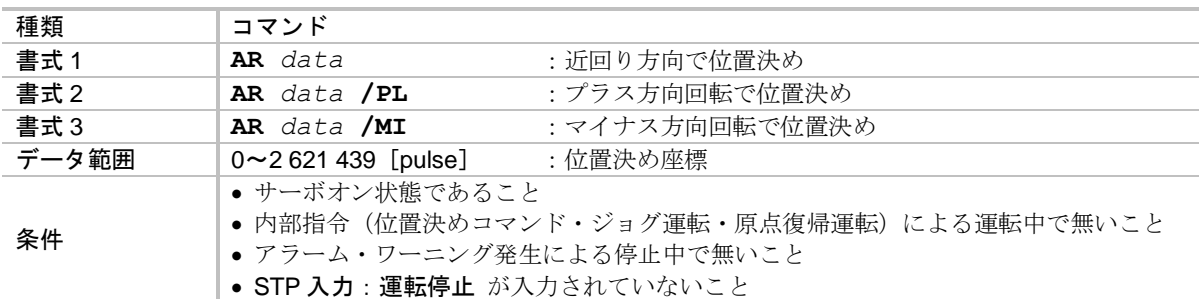

- 近回り方向での位置決めは以下のように動作します.
	- ◇ 目標位置まで近回り方向で位置決めします.
	- ◇ 現在位置と目標位置が等しい場合、移動量はゼロになります.
	- ◇ パラメータ OTP・OTM: ソフトオーバートラベルリミット により侵入禁止領域が設定 されている場合,移動量によらず侵入禁止領域を回避する方向へ回転します.
- パルス単位座標はモニタ TP: 現在座標読出(パルス単位) で読み出し可能です.
- RS-232C 通信でのプログラム編集時に"/ST"オプションを使用することで,現在位置を位置 決めの目標位置としてティーチングすることができます.USB 通信でのプログラム編集時は "**/ST**"オプションは使用することが出来ません.

*AT* :オートチューニング *Auto Tuning*:*AT*

● 負荷慣性モーメントの推定によってサーボパラメータを自動的に設定します.

◇ 詳細は「5.2. 調整レベル 1 : オートチューニング」を参照してください.

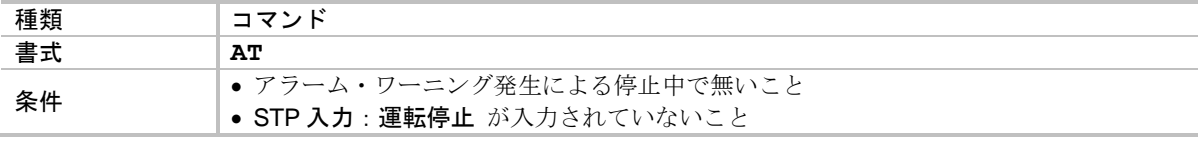

- モータがサーボオフ状態の場合、オートチューニング中のみ自動的にサーボオンを行います.
- オートチューニングにより設定されるパラメータは LO, SG, (PG, VG), FP, FS です. ◇ パラメータ SG が設定されることにより, 間接的にパラメータ PG, VG も設定されます.

● 座標原点を設定します.

 詳細は「6.2.3. 座標原点の設定」,「8.8.3.2. サーボオフでの原点ティーチング」を 参照してください.

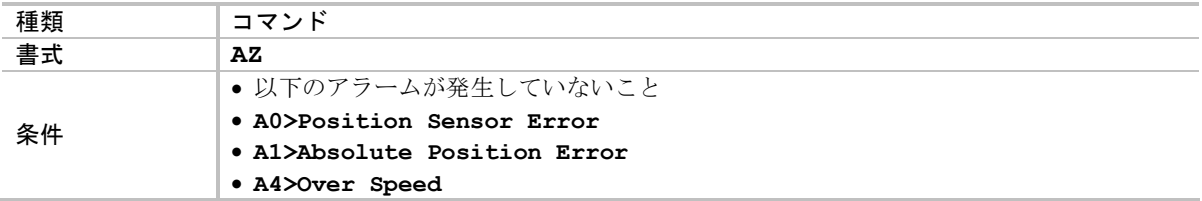

● 現在の指令位置を座標原点として設定します. 指令位置とは以下の意味を持ちます.

サーボオン時:指令位置=現在位置+位置偏差

◇ サーボオフ時:指令位置=現在位置

● コマンド AZ を実行するとパラメータ AO: 座標オフセット量 が自動設定されます.

*BDT* :(アプリケーション使用パラメータ) (*Application use only*):*BDT*

● EDD メガターム使用パラメータのため、入力しないでください.

★ *P BL* :オブザーバ出力リミッタ *oBserver Limit*:*BL*

● 外乱抑制制御の出力(オブザーバの出力)を設定された割合に制限します.

◇ 詳細は「8.5.1. サーボブロック図」を参照してください.

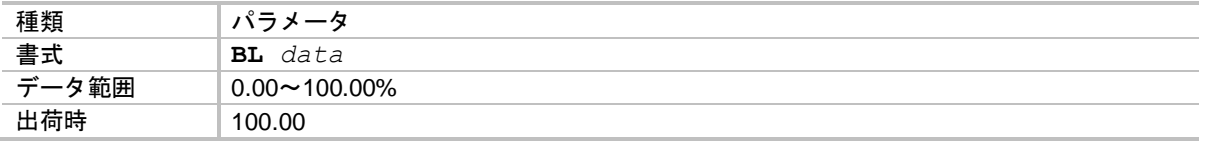

★ *P BM* :バックスペース( *BS* キー)機能選択 *Backspace Mode*:*BM*

● バックスペース (BS キー) 入力時の機能を設定します.

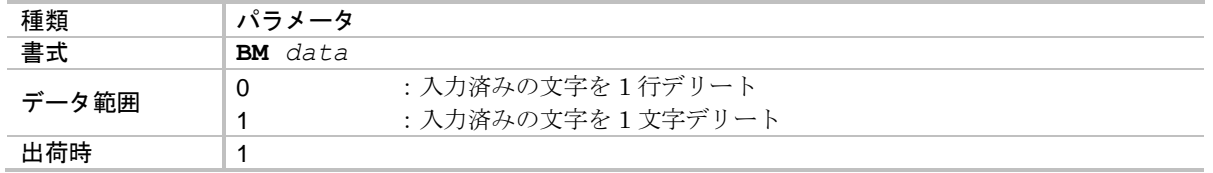

*P BW* :*BUSY* 最低保持時間 *Busy Width*:*BW*

● BUSY 出力: 運転中 の最小保持時間を設定します.

◇ 詳細は「7.2.5. 運転中出力: BUSY」を参照してください.

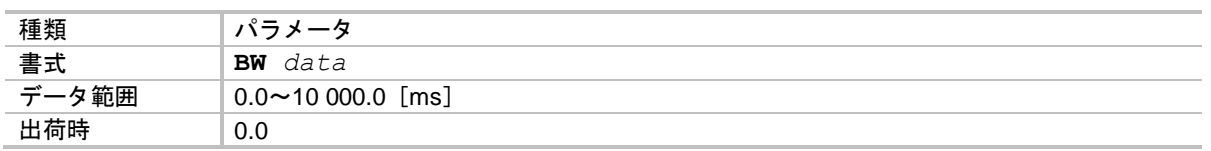

### (★) *CC* :チャンネル消去 *Clear Channel*:*CC*

● 指定されたチャンネル番号のプログラム内容を消去します.

詳細は「6.3.2.3. プログラミング」を参照してください.

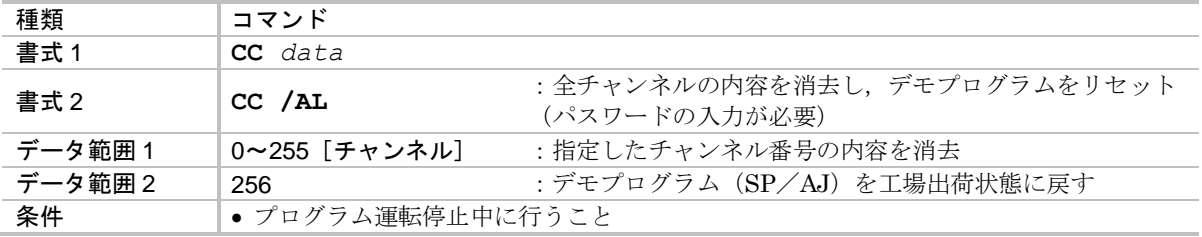

*CD* :チャンネル削除 *Delete Channel*:*CD*

● 指定したチャンネルを削除します.

◇ 詳細は「6.3.2.3. プログラミング」を参照してください.

● チャンネル nの削除によって、チャンネル n+1以降は1チャンネルずつ前方にシフトします.

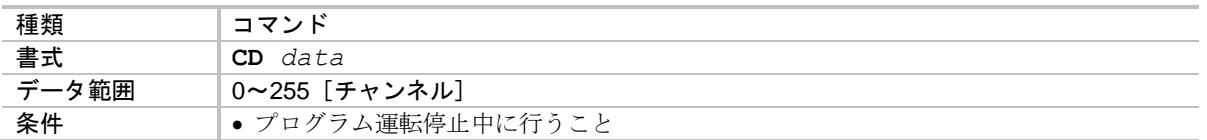

● CD2 を実行した例を下図に示します.

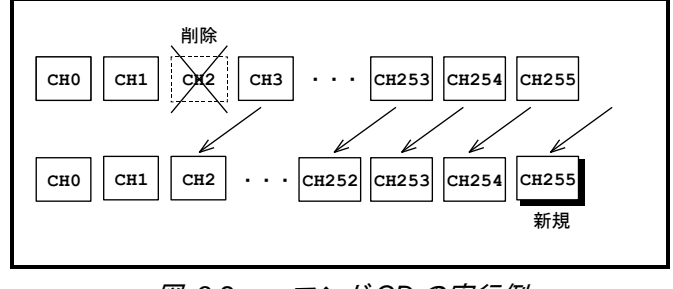

図 *9-2*:コマンド *CD* の実行例

*CH* :チャンネル編集 *edit CHannel*:*CH*

● 指定したチャンネルを編集します.

◇ 詳細は「6.3.2.3. プログラミング」を参照してください.

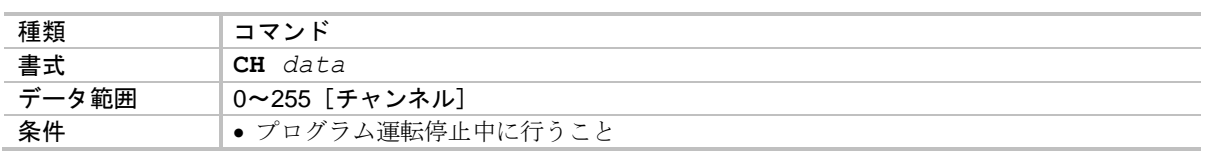

/ 注意 : プログラム編集はサーボオフ時に行ってください.

#### *CI* :チャンネル挿入 *Insert Channel*:*CI*

● 指定したチャンネル番号に新規チャンネルを挿入します.

詳細は「6.3.2.3. プログラミング」を参照してください.

● チャンネル番号 n に新規チャンネルを挿入することで、既存のチャンネル n 以降は 1チャンネルずつ後方にシフトし、末尾のチャンネル 255 は削除されます.

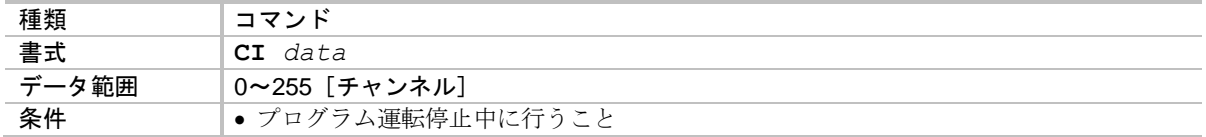

● CI3 を実行した例を下図に示します.

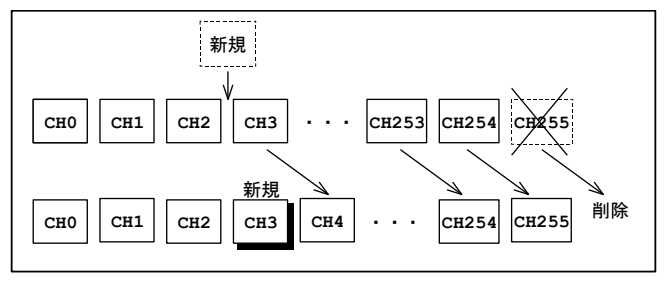

図 *9-3*:コマンド *CI* の実行例

*CK* :システムクロック読出 *system ClocK*:*CK*

- 制御雷源投入からの経過時間を読み出します.
- システムクロックは、アラーム発生履歴を記録する際のタイムスタンプとして利用されます.
	- 詳細は「7.3.2.2. アラームの発生履歴とイベントをモニタする:モニタ TA/HI」を 参照してください.

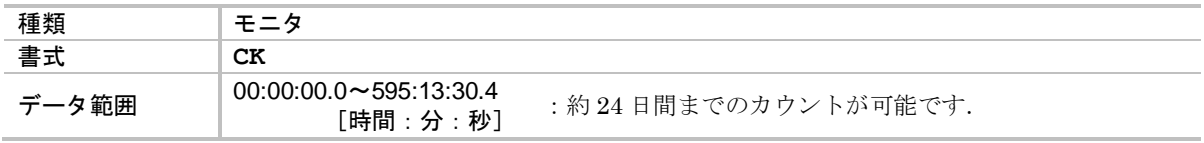

*CL* :アラームクリア *CLear alarm*:*CL*

● ワーニングを解除します.

◇ ワーニングについては「11. アラーム, ワーニング」を参照してください.

種類 コマンド 書式 **CL**

*P CO* :位置偏差オーバー検出値 *position error Counter Over limit*:*CO*

● ワーニング F1: 位置偏差オーバー の検出しきい値を設定します.

◇ 位置偏差オーバーについては「11.3.16. F1:位置偏差オーバー」を参照してください.

●位置偏差カウンタの絶対値がパラメータ CO の値以上( | 位置偏差カウンタ | ≧パラメータ CO) になると、ワーニング F1 が発生します. このとき WRN 出力:ワーニングは開となります.

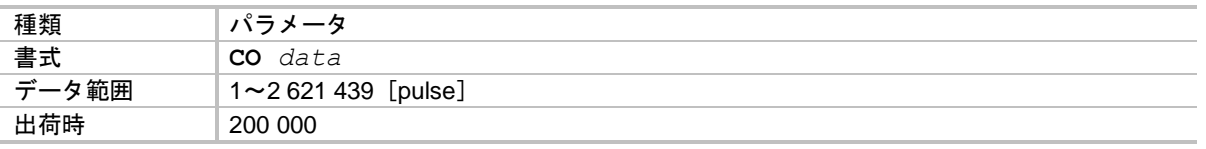

## ★ *P CR* :パルス列入力分解能 *Circular Resolution*:*CR*

● パルス列入力において、モータを1回転させるためのパルス数を設定します.

◇ 詳細は「6.3.3. パルス列入力位置決め」を参照してください.

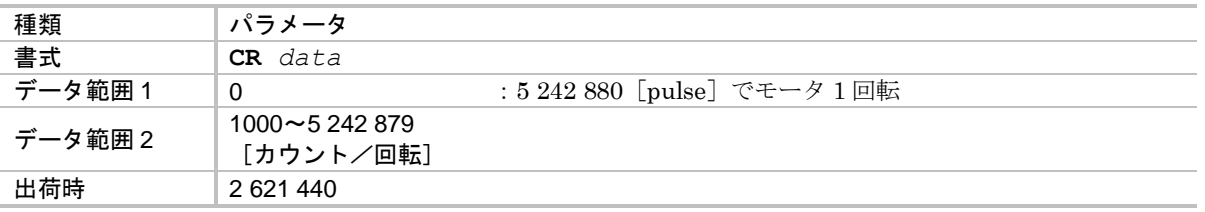

## *P CSA* :加速パターン選択 *Acceleration pattern Select*:*CSA*

- 内部指令(位置決めコマンド・ジョグ運転・原点復帰運転)による加速時の駆動パターンを設定 します.
	- ◇ 詳細は「8.6.1. カム曲線駆動と加減速度個別設定」を参照してください.

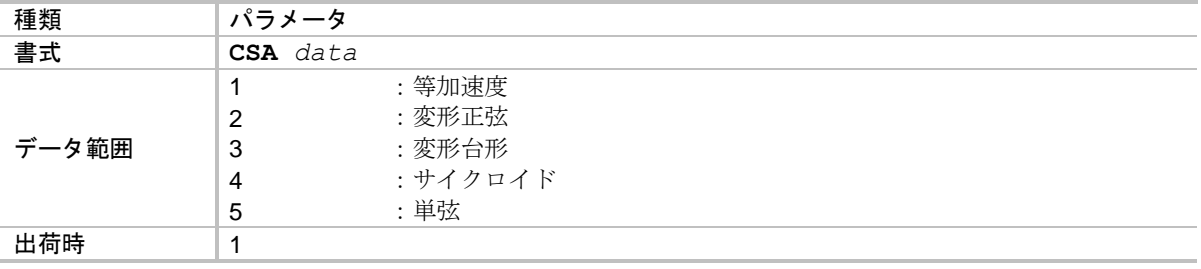

*P CSB* :減速パターン選択 *deceleration pattern Select*:*CSB*

● 内部指令(位置決めコマンド・ジョグ運転・原点復帰運転)による減速時の駆動パターンを設定 します.

◇ 詳細は「8.6.1. カム曲線駆動と加減速度個別設定」を参照してください.

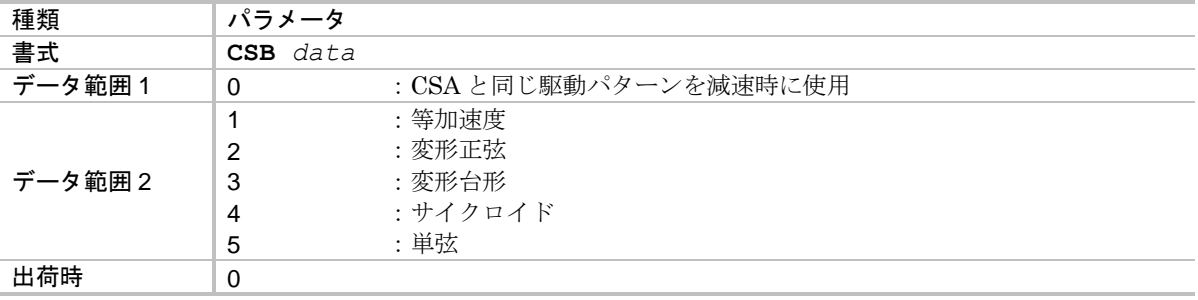

★ *P DBA* :アナログ指令デッドバンド *Analog command Dead Band*:*DBA*

● アナログ指令入力のデッドバンド (不感帯)を設定します.

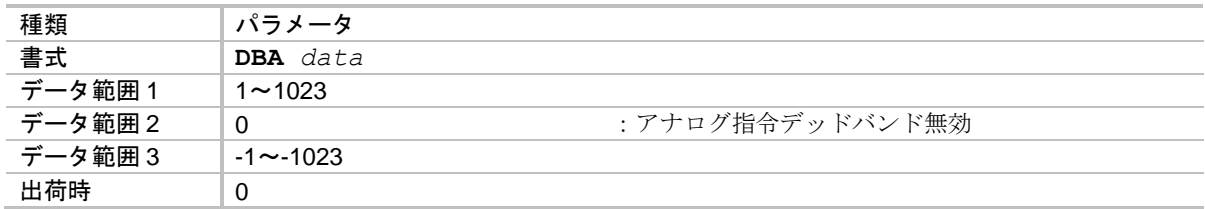

- ① 入力電圧>0[V]の場合, 内部指令 = 入力電圧 設定値の電圧換算値 ただし、内部指令が 0 以下の場合は内部指令が 0 となります.
- ② 入力電圧=0 [V] の場合, 内部指令 = 0
- ③ 入力電圧<0[V]の場合, 内部指令 = 入力電圧 + 設定値の電圧換算値 ただし、内部指令が 0 以上の場合は内部指令が 0 となります.
- ●設定値の電圧換算は下式の通りになります.

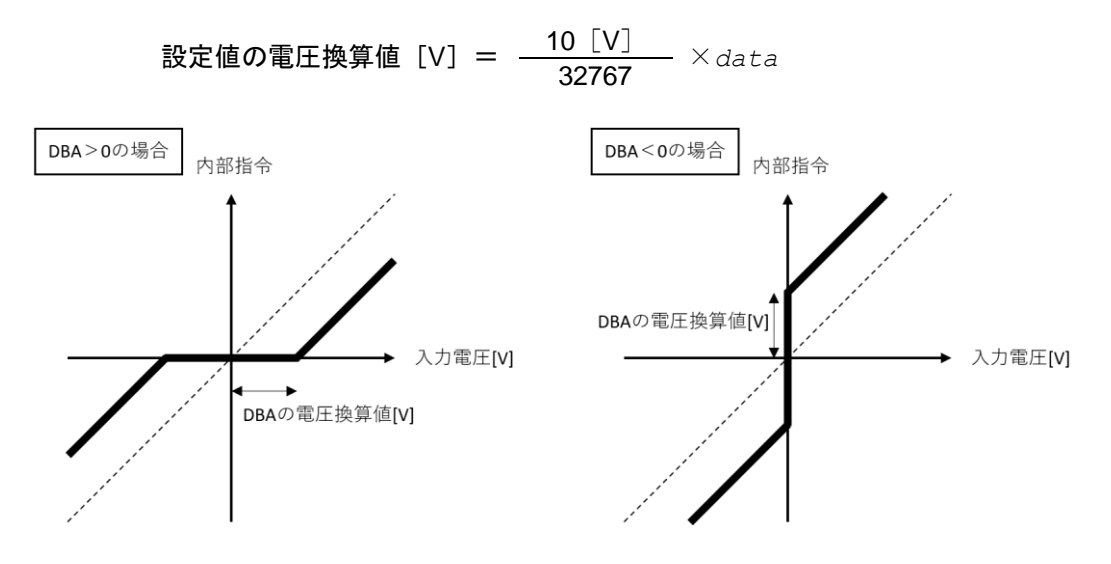

★ *P DBP* :デッドバンド *Dead Band*:*DBP*

●位置ループ内の偏差にデッドバンド(不感帯)を設定します.

設定値以下の位置偏差の場合には,内部速度指令が 0 となります.

◇ 詳細は「8.5.3. 位置ループ不感帯」を参照してください.

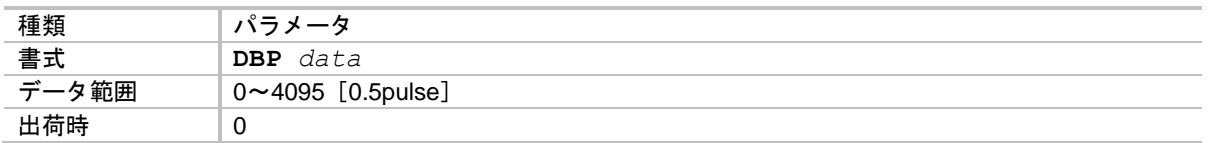

●設定単位は、位置検出器分解能の $1/2$ である「 $0.5$ pulse]となります.

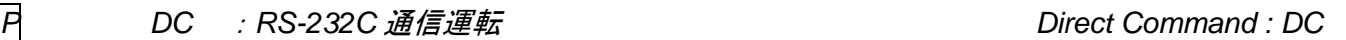

● 速度制御モード,トルク制御モードにおいて RS-232C 通信により直接運転指令を入力します.

- ◇ 応答性が悪いため、一定速度や一定トルクでの運転やモータの動作テストなどでのみ 使用してください.
- ◇ 詳細は「6.3.6.2. RS-232C 通信運転」を参照してください.

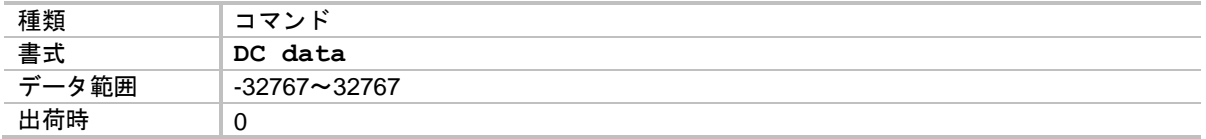

- アナログ指令有効時 (AC 命令を参照)に本命令を入力すると, "DC INHIBITED"が表示 され、実行されません.
- ●本命令による指令値は、以下の操作で"0"にクリアされます.

①サーボオフ ②非常停止 ③オーバートラベルリミット ④制御モード切替え ⑤アナログ指令有効 ⑥MS 命令実行時,または STP 入力 ON

★ *P DI* :座標方向 *Direction Inversion*:*DI*

● 座標のカウント方向を切り替えます.

◇ 詳細は「6.2.2. 座標の方向」を参照してください.

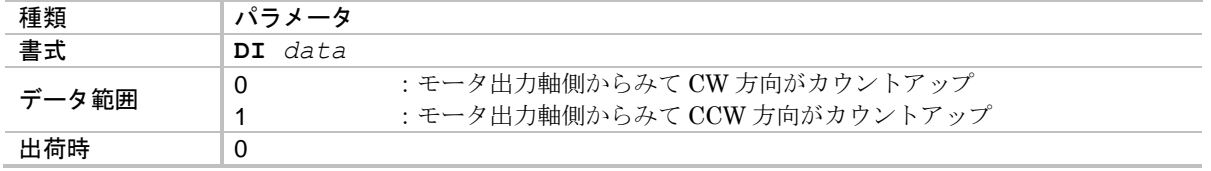

● 座標方向を反転しても、ハードトラベルリミット取り付け方向、および位置フィードバック信号 出力位相は反転しません.

## ★ *P EC* :指令入力可能コード出力 *End Code*:*EC*

- 
- 位置決めコマンド、または原点復帰運転が完了し、次の運転起動が可能であることを RS-232C で通知します.

**◇ 詳細は「6.3.5. RS-232C 通信指令による位置決め」を参照してください.** 

●次の運転が可能になると"!"(0x21)を出力します.

◇ 文字編集中に、起動可能状態となった場合には現在の編集が終了してから通知します.

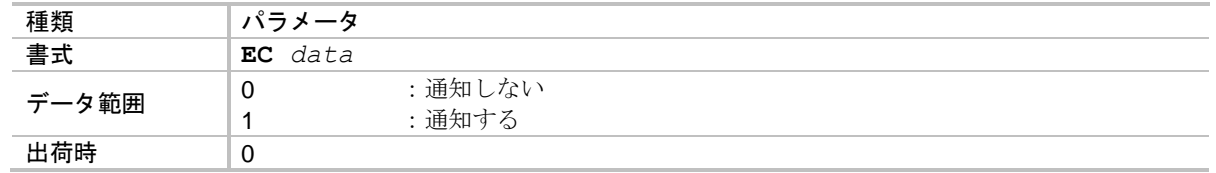

*ED* :(工場専用モニタ) (*Factory use only*):*ED*

● 工場専用モニタです.

*EDF* :(工場専用モニタ) (*Factory use only*):*EDF*

● 工場専用モニタです.

*EDV* :(工場専用モニタ) (*Factory use only*):*EDV*

● 工場専用モニタです.

*FACLR*:*ACLR* 入力機能読出 *Function ACLR*:*FACLR*

● ACLR 入力: アラームクリア の状態を読み出します.

◇ 詳細は「7.1.2. アラームクリア入力: ACLR」を参照してください.

● 読み出し内容は、コマンド PI: 制御入力機能編集 内のパラメータ AB: 入力接点, パラメータ NW:チャタリング防止タイマ を適用した状態です.

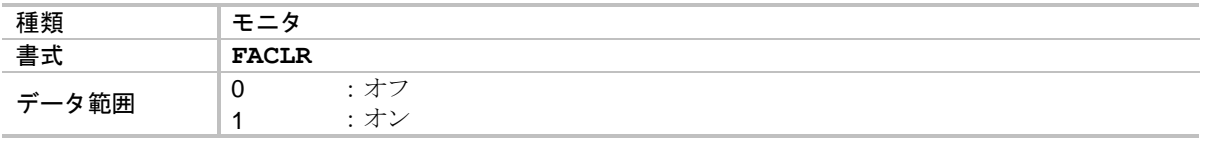

*FBUSY*:*BUSY* 出力機能読出 *Function BUSY*:*FBUSY*

● BUSY 出力:運転中 の状態を読み出します.

◇ 詳細は「7.2.5. 運転中出力: BUSY」を参照してください.

● 読み出した状態には、コマンド PO: 制御出力機能編集 内のパラメータ ST: 状態安定タイマ, パラメータ GC: 出力論理 は適用されていません.

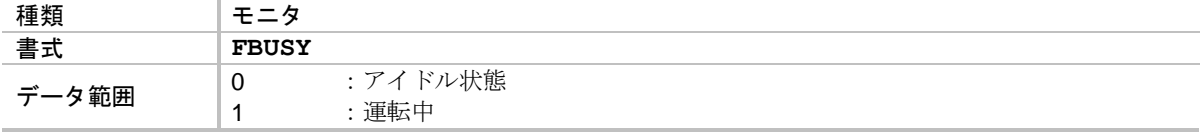

★ *FD* :位置フィードバック信号位相 *Feed back Direction mode*:*FD*

● 位置フィードバック信号のA相·B相の位相関係を設定します.

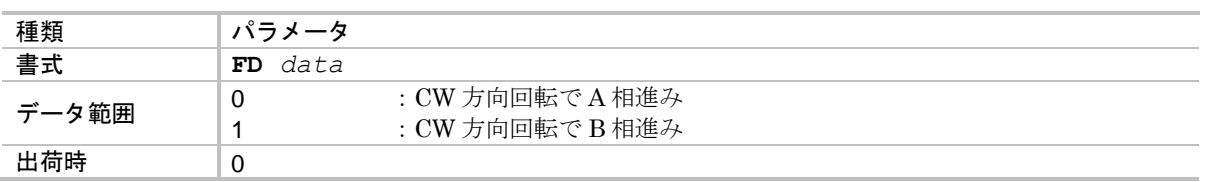

*FDIR*:*DIR* 入力機能読出 *Function DIR*:*FDIR*

● DIR 入力: ジョグ運転方向 の状態を読み出します.

◇ 詳細は「7.1.7. ジョグ運転: JOG, ジョグ運転方向 DIR」を参照してください.

● 読み出し内容は、コマンド PI: 制御入力機能編集 内のパラメータ AB: 入力接点, パラメータ NW:チャタリング防止タイマ を適用した状態です.

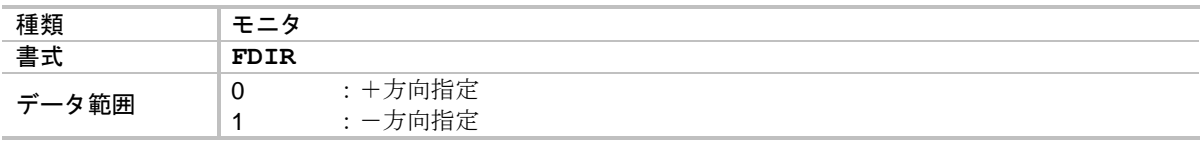

*FDRDY*:*DRDY* 出力機能読出 *Function DRDY*:*FDRDY*

● DRDY 出力:ドライブユニット準備完了の状態を読み出します.

◇ 詳細は「7.2.1. ドライブユニット準備完了出力: DRDY」を参照してください.

● 読み出した状態には、コマンド PO: 制御出力機能編集 内のパラメータ ST: 状態安定タイマ, パラメータ GC: 出力論理 は適用されていません.

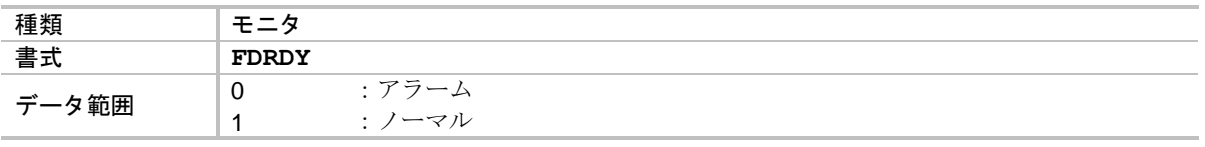

*FEMST*:*EMST* 入力機能読出 *Function EMST*:*FEMST*

● EMST 入力: 非常停止 の状態を読み出します.

詳細は「7.1.1. 非常停止入力:EMST」を参照してください.

● 読み出し内容は、コマンド PI: 制御入力機能編集 内のパラメータ AB: 入力接点, パラメータ NW:チャタリング防止タイマ を適用した状態です.

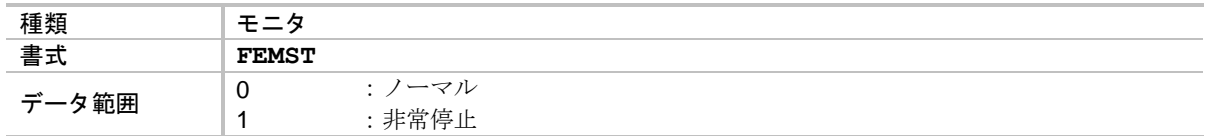

## ★ *P FF* :フィードフォワード *Feed Forward gain*:*FF*

● フィードフォワードゲインを設定します.

◇ 詳細は「8.5.1. サーボブロック図」を参照してください.

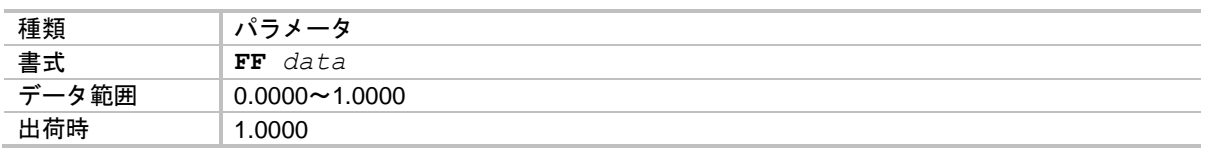

● FF0 を設定するとフィードフォワード制御はオフとなります.

#### *FHCMP*:*HCMP* 出力機能読出 *Function HCMP*:*FHCMP*

● HCMP 出力:原点確定 の状態を読み出します.

◇ 詳細は「8.3.6. 原点確定: HCMP」を参照してください.

● 読み出した状態には、コマンド PO:制御出力機能編集 内のパラメータ ST:状態安定タイマ, パラメータ GC: 出力論理 は適用されていません.

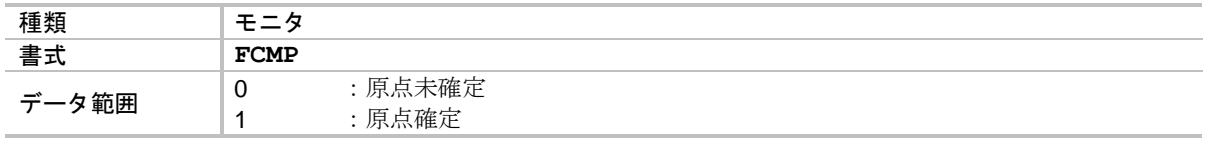

*FHLD*:*HLD* 入力機能読出 *Function HLD*:*FHLD*

● HLD 入力: ホールド の状態を読み出します.

詳細は「8.2.1. 運転一時停止入力:HLD」を参照してください.

● 読み出し内容は、コマンド PI: 制御入力機能編集 内のパラメータ AB: 入力接点, パラメータ NW:チャタリング防止タイマ を適用した状態です.

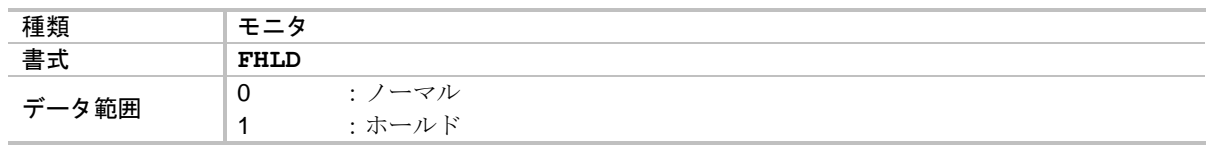

*FHLS*:*HLS* 入力機能読出 *Function HLS*:*FHLS*

● HLS 入力:原点リミット の状態を読み出します.

◇ 詳細は「8.2.5. **原点リミット入力**: HLS」を参照してください.

● 読み出し内容は、コマンド PI: 制御入力機能編集 内のパラメータ AB: 入力接点, パラメータ NW:チャタリング防止タイマ を適用した状態です.

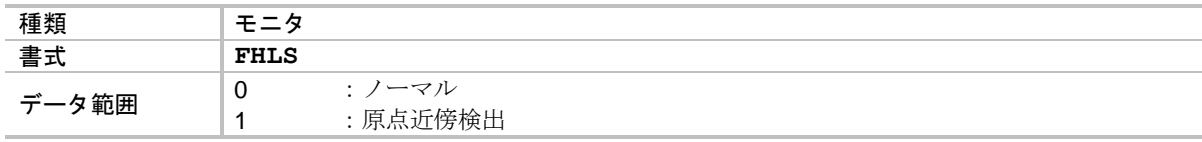

*FHOME*:*HOME* 出力機能読出 *Function HOME*:*FHOME*

● HOME 出力:原点復帰運転完了 の状態を読み出します.

◇ 詳細は「8.3.5. 原点復帰完了: HOME」を参照してください.

● 読み出した状態には、コマンド PO:制御出力機能編集 内のパラメータ ST:状態安定タイマ, パラメータ GC: 出力論理 は適用されていません.

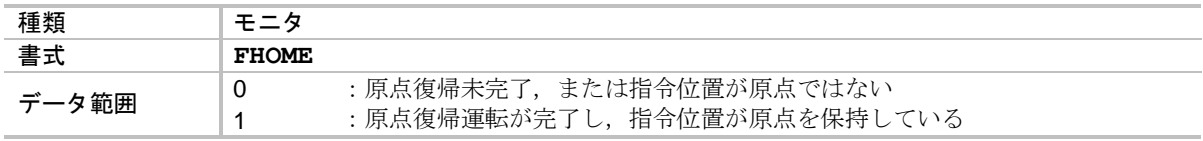

*FHOS*:*HOS* 入力機能読出 *Function HOS*:*FHOS*

● HOS 入力:原点復帰運転起動 の状態を読み出します.

◇ 詳細は「8.2.4. 原点復帰運転起動: HOS」を参照してください.

● 読み出し内容は、コマンド PI: 制御入力機能編集 内のパラメータ AB: 入力接点、パラメータ NW:チャタリング防止タイマ を適用した状態です.

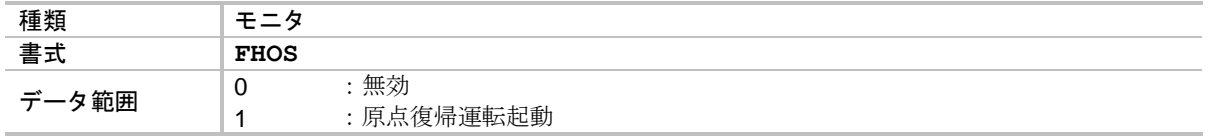

*FIOFF*:*IOFF* 入力機能読出 *Function IOFF*:*FIOFF*

● IOFF 入力: 積分制御オフ の状態を読み出します.

◇ 詳細は「8.2.3. 積分制御オフ入力:IOFF」を参照してください.

● 読み出し内容は、コマンド PI: 制御入力機能編集 内のパラメータ AB: 入力接点, パラメータ NW:チャタリング防止タイマ を適用した状態です.

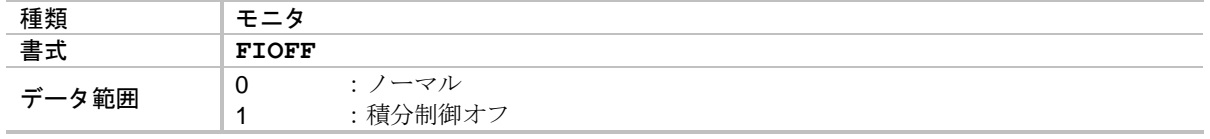

*FIPOS*:*IPOS* 出力機能読出 *Function IPOS*:*FIPOS*

● IPOS 出力:位置決め完了 の状態を読み出します.

◇ 詳細は「7.2.6. 位置決め完了出力: IPOS」を参照してください.

● 読み出した状態には、コマンド PO:制御出力機能編集 内のパラメータ ST:状態安定タイマ, パラメータ GC: 出力論理 は適用されていません.

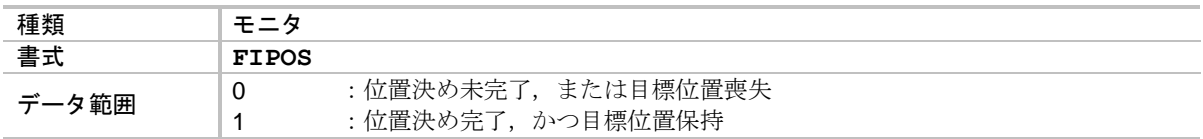

*FJOG*:*JOG* 入力機能読出 *Function JOG*:*FJOG*

● JOG 入力: ジョグ運転 の状態を読み出します.

詳細は「7.1.7. ジョグ運転:JOG,ジョグ運転方向 DIR」を参照してください.

● 読み出し内容は、コマンド PI: 制御入力機能編集 内のパラメータ AB: 入力接点, パラメータ NW:チャタリング防止タイマ を適用した状態です.

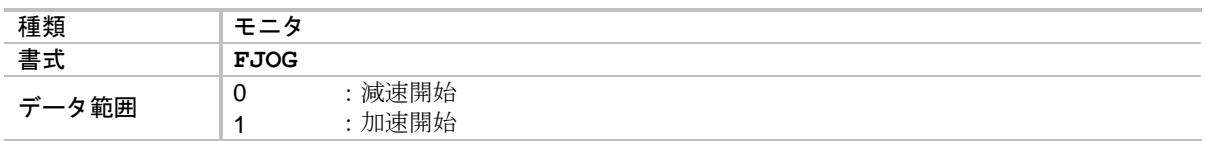

*P FK* :位置フィードバック座標読出 *Feed bacK coordinate*:*FK*

- 位置フィードバック信号 A 相・B 相パルスの総エッジカウント数をモニタします.
	- 詳細は「7.3.4. 位置フィードバック座標のモニタ:モニタ FK」を参照してください.
	- ◇ ドライブユニットからの位置フィードバック信号出力パルス数をチェックするために 使用します.
- モニタ FK は値の設定が可能です.
	- ◇ 計測開始時にパルス数を 0 にリセットしておき、その後出力したパルスの総エッジ カウント数をモニタすることができます.

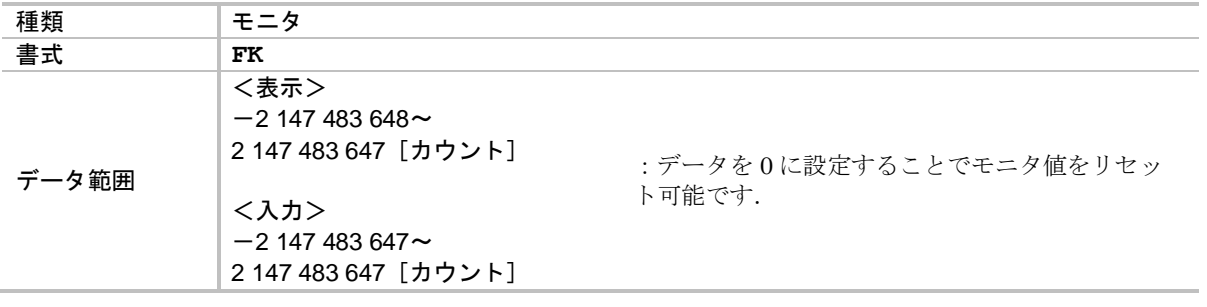

★★ *FM* :(工場設定パラメータ) (*Factory use only*):*FM*

●工場設定パラメータのため、入力しないでください.

*FNEARA*:*NEARA* 出力機能読出 *Function NEARA*:*FNEARA*

● NEARA 出力: 目標位置近接 A の状態を読み出します.

◇ 詳細は「7.2.7. 目標位置近接検出出力:NEARA, NEARB」を参照してください.

● 読み出した状態には、コマンド PO:制御出力機能編集 内のパラメータ ST:状態安定タイマ, パラメータ GC: 出力論理 は適用されていません.

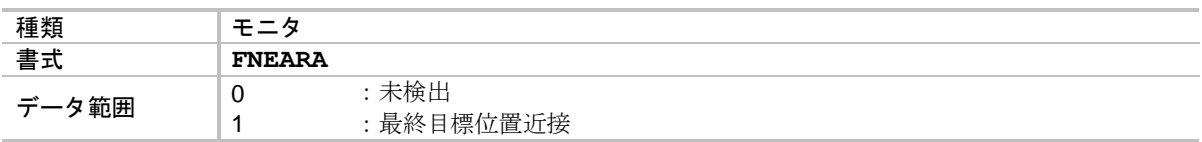

*FNEARB*:*NEARB* 出力機能読出 *Function NEARB*:*FNEARB*

● NEARB 出力: 目標位置近接 B の状態を読み出します.

◇ 詳細は「7.2.7. 目標位置近接検出出力:NEARA, NEARB」を参照してください.

● 読み出した状態には、コマンド PO: 制御出力機能編集 内のパラメータ ST: 状態安定タイマ, パラメータ GC: 出力論理 は適用されていません.

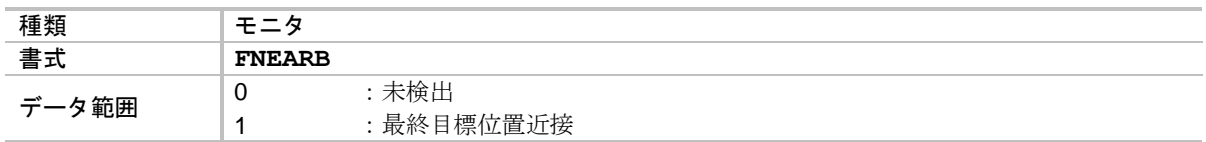

*FNRM*:*NRM* 出力機能読出 *Function NRM*:*FNRM*

● NRM 出力: ノーマル の状態を読み出します.

詳細は「8.3.4. ノーマル出力:NRM」を参照してください.

● 読み出した状態には、コマンド PO: 制御出力機能編集 内のパラメータ ST:状態安定タイマ, パラメータ GC: 出力論理 は適用されていません.

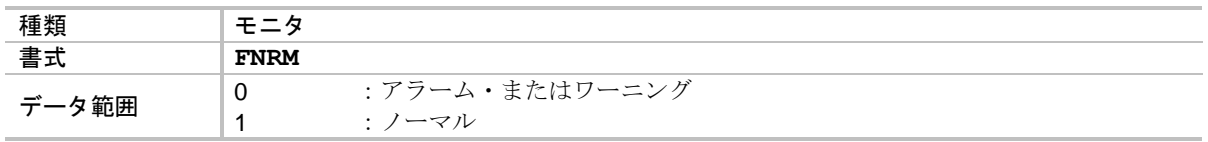

*P FO* :速度感応式ローパスフィルタ *low-pass Filter Off velocity*:*FO*

- モータ回転が指定速度以下になった場合,トルク指令に対するローパスフィルタを OFF します. ◇ 詳細は「8.5.1. サーボブロック図」を参照してください.
	- ◇ ローパスフィルタには、パラメータ FP:第1ローパスフィルタ, パラメータ FS:第2 ローパスフィルタ があります.

●本機能を設定することで、整定時間にあまり影響を与えずに共振音を低減することが可能です.

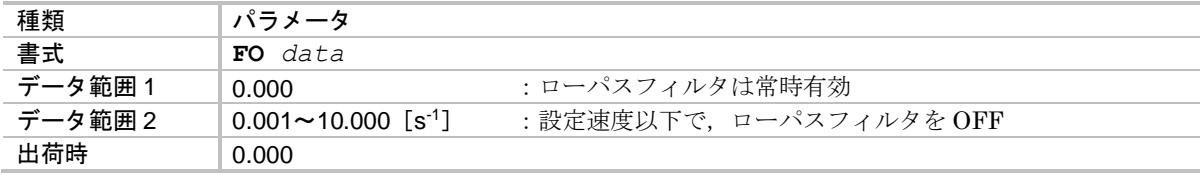

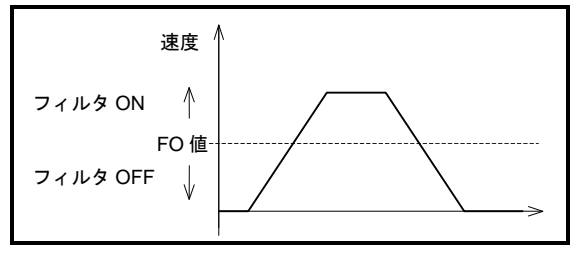

図 *9-4*:コマンド *FO* の動作例

 $-9-25-$ 

*FORD*:*ORD* 入力機能読出 *Function ORD*:*FORD*

● ORD 入力: 速度オーバーライド の状態を読み出します.

詳細は「8.2.2. 速度オーバーライド入力:ORD」を参照してください.

● 読み出し内容は、コマンド PI: 制御入力機能編集 内のパラメータ AB: 入力接点, パラメータ NW:チャタリング防止タイマ を適用した状態です.

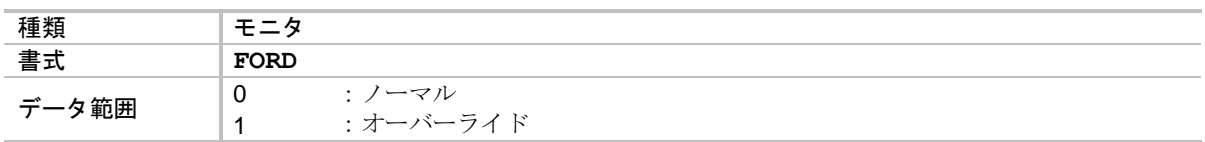

*FOTM*:*OTM* 入力機能読出 *Function OTM*:*FOTM*

● OTM 入力:一方向トラベルリミット の状態を読み出します.

詳細は「7.1.3. ハードトラベルリミット入力:OTP・OTM」を参照してください.

● 読み出し内容は、コマンド PI: 制御入力機能編集 内のパラメータ AB: 入力接点, パラメータ NW:チャタリング防止タイマ を適用した状態です.

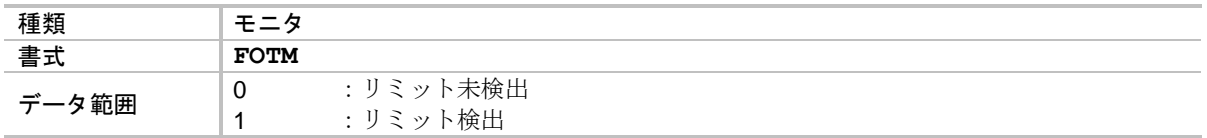

*FOTMA*:*OTMA* 出力機能読出 *Function OTMA*:*FOTMA*

● OTMA 出力:一方向トラベルリミット検出 の状態を読み出します.

◇ 詳細は「7.2.3. トラベルリミット検出出力: OTPA · OTMA」を参照してください.

● 読み出した状態には、コマンド PO: 制御出力機能編集 内のパラメータ ST: 状態安定タイマ, パラメータ GC: 出力論理 は適用されていません.

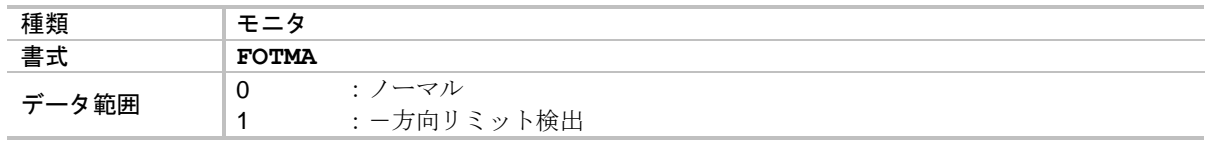

*FOTP*:*OTP* 入力機能読出 *Function OTP*:*FOTP*

● OTP 入力: +方向トラベルリミット の状態を読み出します.

詳細は「7.1.3. ハードトラベルリミット入力:OTP・OTM」を参照してください.

● 読み出し内容は、コマンド PI: 制御入力機能編集 内のパラメータ AB: 入力接点, パラメータ NW:チャタリング防止タイマ を適用した状態です.

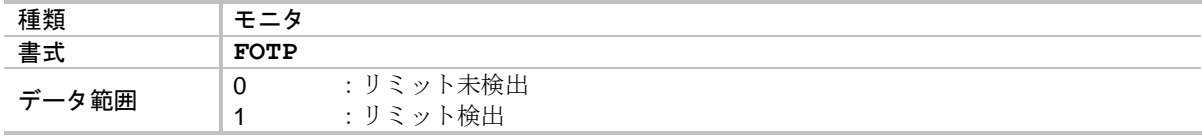

*FOTPA*:*OTPA* 出力機能読出 *Function OTPA*:*FOTPA*

● OTPA 出力: +方向トラベルリミット検出 の状態を読み出します.

詳細は「7.2.3. トラベルリミット検出出力:OTPA・OTMA」を参照してください.

● 読み出した状態には、コマンド PO: 制御出力機能編集 内のパラメータ ST: 状態安定タイマ, パラメータ GC: 出力論理 は適用されていません.

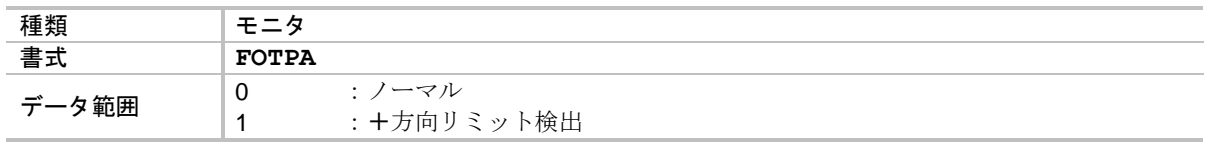

*FOTXA*:*OTXA* 出力機能読出 *Function OTXA*:*FOTXA*

● OTXA 出力: ±方向トラベルリミット検出 の状態を読み出します.

詳細は「8.3.3. ±トラベルリミット検出出力:OTXA」を参照してください.

● 読み出した状態には、コマンド PO: 制御出力機能編集 内のパラメータ ST: 状態安定タイマ, パラメータ GC: 出力論理 は適用されていません.

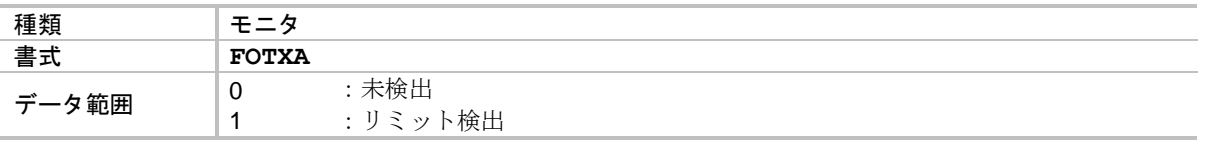

*P FP* :第 *1* ローパスフィルタ周波数 *low-pass Filter, Primary*:*FP*

● トルク指令に対して、ローパスフィルタを設定します.

◇ 詳細は「8.5.2. ディジタルフィルタ」を参照してください.

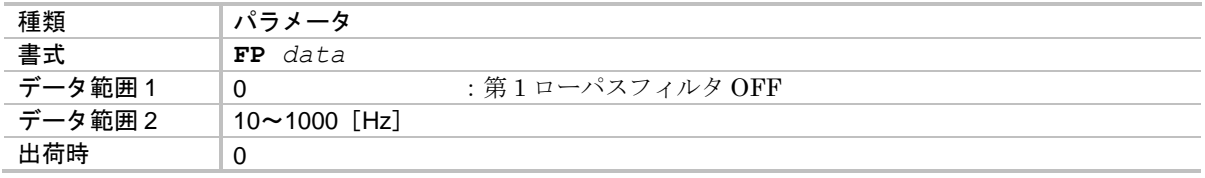

● コマンド AT: オートチューニング により自動設定されます.

*FPRG0*~*7*:*PRG0*~*7* 入力機能読出 *Function PRG0*~*7*:*FPRG0*~*7*

- PRG0~7入力:内部プログラム·チャンネル切替 の状態を読み出します.
	- ◇ 詳細は「7.1.5. プログラム起動入力: RUN, 内部プログラム・チャンネル選択 PRG0~7」を参照してください.
- 読み出し内容は、コマンド PI: 制御入力機能編集 内のパラメータ AB: 入力接点, パラメータ NW:チャタリング防止タイマ を適用した状態です.

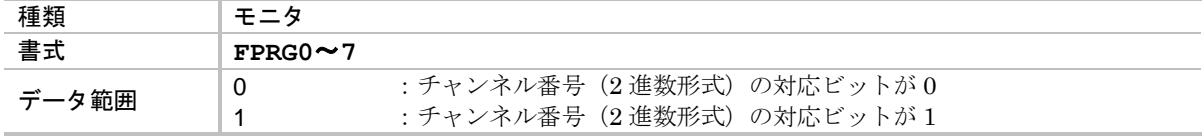

# *P FQ* :オブザーバ周波数 *observer Q Filter*:*FQ*

● オブザーバ周波数を設定します.

◇ 詳細は「8.5.1. サーボブロック図」を参照してください.

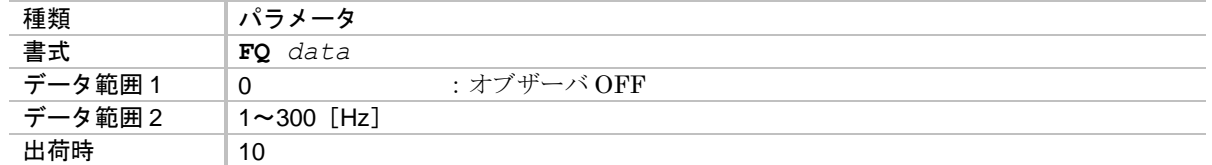

● FQ0: オブザーバオフ に設定すると, 位置決め目標位置へ寄り付かなくなります.

★ *FR* :位置フィードバック信号分解能 *Feed back signal Resolution*:*FR*

● 位置フィードバック信号 A 相·B 相の分解能を設定します.

◇ 詳細は「7.2.8. 位置フィードバック信号」を参照してください.

◇ モータ1回転における, A相·B相パルスのエッジカウント総数を設定します.

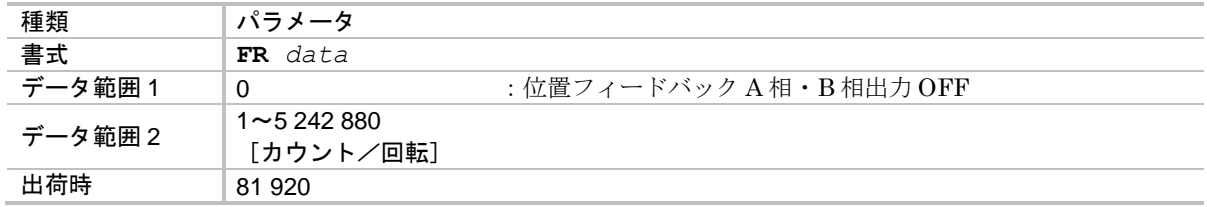

● パラメータ FR を設定すると, パラメータ VL:速度指令リミッタ が自動設定されます.

◇ 回転速度を制限することで、位置フィードバック信号周波数が 781 [kHz] を超えない ようにするためです.

*FRUN*:*RUN* 入力機能読出 *Function RUN*:*FRUN*

- RUN 入力: プログラム起動 の状態を読み出します.
	- ◇ 詳細は「7.1.5. プログラム起動入力: RUN, 内部プログラム・チャンネル選択 PRG 0~7」を参照してください.
- 読み出し内容は、コマンド PI: 制御入力機能編集 内のパラメータ AB: 入力接点, パラメータ NW:チャタリング防止タイマ を適用した状態です.

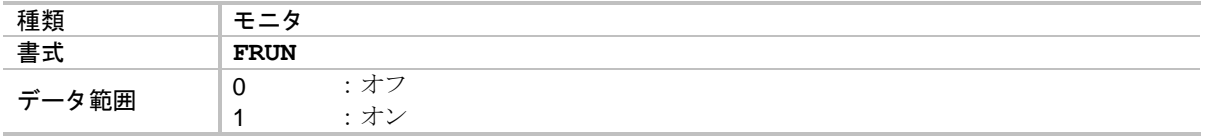

### *P FS* :第 *2* ローパスフィルタ周波数 *low-pass Filter*,*Secondary*:*FS*

● トルク指令に対して、ローパスフィルタを設定します. 詳細は「8.5.2. ディジタルフィルタ」を参照してください.

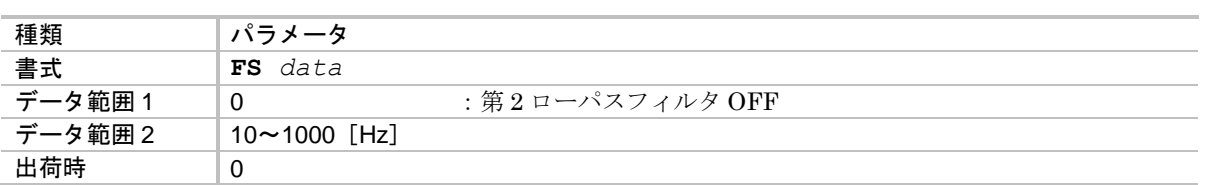

● コマンド AT: オートチューニング により自動設定されます.

*FSTP*:*STP* 入力機能読出 *Function STP*:*FSTP*

● STP 入力:停止 の状態を読み出します.

詳細は「7.1.6. 運転停止入力:STP」を参照してください.

● 読み出し内容は、コマンド PI: 制御入力機能編集 内のパラメータ AB: 入力接点, パラメータ NW:チャタリング防止タイマ を適用した状態です.

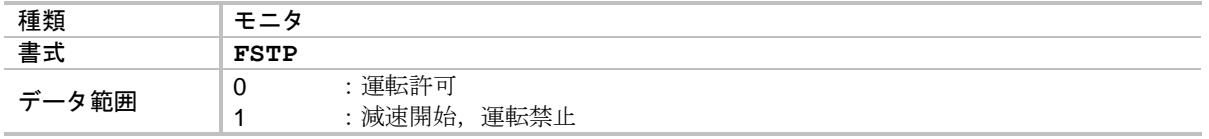

*FSVON*:*SVON* 入力機能読出 *Function SVON*:*FSVON*

● SVON 入力: サーボオン の状態を読み出します.

詳細は「7.1.4. サーボオン入力:SVON」を参照してください.

● 読み出し内容は、コマンド PI: 制御入力機能編集 内のパラメータ AB: 入力接点、パラメータ NW:チャタリング防止タイマ を適用した状態です.

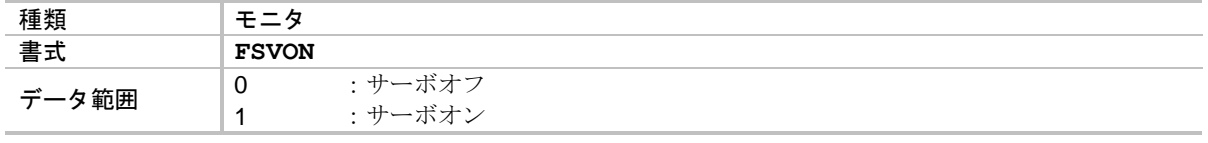

*FSVST*:*SVST* 出力機能読出 *Function SVST*:*FSVST*

● SVST 出力: サーボ状態 の状態を読み出します.

**◇ 詳細は「7.2.4. サーボ状態出力: SVST」を参照してください.** 

● 読み出した状態には、コマンド PO:制御出力機能編集 内のパラメータ ST:状態安定タイマ, パラメータ GC:出力論理 は適用されていません.

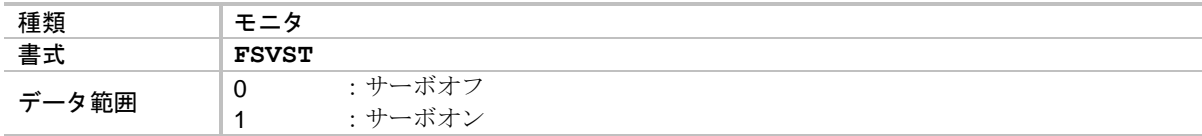

*FTEO*:*TEO* 出力機能読出 *Function TEO*:*FTEO*

- TEO 出力: 位置偏差オーバー の状態を読み出します.
	- ◇ 詳細は「8.3.2.1. 位置偏差アンダー出力: TEU, 位置偏差オーバー出力: TEO」を 参照してください.
- 読み出した状態には、コマンド PO: 制御出力機能編集 内のパラメータ ST: 状態安定タイマ, パラメータ GC: 出力論理 は適用されていません.

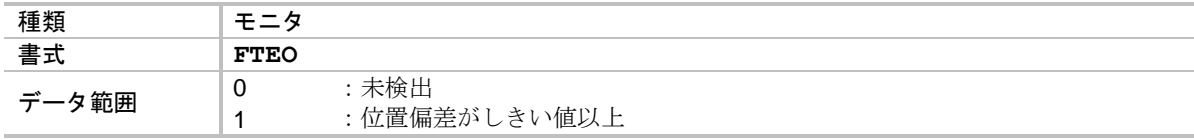

#### *FTEU*:*TEU* 出力機能読出 *Function TEU*:*FTEU*

- TEU 出力: 位置偏差アンダー の状態を読み出します.
	- ◇ 詳細は「8.3.2.1. 位置偏差アンダー出力: TEU, 位置偏差オーバー出力: TEO」を 参照してください.
- 読み出した状態には、コマンド PO: 制御出力機能編集 内のパラメータ ST: 状態安定タイマ, パラメータ GC: 出力論理 は適用されていません.

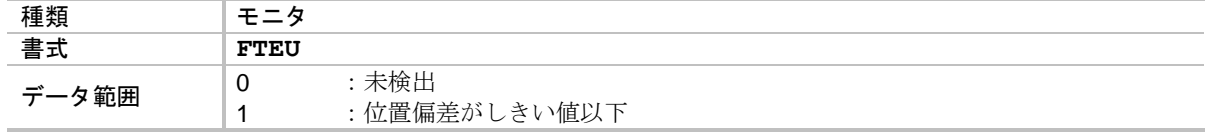

*FTJO*:*TJO* 出力機能読出 *Function TJO*:*FTJO*

- TJO 出力: サーマル負荷オーバー の状態を読み出します.
	- ◇ 詳細は「8.3.2.5. サーマル負荷アンダー出力: TJU, サーマル負荷オーバー出力: TJO」を参照してください.
- 読み出した状態には、コマンド PO:制御出力機能編集 内のパラメータ ST:状態安定タイマ, パラメータ GC: 出力論理 は適用されていません.

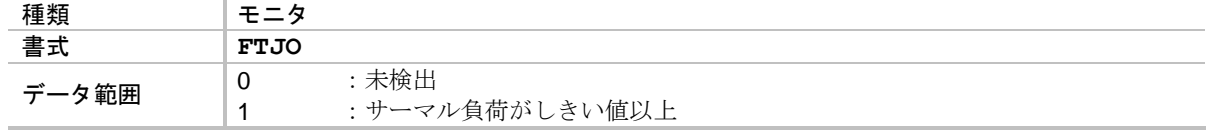

*FTJU*:*TJU* 出力機能読出 *Function TJU*:*FTJU*

- TJU 出力: サーマル負荷アンダー の状態を読み出します.
	- ◇ 詳細は「8.3.2.5. サーマル負荷アンダー出力: TJU, サーマル負荷オーバー出力: TJO」を参照してください.
- 読み出した状態には、コマンド PO:制御出力機能編集 内のパラメータ ST:状態安定タイマ, パラメータ GC: 出力論理 は適用されていません.

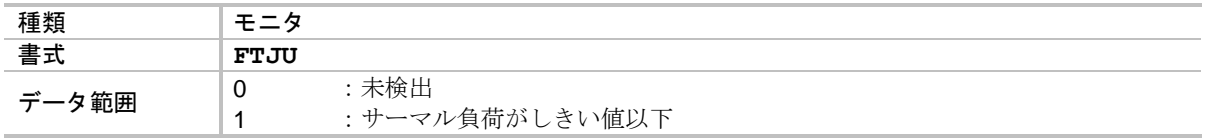

### *FTTO*:*TTO* 出力機能読出 *Function TTO*:*FTTO*

- TTO 出力:トルク指令オーバーの状態を読み出します.
	- ◇ 詳細は「8.3.2.4. トルク指令アンダー出力: TTU, トルク指令オーバー出力: TTO」 を参照してください.
- 読み出した状態には、コマンド PO: 制御出力機能編集 内のパラメータ ST: 状態安定タイマ, パラメータ GC: 出力論理 は適用されていません.

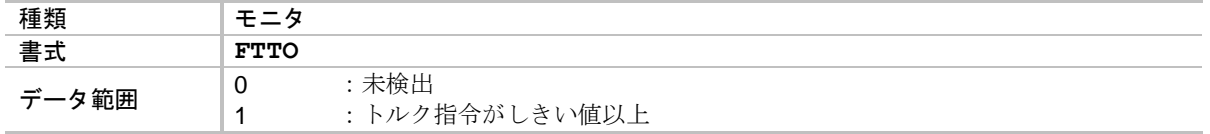

#### *FTTU*:*TTU* 出力機能読出 *Function TTU*:*FTTU*

- TTU 出力: トルク指令アンダーの状態を読み出します.
	- ◇ 詳細は「8.3.2.4. トルク指令アンダー出力: TTU, トルク指令オーバー出力: TTO」 を参照してください.
- 読み出した状態には、コマンド PO:制御出力機能編集 内のパラメータ ST:状態安定タイマ, パラメータ GC: 出力論理 は適用されていません.

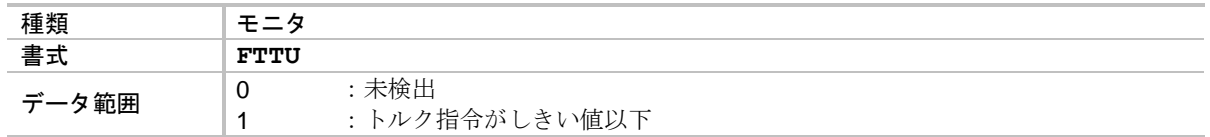

*FTVEO*:*TVEO* 出力機能読出 *Function TVEO*:*FTVEO*

- TVEO 出力: 速度偏差オーバー の状態を読み出します.
	- 詳細は「8.3.2.2. 速度偏差アンダー出力:TVEU,速度偏差オーバー出力:TVEO」 を参照してください.
- 読み出した状態には、コマンド PO: 制御出力機能編集 内のパラメータ ST: 状態安定タイマ, パラメータ GC: 出力論理 は適用されていません.

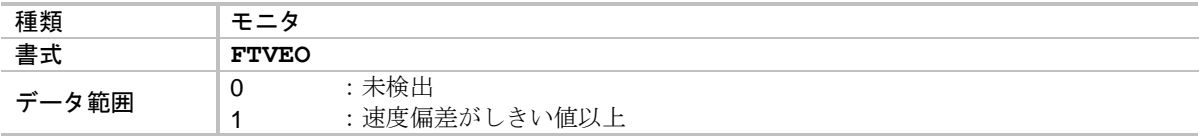

*FTVEU*:*TVEU* 出力機能読出 *Function TVEU*:*FTVEU*

- TVEU 出力: 速度偏差アンダー の状態を読み出します.
	- ◇ 詳細は「8.3.2.2. 速度偏差アンダー出力: TVEU、速度偏差オーバー出力: TVEO」 を参照してください.
- 読み出した状態には、コマンド PO:制御出力機能編集 内のパラメータ ST:状態安定タイマ, パラメータ GC: 出力論理 は適用されていません.

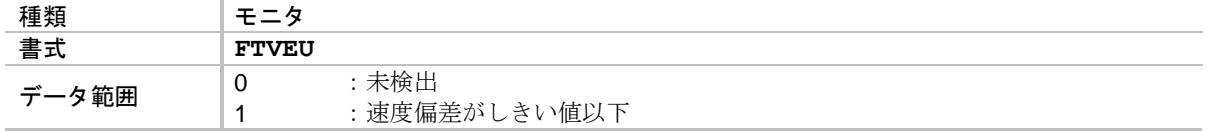

### *FTVO*:*TVO* 出力機能読出 *Function TVO*:*FTVO*

- TVO 出力: 速度オーバー の状態を読み出します.
	- ◇ 詳細は「8.3.2.3. 速度アンダー出力: TVU, 速度オーバー出力: TVO」を参照し てください.
- 読み出した状態には、コマンド PO: 制御出力機能編集 内のパラメータ ST: 状態安定タイマ, パラメータ GC: 出力論理 は適用されていません.

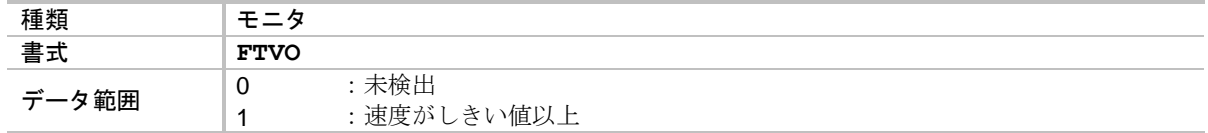

*FTVU*:*TVU* 出力機能読出 *Function TVU*:*FTVU*

- TVU 出力: 速度アンダー の状態を読み出します.
	- ◇ 詳細は「8.3.2.3. 速度アンダー出力: TVU,速度オーバー出力: TVO」を参照して ください.
- 読み出した状態には、コマンド PO:制御出力機能編集 内のパラメータ ST:状態安定タイマ, パラメータ GC:出力論理 は適用されていません.

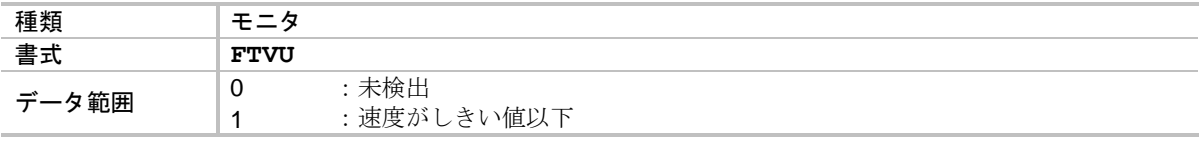

#### *FWRN*:*WRN* 出力機能読出 *Function WRN*:*FWRN*

● WRN 出力: ワーニング の状態を読み出します.

詳細は「7.2.2. ワーニング出力:WRN」を参照してください.

● 読み出した状態には、コマンド PO:制御出力機能編集 内のパラメータ ST:状態安定タイマ, パラメータ GC: 出力論理 は適用されていません.

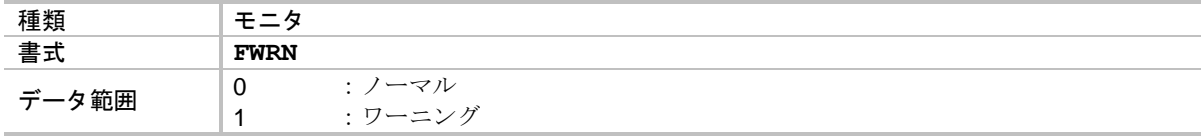

*FZONEA*:*ZONEA* 出力機能読出 *Function ZONEA*:*FZONEA*

● ZONEA 出力:領域 A の状態を読み出します.

◇ 詳細は「8.3.1. 領域出力:ZONEA, ZONEB, ZONEC」を参照してください.

● 読み出した状態には、コマンド PO: 制御出力機能編集 内のパラメータ ST:状態安定タイマ, パラメータ GC:出力論理 は適用されていません.

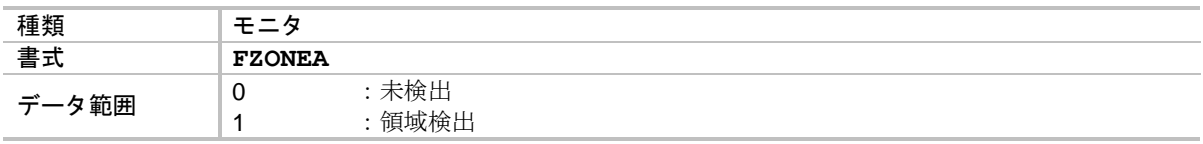

#### *FZONEB*:*ZONEB* 出力機能読出 *Function ZONEB*:*FZONEB*

● ZONEB 出力: 領域 B の状態を読み出します.

◇ 詳細は「8.3.1. 領域出力:ZONEA, ZONEB, ZONEC」を参照してください.

● 読み出した状態には、コマンド PO: 制御出力機能編集 内のパラメータ ST:状態安定タイマ, パラメータ GC: 出力論理 は適用されていません.

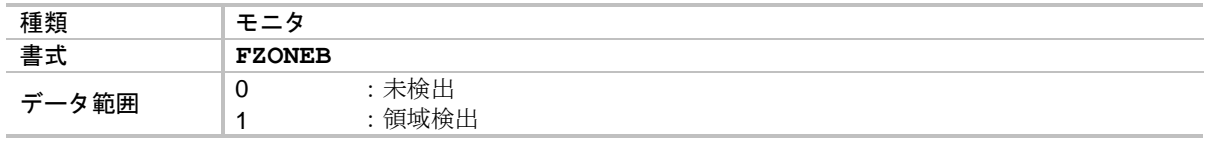

*FZONEC*:*ZONEC* 出力機能読出 *Function ZONEC*:*FZONEC*

● ZONEC 出力:領域 C の状態を読み出します.

◇ 詳細は「8.3.1. 領域出力:ZONEA, ZONEB, ZONEC」を参照してください.

● 読み出した状態には、コマンド PO:制御出力機能編集 内のパラメータ ST:状態安定タイマ, パラメータ GC:出力論理 は適用されていません.

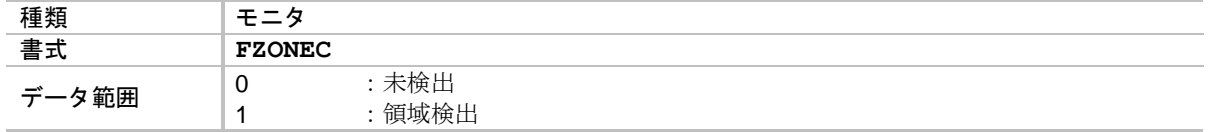

# *P FW* :*IPOS* 出力モード *Fin Width*:*FW*

● IPOS 出力:位置決め完了 の通知モードを設定します.

詳細は「7.2.6. 位置決め完了出力:IPOS」を参照してください.

- IPOS出力はパラメータ FW: IPOS出力モードによる3種類の通知モードがあります.
	- ①CFIN モード

位置決め開始後,最短でもパラメータ FW で指定した時間は,IPOS 出力が開となりま す. 位置決め完了後,完了信号を保持します.

②IPOS モード

位置決め完了後,位置偏差の状態に応じて完了信号を出力します.

③FIN モード

位置決め完了時、パルス状の完了信号を出力します. 完了信号の時間幅は、パラメータ FW で指定した時間となります.

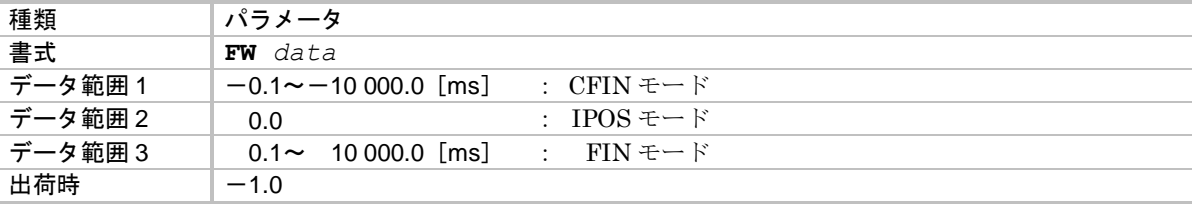

## ★ *P FZ* :位置フィードバック信号 *Z* 相/*MSB Feedback phase Z configuration*:*FZ*

● 位置フィードバック信号Z相の出力形式を設定します.

◇ 詳細は「7.2.8. 位置フィードバック信号」を参照してください.

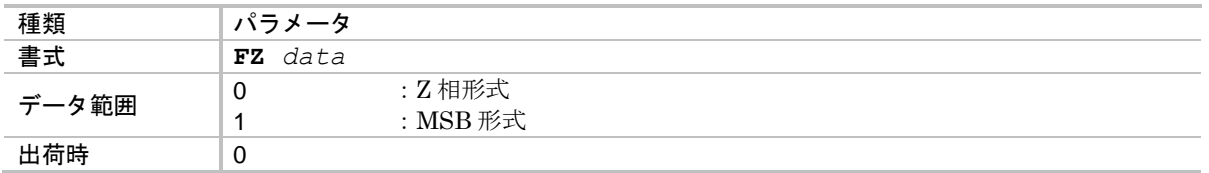

*P GP* :ゲイン切替点 *Gain switching Point*:*GP*

- 自動ゲイン切替機能における、ゲイン切替時の位置偏差カウンタしきい値を設定します. ◇ 詳細は「8.5.4. 自動ゲイン切替」を参照してください.
- ●位置偏差カウンタがパラメータ GT: ゲイン切換えタイマ 時間連続して、パラメータ GP 以下で ある場合に,停止時のゲインを使用します.

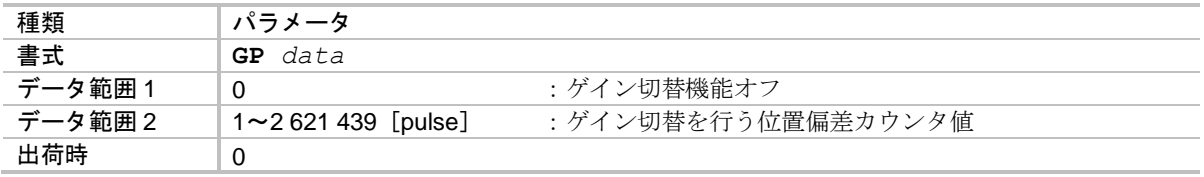

*P GT* :ゲイン切替タイマ *switching Gain Timer*:*GT*

- 自動ゲイン切替機能における、ゲイン切替時の位置偏差カウンタ安定確認時間を設定します. ◇ 詳細は「8.5.4. 自動ゲイン切替」を参照してください.
- 位置偏差カウンタがパラメータ GT 時間連続して、パラメータ GP:ゲイン切替点 以下である 場合に,停止時のゲインを使用します.

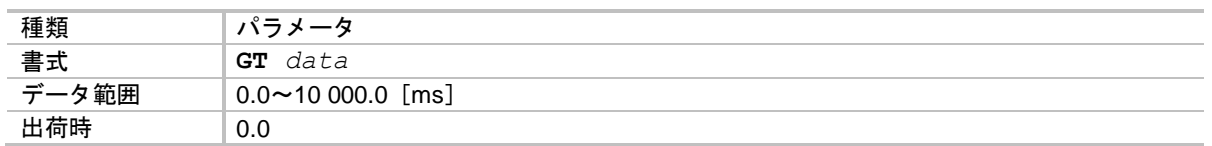

# *P HA* :原点復帰回転加速度 *Home return Acceleration*:*HA*

● 原点復帰運転における加速度を指定します.

◇ 詳細は「8.8. 原点復帰運転」を参照してください.

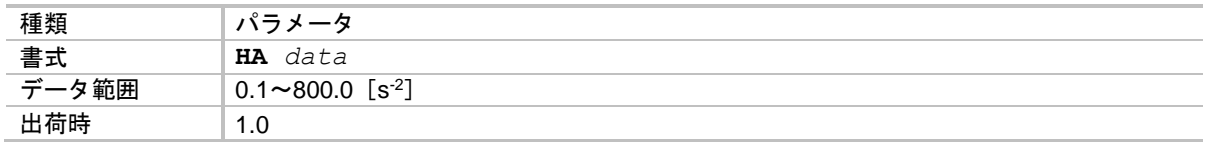

## *P HB* :原点復帰回転減速度 *Home return deceleration*:*HB*

● 原点復帰運転における減速度を指定します.

○ 詳細は「8.8. 原点復帰運転」を参照してください.

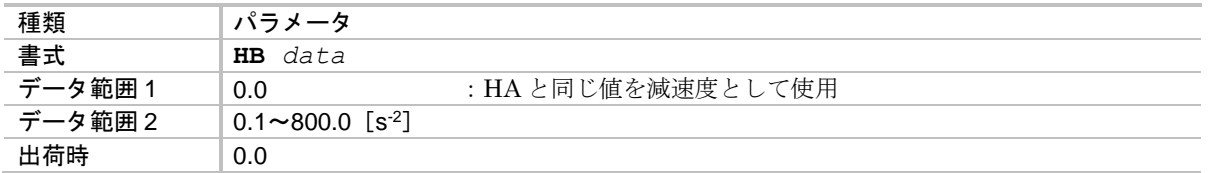

★ *P HD* :原点復帰方向 *Home return Direction*:*HD*

● 原点復帰運転方向を設定します.

○ 詳細は「8.8. 原点復帰運転」を参照してください.

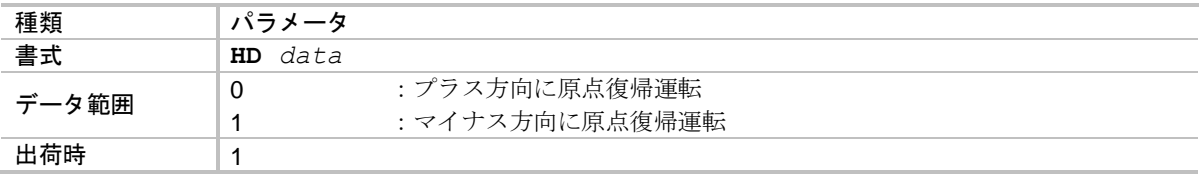

● パラメータ HD の設定は、次の原点復帰運転から有効になります.

## ★ *P HO* :原点復帰オフセット量 *Home Offset*:*HO*

● 原点復帰運転において、原点リミットスイッチ(またはリミットスイッチ検出後のZ相)から 実際に原点としたい座標までの回転量を設定します.

○ 詳細は「8.8. 原点復帰運転」を参照してください.

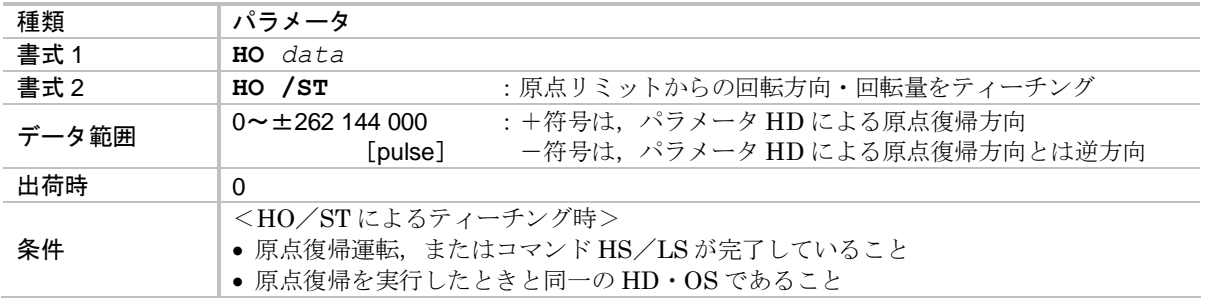

- HO/ST によるオフセット量のティーチングの場合, コマンド HS/LS:原点リミットセンサ取り 付け位置調整 の完了後に,原点にしたい位置までモータを回転させティーチングを行います.
	- ◇ 詳細は「8.8.5. 原点オフセット量のティーチング」を参照してください.
	- 回転させた方向,および回転量(1 回転以上も有効)がティーチングされます.

## *P HS* :原点復帰運転起動 *Home return Start*:*HS*

● パラメータ OS:原点復帰モードに従い原点復帰運転を起動します.

◇ 詳細は「8.8. 原点復帰運転」を参照してください.

◇ 原点リミットセンサ取り付け位置調整のための運転も可能です.

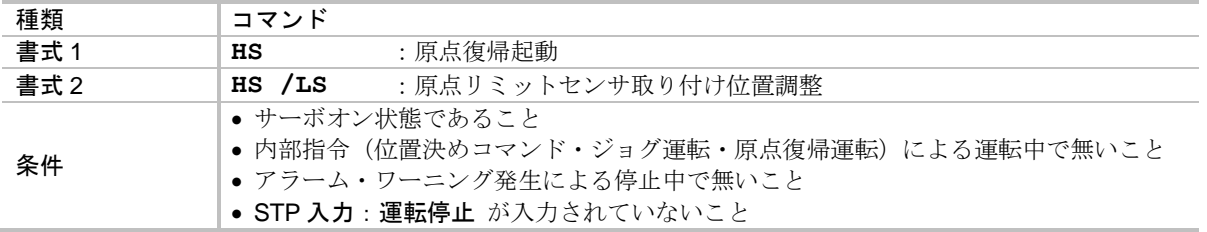

● HS/LSによる原点リミットセンサ取り付け位置調整の場合、原点復帰運転が起動され パラメータ HO:原点オフセット量 による回転をせずに原点復帰運転を終了します.

## *P HV* :原点復帰回転速度 *Home return Velocity*:*HV*

- 原点復帰運転における速度を指定します.
	- ◇ 詳細は「8.8. 原点復帰運転」を参照してください.
	- モータ毎の最高回転数については「2.5. モータ仕様」を参照してください.

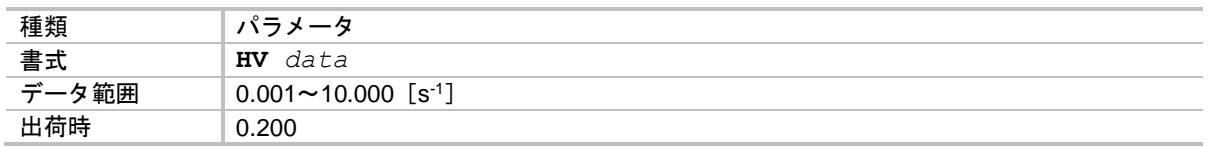

● 原点復帰運転中にパラメータ HV を変更すると, 運転速度がリアルタイムに変更されます.

*P HZ* :原点復帰サーチ速度 *Home return near-Zero velocity*:*HZ*

● 原点復帰運転における原点リミットサーチ速度、およびZ相への回転速度を指定します. ◇ 詳細は「8.8. 原点復帰運転」を参照してください.

◇ コマンド IZ: インクリメンタル Z 相位置決め 時も本速度を使用します.

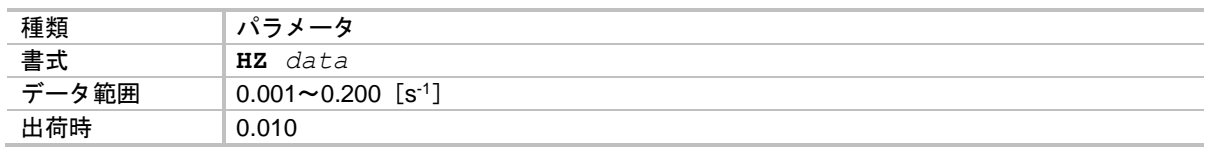

● 原点復帰運転中にパラメータ HZ を変更すると、運転速度がリアルタイムに変更されます.

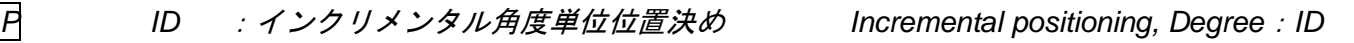

● 相対移動量の指定により位置決めを行います.

◇ 詳細は「6.3.1. 位置決めコマンド」を参照してください.

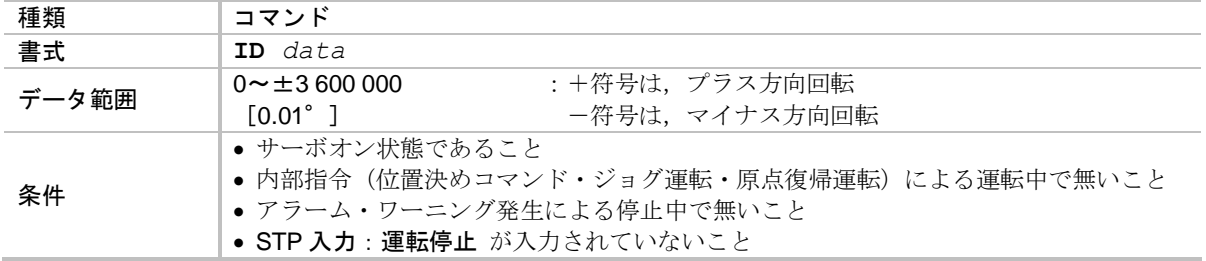

● 角度単位座標はモニタ TD: 現在座標読出(0.01 [°]単位) で読み出し可能です.

## *P IN* :位置決め完了検出値 *IN-position*:*IN*

● 位置決め完了検出値(インポジション幅)を設定します.

詳細は「7.2.6. 位置決め完了出力:IPOS」を参照してください.

●位置偏差カウンタの絶対値がパラメータ IS:位置偏差安定確認タイマ 時間連続して, パラメー タ IN:位置決め完了検出値 以下である場合に,IPOS 出力:位置決め完了 を通知します.

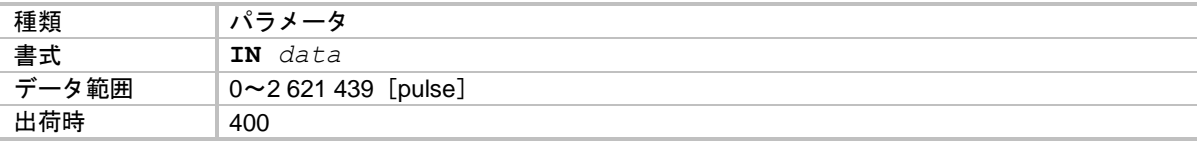

*IO0* :制御入出力読出(電気的な状態) *Input*/*Output monitor 0*:*IO0*

● CN2: 制御入出力コネクタの電気的な状態を読み出します.

◇ 各ポート毎に 0/1 を表示します.

詳細は「7.3.1.1. 電気的な状態をモニタ:モニタ IO0」を参照してください.

| 種類    |                       |
|-------|-----------------------|
| 書式    | IO0                   |
| データ範囲 | 「開」<br>:入力「OFF」<br>出力 |
|       | 出力「閉」<br>: 入力「ON」     |

*IO1* :制御入出力読出(内部の認識状態) *Input*/*Output monitor 1*:*IO1*

- CN2: 制御入出力コネクタ の極性反転・チャタリング防止タイマ, 制御出力の状態安定タイマ を適用した状態を読み出します.
	- ◇ 各ポート毎に 0/1 を表示します.
	- 詳細は「7.3.1.2. 内部の認識状態をモニタ:モニタ IO1」を参照してください.

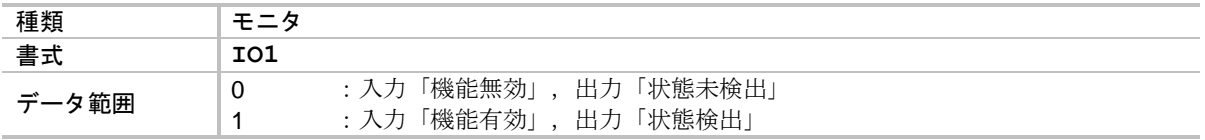

#### *IO2* :制御入出力読出(入力機能の状態) *Input*/*Output monitor 2*:*IO2*

- CN2: 制御入出力コネクタ の入力機能の状態を機能並びで読み出します.
	- ◇ 各機能毎に 0/1 を表示します.
	- 詳細は「7.3.1.3. 入力機能の状態をモニタ:モニタ IO2」を参照してください.
- 読み出し内容は、コマンド PI: 制御入力機能編集 内のパラメータ AB: 入力接点, パラメータ NW:チャタリング防止タイマ を適用した状態です.

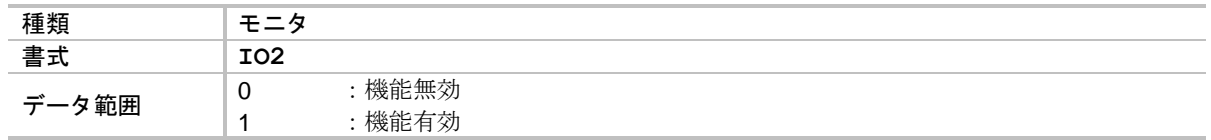

*IO3* :制御入出力読出(出力機能の状態) *Input*/*Output monitor 3*:*IO3*

- CN2: 制御入出力コネクタ の出力機能の状態を機能並びで読み出します.
	- ◇ 各機能毎に 0/1 を表示します.
	- 詳細は「7.3.1.4. 出力機能の状態をモニタ:モニタ IO3」を参照してください.
- 読み出した状態には、コマンド PO: 制御出力機能編集 内のパラメータ ST: 状態安定タイマ, パラメータ GC: 出力論理 は適用されていません.

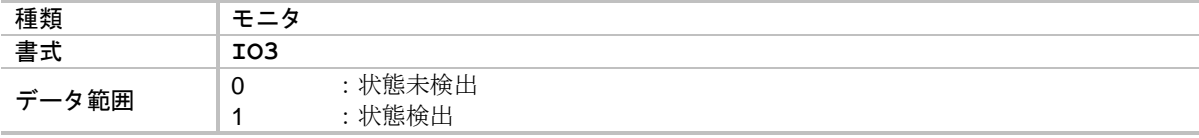
## *P IQ* :インクリメンタルユーザ単位位置決め *Incremental positioning, user*:*IQ*

- 相対移動量の指定により位置決めを行います.
	- ◇ 詳細は「6.3.1. 位置決めコマンド」, 「8.6.4. ユーザ単位位置決め」を参照してください.
- パラメータ QR: ユーザ単位位置決め分割数 で設定した分割数を単位とした座標系に従って 位置決めを行います.

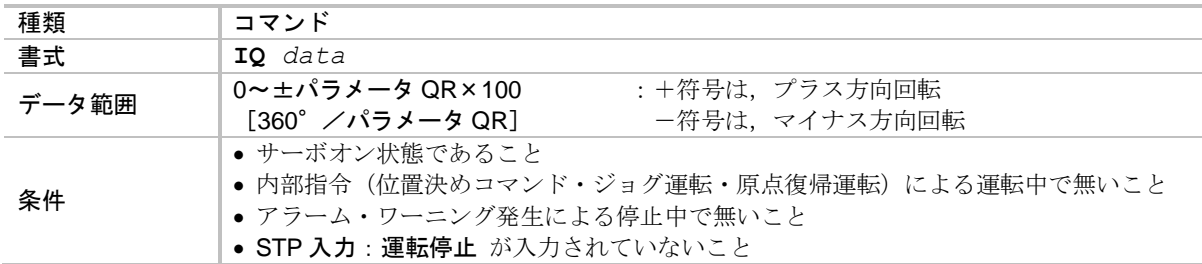

●ユーザ単位座標はモニタTQ:現在座標読出(QR単位)で読み出し可能です.

*P IR* :インクリメンタルパルス単位位置決め *Incremental positioning, Resolver*:*IR*

● 相対移動量の指定により位置決めを行います.

◇ 詳細は「6.3.1. 位置決めコマンド」を参照してください.

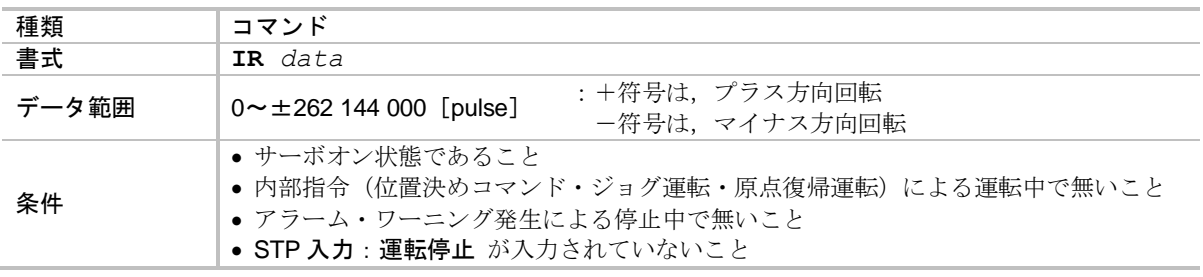

● パルス単位座標はモニタ TP:現在座標読出(パルス単位) で読み出し可能です.

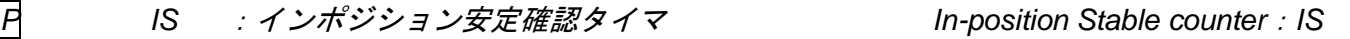

- ●位置決め完了検出時に位置偏差カウンタが安定したことを確認する時間を設定します. 詳細は「7.2.6. 位置決め完了出力:IPOS」を参照してください.
- 位置偏差カウンタの絶対値がパラメータ IS: 位置偏差安定確認タイマ 時間連続して、パラメー タ IN:位置決め完了検出値 以下である場合に, IPOS 出力:位置決め完了 を通知します.

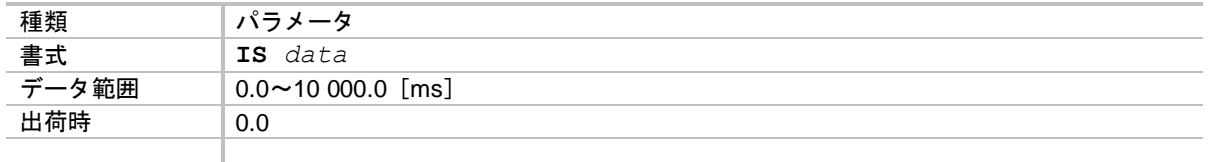

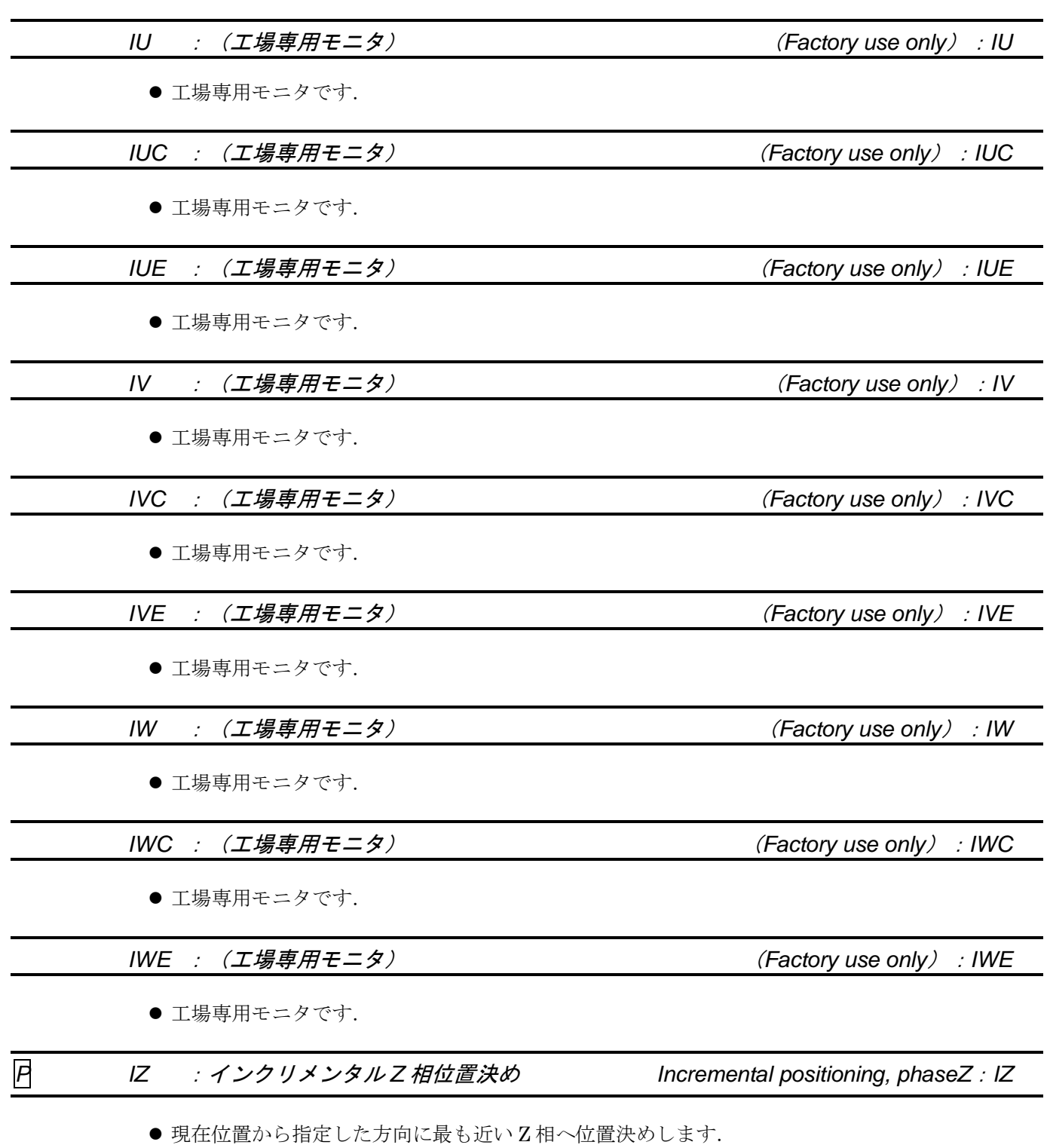

● 既にZ相に位置している場合には、移動は行いません. (位置決め完了確認のみとなります.)

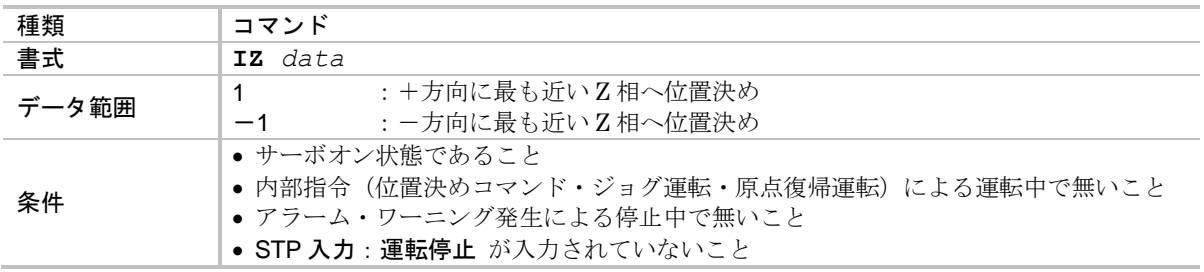

● 回転時の速度はパラメータ HZ:原点復帰サーチ速度 に従います.

## *P JA* :ジョグ回転加速度 *Jog Acceleration*:*JA*

● ジョグ運転における加速度を指定します.

◇ 詳細は「6.3.4. ジョグ運転」を参照してください.

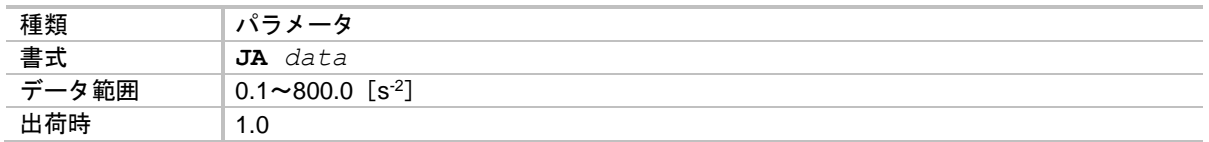

## *P JB* :ジョグ回転減速度 *Jog deceleration*:*JB*

● ジョグ運転における減速度を指定します.

◇ 詳細は「6.3.4. ジョグ運転」を参照してください.

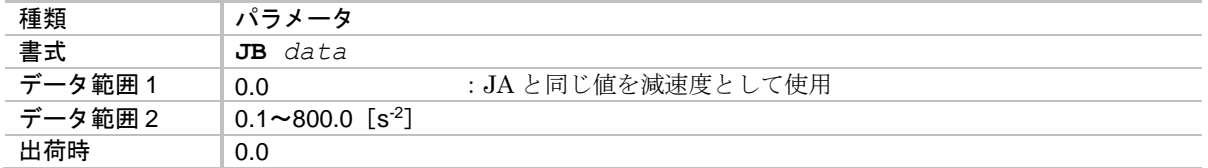

### *JG* :ジョグ運転 *JoG*:*JG*

● RS-232C 通信によりジョグ運転を実行します.

詳細は「6.3.4.2. RS-232C によるジョグ運転」を参照してください.

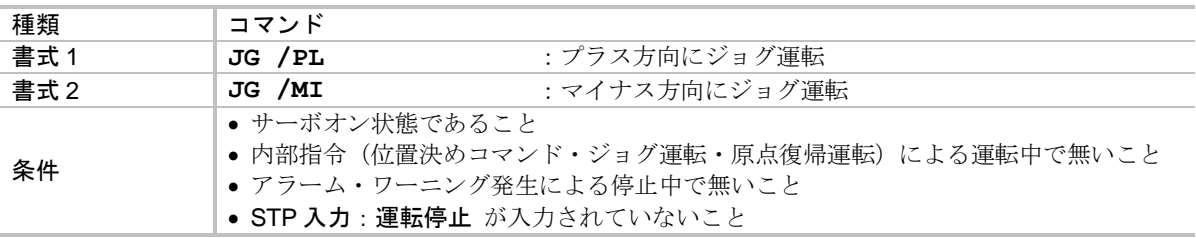

● コマンド JG 実行後, ENT キーを 0.5 [s] 以内に入力し続けることで、運転が継続されます.

◇ 0.5 [s] 以上 ENT キー入力が無い,または無効なキーが押された場合には減速停止します.

### *P* 専 *JP* :ジャンプ先チャンネル設定 *JumP*:*JP*

● プログラム内に入力することにより、指定チャンネルの先頭行にジャンプします.

詳細は「6.3.2.4. プログラムのシーケンス」を参照してください.

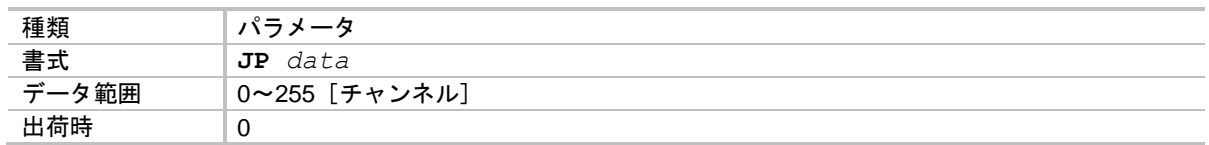

● 通常のコマンドプロンプトで "?JP"として読み出すと,現在実行中のチャンネル番号を表示します.

**◇ パラメータ OE: シーケンスコード が OE1 で次のチャンネル起動待ち状態である場合** には,起動予定のチャンネル番号を示します.

## *P JV* :ジョグ回転速度 *Jog Velocity*:*JV*

● ジョグ運転における速度を指定します.

◇ 詳細は「6.3.4. ジョグ運転」を参照してください.

◇ モータ毎の最高回転数については「2.5. モータ仕様」を参照してください.

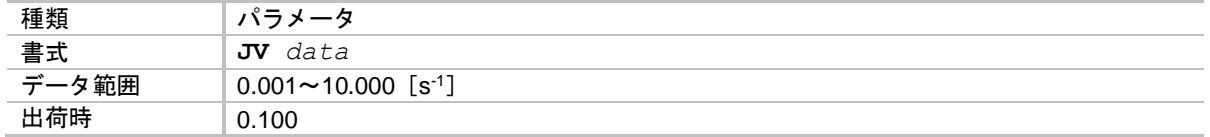

● ジョグ運転中にパラメータ JV を変更すると、運転速度がリアルタイムに変更されます.

# *P KB* :ダイナミックブレーキ解除 *Kill Brake*:*KB*

● ダイナミックブレーキを解除します.

◇ 詳細は「8.4.1. ティーチングの準備」を参照してください.

●ティーチング時などにロータを回転させる場合の抵抗を低減します.

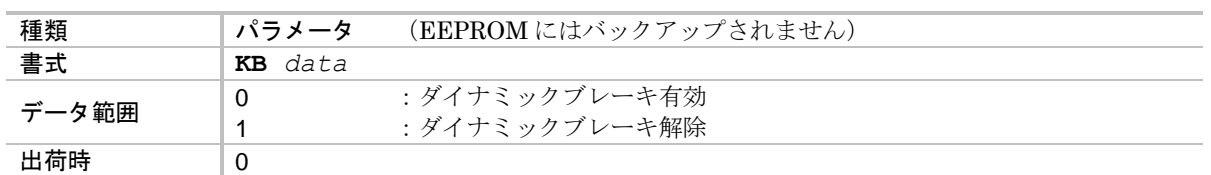

● アラームの発生によりモータがサーボオフとなった場合には, パラメータ KB にかかわらずダイ ナミックブレーキが有効となります.

## *P LB* :オブザーバ出力リミッタ(*IOFF* 入力時) *oBserver Limiter*:*LB*

● IOFF 入力:積分制御オフ がオンになった場合に,オブザーバ出力を設定された割合に制限します.

- 詳細は「8.2.3. 積分制御オフ入力:IOFF」,「8.5.1. サーボブロック図」を参照してく ださい.
- オブザーバ出力を 0%とすることで、オブザーバによる積分効果は無くなり、目標位置への寄り 付き動作がなくなります.

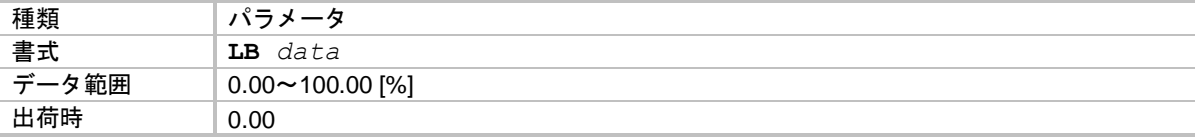

## *P LG* :速度ループ比例ゲイン低減率(*IOFF* 入力時) *Lower Gain*:*LG*

- IOFF 入力:積分制御オフ がオンになった場合に、速度ループ比例ゲインを設定された割合に 低減します.
	- 詳細は「8.2.3. 積分制御オフ入力:IOFF」,「8.5.1. サーボブロック図」 を参照してください.

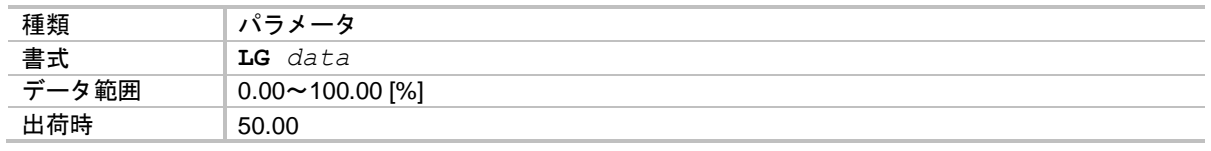

*P LM* :*LED* 表示モード *LED Mode*:*LM*

● CN2 : 制御入出力コネクタ の状態を 7 セグメント LED でモニタします.

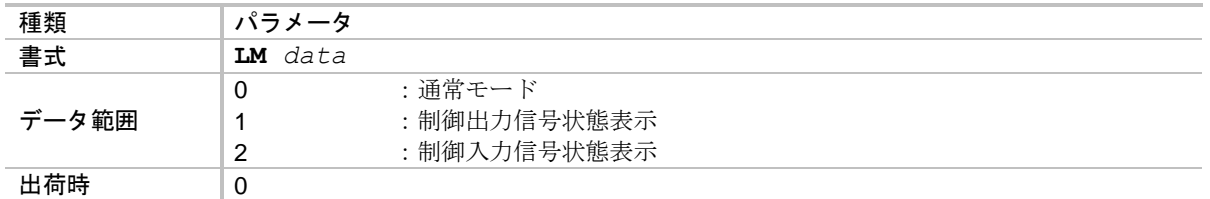

- LM1 はパラメータ ST: 状態安定タイマ を適用後の状態を表示します.
- LM2 はパラメータ AB: 入力接点 とパラメータ NW: チャタリング防止タイマ を適用後の状態 を表示します.
- POWER LED は表示モードにかかわらず、アラーム発生時に赤点灯となります.

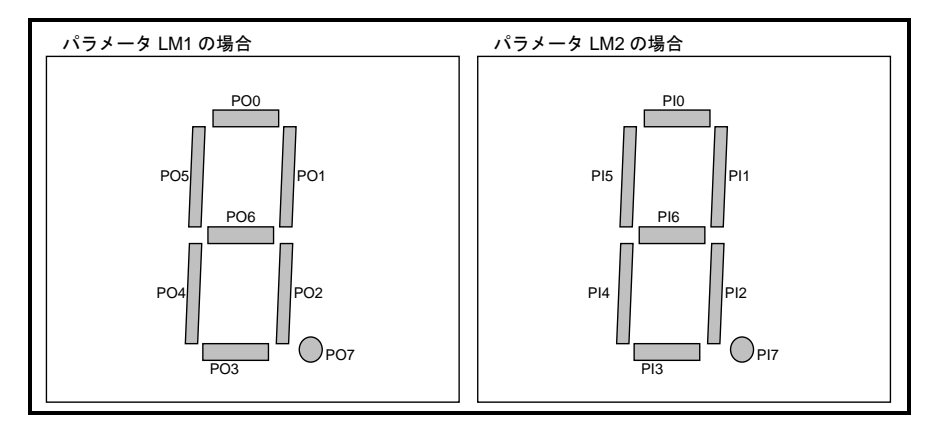

図 *9-5*:*LED* による制御入出力状態の表示

## ★ *P LO* :負荷慣性モーメント *LOad inertia*:*LO*

● 搭載負荷の慣性モーメントを設定します.

◇ 詳細は「5.3.1. 負荷慣性モーメントの入力」を参照してください.

● 動作指令への追従性,および整定時の寄り付きを良くするために、必ず設定してください.

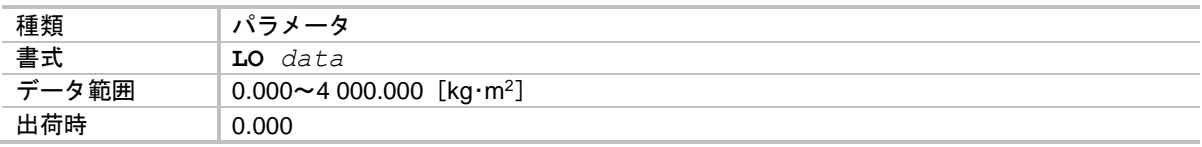

● パラメータ LO を変更するとパラメータ SG: サーボゲインは0にクリアされます.

*P MA* :回転加速度 *Move Acceleration*:*MA*

● 位置決め運転における加速度を指定します.

◇ 詳細は「6.3.1. 位置決めコマンド」を参照してください.

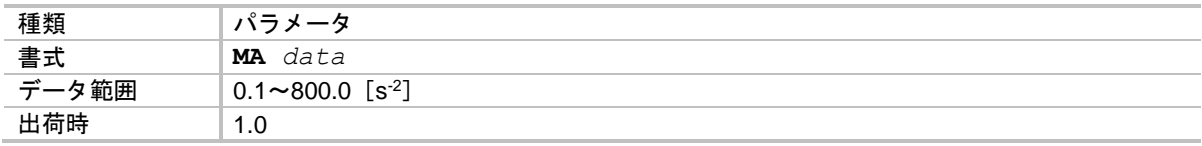

*P MB* :回転減速度 *Move deceleration*:*MB*

● 位置決め運転における減速度を指定します.

◇ 詳細は「6.3.1. 位置決めコマンド」を参照してください.

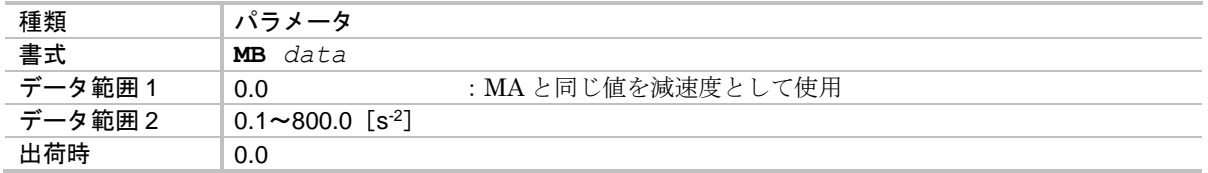

### *P MD* :停止入力減速レート *Move Deceleration with stop*:*MD*

● STP 入力:運転停止 や, コマンドMS:モータ停止 による運転停止指令時の減速度を設定します.

◇ 詳細は「7.1.6. 運転停止入力: STP」を参照してください.

● 停止指令があった場合には、当該運転の減速度とパラメータ MD を比較し, 減速度の高い設定値を用いて減速(より短距離で停止できる様に機能)します.

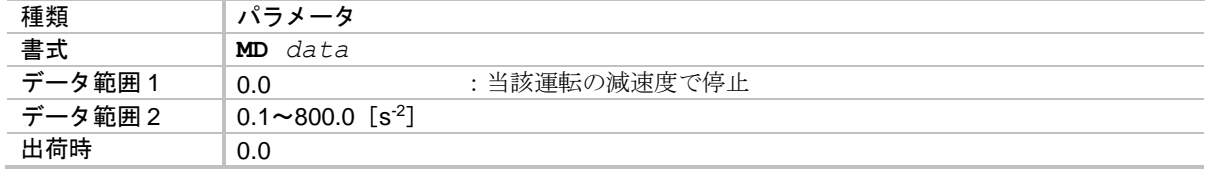

#### *MI* :システム内容表示 *read Motor Id*:*MI*

● ドライブユニットと組み合わせるモータ型式、およびファームウェア(ドライブユニットを 制御しているソフトウェア)のバージョンを表示します.

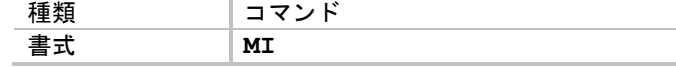

### ★ *P MM* :表示モード選択 *Multi-line Mode*:*MM*

● ドライブユニットが複数行の応答を行う場合の、表示モードを設定します.

○ 詳細は「8.9.1. 通信仕様」を参照してください.

● コマンド TA: アラーム読出, コマンド TS:設定値読出 等で 複数行の値を読み出す場合の表示形式を設定します.

種類 イッシュ かんしょう しょうしょう 書式 **MM** *data* **データ範囲 | 0 | 2 | 1** : 複数行の表示時, キー入力待ちを行わない<br>2 1 | 2 | 2 | 2 | 1 | 技数行の表示時, キー入力待ちを行う 1 :複数行の表示時,キー入力待ちを行う 出荷時 | 1

- MM1を設定している場合は、コマンド TS:設定値読出 など複数の応答をもつコマンドを実行 すると"**PG0.10**;"というように行末に";"を付加し,この状態で一時停止します.
	- ◇ SP キーを入力すると次の応答を行います.
	- ◇ BS キーを入力すると読み出しを中断します.
- MM0 を設定した場合は、キー入力待ちを行わずに全ての結果を応答します.

*P MN* :第1アナログモニタ *MoNitor, primary*:*MN*

● MON1: 第1アナログモニタ出力 に出力する内容を指定します.

◇ 詳細は「7.4. アナログモニタ」を参照してください.

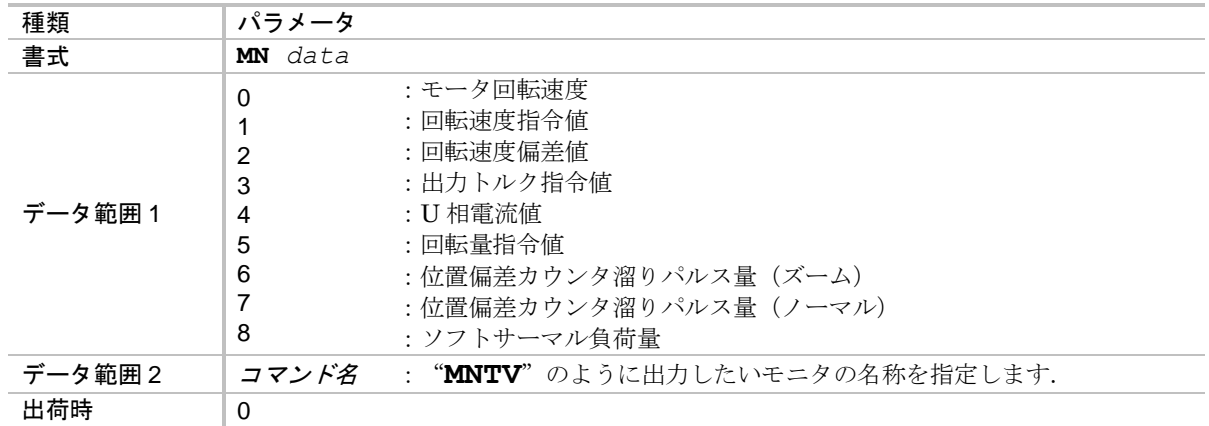

- 本パラメータを変更すると、変更したモニタに応じて、パラメータ MNY: 第1アナログモニタ 出力オフセット, パラメータ MNR:第1アナログモニタ出力レンジ がリセットされます.
	- ◇ パラメータ MNY : 第1アナログモニタ出力オフセット は, モニタ出力が中心(2.5 [V]) 時のモニタ値を設定します.
	- ◇ パラメータ MNR: 第1アナログモニタ出力レンジ は, モニタ出力が最大 (5.0 [V]) 時のモニタ値を設定します.
- data として、パラメータやモニタ名称を指定すると、そのパラメータの値をアナログモニタに 出力します.

## *P MNR* :第1アナログモニタレンジ *MoNitor Range, primary*:*MNR*

● パラメータ MN: 第1アナログモニタ で設定された内容の出力範囲を設定します.

◇ 詳細は「7.4.2. モニタ内容のカスタマイズ」を参照してください.

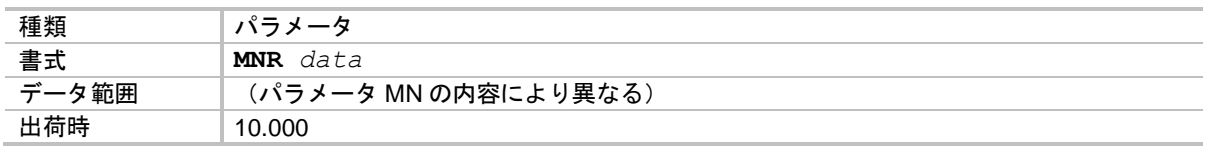

*P MNY* :第1アナログモニタオフセット *MoNitor offset, primary*:*MNY*

● パラメータ MN: 第1アナログモニタ で設定された内容の出力オフセットを設定します.

◇ 詳細は「7.4.2. モニタ内容のカスタマイズ」を参照してください.

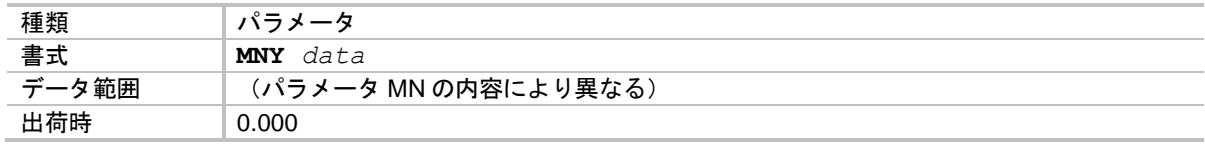

*MO* :サーボオン禁止 *Motor Off*:*MO*

● コマンド MO を入力するとモータはサーボオフ状態となり, 以降のサーボオンが禁止されます. 詳細は「7.1.4. サーボオン入力:SVON」を参照してください.

<sup>◇</sup> コマンド SV: サーボオン許可 を実行すると、サーボオン許可状態となります. SVON 入力:サーボオン に従ってモータはサーボオン・オフを行います.

| MC |
|----|

## *P MR* :モニタリフレッシュレート *Monitor Refresh rate*:*MR*

- "/RP"オプションや, マルチモニタを使用した値の連続的なモニタを行う場合, 表示の最小 インターバルを設定します.
- 表示の更新間隔が短すぎて、値が読み取れない場合などに使用します.

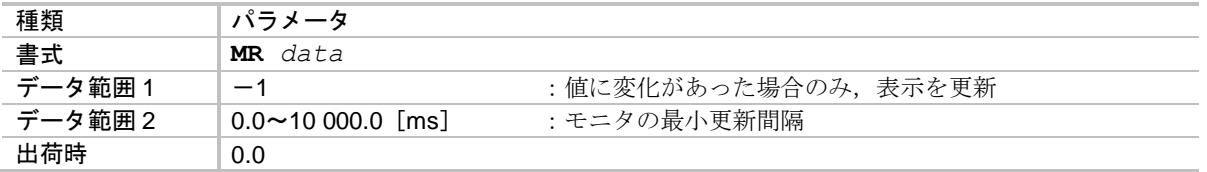

*MS* :モータ停止 *Motor Stop*:*MS*

- 内部指令(位置決めコマンド, ジョグ運転, 原点復帰運転)による運転, プログラム運転を停止 します.
- モータが停止時の減速度は、当該運転の減速度·またはパラメータ MD:停止入力減速レート のいずれか高い方を使用します.

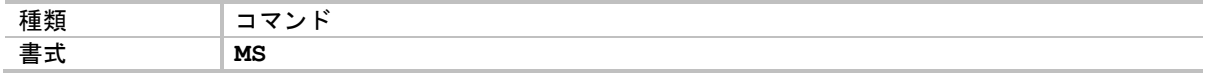

*P MV* :回転速度 *Move Velocity*:*MV*

- 位置決め運転における速度を指定します.
	- ◇ 詳細は「6.3.1. 位置決めコマンド」を参照してください.
	- ◇ モータ毎の最高回転数については「2.5. モータ仕様」を参照してください.

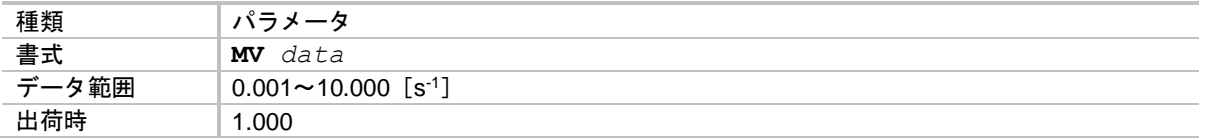

● 位置決め運転中にパラメータ MV を変更すると、運転速度がリアルタイムに変更されます.

*MW* :主電源電圧読出 *Main poWer supply internal voltage monitor*:*MW*

● 主電源整流後の内部直流電圧を表示します.

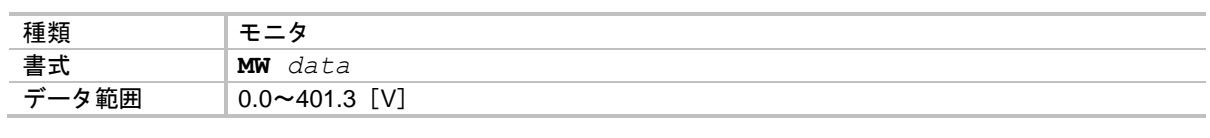

*P MX* :第 *2* アナログモニタ *Monitor, secondary*:*MX*

● MON2: 第2 アナログモニタ出力 に出力する内容を指定します.

◇ 詳細は「7.4. アナログモニタ」を参照してください.

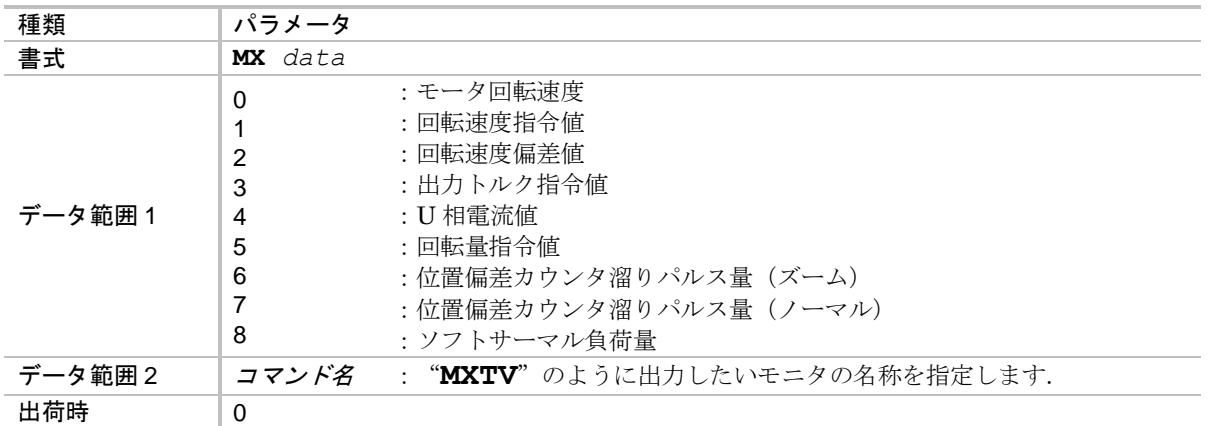

- 本パラメータを変更すると、変更したモニタに応じて、パラメータ MXY: 第2アナログモニタ 出力オフセット, パラメータ MXR:第2 アナログモニタ出力レンジ がリセットされます.
	- ◇ パラメータ MXY:第2アナログモニタ出力オフセット は,モニタ出力が中心(2.5「V]) 時のモニタ値を設定します.
	- ◇ パラメータ MXR: 第2 アナログモニタ出力レンジ は、モニタ出力が最大 (5.0 [V]) 時のモニタ値を設定します.
- data として、パラメータやモニタ名称を指定すると、そのパラメータの値をアナログモニタに 出力します.

*P MXR* :第 *2* アナログモニタレンジ *Monitor Range, secondary*:*MXR*

● パラメータ MX:第2アナログモニタ で設定された内容の出力範囲を設定します.

◇ 詳細は「7.4.2. モニタ内容のカスタマイズ」を参照してください.

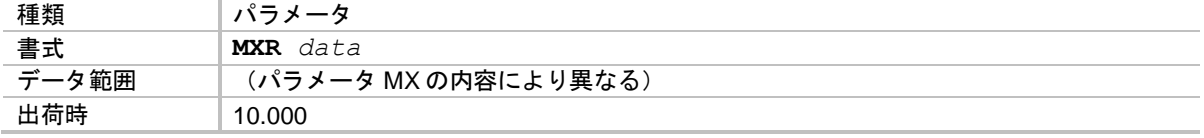

## *P MXY* :第 *2* アナログモニタオフセット *Monitor offset, secondary*:*MXY*

● パラメータ MX: 第2アナログモニタ で設定された内容の出力オフセットを設定します.

◇ 詳細は「7.4.2. モニタ内容のカスタマイズ」を参照してください.

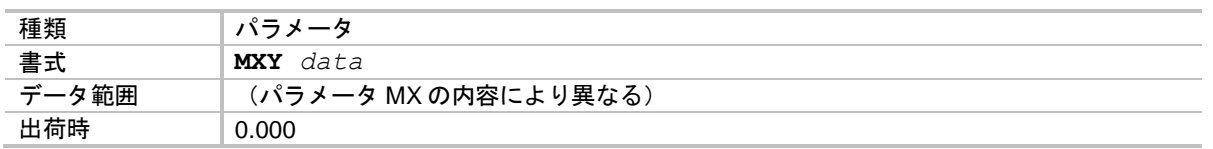

### *MY* :モータサイクル停止 *Motor cYcle stop*:*MY*

● 現在のプログラム運転をサイクル停止します.

◇ 現在実行している行の実行が完了してから停止します. モータが動作している場合には,動作完了後に停止します.

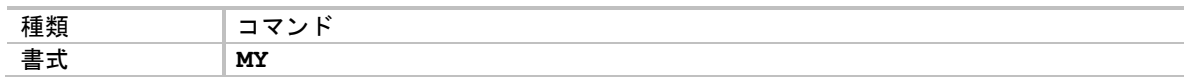

## *P NA* :近接検出位置 *A Near A*:*NA*

● NEARA 出力: 目標位置近接 A で通知する近接距離を設定します.

◇ 詳細は「7.2.7. 目標位置近接検出出力:NEARA, NEARB」を参照してください.

●位置決め運転において、位置決め目標位置からパラメータ NA で設定したパルス分手前に モータが達すると、NEARA 出力で目標位置への近接を通知します.

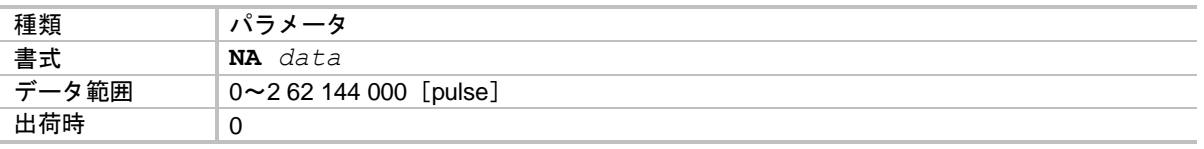

## *P NB* :近接検出位置 *B Near B*:*NB*

● NEARB 出力: 目標位置近接 B で通知する近接距離を設定します.

◇ 詳細は「7.2.7. 目標位置近接検出出力:NEARA, NEARB」を参照してください.

●位置決め運転において、位置決め目標位置からパラメータ NB で設定したパルス分手前に モータが達すると、NEARB 出力で目標位置への近接を通知します.

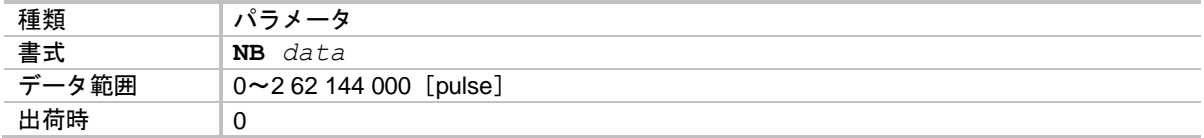

## *P NP* :第 *1* ノッチフィルタ周波数 *Notch filter, Primary*:*NP*

● トルク指令に対して、ノッチフィルタを設定します.

 詳細は「5.5.2. ノッチフィルタの調整」,「8.5.2. ディジタルフィルタ」を参照してく ださい.

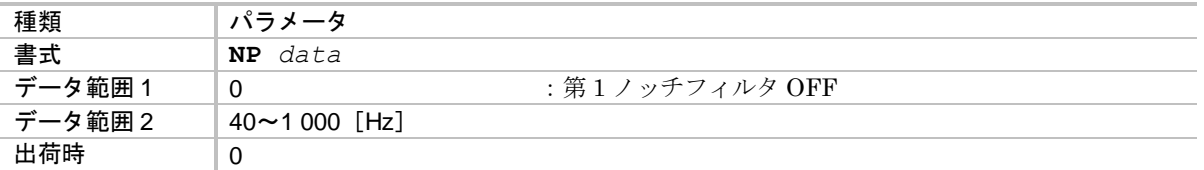

## *P NPQ* :第 *1* ノッチフィルタ *Q* パラメータ *Notch filter, Primary Q parameter*:*NPQ*

● パラメータ NP : 第1ノッチフィルタ のノッチフィルタの Q パラメータを設定します.

◇ 詳細は「8.5.2. ディジタルフィルタ」を参照してください.

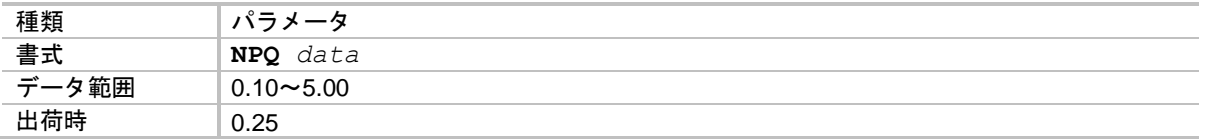

*P NS* :第 *2* ノッチフィルタ周波数 *Notch filter, Secondary*:*NS*

● トルク指令に対して、ノッチフィルタを設定します.

詳細は「8.5.2. ディジタルフィルタ」を参照してください.

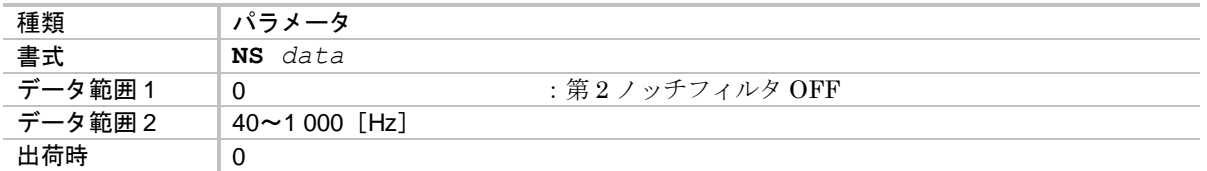

*P NSQ* :第 *2* ノッチフィルタ *Q* パラメータ *Notch filter, Secondary Q parameter*:*NSQ*

● パラメータ NS : 第2ノッチフィルタ のノッチフィルタの Q パラメータを設定します.

詳細は「8.5.2. ディジタルフィルタ」を参照してください.

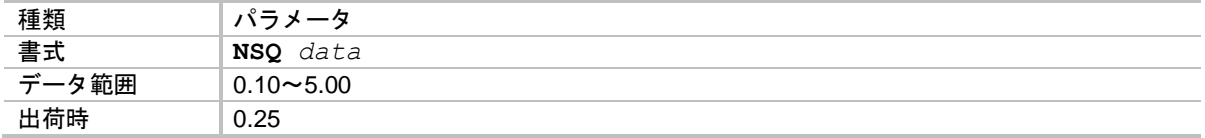

### ★ *OD* :電源投入時バージョン表示 *pOwer on Display*:*OD*

● 電源投入時にドライブユニットのバージョン表示を行うかを設定します.

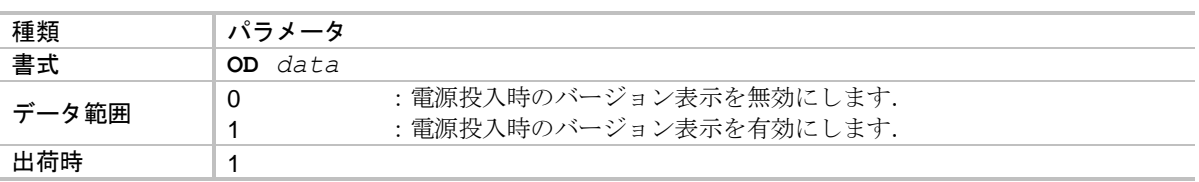

## *P OE* :シーケンスコード選択 *sequence Option Edit*:*OE*

● チャンネル間の動作を設定します. 番号の続くチャンネルを連続実行したり, RUN 入力: プログラム起動 毎に次の番号の チャンネルを起動するなどの設定が可能です.

詳細は「6.3.2.4. プログラムのシーケンス」を参照してください.

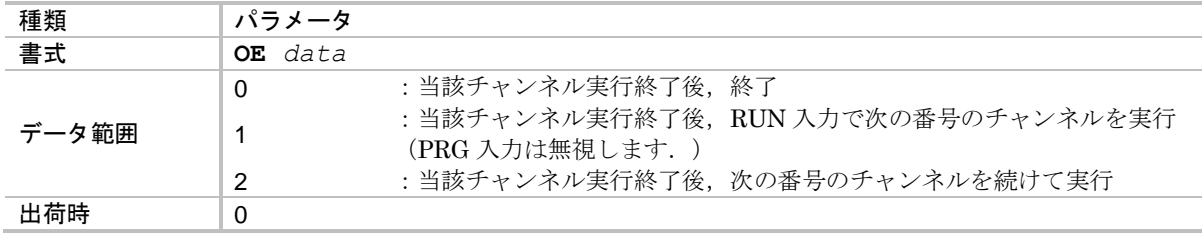

★ *OP*:出力ポート強制出力 *compulsion OutPut*:*OP*

● CN2: 制御入出力コネクタの出力ポート PO0~7状態を強制的に変更します.

◇ 詳細は「8.1.3.4. 制御出力ポートの強制出力」を参照してください.

● 上位コントローラの動作チェックに活用できます.

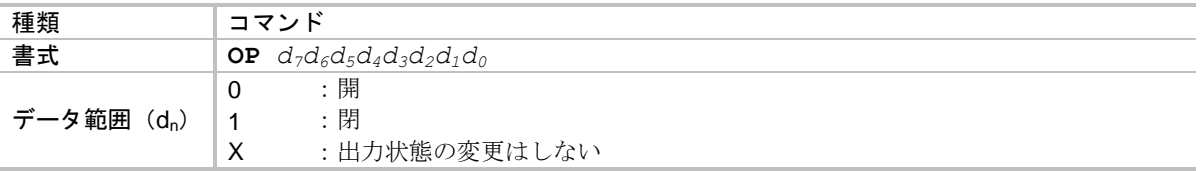

 $\bullet$  d<sub>7</sub>~d<sub>0</sub>はそれぞれ PO7~PO0 出力ポートに対応します.

★ *P OS* :原点復帰モード *Origin Setting mode*:*OS*

● 原点復帰モードを設定します.

◇ 詳細は「8.8. 原点復帰運転」を参照してください.

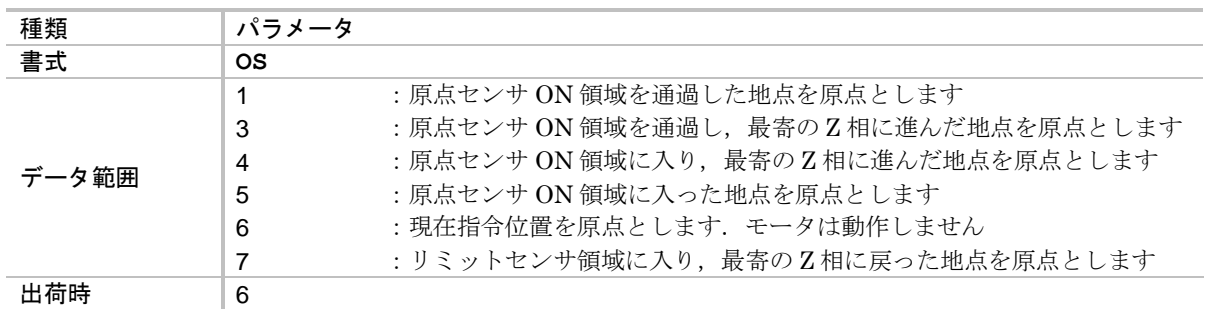

## ★ *P OTP*:+方向ソフトトラベルリミット *soft Travel limit, Plus*:*OTP*

● ソフトトラベルリミットの開始点を設定します.

◇ 詳細は「6.2.4. ソフトトラベルリミット」を参照してください.

◇ リミット領域は、パラメータ OTP から座標カウントアップ方向(プラス方向)に, パラメータ OTM: 一方向ソフトトラベルリミット にたどった領域です.

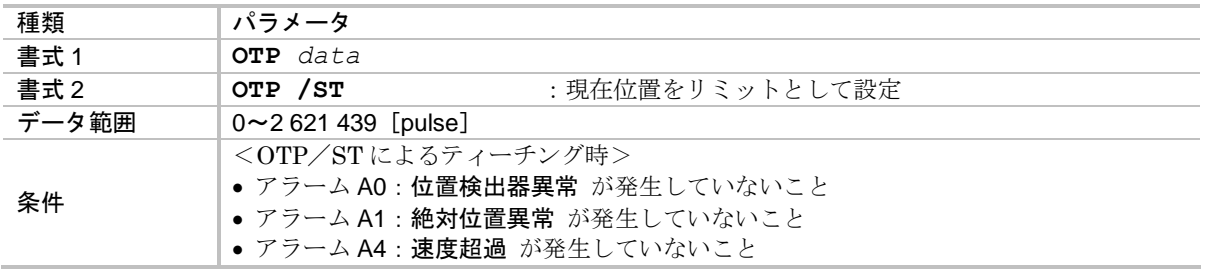

### ★ *P OTM*:-方向ソフトトラベルリミット *soft Travel limit, Minus*:*OTM*

- ソフトトラベルリミットの終了点を設定します.
	- ◇ 詳細は「6.2.4. ソフトトラベルリミット」を参照してください.
	- ◇ リミット領域は、パラメータ OTP: +方向トラベルリミット から座標カウントアップ 方向(プラス方向)に、パラメータ OTM にたどった領域です.

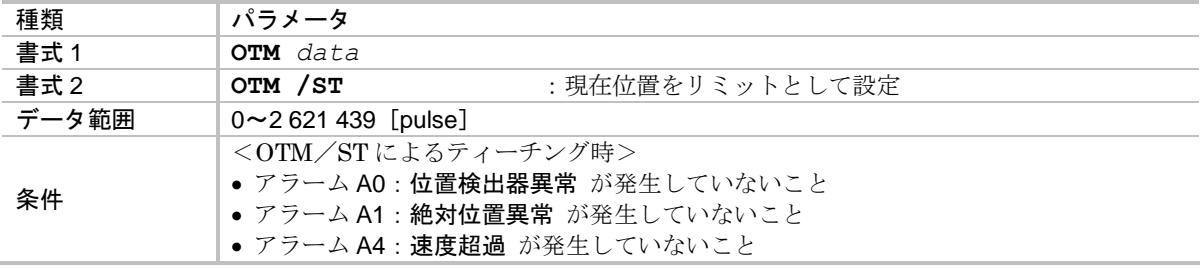

*P OV* :速度オーバーライド率 *Velocity Over-ride*:*OV*

● ORD 入力:速度オーバーライド がオンになった場合の,速度の変更割合を設定します.

詳細は「8.2.2. 速度オーバーライド入力:ORD」を参照してください.

| 種類  | ドラ メータ                 |
|-----|------------------------|
| 書式  | ' data<br>0V           |
| タ範囲 | $0.00 \sim 200.00$ [%] |
| 出荷時 | 100.00                 |

## ★ *P PC* :パルス列入力指令形式 *Pulse Command*:*PC*

● CN2: 制御入出力コネクタ の CWP 入力: CW パルス列, CCWP 入力: CCW パルス列 に入力 されるパルスの形式を設定します.

◇ 詳細は「6.3.3. パルス列入力位置決め」を参照してください.

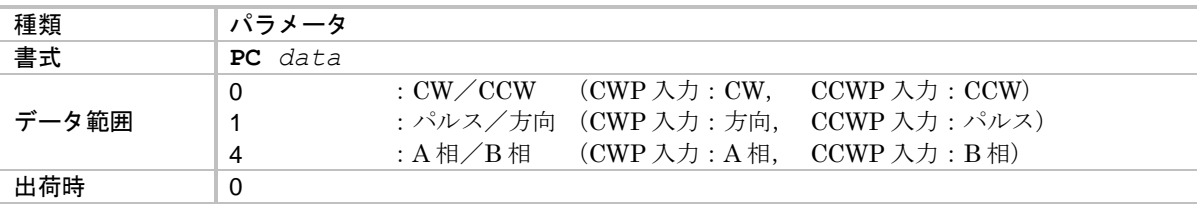

*PF* :(工場専用モニタ) (*Factory use only*):*PF*

● 工場専用モニタです.

*P PG* :位置ループ比例ゲイン *Position Gain*:*PG*

● 位置ループ比例ゲインを設定します.

◇ 詳細は「8.5.1. サーボブロック図」を参照してください.

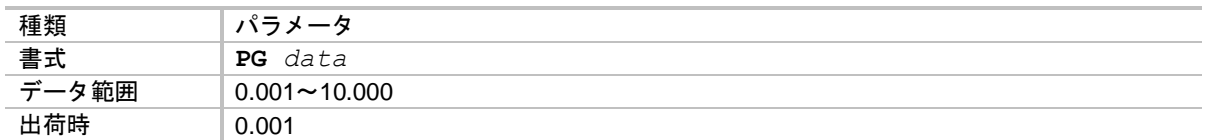

● パラメータ PG を変更するとパラメータ SG: サーボゲイン は 0 にクリアされます.

## *P PGL* :位置ループ比例ゲイン(停止時) *Position Gain, Lower*:*PGL*

● ゲイン切替機能における、停止時の位置ループ比例ゲインを設定します.

◇ 詳細は「8.5.4. 自動ゲイン切替」を参照してください.

◇ パラメータ GP: ゲイン切替点 が GP>0の場合にゲイン切替機能が有効になります.

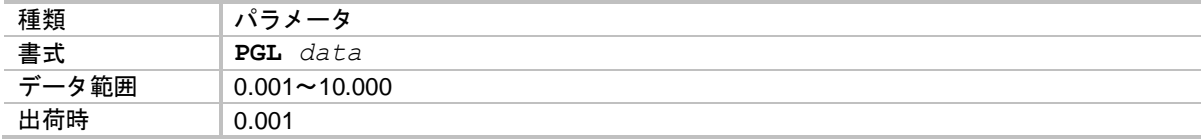

(★) *PI* :制御入力機能編集 *edit Input Port*:*PI*

● CN2: 制御入出力コネクタ の入力ポート PI0~16 の機能を編集します.

◇ 詳細は「8.1.3.1. 制御入力の編集」を参照してください.

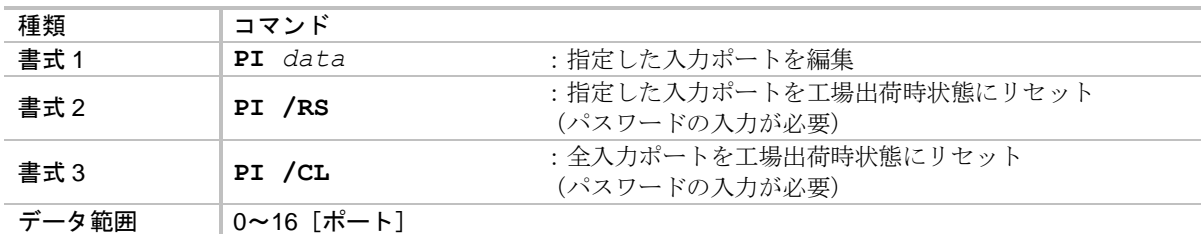

● コマンド PI: 制御入力機能編集 によって、パラメータ FN: 入力機能, パラメータ AB: 入力接 点,パラメータ NW:チャタリング防止タイマ を設定することができます. 入力信号は以下のステップでドライブユニットに取り込まれます.

 $\bigcirc$ 電気的な ON/OFF の状態に対して、パラメータ AB による接点情報を適用した ON/ OFF を識別します.

②パラメータ NW に従い、設定された時間連続してON であるかを確認します.

③パラメータ FN に従い,割り当てられている機能を有効にします.

● 入力ポート PIO の機能割り当ては EMST 入力:非常停止 に固定されています. ただしパラメータ AB,パラメータ NW の設定は可能です.

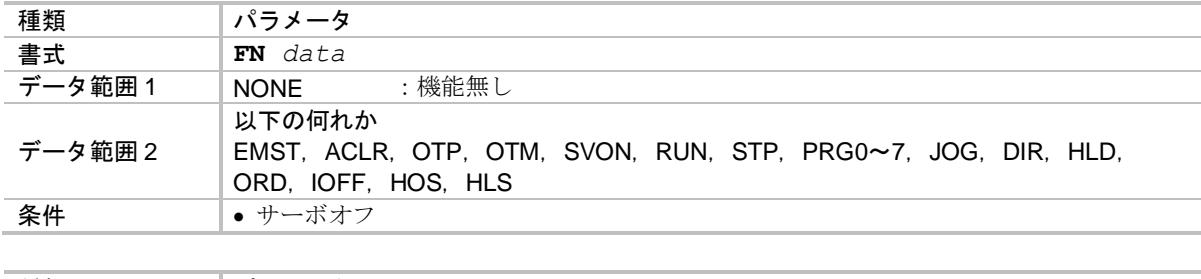

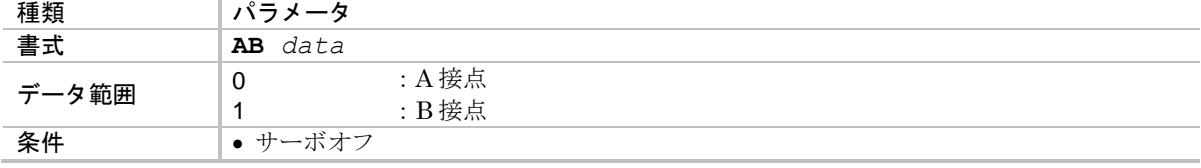

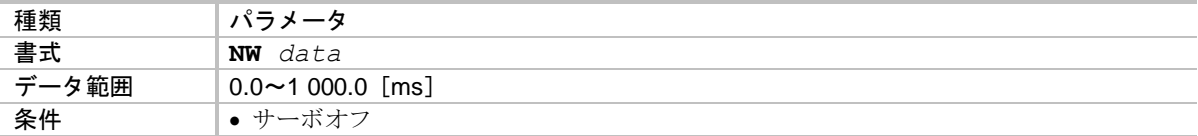

# *P PK* :パラメータ保持 *Parameter Keep*:*PK*

● プログラム内で変更したパラメータ (ローカルパラメータ)を,プログラム運転が終了したとき に保持するかどうかを設定します.(保持する場合は,制御電源オフまで保持)

◇ 詳細は「8.7.1. プログラム運転によるパラメータ変更」を参照してください.

● プログラム運転によって、パラメータの変更を行いたい場合に使用します.

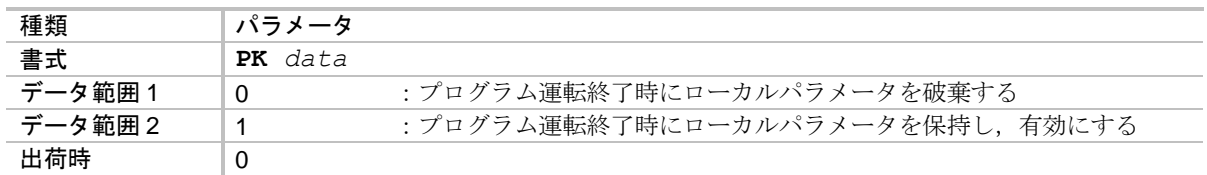

● 現在どちらのパラメータが有効となっているかは、プロンプトで判断することができます.

":**>**" :ローカルパラメータ有効

- ◇ ":" :グローバルパラメータ有効
- コマンド RE: ローカルパラメータ破棄 によって保持されているローカルパラメータを無効に し,グローバルパラメータに再度切り替えることもできます.

★  $\overline{P}$  *PM : パルス列入カフィルタ Pulse train input filter : PM* 

● パルス列入力の最高周波数を設定します.

◇ 詳細は「6.3.3. パルス列入力位置決め」を参照してください.

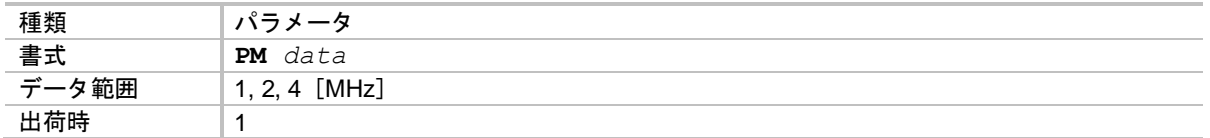

● 最高周波数が高いと、ノイズの影響を受け易くなりますので最適な設定でお使いください.

#### (★) *PO* :制御出力機能編集 *edit Output Port*:*PO*

● CN2: 制御入出力コネクタ の出力ポート PO0~7の機能を編集します. 以下の文法で,出力ポート個々の編集が行えます.

◇ 詳細は「8.1.3.2. 制御出力の編集」を参照してください.

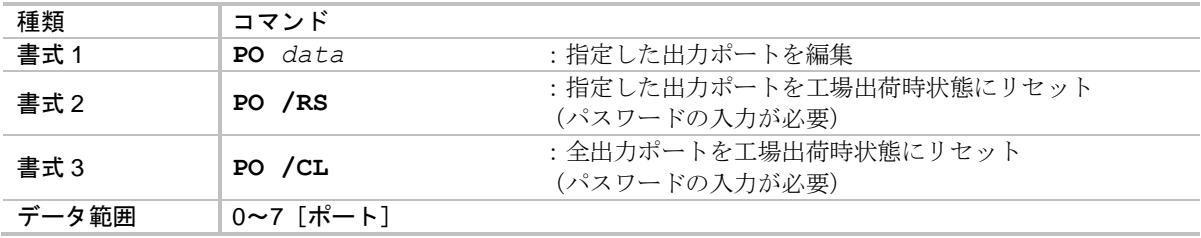

● コマンド PO: 制御出力機能編集 によって, パラメータ FN: 出力機能, パラメータ GC: 出力 論理, パラメータ ST:状態安定タイマ を設定することができます. 出力信号は以下のステップでドライブユニットから出力されます.

(I)パラメータ FN に従い、状態の検出/未検出を識別します.

②パラメータ ST に従い、設定された時間連続して検出状態であるかを確認します.

③パラメータ GC による論理情報を適用した開/閉を行います.

● 出力ポート PO0 の機能割り当ては DRDY 出力:ドライブユニット準備完了,または NRM: 出力: ノーマル の何れかからの選択となります. パラメータ GC, パラメータ ST の設定は変更 できません.

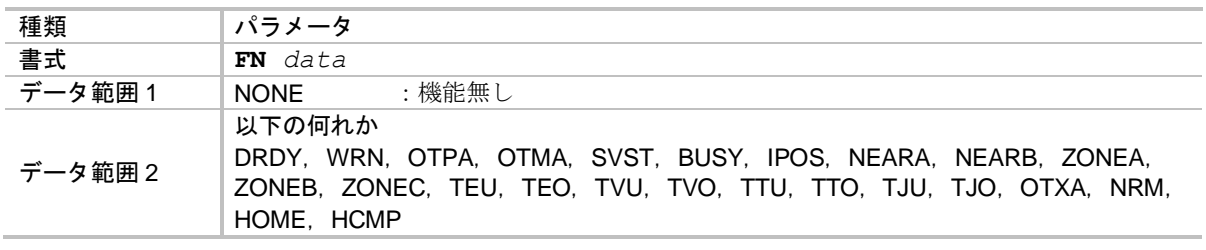

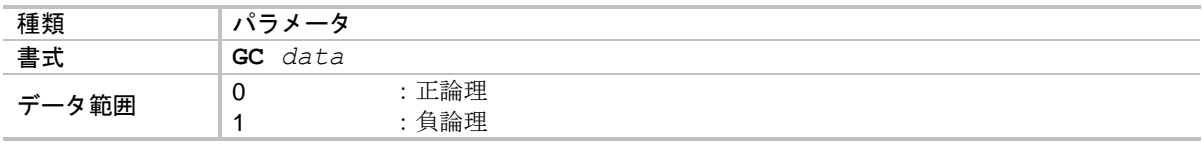

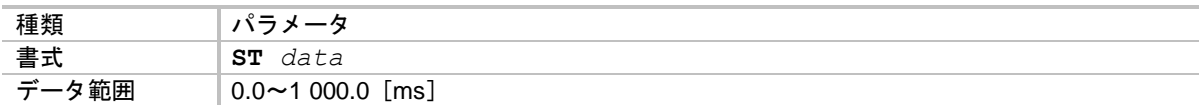

# ★ *P PP* :パラメータプロンプト *Parameter Prompt*:*PP*

- プログラム内で変更したパラメータ(ローカルパラメータ)が有効か、通常のプロンプトで設定 したパラメータ(グローバルパラメータ)が有効かを識別するために、2 種類のプロンプトがあ ります.
	- ◇ ":" :グローバルパラメータ有効
	- ":**>**" :ローカルパラメータ有効

プロンプトが"**:>**"の場合でも,RS-232C 通信によりパラメータを設定した場合 には,グローバルパラメータ・ローカルパラメータの両方が設定されます.

● パラメータ PP0 を設定することでプロンプトを変化させないようにすることができます.

詳細は「6.3.2.2. RS-232C によるプログラム運転」を参照してください.

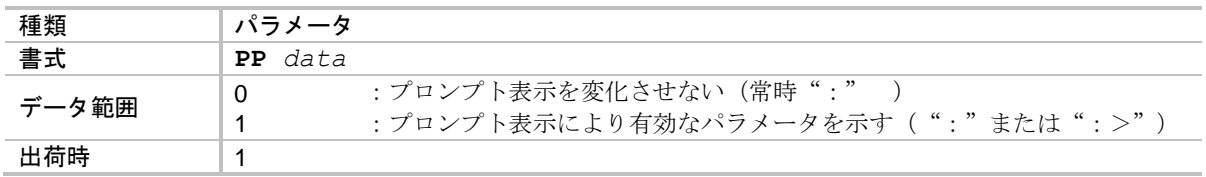

## ★ *P PS* :座標モード選択 *Position Scale select*:*PS*

● 座標系の設定を行います.

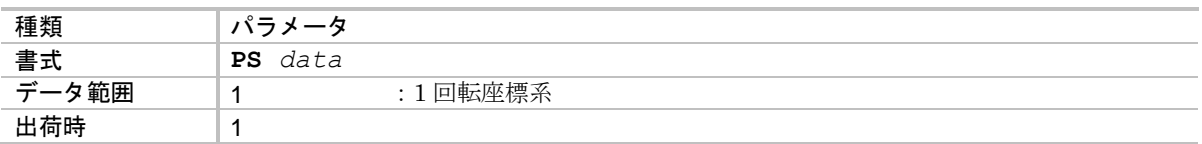

*PWU : (工場専用モニタ)* (*Factory use only):PWU* 

● 工場専用モニタです.

*PWV* :(工場専用モニタ) (*Factory use only*):*PWV*

● 工場専用モニタです.

*PWW*:(工場専用モニタ) (*Factory use only*):*PWW*

● 工場専用モニタです.

## ★ *P QR* :ユーザ単位位置決め分割数 :*QR*

● 位置決めコマンドIQ·AQ: ユーザ単位位置決め が従う位置決め単位を, モータ1周の分割数 として設定します.

◇ 詳細は「8.6.4. ユーザ単位位置決め」を参照してください.

● 例えば"QR4"と設定した場合,座標 0 を基準として全周を 4 分割し, その分割された点が, 位置決め目標位置となります.

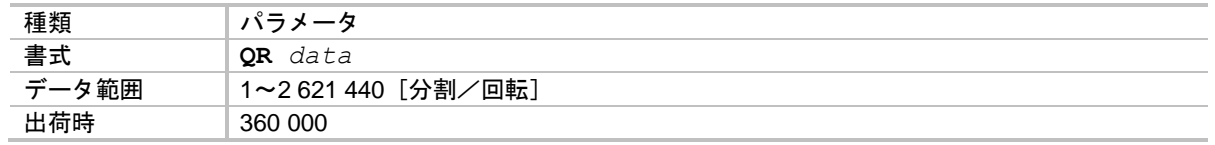

*RA* :アナログ指令入力値表示 *Read Analog Command*:*AR*

● アナログ入力が有効のときに、アナログ指令入力値を読出します.

◇ アナログ指令入力が無効のときには"RA INHIBITED"と表示されます.

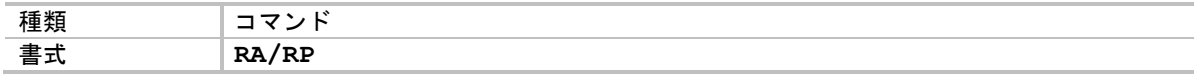

- /RP を付けて RA 命令を実行すると読出が繰り返し実行され、/RP を付けない場合は1度だけ 実行します. 繰り返しから抜け出すには BS キーを押します.
- 表示は-32 767 ~ 32 767 の 10 進表示となります.

## *P RE* :パラメータ復帰 *REturn*:*RE*

- 保持しているローカルパラメータを破棄し、次回のプログラム起動までグローバルパラメータを 有効にします.
	- ◇ プログラム運転中や、パラメータ PK:パラメータ保持 が PK1 になっている場合には, プログラム内で変更したパラメータ(ローカルパラメータ)が有効になっています.
	- ◇ コマンド RE は、有効になっているローカルパラメータを破棄し、次のプログラム起動 までグローバルパラメータを有効にします.
- プログラム運転によってパラメータの変更を行っている場合などに、設定をリセットするために 用います.

◇ 詳細は「8.7.1. プログラム運転によるパラメータ変更」を参照してください.

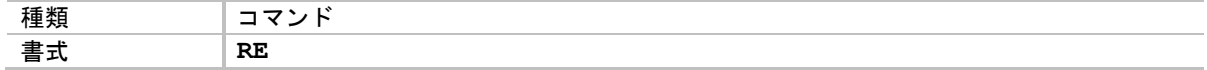

*P RP* :パルス列入力カウンタ読出 *Read Pulse train command*:*RP*

- CN2: 制御入出力コネクタ の CWP 入力: CW パルス列, CCWP 入力: CCW パルス列 に入力 されたパルス数をモニタすることができます.
	- ◇ パルス数は、パラメータ PC:パルス列入力形式 の設定により認識されたパルス数とな ります.
- パルス列による、入力パルス数をチェックするために使用します.

詳細は「7.3.3. パルス列カウンタのモニタ:モニタ RP」を参照してください.

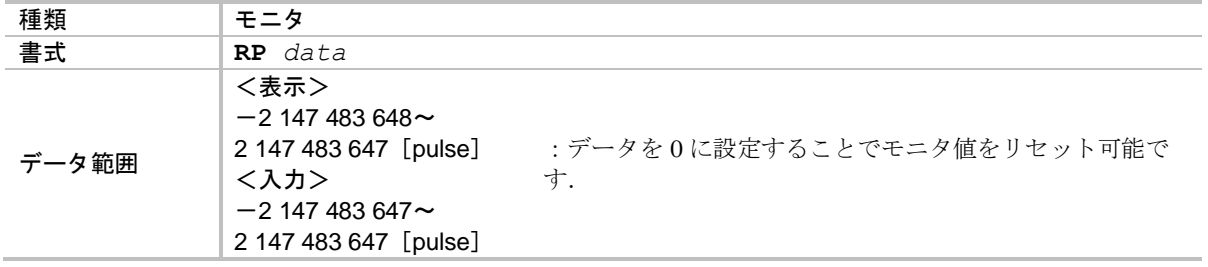

● +方向パルス列入力でカウントアップ,一方向パルス列入力でカウントダウンします.

#### ★ *RW* :位置検出器特性切替 *Rdc bandWidth*:*RW*

● 位置検出器特性を設定します.

◇ 詳細は「5.6. 位置検出器特性の調整」を参照してください.

パラメータ RW 設定後は電源再投入が必要です.

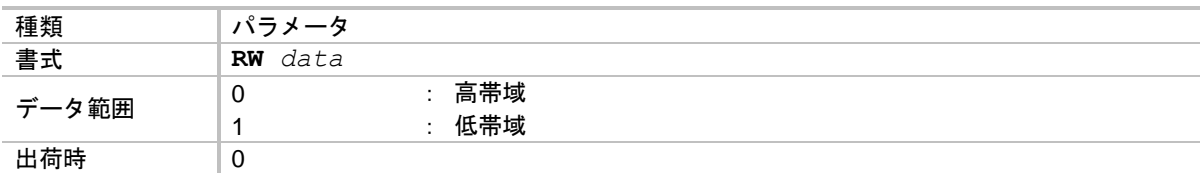

● パラメータ RW はドライブユニットの前面パネルにバージョン表記があるものに適用されます. 例:バージョン表記なし:EDD-PS1006AB501 バージョン表記あり:EDD-PS1006AB501-A,~

★★ *P SC* :(工場設定パラメータ) (*Factory use only*):*SC*

● 工場設定パラメータのため、入力しないでください.

*P SF* :ソフトスタート *SoFt start*:*SF*

●速度制御モード・トルク制御モードによる指令の立上がり時間を設定します.

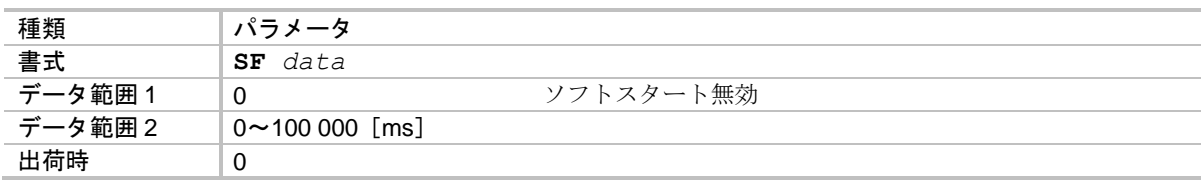

- data は最大指令値に達するまでの時間です.
	- **◇ AC0 の DC コマンドでは 32767 になるまでの時間.**
	- ◇ AC1, AC-1 のアナログ入力指令では+10 [V]に設定している速度指令値やトルク指令値 なるまでの時間.

*P SG* :サーボゲイン *Servo Gain*:*SG*

● 位置ループ帯域を設定します.

◇ 詳細は「5.3. 調整レベル2:サーボゲイン調整」を参照してください.

● パラメータ SG で設定した値の4倍が実際の位置ループ帯域「Hz]となります.

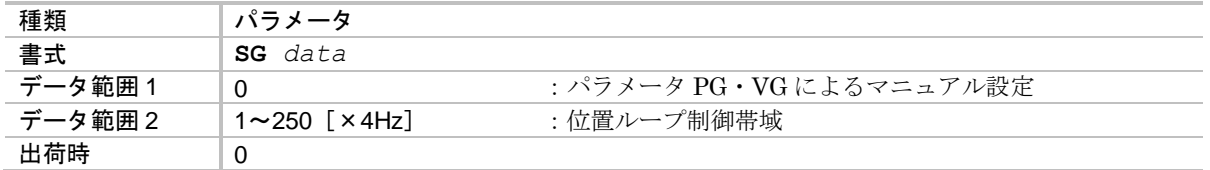

- パラメータ SG を変更すると、パラメータ PG:位置ループ比例ゲイン、パラメータ VG:速度 ループ比例ゲイン が自動的に更新されます.
- パラメータ PG, パラメータ VG, パラメータ LO:負荷慣性モーメント を変更すると パラメータ SG は 0 にクリアされます.

★ *SI* :システムパラメータイニシャライズ *Set Initial parameters*:*SI*

● パラメータを工場出荷時の状態に戻します.

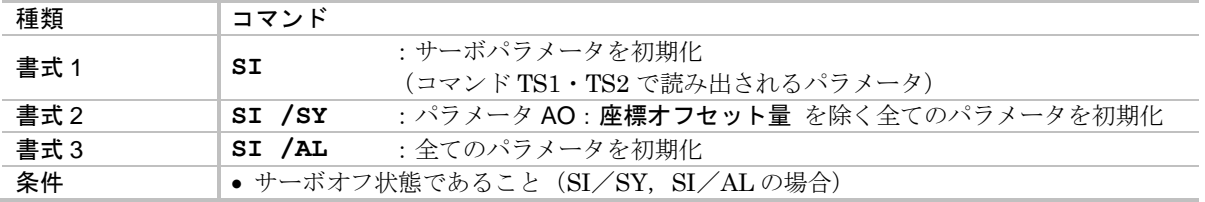

● アラーム E2: ROM 異常, アラーム E7: システム異常 が発生している場合には、コマンド SI の実行により、壊れている ROM 領域を自動的に初期化します.

● コマンド SI は、プログラム,制御入出力機能設定,アラーム履歴は初期化しません. 各々以下のコマンドで工場出荷時の状態に戻すことができます.

- プログラムの初期化 :コマンド CC/AL
- 制御入出力機能の初期化 :コマンド PI/CL,PO/CL
- © アラーム履歴の初期化 :コマンド TA/CL

注意 :システム初期化には約 *40* 秒かかります.この間に制御電源を切ると,次回 電源投入時にアラーム *E2*:*ROM* 異常 が発生する場合があります.

★★ *P SK* :(工場設定パラメータ) (*Factory use only*):*SK*

● 工場設定パラメータのため、入力しないでください.

# ★ *P SL* :制御モード選択 *Set Control Mode*

- 制御モードを設定します.
	- ◇ SL1: トルク制御モード
	- **◇ SL2:速度制御モード**
	- **◇ SL3:位置制御モード**

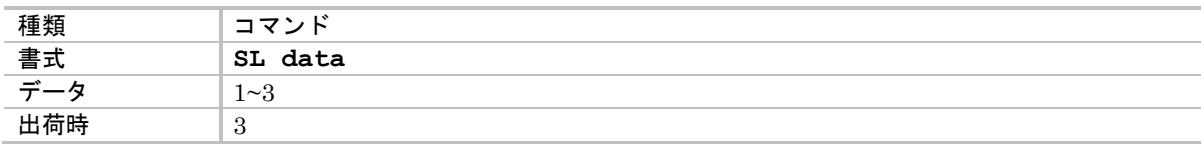

### *SP* :プログラム実行 *Start Program*:*SP*

● 指定チャンネルのプログラムを起動します.

**◇ 詳細は「6.3.2.2. RS-232C によるプログラム運転」を参照してください.** 

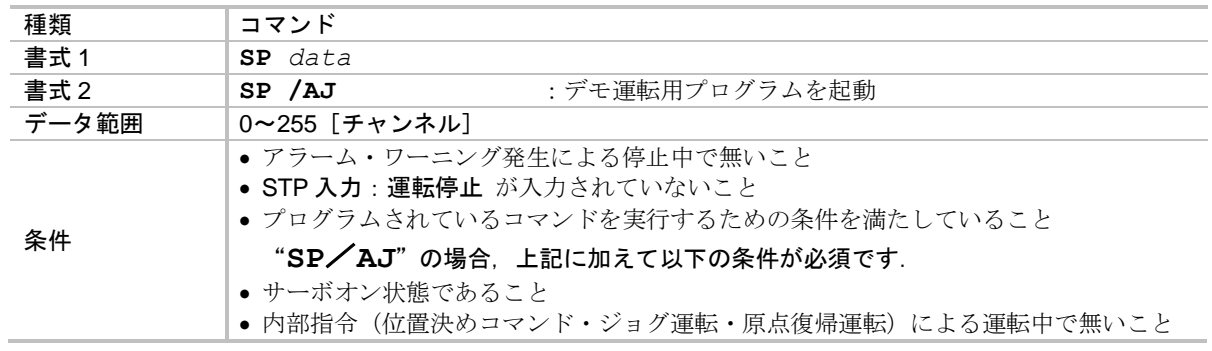

★ *SQ* :(工場設定パラメータ) (*Factory use only*):*SQ*

● 工場設定パラメータのため、入力しないでください.

#### *SU* :チェックサム送信 *transmission check SUm*:*SU*

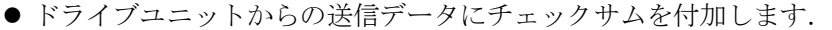

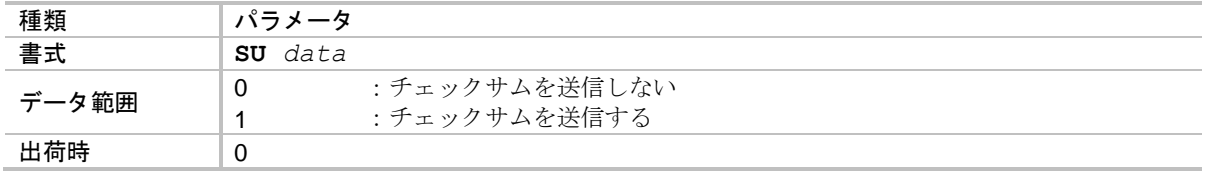

- RS-232C 通信時のエラー検出機能として、チェックサム出力機能を利用することが可能です.
- パラメータ SU は EEPROM にはバックアップしませんので、電源投入毎に SU1 を設定する 必要があります.
- 上位コントローラからのコマンド送信に関しては、送信したコマンドとドライブユニットから のエコーバックにより誤りを検出することが可能ですが、モニタ命令(例:TP 命令)等のよう にドライブユニットから送信される文字列が予測不可能な場合に本機能を利用します.
- チェックサムは、ラインフィードコード (0Ah) 直後の文字から、キャリッジリターンコード (0Dh)直前の文字までを対象とします.
- キャリッジリターンコード (ODh) 出力前に, チェックサム出力コード@ (40h), 次にチェッ クサムを送信します.
- チェックサム対象文字の ASCII コード総和の下位8 [bit]を1の補数に変換し、これをチェック サムとします.

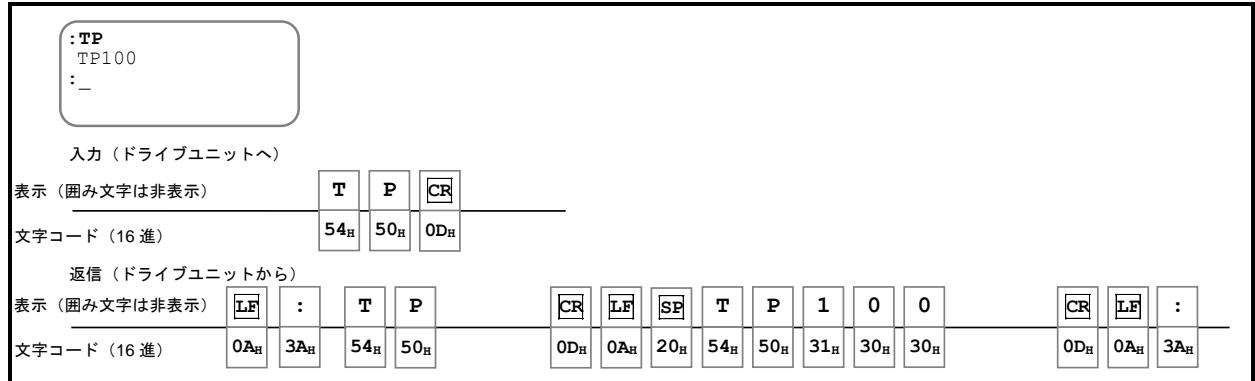

図 *9-6*:*SU0* の場合の応答

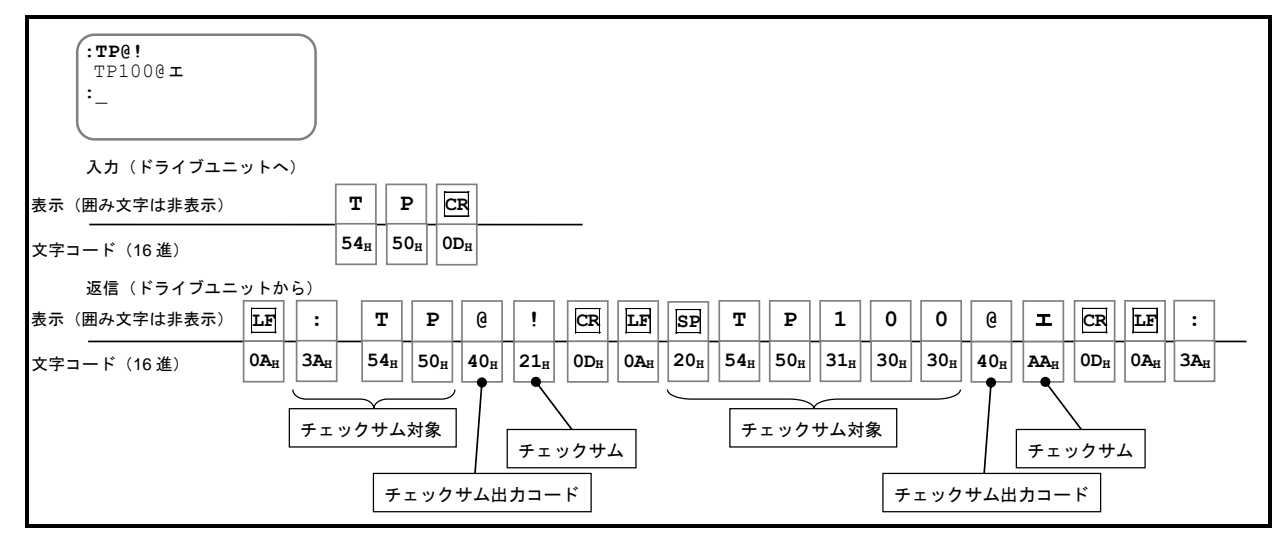

図 *9-7*:*SU1* の場合の応答

#### *SV* :サーボオン許可 *SerVo on*:*SV*

- コマンド SV: サーボオン許可 を実行すると、サーボオン許可状態となります. SVON 入力:サーボオン に従ってモータはサーボオン・オフを行います.
	- 詳細は「7.1.4. サーボオン入力:SVON」を参照してください.
	- ◇ コマンド MO: サーボオン禁止 を入力するとモータはサーボオフ状態となり, 以降のサーボオンが禁止されます.

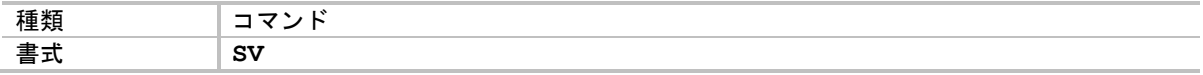

*SW* :ノコギリ波出力 *Saw Wave*:*SW*

● MON1·MON2: アナログモニタ出力 にノコギリ波を出力するためのモニタです.

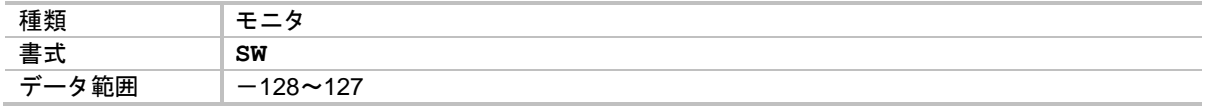

- たとえば第1アナログモニタ をテストするためにはパラメータ MN:第1アナログモニタ を "**MNSW**"に設定します.
	- ◇ 1 周期約 256 [ms] · 出力レベルが 0~5 [V] のノコギリ波が出力されます.

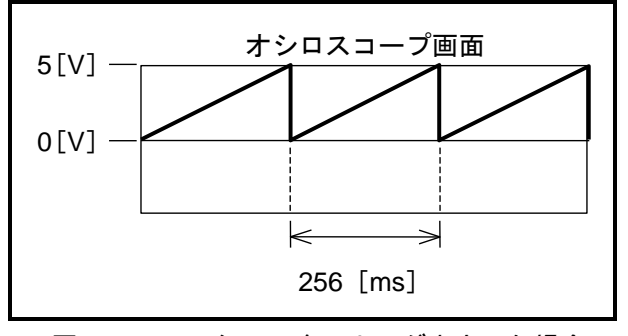

図 *9-8*:モニタ *SW* をアナログ出力した場合

#### (★) *TA* :アラーム読出 *Tell Alarm status*:*TA*

● アラーム・ワーニングの内容を読み出します.

◇ 詳細は「7.3.2. アラーム内容のモニタ」を参照してください.

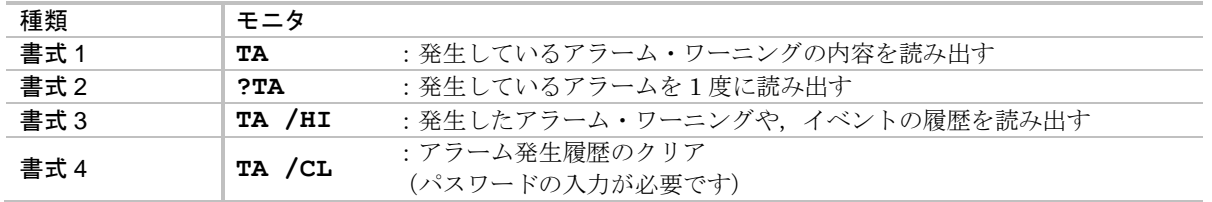

● アラーム・ワーニングについては「11. アラーム,ワーニング」を参照してください.

*TC* :プログラム読出 *Tell Channel program : TC*

●プログラムの内容を読み出します.

◇ 詳細は「6.3.2.3. プログラミング」を参照してください.

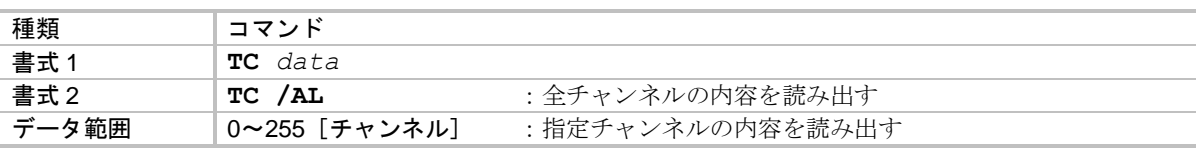

*TCV* :(工場専用モニタ) (*Factory use only*):*TCV*

● 工場専用モニタです.

*TD* :現在位置読出(角度単位) *Tell position, Degree unit*:*TD*

● 現在位置を読み出します.

**◇ 詳細は「7.3. RS-232C/USB モニタ」を参照してください.** 

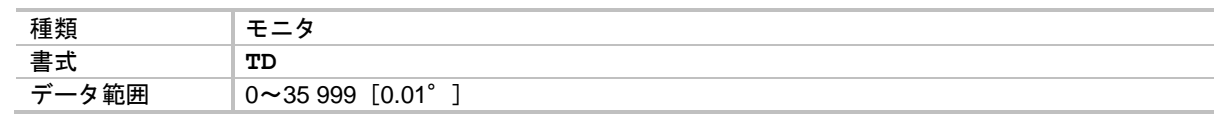

*TDC* :指令位置読出(角度単位) *Tell Command position, Degree unit*:*TDC*

● 現在の指令位置を読み出します.

**◇ 詳細は「7.3. RS-232C/USB モニタ」を参照してください.** 

◇ 指令位置=現在位置+位置偏差 で示されます. つまり, 現時点の到達目標位置です.

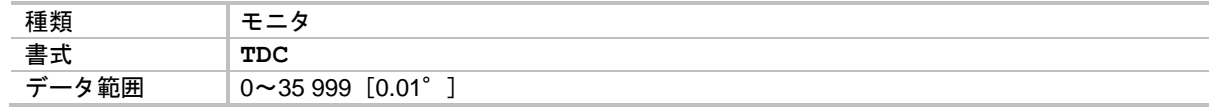

*TDV* :(工場専用モニタ) (*Factory use only*):*TDV*

● 工場専用モニタです.

*TE* :位置偏差カウンタ読出 *Tell position Error counter*:*TE*

● 位置偏差カウンタを読み出します.

**◇ 詳細は「7.3. RS-232C/USB モニタ」を参照してください.** 

◇ 位置偏差カウンタは指令位置と現在位置のずれを示します.

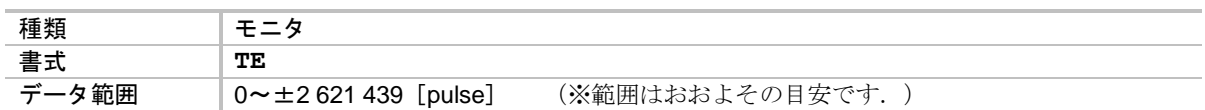

# *P TEO* :位置偏差オーバーしきい値 *Tell position Error, Over*:*TEO*

● TEO 出力: 位置偏差オーバー で通知する位置偏差のしきい値を設定します.

- ◇ 詳細は「8.3.2.1. 位置偏差アンダー出力: TEU, 位置偏差オーバー出力: TEO」 を参照してください.
- ◇ 位置偏差カウンタの絶対値が、パラメータ TEO 以上になると TEO 出力で通知します.

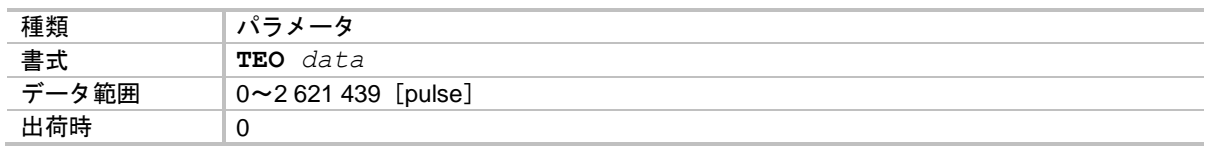

### *P TEU* :位置偏差アンダーしきい値 *Tell position Error, Under*:*TEU*

● TEU 出力: 位置偏差アンダー で通知する位置偏差のしきい値を設定します.

- ◇ 詳細は「8.3.2.1. 位置偏差アンダー出力: TEU, 位置偏差オーバー出力: TEO」を参照 してください.
- ◇ 位置偏差カウンタの絶対値が、パラメータ TEU 以下になると TEU 出力で通知します.

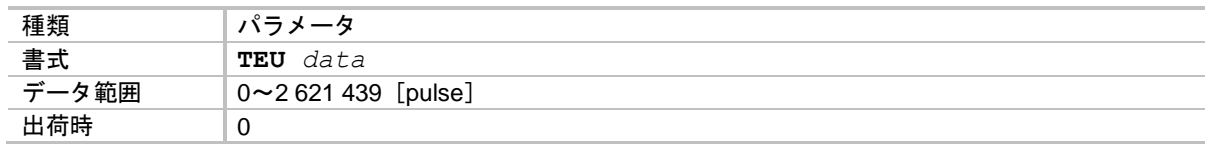

*TG* :ゲイン切替状態読出 *Tell Gain switching*:*TG*

● 自動ゲイン切替の状態をモニタします.

◇ 詳細は「8.5.4. 自動ゲイン切替」を参照してください.

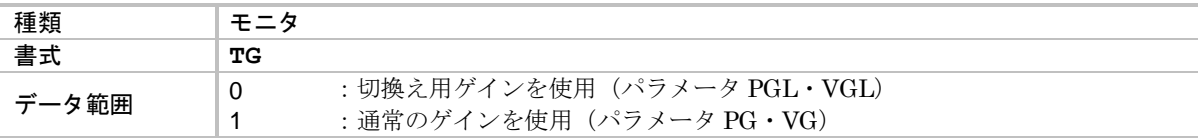

*P* 専 *TI* :タイマ *Timer*:*TI*

● プログラム内に入力することにより、指定時間のウェイトを行います.

◇ 詳細は「6.3.2.4. プログラムのシーケンス」を参照してください.

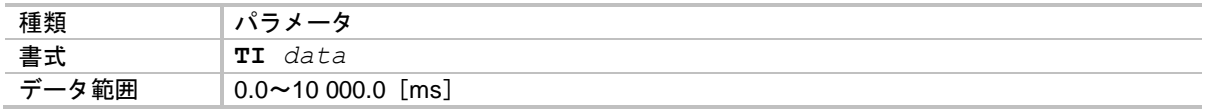

● 通常のコマンドプロンプトで"?TI"として読み出すと、現在実行中のタイマの残り時間を表 示します.

#### *TJ* :サーマル負荷読出 *Tell thermal*:*TJ*

● サーマル負荷を読み出します.

 詳細は「7.3.6. ソフトサーマル負荷量のモニタ:モニタ TJ」を参照してください. ◇ モニタ TJ が 100 になると、ワーニング A3:ソフトサーマル が発生します.

● お客様の運用における1サイクルで,サーマル負荷が0%に戻ることが連続稼動の条件となります.

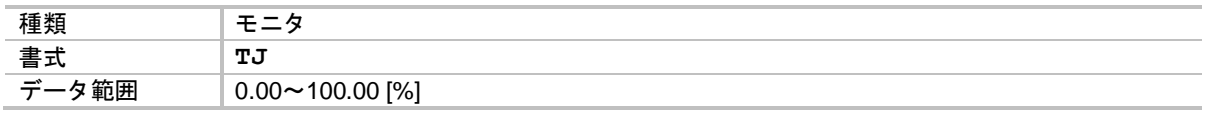

## *P TJO* :サーマル負荷オーバーしきい値 *Tell thermal, Over*:*TJO*

● TJO 出力: サーマル負荷オーバー で通知するサーマル負荷のしきい値を設定します.

- ◇ 詳細は「8.3.2.5. サーマル負荷アンダー出力: TJU, サーマル負荷オーバー出力: TJO」を参照してください.
- サーマル負荷が,パラメータ TJO 以上になると TJO 出力で通知します.

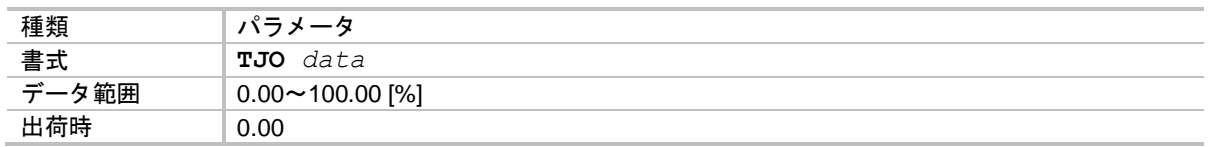

*P TJU* :サーマル負荷アンダーしきい値 *Tell thermal, Under*:*TJU*

● TJU 出力: サーマル負荷アンダー で通知するサーマル負荷のしきい値を設定します.

◇ 詳細は「8.3.2.5. サーマル負荷アンダー出力: TJU, サーマル負荷オーバー出力: TJO」を参照してください.

サーマル負荷が,パラメータ TJU 以下になると TJU 出力で通知します.

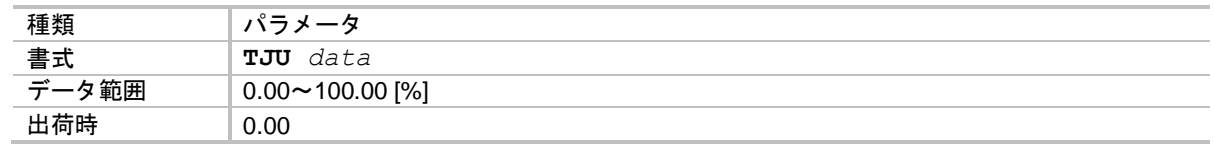

★ *P TL* :出力トルク制限 *Torque Limit rate*:*TL*

● 出力トルクを制限します.

◇ 詳細は「8.5.1. サーボブロック図」を参照してください.

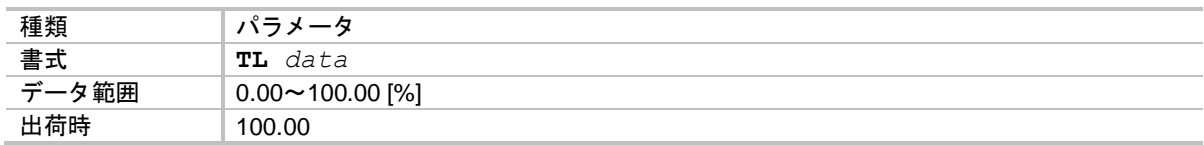

#### *TN* :現在位置読出(*CR* 単位) *Tell position, CR unit*:*TN*

● 現在位置を読み出します.

詳細は「7.3. RS-232C/USB モニタ」を参照してください.

◇ パラメータ CR:パルス列入力分解能 で設定されている分解能単位で読み出します.

◇ パルス列入力運転での座標読み出しに使用します.

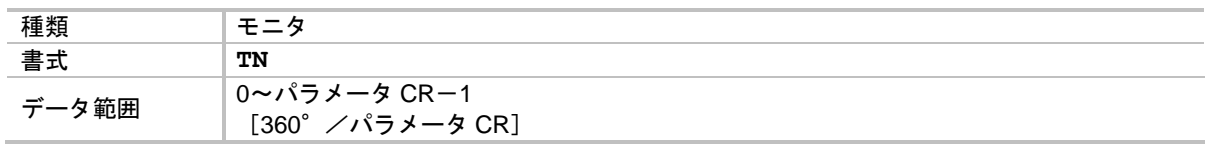

*TNC* :指令位置読出(*CR* 単位) *Tell command position, CR unit*:*TNC*

● 現在の指令位置を読み出します.

**◇ 詳細は「7.3. RS-232C/USB モニタ」を参照してください.** 

◇ 指令位置=現在位置+位置偏差 で示されます. つまり, 現時点の到達目標位置です.

◇ パラメータ CR: パルス列入力分解能 で設定されている分解能単位で読み出します.

◇ パルス列入力運転での座標読み出しに使用します.

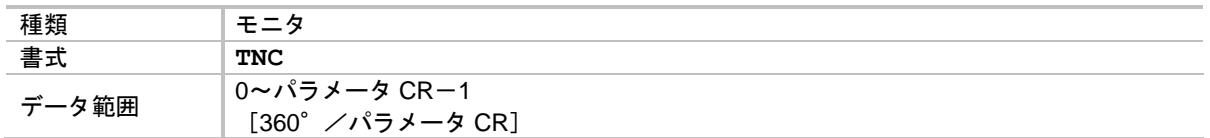

*TOB* :(工場専用モニタ) (*Factory use only*):*TOB*

● 工場専用モニタです.

#### *TP* :現在位置読出(パルス単位) *Tell position, Pulse Unit*:*TP*

● 現在位置を読み出します.

◇ 詳細は「7.3.5. 現在位置のモニタ:モニタ TP」を参照してください.

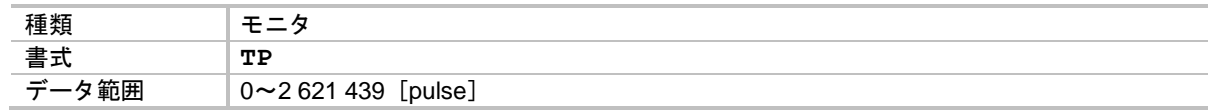

*TPC* :指令位置読出(パルス単位) *Tell Command position, Pulse unit*:*TPC*

● 現在の指令位置を読み出します.

**◇ 詳細は「7.3. RS-232C/USB モニタ」を参照してください.** 

◇ 指令位置=現在位置+位置偏差 で示されます. つまり, 現時点の到達目標位置です.

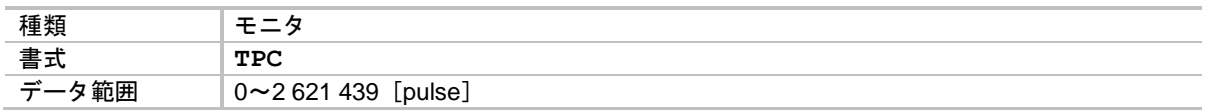

*TPI* :制御入力機能読出 *Tell Input Port: TPI*

● 制御入力ポートの設定を読み出します.

◇ 詳細は「8.1.3.1. 制御入力の編集」を参照してください.

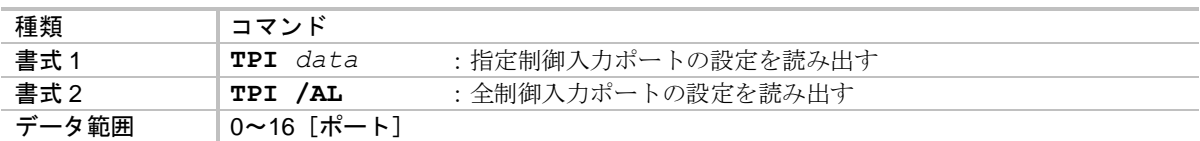

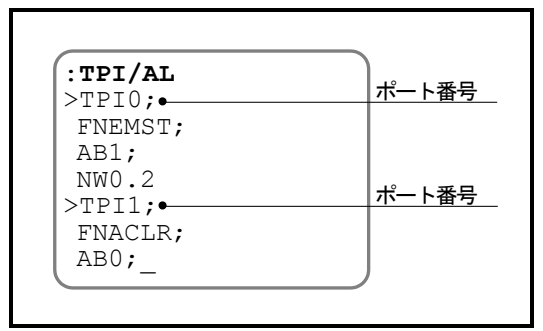

図 *9-9*:コマンド *TPI*/*AL* の表示例

*TPO* :制御出力機能読出 *Tell Output Port: TPO*

● 制御出力ポートの設定を読み出します.

◇ 詳細は「8.1.3.2. 制御出力の編集」を参照してください.

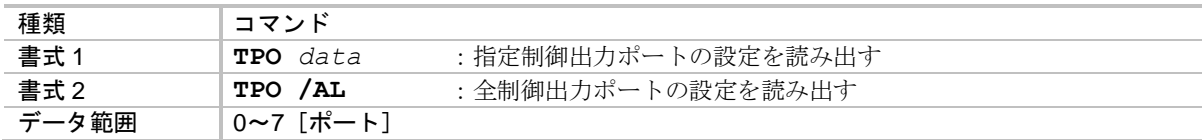

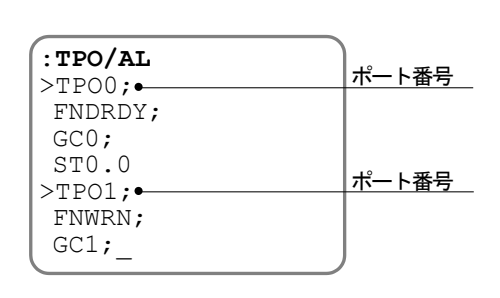

図 *9-10*:コマンド *TPO*/*AL* の表示例

*TQ* :現在位置読出(*QR* 単位) *Tell position, QR unit*:*TQ*

● 現在位置を読み出します.

 詳細は「8.6.4. ユーザ単位位置決め」,「7.3. RS-232C/USB モニタ」を参照してくだ さい.

◇ パラメータ QR:ユーザ単位位置決め分割数で設定されている分解能単位で読み出します.

◇ コマンドIQ · AQ:ユーザ単位位置決めを使用している場合の座標読み出しに使用します.

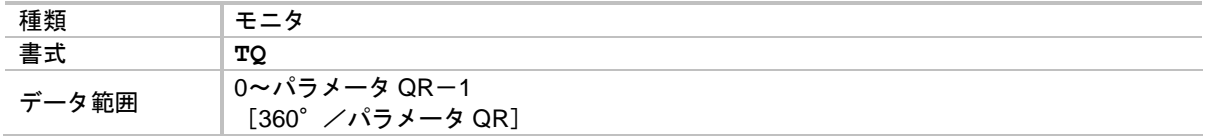

*TQC* :指令位置読出(*QR* 単位) *Tell Command position, QR Unit*:*TQC*

- 現在の指令位置を読み出します.
	- 詳細は「8.6.4. ユーザ単位位置決め」,「7.3. RS-232C/USB モニタ」を参照してくだ さい.
	- ◇ 指令位置=現在位置+位置偏差 で示されます. つまり, 現時点の到達目標位置です.

◇ パラメータ QR:ユーザ単位位置決め分割数で設定されている分解能単位で読み出します.

◇ コマンドIQ · AQ:ユーザ単位位置決めを使用している場合の座標読み出しに使用します.

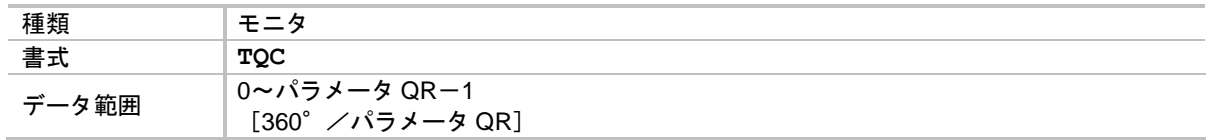

*TR* :*RDC* 位置データ読出 *Tell RDC Position Data*:*TR*

- 位置検出器データを読み出します.
- モニタ TR は原点復帰運転を行う場合の、リミットセンサの取り付け位置調整時に使用します. ◇ 詳細は「8.8.4. リミットセンサの位置調整」を参照してください.

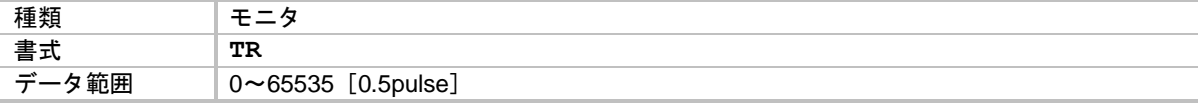

*TRC* :回転量指令値読出 *Tell Rotation Command*:*TRC*

- 回転量指令値を読み出します.
	- **◇ 詳細は「7.3. RS-232C/USB モニタ」を参照してください.**
	- ◇ 回転量指令値とは回転指令を微分(サンプリング)した値ですので、回転速度指令値と お考えください.

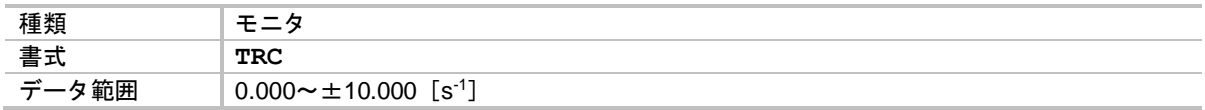

*TRS* :(工場専用モニタ) (*Factory use only*):*TRS*

● 工場専用モニタです.

*TS* :設定値読出 *Tell Settings*:*TS*

● パラメータの設定をグループ別に読み出します.

◇ 詳細は「4.1.3.1 パラメータをグループ別に読み出す」を参照してください.

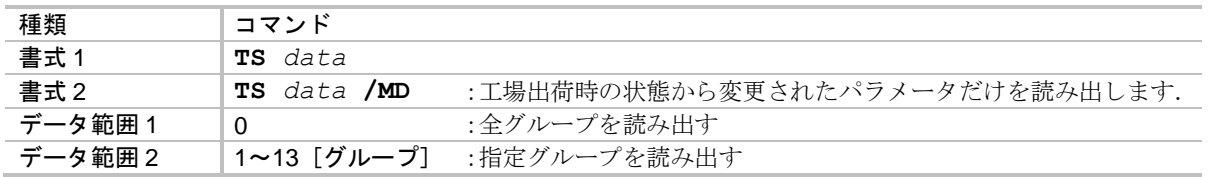

#### 表 *9-9*:*TS* による表示グループ

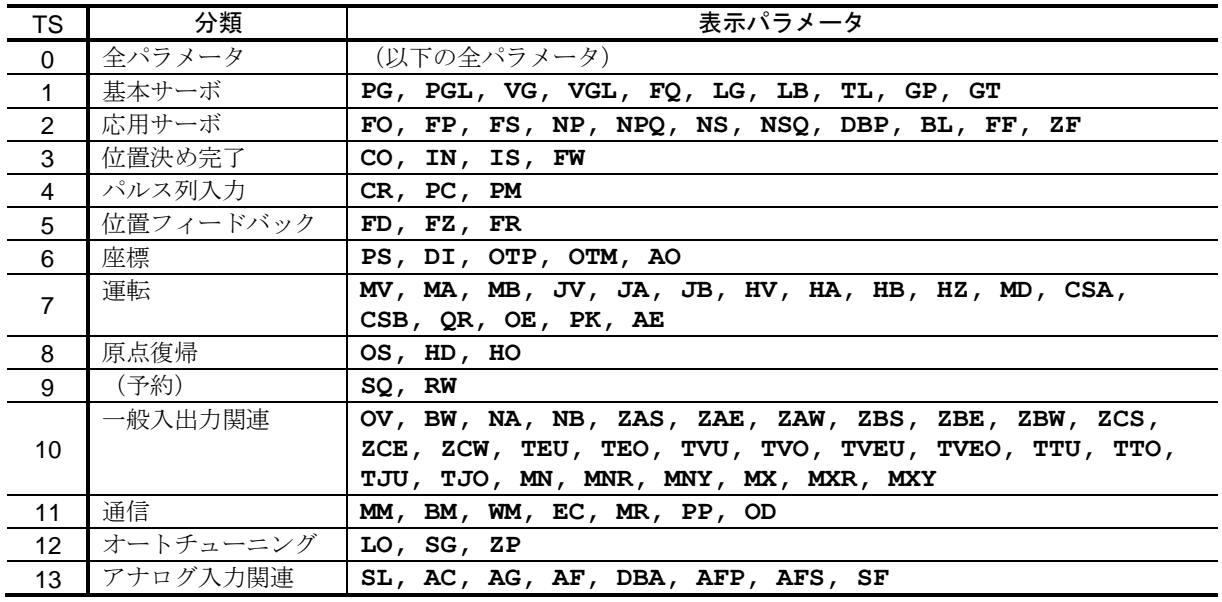

### *TST* :整定時間読出 *Tell Settle Time*:*TST*

● 位置決めコマンドによる整定時間を読み出します.

**◇ 詳細は「7.3. RS-232C / USB モニタ」を参照してください.** 

◇ 整定時間は、内部動作指令の発生が完了してから1回目の位置決め完了までの時間です.

◇ 位置決めが完了する度に読み出し値が更新されます.

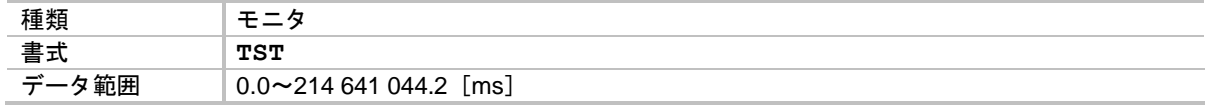

*TT* :トルク指令読出 *Tell Torque command*:*TT*

● トルク指令値を読み出します.

◇ 詳細は「7.3. RS-232C / USB モニタ」を参照してください.

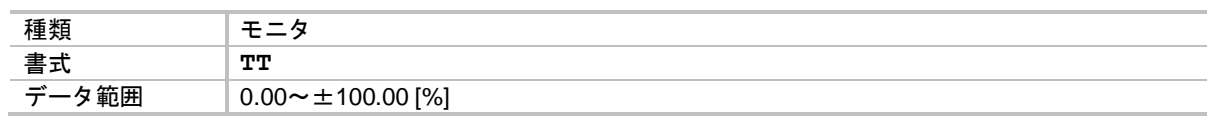

## *P TTO* :トルク指令オーバーしきい値 *Tell Torque command, Over*:*TTO*

● TTO 出力:トルク指令オーバー で通知するトルク指令のしきい値を設定します.

- **◇ 詳細は「8.3.2.4. トルク指令アンダー出力:TTU, トルク指令オーバー出力:TTO**」 を参照してください.
- ◇ トルク指令の絶対値が、パラメータ TTO 以上になると TTO 出力で通知します.

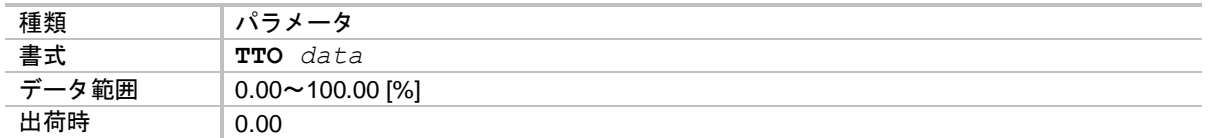

*P TTU* :トルク指令アンダーしきい値 *Tell Torque command, Under*:*TTU*

● TTU 出力:トルク指令アンダー で通知するトルク指令のしきい値を設定します.

- **◇ 詳細は「8.3.2.4. トルク指令アンダー出力: TTU, トルク指令オーバー出力: TTO** を参照してください.
- ◇ トルク指令の絶対値が、パラメータ TTU 以下になると TTU 出力で通知します.

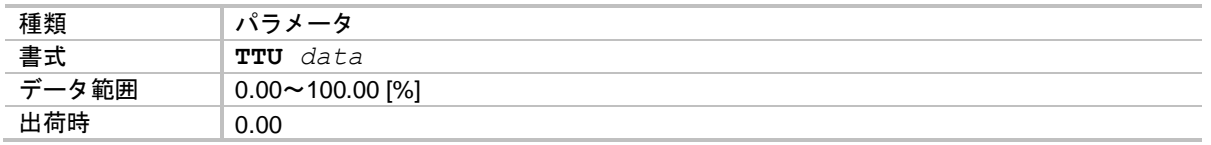

*TV* :現在速度読出 *Tell Velocity*:*TV*

● 回転速度を読み出します.

**◇ 詳細は「7.3. RS-232C/USB モニタ」を参照してください.** 

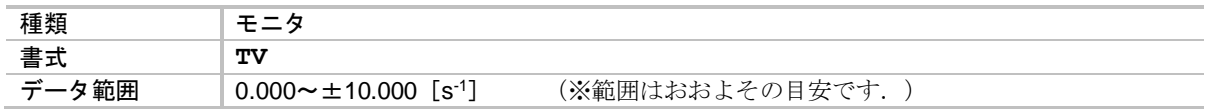

*TVC* :速度指令読出 *Tell Velocity Command*:*TVC*

● 制御ブロック内部の回転速度指令を読み出します.

 詳細は「8.5.1. サーボブロック図」,「7.3. RS-232C/USB モニタ」を参照してくださ い.

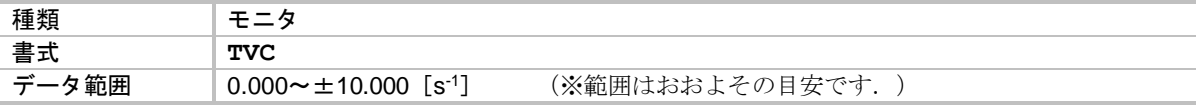

*TVE* :速度偏差読出 *Tell Velocity Error*:*TVE*

● 制御ブロック内部の速度偏差を読み出します.

 詳細は「8.5.1. サーボブロック図」,「7.3. RS-232C/USB モニタ」を参照してくださ **い**.

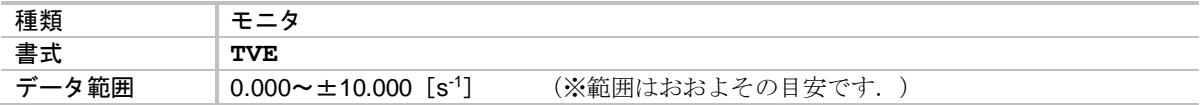

*P TVEO*:速度偏差オーバーしきい値 *Tell Velocity Error, Over*:*TVEO*

● TVEO 出力: 速度偏差オーバー で通知する速度偏差のしきい値を設定します.

- 詳細は「8.3.2.2. 速度偏差アンダー出力:TVEU,速度偏差オーバー出力:TVEO」を 参照してください.
- ◇ 速度偏差の絶対値が、パラメータ TVEO 以上になると TVEO 出力で通知します.

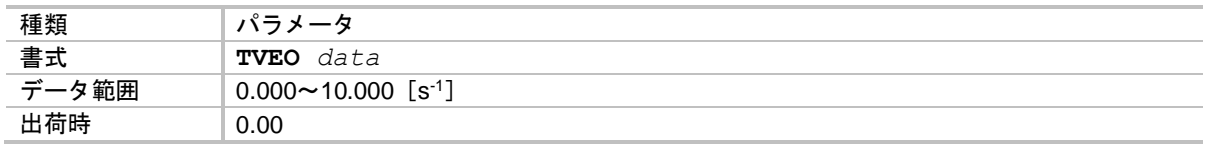

*P TVEU*:速度偏差アンダーしきい値 *Tell Velocity Error, Under*:*TVEU*

- TVEU 出力: 速度偏差アンダー で通知する速度偏差のしきい値を設定します.
	- 詳細は「8.3.2.2. 速度偏差アンダー出力:TVEU,速度偏差オーバー出力:TVEO」を 参照してください.
	- ◇ 速度偏差の絶対値が,パラメータ TVEU 以下になると TVEU 出力で通知します.

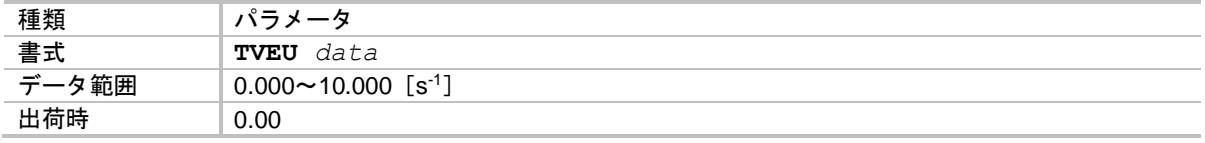

## *P TVO* :速度オーバーしきい値 *Tell Velocity, Over*:*TVO*

● TVO 出力: 速度オーバー で通知する速度のしきい値を設定します.

- ◇ 詳細は「8.3.2.3. 速度アンダー出力: TVU,速度オーバー出力: TVO」を参照してくだ さい.
- 速度の絶対値が,パラメータ TVO 以上になると TVO 出力で通知します.

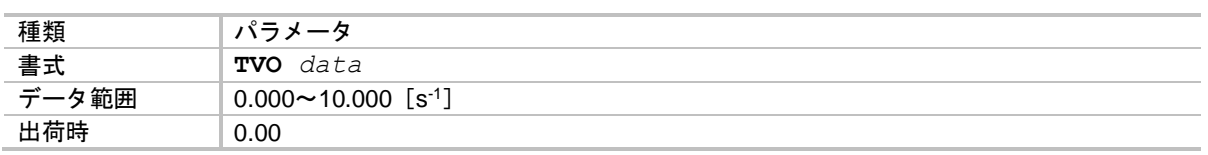

### *P TVU* :速度アンダーしきい値 *Tell Velocity, Under*:*TVU*

- TVU 出力: 速度アンダー で通知する速度のしきい値を設定します.
	- ◇ 詳細は「8.3.2.3. 速度アンダー出力: TVU,速度オーバー出力: TVO」を参照してくだ さい.
	- ◇ 速度の絶対値が、パラメータ TVU 以下になると TVU 出力で通知します.

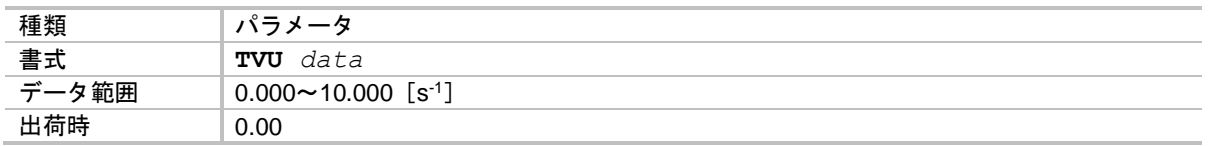

*TX0* :パラメータダンプ *parameter dump : TX0*

- パラメータ AO:座標オフセット量, パラメータ MM:表示モード選択 を除くユーザパラメータ を読み出します.
	- パラメータ AO はお客様の設定した座標原点位置を保持しているパラメータです. モータ毎に読み出してください.
- RS-232C 通信でドライブユニットの設定をバックアップする際には、コマンド TX0 による応答 をターミナルソフトなどで受け取り,テキストファイルとして保存してください.
	- ◇ コマンド TX0の応答には、パラメータ AO, パラメータ MM は含まれていません. 別途読み出しを行って記録,復元を行ってください.
- USB 通信でドライブユニットの設定をバックアップする際には、「付録4:メガタームの保存 データの扱いについて」を参照してください.

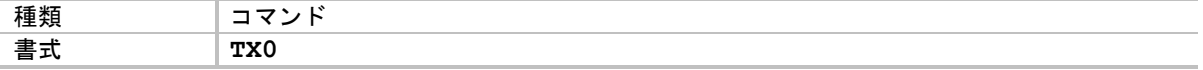

#### *TXT* :位置決め時間読出 *Tell indeX Time*:*TXT*

● 位置決めコマンドによる位置決め時間を読み出します.

◇ 詳細は「7.3. RS-232C / USB モニタ」を参照してください.

- 位置決め時間は,内部動作指令の発生を開始してから 1 回目の位置決め完了までの時間 です.
- ◇ 位置決めが完了する度に読み出し値が更新されます.

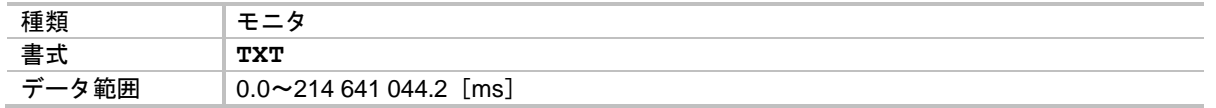

*P VG* :速度ループ比例ゲイン *Velocity Gain*:*VG*

● 速度ループ比例ゲインを設定します.

詳細は「5.4.2. 速度ループ比例ゲイン:VG の調整」を参照してください.

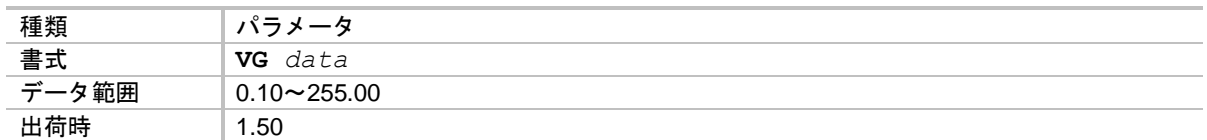

● パラメータ VG を変更するとパラメータ SG: サーボゲイン は 0 にクリアされます.

*P VGL* :速度ループ比例ゲイン(停止時) *Velocity Gain, Lower*:*VGL*

● ゲイン切替機能における、停止時の速度ループ比例ゲインを設定します.

◇ 詳細は「8.5.4. 自動ゲイン切替」を参照してください.

◇ パラメータ GP: ゲイン切替点 が GP>0の場合にゲイン切替機能が有効になります.

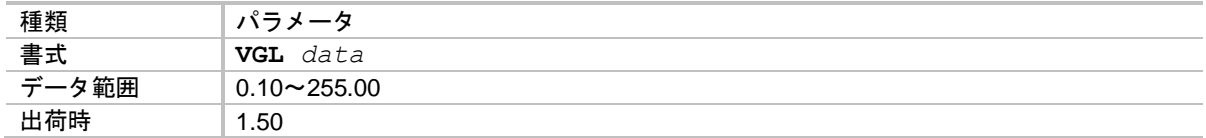

### ★★ *VL* :速度指令リミッタ *Velocity Limiter*:*VL*

- 
- 内部指令(位置決めコマンド, ジョグ運転, 原点復帰運転)の速度制限値, およびパルス列入力 運転における異常速度指令の検出値を設定します.
- パラメータ VL はパラメータ FR: 位置フィードバック信号分解能の設定により自動設定されま す.
	- ◇ 詳細は「7.2.8.1. 位置フィードバック分解能」を参照してください.
	- ◇ 回転速度を制限することで, 位置フィードバック信号周波数が 781 [kHz] を超えない ようにするためです.
- 内部指令による運転時は、パラメータ MV 等の速度設定にかかわらずパラメータ VL による速度 を上限として運転を行います.
- パルス列入力運転時には、パラメータ VL の設定値を目安にして、ワーニング C0:位置指令超 過・位置フィードバック異常 を検出します.

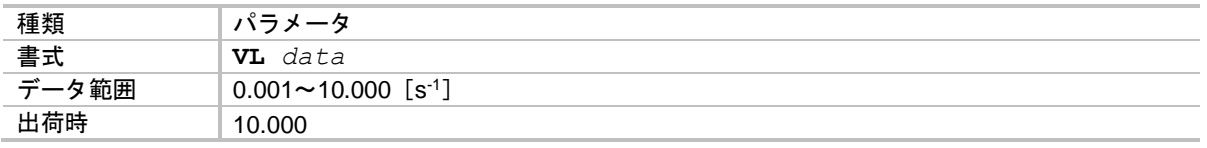

*WCD*:(アプリケーション使用パラメータ) (*Application use only*):*WCD*

● EDD メガターム使用パラメータのため、入力しないでください.

*WCDA*:(アプリケーション使用パラメータ) (*Application use only*):*WCDA*

● EDD メガターム使用パラメータのため、入力しないでください.

*WCDB*:(アプリケーション使用パラメータ) (*Application use only*):*WCDB*

● EDD メガターム使用パラメータのため、入力しないでください.

*WCDC*:(アプリケーション使用パラメータ) (*Application use only*):*WCDC*

● EDD メガターム使用パラメータのため、入力しないでください.

*WCDD*:(アプリケーション使用パラメータ) (*Application use only*):*WCDD*

● EDD メガターム使用パラメータのため、入力しないでください.
★ *WD* :データバックアップ実行 *Write Data*:*WD*

- 現在のパラメータ,プログラム,制御入出力設定を EEPROM に書き込みます. ◇ 詳細は「8.9. RS-232C 通信」を参照してください.
- パラメータ WM: データバックアップ有無選択 が WM1: バックアップなし に設定されている 場合に,コマンド WD を実行することで設定内容を強制的に EEPROM へ書き込みます.

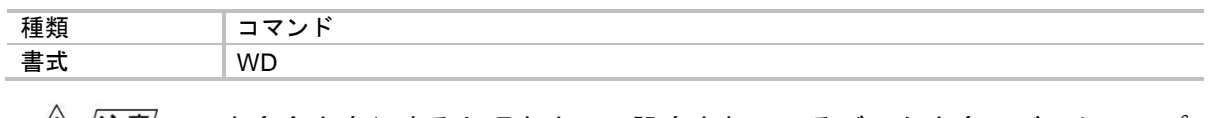

:本命令を実行すると現在までに設定されているデータを全てバックアップ **/!\/汪意/** しますので,最長 *40* 秒程度かかることがあります.この間に制御電源を切 ると,次回電源投入時にアラーム *E2*:*ROM* 異常 が発生する場合がありま す.

★ *WM* :データバックアップ有無選択 *Write Mode to EEPROM*:*WM*

- パラメータ,プログラム,制御入出力設定を EEPROM にバックアップする・しないの設定を行 います.
	- **◇ 詳細は「6.3.5. RS-232C 通信指令による位置決め」を参照してください.**
	- データバックアップ方式として使用している EEPROM は書き替え回数 10 万回を保証し ていますが,頻繁にパラメータを書き替える場合には保証回数を超える場合がありま す.これを抑制するために,バックアップの有無を選択します.

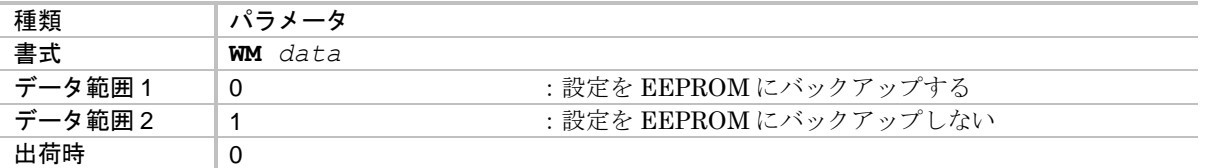

八注意 :*WM1*:データバックアップなし から *WM0*:データバックアップあり <sup>へ</sup> 変更した場合には,現在までに設定されているデータを全てバックアップし ますので,最長 *40* 秒程度かかることがあります.この間に制御電源を切る と,次回電源投入時にアラーム *E2*:*ROM* 異常 が発生する場合があります.

> ・データバックアップなしでもコマンド *SI*:システムパラメータイニシャラ イズ 時には,*EEPROM* の内容は初期化されます.

*WO* :パワーオンカウンタ読出 *poWer On counter monitor*:*WO*

- 制御電源の投入回数を読み出します.
- パワーオンカウンタは、アラーム発生履歴を記録する際のタイムスタンプとして利用されます.
	- 詳細は「7.3.2.2. アラームの発生履歴とイベントをモニタする:モニタ TA/HI」を 参照してください.

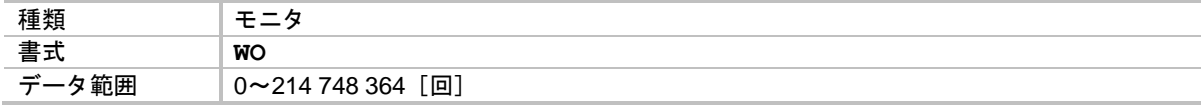

*WVA* :(アプリケーション使用パラメータ) (*Application use only*):*WVA*

● EDD メガターム使用パラメータのため、入力しないでください.

*WVB* :(アプリケーション使用パラメータ) (*Application use only*):*WVB*

● EDD メガターム使用パラメータのため、入力しないでください.

*WVC* :(アプリケーション使用パラメータ) (*Application use only*):*WVC*

● EDD メガターム使用パラメータのため、入力しないでください.

*WVD* :(アプリケーション使用パラメータ) (*Application use only*):*WVD*

● EDD メガターム使用パラメータのため、入力しないでください.

*WWC*:マルチモニタ解除 *Multi Monitor Clear*:*WWC*

● マルチモニタを解除します.

◇ 詳細は「4.4.1. 複数の状態をモニタしながらコマンドを入力する」を参照してくださ い.

種類 コマンド **書式 WWC** 

★★ *XDB* :(工場設定パラメータ) (*Factory use only*):*XDB*

● 工場設定パラメータのため、入力しないでください.

★★ *XDM* :(工場設定パラメータ) (*Factory use only*):*XDM*

● 工場設定パラメータのため、入力しないでください.

★★ *XIE* :(工場設定パラメータ) (*Factory use only*):*XIE*

● 工場設定パラメータのため、入力しないでください.

★★ *XIG* :(工場設定パラメータ) (*Factory use only*):*XIG*

● 工場設定パラメータのため、入力しないでください.

★★ *XII* :(工場設定パラメータ) (*Factory use only*):*XII*

● 工場設定パラメータのため、入力しないでください.

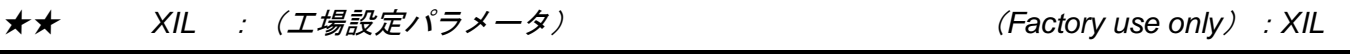

● 工場設定パラメータのため、入力しないでください.

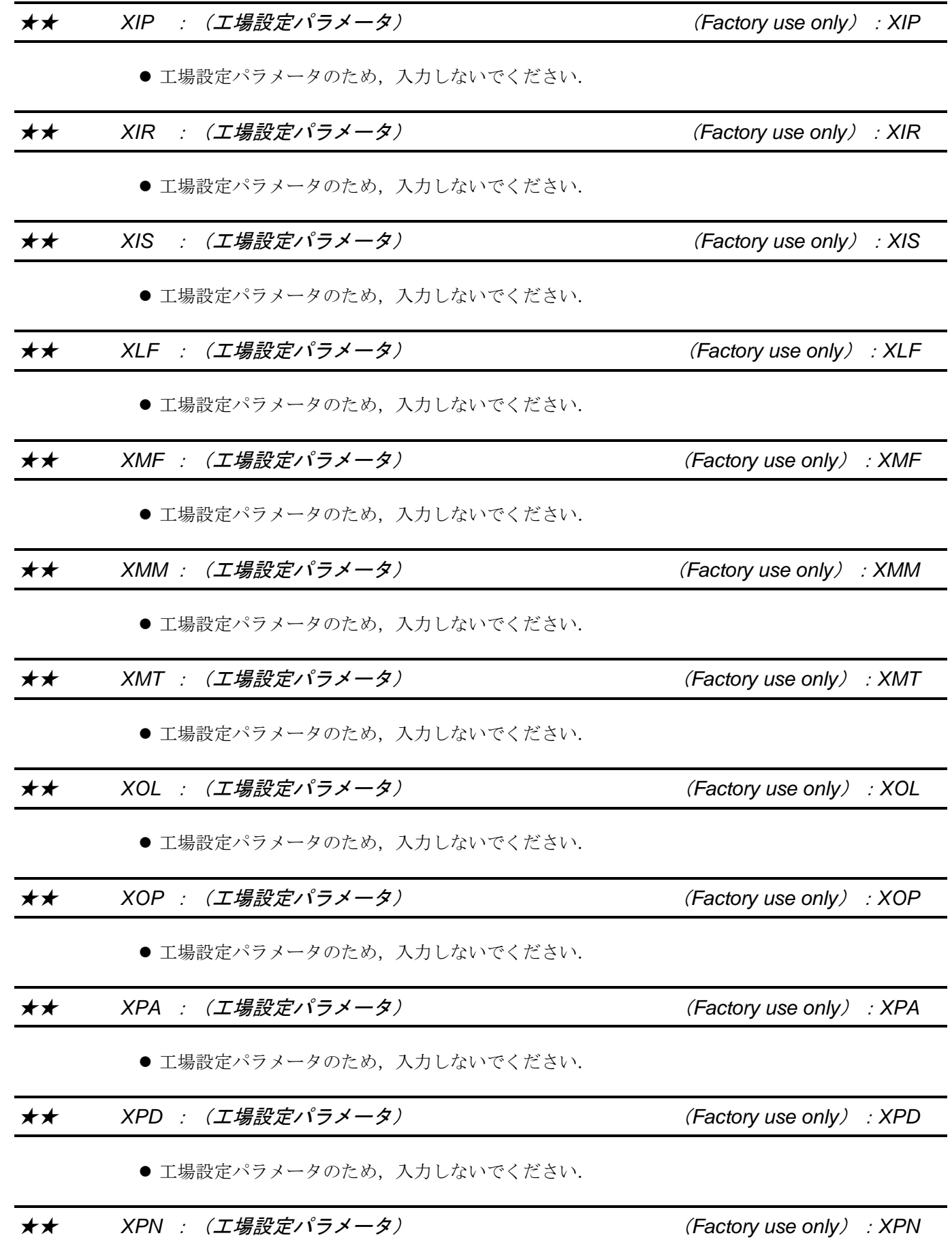

● 工場設定パラメータのため、入力しないでください.

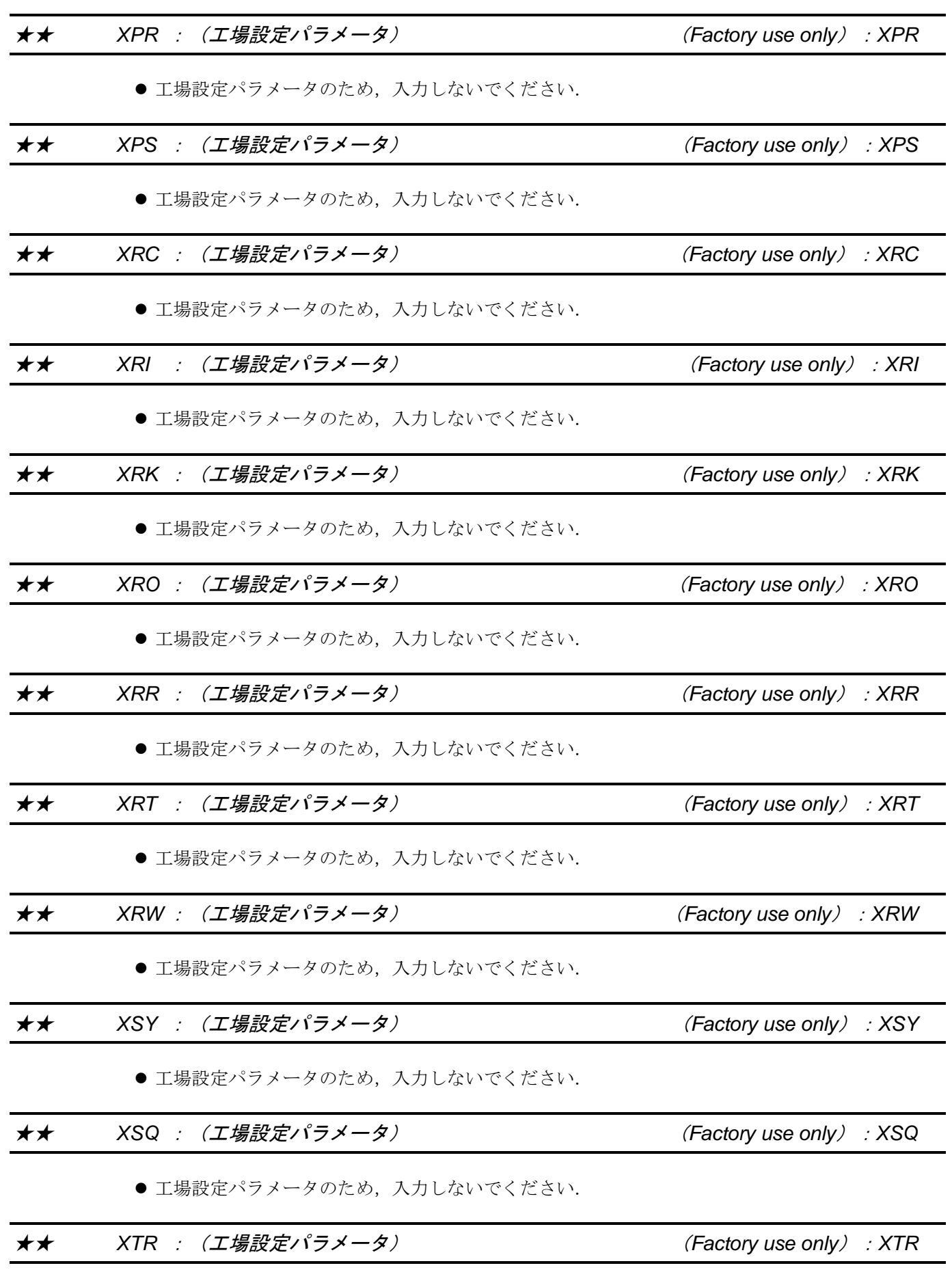

● 工場設定パラメータのため、入力しないでください.

★★ *XTY* :(工場設定パラメータ) (*Factory use only*):*XTY*

● 工場設定パラメータのため、入力しないでください.

★★ *XUF* :(工場設定パラメータ) (*Factory use only*):*XUF*

● 工場設定パラメータのため、入力しないでください.

★★ *XUG* :(工場設定パラメータ) (*Factory use only*):*XUG*

● 工場設定パラメータのため、入力しないでください.

# ★★ *XVF* :(工場設定パラメータ) (*Factory use only*):*XVF*

● 工場設定パラメータのため、入力しないでください.

★★ *XVG* :(工場設定パラメータ) (*Factory use only*):*XVG*

● 工場設定パラメータのため、入力しないでください.

*P ZAS* :領域 *A* 開始点 *Start point of Zone A*:*ZAS*

● ZONEA 出力:領域 A で通知する領域の開始点を設定します.

◇ 詳細は「8.3.1. 領域出力:ZONEA, ZONEB, ZONEC」を参照してください.

◇ 領域は, パラメータ ZAS から座標カウントアップ方向(プラス方向)に, パラメータ ZAE: 領域 A 終了点 までたどった領域です.

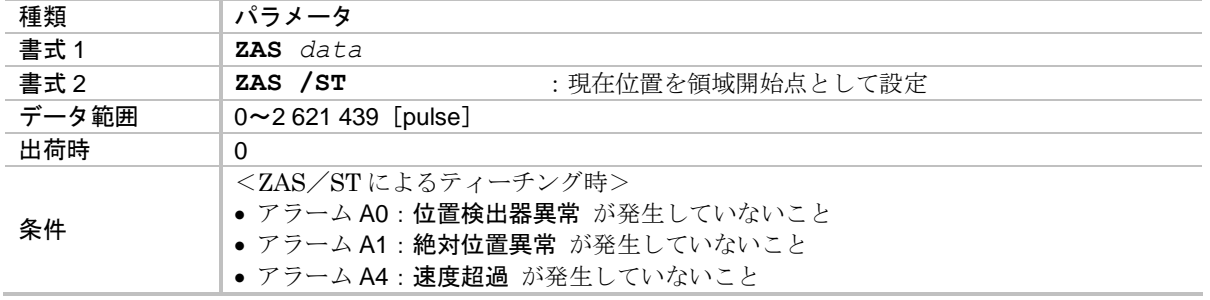

# *P ZAE* :領域 *A* 終了点 *End point of Zone A*:*ZAE*

● ZONEA 出力: 領域 A で通知する領域の終了点を設定します.

◇ 詳細は「8.3.1. 領域出力:ZONEA, ZONEB, ZONEC」を参照してください.

◇ 領域は、パラメータ ZAS:領域 A 開始点 から座標カウントアップ方向(プラス方向) に,パラメータ ZAE までたどった領域です.

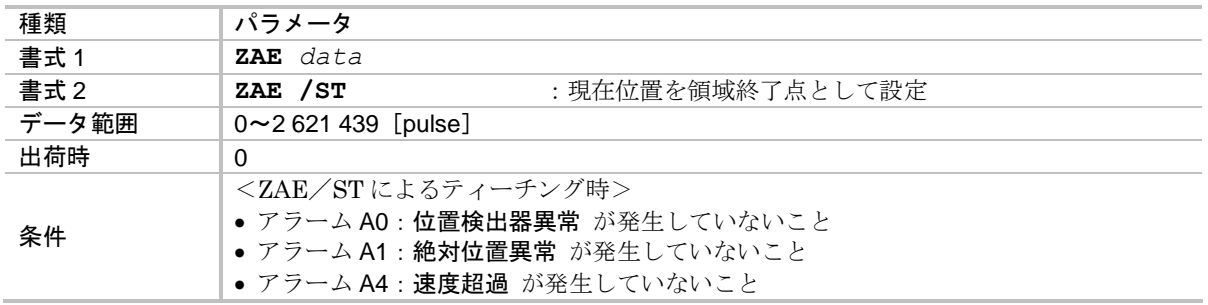

*P ZAW* :領域 *A* 出力最小時間 *Zone A Width*:*ZAW*

- ZONEA 出力: 領域 A の信号出力最小幅を設定します.
	- ◇ 詳細は「8.3.1. 領域出力:ZONEA, ZONEB, ZONEC」を参照してください.
	- ◇ 狭い領域を高速で通過した場合などは、領域出力の時間が短くなります. これを防止するため、パラメータZAW で信号最小幅を設定します.

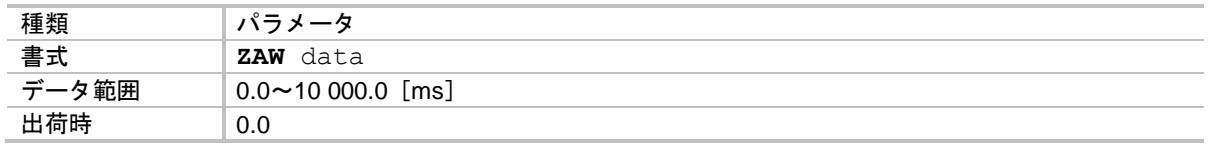

*P ZBS* :領域 *B* 開始点 *Start point of Zone B*:*ZBS*

● ZONEB 出力: 領域 B で通知する領域の開始点を設定します.

- ◇ 詳細は「8.3.1. 領域出力:ZONEA, ZONEB, ZONEC」を参照してください.
- ◇ 領域は、パラメータ ZBS から座標カウントアップ方向(プラス方向)に, パラメータZBE:領域B終了点までたどった領域です.

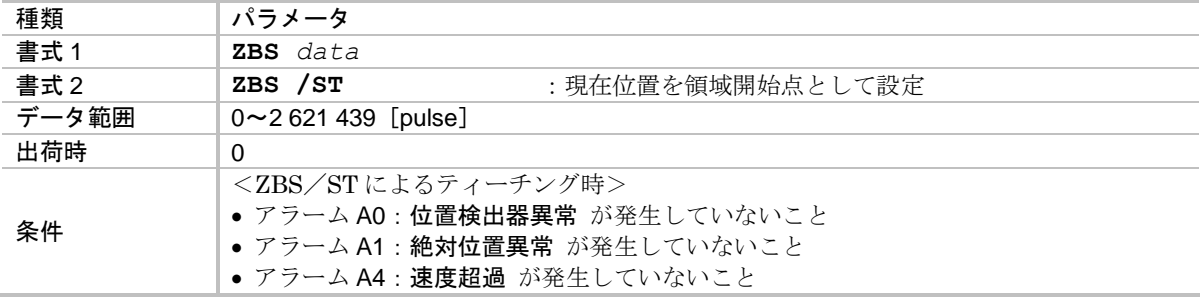

*P ZBE* :領域 *B* 終了点 *End point of Zone B*:*ZBE*

● ZONEB 出力:領域 B で通知する領域の終了点を設定します.

- ◇ 詳細は「8.3.1. 領域出力:ZONEA, ZONEB, ZONEC」を参照してください.
- ◇ 領域は、パラメータ ZBS : 領域 B 開始点 から座標カウントアップ方向(プラス方向) に,パラメータ ZBE までたどった領域です.

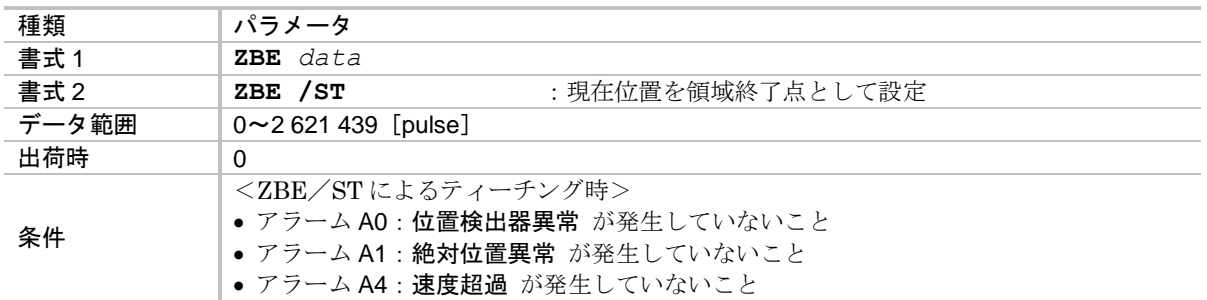

*P ZBW* :領域 *B* 出力最小時間 *Zone B Width*:*ZBW*

● ZONEB 出力:領域 B の信号出力最小幅を設定します.

- ◇ 詳細は「8.3.1. 領域出力:ZONEA, ZONEB, ZONEC」を参照してください.
- ◇ 狭い領域を高速で通過した場合などは、領域出力の時間が短くなります. これを防止するため、パラメータ ZBW で信号最小幅を設定します.

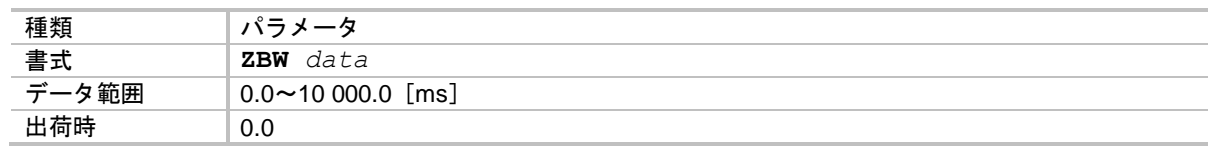

*P ZCS* :領域 *C* 開始点 *Start point of Zone C*:*ZCS*

- ZONEC 出力:領域 C で通知する領域の開始点を設定します.
	- ◇ 詳細は「8.3.1. 領域出力:ZONEA, ZONEB, ZONEC」を参照してください.
	- ◇ 領域は, パラメータ ZCS から座標カウントアップ方向(プラス方向)に, パラメータ ZCE:領域 C 終了点 までたどった領域です.

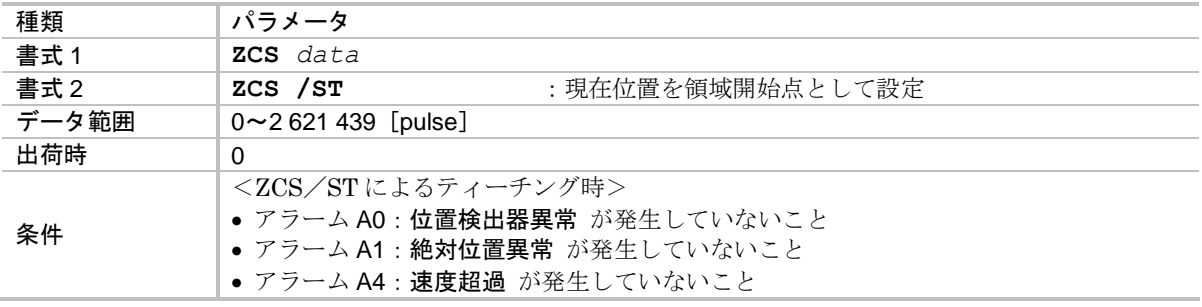

# *P ZCE* :領域 *C* 終了点 *End point of Zone C*:*ZCE*

● ZONEC 出力: 領域 C で通知する領域の終了点を設定します.

◇ 詳細は「8.3.1. 領域出力:ZONEA, ZONEB, ZONEC」を参照してください.

◇ 領域は、パラメータ ZCS:領域 C 開始点 から座標カウントアップ方向(プラス方向) に,パラメータ ZCE までたどった領域です.

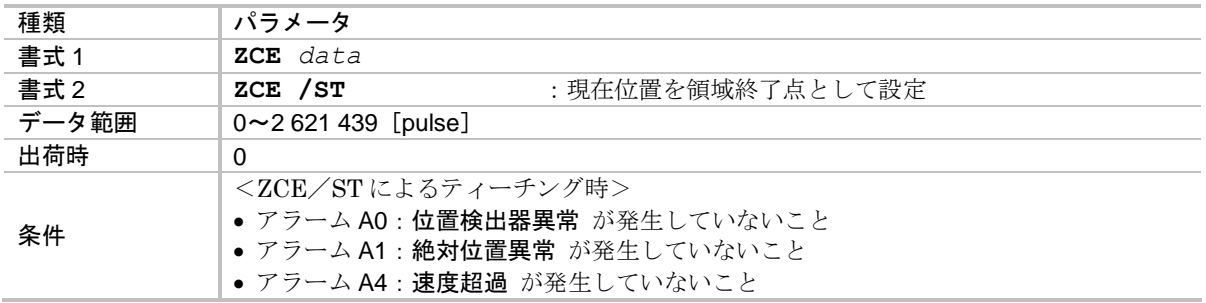

*P ZCW* :領域 *C* 出力最小時間 *Zone C Width*:*ZCW*

- ZONEC 出力: 領域 C の信号出力最小幅を設定します.
	- ◇ 詳細は「8.3.1. 領域出力:ZONEA, ZONEB, ZONEC」を参照してください.
	- ◇ 狭い領域を高速で通過した場合などは、領域出力の時間が短くなります. これを防止するため、パラメータ ZCW で信号最小幅を設定します.

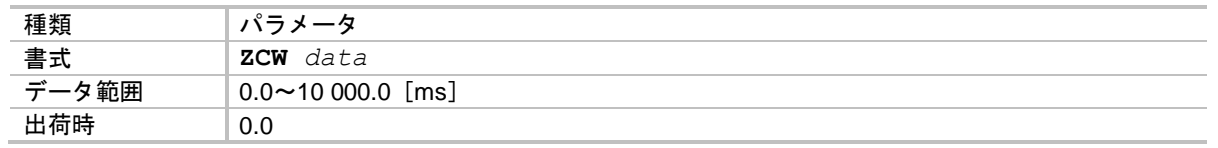

★ *P ZF* :(工場設定パラメータ) (*Factory use only*):*ZF*

#### 八注意 :出荷時に最適設定されていますので変更しないでください.

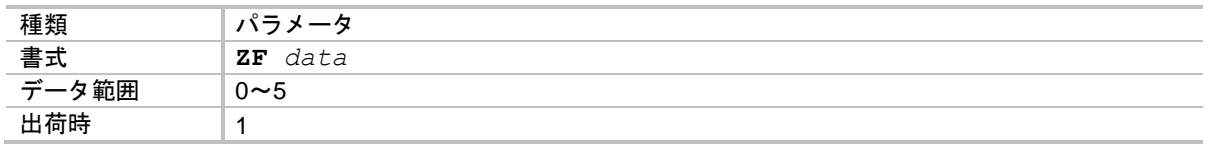

★ *P ZP* :(工場設定パラメータ) (*Factory use only*):*ZP*

#### 八注意 : オートチューニング機能用の工場設定パラメータです. 出荷時に最適設定 されていますので変更しないでください.

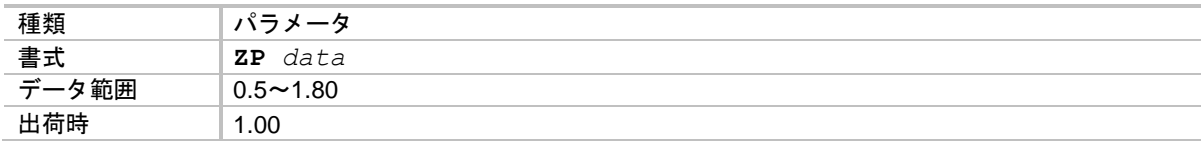

# 9.4. パラメータ一覧

● 「表 9-10: EDD 型 [パラメータ標準設定表」](#page-332-0)の各項目について、出荷時設定 (初期値) を ご使用条件により変更する必要があるパラメータがあります.条件に応じて設定してください.

<span id="page-332-0"></span>

|                  | $\times$     | 名称                       | パラメータ      | 初期値                            | 範囲                                   | お客様設定値 |
|------------------|--------------|--------------------------|------------|--------------------------------|--------------------------------------|--------|
|                  | P            | 位置ループ比例ゲイン               | PG         | 0.001                          | $0.001 \sim 10.000$                  |        |
|                  | P            | 位置ループ比例ゲイン (停止時)         | PGL        | 0.001                          | $0.001 \sim 10.000$                  |        |
|                  | P            | 速度ループ比例ゲイン               | VG.        | 1.50                           | $0.10 \sim 255.00$                   |        |
|                  | P            | 速度ループ比例ゲイン (停止時)         | VGL        | 1.50                           | $0.10 \sim 255.00$                   |        |
|                  | P            | オブザーバ周波数                 | FQ         | 10                             | $0, 1 \sim 300$                      |        |
|                  | P            | 速度ループ比例ゲイン低減率 (IOFF 入力時) | LG         | 50.00                          | $0.00 \sim 100.00$                   |        |
|                  | P            | オブザーバリミッタ (IOFF 入力時)     | LВ         | 0.00                           | $0.00 \sim 100.00$                   |        |
| $\star$ P        |              | 出力トルク制限                  | TL         | 100.00                         | $0.00 \sim 100.00$                   |        |
|                  | P            | ゲイン切り替え点                 | GP         | $\overline{0}$                 | 0, $1 \sim 2621439$                  |        |
|                  | P            | ゲイン切り替えタイマ               | <b>GT</b>  | 0.0                            | $0.0 \sim 10000.0$                   |        |
|                  | P            | ローパスフィルターオフ速度            | FO         | 0.000                          | $0.000, 0.001 \sim 10.000$           |        |
|                  | P            | 第1ローパスフィルタ周波数            | FP         | $\Omega$                       | $0, 10 \sim 1000$                    |        |
|                  | P            | 第2ローパスフィルタ周波数            | FS         | $\overline{0}$                 | $0, 10 \sim 1000$                    |        |
|                  | P            | 第1ノッチフィルタ周波数             | NP         | $\overline{0}$                 | $0,40 \sim 1000$                     |        |
|                  | P            | 第1ノッチフィルタ Q値             | <b>NPQ</b> | 0.25                           | $0.10 \sim 5.00$                     |        |
|                  | P            | 第2ノッチフィルタ周波数             | <b>NS</b>  | $\Omega$                       | $0,40 \sim 1000$                     |        |
|                  | P            | 第2ノッチフィルタQ値              | <b>NSQ</b> | 0.25                           | $0.10 \sim 5.00$                     |        |
| $\star$ P        |              | 位置ループデッドバンド              | DBP        | $\Omega$                       | $0 \sim 4095$                        |        |
| $\star$ P        |              | オブザーバリミッタ                | ВL         | 100.00                         | $0.00 \sim 100.00$                   |        |
| $\star$ P        |              | フィードフォワード                | FF         | 1.0000                         | $0.0000 \sim 1.0000$                 |        |
| $\star$ $\vdash$ |              | (工場設定パラメータ)              | ZF         | -1                             |                                      |        |
|                  | P            | 位置偏差オーバー検出値              | CO.        | 200 000                        | $1 \sim 2621439$                     |        |
|                  | P            | 位置決め完了検出値                | IN         | 400                            | $0 \sim 2621439$                     |        |
|                  | $\mathsf{P}$ | インポジション安定確認タイマ           | <b>IS</b>  | $0.0\,$                        | $0.0 \sim 10000.0$                   |        |
|                  | $\mathsf{P}$ | IPOS 出力モード               | FW         | $-1.0$                         | $-10000.0 \sim 10000.0$              |        |
| $\star$ P        |              | パルス列入力分解能                | CR         | 2621440                        | $0, 1000 \sim 5242879$               |        |
| $\star$ P        |              | パルス列指令形式                 | PC         | $\overline{0}$                 | 0, 1, 4                              |        |
| $\star$ P        |              | パルス列入カフィルタ               | PM         | 1                              | 1, 2, 4                              |        |
| $\star$          |              | 位置フィードバック信号位相            | FD         | $\overline{0}$                 | 0, 1                                 |        |
| $\star$ P        |              | 位置フィードバック信号Z相/MSB        | FZ         | $\overline{0}$                 | 0, 1                                 |        |
| $\star$          |              | 位置フィードバック信号分解能           | FR         | 81920                          | 0, $1 \sim 5242880$                  |        |
| $\star$ P        |              | 座標モード                    | PS         | 1                              | 1                                    |        |
| $\star$ P        |              | 座標方向                     | DI         | $\mathbf{0}$                   | 0, 1                                 |        |
| $\star$ P        |              | ソフトトラベルリミット (+)          | <b>OTP</b> | $\mathbf{0}$                   | $0 \sim 2621439$                     |        |
|                  | $\star$ P    | ソフトトラベルリミット (一)          | <b>OTM</b> | $\mathbf{0}$<br>$\overline{0}$ | $0 \sim 2621439$                     |        |
| $\star$ P        |              | 座標オフセット量                 | AO.        |                                | $0{\sim}2$ 621 439                   |        |
|                  | P<br>P       | 回転速度<br>回転加速度            | МV<br>MA   | 1.000<br>1.0                   | $0.001 - 10.000$<br>$0.1 \sim 800.0$ |        |
|                  | P            | 回転減速度                    | МB         | 0.0                            | 0.0, $0.1 \sim 800.0$                |        |
|                  | P            | JOG 回転速度                 | JV         | 0.100                          | $0.001 - 10.000$                     |        |
|                  | P            | JOG 回転加速度                | JA         | 1.0                            | $0.1 \sim 800.0$                     |        |
|                  | P            | JOG 回転減速度                | JВ         | 0.0                            | 0.0, $0.1 \sim 800.0$                |        |
|                  | P            | 原点復帰回転速度                 | HV         | 0.200                          | $0.001 - 10.000$                     |        |
|                  | P            | 原点復帰加速度                  | HA         | 1.0                            | $0.1 \sim 800.0$                     |        |
|                  | P            | 原点復帰減速度                  | HВ         | 0.0                            | 0.0, $0.1 \sim 800.0$                |        |
|                  | P            | 原点サーチ速度                  | нz         | 0.010                          | $0.001 - 0.200$                      |        |
|                  | P            | 停止入力減速レート                | MD         | 0.0                            | $0.0, 0.1 \sim 800.0$                |        |
|                  | P            | 加速パターン                   | <b>CSA</b> | 1                              | $1 \sim 5$                           |        |
|                  | P            | 減速パターン                   | CSB        | $\mathbf{0}$                   | $0, 1 \sim 5$                        |        |
| $\star$ P        |              | ユーザ単位位置決め分割数             | QR         | 360 000                        | $1\mathtt{\sim}2$ 621440             |        |
|                  | P            | シーケンスコード                 | OЕ         | $\mathbf{0}$                   | 0, 1, 2                              |        |

表 *9-10*:*EDD* 型 パラメータ標準設定表

★:パスワードの入力が必要です.

*P*:プログラム可能です.

表 *9-10*:*EDD* 型 パラメータ標準設定表(続き)

|             | $\times$ | 名称                  | パラメータ                   | 初期値<br>範囲      |                           | お客様設定値                   |
|-------------|----------|---------------------|-------------------------|----------------|---------------------------|--------------------------|
|             | P        | パラメータ保持             | PK.                     | $\overline{0}$ | 0, 1                      |                          |
| $\star$     |          | プログラム自動実行           | AE                      | $-1$           | $-1,0^{\sim}255$          |                          |
| $\star$ P   |          | 原点復帰運転モード           | OS.                     | 6              | 1, 3, 4, 5, 6, 7          |                          |
| $\star$ P   |          | 原点復帰方向              | HD                      | $\mathbf{1}$   | 0, 1                      |                          |
| $\star$ P   |          | 原点オフセット量            | HO                      | $\mathbf{0}$   | $0 \sim \pm 262$ 144 000  |                          |
| $\star$     |          | (工場設定パラメータ)         | SQ                      | $\mathbf{0}$   |                           |                          |
| $\star$     |          | 位置検出器特性切替           | RW                      | $\mathbf{0}$   | 0, 1                      |                          |
|             | P        | オーバーライド率            | OV.                     | 100.00         | $0.00 \sim 200.00$        |                          |
|             | P        | BUSY 最低保持時間         | BW                      | 0.0            | $0.0 \sim 10000.0$        |                          |
|             | P        | 近接検出 A              | NA                      | $\overline{0}$ | $0 \sim 262$ 144 000      |                          |
|             | P        | 近接検出B               | <b>NB</b>               | $\mathbf{0}$   | $0 \sim 262$ 144 000      |                          |
|             | P        | 領域 A 開始点            | ZAS                     | $\overline{0}$ | $0 \sim 2621439$          |                          |
|             | P        | 領域 A終了点             | ZAE                     | $\mathbf{0}$   | $0 \sim 2621439$          |                          |
|             | P        | 領域 A出力最小時間          | ZAW                     | 0.0            | $0.0 \sim 10000.0$        |                          |
|             | P        | 領域 B 開始点            | ZBS                     | $\overline{0}$ | $0 \sim 2621439$          |                          |
|             | P        | 領域 B 終了点            | ZBE                     | $\mathbf{0}$   | $0 \sim 2621439$          |                          |
|             | P        | 領域 B出力最小時間          | ZBW                     | 0.0            | $0.0 \sim 10000.0$        |                          |
|             | P        | 領域 C 開始点            | ZCS                     | $\mathbf{0}$   | $0 \sim 2621439$          |                          |
|             | P        | 領域 C 終了点            | ZCE                     | $\mathbf{0}$   | $0 \sim 2621439$          |                          |
|             | P        | 領域 C 出力最小時間         | ZCW                     | 0.0            | $0.0 \sim 10000.0$        |                          |
|             | P        | 位置偏差アンダーしきい値        | <b>TEU</b>              | $\mathbf{0}$   | $0 \sim 2621439$          |                          |
|             | P        | 位置偏差オーバーしきい値        | TEO                     | $\mathbf{0}$   | $0 \sim 2621439$          |                          |
|             | P        | 速度アンダーしきい値          | TVU                     | 0.000          | $0.000 \sim 10.000$       |                          |
|             | P        | 速度オーバーしきい値          | TVO                     | 0.000          | $0.000 \sim 10.000$       |                          |
|             | P        | 速度偏差アンダーしきい値        | <b>TVEU</b>             | 0.000          | $0.000 \sim 10.000$       |                          |
|             | P        | 速度偏差オーバーしきい値        | <b>TVEO</b>             | 0.000          | $0.000 \sim 10.000$       |                          |
|             | P        | トルク指令アンダーしきい値       | TTU                     | 0.00           | $0.00 \sim 100.00$        |                          |
|             | P        | トルク指令オーバーしきい値       | TTO                     | 0.00           | $0.00 \sim 100.00$        |                          |
|             | P        | サーマル過負荷アンダーしきい値     | TJU                     | 0.00           | $0.00 \sim 100.00$        |                          |
|             | P        | サーマル過負荷オーバーしきい値     | TJO                     | 0.00           | $0.00 \sim 100.00$        |                          |
|             | P        | 第1アナログモニタ           | ΜN                      | $\Omega$       | 0~8(または,コマンド名)            |                          |
|             | P        | 第1アナログモニタレンジ        | MNR                     | 10.000         | (MN により異なる)               |                          |
|             | P        | 第1アナログモニタオフセット      | MNY                     | 0.000          | (MN により異なる)               |                          |
|             | P        | 第2アナログモニタ           | МX                      | $\Omega$       | 0~8 (または、コマンド名)           |                          |
|             | P        | 第2アナログモニタレンジ        | <b>MXR</b>              | 10.000         | (MXにより異なる)                |                          |
|             | P        | 第2アナログモニタオフセット      | MXY                     | 0.000          | (MXにより異なる)                |                          |
| $\star$ P   |          | 表示モード切替             | MМ                      | 1              | 0, 1                      |                          |
| $\star$ P   |          | バックスペースキー機能切り替え     | BМ                      | 1              | 0, 1                      |                          |
| $\star$     |          | データバックアップ有無指定       | WM                      | $\mathbf{0}$   | 0, 1                      |                          |
| $\star$ P   |          | 指令入力可能コード出力         | EС                      | $\mathbf{0}$   | 0, 1                      |                          |
|             | P        | モニタリフレッシュレート        | ΜR                      | 0.0            | $-1.0, 0.0 \sim 10,000.0$ |                          |
| $\star$ P   |          | パラメータプロンプト          | $\mathbf{P} \mathbf{P}$ | $\mathbf{1}$   | 0, 1                      |                          |
| $\star$     |          | 電源投入時バージョン表示        | OD                      | $\mathbf{1}$   | 0, 1                      |                          |
| $\star$ $P$ |          | 負荷慣性モーメント           | TO.                     | 0.000          | $0.000 \sim 4000.000$     |                          |
|             | P        | サーボゲイン              | SG                      | $\overline{0}$ | $0, 1 \sim 250$           |                          |
| $\star$ P   |          | (工場設定パラメータ)         | ZΡ                      | 1.00           | $\overline{\phantom{m}}$  | $\overline{\phantom{0}}$ |
| $\star$ P   |          | 制御モード               | SL                      | 3              | $1 \sim 3$                |                          |
| $\star$ P   |          | アナログ指令入力選択          | AC                      | $\overline{0}$ | $\cdot$ 1 $\sim$ 1        |                          |
| $\star$ P   |          | アナログ指令ゲイン           | AG                      | 1              | $0.0001 - 2.0000$         |                          |
| $\star$ P   |          | アナログ指令オフセット         | AF                      | $\mathbf{0}$   | $-3276 - 3276$            |                          |
| $\star$ P   |          | アナログ指令デッドバンド        | DBA                     | $\mathbf{0}$   | $-1023 - 1023$            |                          |
|             | P        | アナログ指令第一ローパスフィルタ周波数 | AFP                     | 200            | 0, $10 \sim 1000$         |                          |
|             | P        | アナログ指令第二ローパスフィルタ周波数 | <b>AFS</b>              | $\overline{0}$ | 0, $10 \sim 1000$         |                          |
|             | P        | ソフトスタート             | SF                      | $\mathbf{0}$   | $0 \sim 100000$           |                          |

★:パスワードの入力が必要です.

*P*:プログラム可能です.

# 10. 保守

- 10.1. 事前準備
	- ◆ 予備のモータ・ドライブユニット
		- 万一の故障発生時、すみやかな復旧作業を行う為、予備品をご用意いただくことをお奨めいたします.
	- ◆ データのバックアップ
		- 万一の故障発生に備え、パラメータ、プログラム, 制御入出力設定の記録を行ってください.
			- ◇ この場合, パラメータ AO:座標オフセット量, パラメータ MM:表示モード選択 は 別途控えてください.
			- ◇ 詳細は「付録 3:ドライブユニット設定のバックアップ・リストア方法」を参照してく ださい.
			- EDD メガターム(Windows 7/10 対応支援ソフト)をお使いになることもできます.
		- パソコンを利用したバックアップ手段が取れない場合は以下の読み出しコマンドを使用して, 巻末の「付録 9:ドライブユニット EDD 型 パラメータ・プログラム設定表」に記録してくださ い.
			- ◇ パラメータ…コマンド TS:設定値読出
			- ◇ プログラム…コマンド TC: プログラム読出
			- 制御入出力設定…コマンド TPI・TPO:制御入出力設定読出

### 10.2. 保存

● モータ, ケーブル,ドライブユニット共に、清潔で乾燥した屋内に保存してください.

◇特に,ドライブユニットは覆いをして、ホコリがかからないようにしてください.

| 項目  | 保存条件                       | 備考                                    |
|-----|----------------------------|---------------------------------------|
| モータ | 温度: 0~40 [℃]<br>湿度: 20~80% | 屋内使用.<br>塵埃・結露・腐食性ガス無きこと.<br>IP30 相当. |
|     | ドライブユニット 温度: -20~70 [℃]    | 屋内使用.<br>塵埃・結露・腐食性ガス無きこと.             |

表 *10-1*:保存条件

# 10.3. 定期点検

10.3.1. モータ部

八、注意 : モータは絶対に分解しないでください.

- ●「表 10-2[:モータの定期点検」](#page-335-0)に、メガトルクモータの定期点検項目を示します.
	- ◇ 点検間隔については、あくまでも目安ですので、使用環境・条件により適切な期間を設 定してください.
- ●軸受部へのグリスアップは必要ありません.
- 定期点検で異常が確認された場合、現地での修理は不可能です. ご購入元経由にて弊社へご返却いただき,新品への交換,または修理が必要です.

<span id="page-335-0"></span>

| 点検項目     | 点検間隔 | 点検要領                                                        | 判断基準                    |  |
|----------|------|-------------------------------------------------------------|-------------------------|--|
| 振動,音響の確認 | 毎日   | 聴覚による点検                                                     | 平常時との比較で<br>変化のないこと     |  |
| 外観の点検    |      | 汚損状況に応じて   布・エアー等で清掃する                                      |                         |  |
| 絶縁抵抗値の測定 | 1年毎  | ドライブユニットとの接続を切り離して<br>から、コイルとアース間を500 [V] メガ<br>オームテスタで測定する | 2 [MΩ] 以上で合格<br>「付録2」参照 |  |
| 軸受のガタ確認  | 1年毎  | ロータに対し、許容モーメント荷重以下<br>の反復力を加え、感触でわかるガタのな<br>い事を確認する         | 感触でわかるガタの<br>ない事        |  |

表 *10-2*:モータの定期点検

### 10.3.2. ドライブユニット部(ケーブルとハンディターミナルを含む)

# 八 注意 : ドライブユニットは分解しないでください.

- ドライブユニットには大容量の電解コンデンサが内蔵されており,主電源オフ後 も数分間は電圧が残っています. (パワーアンプチャージ LED が点灯していま す.)
- ドライブユニットは信頼性の高い半導体を使用しておりますので、日常の保守は必要ありません が,以下の項目について,最低年 1 回の点検を実施してください.

| 点検項目   | 点検間隔  | 点検要領                       | 備考                               |
|--------|-------|----------------------------|----------------------------------|
| 増締     | 最低年1回 | コネクタ取り付けネジなどの緩み点検          |                                  |
| 清掃     | 最低年1回 | ドライブユニット外観のホコリ,<br>異物などの除去 |                                  |
| ケーブル点検 | 最低年1回 | キズ、割れなどを目視点検               | 可動する場合は特に<br>必要に応じた点検を<br>してください |

表 *10-3*:ドライブユニットの定期点検

### 10.4. 定期交換

#### 10.4.1. モータ部

- ●一般的なご使用の場合、定期的に交換しなければならない部品はありません.
- 異常が確認された場合、現地での修理は不可能です. ご購入元経由にて弊社へご返却いただき,新品への交換,または修理が必要です.

#### 10.4.2. ケーブル部

- 一般的なご使用の場合, 定期的に交換しなければならない部品はありません.
- 経時劣化をまねく様なご使用方法の場合、ケーブルは消耗品であるとお考えいただき、定期的に 交換される事を推奨いたします.
	- ◇油,薬品,高低温,多湿,振動等の影響を受ける環境でのご使用になる場合.
	- ◇ ケーブルを動かしてご使用になる場合.
	- ◇ 一点に力が集中するような固定方法の場合.
	- ◇ 容積占有率の高いケーブル案内装置内でケーブルをご使用になる場合.
- 誠に申し訳御座いません. ケーブルの修理はお受けする事が出来ません.
	- ◇ ケーブルの涂中が損傷した場合、その部分を修復するという訳には行かず、ケーブル全 てを交換する必要があるため.
	- コネクタ部等ケーブルの末端が破損した場合,修理の技術料,部品代等の実費を積み上 げると製品の価格を上回ってしまうため.

### 10.4.3. ドライブユニット部

- ◆ 電解コンデンサ
	- 電解コンデンサの寿命は使用条件により大きく左右されます. 以下の使用条件の場合,概ね 10 年が目安ですが,検知不可能なストレス等が加わる可能性も ある為,以下条件を満足していても 10 年の寿命を保証する訳ではありません.
	- 電解コンデンサ単体の交換はいたしておりません. ご購入元経由にて弊社へご返却いただき,ドライブユニットの交換が必要です.

表 *10-4*:電解コンデンサの寿命の目安

| 部品名     | 用途           | 寿命の目安 | 条件                                                             |
|---------|--------------|-------|----------------------------------------------------------------|
| 電解コンデンサ | 雷源の平滑<br>その他 | 10年*  | ● 年平均の周囲温度が 30 [℃] 以下<br>● 平均負荷率が 80%以下<br>● 一日平均の稼働時間が 20時間以下 |

※保証値ではありません

#### ◆ リレー

- 寿命は 10 万回 (目安) です. 2 個使用しております.
- ●リレー単体の交換はいたしておりません. ご購入元経由にて弊社へご返却いただき,ドライブユニットの交換が必要です.

#### 表 *10-5*:リレーの寿命の目安

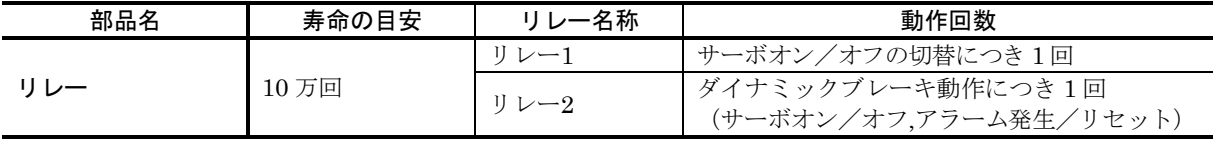

- ◆ EEPROM
	- ドライブユニットは、パラメータやプログラムデータのバックアップに EEPROM を使用してい ます. (EEPROMはデータのバックアップにバッテリーを必要としません.) EEPROM の書き込みや消去回数の寿命 (目安)は、10 万回です.
		- EEPROM が寿命に達すると電源投入時にアラーム E2:ROM 異常 が発生します.
	- EEPROM 単体の交換はいたしておりません. ドライブユニットの交換が必要です.
	- EEPROMには「表 10-6 : EEPROM [書き込みタイミング」](#page-338-0)の場合に書き込みを行います.
		- ◇同じ値を繰返し設定する場合は、EEPROM の内容を"変更"する必要が無いため, 実際の書き込み動作は発生しません.
		- ◇ 運転中にコントローラ等からパラメータを頻繁に更新させる用途には、EEPROM への 書込みを禁止(パラメータ WM1)にして使用することをご検討してください. 但し、EEPROM への書込みは行わなくなりますので、保存したい場合は電源オフの前 にコマンド WD: パラメータバックアップ の実行が必要です. (コマンド WD の実行に 最長 40 秒程度時間を要しますが,その間電源を切らないでください.)

<span id="page-338-0"></span>

| タイミング                   | 書き込み内容                 | 書き込み禁止方法                                                    | 書き込み寿命となった場合                                                        |  |  |
|-------------------------|------------------------|-------------------------------------------------------------|---------------------------------------------------------------------|--|--|
| 制御電源投入時                 | 電源投入回数                 |                                                             |                                                                     |  |  |
| アラーム発生時                 | アラーム発生履歴               | なし                                                          | コマンドTA/HI:アラーム履歴 で読み出さ<br>れる内容が正常でなくなる場合があります.<br>上記以外の機能は正常に動作します. |  |  |
| 原点設定時                   | 原点設定履歴                 |                                                             |                                                                     |  |  |
|                         | パラメータ AO :<br>座標オフセット量 |                                                             | パラメータ AO : 座標オフセット量 が<br>正しく記録されないため, アラーム E2:<br>ROM 異常 が発生します.    |  |  |
| パラメータ.<br>プログラム、制御入出力設定 | 各設定内容                  | パラメータ WM:デ<br>一タバックアップ有<br>無指定 を WM1:デ<br>ータバックアップ無<br>しに設定 | 各種設定が正しく記録されないため,<br>アラーム E2: ROM 異常 が発生します.                        |  |  |

表 *10-6*:*EEPROM* 書き込みタイミング

#### ◆ ドライブユニットを交換する場合

- 標準品のドライブユニット EDD 型には互換性がありますので、同じ呼び番号のドライブユニッ トに交換後,パラメータやプログラムのデータを再設定するだけでご使用いただけます.
	- ◇ 特殊仕様品については、仕様書にて互換性の有無をご確認ください.

# 10.5. 修理について

- ご購入元経由にて弊社へご返却いただいての修理をお願い申し上げます. この場合,弊社で製造した物のみご返却いただきますようお願い申し上げます.
	- ◇装置メーカ様で取り付けられた治具、ケーブル等は、万が一、破損や紛失が起こった場 合でも補償する事ができません.
- 修理につきましては、新品への交換を前提に対応させて頂きます.
	- 調査~修理の技術料,部品代等の実費を積み上げると,製品の価格を上回ってしまうた めです.

## 10.6. 保証期間と保証範囲

#### 10.6.1. 保証期間

● 製品の納入日より起算して1ヶ年,または稼働 2400 時間(いずれか早い方)を保証期間とします.

- 10.6.2. 保証の範囲
	- 保証対象品は納入製品とします.
	- 納入製品の保証期間中の故障に限り納入者は無償修理をいたします.
	- 保証期間経過後の故障修理は有償とします.

#### 10.6.3. 免責事由

- 保証期間中でも下記事項に該当する場合は保証いたしません.
	- ◇ 納入者指定の取扱説明書によらない工事, 操作による故障.
	- ◇ 需要者側の不適当な扱い,使用,改造,取扱い上の不注意による故障.
	- ◇ 故障の原因が納入者以外の事由による故障.
	- ◇ 納入者以外の改造または修理による故障.
	- ◇ その他,天災災害等(納入者の責にあらざる場合)不可抗力による故障.
- なお、ここでいう保証は納入品単体の保証を意味するもので納入品の故障により誘発される損害 はご容赦願います.

#### 10.6.4. サービスの範囲

- 納入品の価格には技術者派遣等のサービス費用は含んでおりません.
- 上記無償保証期間中でも技術派遣による立ち上げや保守調整は有償にて対応させていただきます.
- サービスの費用については有料サービス規定に従った請求をさせていただきます.

#### 10.6.5. 生産中止のアナウンス,生産中止後の保守期間について

● 生産中止のアナウンスは1年前に致します. また、生産中止後の保守期間は5年間となります.

#### 10.6.6. 特殊用途への適用

- 本製品は一般工業等での使用を対象としており、人命にかかわる状況下での使用を目的として 設計・製造されたものではありません.
- ●本製品を,原子力制御用,航空宇宙機器用,医療機器用,各種安全装置用の機器,あるいは システムなど特殊用途への適用をご検討の際には、弊社までお問い合わせください.
- 本製品は厳重な品質管理のもとに製造しておりますが、本製品の故障により重大な事故または 損失が予測される設備への適用に際しては,安全装置を設置してください.

# 11. アラーム,ワーニング

# 11.1. アラーム,ワーニングの見分け方

●モータやドライブユニットの異常が検出された際には、異常の種類によって「表 11-1:異常の 種類と状態」の状態になります.

表 *11-1*:異常の種類と状態

| 異常の種類                | 意味                                | 出力信号                                                      | モータ状態         | リセット方法                                                                            |
|----------------------|-----------------------------------|-----------------------------------------------------------|---------------|-----------------------------------------------------------------------------------|
| アラーム                 | 重故障・および非常<br>停止を通知します             | DRDY 出力が開                                                 | サーボオフ         | • アラーム要因の除去ができない<br>限り復旧不可能<br>● 非常停止の場合は.<br>EMST 入力:非常停止 を解除                    |
|                      | ワーニング 復帰可能な異常を警                   | WRN 出力が開 <sup>※</sup>                                     | ワーニング内容により異なる | • ACLR 入力:アラームクリア,<br>コマンドCL:アラームクリア や<br>電源再投入で解除可能.<br>但し、その状況となった要因の除<br>去が必要. |
| オーバー<br>トラベル<br>リミット | ソフト・ハードトラ<br>ベルリミットへの<br>侵入を通知します | リミット領域へ<br>侵入した方向の<br>OTPA, または<br>OTMA 出力が開 <sup>※</sup> |               | 即停止, リミット方向指令無効 ● リミット領域から脱出させる                                                   |

※出荷時論理設定の場合です.

#### 11.1.1. LED 表示器

- 電源を投入してドライブユニット前面の7セグメント LED の確認をしてください. 「図 11-1[:アラーム発生時」](#page-342-0)のような状態の場合には,アラーム,ワーニングが発生しています.
	- ◇ パラメータ LM: LED 表示モード が LM0 以外の場合には、7 セグメント LED はアラー ム状態を示していません.(制御入出力の状態を示しています) この場合は, パラメータ LM を LM0 に設定してください.

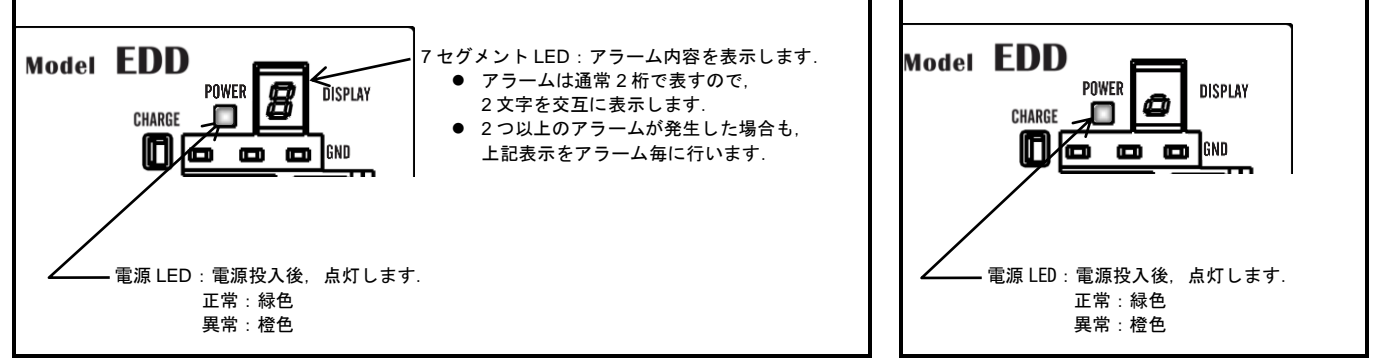

図 *11-1*:アラーム発生時

図 *11-2*:正常時

<span id="page-342-0"></span>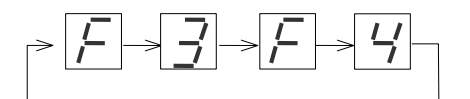

図 *11-3*:アラーム *F3*,*F4* が同時発生した場合の *LED* 表示例 (ハードオーバートラベルリミット&非常停止)

#### 11.1.2. アラーム,ワーニング確認

● 発生しているアラーム·ワーニングの内容をモニタ TA:アラーム読出 で読み出すことができます. ①モニタ TA を入力します.

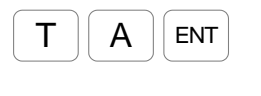

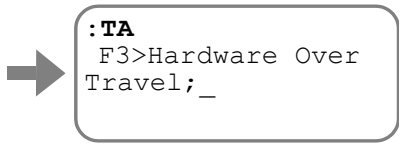

現在発生しているアラーム・ワーニングの内容が表示されます. アラームが発生していない場合には,表示はありません.

② SP キーを入力する度に次のアラームが表示されます.

SP キーを入力し続け全てのアラームを表示させるか、BS キーを入力して読み出し を中断します.

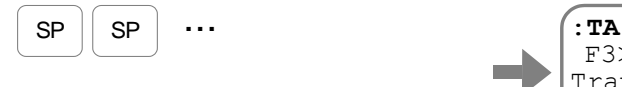

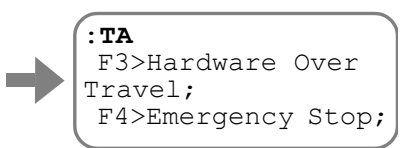

表示されている内容から、発生しているアラームは「アラーム F3:ハードオーバート ラベル」と「アラーム F4: 非常停止」であることがわかります.

※表示される順番は,アラームの発生した順番ではありません.

11.1.3. アラーム,ワーニング履歴

● 発生したアラーム・ワーニングや、イベントの履歴を読み出すことが可能です. 履歴は最大 32 個まで保存されています.

◇履歴が 32個以上になると、最も古い履歴から切り捨てて最新の状況を記録します.

$$
\frac{\sqrt{|\mathcal{N}|}}{2\pi\hbar}\quad\text{P5}-\text{L},\quad \text{S}-\text{L},\quad \text{S}-\text{L},\quad \text{S}-\text{L}
$$

●アラーム履歴には、以下の内容が記録されています.

①履歴番号(最新のアラームが 0 番として表示されます.)

②アラーム・ワーニングのコード,およびサブコード(サブコードの一部は弊社解析用です.)

- ③アラーム発生時の時間(制御電源投入からの経過時間),電源投入回数
- 発生の時刻から,「電源投入直後の発生であった」・「連続的に発生した」等の判断を おこなうことができます.
- 以下にアラーム履歴の読み出し方法を説明します.

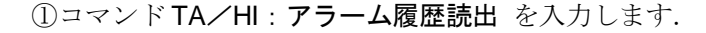

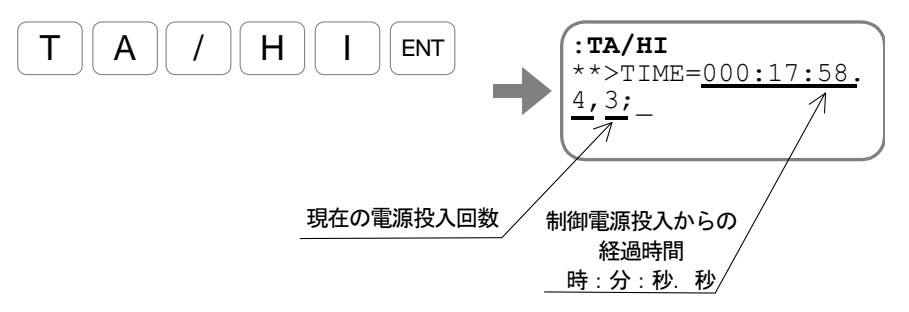

制御電源投入からの経過時間,および現在の電源投入回数が表示されます. ② SP キーを入力する毎に次の行が表示されます.

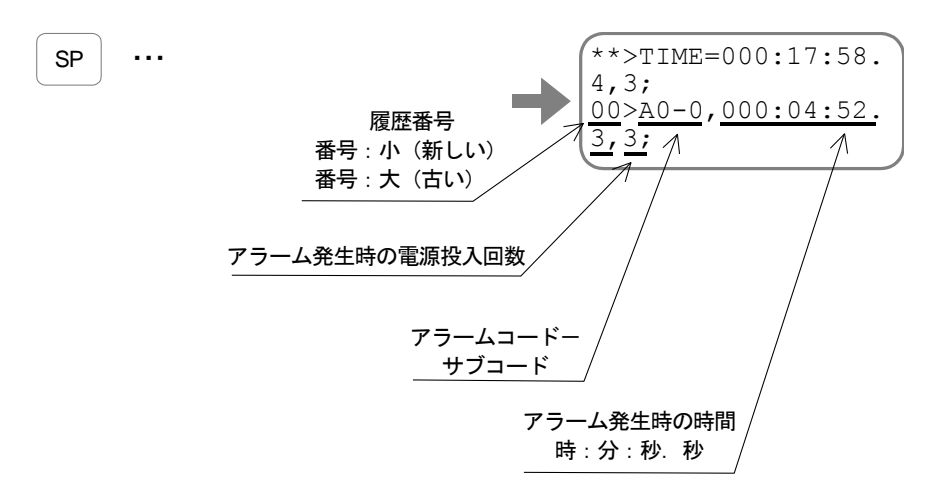

SP キーを入力し続け全てのアラームを表示させるか, BS キーを入力して読み出し を中断します.

● アラーム履歴に残らないアラーム・ワーニングを「表 11-2[:アラーム履歴に記録されないアラ](#page-345-0) [ーム・ワーニング」](#page-345-0)に示します.

<span id="page-345-0"></span>

| 7セグメントLED      | コマンド TA : アラーム読出                 | 説明          | モータ状態  |
|----------------|----------------------------------|-------------|--------|
| C <sub>3</sub> | $C3>CPU Error*$                  | CPU 異常      |        |
| E0             | E0>RAM Error                     | RAM 異常      | サーボオフ  |
| E2             | $E2>ROM Error*$                  | ROM 異常      |        |
| F <sub>2</sub> | F2>Software Over Travel          | ソフトオーバートラベル | サーボロック |
| F <sub>3</sub> | F3>Hardware Over Travel          | ハードオーバートラベル |        |
| F <sub>4</sub> | F4>Emergency Stop                | 非常停止        | サーボオフ  |
| P <sub>3</sub> | P3>Control AC Line Under Voltage | 制御電源電圧降下    |        |

表 *11-2*:アラーム履歴に記録されないアラーム・ワーニング

※アラームの詳細内容によっては保存される場合もあります.

- コマンド AZ:原点設定,または原点復帰運転により原点が再設定された場合には、イベントコ ード"**N0**"が記録されますが,異常ではありません.
	- 詳細は「7.3.2.2. アラームの発生履歴とイベントをモニタする:モニタ TA/HI」を 参照してください.

# 11.2. アラーム,ワーニングー覧

#### <span id="page-346-0"></span>11.2.1. 正常な状態

- SVON 入力: サーボオン を入力し, 動作指令を受付可能になると「表 11-3[:動作指令受付可能](#page-346-0) [状態」](#page-346-0)の状態になります.
	- ◇実際に動作させる場合には、STP 入力:運転停止を解除してください.

表 *11-3*:動作指令受付可能状態

| POWER   7 セグ   DRDY   WRN  <br>I FD | -ED | 出力 | 出力 | OTPA<br>OTMA | <b>SVST</b><br>出力 | タ状態 |
|-------------------------------------|-----|----|----|--------------|-------------------|-----|
| 緑色                                  |     | 閉  | 閉  | 閉            | 閉                 | ボオン |

八 注意 :*DRDY* 出力:ドライブユニット準備完了,*WRN* 出力:ワーニング, OTPA·OTMA:トラベルリミット検出 は閉で正常, 開で異常を表しま す.

• WRM 出力, OTPA · OTMA 出力の工場出荷時論理は負論理です.

- ●アラーム, ワーニングが発生していないにもかかわらずモータが動かない場合は「表 11-4[:正](#page-346-1) [常にもかかわらずモータが動かない状態」](#page-346-1)に示すことが考えられます.
	- ◇下表の状態では、モータ状態はサーボオフ となり、ダイナミックブレーキで停止状態を 保持しようとします.
	- ◇ 電源投入時に CPU イニシャライズの状態が 10 秒以上継続する場合は,制御部に異常が 発生しています.

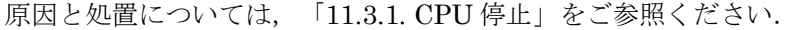

<span id="page-346-1"></span>

| <b>POWER</b><br><b>LED</b> | 7セグ<br>LED | <b>DRDY</b><br>出力 | <b>WRN</b><br>出力 | <b>OTPA</b><br><b>OTMA</b><br>出力 | <b>SVST</b><br>出力 | モータ状態 | 項目        | 原因                              | 処置                   |  |
|----------------------------|------------|-------------------|------------------|----------------------------------|-------------------|-------|-----------|---------------------------------|----------------------|--|
| 消灯                         | 消灯         | 開                 | 開                | 開                                | 開                 | サーボオフ | 電源未投入     | 電源が投入されて<br>いない                 | 電源投入                 |  |
| 橙色                         | 消灯         | 開                 | 開                | 開                                | 開                 |       | サーボオフ CPU | 電源は投入されて<br>いるが, CPU初<br>期化中    | 約3秒待つ                |  |
|                            |            |                   |                  |                                  |                   |       | サーボオフ     | SVON 入力を ON<br>していない            | SVON 入力をON する        |  |
| 緑色                         | $\sqrt{}$  | 閉                 | 閉                | 閉                                | 開                 | サーボオフ |           | SVON 入力が ON<br>だが、サーボオン<br>が未完了 | SVST 出力が閉となる<br>のを待つ |  |

表 *11-4*:正常にもかかわらずモータが動かない状態

#### 11.2.2. アラーム, ワーニング状態

- ドライブユニットが通知する異常は3種類に分類されます.
	- ◇ アラーム : 運転を継続することが不可能なシステム上の障害
	- ◇ ワーニング:運転方法・パラメータ調整などで回避することが可能なもの
	- 0 オーバートラベルリミット:ソフトオーバートラベル,ハードオーバートラベル
- 異常時には、ドライブユニット前面の POWER LED が橙色になり、7 セグメント LED で異常 の内容を表示します.

#### 11.2.2.1. アラーム

- システムの重故障,および非常停止を通知します.
	- ◇ アラーム検出時は DRDY 出力:ドライブユニット準備完了 が開,モータ状態はサーボ オフ となり、ダイナミックブレーキで回転を停止します.
	- ◇ 非常停止の場合は、EMST 入力: 非常停止 を解除することでアラーム状態から復旧でき ます.それ以外のアラームについては,電源オフ後,アラーム要因の除去を行う必要が あります.(故障の場合は,復旧ができない場合もあります.)

| 7セグ<br><b>LED</b>        | コマンド TA:アラーム読出                         | 名称                      | モータ状態 | <b>DRDY</b><br>出力 | <b>WRN</b><br>出力         | OTPA<br><b>OTMA</b><br>出力 | アラー<br>ム履歴     | クリア           |
|--------------------------|----------------------------------------|-------------------------|-------|-------------------|--------------------------|---------------------------|----------------|---------------|
| $\overline{\phantom{0}}$ |                                        | (CPUの停止)                | サーボオフ | 開                 | 開                        | 開                         | $\times$       | $\times$      |
| A0                       | A0>Position<br>Sensor Error            | 位置検出器異常                 | サーボオフ | 開                 |                          |                           | ∩              | $\times$      |
| A <sub>1</sub>           | A1>Absolute<br>Position Error          | 絶対位置異常                  | サーボオフ | 開                 |                          |                           | ◯              | $\times$      |
| A2                       | A2>Motor Cable<br>Disconnected         | モータ断線                   | サーボオフ | 開                 |                          |                           | $\bigcirc$     | $\times$      |
| A <sub>4</sub>           | A4>Over Speed                          | 速度超過                    | サーボオフ | 開                 | $\qquad \qquad -$        | $\overline{\phantom{0}}$  | $\bigcirc$     | $\times$      |
| A <sub>9</sub>           | A9>Commutation<br>Error                | コミュテーション異常              | サーボオフ | 開                 |                          |                           | ∩              | $\times$      |
| C <sub>3</sub>           | C3>CPU Error                           | CPU 異常                  | サーボオフ | 開                 | $\overline{\phantom{0}}$ |                           | $\triangle^*1$ | $\times$      |
| E <sub>0</sub>           | E0>RAM Error                           | RAM 異常                  | サーボオフ | 開                 | $-$                      |                           | $\times$       | $\times$      |
| E2                       | E2>ROM Error                           | ROM 異常                  | サーボオフ | 開                 | $\overline{\phantom{0}}$ | $\overline{\phantom{0}}$  | $\triangle^*1$ | $\times$      |
| E7                       | E7>System Error                        | システム異常                  | サーボオフ | 開                 | $\equiv$                 | $\overline{\phantom{0}}$  | $\bigcirc$     | $\times$      |
| E <sub>8</sub>           | $E8 > I/F$ Error                       | インターフェース異常              | サーボオフ | 開                 | $\overline{\phantom{0}}$ |                           | $\bigcirc$     | $\times$      |
| E <sub>9</sub>           | E9>ADC Error                           | ADC 異常                  | サーボオフ | 開                 | $\overline{\phantom{0}}$ |                           | $\bigcirc$     | $\times$      |
| F <sub>4</sub>           | F4>Emergency Stop                      | 非常停止                    | サーボオフ | 開                 | $\qquad \qquad -$        | $\overline{\phantom{0}}$  | $\times$       | $\bigcirc$ *2 |
| P <sub>0</sub>           | P0>Over Heat                           | オーバーヒート                 | サーボオフ | 開                 | $\overline{\phantom{0}}$ | $\overline{\phantom{0}}$  | $\bigcirc$     | $\times$      |
| P <sub>1</sub>           | P1>Main AC Line<br>Over Voltage        | 主電源過電圧                  | サーボオフ | 開                 |                          |                           | $\bigcirc$     | $\times$      |
| P <sub>2</sub>           | P2>Over Current                        | 過電流                     | サーボオフ | 開                 | $\equiv$                 |                           | ∩              | $\times$      |
| P <sub>3</sub>           | P3>Control AC<br>Line Under<br>Voltage | 制御電源電圧降下                | サーボオフ | 開                 |                          |                           | $\times$       | $\times$      |
| P <sub>9</sub>           | P9>Power Module<br>Alarm               | パワーモジュールアラ<br>$-\Delta$ | サーボオフ | 開                 |                          |                           | ∩              | $\times$      |

表 *11-5*:アラーム

\*1:記録可能な履歴のみ記録します.

\*2:EMST 入力を解除することでクリアできます.

#### 11.2.2.2. ワーニング

- 復帰可能な異常を警告します.
	- O ワーニング時は WRN 出力 が開(出荷時の負論理設定の場合), モータ状態は異常の種 類により異なります. モータ状態がサーボオフ となるワーニングの場合,ダイナミックブレーキで回転を停止 します.

<sup>◇</sup> ワーニングとなった要因の除去後, ACLR 入力: アラームクリア, コマンド CL:アラ ームクリア で解除が可能です.

| 7セグ<br><b>LED</b> | コマンドTA:アラーム読出                            | 名称                   | モータ状態          | <b>DRDY</b><br>出力 | <b>WRN</b><br>出力 | <b>OTPA</b><br><b>OTMA</b><br>出力 | アラー<br>ム履歴 | クリア |
|-------------------|------------------------------------------|----------------------|----------------|-------------------|------------------|----------------------------------|------------|-----|
| A3                | A3>Over Load                             | ソフトサーマル              | サーボオフ          |                   | 開                |                                  |            |     |
| A <sub>5</sub>    | A3>Origin<br>Undefined                   | 原点未確定                | 変化しない          |                   | 開                |                                  | ∩          |     |
| CO                | $C0$ >Pulse<br>Command/Feedback<br>Error | 位置指令・位置フィー<br>ドバック異常 | サーボオフ          |                   | 開                |                                  |            |     |
| F <sub>1</sub>    | F1>Excess Position<br>Error              | 位置偏差オーバー             | サーボオフ          |                   | 開                |                                  | ∩          |     |
| F <sub>5</sub>    | F5>Program Error                         | プログラム異常              | サイクル<br>ストップ*1 |                   | 開                |                                  | ∩          |     |
| F8                | F8>AT Error                              | オートチューニングエ<br>ラー     | サイクル<br>ストップ*1 |                   | 開                |                                  | ∩          |     |
| P <sub>5</sub>    | P5>Main AC Line<br>Under Voltage         | 主電源低電圧               | サーボオフ          |                   | 開                |                                  | ◯          |     |

表 *11-6*:ワーニング

\*1: モータが動作中に、ワーニング F5: プログラム異常 や F8:オートチューニングエラー が発生した場 合,実行中の動作を動ききってから停止します.

#### 11.2.2.3. オーバートラベルリミット

- ソフト・ハードトラベルリミットの状態を通知します.
	- ◇ リミット領域へ侵入した方向の OTPA·OTMA 出力:トラベルリミット検出 が開(出荷 時の負論理設定の場合)になります. このときリミット領域から脱出する方向の指令のみ受け付けます.
		-
	- ◇モータをリミット領域から脱出させると、アラームが解除されます.

| 7セグ<br><b>LED</b> | コマンド TA : アラーム読出           | 名称          | モータ状態          | <b>DRDY</b><br>出力 | <b>WRN</b> | <b>OTPA</b><br><b>OTMA</b><br>出力 | ム履歴 | クリア<br>$*1$ |
|-------------------|----------------------------|-------------|----------------|-------------------|------------|----------------------------------|-----|-------------|
| F <sub>2</sub>    | F2>Software Over<br>Travel | ソフトオーバートラベル | リミット方<br>向指令無効 |                   |            | 開                                |     |             |
| F <sub>3</sub>    | F3>Hardware Over<br>Travel | ハードオーバートラベル | リミット方<br>向指令無効 | __                |            | 開                                |     |             |

表 *11-7*:オーバートラベルリミット

\*1:位置決めコマンドや,ジョグ運転でリミット領域か ら脱出させるか,モータをサーボオフ状態として 手動で脱出させることで解除できます.

# 11.3. アラーム,ワーニングの原因と処置

#### 11.3.1. CPU 停止

● ドライブユニットは、内蔵 CPU により各種の動作を制御しています. 本状態は,内蔵 CPU が動作していないことを通知します.

表 *11-8*:*CPU* 停止の原因と処置

| 原因                | 処置                                                                |
|-------------------|-------------------------------------------------------------------|
| CPU がノイズ等の影響で停止   | • 雷源再投入の実施 <br> • ノイズ対策実施                                         |
| ドライブユニット故障<br>(2) | ● 電源再投入で復旧しない場合, ドライブユニット故障の可能性あり<br>「付録5:ドライブユニット EDD 型交換手順書」を実施 |

#### 11.3.2. A0:位置検出器異常

● PS 型/PN 型/PX 型モータには, アブソリュートセンサ, インクリメンタルセンサの2つの位 置検出器を内蔵しています.

本アラームは,これら位置検出器の断線を検出します.

- ◇ アブソリュートセンサの断線検出は、制御電源投入時に行います.
- ◇インクリメンタルセンサの断線検出は、常時行います.

表 *11-9*:位置検出器異常の原因と処置

|     | 原因          | 処置                                                                      |
|-----|-------------|-------------------------------------------------------------------------|
| (1) | レゾルバケーブル未接続 | • レゾルバケーブルが正常に嵌合されているか確認                                                |
| (2) | レゾルバケーブル不良  | ● 目視でレゾルバケーブルの被覆に破損等ないか確認<br>「付録2:モータの良否判断」を実施<br>NG であれば、ケーブルやモータを交換する |
| (3) | レゾルバ巻線不良    |                                                                         |
| (4) | ドライブユニット不良  | ● 以上で復旧しない場合、ドライブユニット故障の可能性あり<br>「付録5:ドライブユニットEDD型交換手順書」を実施             |

- (1) レゾルバケーブルの曲げ半径は「2.6.3. ケーブルセット外形寸法」を参照してください. モータに直付けされているレゾルバケーブル引き出し線の曲げ半径は「2.6.1. モータ外形寸 法」を参照してください. 曲げ半径がきつすぎると,断線の要因となります.
- (2) レゾルバケーブルの一部分に力が集中するような固定方法は,断線を誘発させますのでお勧め できません.
- (3) レゾルバケーブルを結束する場合,あまりきつすぎないよう注意してください. 表面的には異常が無いように見えても,内部で断線する可能性があります.
- (4) ケーブル案内装置に収納し可動させる場合,収納ケーブルの占有率は 50%以下が目安です. 詰め込みすぎは被覆の破損や断線を誘発させます. また,コネクタへの負担を軽減させる為,ケーブル案内装置出入り口で,ケーブルの固定が必 要です.

#### 11.3.3. A1:絶対位置異常

● ドライブユニットの制御電源投入時に、モータの絶対座標を検出しています. 本アラームは,制御電源投入時にモータが動いたために,座標検出が正しく行えなかったことを 通知します.

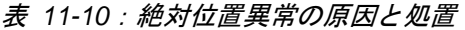

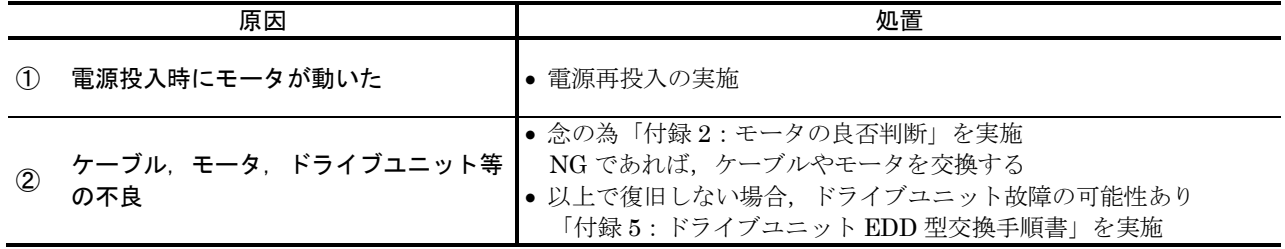

(1) ドライブユニットの電源投入時,他のユニットが動作しアラーム発生する場合,電源投入の タイミングを変更してください.

#### 11.3.4. A2:モータ断線

● モータを回転させる場合には、ドライブユニットはモータ内部の巻線に電流を流します. 本アラームは,巻線に電流を流したいにもかかわらず,実際には電流が流れなかったことを検出 することでモータケーブルの断線を識別しています.

| 原因                         | 処置                                                                     |
|----------------------------|------------------------------------------------------------------------|
| モータケーブル未接続<br>(1)          | • モータケーブルが正常に嵌合されているか確認                                                |
| モータケーブル断線<br>(2)           | ● 目視でモータケーブルの被覆に破損等ないか確認<br>「付録2:モータの良否判断」を実施<br>NG であれば、ケーブルやモータを交換する |
| (3)<br>モータ巻線不良             |                                                                        |
| ドライブユニット不良<br>$\mathbf{A}$ | ● 以上で復旧しない場合、ドライブユニット故障の可能性あり<br>「付録5:ドライブユニットEDD型交換手順書」を実施            |

表 *11-11*:モータ断線の原因と処置

- (1) モータケーブルの曲げ半径は「2.6.3. ケーブルセット外形寸法」を参照してください. モータに直付けされているモータケーブル引き出し線の曲げ半径は「2.6.1. モータ外形寸法」 を参照してください. 曲げ半径がきつすぎると,断線の要因となります.
- (2) モータケーブルの一部分に力が集中するような固定方法は,断線を誘発させますのでお勧めで きません.
- (3) モータケーブルを結束する場合,あまりきつすぎないよう注意してください. 表面的には異常無いように見えても,内部で断線する可能性があります.
- (4) ケーブル案内装置に収納し可動させる場合,収納ケーブルの占有率は 50%以下が目安です. 詰め込みすぎは被覆の破損や断線を誘発させます. また,コネクタへの負担を軽減させる為,ケーブル案内装置出入り口で,ケーブルの固定が必 要です.

#### 11.3.5. A3:ソフトサーマル

● モータ内部の巻線に流れた電流により、ドライブユニットはモータの発熱・放熱を推定していま す.

本アラームは,モータの発熱が規定温度を上回ったことを検出します.

表 *11-12*:ソフトサーマルの原因と処置

|                   | 原因                                      | 処置                                                                                                    |
|-------------------|-----------------------------------------|----------------------------------------------------------------------------------------------------|
| (1)               |                                         | - モータとドライブユニットの組合わせ違い┃• モータとドライブユニットの組合わせが正しいか確認                                                                  |
| (2)               | 負荷過大                                    | ● (本ワーニングが数秒で発生する場合)装置側メカ機構との干渉に<br>より摺動抵抗過大となっていたり、モータをロックさせてしまう事                                                |
| (3)               | クランプ機構との干渉                              | になっていないか確認<br>• 負荷慣性モーメントを小さくする<br>● 停止時間を長くする                                                                    |
| $\left( 4\right)$ | 運転デューティサイクル過大                           | ● 加速・減速パラメータを小さくする<br>パルス列運転の場合はパルスコントローラ側で加減速度を低くする                                                              |
| $\circled{5}$     | サーボ関連パラメータの調整不足により<br>振動発生              | ● 「5. 調整」を実施                                                                                                    |
| $\left( 6\right)$ | ______<br>ケーブル, モータ, ドライブユニット等  <br>の不良 | ● 念の為「付録2: モータの良否判断」を実施<br>NG であれば、ケーブルやモータを交換する<br>● 以上で復旧しない場合,ドライブユニット故障の可能性あり<br>「付録5:ドライブユニット EDD 型交換手順書」を実施 |

(1) 本ワーニング発生時には,制御電源を切らないでください.

- 制御電源を切ると,モータ発熱の推定値がクリアされ,次回の電源投入時にモータの 発熱が0であると認識してしまいます. これを繰り返すと,モータは実際に発熱しているにもかかわらず,本ワーニングが検出 できなくなります.
- (2) ACLR 入力:アラームクリア,コマンド CL:アラームクリア で本ワーニングを解除すること が可能ですが,モータ内部の巻線は高温状態にある為,充分冷却してから運転する事が必要です. また,その状況となった要因を除去する事も必要です.

#### 11.3.6. A4:速度超過

● モータの回転速度が,最高速度 10 [s<sup>-1</sup>] に対して 11.4 [s<sup>-1</sup>] を 10 [ms] 以上連続して上回っ たことを検出します.

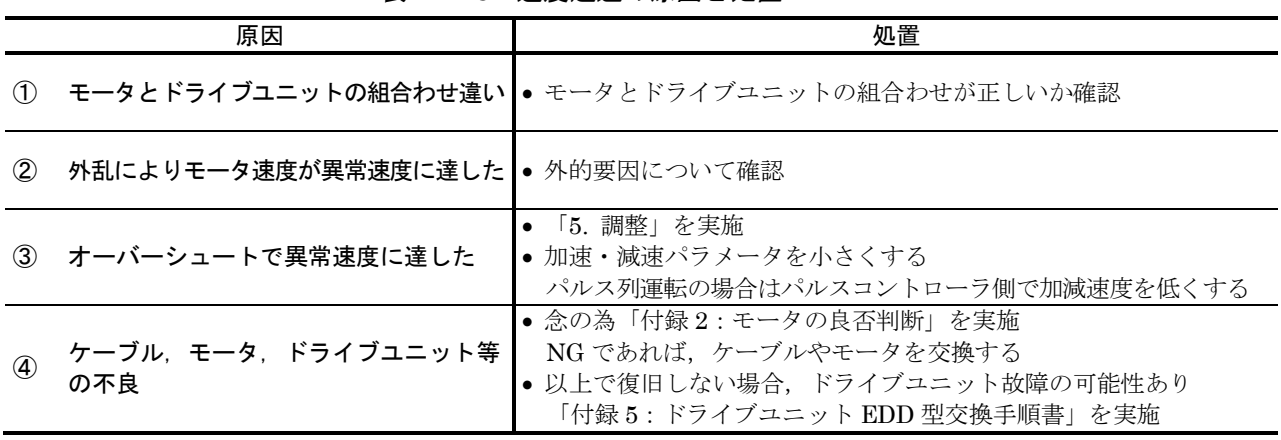

#### 表 11-13: 速度超過の原因と処置

(1) パラメータ MV 等の速度パラメータは 10 [s<sup>1</sup>] まで設定可能ですが, モータ型式毎に別途最高 回転速度が規定されています.

「2.5. モータ仕様」を参照し、運転速度がモータ型式毎の最高回転速度を超えないように使用 してください.

(2) パラメータ RW を 1 に設定した場合、モータの最高回転速度が制限され、アラーム検出の閾値 が変わります。

「5.6. 位置検出器特性の調整」を参照してください.

#### 11.3.7. A5:原点未確定

● アブソリュート位置決めを行う場合,ドライブユニットは設定された座標原点を元に目標位置を 決定します.

本ワーニングは,原点が確定していないにもかかわらず,アブソリュート位置決めを行おうとし たことを通知します.

◇原点復帰運転を起動したにもかかわらず運転を中断した場合に、原点が未確定の状態に なります.

表 *11-14*:原点未確定の原因と処置

|   | 原因                                 | 処置           |  |
|---|------------------------------------|--------------|--|
| Œ | 原点復帰運転を中断した後に,<br>アブソリュート位置決めを起動した | 原点復帰運転を完了させる |  |

(1) ACLR 入力:アラームクリア,コマンド CL:アラームクリア で解除が可能です.

### 11.3.8. A9:コミュテーション異常

● 電源投入後,初めてのサーボオン時にモータの駆動が正常に行えるかどうかをチェックしています. 本アラームは,このチェック時にモータが±15[°]を超えて動作したことを検出します.

|               | 原因                          | 処置                                                                                                    |
|---------------|-----------------------------|----------------------------------------------------------------------------------------------------|
|               |                             | モータとドライブユニットの組合わせ異常  · モータとドライブユニットの組合わせが正しいか確認                                                                  |
| (2)           | サーボオン時に外力でモータが動いた           | • 外力の影響を除去 <br> ● モータが横置きで重力の影響を受ける場合には、「5. 調整」を実施                                                               |
| $\circled{3}$ | ケーブル、モータ、ドライブユニット等  <br>の不良 | ● 念の為「付録2:モータの良否判断」を実施<br>NG であれば、ケーブルやモータを交換する<br>● 以上で復旧しない場合、ドライブユニット故障の可能性あり<br>「付録5:ドライブユニット EDD 型交換手順書」を実施 |

表 *11-15*:コミュテーション異常の原因と処置

#### 11.3.9. C0:位置指令超過・位置フィードバック異常

● パルス列入力による回転速度指令が高すぎる、または位置フィードバック信号の出力周波数に 異常があることを検出します.

◇ コマンドTA/HI: アラーム履歴読出 により原因の特定が行えます.

- パルス列入力では、パラメータ CR:パルス列入力分解能 に従って入力パルスから回転速度指令 を生成します. パラメータ CR の設定値が小さい(より少ないパルスでモータが1回転する 設定)にもかかわらず、パルス列入力周波数が高いと、回転速度指令が高くなりすぎます.
- パラメータ FR: 位置フィードバック信号分解能 を設定すると, パラメータ VL:速度指令リミ ッタ が自動的に設定されます. この回転数を超えると、位置フィードバック信号を正常に出力 できない可能性があります.

本アラームでは,位置フィードバック信号が正常に出力できない運転条件を検出します.

◇ パルス列入力による回転速度指令が高すぎる.

◇モータ回転速度が高すぎて、位置フィードバック信号が出力できない.

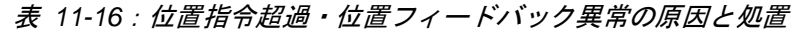

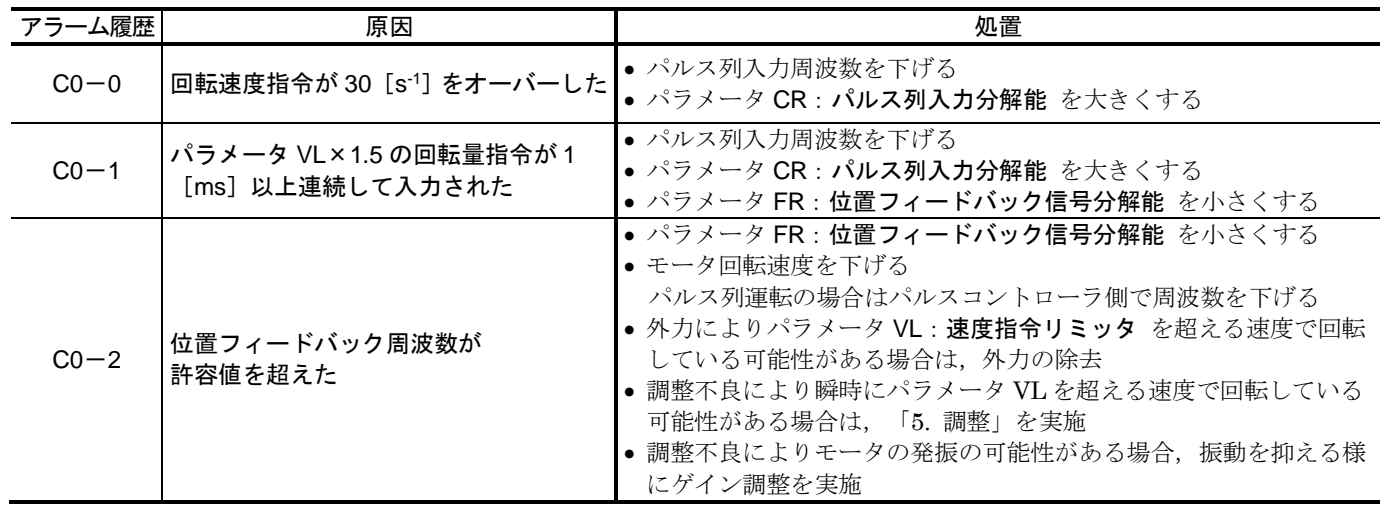

(1) ACLR 入力:アラームクリア,コマンド CL:アラームクリア で解除が可能です.

#### 11.3.10. C3:CPU 異常

● ドライブユニットは、内蔵 CPU により各種の動作を制御しています. 本アラームは、内蔵 CPU が動作できない状態であることを検出します.

#### 表 *11-17*:*CPU* 異常の原因と処置

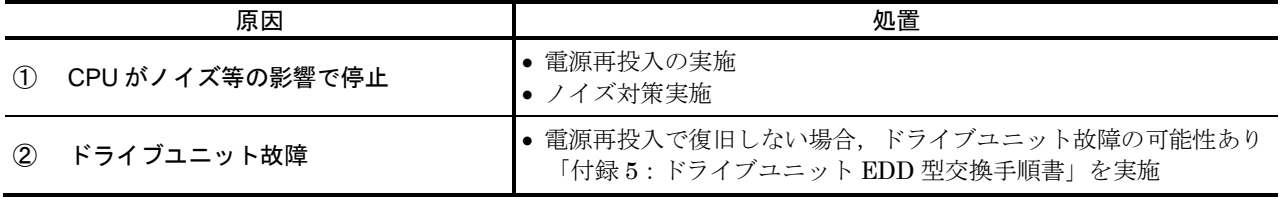

#### 11.3.11. E0:RAM 異常

● パラメータ、プログラム、ドライブユニット内部の重要なデータ等は一時的に RAM に保存され ています.

本アラームは,RAM に保存されているデータが何らかの原因で壊れたことを検出します.

表 *11-18*:*RAM* 異常の原因と処置

| 原因                                     | 処置                                                                   |
|----------------------------------------|----------------------------------------------------------------------|
| RAM データがノイズ等の影響で書き換  • 電源再投入の実施<br>わった | ● ノイズ対策実施                                                            |
| ② ドライブユニット故障                           | ● 電源再投入で復旧しない場合, ドライブユニット故障の可能性あり<br>  「付録 5:ドライブユニット EDD 型交換手順書」を実施 |

- (1) 本アラームが発生している場合に,パラメータ設定などを行っても EEPROM にはバックアッ プされません. (壊れている RAM のデータを EEPROM に書き込むことで、EEPROM の内容 を破壊してしまわないようにするためです.)
- (2) 本アラーム発生中でも,パラメータやプログラムを読み出せますが,壊れているデータが含ま れている可能性があります.

#### 11.3.12. E2:ROM 異常

● ドライブユニットは、パラメータやプログラムデータのバックアップに EEPROM を使用してい ます. (EEPROMはデータのバックアップにバッテリーを必要としません.) EEPROMの書き込みや消去回数の寿命(目安)は、10 万回です. 本アラームは、EEPROMの寿命などによってデータが正常に保存されていない場合や、正常な 書き込み動作ができなかったことを検出します.

表 *11-19*:*ROM* 異常の原因と処置

|                | 原因                            | 処置                                                                                                    |
|----------------|-------------------------------|----------------------------------------------------------------------------------------------------|
| $\circled{1}$  | EEPROM データがノイズ等の影響で<br>書き換わった | ● ノイズ対策実施 <br> • コマンド SI : システムパラメータイニシャライズ でメモリ初期化<br>後、電源再投入を行う. アラームが再発しなければ、今まで設定され<br>ていたパラメータを再度設定 |
| $^{\circledR}$ | EEPROM が書換え回数オーバー等<br>により故障した | 上記処置を行っても、電源投入後すぐに本アラームが再発する場合、<br>この原因である可能性大<br>「付録5:ドライブユニット EDD 型交換手順書」を実施                           |

- (1) 運転中にコントローラ等からパラメータを頻繁に更新させる用途には,EEPROM への書込み を禁止(パラメータ WM1)にして使用することをご検討してください. 但し,EEPROM への書込みは行わなくなりますので,保存したい場合は電源オフの前にコマ ンド WD: パラメータバックアップ の実行が必要です. (コマンド WD の実行に最長 40 秒程 度時間を要しますが、その間電源を切らないでください.)
- (2) アラーム発生中に, コマンド SI: システムパラメータイニシャライズ を実行すると, 壊れてい るデータ領域全てを初期化します.
	- ◇ パラメータ以外にも、プログラムや制御入出力設定などが初期化される場合がありま す. この場合, プログラム, 制御入出力設定を再度入力してください.

#### 11.3.13. E7:システム異常

● ドライブユニットは、組み合わされるモータの型式を保持しており、そのモータに応じた設定が なされています.(工場設定パラメータ)

本アラームは,何らかの原因により組み合わされるモータの型式情報が変化,または壊れてしま ったことを示します.

表 *11-20*:システム異常の原因と処置

|               | 原因                             | 処置                                                                                                    |
|---------------|--------------------------------|----------------------------------------------------------------------------------------------------|
| $\circled{1}$ | 基板内のプログラムメモリ、または<br>EEPROM の故障 | • 以下を確認し,ご購入元経由で弊社にご連絡下さい<br>①モータ、ドライブユニットの呼び番号<br>2?xsy ENT を入力し、エコーバックされた文字列<br>例:XSYS1006.2 等<br>「付録5:ドライブユニット EDD 型交換手順書」を実施 |

(1)本アラームが発生している場合は,コマンド SI:システムパラメータイニシャライズ は実行し ないで下さい.誤ったモータ型式を元に,ドライブユニット内部の工場設定パラメータが再設定 される可能性があるため危険です.

#### 11.3.14. E8:インターフェース異常

● ドライブユニット内部は、複数の基板から構成されています. 本アラームは,制御基板の異常を検出します.

#### 表 *11-21*:インターフェース異常の原因と処置

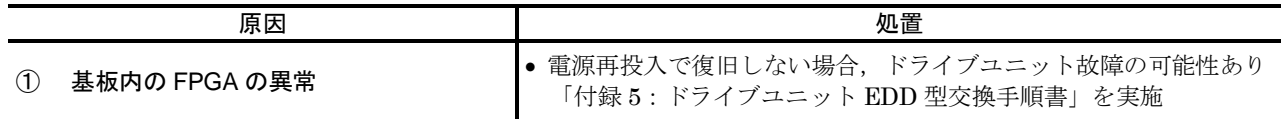

#### 11.3.15. E9:ADC 異常

● ドライブユニットは、モータをサーボオンする際に、電流検出回路の診断を行っています. 本アラームは,電流検出回路の構成部品である A/D コンバータの異常を検出します.

#### 表 *11-22*:*ADC* 異常の原因と処置

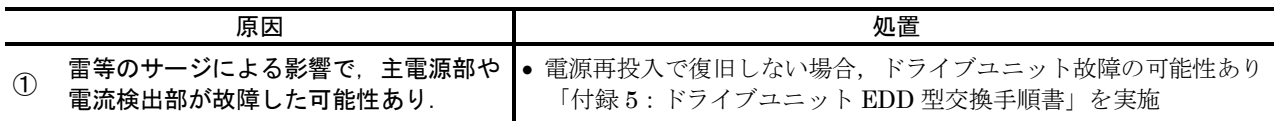

#### 11.3.16. F1:位置偏差オーバー

● モータへの指令位置と、実際の位置の差のことを位置偏差といいます. (モニタ TE/RP:位置偏差読出で読み出すことができます.) 本ワーニングは、位置偏差カウンタの絶対値がパラメータ CO:位置偏差オーバー検出値 以上 (|位置偏差カウンタ|≧パラメータ CO)となったことを検出します.

表 *11-23*:位置偏差オーバーの原因と処置

|                   | 原因                        | 処置                                                                                                    |
|-------------------|---------------------------|----------------------------------------------------------------------------------------------------|
| (1)               | モータが動作指令に対して<br>全く動作しなかった | ● モータとドライブユニットの組合わせが正しいか確認.                                                                                          |
| (2)               | 負荷過大                      | ● 装置側メカ機構との干渉により摺動抵抗過大となっていたり,                                                                                       |
| (3)               | クランプ機構との干渉                | モータをロックさせてしまう事になっていないか確認<br>• 加速・減速パラメータを小さくする                                                                       |
| $\left( 4\right)$ | 加速減速が高すぎる                 | ● パルス列運転の場合はパルスコントローラ側で加減速度を低くする                                                                                     |
| (5)               | - パラメータ CO の設定が小さすぎる      | ● まずは,工場出荷時のパラメータ CO200000 であるか確認.<br>(パラメータ CO は本来, 装置仕様により決められる物であり,<br>CO200000以外の値はダメという事ではありません.)               |
| $\left( 6\right)$ | サーボ関連パラメータの調整不足           | ● 「5. 調整」を実施                                                                                                    |
| (7)               | モータが暴走状態に陥った              | ● モータとドライブユニットの組合わせが正しいか確認.                                                                                          |
| (8)               | ケーブル、モータ、ドライブユニット等<br>の不良 | ● 念の為「付録2: モータの良否判断」を実施<br>NG であれば,ケーブルやモータを交換する<br>● 以上で復旧しない場合、ドライブユニット故障の可能性あり<br>「付録 5 : ドライブユニット EDD 型交換手順書」を実施 |

(1) ACLR 入力:アラームクリア,コマンド CL:アラームクリア で解除が可能です.

#### 11.3.17. F2:ソフトオーバートラベル

- モータには、以下の2つの回転禁止領域を設定することが可能です.
	- ソフトトラベルリミット…パラメータで座標の回転禁止領域の範囲を設定 (領域の設定方法については「6.2.4. ソフトトラベルリミット」を参照してください.)
	- ◇ ハードトラベルリミット…リミットセンサの状態をドライブユニットに入力し、回転禁 止信号とする方法
- 本ワーニングはソフトトラベルリミット領域にモータが侵入(領域に入った、または領域を通過 した)したことを検出します.

#### 表 *11-24*:ソフトオーバートラベルの原因と処置

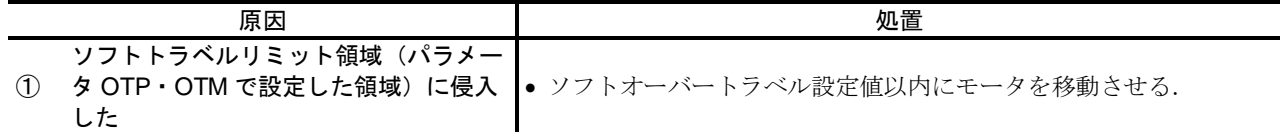

- (1) アラーム F2: ソフトオーバートラベル の判定はモータの現在位置ではなく、指令位置に対して 行います.(指令位置=現在位置+位置偏差) 従って,指令位置がソフトトラベルリミット領域外であれば,オーバーシュート等で実際の位置 がソフトトラベルリミット領域にかかっていても,本アラームは発生しません.
	- ◇現在位置で管理したい場合には、ハードトラベルリミットで検出する必要がある為. 外部にトラベルリミットセンサの設置が不可欠です.
	- ◇サーボオフ状態でも本ワーニングを検出できるようにしています. この場合の検出位置は実際の位置となります.
- (2)ソフトトラベルリミット領域に侵入した場合,OTPA・OTMA 出力:トラベルリミット検出 に よってリミット領域への侵入方向を通知します.

|           | リミット領域への侵入   OTPA・OTMA 出力状態 |
|-----------|-----------------------------|
| OTP 側から侵入 | OTPA 出力が開                   |
| OTM 側から侵入 | OTMA 出力が開                   |

表 *11-25*:ソフトオーバートラベルと *OTPA*・*OTMA* 出力の関係

### 11.3.18. F3:ハードオーバートラベル

- モータには、以下の2つの回転禁止領域を設定することが可能です.
	- ソフトトラベルリミット…パラメータで座標の回転禁止領域の範囲を設定 (領域の設定方法については「6.2.4. ソフトトラベルリミット」を参照してください.)
	- ◇ ハードトラベルリミット…リミットセンサの状態をドライブユニットに入力し、回転禁 止信号とする方法
- 本ワーニングはハードトラベルリミット領域にモータが侵入(領域に入った、または領域を通過 した)したことを検出します.

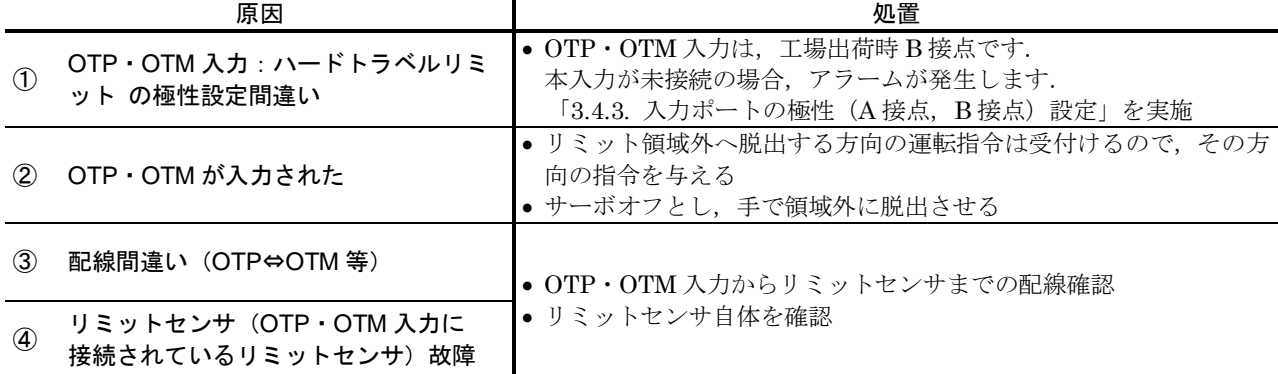

#### 表 *11-26*:ハードオーバートラベルの原因と処置

(1) 一旦トラベルリミット領域への侵入を検出すると,意図的に以下の操作を行うまでオーバート ラベル状態を保持します.(瞬時オーバートラベル保持機能)

> リミット侵入方向とは逆方向(脱出方向)に運転し,リミットから脱出 ◇ モータをサーボオフし、手動でリミット方向から脱出

(2) ソフトトラベルリミット領域に侵入した場合,OTPA・OTMA 出力:トラベルリミット検出 に よってリミット領域への侵入方向を通知します.

パラメータ DI: 座標方向 での座標設定状態により状況が変化します.

表 *11-27*:ハードオーバートラベルと *OTPA*・*OTMA* 出力の関係

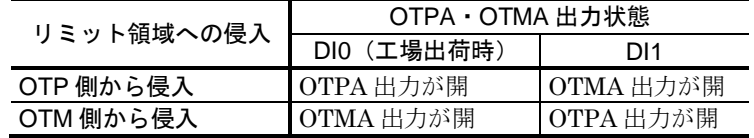
## 11.3.19. F4:非常停止

- 非常停止は、モータシステムの故障ではなく、お客様がドライブユニットに対して入力する緊急 停止信号です.
	- ◇ 非常停止が入力されている間は、モータはサーボオフ状態となり、ダイナミックブレー キで回転を停止しようとする機能が働きます.
	- ◇ 非常停止の入力をやめると本アラームは解除されます.

表 *11-28*:非常停止の原因と処置

|                   | 原因                     | 処置                                                                                      |
|-------------------|------------------------|-----------------------------------------------------------------------------------------|
| (1)               | EMST 入力 :非常停止 の極性設定間違い | ● EMST 入力は、工場出荷時 B 接点です.<br>本入力が未接続の場合、アラームが発生します.<br>「3.4.3. 入力ポートの極性 (A接点, B接点)設定」を実施 |
| $\left( 2\right)$ | EMST が入力された            | ● 非常停止処理後 EMST 入力を解除する.                                                                 |
| (2)               | 配線間違い                  | ● EMST 入力から非常停止スイッチまでの配線確認                                                              |
| (3)               | EMST スイッチ故障            | • 非常停止スイッチ自体を確認                                                                         |

## 11.3.20. F5:プログラム異常

- 運転方式の1つとして、プログラム運転があります. 本ワーニングは,お客様の指定したプログラムが正常に起動・実行できなかったことを検出します.
	- ◇ コマンド TA/HI: アラーム履歴読出 により原因の特定が行えます.

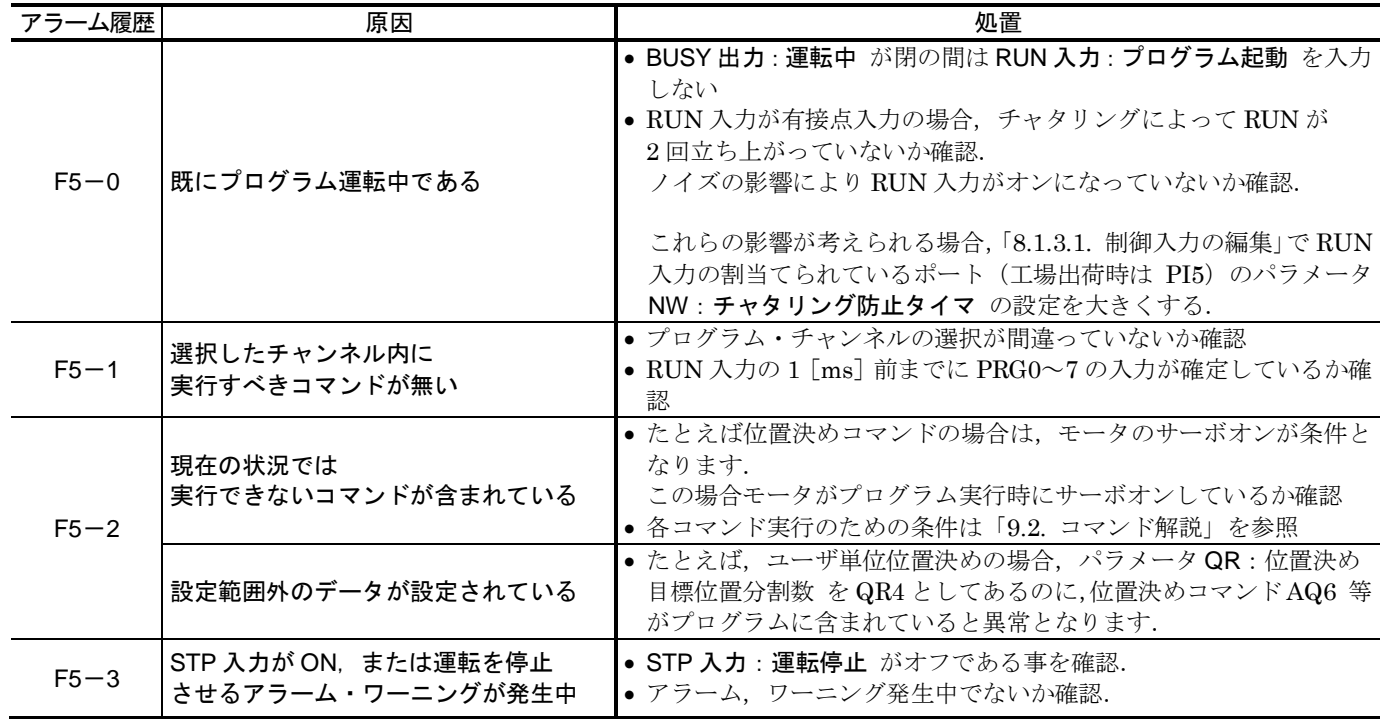

#### 表 *11-29*:プログラム異常の原因と処置

(1) ACLR 入力:アラームクリア,コマンド CL:アラームクリア で解除が可能です.

# 11.3.21. F8:オートチューニングエラー

知します.

● モータに搭載されている負荷慣性モーメントを推定するコマンドが、コマンド AT:オートチュ ーニングです. 本ワーニングは,オートチューニングが負荷慣性モーメントの推定を完了できなかったことを通

ターミナル上の表示により原因の特定が行えます.

表 *11-30*:オートチューニングエラーの原因と処置

| 表示                    | 原因                                         | 処置                                                                                                    |
|-----------------------|--------------------------------------------|----------------------------------------------------------------------------------------------------|
| <b>POSITION OVER?</b> | オートチューニング中に約30°以上回転した                      | ● 外力の除去<br>● モータを水平置きにする(重力の影響を回避)<br>● または、オートチューニングは行わないで<br>「5.3. 調整レベル2:サーボゲイン調整」を実施                            |
|                       | OVER INERTIA WRN.? 搭載イナーシャが大き過ぎる           | ● 摺動抵抗過大となっていたり,モータをロック<br>させている場合,要因の除去<br>• 負荷慣性モーメントを小さくする<br>搭載可能な負荷慣性モーメントについては「表<br>3-3 : モータの許容負荷慣性モーメント」を参照 |
| CAN'T TUNE?           | チューニングできない                                 | ● 外力の除去<br>● モータを水平置きにする(重力の影響を回避)<br>● 負荷の剛性アップ<br>● または,オートチューニングは行わないで 「5.3.<br>調整レベル2: サーボゲイン調整」を実施             |
| ALARM DETECTED?       | アラームやワーニングを検出した                            | • 発生したアラームやワーニングに対する処置を<br>実施                                                                                       |
| CANCELED?             | STP 入力:運転停止 が入力された,<br>またはターミナルのBS キーが押された | • STP 入力、または BS キー押下の有無を確認                                                                                          |

(1) ACLR 入力:アラームクリア,コマンド CL:アラームクリア で解除が可能です.

## 11.3.22. P0:オーバーヒート

● ドライブユニットのヒートシンク部、または外部回生抵抗が規定温度を超えたことを通知します.

<sup>◇</sup>回生エネルギーが大きすぎるため、外部回生抵抗に 1 [s]以上電流を流した場合も 本アラームを検出します. (P0-1)

| アラーム履歴                                   | 原因                                                                    | 処置                                                                                                    |
|------------------------------------------|-----------------------------------------------------------------------|----------------------------------------------------------------------------------------------------|
| $P_0 - 2$                                | 外付け回生抵抗サーモセンサを使用して<br>いないのに CN4 : モータ用コネクタ の<br>SE+. SE-端子がオープンのままである | ● 外付け回生抵抗サーモセンサ入力を使用しない場合には,<br>CN4 コネクタの SE+, SE-端子をショートする                                                          |
| P <sub>0</sub>                           | ドライブユニット周囲温度が 50℃を越えた                                                 | ● 周囲温度が 50℃以下であるか確認<br>● ドライブユニット設置環境の見直し                                                                            |
| P <sub>0</sub>                           | パワーアンプ基板が、長時間に渡り<br>モータに電流を出し続けた為、同基板<br>ヒートシンクの温度が 90℃を超えた           | ● 装置側メカ機構との干渉により摺動抵抗過大となっていた<br>り,モータをロックさせてしまう事になっていないか確認.<br>• 負荷慣性モーメントを小さくする                                     |
| P <sub>0</sub><br>$P() - 1$              | 負荷過大                                                                  | ● 運転時間,停止時間の比率見直し.(停止時間を長くする)<br>● 加速・減速パラメータを小さくする<br>パルス列運転の場合はパルスコントローラ側で加減速度を                                    |
| $P_0 - 0$                                | 運転デューティサイクル過大                                                         | 低くする<br>● モータ回転速度を下げる<br>パルス列運転の場合はパルスコントローラ側で周波数を<br>下げる                                                            |
| $P_0 - 0$                                | サーボ関連パラメータの調整不足により<br>振動発生                                            | 「5.調整」参照                                                                                                    |
| P <sub>0</sub><br>$P() - 1$<br>$P_0 - 2$ | ケーブル、モータ、ドライブユニット等<br>の不良                                             | ● 念の為「付録2: モータの良否判断」を実施<br>NG であれば,ケーブルやモータを交換する<br>● 以上で復旧しない場合,ドライブユニット故障の可能性あり<br>「付録 5 : ドライブユニット EDD 型交換手順書」を実施 |

表 *11-31*:オーバーヒートの原因と処置

(1) 電源再投入を行っても,温度センサが ON していると再びワーニングとなります.

## 11.3.23. P1:主電源過電圧

● ドライブユニットのパワーアンプ内部の電圧を監視し、規定電圧を超えたことを検出します.

◇ パワーアンプ内部の電圧上昇の要因としては、供給される主電源電圧が過電圧の場合だ けでなく,モータの回生エネルギーによる電圧上昇も含まれます.

|               | 原因                                                                           | 処置                                                                                                    |
|---------------|------------------------------------------------------------------------------|----------------------------------------------------------------------------------------------------|
| (1)           | 主電源に規定よりも高い電圧が印加さ<br>れ,整流後の主電源電圧が+390 [V]<br>(入力電圧 275 [VAC] に相当) 以上と<br>なった | ● 即時主電源オフ<br>● 主雷源雷圧を確認後,雷源再投入                                                                                       |
| $\circled{2}$ | 大きな慣性モーメントの負荷を急減速し<br>て回生電力が発生し、1の状況となった                                     | ● 即時主電源オフ<br>● 負荷慣性モーメントを小さくする<br>• 加速・減速パラメータを小さくする<br>パルス列運転の場合はパルスコントローラ側で加減速度を低くする<br>● 外付け回生抵抗の検討.「付録6: 回生抵抗」参照 |
| $\circled{3}$ | ケーブル、モータ、ドライブユニット等<br>の不良                                                    | • 念の為「付録2:モータの良否判断」を実施<br>NG であれば、ケーブルやモータを交換する<br>● 以上で復旧しない場合、ドライブユニット故障の可能性あり<br>「付録5:ドライブユニット EDD 型交換手順書」を実施     |

表 *11-32*:主電源過電圧の原因と処置

## 11.3.24. P2:モータ過電流

● ドライブユニットはモータに流れている電流を監視しています. 本アラームは,モータに最大電流をこえる電流が流れたことを検出します.

表 *11-33*:モータ過電流の原因と処置

|          | 原因          | 処置                                                                          |
|----------|-------------|-----------------------------------------------------------------------------|
|          |             | モータとドライブユニットの組合わせ違い • モータとドライブユニットの組合わせが正しいか確認                              |
| (2)      | モータケーブル絶縁不良 | ● 目視でモータケーブルの被覆に破損等ないか確認.<br>「付録2:モータの良否判断」参照,実施し, NG であれば, ケーブ<br>ルやモータを交換 |
| (3)      | モータ巻線絶縁不良   |                                                                             |
| $\bf(4)$ | ドライブユニット不良  | ● 以上で復旧しない場合、ドライブユニット故障の可能性あり<br>「付録5:ドライブユニット EDD 型交換手順書」を実施               |

## 11.3.25. P3:制御電源電圧降下

● ドライブユニットは制御雷源雷圧を監視しています. 本アラームは制御電源電圧が降下したことを通知します.

### 表 *11-34*:制御電源電圧降下の原因と処置

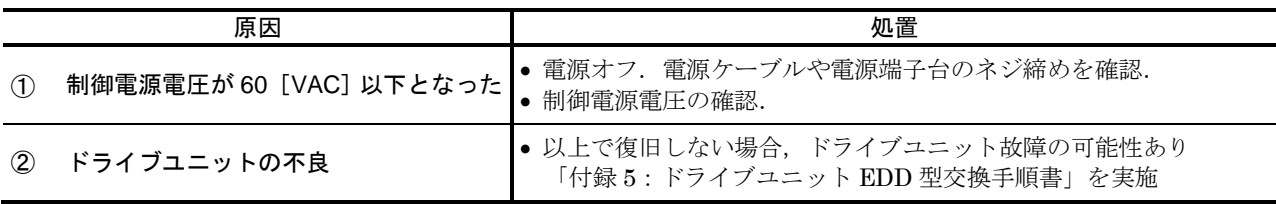

- (1) 本アラームが発生している場合に,パラメータ設定などを行っても EEPROM にはバックアッ プされません.(ドライブユニット内蔵の CPU・EEPROM 等を制御するための電圧が降下し ているためです.)
- (2) レゾルバが断線したことによる異常発生時に、電源遮断するとアラーム履歴として本アラーム が保存されることがあります. レゾルバケーブルの良否を確認し、正常に接続されていることを確認ください.

## 11.3.26. P5:主電源低電圧

- モータをサーボオン状態にするためには、主電源が規定電圧以上であることが必要です.
	- 本ワーニングは,モータをサーボオンしようとしているにもかかわらず,主電源電圧が低すぎる ことを検出します.

|                | 原因                                                                    | 処置                                                                                                    |
|----------------|-----------------------------------------------------------------------|----------------------------------------------------------------------------------------------------|
| $\circled{1}$  | 主電源が規定よりも低い電圧となり、整<br>流後の主電源電圧が+60 [V] (入力電<br>圧 40 [VAC] に相当) 以下となった | ● 主電源電圧を確認後,電源再投入                                                                                                  |
| $^{\circledR}$ | 主雷源が供給されない状態で SVON が<br>入力された                                         | 主電源入力後, 0.5 [s] 以上経過してから SVON を入力する.                                                                               |
| $\circled{3}$  | 主電源と SVON を同時に入力している                                                  |                                                                                                    |
| $\circled{4}$  | ケーブル、モータ、ドライブユニット等<br>の不良                                             | ● 念の為「付録2 : モータの良否判断」を実施<br>NG であれば、ケーブルやモータを交換する<br>● 以上で復旧しない場合、ドライブユニット故障の可能性あり<br>「付録5:ドライブユニット EDD 型交換手順書」を実施 |

表 *11-35*:主電源低電圧の原因と処置

(1) ワーニングとなった要因の除去後,ACLR 入力:アラームクリア,コマンド CL:アラームクリ ア で解除が可能です.

## 11.3.27. P9:パワーモジュールアラーム

● モータへ実際に電流を流すために、ドライブユニット内部にはパワーモジュールという駆動素子 を搭載しています.

本アラームは、パワーモジュールの異常発熱,過電流を検出します.

表 *11-36*:パワーモジュールアラームの原因と処置

| 原因            |                           | 処置                                                                                                    |
|---------------|---------------------------|----------------------------------------------------------------------------------------------------|
| $\circled{1}$ | パワーアンプ内の駆動素子が加熱状態に<br>達した | ● 運転時間, 停止時間の比率見直し. (停止時間を長くする)<br>● 負荷慣性モーメントを小さくする<br>• 加速・減速パラメータを小さくする<br>パルス列運転の場合はパルスコントローラ側で加減速度を低くする<br>• ドライブユニット設置環境の見直し |
| (2)           | モータケーブル絶縁不良               | 目視でモータケーブルの被覆に破損等ないか確認.<br>「付録2:モータの良否判断」参照,実施し, NG であれば, ケーブ                                                                      |
| (3)           | モータ巻線絶縁不良                 | ルやモータを交換                                                                                                    |
| $\bf(4)$      | パワーアンプ内の制御用雷源の故障          | ● 以上で復旧しない場合,ドライブユニット故障の可能性あり<br>「付録5:ドライブユニット EDD 型交換手順書」を実施                                                                      |

(1) 本ワーニングが発生した場合は,ドライブユニットを冷却(空冷)してください.

(空ページ)

# 12. トラブルシュート

# 12.1. 諸状況の確認

● 何らかのトラブルが発生した場合, 「表 12-1[:トラブル発生時の確認事項」](#page-366-0)の内容で周辺状況 をご確認ください.

ご購入元へのお問い合わせに際にも,「表 12-1[:トラブル発生時の確認事項」](#page-366-0)の項目をご連絡 ください.

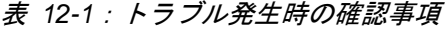

<span id="page-366-0"></span>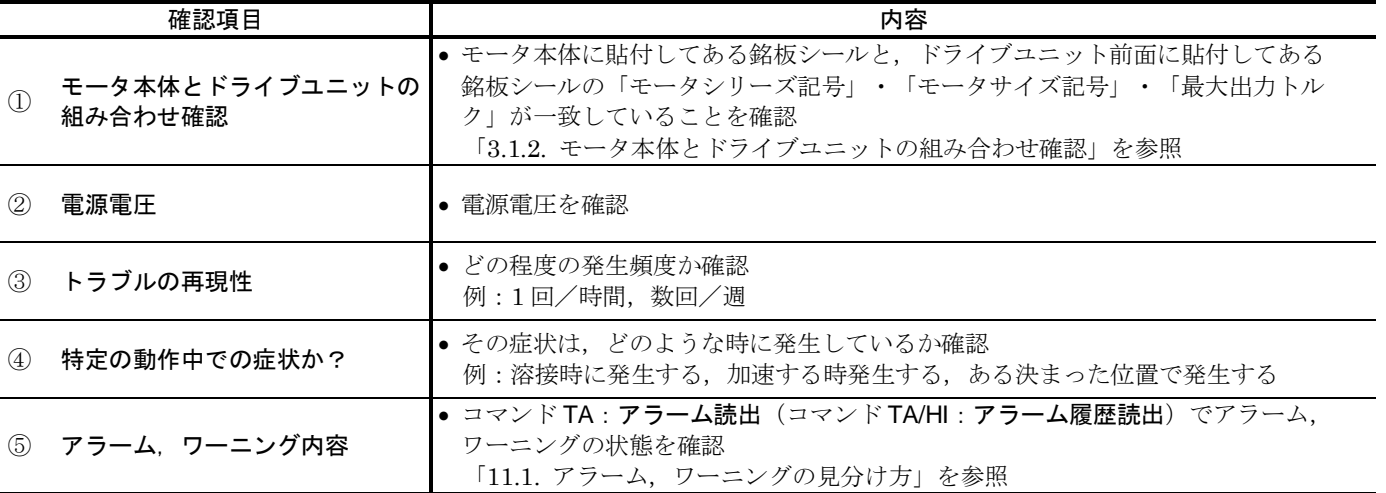

# 12.2. トラブルシュート

#### 表 *12-2*:異常状況一覧

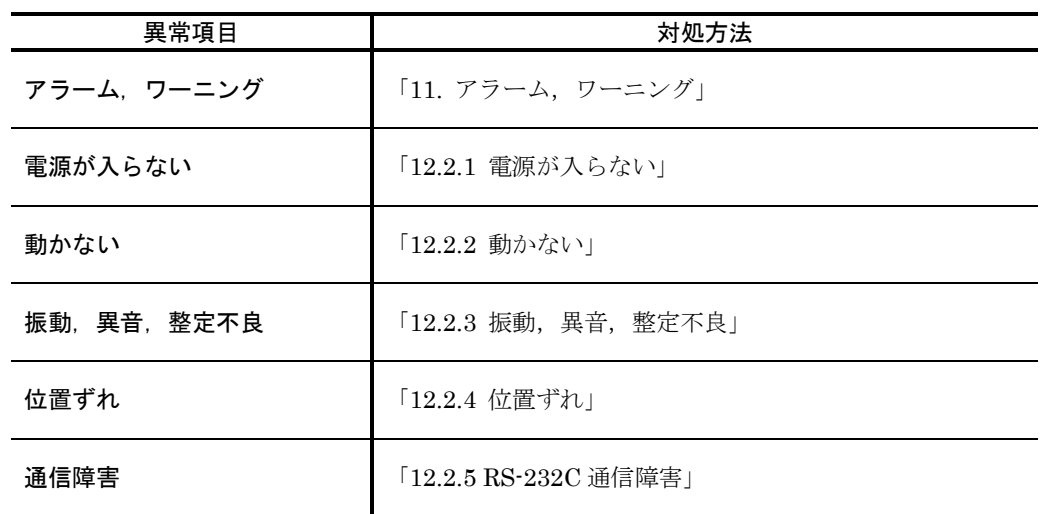

● 詳細は、該当の項目をご参照ください.

12.2.1. 電源が入らない

表 *12-3*:電源が入らない場合のトラブルシュート

| 原因  |                                                  | 処置                                                            |
|-----|--------------------------------------------------|---------------------------------------------------------------|
|     | 制御電源が供給されていない                                    | ● ドライブユニットのコネクタ部で電源電圧を確認する                                    |
| (2) | CPUが動作していない<br>● 実際には電源は入っているが,CPU<br>が動作していない状況 | ● 「11.3.1. CPU 停止」を参照                                         |
|     | ドライブユニット不良                                       | ● 以上で復旧しない場合、ドライブユニット故障の可能性あり<br>「付録5:ドライブユニット EDD 型交換手順書」を実施 |

12.2.2. 動かない

表 *12-4*:動かない場合のトラブルシュート

|                | 原因                                                                                                    | 処置                                                                                                    |
|----------------|----------------------------------------------------------------------------------------------------|----------------------------------------------------------------------------------------------------|
| (1)            |                                                                                                    | モータとドライブユニットの組合わせ違い  • モータとドライブユニットの組合わせが正しいか確認                                                                                                    |
| (2)            | アラーム、ワーニングが発生している                                                                                                    | ● 該当するアラーム,ワーニングの内容を確認                                                                                                    |
| $\circled{3}$  | 負荷過大、装置側メカ機構とのロック                                                                                                    | ● 装置側メカ機構との干渉によりモータをロックさせている為,動けない<br>● 装置側メカ機構との干渉を確認                                                                                                    |
| $\circled{4}$  | 位置決め完了していない<br>● (装置側シーケンスとして) 位置決め<br>完了しない為, 前回の移動指令が完了<br>していないと認識している.<br>(プログラム運転)位置決め完了しない<br>為, 前回の移動指令が完了していない.<br>④ー1:負荷過大,装置側メカ機構との<br>干渉<br>● ロックはしていないが、装置側メカ機<br>構との干渉により摺動抵抗過大となっ<br>ている<br>4-2: サーボパラメータ調整不良<br>4-3: 移動命令実行中<br>● 運転指令を実行中<br>● パラメータ OE2 等でプログラム運転<br>を実行中 | ● BUSY 出力: 運転中 が閉であるか,<br>モニタ IO0/RP: 制御入出力読出 を実行し確認する<br>BUSY 出力が閉である場合、運転指令を実行中<br>(4)-1に対しては)装置側メカ機構との干渉を確認<br>● (4-2に対しては)「5. 調整」参照,実施.<br>● (4-3に対しては)<br>運転指令が終了するのを待つ<br>運転指令をやめる (JOG 運転等)<br>STP 入力:運転停止 を入力し運転指令を途中でやめる |
| $\circledS$    | パラメータ TL: トルクリミッタ が TLO<br>(ゼロ)で、トルクが発生できない状態                                                                                                    | ● ? TL で TL100 であるか確認<br>工場出荷時は TL100 だが、装置仕様上の理由でお客様が変更した<br>可能性もあるため、理由を確認<br>● TL100を入力する. (パスワードの入力が必要)                                                                                                    |
| $\circled6$    | コマンド MO: サーボオン禁止 が入力<br>され、サーボオフ                                                                                                    | • コマンド SV : サーボオン許可 を入力                                                                                                    |
| $\circledcirc$ | プログラム運転の場合、目的のチャンネ<br>ルが選択されていない                                                                                                    | ● モニタ IO0: 制御入出力読出 を実行し、目的のチャンネルと<br>なっているか確認                                                                                                    |
| (8)            | ケーブル、モータ、ドライブユニット等<br>の不良                                                                                                    | ● 念の為「付録2:モータの良否判断」を実施<br>NG であれば、ケーブルやモータを交換する<br>● 以上で復旧しない場合、ドライブユニット故障の可能性あり<br>「付録5:ドライブユニット EDD 型交換手順書」を実施                                                                                                    |

12.2.3. 振動,異音,整定不良

表 *12-5*:振動,異音,整定不良のトラブルシュート

|                    | 原因                        | 処置                                                                                                    |
|--------------------|---------------------------|----------------------------------------------------------------------------------------------------|
| (1)                |                           | モータとドライブユニットの組合わせ違い ● モータとドライブユニットの組合わせが正しいか確認                                                                       |
| (2)                | 治具.モータ取付けの緩み              | • 治具やモータ取付けに緩みがないか確認                                                                                                 |
| (3)                | サーボパラメータ調整不良              | 「5.調整」を実施                                                                                                    |
| $\left( 4 \right)$ | 共振                        |                                                                                                    |
| (5)                | 装置の剛性が低い                  | ● 「5. 調整」を実施<br>● 改善されない場合、装置の剛性面で見直しが必要                                                                             |
| (6)                | 負荷過大,装置側メカ機構との干渉          | ● 装置側メカ機構との干渉により摺動抵抗過大となり振動している<br>● 装置側メカ機構との干渉を確認                                                                  |
| (7)                | ケーブル、モータ、ドライブユニット等<br>の不良 | ● 念の為「付録2: モータの良否判断」を実施<br>NG であれば,ケーブルやモータを交換する<br>● 以上で復旧しない場合、ドライブユニット故障の可能性あり<br>「付録 5 : ドライブユニット EDD 型交換手順書」を実施 |

12.2.4. 位置ずれ

表 *12-6*:位置ずれのトラブルシュート

|               | 原因                               | 処置                                                                                                    |
|---------------|----------------------------------|----------------------------------------------------------------------------------------------------|
|               |                                  | (T) <b>モータとドライブユニットの組合わせ違い  •</b> モータとドライブユニットの組合わせが正しいか確認                                                           |
|               | ② アラーム ワーニングが発生している              | ● 該当するアラーム,ワーニングの内容を確認                                                                                               |
|               | ③ 治具 モータ取付けの緩み                   | • 治具やモータ取付けに緩みがないか確認                                                                                                 |
| $\bf(4)$      | サーボパラメータ調整不良                     | ● 位置決め完了信号は出力しているものの,位置精度が出ていない<br>• サーボパラメータ調整の見直し                                                                  |
| (5)           | 負荷過大,装置側メカ機構との干渉                 | ● 装置側メカ機構との干渉により摺動抵抗過大となり振動している<br>● 装置側メカ機構との干渉を確認                                                                  |
| $\circled{6}$ | パルス列指令にノイズがのっている                 | ● ノイズ対策実施                                                                                                    |
| $\mathcal{F}$ | プログラム運転の場合、目的のチャンネ<br>ルが選択されていない | • コマンド100:制御入出力読出 を実行し、目的のチャンネルと<br>なっているか確認                                                                         |
| (8)           | ケーブル、モータ、ドライブユニット等<br>の不良        | ● 念の為「付録2: モータの良否判断」を実施<br>NG であれば,ケーブルやモータを交換する<br>● 以上で復旧しない場合,ドライブユニット故障の可能性あり<br>「付録 5 : ドライブユニット EDD 型交換手順書」を実施 |

# 12.2.5. RS-232C 通信障害

表 *12-7*:*RS-232C* 通信障害のトラブルシュート

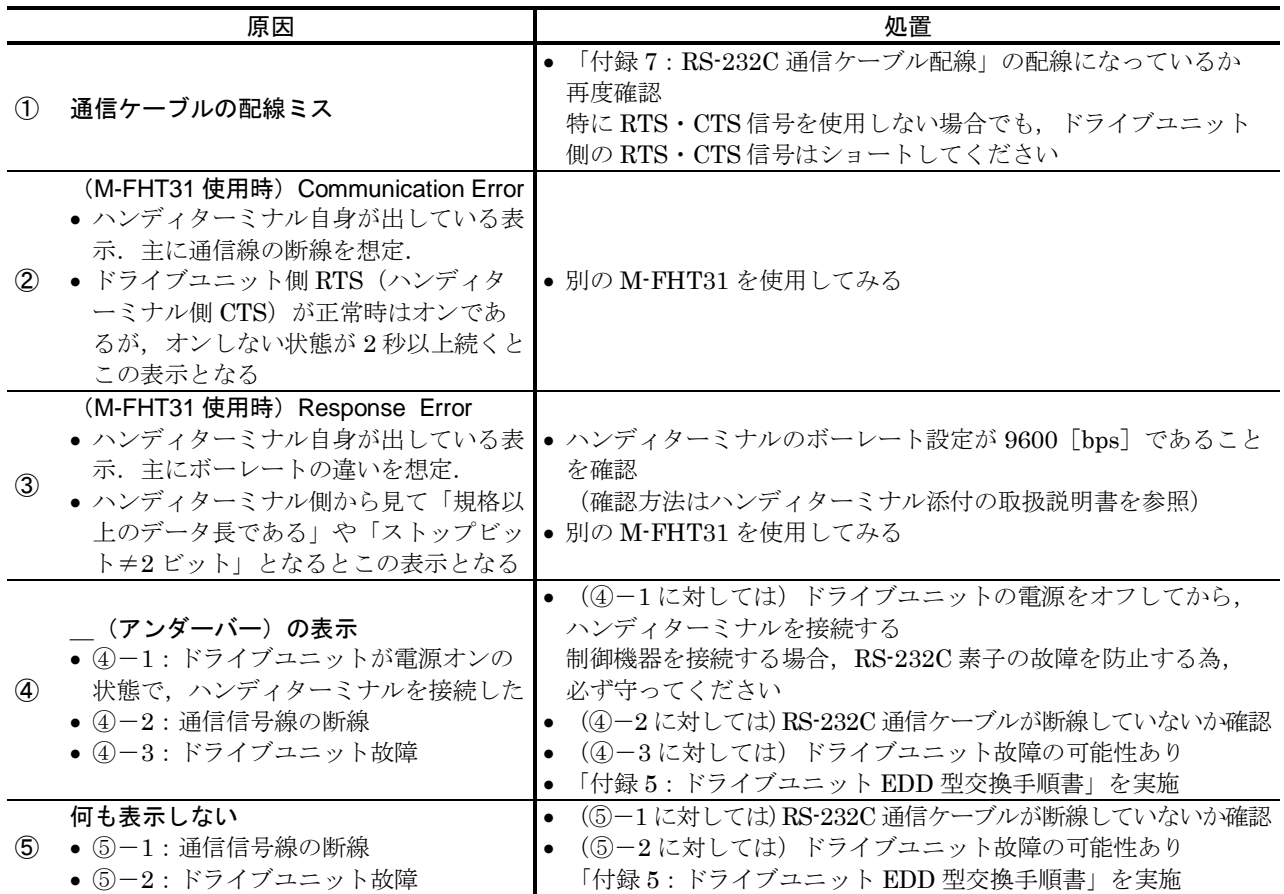

# 付録1:入出力信号をチェックする

- CN2:制御入出力コネクタ の入出力状態をモニタ IO:制御入出力読出 によりモニタすることができます.
- 配線チェック等に活用できます.

### 電気的な状態をモニタ:モニタ IO0

- 入出力ポートの電気的な状態を読み出します.
	- ◇ IO0/RPを入力します.

繰り返し表示を中止するには BS キーを入力してください.

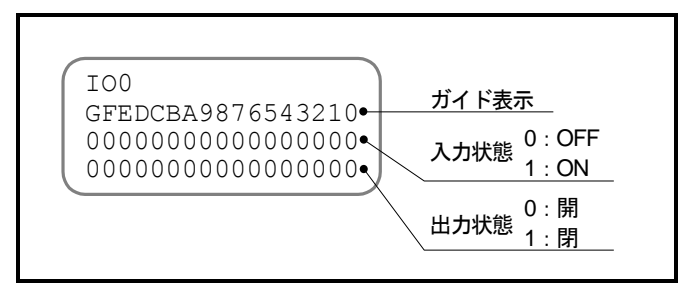

図 *A-1*:モニタ *IO0* の表示例 表 *A-1*:モニタ *IO0*,*IO1* の表示内容

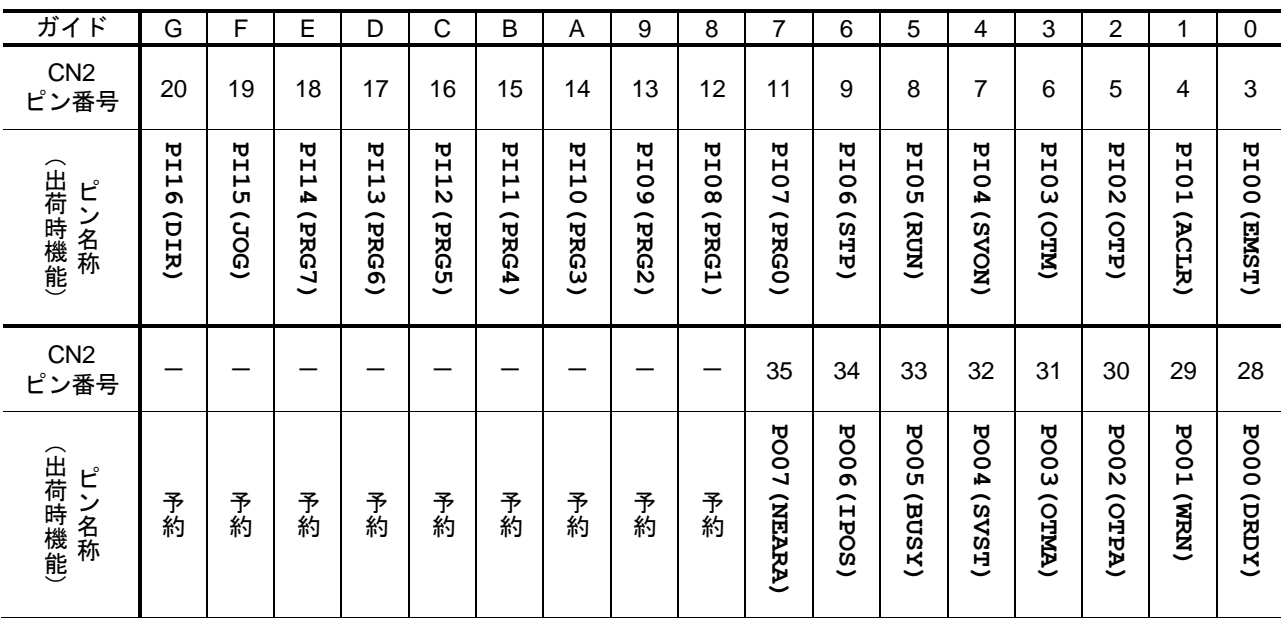

#### 内部の認識状態をモニタ:モニタ IO1

- ●制御入力の極性反転・チャタリング防止タイマ,制御出力の状態安定タイマを適用した状態を 読み出します.
	- ◇ 入力に関しては、ドライブユニットが認識している状態となります. (コマンドPI:制御入力機能編集 内のパラメータ AB:入力接点,パラメータ NW: チャタリング防止タイマ を適用した状態です.)
	- ◇出力に関しては、出力論理を適用する直前の状態となります. (コマンド PO:制御出力機能編集 内のパラメータ ST:状態安定タイマ を適用した 状態です. パラメータ GC: 出力論理 は適用されていません.)

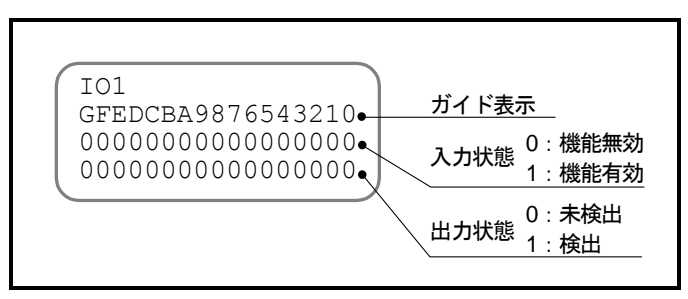

図 *A-2*:モニタ *IO1* の表示例

- モニタ IO1 による入力信号の表示は、パラメータ AB:入力接点の影響を受けます.
	- ◇ たとえば, EMST 入力: 非常停止 は工場出荷時に B 接点となっています. 「図 A-3:EMST 入力の ON/OFF と接点極性」の①の状態では,入力信号は OFF で すが,非常停止機能は有効となります.

②の状態では,入力信号は ON ですが,非常停止機能は無効となります.

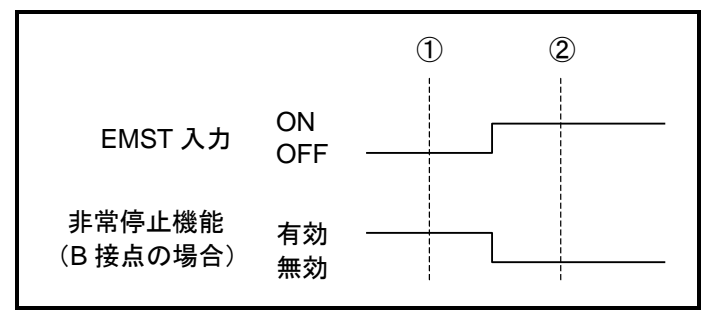

図 *A-3*:*EMST* 入力の *ON*/*OFF* と接点極性

<span id="page-371-0"></span>◇ 「図 A-3: EMST 入力の ON/OFF [と接点極性」](#page-371-0)の①· ②の時点において、モニタ IO0,IO1 の読み出し結果を比較すると「表 A-2:EMST 入力が B [接点の場合のモニタ](#page-371-1) [IO0](#page-371-1)・IO1 [の表示」](#page-371-1)のようになります.

表 *A-2*:*EMST* 入力が *B* 接点の場合のモニタ *IO0*・*IO1* の表示

<span id="page-371-1"></span>

| タイミング             | モニタ IO          | 読み出し結果            |
|-------------------|-----------------|-------------------|
|                   |                 | GFEDCBA9876543210 |
| Պ                 | IO0             | ****************0 |
|                   | IO <sub>1</sub> | ****************1 |
| $^\mathrm{\odot}$ | ഥറ              | ****************1 |
|                   | 101             | ****************0 |

#### 入力機能の状態をモニタ:モニタ IO2

● 入力機能の状態を機能並びで読み出します. 読み出し内容は,ドライブユニットが認識している状態となります.

●1で機能有効,0で機能無効となります.

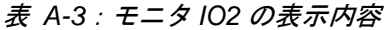

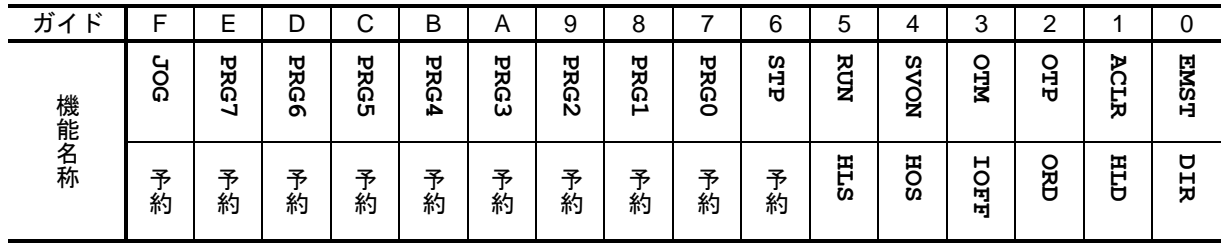

#### 出力機能の状態をモニタ:モニタ IO3

- 出力機能の状態を機能並びで読み出します. 読み出し内容は,状態安定タイマ・出力論理を適用する直前の状態となります.
	- ◇ コマンド PO: 制御出力機能編集 内のパラメータ ST: 状態安定タイマ, パラメータ GC:出力論理 は適用されていません.
- $\bullet$  1 で状態検出、 $0$ で未検出となります.

表 *A-4*:モニタ *IO3* の表示内容

| ガィ<br>T.<br>r. | ⊏        | E           | D           | ⌒<br>◡     | Β          | Α            | 9            | 8            |                      | 6              | 5           | 4           | 3           | ◠<br>ے       |             |         |
|----------------|----------|-------------|-------------|------------|------------|--------------|--------------|--------------|----------------------|----------------|-------------|-------------|-------------|--------------|-------------|---------|
|                | н<br>UEU | н<br>c<br>ð | н<br>c<br>d | <b>TEO</b> | <b>TEU</b> | <b>SONEB</b> | <b>AEMEA</b> | <b>NEARB</b> | <b>NEA</b><br>り<br>ע | н<br>Ю<br>ဝ္ထိ | BUSZ        | <b>SVST</b> | <b>OTMA</b> | <b>ASTPA</b> | <b>NRAN</b> | DRDY    |
| 機能名称           | 予<br>約   | 予<br>約      | 予<br>約      | 予<br>約     | 予<br>約     | 予約           | <b>ZONEC</b> | <b>HCMD</b>  | <b>HOME</b>          | <b>NHN</b>     | <b>AXTO</b> | н<br>Š      | н<br>G<br>d | <b>TTO</b>   | <b>TTU</b>  | н<br>ЯQ |

#### 個々の機能毎にモニタする

- 機能単位で, 機能の有効·無効をモニタする方法として, F+制御入出力機能名 でモニタする 方法もあります.
	- ◇ 入力機能の場合には、ドライブユニットが認識している状態となります.
	- ◇ 出力機能の場合には、状態安定タイマ・出力論理を適用する直前の状態となります. つまり,出力状態をフィルタ(状態安定タイマ)する前の状態となります.
- <span id="page-372-0"></span>● たとえば, 「図 A-4: 機能モニタの表示例」の例では SVON 入力: サーボオン 機能の入力状態 をモニタしています. 仮に SVON 入力が B 接点であったとしても、サーボオン入力が有効であ るということを示しています.

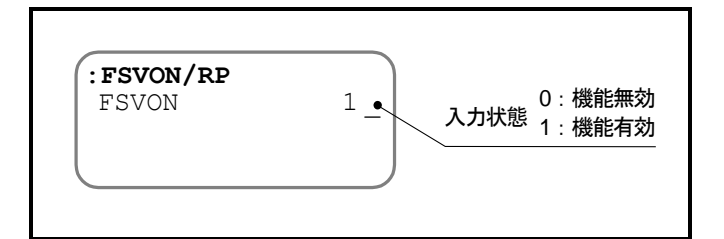

図 *A-4*:機能モニタの表示例

<sup>◇</sup> コマンド PI: 制御入力機能編集 内のパラメータ AB: 入力接点, パラメータ NW: チャタリング防止タイマ を適用した状態です.

### 例:RUN 入力:プログラム起動 が入力されているかどうかをチェックする

- はじめに、コマンドが入力可能であることを以下の手順で確認します.
	- ①ハンディターミナルをドライブユニットの CN1 に接続し,ドライブユニットの電源を 投入します.
	- ②ハンディターミナルにプロンプト"**:**(コロン)"が表示されていることを確認します. (プロンプトが表示されていないときは ENT キーを1度入力してみてください.)

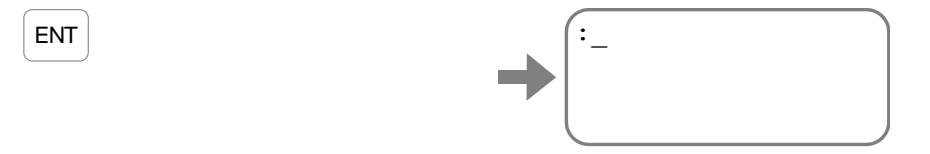

● モニタ IO2: 入力機能状態 を使用して、入力機能の状態を読み出します. ①モニタ IO2:入力機能状態 を繰り返し読み出します.

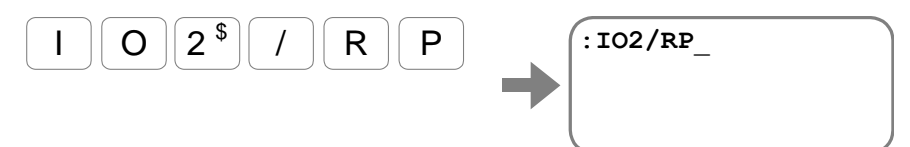

② ENT キーを入力すると,モニタを実行します.

ENT

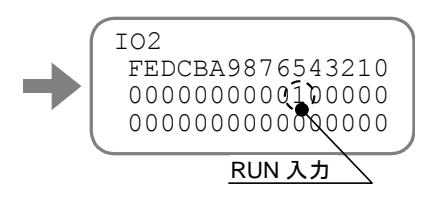

ガイド表示"**5**"の下 1 段目が,RUN 入力状態となります.

- ◇ 表示はパラメータ AB:入力接点 を適用した状態となりますので、プログラム起動入力 が有効であれば"**1**"を表示します.
- BS キーを入力すると連続表示を中断しプロンプト"**:**(コロン)"に戻ります.
- RUN 入力機能単体の状態をモニタすることも可能です. この場合, F+制御入出力機能名 を入力します.

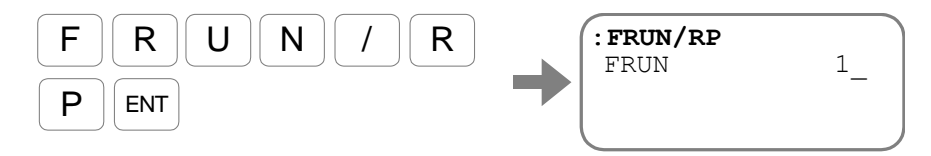

BS キーを入力すると連続表示を中断しプロンプト"**:**(コロン)"に戻ります.

# 付録2:モータの良否判断

- モータが正常であるか否かの判定のため、モータの巻線抵抗および巻線の絶縁抵抗を測定します. 測定結果が何れも許容値内であれば正常と判断します.
- ●測定に際し、初めにケーブル込みの状態で測定を行います. この結果で異常が認められる場合には,モータ単体での測定を行います.
- モータ巻線の抵抗測定

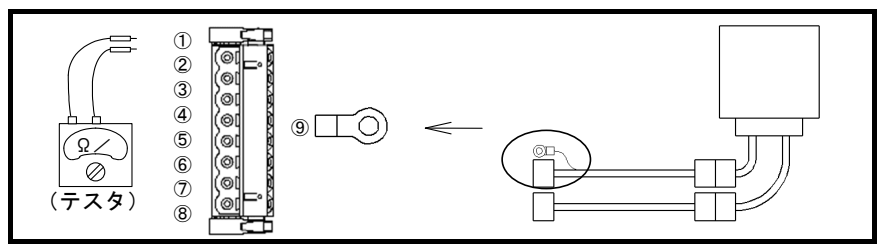

図 A-5:ケーブル込みの測定

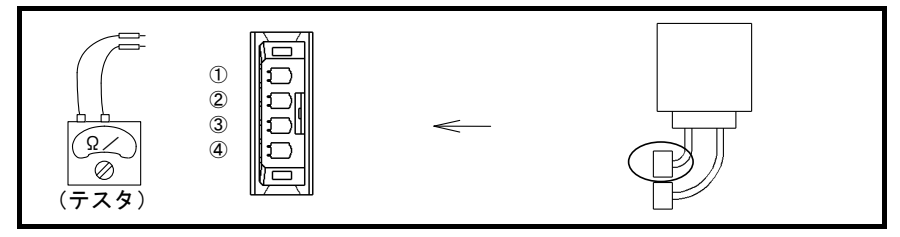

図 A-6:モータ単体の測定

● モータ巻線の測定時はロータを回さず測定してください.

表 A-5:測定ポイント

| 測定対象 | ケーブル込み                  | モータ単体                   | 測定値 |
|------|-------------------------|-------------------------|-----|
| UV 相 | 2<br>⇔<br>T.<br>V)      | 2<br>TJ)                |     |
| VW 相 | 3)<br>2<br>⇔<br>W)<br>V | 3<br>2)<br>⇔<br>W)<br>v |     |
| WU 相 | 3<br>1<br>⇔<br>W)<br>U  | 3)<br>⇔<br>W)           |     |

表 A-6:モータ型式別巻線抵抗許容値

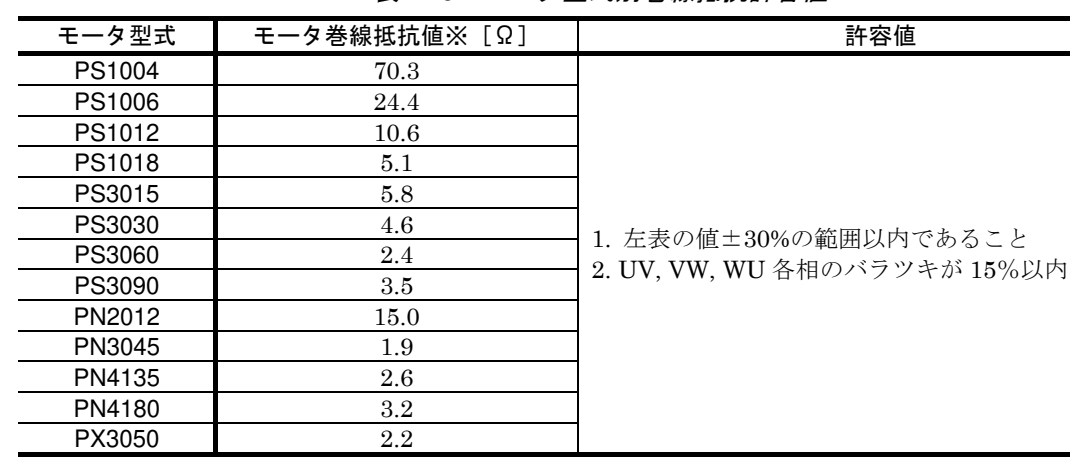

※特殊仕様のモータや、ケーブル長 4 [m] 以上の場合 はお問合わせください.

レゾルバ巻線の抵抗測定

(テスタ)

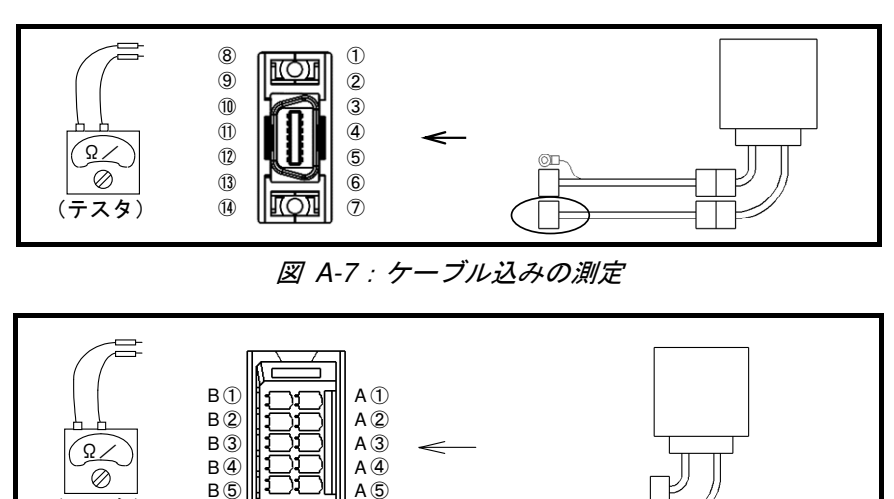

図 A-8:モータ単体の測定 表 A-7:アブソリュートセンサ内蔵型の測定ポイントと巻線抵抗許容値

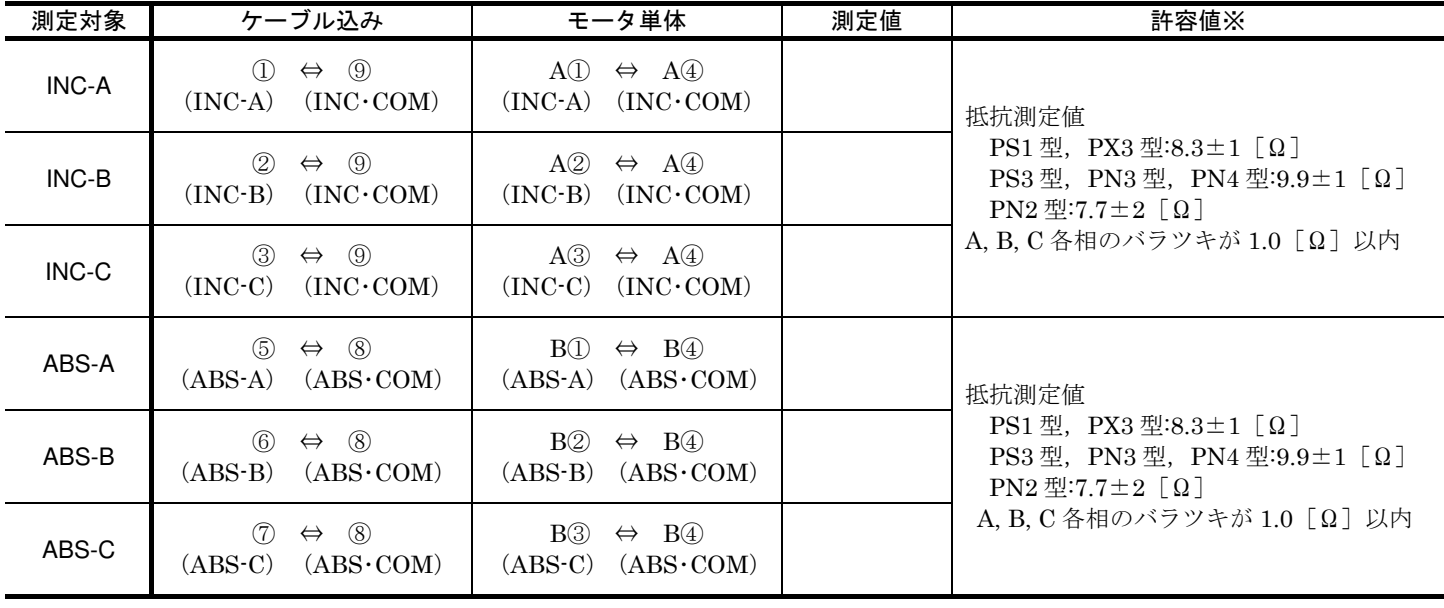

※特殊仕様のモータや、ケーブル長 4 [m] 以上の場合 はお問合わせください.

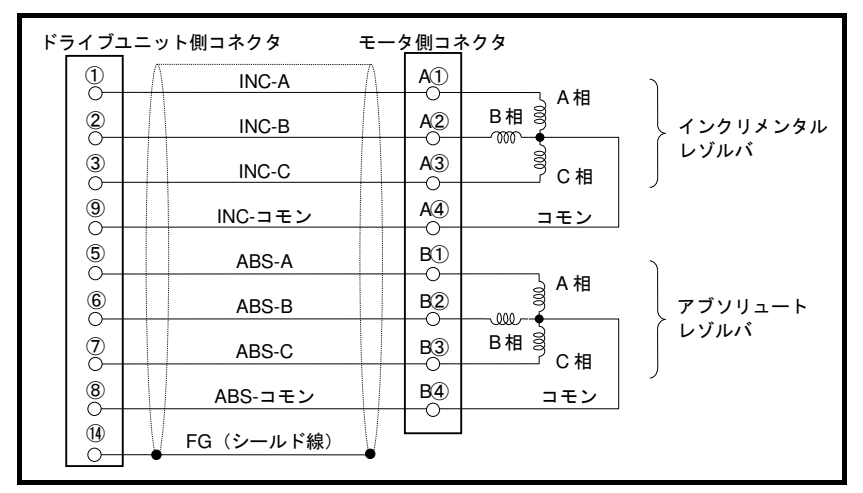

図 A-9: [参考] アブソリュートセンサ内蔵型の配線

モータ巻線の絶縁抵抗測定

△ 注意 : 絶縁抵抗測定を行うときは配線をドライブユニットから外してから行ってく ださい.

 $\bigcap_{i=1}^n \frac{1}{N_i}$ : 絶縁抵抗測定は DC500 [V] 以下で行ってください.

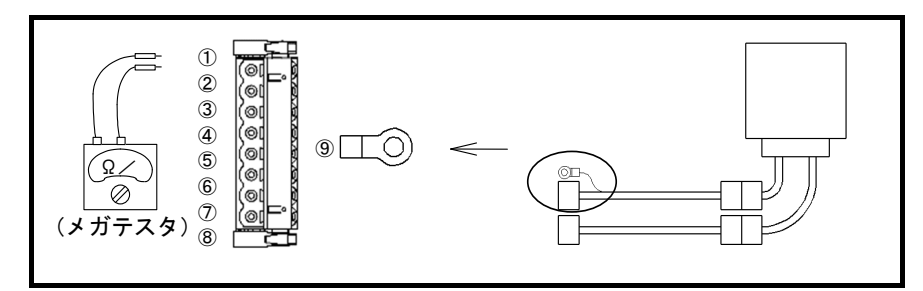

図 A-10:ケーブル込みの測定

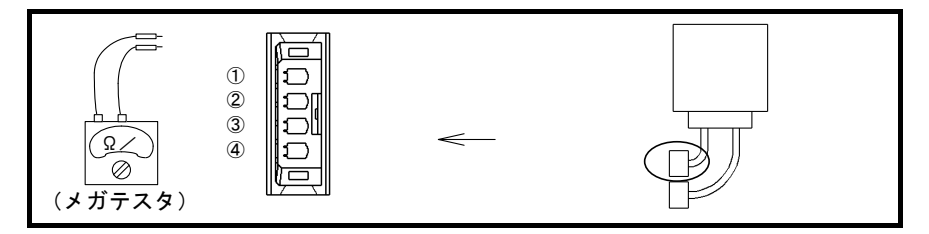

図 A-11:モータ単体の測定

表 A-8:測定ポイント

| 測定対象   | ケーブル込み                  | モータ単体                                     | 測定値 |
|--------|-------------------------|-------------------------------------------|-----|
| U相一PE  | ⊚<br>$ PE\rangle$<br>U) | (4)<br>(PE)<br>U)                         |     |
| V相一PE  | ⊚<br>2<br>(PE)<br>W)    | 2<br>(4)<br>⇔<br>(PE)<br>W)               |     |
| W 相一PE | (9)<br>3<br>PE)<br>W)   | 3)<br>$\left( 4\right)$<br>⇔<br>PE)<br>W) |     |

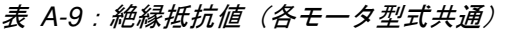

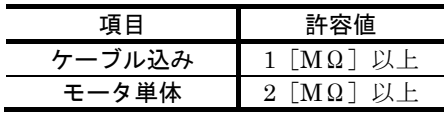

モータとケーブルの外観チェック

- モータに損傷はないか
- ケーブルの絶縁被覆の破れはないか

# 付録3:ドライブユニット設定のバックアップ・リストア方法

バックアップ・リストアは、ハンディターミナル及び EDD メガタームを使用し対応することができます. ご使用の環境に合わせ行ってください.

# 付録 3-1:ハンディターミナルを使用する場合

● ハンディターミナルのメモリ機能を使用して、パラメータをバックアップする方法を説明します.

• ハンディターミナル FHT11 では本手順によるバックアップ・リストアは行えません. 「付録 3-2:手動で控えをとる場合」を参照してください.

### 準備するもの

 $\bullet$  ハンディターミナル: FHT31, FHT21

#### バックアップ方法

事前準備

モータの原点を示すパラメータAO:座標オフセット量、ハンディターミナルへの表示モード を示すパラメータ MM: 表示モード選択 はハンディターミナルでバックアップできません. 以下の方法で設定内容を控えてください.

パラメータ AO を読み出します.

パラメータ AO は、原点設定位置によってモータ個々に異なるため、モータ毎に値を 控えてください.

 $\cdot$ 

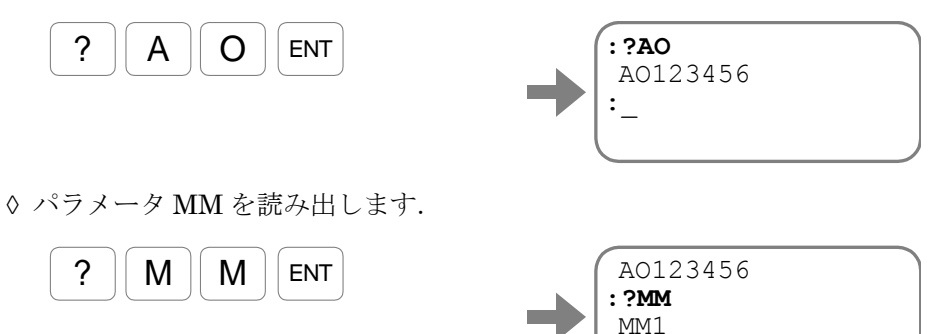

(1) ハンディターミナルのメモリ機能を使用して,パラメータのバックアップを行います.

①入力待ち状態で SHIFT キーを押しながら、 BS キーを約3秒押します. ノーマルモードからユーザモードに切り替わり,メニューが表示されます.

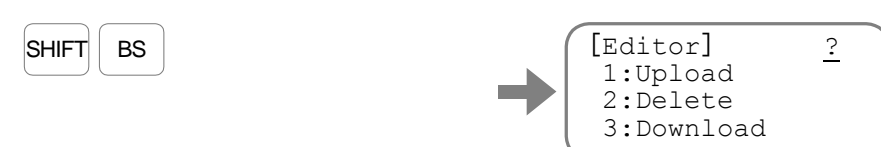

②Upload(ドライブユニットからハンディターミナルのメモリに記録)を行います. 1 キー, ENT キーの順に入力すると,バックアップするファイル名の入力となります.

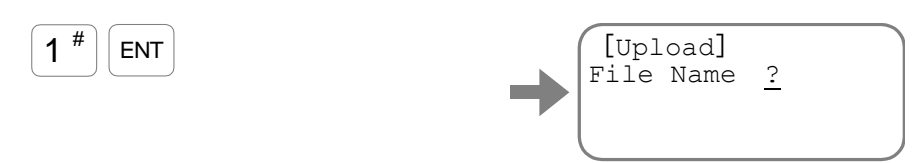

③例えばファイル名を"**EDD01**"とします.

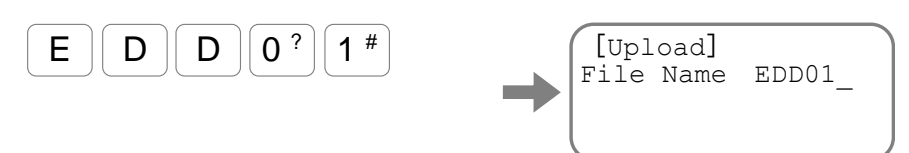

ENT キーを入力すると,Upload 開始の確認画面になります.

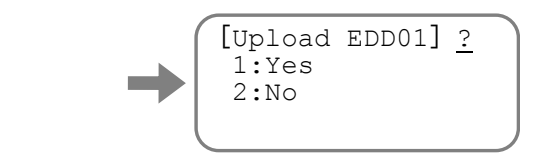

④ 1 キー, ENT キーの順に入力し,Upload を実行します.

 $1$ <sup>#</sup> $\sqrt{2}$  ENT

ENT

画面が高速でスクロールし,Upload を実行します. Upload が完了すると、再びユーザモードの操作メニューに戻ります.

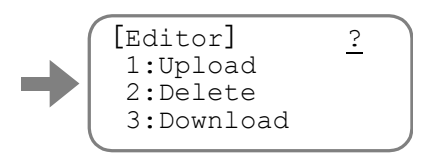

SHIFT キーを押しながら, BS キーを押すことでノーマルモードに切り替わります.

## リストア方法

(1) ハンディターミナルのメモリ機能を使用して,パラメータのリストアを行います.

①入力待ち状態で SHIFT キーを押しながら、 BS キーを約3秒押します. ノーマルモードからユーザモードに切り替わり,メニューが表示されます.

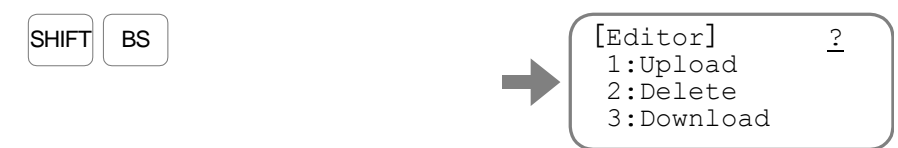

②Download(ハンディターミナルからドライブユニットのメモリに転送)を行います. 3 キー, ENT キーの順に入力すると,リストアするファイルの番号入力となります.

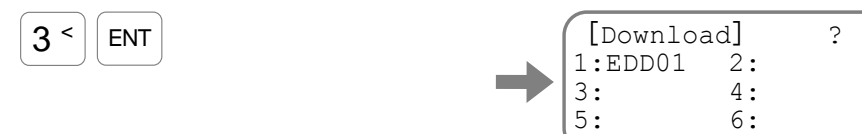

3ここではファイル "EDD01"をリストアしたいので、ファイル番号である<br />
1 キーを 入力します.

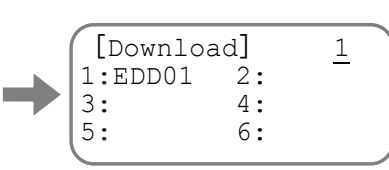

ENT キーを入力すると,Download 開始に伴う注意事項の確認画面になります.

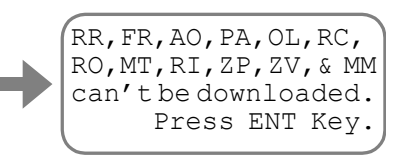

再度 ENT キーを入力すると、Download 開始の確認画面になります.

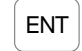

 $1<sup>#</sup>$ 

ENT

[Download EDD01]? 1:Yes 2:No

④ 1 キー, ENT キーの順に入力し,Download を実行します.

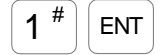

画面が高速でスクロールし,Download を実行します. Download が完了すると、再びユーザモードの操作メニューに戻ります.

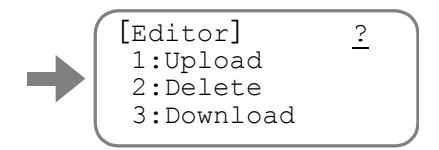

SHIFT キーを押しながら, BS キーを押すことでノーマルモードに切り替わります.

(2) 既に控えをとっているパラメータ AO:座標オフセット量,パラメータ MM:表示モード選択 を入力します.

①パラメータ AO を入力します.

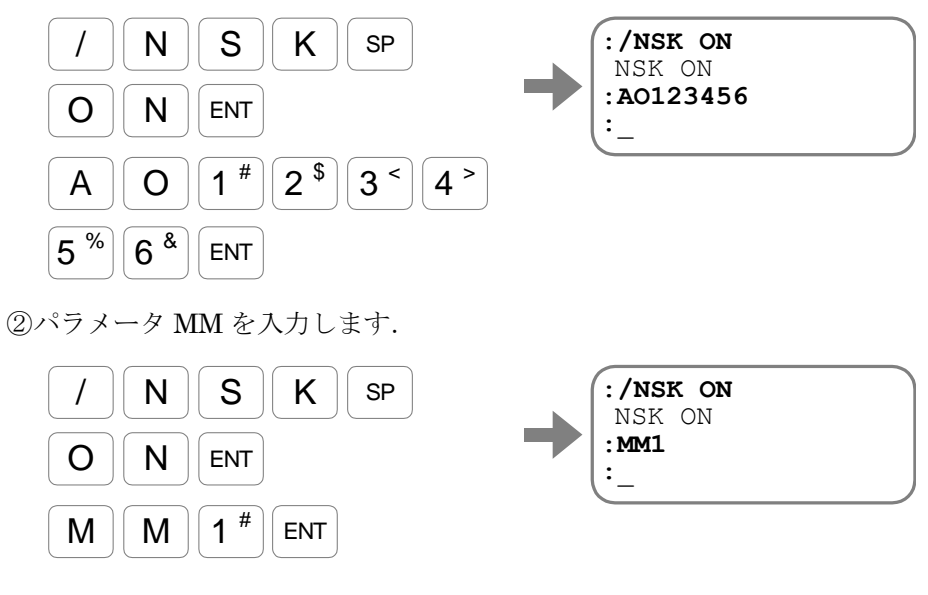

(3) 電源をオフして作業は終了です.

# 付録 3-2:手動で控えをとる場合

● パラメータ,プログラム,制御入出力の設定を個々に控える方法を説明します.

#### 準備するもの

● ハンディターミナル FHT31, FHT21, または FHT11

#### バックアップ方法

(1) パラメータの設定内容を読み出します. 以下の手順で設定内容を控えてください.

> ①コマンド TS:設定値読出 を使用し,パラメータ設定を読み出します. 全てのパラメータ設定を読み出すには"**TS0**"を入力します.

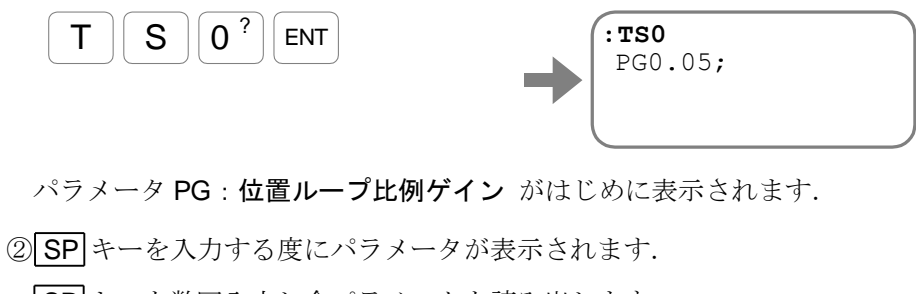

SP キーを数回入力し全パラメータを読み出します.

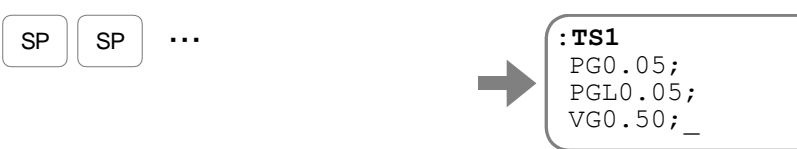

プロンプト"**:**(コロン)"が表示されると読み出しは終了です.

(2) プログラムの設定内容を読み出します. 以下の手順で設定内容を控えてください.

①コマンド TC/AL:全チャンネル読出 を使用し,プログラムを読み出します.

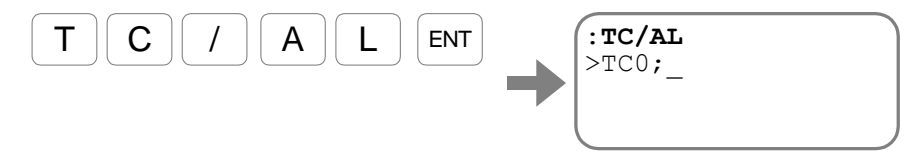

チャンネル内容が表示されます.

② SP キーを入力する度にチャンネルの内容が 1 行毎に表示されます.

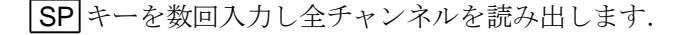

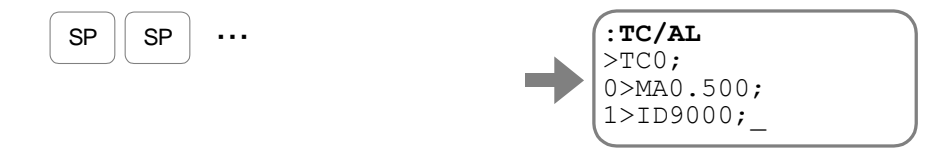

(3) 制御入力の設定内容を読み出します. 以下の手順で設定内容を控えてください.

①コマンド TPI/AL:全制御入力機能読出 を使用し,制御入力機能設定を読み出します.

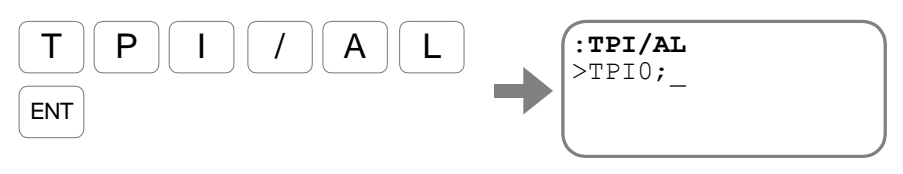

制御入力の設定内容が表示されます.

② SP キーを入力する度に制御入力の設定内容が 1 行毎に表示されます.

SP キーを数回入力し全制御入力設定を読み出します.

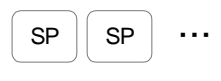

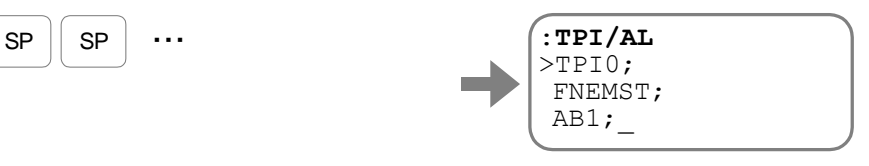

(4) 制御出力の設定内容を読み出します. 以下の手順で設定内容を控えてください.

①コマンド TPO/AL:全制御出力機能読出 を使用し,制御出力機能設定を読み出します.

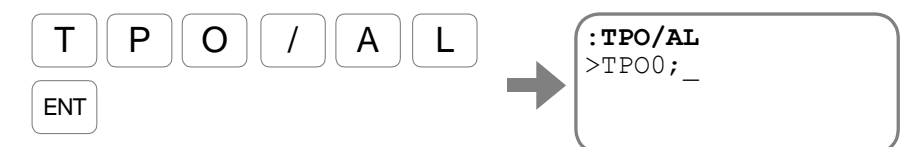

制御出力の設定内容が表示されます.

② SP キーを入力する度に制御出力の設定内容が 1 行毎に表示されます.

SP キーを数回入力し全制御出力設定を読み出します.

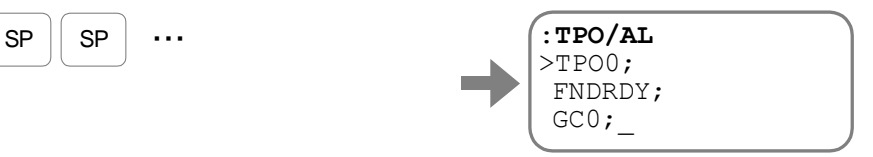

## リストア方法

- (1) 「バックアップ方法」で控えた設定内容を全て設定してください.
	- ドライブユニットの初期化方法に関しては,「付録 5:ドライブユニット EDD 型交換 手順書」の「ドライブユニットのイニシャライズ」を参照してください.

◇パラメータの中には、パスワード入力が必要なものがあります.

(2) 電源をオフして作業は終了です.

# 付録 3-3:メガタームを使用する場合

• EDD メガタームを使用することができます.

#### 準備するもの

- EDD メガタームをインストールしたパソコン
- USB 通信ケーブル

 $\overline{1}$ 

#### EDD メガタームを使用しバックアップする

- EDD メガタームのパラメータやプログラムを保存する機能を使用します
- 1)ドライブユニットとパソコンを USB 通信ケーブルで接続してください.
- 2)ドライブユニットとパソコンの電源を投入してください.
- 3)EDD メガタームを起動し をクリックしてください.
- 4)パラメータ編集画面(Param Edit),プログラム編集画面(Channel Edit)で内容を 確認してください.

| 田 的 設定                            | コマンド           | 規定値   | 設定値   | 単位           | 名称                   |
|-----------------------------------|----------------|-------|-------|--------------|----------------------|
| 白色 調整                             | AT             |       |       |              | オートチューニング※ターミナルから実行し |
| - ■ AT:オートチューニング※9ーミナルから実行してくださいo |                | 0.000 |       | $0.120$ kg·m | 負荷イナーシャ              |
| <b>P</b> LO:負荷イナーシャ               | SG             | 0     |       | 0 Hz         | サーボゲイン               |
| ■ SG:サーボゲイン                       | PG             | 0.001 | 0.050 |              | 位置ループ比例ゲイン           |
| ■PG:位置ループ比例ゲイン                    | PGI            | 0.001 | 0.001 |              | 位置ループ比例ゲイン(停止時)      |
| 图 PGL:位置ループ比例ゲイン(停止時)             | <b>VG</b>      | 1.50  | 33.22 |              | 速度ループ比例ゲイン           |
| ■ VG:速度ループ比例ゲイン                   | VGL            | 1.50  |       | 1.50         | 速度ループ比例ゲイン(停止時)      |
| ■ VGL:速度ループ比例ゲイン(停止時)             | FQ             | 10    |       | 40 Hz        | オブザーバ周波数             |
| ■ FQ:オブザーバ周波数                     | $\overline{1}$ | 50.00 |       | 50.00.06     | 演座 川二プト/刷/ディヽ/手/博索   |

図 *A-12*:パラメータ編集画面(参考)

- 5) メニューバーから「名前を付けて保存(A)」を選択してください.
- 6)保存するダイアログボックスが開きますのでファイル名を設定し保存してください.
- 7) 通信を切断します. 切断 をクリックしてください.
- 8)EDD メガタームを終了し,ドライブユニットの電源をオフして作業終了です.

EDD メガタームを使用しリストアする

- 1)ドライブユニットとパソコンを USB 通信ケーブルで接続してください.
- 2)ドライブユニットとパソコンの電源を投入してください.
- 3)EDD メガタームを起動し をクリックしてください.
- 4) メニューバーから「開く」を選択します. ダイアログボックスから | ... | をクリックし該当の ファイルを選択してから ok おクリックしてください.

◇書き込み領域のチェックボックスにチェックされていることを確認してください.

◇ リストアには、接続していることが必要です

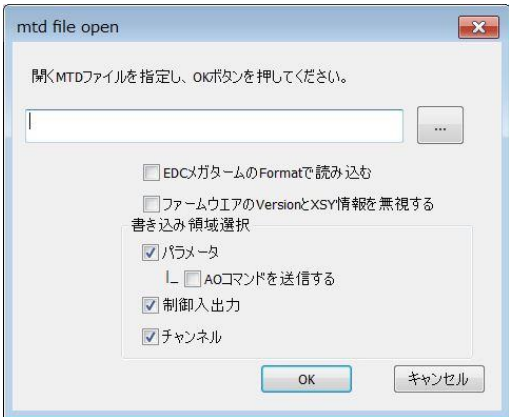

#### 図 *A-13*:開くファイルを指定(書き込み確認選択)

- モータの原点オフセット値を送信するときは,「AO コマンドを送信する」チェック してください.
- 5) 書き込み確認のダイアログボックスが表示します. | ok | をクリックし終了します. 書き込み確認  $-x$ EDDドライバにファイル内容を書き込みます。 、書き込み後、パスワードロック状態になります。 よろしいですか?  $\overline{\mathsf{OK}}$ キャンセル 図 *A-14*:書き込み確認
- 6) 書き込み完了ダイアログボックスが表示したら終了です. | OK をクリックし終了します. -<br>MTDファイル書き込み  $\overline{\mathbf{X}}$

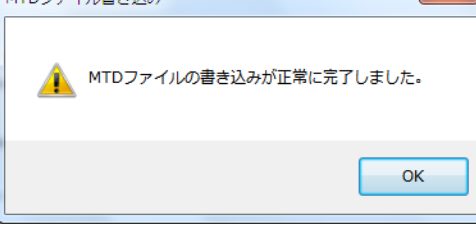

図 *1-15*:書き込み確認

- 7) 通信を切断します. 切断 をクリックしてください.
- 8)EDD メガタームを終了し,ドライブユニットの電源をオフして作業終了です.
- EDC メガタームで保存したデータファイル(拡張子.mtd 及び txt)は EDD メガタームでの 互換性はありません.
- EDD メガタームで使用するときは、データファイルをエンコードすることで使用することが できます.

#### メガタームの保存データの文字コード情報

### 表 *A-10*:メガタームの保存データの文字コード情報

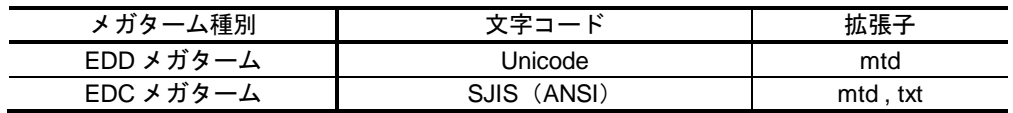

### エンコードする

(1)テキストエディタ(メモ帳)で該当のファイルを開きます.

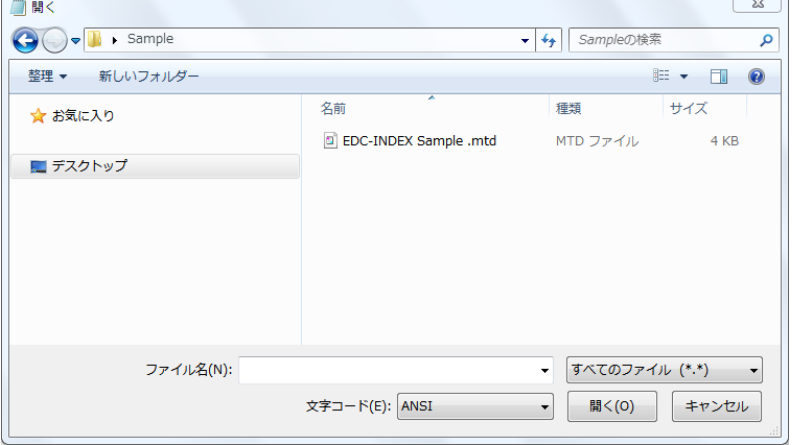

図 *A-16*:開くファイルを指定

(2)開いたファイルの文字コードを変更し,「名前を付けて保存」で保存します.

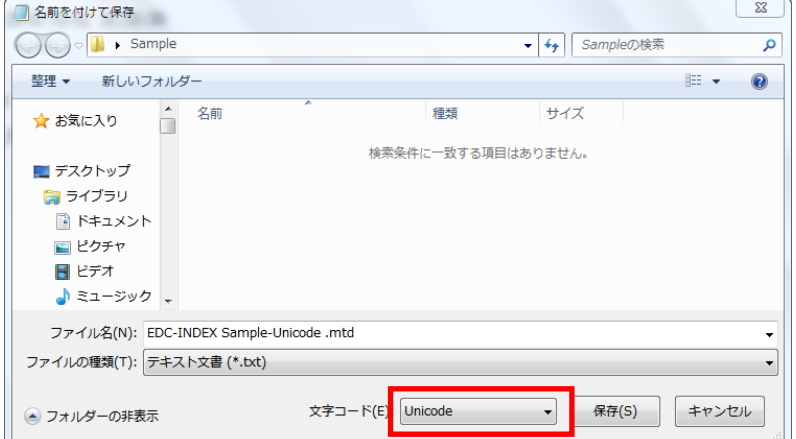

図 *A-17*:ファイルを保存

文字コードを ANSI から Unicode に変更します.

(3)保存したら終了です.

EDD メガタームで使用することができます.

エンコードしたファイルを EDD ドライブユニットに書き込む

(1) EDD メガタームを起動し | <sup>接続</sup> | をクリックしてください.

- (2) メニューバーから「開く」を選択します. ダイアログボックスから … をクリックし該当のフ ァイルを選択してから **ok** をクリックしてください.
	- 「ファーム Ver 及び XSY 情報違いを無視して書き込む」と「書き込み領域」の チェックボックスにチェックされていることを確認してください.

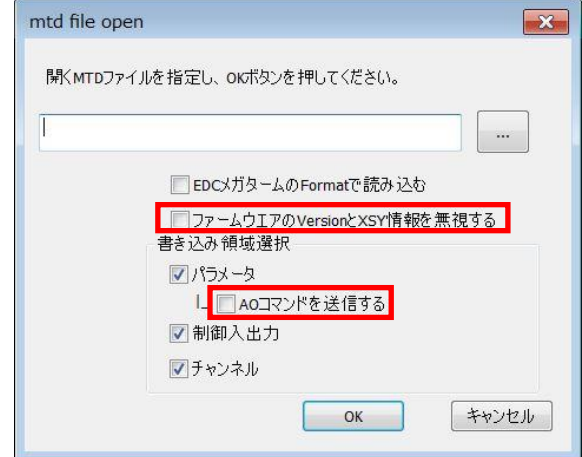

### 図 *A-18*:開くファイルを指定(書き込み確認選択)

- モータの原点オフセット値を送信するときは,「AO コマンドを送信する」を チェックしてください.
- 書き込み確認のダイアログボックスが表示します. | OK おクリックし終了します.

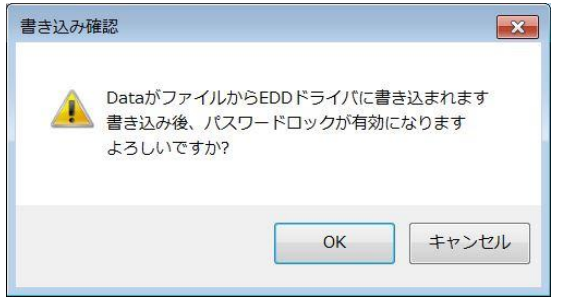

#### 図 *A-19*:書き込み確認

● 書き込みの完了ダイアログボックスが表示したら終了です. | OK おクリックし終了します.

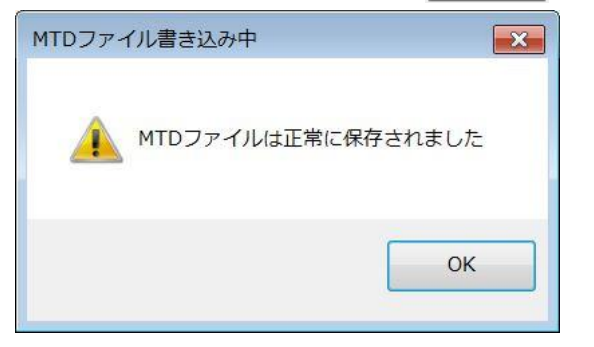

#### 図 *A-20*:書き込み確認

• 書き込みが完了しました.

メガタームのパラメータ編集やプログラム編集画面でデータを確認してください.

# 付録 5:ドライブユニット EDD 型交換手順書

●トラブルシュートの過程で、あるいはモータ/ドライブユニット交換時などドライブユニットのイニシャ ライズが必要となった時には本項に従ってください.

#### 互換性の確認

● ドライブユニット EDD 型の呼び番号において、下記のコードはドライブユニットの互換性を 示しております.

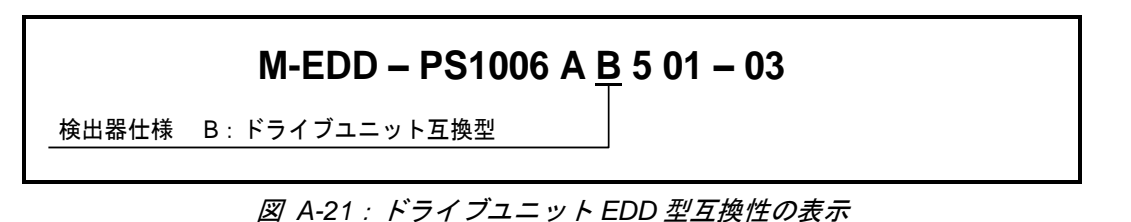

● ドライブユニット EDD 型は互換がありますので、ドライブユニットの交換につきましては 同呼び番号のドライブユニットに交換後,各パラメータを再入力していただき完了いたしま す.下記の手順に従い,ドライブユニットの設定を移し変えてください.

#### 準備するもの

● ハンディターミナル FHT31, FHT21, または FHT11

ドライブユニット設定のバックアップと交換

- (1) 「付録3:ドライブユニット設定のバックアップ・リストア方法」を参照し、使用していた ドライブユニットのパラメータ,プログラム,制御入出力設定をバックアップしてください.
- (2) ドライブユニットを交換してください.

#### ドライブユニットのイニシャライズ

- 工場出荷時にはパラメータは初期化されています. 従って, ご購入直後はこの作業は不要です.
	- (1) ドライブユニットには制御電源のみを投入してください.

①ドライブユニットへ供給している主電源はオフしてください.

②コマンド MO:サーボオン禁止 を入力します.

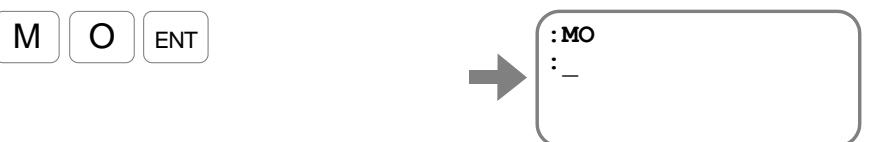

これにより万が一,主電源がオン·SVON 入力:サーボオン がオンになってもモータ はサーボオンしません.

(2) 各設定のイニシャライズ(工場出荷時設定へ戻す)を行います.

①パラメータの初期化を行います. コマンド SI/AL: 全パラメータ初期化を入力します.

(パスワードの入力が必要です.)

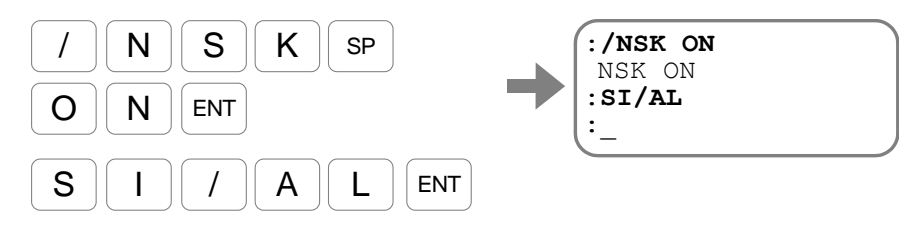

初期化が完了するとプロンプト"**:**(コロン)"を表示します. EDD メガタームの場合、通信が遮断されますので接続後、下記の操作を行います.

②プログラムの初期化を行います.

コマンド CC/AL: 全プログラム初期化を入力します. (パスワードの入力が必要です.)

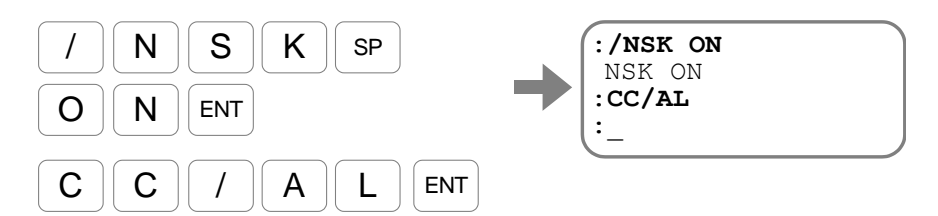

初期化が完了するとプロンプト"**:**(コロン)"を表示します.

③制御入力設定の初期化を行います.

コマンド PI/CL:全入力ポート初期化 を入力します. (パスワードの入力が必要です.)

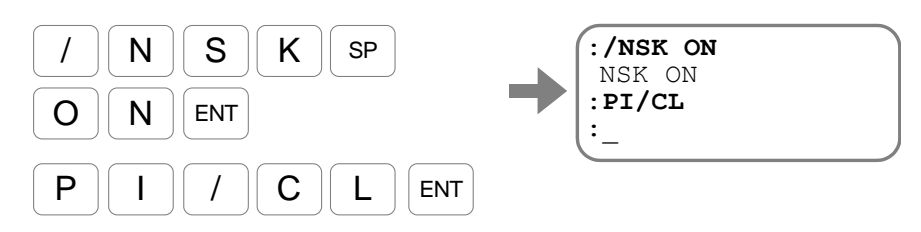

初期化が完了するとプロンプト"**:**(コロン)"を表示します. 続けて制御出力設定の初期化を行います.

コマンド PO/CL: 全出力ポート初期化 を入力します.

(パスワードの入力が必要です.)

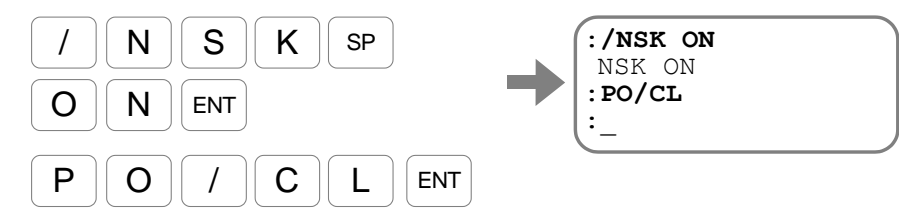

初期化が完了するとプロンプト"**:**(コロン)"を表示します.

### ドライブユニット設定のリストア

- (1) 「付録 3:ドライブユニット設定のバックアップ・リストア方法」を参照し,使用していた ドライブユニットのパラメータ,プログラム,制御入出力設定を再入力してください.
- (2) 電源を OFF して作業は終了です.

# 付録 6:回生抵抗

- メガトルクモータは次の場合には発電機として働きます. この働きを回生と呼びます. ①大きな慣性モーメントを駆動している場合の減速運転時
	- ②メガトルクモータを垂直に設置した場合など,搭載負荷にかかる重力がモータトルク 負荷となるとき
- 回生により発電されたエネルギー(以下回生エネルギー)はドライブユニットの主電源コンデ ンサにチャージされますが,主電源コンデンサの充電により処理できる容量以上のエネルギー (200[VAC]入力時 28[J])が発生すると,アラーム P1:主電源過電圧 によりモータは運 転を停止します.この場合は,
	- ◇ 加減速度を下げる
	- 運転速度を下げる
	- ◇ 負荷慣性モーメントを小さくする

等の手段が必要となりますが,外部に大容量の回生抵抗を付加することでメガトルクモータの パフォーマンスを落とすことなく対策が可能となります.

◇ 回生抵抗として当社製回生抵抗「M-E014DCKR1-100」(別売) などが使用できます.

#### 外付け回生抵抗接続手順

(1) 現状のモータケーブルが「図 A-22[:出荷時のモータケーブル接続状態」](#page-389-0)の状態であることを 確認します.

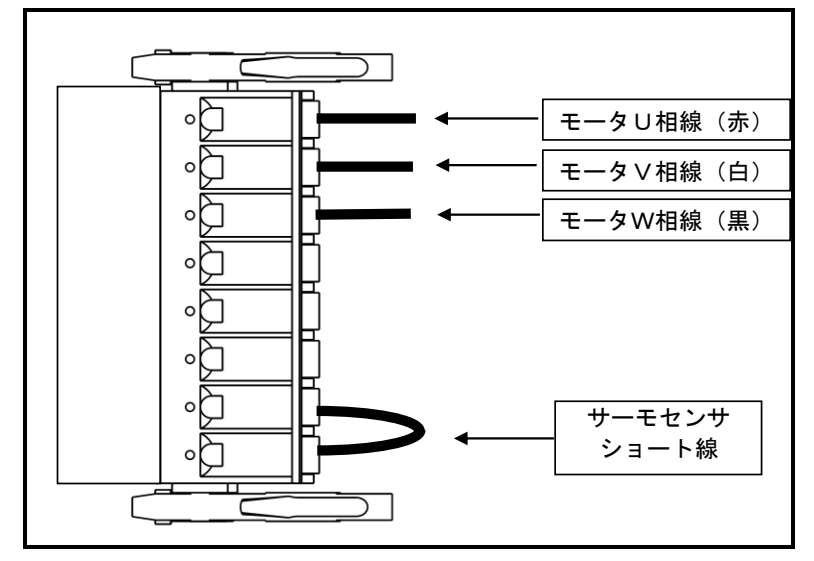

<span id="page-389-0"></span>図 *A-22*:出荷時のモータケーブル接続状態

- (2) 挿抜治具を使用して「サーモセンサショート線」を外し,回生抵抗の抵抗線とセンサ線を接続 します.
	- 当社製回生抵抗「M-E014DCKR1-100」(別売)の場合,太い線のペアが抵抗線, 細い線のペアがセンサ線です.

抵抗線,センサ線ともにプラス・マイナスなどの極性はありません.

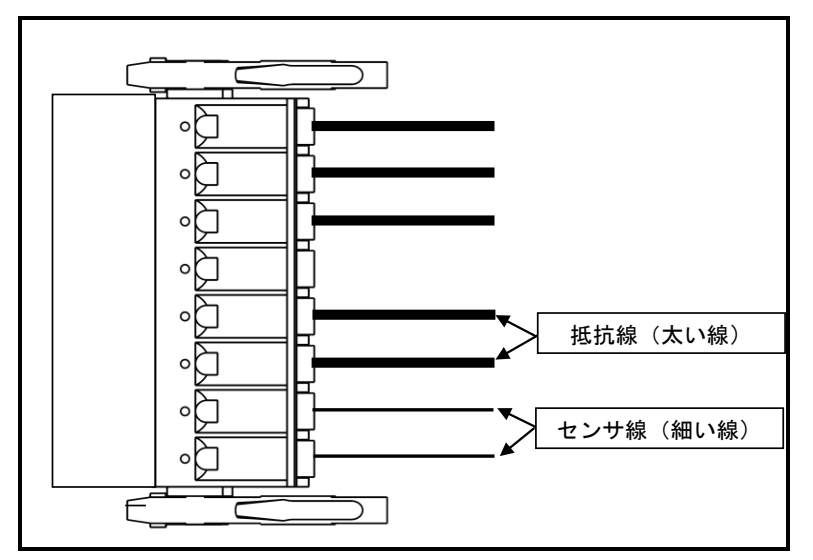

図 *A-23*:外付け回生抵抗接続状態

# 付録 7:RS-232C 通信ケーブル配線

- ドライブユニット EDD 型と接続される上位の制御機器の RS-232C 制御信号仕様にあわせて処理してく ださい.
- 「図 A-24:RS-232C [の配線,フロー制御あり」](#page-391-0),「図 A-25:RS-232C [の配線,フロー制御なし」](#page-391-1)は RS-232C 端末として DOS/V 互換機(D-sub9 ピンコネクタ)との接続時の配線例です.

「フロー制御(RTS 制御, CTS 監視)あり」の場合(標準)

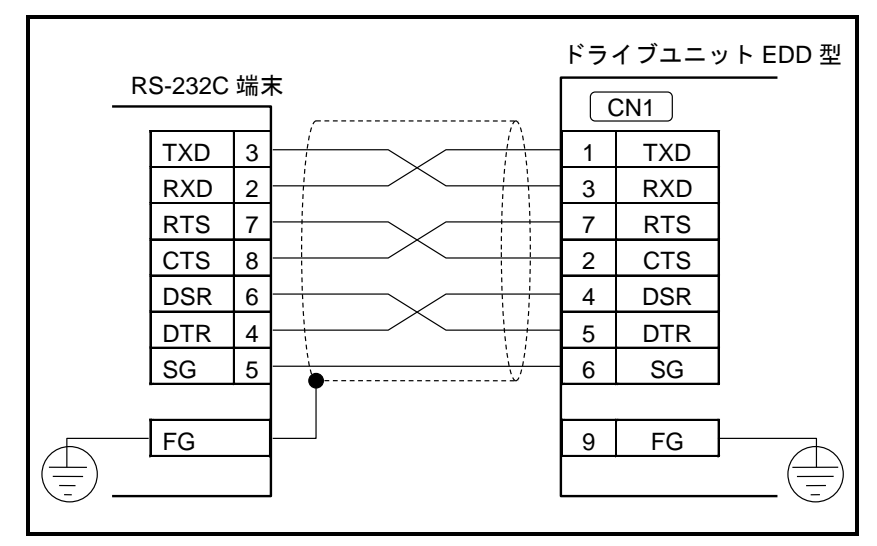

図 *A-24*:*RS-232C* の配線,フロー制御あり

<span id="page-391-0"></span>「フロー制御 (RTS 制御, CTS 監視)なし」の場合

- 本接続は「無手順通信方式」となるので、一度に大量のデータが転送されると、ドライブユニ ット EDD 型側で取りこぼす危険があります.ドライブユニット EDD 型からのエコーバックを 確認するかデータ間隔をあけてください.
- ドライブユニット側の RTS・CTS 信号は必ずショートしてください.

◇ ショートしないと通信ができません.

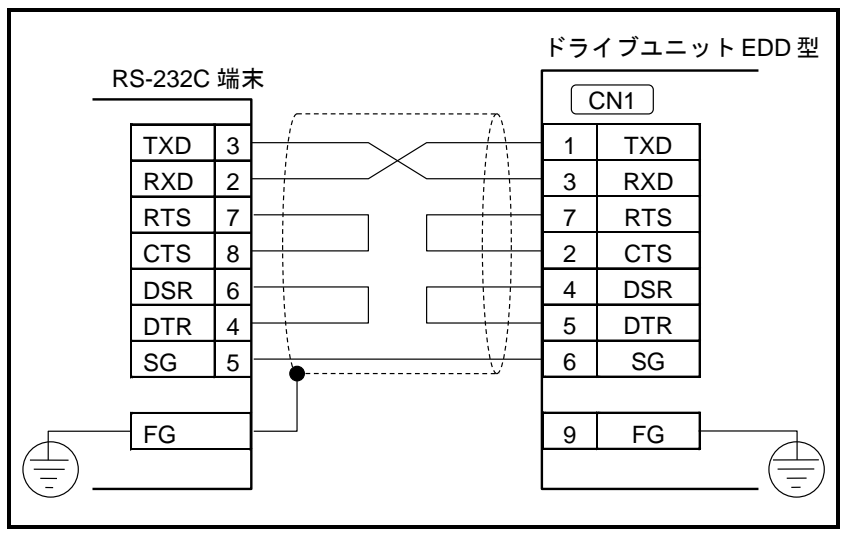

<span id="page-391-1"></span>図 *A-25*:*RS-232C* の配線,フロー制御なし

# 付録 8:USB 通信ケーブル

- USB 通信ケーブルとフェライトコアは推奨品をお使い下さい.
- フェライトコアは 3 ターンで取り付けてください.

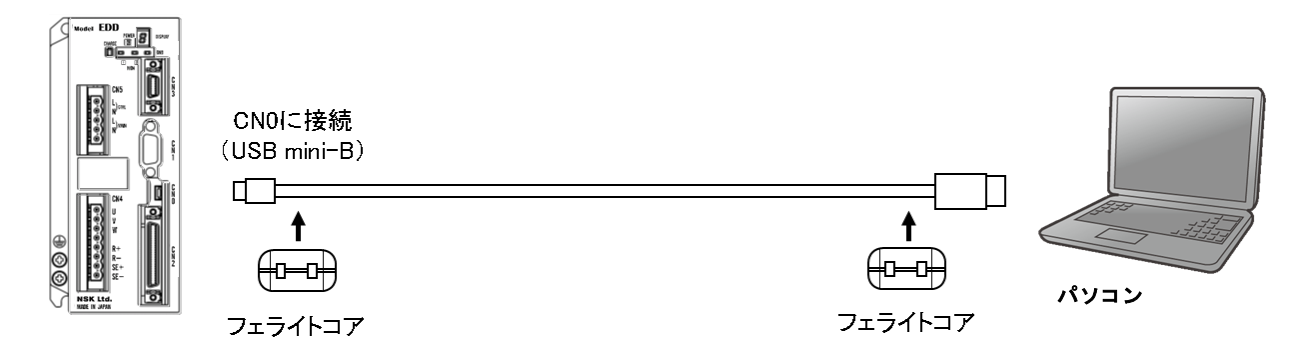

図 *A-26*:*USB* 通信ケーブル接続とフェライトコアの取り付け

| 表 A-11: 推奨 USB 通信ケーブル |        |       |  |  |  |  |  |
|-----------------------|--------|-------|--|--|--|--|--|
| 型式                    | メーカー   | ケーブル長 |  |  |  |  |  |
| <b>U2C-30BK</b>       | ELECOM | Зm    |  |  |  |  |  |

表 *A-12:* 推奨フェライトコア

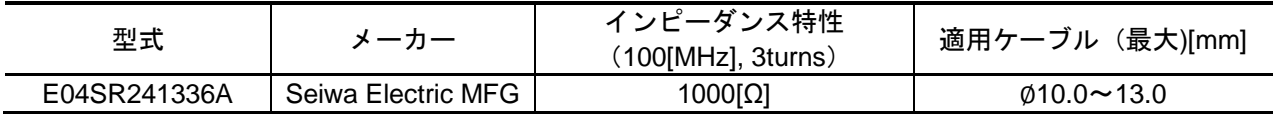

• 下記のフェライトコア付 USB 通信ケーブルも使用可能です.

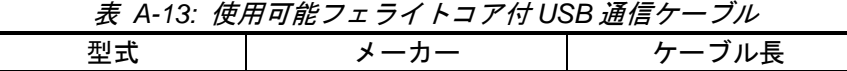

U2C-MF30BK ELECOM 3m

U2C-MF30BK を使用して通信不良等が生じた際は推奨フェライトコア:E04SR241336A を 取り付けてください.

# 付録 9:ドライブユニット EDD 型パラメータ・プログラム設定表

#### 呼び番号:

S/N:

パラメータ設定表

●記入なきところは出荷時設定とします. キャンプ キャンプ キャンプ インタン アンプログラム アンダイ アクセス アクセス アクセス アクセス アクセス アクセス アクセス はんしょう はんしょう はんしょう はんしょう

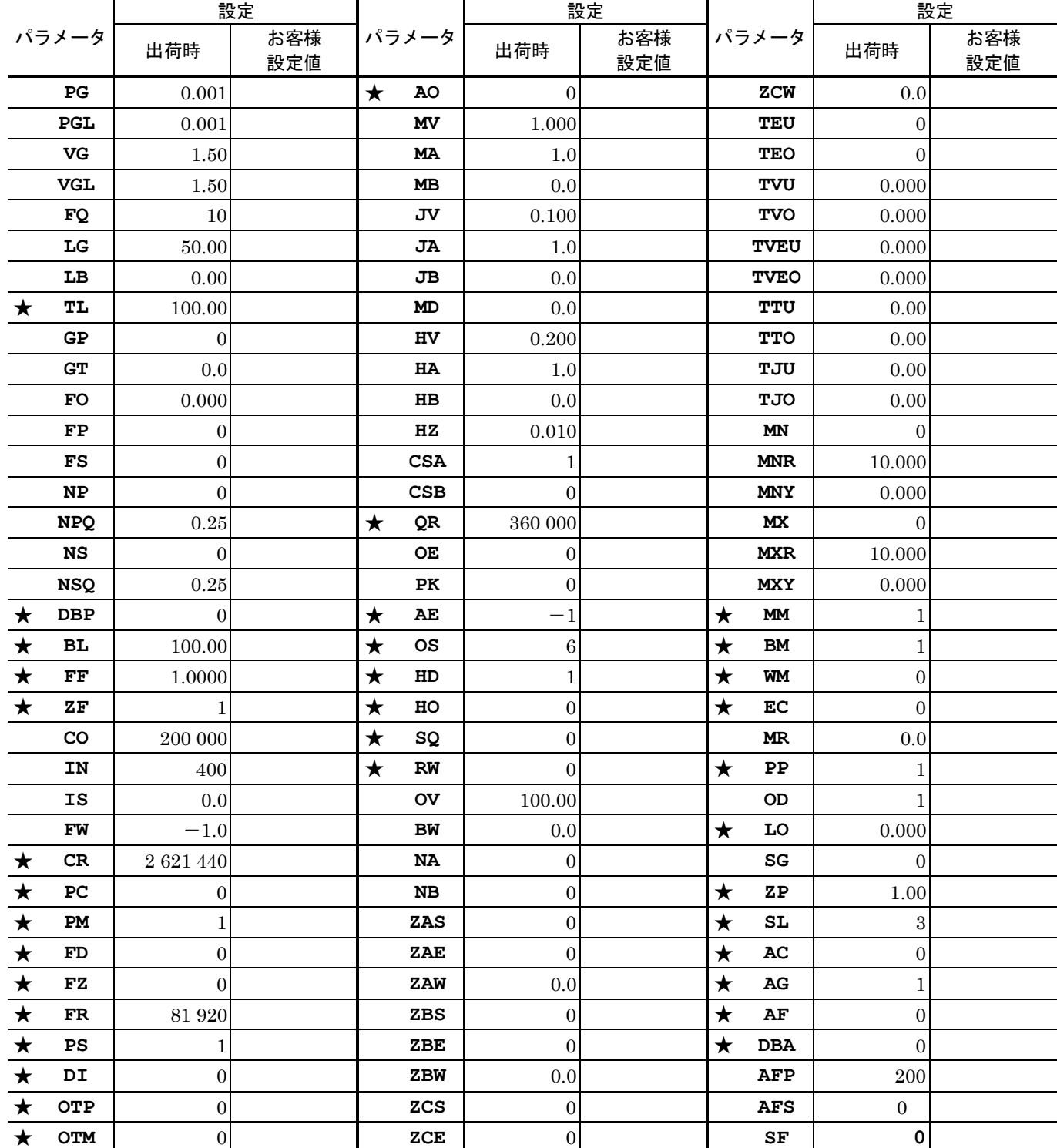

★:パスワードの入力が必要です.

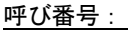

 $S/N$ :

# プログラム設定表

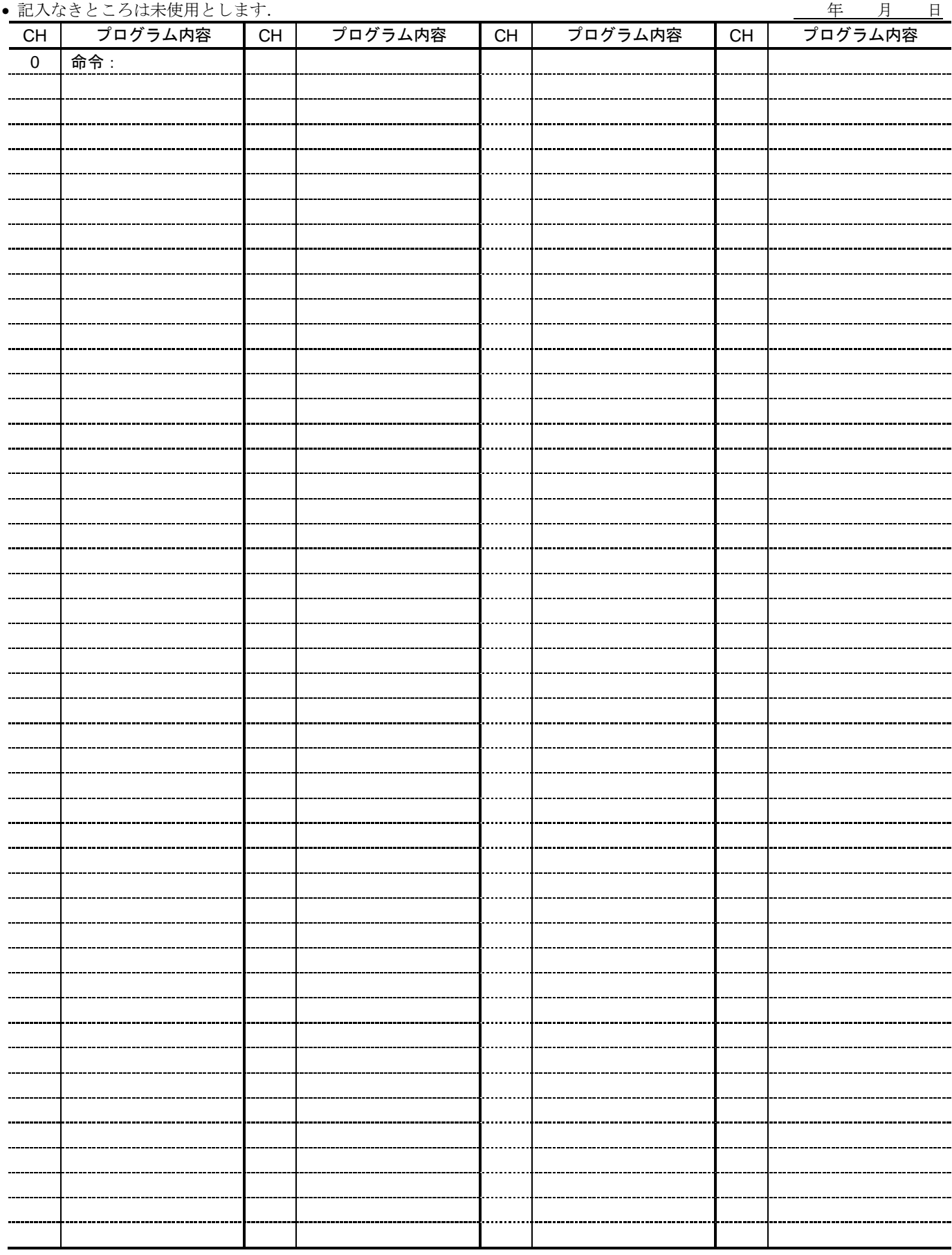

# 呼び番号:

 $S/N$ :

付録

# 制御入出力機能設定表

年 月 日

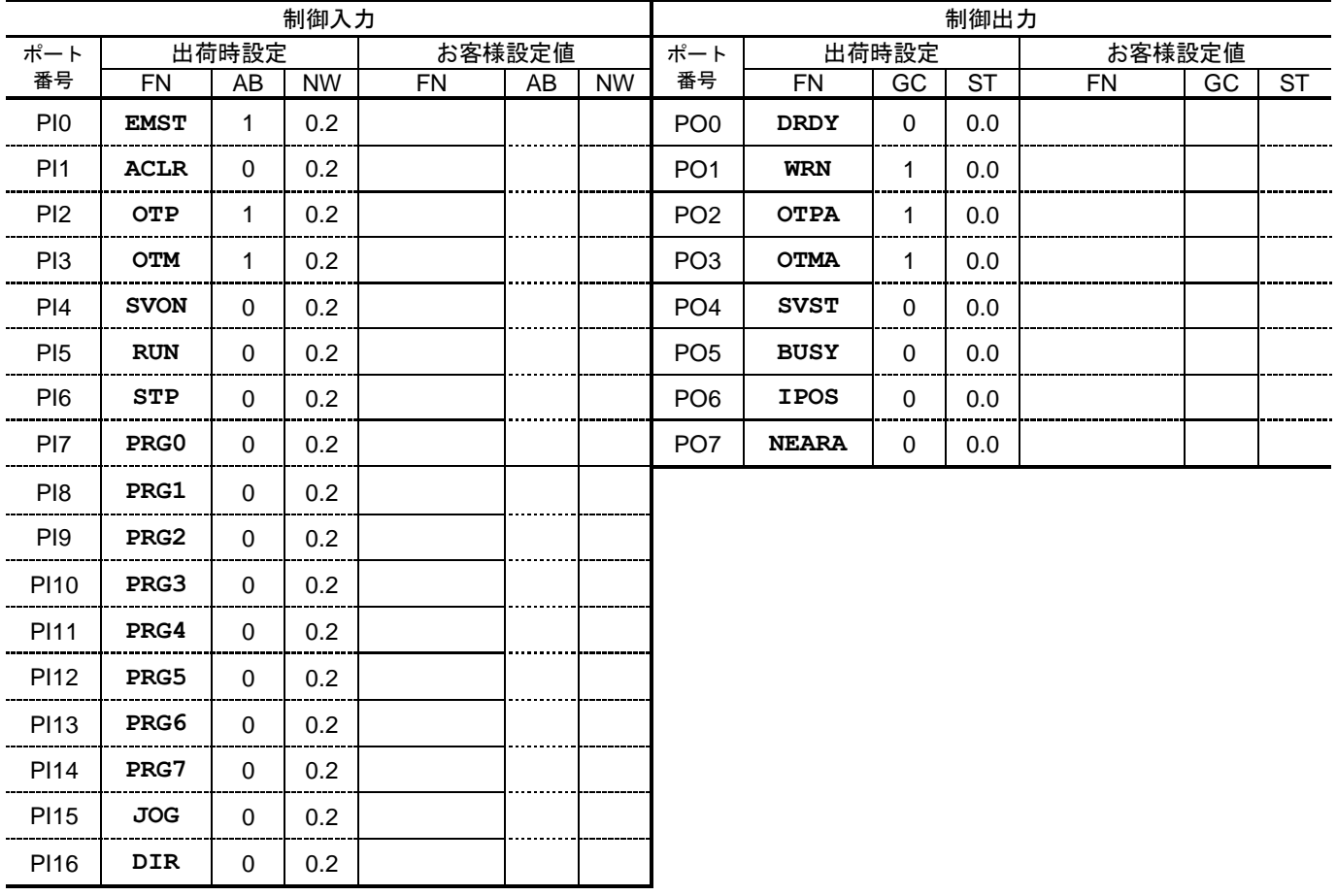
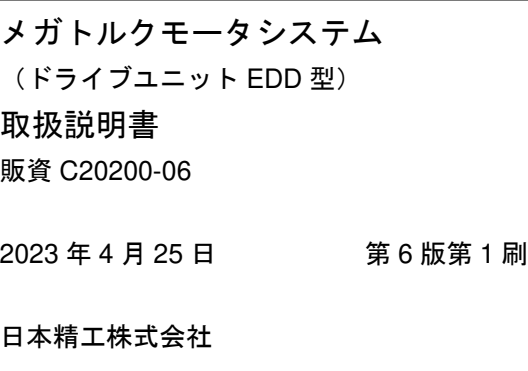

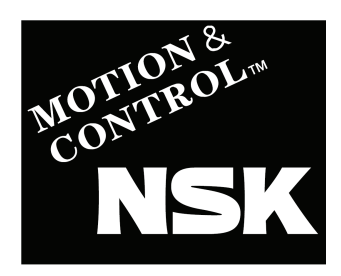

## www.nsk.com

口木蛙工姓士今计

他国へ輸出する場合は、製品の輸出に必要な最新法規制の 調査を行い、許可取得等の手続きをお願いします。

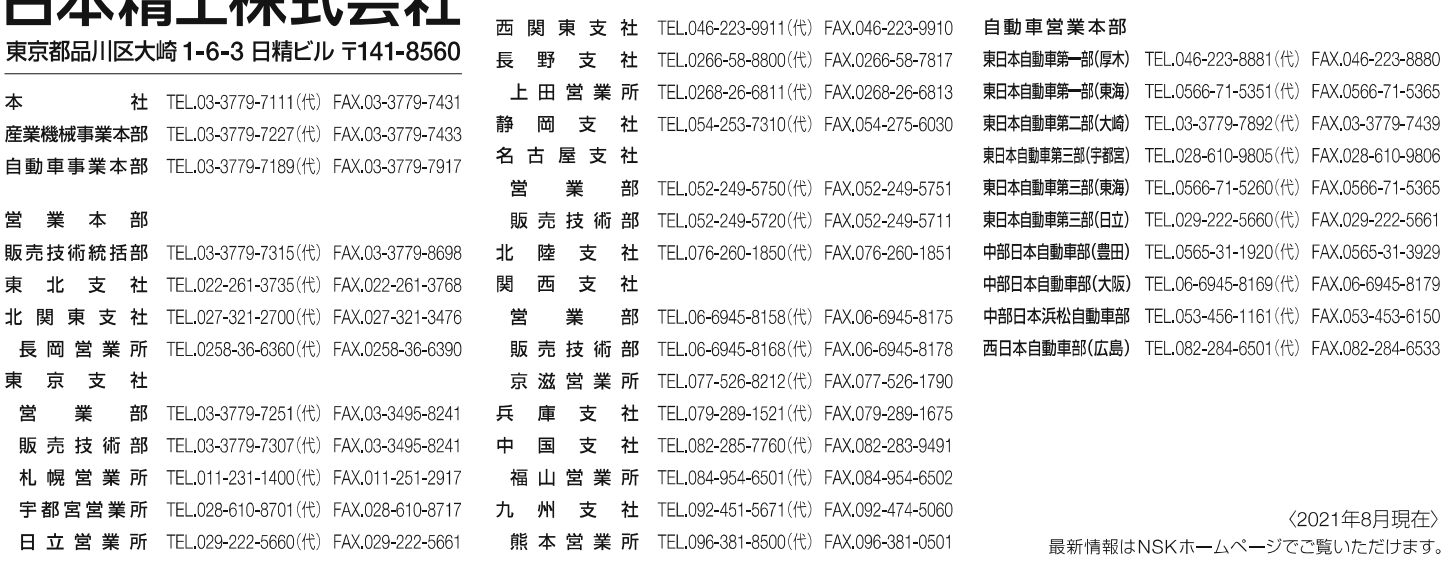

お問合せ: 製品については、お近くの支社·営業所にお申し付けください。 、■ベアリング・精機製品関連 (ボールねじ・リニアガイド・モノキャリア)<br><sup>/</sup> ■メガトルクモータ・XYモ<u>ジュー</u>ル **co** 0120-502-260 - 製品の技術的な内容<br>|<br>|についてのお問合せ | **com** 0120-446-040

NSK販売店

このカタログの内容、テキスト、画像の無断転載・複製を禁止します。

このカタログの内容については、技術的進歩および改良に対応するため製品の外観、 仕様を予告なしに変更することがあります。なお、カタログの制作には正確を期する ために細心の注意を払いましたが、誤記脱漏による損害については責任を負いかねます。